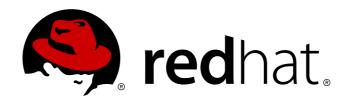

# Red Hat Enterprise Linux 7 Virtualization Deployment and Administration Guide

Installing, configuring, and managing virtual machines on a Red Hat Enterprise Linux physical machine

Laura Novich Tahlia Richardson

Red Hat Enterprise Linux 7 Virtualization Deployment and Administration Guide

Installing, configuring, and managing virtual machines on a Red Hat Enterprise Linux physical machine

Laura Novich Red Hat Engineering Content Services Inovich@redhat.com

Tahlia Richardson Red Hat Engineering Content Services trichard@redhat.com

#### **Legal Notice**

Copyright © 2014 Red Hat, Inc.

This document is licensed by Red Hat under the <u>Creative Commons Attribution-ShareAlike 3.0 Unported License</u>. If you distribute this document, or a modified version of it, you must provide attribution to Red Hat, Inc. and provide a link to the original. If the document is modified, all Red Hat trademarks must be removed.

Red Hat, as the licensor of this document, waives the right to enforce, and agrees not to assert, Section 4d of CC-BY-SA to the fullest extent permitted by applicable law.

Red Hat, Red Hat Enterprise Linux, the Shadowman logo, JBoss, MetaMatrix, Fedora, the Infinity Logo, and RHCE are trademarks of Red Hat, Inc., registered in the United States and other countries.

Linux ® is the registered trademark of Linus Torvalds in the United States and other countries.

Java ® is a registered trademark of Oracle and/or its affiliates.

XFS ® is a trademark of Silicon Graphics International Corp. or its subsidiaries in the United States and/or other countries.

 $MySQL \otimes is a registered trademark of MySQL AB in the United States, the European Union and other countries.$ 

Node.js ® is an official trademark of Joyent. Red Hat Software Collections is not formally related to or endorsed by the official Joyent Node.js open source or commercial project.

The OpenStack ® Word Mark and OpenStack Logo are either registered trademarks/service marks or trademarks/service marks of the OpenStack Foundation, in the United States and other countries and are used with the OpenStack Foundation's permission. We are not affiliated with, endorsed or sponsored by the OpenStack Foundation, or the OpenStack community.

All other trademarks are the property of their respective owners.

#### **Abstract**

This guide instructs how to configure a Red Hat Enterprise Linux 7 host physical machine and how to install and configure guest virtual machines with different distributions, using the KVM hypervisor. Also included PCI device configuration, SR-IOV, networking, storage, device and guest virtual machine management, as well as troubleshooting, compatibility and restrictions.

# **Table of Contents**

| Part I. Deployment                                                                                                    | 6                          |
|----------------------------------------------------------------------------------------------------|----------------------------|
| Chapter 1. System requirements  1.1. Calculating swap space 1.2. KVM requirements 1.3. Storage support 1.4. Verifying virtualization extensions                                                                                                    | <b>7</b><br>8<br>8<br>8    |
| Chapter 2. KVM guest virtual machine compatibility 2.1. Red Hat Enterprise Linux 7 support limits 2.2. Supported CPU Models                                                                                                    | 10<br>10<br>10             |
| Chapter 3. Virtualization restrictions 3.1. KVM restrictions 3.2. Application restrictions 3.3. Other restrictions                                                                                                    | 14<br>14<br>16<br>17       |
| Chapter 4. Installing the virtualization packages                                                                                                    | 18<br>18<br>22             |
| Chapter 5. Guest virtual machine installation overview 5.1. Guest virtual machine prerequisites and considerations 5.2. Creating guests with virt-install 5.3. Creating guests with virt-manager 5.4. Installing guest virtual machines with PXE                                                                                         | 24<br>24<br>24<br>26<br>32 |
| Chapter 6. Installing a Red Hat Enterprise Linux 7 guest virtual machine on a Red Hat Enterprise Linux 7 host 6.1. Creating a Red Hat Enterprise Linux 7 guest with local installation media 6.2. Creating a Red Hat Enterprise Linux 7 guest with a network installation tree 6.3. Creating a Red Hat Enterprise Linux 7 guest with PXE | 39<br>39<br>48<br>51       |
| Chapter 7. Virtualizing Red Hat Enterprise Linux on Other Platforms                                                                                                    | <b>55</b><br>55<br>55      |
| Chapter 8. Installing a fully-virtualized Windows guest                                                                                                    | <b>57</b><br>57<br>58      |
| Chapter 9. KVM Para-virtualized (virtio) Drivers  9.1. Installing the KVM Windows virtio drivers  9.2. Installing the drivers on an installed Windows guest virtual machine  9.3. Installing drivers during the Windows installation  9.4. Using KVM virtio drivers for existing devices  9.5. Using KVM virtio drivers for new devices  | 59<br>61<br>69<br>76<br>77 |
| Chapter 10. Network configuration  10.1. Network Address Translation (NAT) with libvirt 10.2. Disabling vhost-net 10.3. Enabling vhost-net zero-copy 10.4. Bridged networking with virt-manager 10.5. Bridged networking with libvirt                                                                                                    | 82<br>83<br>84<br>84<br>86 |
| Chapter 11. Overcommitting with KVM                                                                                                    | <b>88</b><br>88            |

| <b></b>                                                                                                    |                |
|----------------------------------------------------------------------------------------------------|----------------|
| 11.2. Overcommitting Memory                                                                                                    | 88             |
| 11.3. Overcommitting virtualized CPUs                                                                                             | 89             |
| · · · · · · · · · · · · · · · · · · ·                                                                                             |                |
| Chapter 12. KVM guest timing management                                                                                           | 91             |
| 12.1. Required parameters for Red Hat Enterprise Linux guests                                                                     | 92             |
| 12.2. Using the Real-Time Clock with Windows Server 2003 and Windows XP guests                                                    | 93             |
| 12.3. Using the Real-Time Clock with Windows Server 2008, Windows Server 2008 R2, and                                             |                |
| Windows 7 guests                                                                                                    | 94             |
| 12.4. Steal time accounting                                                                                                    | 94             |
|                                                                                                    |                |
| Chapter 13. Network booting with libvirt                                                                                          | 95             |
| 13.1. Preparing the boot server                                                                                                   | 95             |
| 13.2. Booting a guest using PXE                                                                                                   | 96             |
| Chanter 14 OFMI Guest Agent                                                                                                    | 98             |
| Chapter 14. QEMU Guest Agent                                                                                                    | 98             |
| 14.1. Set Up Communication between Guest Agent and Host                                                                           |                |
| 14.2. Using the QEMU guest virtual machine agent protocol CLI                                                                     | 99             |
| 14.3. Running the QEMU guest agent on a Windows guest                                                                             | 101            |
| Part II. Administration                                                                                                    | 105            |
| Chapter 15. Coouring the heat physical machine and improving neutrumanes                                                          | 100            |
| Chapter 15. Securing the host physical machine and improving performance                                                          | <b>106</b> 106 |
| 15.1. Security Deployment Plan<br>15.2. Client access control                                                                     | 100            |
| 15.2. Client access control                                                                                                    | 107            |
| Chapter 16. Storage pools                                                                                                    | 109            |
| 16.1. Disk-based storage pools                                                                                                    | 111            |
| 16.2. Partition-based storage pools                                                                                               | 114            |
| 16.3. Directory-based storage pools                                                                                               | 121            |
| 16.4. LVM-based storage pools                                                                                                    | 128            |
| 16.5. iSCSI-based storage pools                                                                                                   | 137            |
| 16.6. NFS-based storage pools                                                                                                    | 148            |
| Chantar 17 Storage Volumes                                                                                                    | 152            |
| Chapter 17. Storage Volumes                                                                                                    |                |
|                                                                                                    | 152            |
| 17.2. Creating volumes                                                                                                    | 153            |
| 17.3. Cloning volumes                                                                                                    | 154            |
| 17.4. Adding storage devices to guests                                                                                            | 155            |
| 17.5. Deleting and removing volumes                                                                                               | 160            |
| Chapter 18. Using qemu-img                                                                                                    | 161            |
| 18.1. Checking the disk image                                                                                                    | 161            |
| 18.2. Committing changes to an image                                                                                              | 161            |
| 18.3. Converting an existing image to another format                                                                              | 161            |
| 18.4. Creating and formatting new images or devices                                                                               | 162            |
| 18.5. Displaying image information                                                                                                | 162            |
| 18.6. Re-basing a backing file of an image                                                                                        | 162            |
| 18.7. Re-sizing the disk image                                                                                                    | 163            |
| 18.8. Listing, creating, applying, and deleting a snapshot                                                                        | 163            |
| 18.9. Supported qemu-img formats                                                                                                  | 164            |
| Chapter 19. KVM live migration                                                                                                    | 165            |
| 19.1. Live migration requirements                                                                                                 | 165            |
| 19.2. Live migration requirements  19.2. Live migration and Red Hat Enterprise Linux version compatibility                        | 167            |
| 19.2. Live migration and Red Hat Enterprise Linux version compatibility  19.3. Shared storage example: NFS for a simple migration | 167            |
| 19.3. Shared Storage example. NES for a simple migration<br>19.4. Live KVM migration with virsh                                   | 168            |
| 19.5. Migrating with virt-manager                                                                                                 | 173            |
| 10.0. Migrating with virt manager                                                                                                 | 113            |
| Chapter 20. Guest virtual machine device configuration                                                                            | 180            |
| 20.1 PCI devices                                                                                                    | 120            |

| ZU.I. I OI UCVICCO                                                                            | 100            |
|-----------------------------------------------------------------------------------------------|----------------|
| 20.2. USB devices                                                                             | 195            |
| 20.3. Configuring device controllers 20.4. Setting addresses for devices                      | 197<br>201     |
| 20.5. Random number generator device                                                          | 201            |
| 20.3. Naridom number generator device                                                         | 202            |
| Chapter 21. SR-IOV                                                                            | 205            |
| 21.1. Advantages of SR-IOV                                                                    | 205            |
| 21.2. Using SR-IOV                                                                            | 206            |
| 21.3. Troubleshooting SR-IOV                                                                  | 211            |
| Chapter 22. Virtual Networking                                                                | 212            |
| 22.1. Virtual network switches                                                                | 212            |
| 22.2. Network Address Translation                                                             | 213            |
| 22.3. Networking protocols                                                                    | 214            |
| 22.4. The default configuration 22.5. Examples of common scenarios                            | 216<br>217     |
| 22.6. Managing a virtual network                                                              | 220            |
| 22.7. Creating a virtual network                                                              | 221            |
| 22.8. Attaching a virtual network to a guest                                                  | 225            |
| 22.9. Directly attaching to physical interface                                                | 229            |
| 22.10. Dynamically changing a host physical machine or a network bridge that is attached to a |                |
| virtual NIC                                                                                   | 231            |
| 22.11. Applying network filtering 22.12. Creating Tunnels                                     | 232<br>260     |
| 22.13. Setting vLAN tags                                                                      | 261            |
| 22.14. Applying QoS to your virtual network                                                   | 262            |
| Charter 22 Demote management of avects                                                        | 202            |
| Chapter 23. Remote management of guests                                                       | <b>263</b> 263 |
| 23.2. Remote management over TLS and SSL                                                      | 265            |
| 23.3. Transport modes                                                                         | 268            |
| 23.4. Configuring a VNC Server                                                                | 271            |
| Chapter 24. KSM                                                                               | 273            |
| 24.1. The KSM service                                                                         | 273            |
| 24.2. The KSM tuning service                                                                  | 274            |
| 24.3. KSM variables and monitoring                                                            | 275            |
| 24.4. Deactivating KSM                                                                        | 276            |
| Chapter 25. Managing guests with the Virtual Machine Manager (virt-manager)                   | 277            |
| 25.1. Starting virt-manager                                                                   | 277            |
| 25.2. The Virtual Machine Manager main window                                                 | 278            |
| 25.3. The virtual hardware details window                                                     | 279            |
| 25.4. Virtual Machine graphical console                                                       | 285            |
| 25.5. Adding a remote connection 25.6. Displaying guest details                               | 287<br>288     |
| 25.7. Performance monitoring                                                                  | 295            |
| 25.8. Displaying CPU usage for guests                                                         | 297            |
| 25.9. Displaying CPU usage for hosts                                                          | 299            |
| 25.10. Displaying Disk I/O                                                                    | 301            |
| 25.11. Displaying Network I/O                                                                 | 304            |
| Chapter 26. Managing guest virtual machines with virsh                                        | 308            |
| 26.1. Generic Commands                                                                        | 308            |
| 26.2. Attaching and updating a device with virsh                                              | 310            |
| 26.3. Attaching interface devices                                                             | 311            |
| 26.4. Changing the media of a CDROM                                                           | 311            |
| 26.5. Domain Commands 26.6. Editing a quest virtual machine's configuration file              | 312            |
|                                                                                               |                |

| 20.0. Lutting a guest virtual machine s configuration file                         | 324 |
|------------------------------------------------------------------------------------|-----|
| 26.7. NUMA node management                                                         | 327 |
| 26.8. Starting, suspending, resuming, saving and restoring a guest virtual machine | 331 |
| 26.9. Shutting down, rebooting and force-shutdown of a guest virtual machine       | 334 |
| 26.10. Retrieving guest virtual machine information                                | 339 |
| 26.11. Storage pool commands                                                       | 340 |
| 26.12. Storage Volume Commands                                                     | 342 |
| 26.13. Displaying per-guest virtual machine information                            | 346 |
| 26.14. Managing virtual networks                                                   | 351 |
| 26.15. Migrating guest virtual machines with virsh                                 | 352 |
| 26.16. Interface Commands                                                          | 352 |
| 26.17. Managing snapshots                                                          | 354 |
| 26.18. Guest virtual machine CPU model configuration                               | 359 |
| 26.19. Configuring the guest virtual machine CPU model                             | 362 |
| 26.20. Managing resources for guest virtual machines                               | 363 |
| 26.21. Setting schedule parameters                                                 | 364 |
| 26.22. Disk I/O throttling                                                         | 365 |
| 26.23. Display or set block I/O parameters                                         | 365 |
| 26.24. Configuring memory Tuning                                                   | 365 |
| 26.25. Virtual Networking Commands                                                 | 365 |
| Chapter 27. Guest virtual machine disk access with offline tools                   | 369 |
| 27.1. Introduction                                                                 | 369 |
|                                                                                    | 370 |
| 27.2. Terminology<br>27.3. Installation                                            |     |
|                                                                                    | 371 |
| 27.4. The guestfish shell<br>27.5. Other commands                                  | 371 |
| 27.5. Other commands 27.6. virt-rescue: The rescue shell                           | 376 |
|                                                                                    | 377 |
| 27.7. virt-df: Monitoring disk usage                                               | 378 |
| 27.8. virt-resize: resizing guest virtual machines offline                         | 379 |
| 27.9. virt-inspector: inspecting guest virtual machines                            | 381 |
| 27.10. virt-win-reg: Reading and editing the Windows Registry                      | 383 |
| 27.11. Using the API from Programming Languages                                    | 384 |
| 27.12. Using virt-sysprep                                                          | 388 |
| Chapter 28. Graphic User Interface tools for guest virtual machine management      | 391 |
| 28.1. Using virt-viewer command line                                               | 391 |
| 28.2. remote-viewer                                                                | 393 |
| 28.3. GNOME Boxes                                                                  | 393 |
|                                                                                    |     |
| Chapter 29. Manipulating the domain XML                                            | 399 |
| 29.1. General information and metadata                                             | 399 |
| 29.2. Operating system booting                                                     | 400 |
| 29.3. SMBIOS system information                                                    | 404 |
| 29.4. CPU allocation                                                               | 404 |
| 29.5. CPU tuning                                                                   | 405 |
| 29.6. Memory backing                                                               | 407 |
| 29.7. Memory tuning                                                                | 407 |
| 29.8. Memory allocation                                                            | 408 |
| 29.9. NUMA node tuning                                                             | 409 |
| 29.10. Block I/O tuning                                                            | 410 |
| 29.11. Resource partitioning                                                       | 411 |
| 29.12. CPU model and topology                                                      | 411 |
| 29.13. Events configuration                                                        | 418 |
| 29.14. Power Management                                                            | 420 |
| 29.15. Hypervisor features                                                         | 420 |
| 29.16. Time keeping                                                                | 421 |
| 29.17. Timer element attributes                                                    | 425 |
| 29.18. Devices                                                                     | 426 |

| 29.19. Storage pools 29.20. Storage Volumes 29.21. Security label 29.22. A Sample configuration file                                                                                                    | 476<br>482<br>487<br>488                                                                |
|----------------------------------------------------------------------------------------------------|-----------------------------------------------------------------------------------------|
| Part III. Appendices                                                                                                    | 490                                                                                     |
| A.1. Debugging and troubleshooting tools A.2. Creating virsh dump files A.3. kvm_stat A.4. Troubleshooting with serial consoles A.5. Virtualization log files A.6. Loop device errors A.7. Live Migration Errors A.8. Enabling Intel VT-x and AMD-V virtualization hardware extensions in BIOS A.9. Generating a new unique MAC address A.10. KVM networking performance A.11. Workaround for creating external snapshots with libvirt A.12. Missing characters on guest console with Japanese keyboard A.13. Known Windows XP guest issues A.14. Disable SMART disk monitoring for guest virtual machines A.15. libguestfs troubleshooting A.16. Common libvirt errors and troubleshooting | 491<br>492<br>493<br>498<br>499<br>499<br>500<br>501<br>503<br>503<br>504<br>504<br>504 |
| Additional resources  B.1. Online resources  B.2. Installed documentation                                                                                                    | <b>532</b> 532                                                                          |
| NetKVM Driver Parameters                                                                                                    | <b>533</b> 533                                                                          |
| The Virtual Host Metrics Daemon (vhostmd)                                                                                                    | 537                                                                                     |
| Revision History                                                                                                    | 538                                                                                     |

# **Part I. Deployment**

# **Chapter 1. System requirements**

This chapter lists system requirements for successfully running virtual machines, referred to as VMs on Red Hat Enterprise Linux 7. Virtualization is available for Red Hat Enterprise Linux 7 on the Intel 64 and AMD64 architecture.

The KVM hypervisor is provided with Red Hat Enterprise Linux 7.

For information on installing the virtualization packages, see <u>Chapter 4</u>, <u>Installing the virtualization packages</u>.

#### Minimum system requirements

- 6 GB free disk space.
- 2 GB of RAM.

#### Recommended system requirements

- One processor core or hyper-thread for the maximum number of virtualized CPUs in a guest virtual machine and one for the host.
- 2 GB of RAM plus additional RAM for virtual machines.
- ▶ 6 GB disk space for the host, plus the required disk space for each virtual machine.

Most guest operating systems will require at least 6GB of disk space, but the additional storage space required for each guest depends on its image format.

For guest virtual machines using raw images, the guest's total required space (total for raw format) is equal to or greater than the sum of the space required by the guest's raw image files (images), the 6GB space required by the host operating system (host), and the swap space that guest will require (swap).

#### Equation 1.1. Calculating required space for guest virtual machines using raw images

total for raw format = images + host + swap

For qcow images, you must also calculate the expected maximum storage requirements of the guest (total for qcow format), as qcow and qcow2 images grow as required. To allow for this expansion, first multiply the expected maximum storage requirements of the guest (expected maximum guest storage) by 1.01, and add to this the space required by the host (host), and the necessary swap space (swap).

#### Equation 1.2. Calculating required space for guest virtual machines using qcow images

total for qcow format = (expected maximum guest storage \* 1.01) + host + swap

Guest virtual machine requirements are further outlined in Chapter 11, Overcommitting with KVM.

# 1.1. Calculating swap space

Using swap space can provide additional memory beyond the available physical memory. The swap partition is used for swapping underused memory to the hard drive to speed up memory performance. The default size of the swap partition is calculated from the physical RAM of the host.

The Red Hat Knowledge Base contains an article on safely and efficiently determining the size of the swap partition, available here: https://access.redhat.com/site/solutions/15244.

## 1.2. KVM requirements

The KVM hypervisor requires:

- » an Intel processor with the Intel VT-x and Intel 64 extensions for x86-based systems, or
- an AMD processor with the AMD-V and the AMD64 extensions.

Refer to <u>Section 1.4, "Verifying virtualization extensions"</u> to determine if your processor has the virtualization extensions.

# 1.3. Storage support

The guest virtual machine storage methods are:

- files on local storage,
- physical disk partitions,
- locally connected physical LUNs,
- LVM partitions,
- NFS shared file systems,
- » iSCSI,
- GFS2 clustered file systems,
- Fibre Channel-based LUNs, and
- Fibre Channel over Ethernet (FCoE).

# 1.4. Verifying virtualization extensions

Use this section to determine whether your system has the hardware virtualization extensions. Virtualization extensions (Intel VT-x or AMD-V) are required for full virtualization.

1. Run the following command to verify the CPU virtualization extensions are available:

```
$ grep -E 'svm|vmx' /proc/cpuinfo
```

- 2. Analyze the output.
  - ▶ The following output contains a vmx entry indicating an Intel processor with the Intel VT-x extension:

flags : fpu tsc msr pae mce cx8 apic mtrr mca cmov pat pse36 clflush
dts acpi mmx fxsr sse sse2 ss ht tm syscall lm constant\_tsc pni monitor
ds\_cpl
vmx est tm2 cx16 xtpr lahf\_lm

▶ The following output contains an svm entry indicating an AMD processor with the AMD-V extensions:

flags : fpu tsc msr pae mce cx8 apic mtrr mca cmov pat pse36 clflush mmx fxsr sse sse2 ht syscall nx mmxext fxsr\_opt lm 3dnowext 3dnow pni cx16 lahf\_lm cmp\_legacy svm cr8legacy ts fid vid ttp tm stc

If any output is received, the processor has the hardware virtualization extensions. However in some circumstances manufacturers disable the virtualization extensions in BIOS.

The "flags:" output content may appear multiple times, once for each hyperthread, core or CPU on the system.

The virtualization extensions may be disabled in the BIOS. If the extensions do not appear or full virtualization does not work refer to <a href="Procedure A.1">Procedure A.1</a>, "Enabling virtualization extensions in BIOS".

#### 3. Ensure KVM subsystem is loaded

As an additional check, verify that the kvm modules are loaded in the kernel:

# lsmod | grep kvm

If the output includes **kvm\_intel** or **kvm\_amd** then the **kvm** hardware virtualization modules are loaded and your system meets requirements.

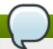

#### Note

If the *libvirt* package is installed, the **virsh** command can output a full list of virtualization system capabilities. Run **virsh** capabilities as root to receive the complete list.

# Chapter 2. KVM guest virtual machine compatibility

To verify whether your processor supports the virtualization extensions and for information on enabling the virtualization extensions if they are disabled, refer to Section 1.4, "Verifying virtualization extensions".

# 2.1. Red Hat Enterprise Linux 7 support limits

Red Hat Enterprise Linux 7 servers have certain support limits.

The following URLs explain the processor and memory amount limitations for Red Hat Enterprise Linux:

- For host systems: https://access.redhat.com/site/articles/rhel-limits
- For KVM hypervisors: https://access.redhat.com/site/articles/801093

The following URL is a complete reference showing supported operating systems and host and guest combinations:

https://access.redhat.com/site/supported-hypervisors

# 2.2. Supported CPU Models

Every hypervisor has its own policy for which CPU features the guest will see by default. The set of CPU features presented to the guest by the hypervisor depends on the CPU model chosen in the guest virtual machine configuration.

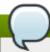

#### Note

A full list of supported CPU models can also be found using the **virsh cpu-models** command as shown in Section 2.2.1, "Listing the guest CPU models". Additional information is also included in Section 29.12, "CPU model and topology". The host model can be configured to be using a specified feature set as needed. For information, refer to Section 29.12.1, "Changing the feature set for a specified CPU".

#### 2.2.1. Listing the guest CPU models

In order to generate the list of supported CPU models and features, you will need to open the XML file containing that information. The file is titled <code>cpu\_map.xml</code> and is located in <code>/usr/share/libvirt/</code>. To see the contents, run <code>cat /user/share/libvirt/cpu\_map.xml</code>. To change your guest's CPU model and features you will need to look at the <code><cpu></code> section in the Domain XML file (Refer to <a href="Section 29.12">Section 29.12</a>, "CPU model and topology").

# gedit /user/share/libvirt/cpu\_map.xml

You can substitute **gedit** with another editor if you would like. The file that opens resembles <u>Figure 2.1</u>, "cpu map.xml file partial contents" but is much longer.

```
<!-- This is only a partial file, only containing the CPU models. The XML file has
more information (including supported features per model) which you can see when you
open the file yourself -->
<cpus>
  <arch name='x86'>
    <!-- Intel-based QEMU generic CPU models -->
    <model name='pentium'>
      <model name='486'/>
     </model>
    <model name='pentium2'>
      <model name='pentium'/>
    </model>
    <model name='pentium3'>
      <model name='pentium2'/>
    </model>
    <model name='pentiumpro'>
    </model>
    <model name='coreduo'>
      <model name='pentiumpro'/>
      <vendor name='Intel'/>
    </model>
    <model name='n270'>
      <model name='coreduo'/>
    </model>
    <model name='core2duo'>
      <model name='n270'/>
    </model>
    <!-- Generic QEMU CPU models -->
    <model name='qemu32'>
      <model name='pentiumpro'/>
    </model>
    <model name='kvm32'>
      <model name='qemu32'/>
    </model>
    <model name='cpu64-rhel5'>
      <model name='kvm32'/>
    </model>
    <model name='cpu64-rhel6'>
      <model name='cpu64-rhel5'/>
    </model>
    <model name='kvm64'>
      <model name='cpu64-rhel5'/>
    </model>
    <model name='qemu64'>
      <model name='kvm64'/>
    </model>
```

```
<!-- Intel CPU models -->
    <model name='Conroe'>
      <model name='pentiumpro'/>
      <vendor name='Intel'/>
    </model>
    <model name='Penryn'>
      <model name='Conroe'/>
    </model>
    <model name='Nehalem'>
      <model name='Penryn'/>
    </model>
    <model name='Westmere'>
      <model name='Nehalem'/>
      <feature name='aes'/>
    </model>
    <model name='SandyBridge'>
      <model name='Westmere'/>
    </model>
    <model name='Haswell'>
      <model name='SandyBridge'/>
    </model>
    <!-- AMD CPUs -->
    <model name='athlon'>
      <model name='pentiumpro'/>
      <vendor name='AMD'/>
     </model>
    <model name='phenom'>
      <model name='cpu64-rhel5'/>
      <vendor name='AMD'/>
    </model>
    <model name='Opteron_G1'>
      <model name='cpu64-rhel5'/>
      <vendor name='AMD'/>
    </model>
    <model name='Opteron_G2'>
      <model name='Opteron_G1'/>
    </model>
    <model name='Opteron_G3'>
      <model name='Opteron_G2'/>
    </model>
    <model name='Opteron_G4'>
      <model name='Opteron_G2'/>
    </model>
    <model name='Opteron_G5'>
      <model name='Opteron_G4'/>
    </model>
  </arch>
</cpus>
```

Figure 2.1. cpu\_map.xml file partial contents

# **Chapter 3. Virtualization restrictions**

This chapter covers additional support and product restrictions of the virtualization packages in Red Hat Enterprise Linux 7.

#### 3.1. KVM restrictions

The following restrictions apply to the KVM hypervisor:

#### Maximum vCPUs per guest

Guest virtual machines support up to a maximum of 160 virtual CPUs in Red Hat Enterprise Linux 7.

#### **Nested virtualization**

Nested virtualization is disabled by default in Red Hat Enterprise Linux 7. Starting a guest virtual machine within a guest virtual machine is not supported by Red Hat.

#### **Constant TSC bit**

Systems without a Constant Time Stamp Counter require additional configuration. Refer to Chapter 12, KVM guest timing management for details on determining whether you have a Constant Time Stamp Counter and configuration steps for fixing any related issues.

#### **Memory overcommit**

KVM supports memory overcommit and can store the memory of guest virtual machines in swap. A virtual machine will run slower if it is swapped frequently. Red Hat Knowledge Base has an article on safely and efficiently determining the size of the swap partition, available here: <a href="https://access.redhat.com/site/solutions/15244">https://access.redhat.com/site/solutions/15244</a>. When KSM is used for memory overcommitting, make sure that the swap size follows the recommendations described in this article.

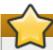

#### **Important**

When device assignment is in use, all virtual machine memory must be statically preallocated to enable DMA with the assigned device. Memory overcommit is therefore not supported with device assignment.

#### **CPU** overcommit

It is not recommended to have more than 10 virtual CPUs per physical processor core. Customers are encouraged to use a capacity planning tool in order to determine the CPU overcommit ratio. Estimating an ideal ratio is difficult as it is highly dependent on each workload. For instance, a guest virtual machine may consume 100% CPU on one use case, and multiple guests may be completely idle on another.

Red Hat does not support running more vCPUs to a single guest than the amount of overall physical cores that exist on the system. While Hyperthreads can be considered as cores, their performance can also vary from one scenario to the next, and they should not be expected to perform as well as regular cores.

Refer to <u>Section 11.3</u>, "Overcommitting virtualized CPUs" for tips and recommendations on overcommitting CPUs.

#### Virtualized SCSI devices

SCSI emulation is not supported with KVM in Red Hat Enterprise Linux.

#### Virtualized IDE devices

KVM is limited to a maximum of four virtualized (emulated) IDE devices per guest virtual machine.

#### Para-virtualized devices

Para-virtualized devices are also known as Virtio devices. They are purely virtual devices designed to work optimally in a virtual machine.

Red Hat Enterprise Linux 7 supports 32 PCI device slots per virtual machine, and 8 PCI functions per device slot. This gives a theoretical maximum of 256 PCI functions per guest when multifunction capabilities are enabled, and PCI bridges are used. Refer to Section 20.1.5, "Creating PCI bridges" for more information on PCI bridges and Chapter 20, Guest virtual machine device configuration for more information on devices.

#### **Migration restrictions**

Device assignment refers to physical devices that have been exposed to a virtual machine, for the exclusive use of that virtual machine. Because device assignment uses hardware on the specific host where the virtual machine runs, migration and save/restore are not supported when device assignment is in use. If the guest operating system supports hot-plugging, assigned devices can be removed prior to the migration or save/restore operation to enable this feature.

Live migration is only possible between hosts with the same CPU type (that is, Intel to Intel or AMD to AMD only).

For live migration, both hosts must have the same value set for the No eXecution (NX) bit, either **on** or **off**.

For migration to work, **cache=none** must be specified for all block devices opened in write mode.

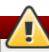

#### Warning

Failing to include the **cache=none** option can result in disk corruption.

#### Storage restrictions

There are risks associated with giving guest virtual machines write access to entire disks or block devices (such as /dev/sdb). If a guest virtual machine has access to an entire block device, it can share any volume label or partition table with the host machine. If bugs exist in the host system's partition recognition code, this can create a security risk. Avoid this risk by configuring the host machine to ignore devices assigned to a guest virtual machine.

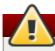

#### Warning

Failing to adhere to storage restrictions can result in risks to security.

#### **SR-IOV** restrictions

SR-IOV is only thoroughly tested with the following devices (other SR-IOV devices may work but have not been tested at the time of release):

- Intel® 82576NS Gigabit Ethernet Controller (igb driver)
- Intel® 82576EB Gigabit Ethernet Controller (igb driver)
- Intel® 82599ES 10 Gigabit Ethernet Controller (ixgbe driver)
- Intel® 82599EB 10 Gigabit Ethernet Controller (ixgbe driver)

#### Core dumping restrictions

Because core dumping is currently implemented on top of migration, it is not supported when device assignment is in use.

#### PCI device assignment restrictions

PCI device assignment (attaching PCI devices to virtual machines) requires host systems to have AMD IOMMU or Intel VT-d support to enable device assignment of PCI-e devices.

For parallel/legacy PCI, only single devices behind a PCI bridge are supported.

Red Hat Enterprise Linux 7 has limited PCI configuration space access by guest device drivers. This limitation could cause drivers that are dependent on PCI configuration space to fail configuration.

Platform support for interrupt remapping is required to fully isolate a guest with assigned devices from the host. Without such support, the host may be vulnerable to interrupt injection attacks from a malicious guest. In an environment where guests are trusted, the admin may opt-in to still allow PCI device assignment using the **allow\_unsafe\_interrupts** option to the

vfio\_iommu\_type1 module. This may either be done persistently by adding a .conf file (e.g.
local.conf) to /etc/modprobe.d containing the following:

```
options vfio_iommu_type1 allow_unsafe_interrupts=1
```

or dynamically using the sysfs entry to do the same:

# echo 1 > /sys/module/vfio\_iommu\_type1/parameters/allow\_unsafe\_interrupts

# 3.2. Application restrictions

There are aspects of virtualization which make it unsuitable for certain types of applications.

Applications with high I/O throughput requirements should use KVM's para-virtualized drivers (virtio drivers) for fully-virtualized guests. Without the virtio drivers certain applications may be unpredictable under heavy I/O loads.

The following applications should be avoided due to high I/O requirements:

- kdump server
- netdump server

You should carefully evaluate applications and tools that heavily utilize I/O or those that require real-time performance. Consider the virtio drivers or PCI device assignment for increased I/O performance. Refer to <a href="Chapter 9">Chapter 9</a>, KVM Para-virtualized (virtio) Drivers for more information on the virtio drivers for fully virtualized guests. Refer to <a href="Chapter 20">Chapter 20</a>, Guest virtual machine device configuration for more information on PCI device assignment.

Applications suffer a small performance loss from running in virtualized environments. The performance benefits of virtualization through consolidating to newer and faster hardware should be evaluated against the potential application performance issues associated with using virtualization.

#### 3.3. Other restrictions

For the list of all other restrictions and issues affecting virtualization read the *Red Hat Enterprise Linux 7 Release Notes*. The *Red Hat Enterprise Linux 7 Release Notes* cover the present new features, known issues and restrictions as they are updated or discovered.

# Chapter 4. Installing the virtualization packages

Before you can use virtualization, the virtualization packages must be installed on your computer. Virtualization packages can be installed either during the host installation sequence or after host installation using the **yum** command and the Red Hat Network (RHN).

The KVM hypervisor uses the default Red Hat Enterprise Linux kernel with the *kvm* kernel module.

# 4.1. Configuring a Virtualization Host installation

This section covers installing virtualization tools and virtualization packages as part of a fresh Red Hat Enterprise Linux installation.

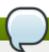

#### Note

The Red Hat Enterprise Linux Installation Guide, available from <a href="https://access.redhat.com/site/documentation/Red\_Hat\_Enterprise\_Linux/">https://access.redhat.com/site/documentation/Red\_Hat\_Enterprise\_Linux/</a>, covers installing Red Hat Enterprise Linux in detail.

#### Procedure 4.1. Installing the virtualization package group

#### 1. Launch the Red Hat Enterprise Linux 7 installation program

Start an interactive Red Hat Enterprise Linux 7 installation from the Red Hat Enterprise Linux Installation CD-ROM, DVD or PXE.

#### 2. Continue installation up to software selection

Complete the other steps up to the software selection step. The **Installation Summary** screen prompts the user to complete any steps still requiring attention.

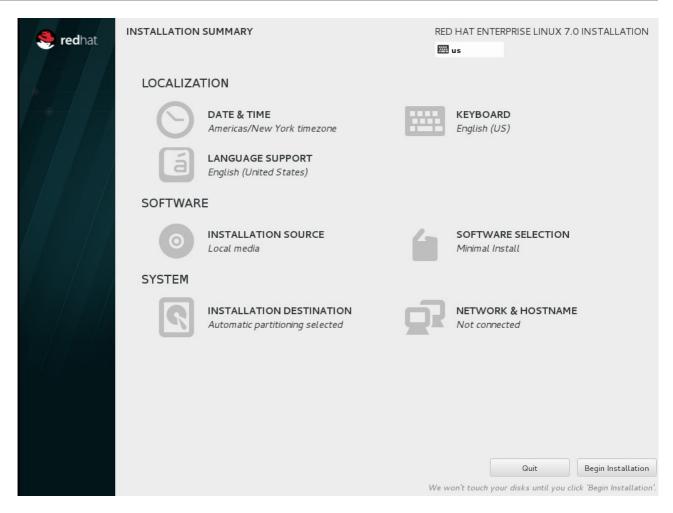

Figure 4.1. The Installation Summary screen

**Software Selection** defaults to Minimal Install. Open the **Software Selection** screen to select the virtualization packages instead.

#### 3. Select the server type and package groups

Red Hat Enterprise Linux 7 has two available options for installing a virtualization host: a minimal virtualization host with only the basic packages installed (Step 3.a), or a virtualization host with packages installed to allow management of guests through a graphical user interface (Step 3.b).

a.

#### Selecting a minimal virtualization host

Select the **Virtualization Host** radio button under **Base Environment**, and the **Virtualization Platform** checkbox under **Add-Ons for Selected Environment**. This installs a basic virtualization environment which can be run with **virsh**, or remotely over the network.

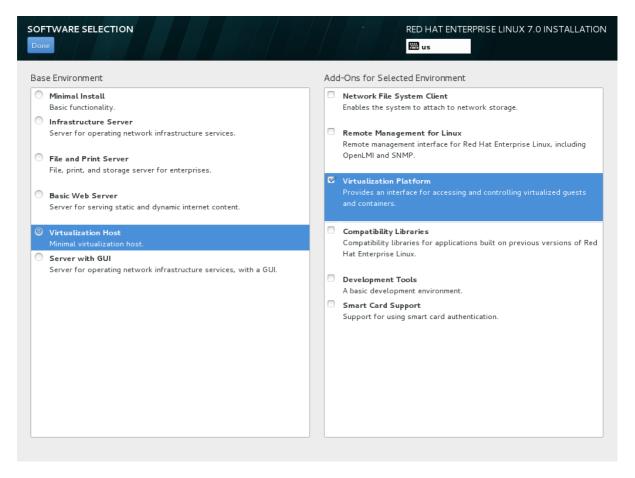

Figure 4.2. Virtualization Host selected in the software selection screen

b.

#### Selecting a virtualization host with a graphical user interface

Select the **Server with GUI** radio button under **Base Environment**, and the checkboxes for **Virtualization Client**, **Virtualization Hypervisor**, and **Virtualization Tools** under **Add-Ons for Selected Environment**. This installs a virtualization environment along with graphical tools for installing and managing guest virtual machines.

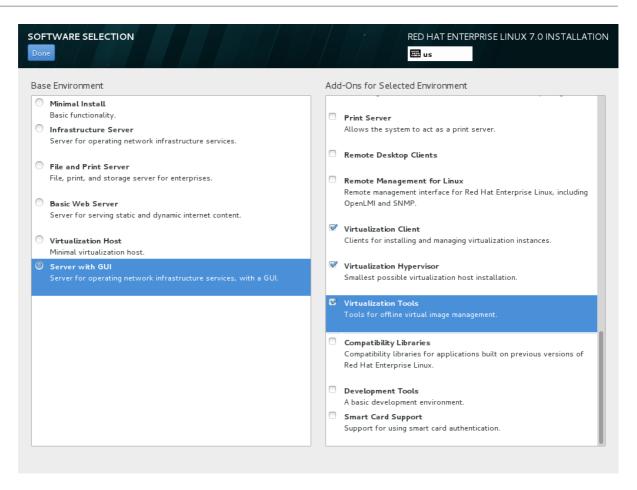

Figure 4.3. Server with GUI selected in the software selection screen

#### 4. Finalize installation

On the Installation Summary screen, complete the steps as necessary and click **Begin Installtion**.

When the installation is complete, reboot the system.

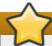

#### **Important**

You require a valid RHN virtualization entitlement to receive updates for the virtualization packages.

#### **Installing KVM packages with Kickstart files**

Kickstart files allow for large, automated installations without a user manually installing each individual host system. This section describes how to create and use a Kickstart file to install Red Hat Enterprise Linux with the Virtualization packages.

In the **%packages** section of your Kickstart file, append the following package groups:

@virtualization
@virtualization-client
@virtualization-platform
@virtualization-tools

For more information about Kickstart files, refer to the *Red Hat Enterprise Linux Installation Guide*, available from https://access.redhat.com/site/documentation/Red\_Hat\_Enterprise\_Linux/.

# 4.2. Installing virtualization packages on an existing Red Hat Enterprise Linux system

This section describes the steps for installing the KVM hypervisor on a working Red Hat Enterprise Linux 7 or newer system.

To install the packages, your machines must be registered. There are two methods of registering an unregistered installation of Red Hat Enterprise Linux:

- 1. To register via RHN Classic, run the **rhn\_register** command and follow the prompts.
- 2. To register via Red Hat Subscription Manager, run the **subscription-manager register** command and follow the prompts.

If you do not have a valid Red Hat subscription, visit the Red Hat online store to obtain one.

#### Installing the virtualization packages with yum

To use virtualization on Red Hat Enterprise Linux you require at least the **qemu-kvm** and **qemu-img** packages. These packages provide the user-level KVM emulator and disk image manager on the host Red Hat Enterprise Linux system.

To install the **qemu-kvm** and **qemu-img** packages, run the following command:

```
# yum install qemu-kvm qemu-img
```

Several additional virtualization management packages are also available:

#### Recommended virtualization packages

#### virt-install

Provides the **virt-install** command for creating virtual machines.

#### libvirt

The *libvirt* package provides the server and host side libraries for interacting with hypervisors and host systems. The *libvirt* package provides the **libvirt** daemon that handles the library calls, manages virtual machines and controls the hypervisor.

#### libvirt-python

The *libvirt-python* package contains a module that permits applications written in the Python programming language to use the interface supplied by the *libvirt* API.

#### virt-manager

**virt-manager**, also known as **Virtual Machine Manager**, provides a graphical tool for administering virtual machines. It uses *libvirt-client* library as the management API.

#### libvirt-client

The *libvirt-client* package provides the client-side APIs and libraries for accessing *libvirt* servers. The *libvirt-client* package includes the **virsh** command line tool to manage and control virtual machines and hypervisors from the command line or a special virtualization shell.

Install all of these recommended virtualization packages with the following command:

# yum install virt-manager libvirt libvirt-python python-virtinst libvirt-client

#### **Installing Virtualization package groups**

The virtualization packages can also be installed from package groups. The following table describes the virtualization package groups and what they provide.

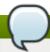

#### Note

Note that the **qemu-img** package is installed as a dependency of the **Virtualization** package group if it is not already installed on the system. It can also be installed manually with the **yum install qemu-img** command as described previously.

**Table 4.1. Virtualization Package Groups** 

| Package Group                | Description                                                                                     | Mandatory Packages                                           | Optional Packages                                                                                                    |
|------------------------------|-------------------------------------------------------------------------------------------------|--------------------------------------------------------------|----------------------------------------------------------------------------------------------------|
| Virtualization<br>Hypervisor | Smallest possible virtualization host installation                                              | libvirt, qemu-kvm                                            | qemu-kvm-tools                                                                                                    |
| Virtualization Client        | Clients for installing and managing virtualization instances                                    | gnome-boxes, virt-<br>install, virt-manager, virt-<br>viewer | virt-top, libguestfs-tools,<br>libguestfs-tools-c                                                                                    |
| Virtualization Platform      | Provides an interface<br>for accessing and<br>controlling virtual<br>machines and<br>containers | libvirt, libvirt-client, virt-<br>who                        | fence-virtd-libvirt, fence-<br>virtd-multicast, fence-<br>virtd-serial, libvirt-cim,<br>libvirt-java, libvirt-snmp,<br>perl-Sys-Virt |
| Virtualization Tools         | Tools for offline virtual image management                                                      | libguestfs                                                   | libguestfs-java,<br>libguestfs-tools,<br>libguestfs-tools-c                                                                          |

To install a package group, run the yum groupinstall groupname command. For instance, to install the Virtualization Tools package group, run the yum groupinstall "Virtualization Tools" command.

# Chapter 5. Guest virtual machine installation overview

After you have installed the virtualization packages on the host system you can create guest operating systems. This chapter describes the general processes for installing guest operating systems on virtual machines. You can create guest virtual machines using the **New** button in **virt-manager** or use the command line interface **virt-install**. Both methods are covered by this chapter.

Detailed installation instructions are available in the following chapters for specific versions of Red Hat Enterprise Linux and Microsoft Windows.

# 5.1. Guest virtual machine prerequisites and considerations

Various factors should be considered before creating any guest virtual machines. Not only should the role of a virtual machine be considered before deployment, but regular ongoing monitoring and assessment based on variable factors (load, amount of clients) should be performed. Some factors include:

#### Performance

Guest virtual machines should be deployed and configured based on their intended tasks. Some guest systems (for instance, guests running a database server) may require special performance considerations. Guests may require more assigned CPUs or memory based on their role and projected system load.

#### Input/Output requirements and types of Input/Output

Some guest virtual machines may have a particularly high I/O requirement or may require further considerations or projections based on the type of I/O (for instance, typical disk block size access, or the amount of clients).

#### Storage

Some guest virtual machines may require higher priority access to storage or faster disk types, or may require exclusive access to areas of storage. The amount of storage used by guests should also be regularly monitored and taken into account when deploying and maintaining storage.

#### Networking and network infrastructure

Depending upon your environment, some guest virtual machines could require faster network links than other guests. Bandwidth or latency are often factors when deploying and maintaining guests, especially as requirements or load changes.

#### Request requirements

SCSI requests can only be issued to guest virtual machines on virtio drives if the virtio drives are backed by whole disks, and the disk device parameter is set to **1un**, as shown in the following example:

```
<devices>
  <emulator>/usr/libexec/qemu-kvm</emulator>
  <disk type='block' device='lun'>
```

# 5.2. Creating guests with virt-install

You can use the **virt-install** command to create guest virtual machines from the command line. **virt-install** is used either interactively or as part of a script to automate the creation of virtual machines. Using **virt-install** with Kickstart files allows for unattended installation of virtual machines.

The **virt-install** tool provides a number of options that can be passed on the command line. To see a complete list of options run the following command:

```
# virt-install --help
```

Note that you need root privileges in order for **virt-install** commands to complete successfully. The **virt-install** man page also documents each command option and important variables.

**qemu-img** is a related command which may be used before **virt-install** to configure storage options.

An important option is the **--graphics** option which allows graphical installation of a virtual machine.

#### Example 5.1. Using virt-install to install a Red Hat Enterprise Linux 6 quest virtual machine

This example creates a Red Hat Enterprise Linux 6 guest:

```
virt-install \
    --name=guest1-rhel6-64 \
    --disk path=/var/lib/libvirt/images/guest1-rhel6-
64.dsk,size=8,sparse=false,cache=none \
    --graphics spice \
    --vcpus=2 --ram=2048 \
    --location=http://example1.com/installation_tree/RHEL6.4-Server-x86_64/os \
    --network bridge=br0 \
    --os-type=linux \
    --os-variant=rhel6
```

In Red Hat Enterprise Linux 7, the virtio-scsi controller is available for use in guests. If both the host and guest support virtio-scsi, you can use it as follows:

# Example 5.2. Using virt-install to install a guest virtual machine with the virtio-scsi controller

The items in bold are required on top of a standard installation in order to use the virtio-scsi controller.

```
virt-install \
    --name=guest1-rhel6-64 \
    --controller type=scsi,model=virtio-scsi \
    --disk path=/var/lib/libvirt/images/guest1-rhel6-
64.dsk,size=8,sparse=false,cache=none,bus=scsi \
    --graphics spice \
    --vcpus=2 --ram=2048 \
    --location=http://example1.com/installation_tree/RHEL6.4-Server-x86_64/os \
    --network bridge=br0 \
    --os-type=linux \
    --os-variant=rhel6
```

Ensure that you select the correct *os-type* for your operating system when running this command.

Refer to **man virt-install** for more examples.

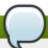

#### Note

When installing a Windows guest with **virt-install**, the **--os-type=**windows option is recommended. This option prevents the CD-ROM from disconnecting when rebooting during the installation procedure. The **--os-variant** option further optimizes the configuration for a specific quest operating system.

# 5.3. Creating guests with virt-manager

virt-manager, also known as Virtual Machine Manager, is a graphical tool for creating and managing
guest virtual machines.

#### Procedure 5.1. Creating a guest virtual machine with virt-manager

#### 1. Open virt-manager

Start virt-manager. Launch the Virtual Machine Manager application from the Applications menu and System Tools submenu. Alternatively, run the virt-manager command as root.

#### 2. Optional: Open a remote hypervisor

Select the hypervisor and click the **Connect** button to connect to the remote hypervisor.

#### 3. Create a new virtual machine

The virt-manager window allows you to create a new virtual machine. Click the Create a new virtual machine button (Figure 5.1, "Virtual Machine Manager window") to open the New VM wizard.

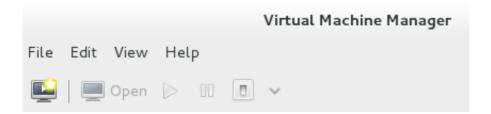

Figure 5.1. Virtual Machine Manager window

The **New VM** wizard breaks down the virtual machine creation process into five steps:

- a. Naming the guest virtual machine and choosing the installation type
- b. Locating and configuring the installation media
- c. Configuring memory and CPU options
- d. Configuring the virtual machine's storage
- e. Configuring networking, architecture, and other hardware settings

Ensure that **virt-manager** can access the installation media (whether locally or over the network) before you continue.

#### 4. Specify name and installation type

The guest virtual machine creation process starts with the selection of a name and installation type. Virtual machine names can have underscores (\_), periods (.), and hyphens (-).

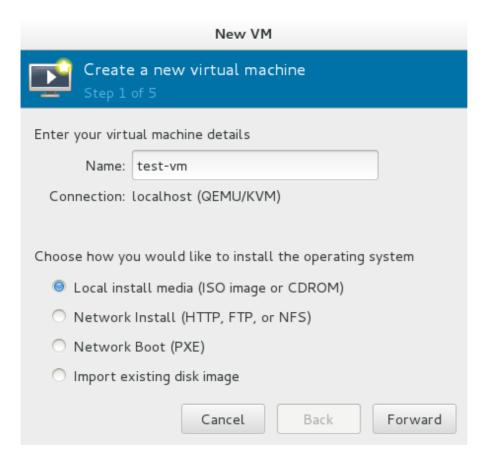

Figure 5.2. Name virtual machine and select installation method

Type in a virtual machine name and choose an installation type:

#### Local install media (ISO image or CDROM)

This method uses a CD-ROM, DVD, or image of an installation disk (for example, .iso).

#### **Network Install (HTTP, FTP, or NFS)**

This method involves the use of a mirrored Red Hat Enterprise Linux or Fedora installation tree to install a guest. The installation tree must be accessible through either HTTP, FTP, or NFS.

#### **Network Boot (PXE)**

This method uses a Preboot eXecution Environment (PXE) server to install the guest virtual machine. Setting up a PXE server is covered in the *Deployment Guide*. To install via network boot, the guest must have a routable IP address or shared network device. For information on the required networking configuration for PXE installation, refer to Section 5.4, "Installing guest virtual machines with PXE".

#### Import existing disk image

This method allows you to create a new guest virtual machine and import a disk image (containing a pre-installed, bootable operating system) to it.

Click Forward to continue.

#### 5. Configure installation

Next, configure the **OS type** and **Version** of the installation. Ensure that you select the appropriate OS type for your virtual machine. Depending on the method of installation, provide the install URL or existing storage path.

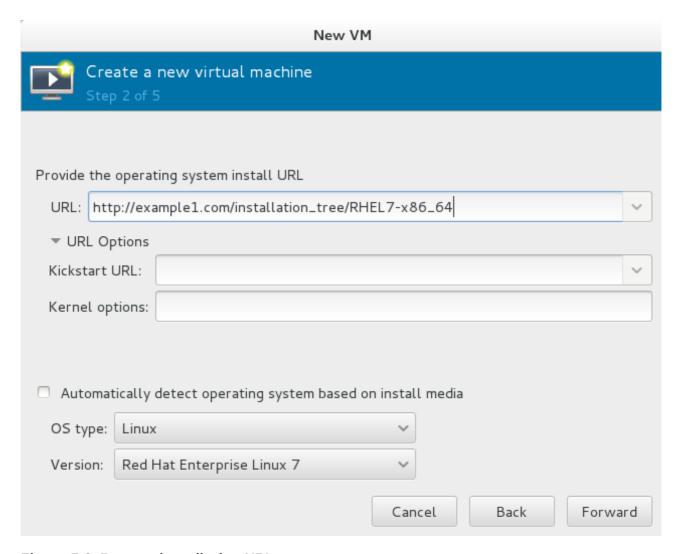

Figure 5.3. Remote installation URL

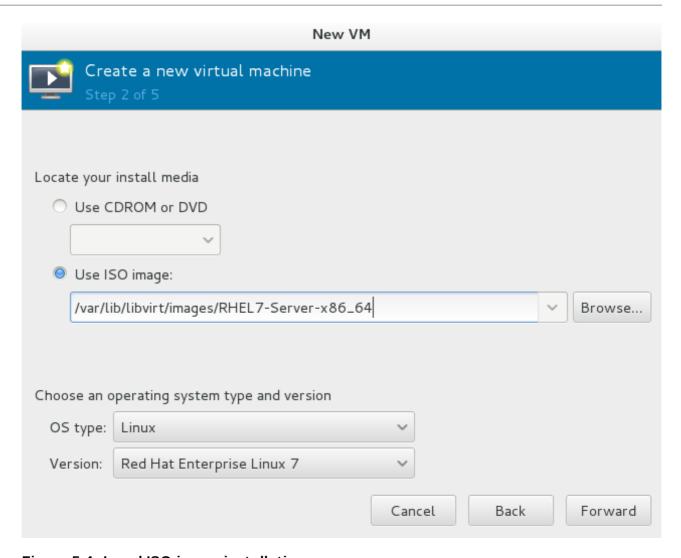

Figure 5.4. Local ISO image installation

#### 6. Configure CPU and memory

The next step involves configuring the number of CPUs and amount of memory to allocate to the virtual machine. The wizard shows the number of CPUs and amount of memory you can allocate; configure these settings and click **Forward**.

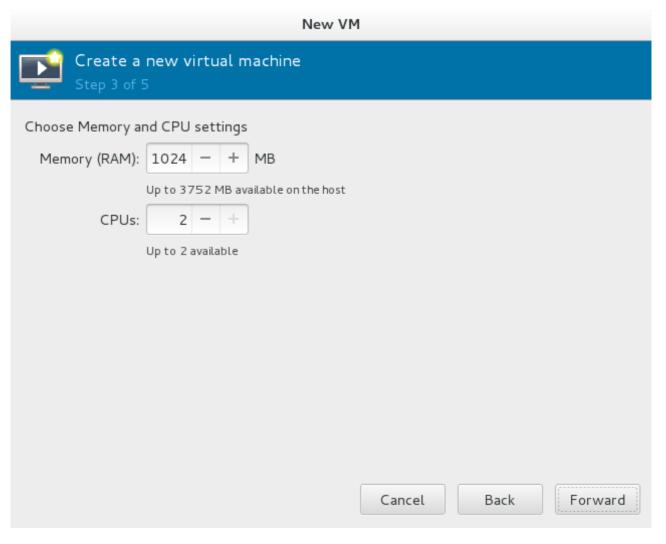

Figure 5.5. Configuring CPU and Memory

### 7. Configure storage

Assign storage to the guest virtual machine.

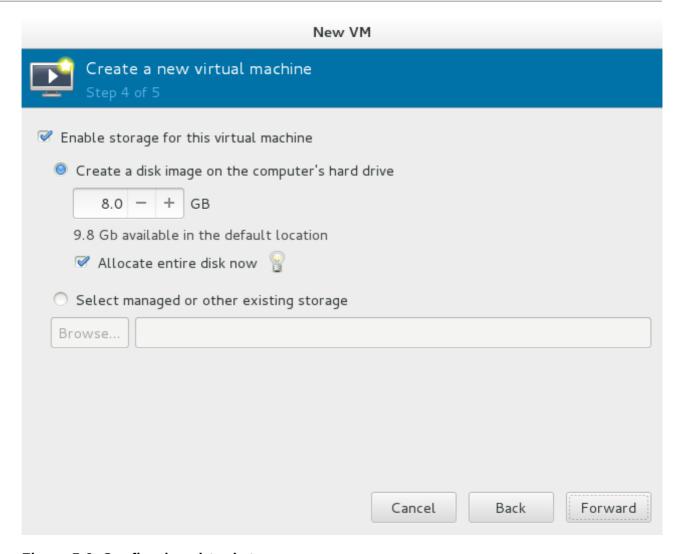

Figure 5.6. Configuring virtual storage

If you chose to import an existing disk image during the first step, **virt-manager** will skip this step.

Assign sufficient space for your virtual machine and any applications it requires, then click **Forward** to continue.

#### 8. Final configuration

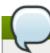

# Working with guests that are not Red Hat Enterprise Linux 7

Any guest virtual machine that is of type Red Hat Enterprise Linux 5 or Red Hat Enterprise Linux 4 will not be able to be installed using graphical mode. As such, you must select "Cirrus" instead of "QXL" as a video card.

Verify the settings of the virtual machine and click **Finish** when you are satisfied; doing so will create the virtual machine with default networking settings, virtualization type, and architecture.

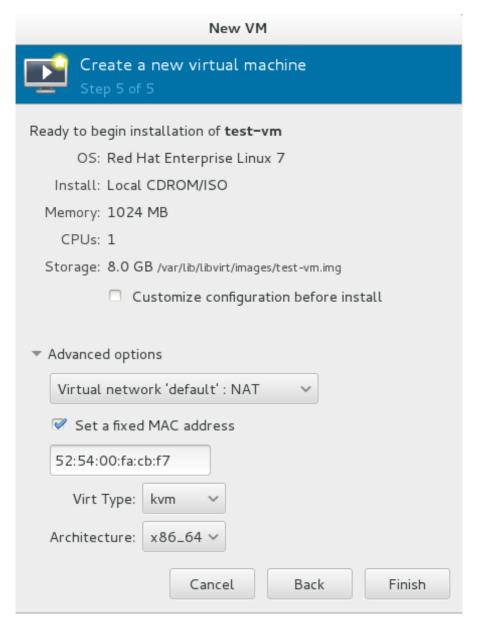

Figure 5.7. Verifying the configuration

If you prefer to further configure the virtual machine's hardware first, check the **Customize configuration before install** box first before clicking **Finish**. Doing so will open another wizard that will allow you to add, remove, and configure the virtual machine's hardware settings.

After configuring the virtual machine's hardware, click **Apply**. **virt-manager** will then create the virtual machine with your specified hardware settings.

# 5.4. Installing guest virtual machines with PXE

PXE guest installation requires a PXE server running on the same subnet as the guest virtual machines you wish to install. The method of accomplishing this depends on how the virtual machines are connected to the network. Contact Support if you require assistance setting up a PXE server.

#### 5.4.1. PXE installation with virt-install

virt-install PXE installation require both the --network=bridge:installation parameter,
where installation is the name of your bridge, and the --pxe parameter.

By default, if no network is found, the guest virtual machine attempts to boot from alternative bootable devices. If there is no other bootable device found, the guest virtual machine pauses. You can use the **qemu-kvm** boot parameter **reboot-timeout** to allow the guest to retry booting if no bootable device is found, like so:

```
# qemu-kvm -boot reboot-timeout=1000
```

# **Example 5.3. Fully-virtualized PXE installation with virt-install**

```
# virt-install --hvm --connect qemu:///system \
--network=bridge:installation --pxe --graphics spice \
--name rhel6-machine --ram=756 --vcpus=4 \
--os-type=linux --os-variant=rhel6 \
--disk path=/var/lib/libvirt/images/rhel6-machine.img, size=10
```

Note that the command above cannot be executed in a text-only environment. A fully-virtualized (--hvm) guest can only be installed in a text-only environment if the --location and --extra-args "console=console\_type" are provided instead of the --graphics spice parameter.

# 5.4.2. PXE installation with virt-manager

#### Procedure 5.2. PXE installation with virt-manager

1.

## **Select PXE**

Select PXE as the installation method and follow the rest of the steps to configure the OS type, memory, CPU and storage settings.

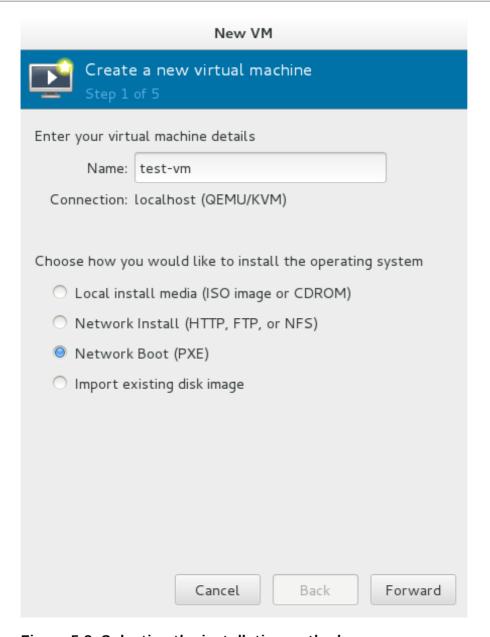

Figure 5.8. Selecting the installation method

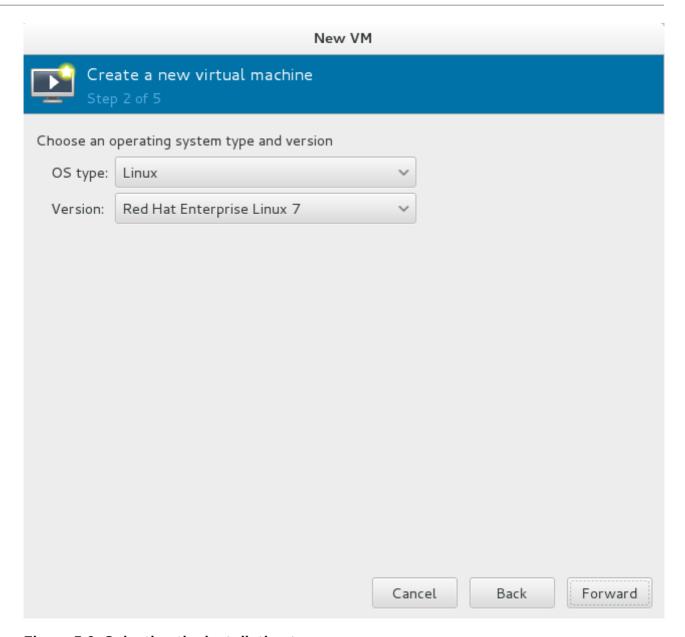

Figure 5.9. Selecting the installation type

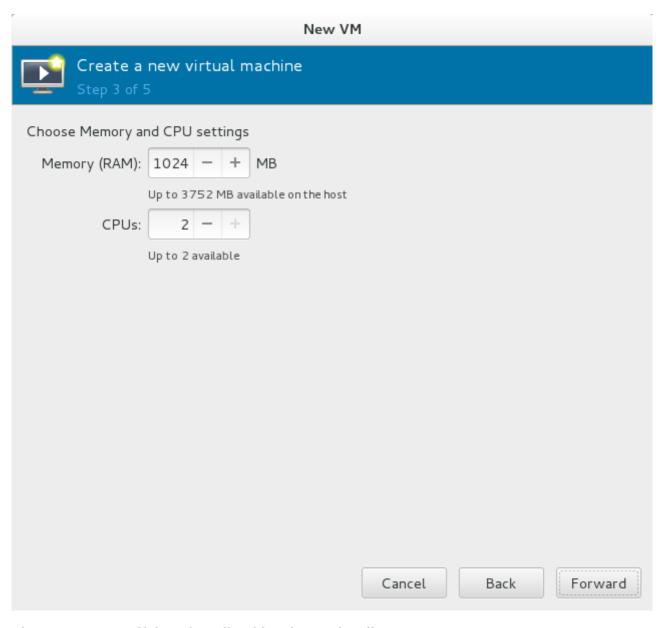

Figure 5.10. Specifying virtualized hardware details

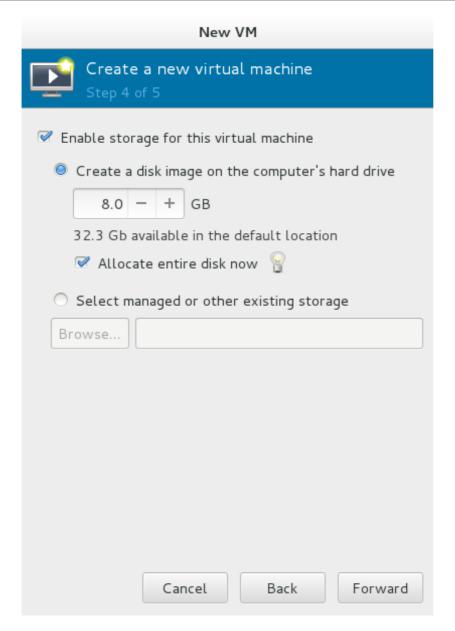

Figure 5.11. Specifying storage details

2.

# Start the installation

The installation is ready to start.

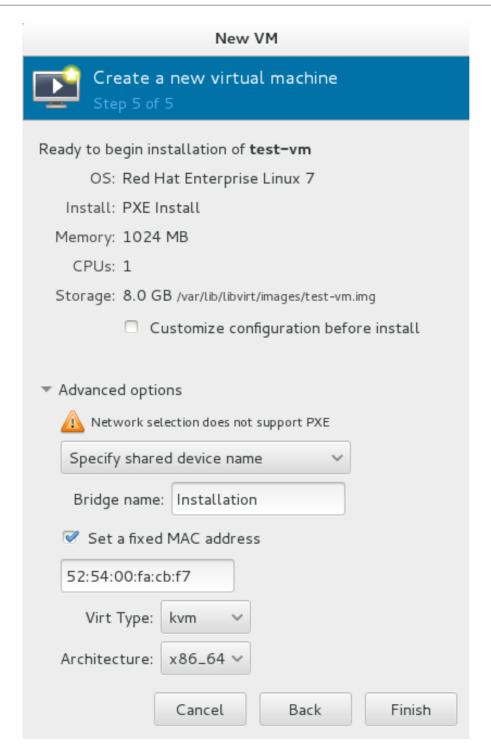

Figure 5.12. Finalizing virtual machine details

A DHCP request is sent and if a valid PXE server is found the guest virtual machine's installation processes will start.

# Chapter 6. Installing a Red Hat Enterprise Linux 7 guest virtual machine on a Red Hat Enterprise Linux 7 host

This chapter covers how to install a Red Hat Enterprise Linux 7 guest virtual machine on a Red Hat Enterprise Linux 7 host.

These procedures assume that the KVM hypervisor and all other required packages are installed and the host is configured for virtualization.

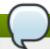

#### Note

For more information on installing the virtualization packages, refer to Chapter 4, *Installing the virtualization packages*.

# 6.1. Creating a Red Hat Enterprise Linux 7 guest with local installation media

This procedure covers creating a Red Hat Enterprise Linux 7 guest virtual machine with a locally stored installation DVD or DVD image. DVD images are available from <a href="http://access.redhat.com">http://access.redhat.com</a> for Red Hat Enterprise Linux 7.

## Procedure 6.1. Creating a Red Hat Enterprise Linux 7 guest virtual machine with virt-manager

#### 1. Optional: Preparation

Prepare the storage environment for the virtual machine. For more information on preparing storage, refer to <a href="#">Chapter 16</a>, <a href="#">Storage pools</a>.

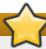

#### **Important**

Various storage types may be used for storing guest virtual machines. However, for a virtual machine to be able to use migration features the virtual machine must be created on networked storage.

Red Hat Enterprise Linux 7 requires at least 1GB of storage space. However, Red Hat recommends at least 5GB of storage space for a Red Hat Enterprise Linux 7 installation and for the procedures in this guide.

#### 2. Open virt-manager and start the wizard

Open virt-manager by executing the **virt-manager** command as root or opening **Applications**→ **System Tools** → **Virtual Machine Manager**.

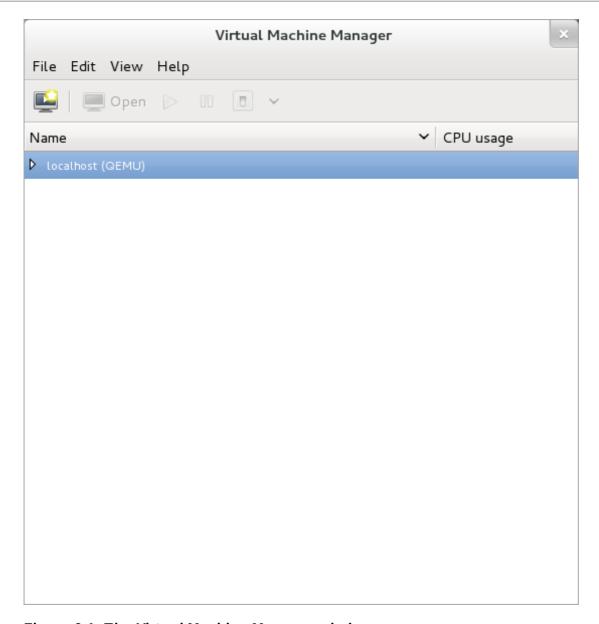

Figure 6.1. The Virtual Machine Manager window

Click on the **Create a new virtual machine** button to start the new virtualized guest wizard.

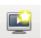

Figure 6.2. The Create a new virtual machine button

The **New VM** window opens.

#### 3. Name the virtual machine

Virtual machine names can contain letters, numbers and the following characters: '\_', '.' and '-'. Virtual machine names must be unique for migration and cannot consist only of numbers.

Choose the Local install media (ISO image or CDROM) radio button.

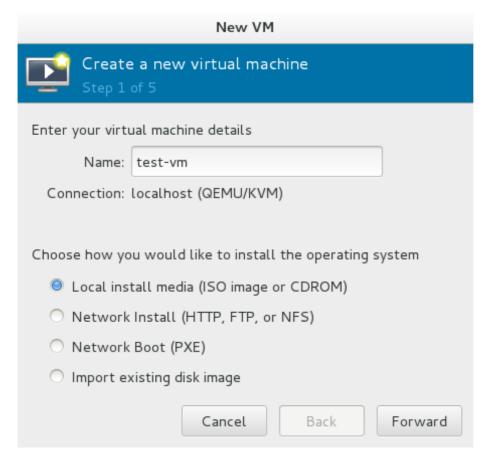

Figure 6.3. The New VM window - Step 1

Click Forward to continue.

### 4. Select the installation media

Select the appropriate radio button for your installation media.

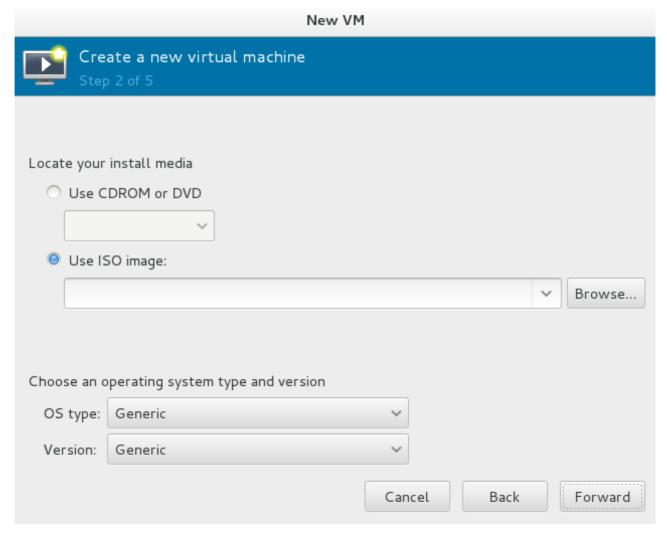

Figure 6.4. Locate your install media

- A. If you wish to install from a CD-ROM or DVD, select the **Use CDROM or DVD** radio button, and select the appropriate disk drive from the drop-down list of drives available.
- B. If you wish to install from an ISO image, select **Use ISO image**, and then click the **Browse...** button to open the **Locate media volume** window.

Select the installation image you wish to use, and click **Choose Volume**.

If no images are displayed in the **Locate media volume** window, click on the **Browse Local** button to browse the host machine for the installation image or DVD drive containing the installation disk. Select the installation image or DVD drive containing the installation disk and click **Open**; the volume is selected for use and you are returned to the **Create a new virtual machine** wizard.

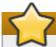

#### **Important**

For ISO image files and guest storage images, the recommended location to use is /var/lib/libvirt/images/. Any other location may require additional configuration by SELinux. Refer to the *Red Hat Enterprise Linux Virtualization Security Guide* or *Red Hat Enterprise Linux SELinux User's and Administrator's Guide* for more details on configuring SELinux.

Select the operating system type and version which match the installation media you have selected.

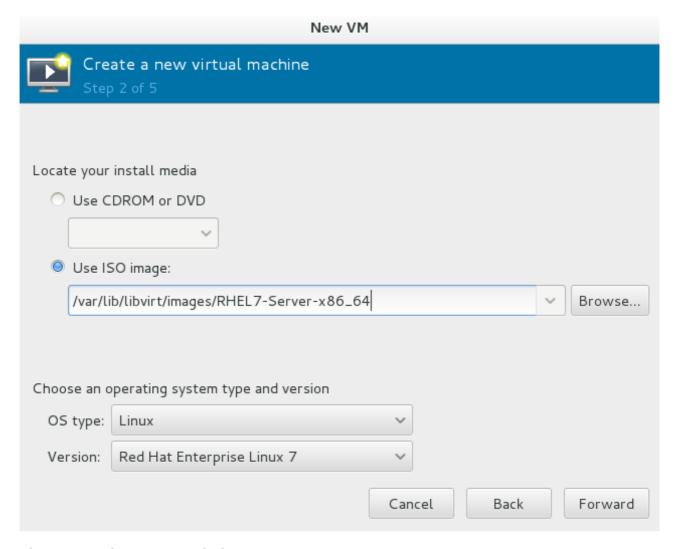

Figure 6.5. The New VM window - Step 2

Click Forward to continue.

5.

#### Set RAM and virtual CPUs

Choose appropriate values for the virtual CPUs and RAM allocation. These values affect the host's and guest's performance. Memory and virtual CPUs can be overcommitted. For more information on overcommitting, refer to Chapter 11, Overcommitting with KVM.

Virtual machines require sufficient physical memory (RAM) to run efficiently and effectively. Red Hat supports a minimum of 512MB of RAM for a virtual machine. Red Hat recommends at least 1024MB of RAM for each logical core.

Assign sufficient virtual CPUs for the virtual machine. If the virtual machine runs a multi-threaded application, assign the number of virtual CPUs the guest virtual machine will require to run efficiently.

You cannot assign more virtual CPUs than there are physical processors (or hyper-threads) available on the host system. The number of virtual CPUs available is noted in the  ${f Up}$  to  ${f X}$  available field.

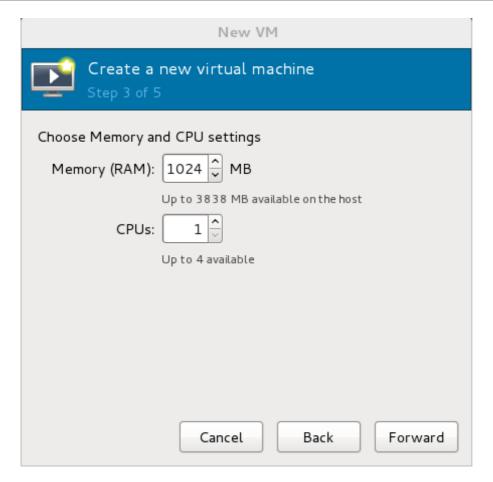

Figure 6.6. The new VM window - Step 3

Click Forward to continue.

## 6. Storage

Enable and assign storage for the Red Hat Enterprise Linux 7 guest virtual machine. Assign at least 5GB for a desktop installation or at least 1GB for a minimal installation.

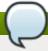

#### Note

Live and offline migrations require virtual machines to be installed on shared network storage. For information on setting up shared storage for virtual machines, refer to <a href="Section 19.3">Section 19.3</a>, "Shared storage example: NFS for a simple migration".

#### a. With the default local storage

Select the **Create a disk image on the computer's hard drive** radio button to create a file-based image in the default storage pool, the **/var/lib/libvirt/images/** directory. Enter the size of the disk image to be created. If the **Allocate entire disk now** check box is selected, a disk image of the size specified will be created immediately. If not, the disk image will grow as it becomes filled.

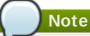

Although the storage pool is a virtual container it is limited by two factors: maximum size allowed to it by qemu-kvm and the size of the disk on the host physical machine. Storage pools may not exceed the size of the disk on the host physical machine. The maximum sizes are as follows:

- virtio-blk = 2^63 bytes or 8 Exabytes(using raw files or disk)
- Ext4 = ~ 16 TB (using 4 KB block size)
- XFS = ~8 Exabytes
- qcow2 and host file systems keep their own metadata and scalability should be evaluated/tuned when trying very large image sizes. Using raw disks means fewer layers that could affect scalability or max size.

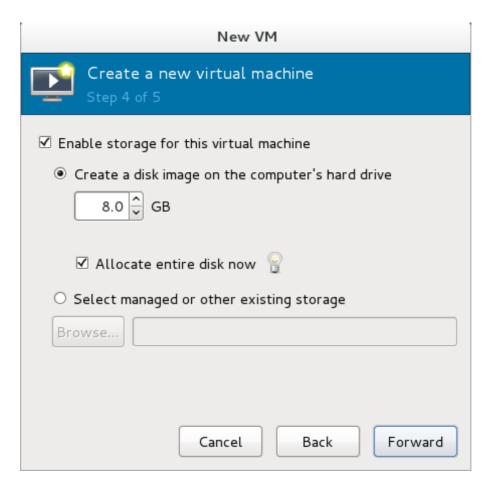

Figure 6.7. The New VM window - Step 4

Click **Forward** to create a disk image on the local hard drive. Alternatively, select **Select managed or other existing storage**, then select **Browse** to configure managed storage.

### b. With a storage pool

If you selected **Select managed or other existing storage** in the previous step to use a storage pool and clicked **Browse**, the **Locate or create storage volume** window will appear.

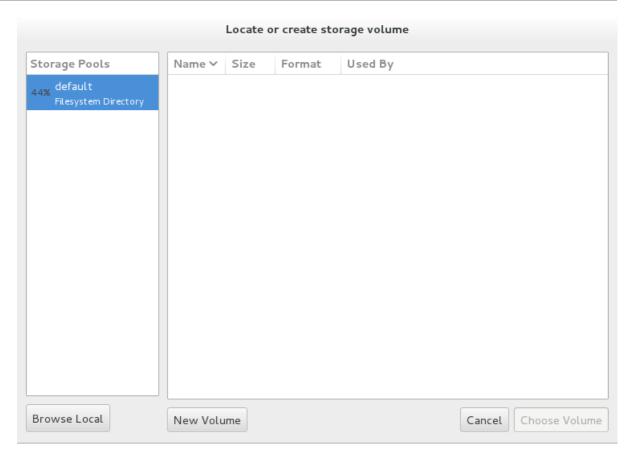

Figure 6.8. The Locate or create storage volume window

- i. Select a storage pool from the **Storage Pools** list.
- ii. Optional: Click on the **New Volume** button to create a new storage volume. The **Add a Storage Volume** screen will appear. Enter the name of the new storage volume.

Choose a format option from the **Format** dropdown menu. Format options include raw, cow, qcow2, vmdk, and vpc. Adjust other fields as desired. Note that the qcow version used here is version 3. To change the qcow version refer to <a href="Section 29.20.2">Section 29.20.2</a>, "Setting target elements"

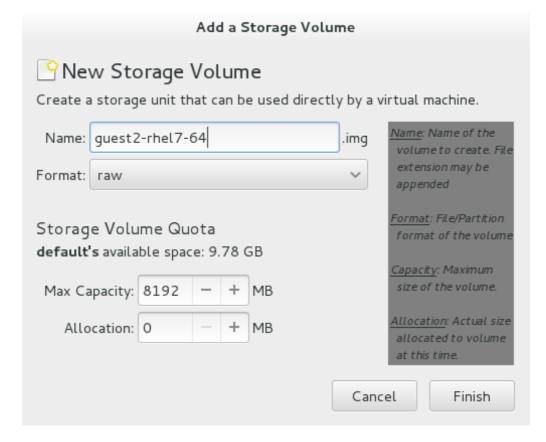

Figure 6.9. The Add a Storage Volume window

Click Finish to continue.

### 7. Verify and finish

Verify there were no errors made during the wizard and everything appears as expected.

Select the **Customize configuration before install** check box to change the guest's storage or network devices, to use the para-virtualized (virtio) drivers or to add additional devices.

Click on the **Advanced options** down arrow to inspect and modify advanced options. For a standard Red Hat Enterprise Linux 7 installation, none of these options require modification.

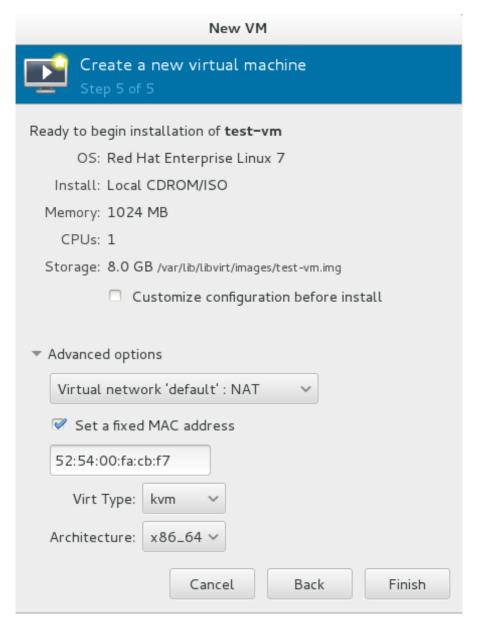

Figure 6.10. The New VM window - local storage

Click **Finish** to continue into the Red Hat Enterprise Linux installation sequence. For more information on installing Red Hat Enterprise Linux 7 refer to the *Red Hat Enterprise Linux 7 Installation Guide*.

A Red Hat Enterprise Linux 7 guest virtual machine is now created from an ISO installation disc image.

# 6.2. Creating a Red Hat Enterprise Linux 7 guest with a network installation tree

## Procedure 6.2. Creating a Red Hat Enterprise Linux 7 guest with virt-manager

### 1. Optional: Preparation

Prepare the storage environment for the guest virtual machine. For more information on preparing storage, refer to Chapter 16, *Storage pools*.

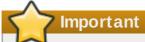

Various storage types may be used for storing guest virtual machines. However, for a virtual machine to be able to use migration features the virtual machine must be created on networked storage.

Red Hat Enterprise Linux 7 requires at least 1GB of storage space. However, Red Hat recommends at least 5GB of storage space for a Red Hat Enterprise Linux 7 installation and for the procedures in this guide.

## 2. Open virt-manager and start the wizard

Open virt-manager by executing the **virt-manager** command as root or opening **Applications**→ **System Tools** → **Virtual Machine Manager**.

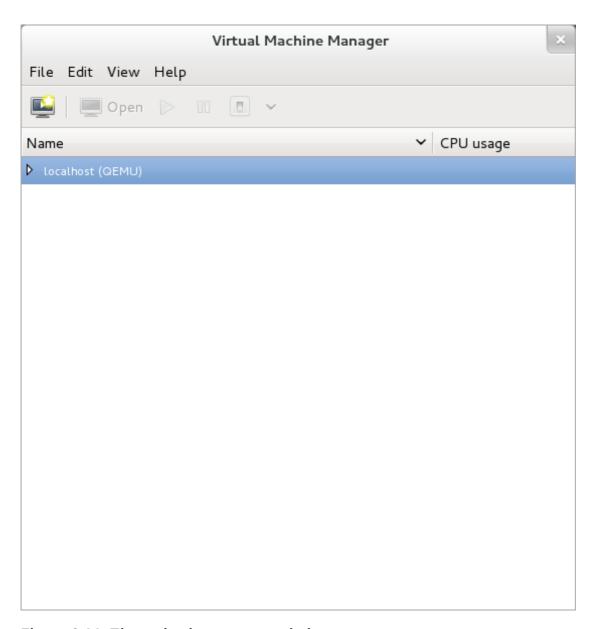

Figure 6.11. The main virt-manager window

Click on the **Create a new virtual machine** button to start the new virtual machine wizard.

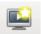

Figure 6.12. The Create a new virtual machine button

The Create a new virtual machine window opens.

#### 3. Name the virtual machine

Virtual machine names can contain letters, numbers and the following characters: '\_', '.' and '-'. Virtual machine names must be unique for migration and cannot consist only of numbers.

Choose the installation method from the list of radio buttons.

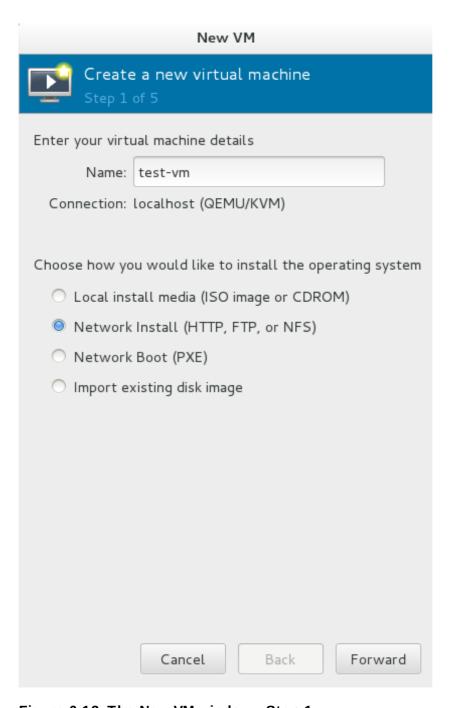

Figure 6.13. The New VM window - Step 1

Click Forward to continue.

4. Provide the installation URL, and the Kickstart URL and Kernel options if required.

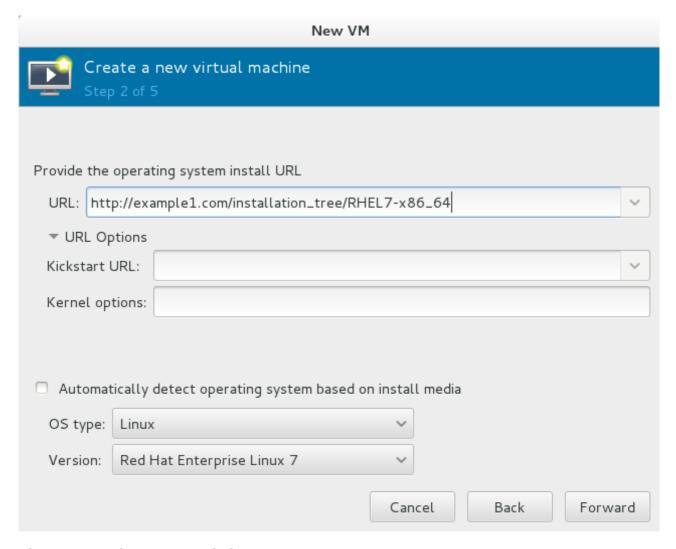

Figure 6.14. The New VM window - Step 2

Click Forward to continue.

5. The remaining steps are the same as the ISO installation procedure. Continue from <a href="Step 5">Step 5</a> of the ISO installation procedure.

# 6.3. Creating a Red Hat Enterprise Linux 7 guest with PXE

# Procedure 6.3. Creating a Red Hat Enterprise Linux 7 guest with virt-manager

1. Optional: Preparation

Prepare the storage environment for the virtual machine. For more information on preparing storage, refer to <a href="#">Chapter 16</a>, <a href="#">Storage pools</a>.

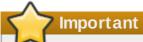

Various storage types may be used for storing guest virtual machines. However, for a virtual machine to be able to use migration features the virtual machine must be created on networked storage.

Red Hat Enterprise Linux 7 requires at least 1GB of storage space. However, Red Hat recommends at least 5GB of storage space for a Red Hat Enterprise Linux 7 installation and for the procedures in this guide.

# 2. Open virt-manager and start the wizard

Open virt-manager by executing the **virt-manager** command as root or opening **Applications**→ **System Tools** → **Virtual Machine Manager**.

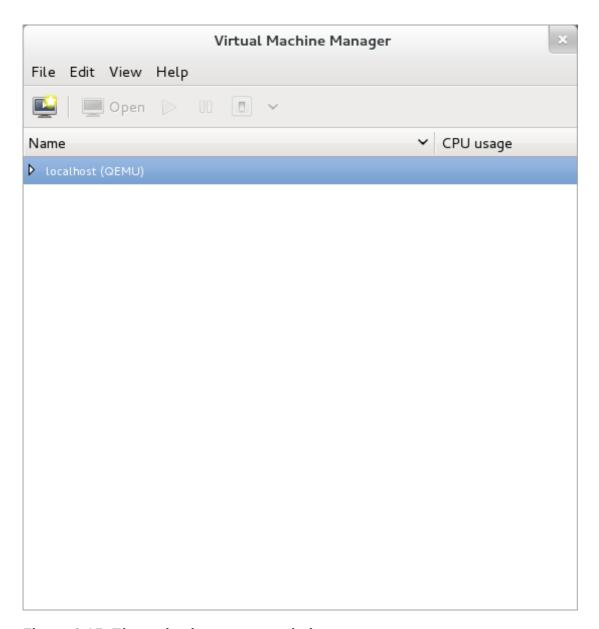

Figure 6.15. The main virt-manager window

Click on the **Create new virtualized guest** button to start the new virtualized guest wizard.

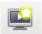

Figure 6.16. The create new virtualized guest button

The **New VM** window opens.

#### 3. Name the virtual machine

Virtual machine names can contain letters, numbers and the following characters: '\_', '.' and '-'. Virtual machine names must be unique for migration and cannot consist only of numbers.

Choose the installation method from the list of radio buttons.

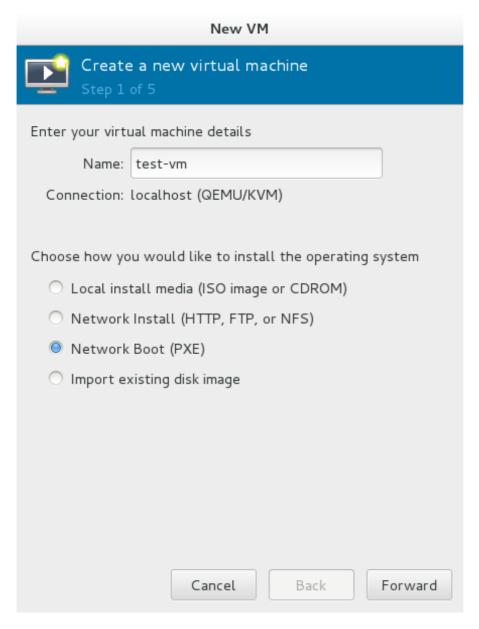

Figure 6.17. The New VM window - Step 1

Click Forward to continue.

4. The remaining steps are the same as the ISO installation procedure. Continue from <a href="Step 5">Step 5</a> of the ISO installation procedure. From this point, the only difference in this PXE procedure is on the final <a href="New VM">New VM</a> screen, which shows the <a href="Install: PXE Install">Install</a>: PXE Install field.

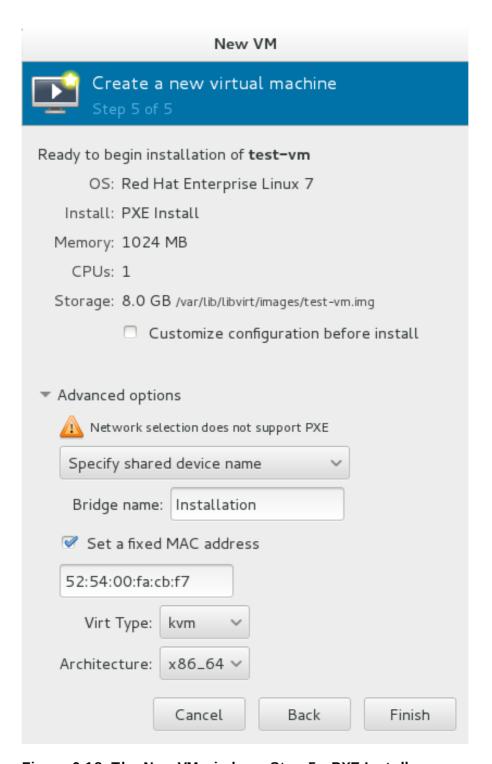

Figure 6.18. The New VM window - Step 5 - PXE Install

# **Chapter 7. Virtualizing Red Hat Enterprise Linux on Other Platforms**

This chapter contains useful reference material for customers running Red Hat Enterprise Linux 7 as a virtualized operating system on other virtualization hosts.

# 7.1. On VMware ESX

Red Hat Enterprise Linux 7 provides the following drivers:

- vmw\_balloon a para-virtualized memory ballooning driver used when running Red Hat Enterprise Linux on VMware hosts. For further information about this driver, refer to <a href="http://kb.VMware.com/selfservice/microsites/search.do?">http://kb.VMware.com/selfservice/microsites/search.do?</a> cmd=displayKC&docType=kc&externalld=1002586.
- vmmouse\_drv a para-virtualized mouse driver used when running Red Hat Enterprise Linux on VMware hosts. For further information about this driver, refer to <a href="http://kb.VMware.com/selfservice/microsites/search.do?">http://kb.VMware.com/selfservice/microsites/search.do?</a> cmd=displayKC&docType=kc&externalld=5739104.
- vmware\_drv a para-virtualized video driver used when running Red Hat Enterprise Linux on VMware hosts. For further information about this driver, refer to <a href="http://kb.VMware.com/selfservice/microsites/search.do?">http://kb.VMware.com/selfservice/microsites/search.do?</a> cmd=displayKC&docType=kc&externalld=1033557.
- vmxnet3 a para-virtualized network adapter used when running Red Hat Enterprise Linux on VMware hosts. For further information about this driver, refer to <a href="http://kb.VMware.com/selfservice/microsites/search.do?">http://kb.VMware.com/selfservice/microsites/search.do?</a> language=en\_US&cmd=displayKC&externalId=1001805.
- vmw\_pvscsi a para-virtualized SCSI adapter used when running Red Hat Enterprise Linux on VMware hosts. For further information about this driver, refer to <a href="http://kb.VMware.com/selfservice/microsites/search.do?">http://kb.VMware.com/selfservice/microsites/search.do?</a> language=en\_US&cmd=displayKC&externalId=1010398.

# 7.2. On Hyper-V

Red Hat Enterprise Linux 7 ships with Microsoft's Linux Integration Services, a set of drivers that enable synthetic device support in supported virtualized operating systems. Further details about the drivers provided are available from <a href="http://technet.microsoft.com/en-us/library/dn531030.aspx">http://technet.microsoft.com/en-us/library/dn531030.aspx</a>.

The following enhancements have been made to allow for easier deployment and management of Red Hat Enterprise Linux guest virtual machines on Hyper-V hypervisor:

- Upgraded VMBUS protocols VMBUS protocols have been upgraded to Windows 8 level. As part of this work, now VMBUS interrupts can be processed on all available virtual CPUs in the guest. Furthermore, the signaling protocol between the Red Hat Enterprise Linux guest virtual machine and the Windows host physical machine has been optimized.
- Synthetic frame buffer driver Provides enhanced graphics performance and superior resolution for Red Hat Enterprise Linux desktop users.
- ▶ Live Virtual Machine Backup support Provisions uninterrupted backup support for live Red Hat Enterprise Linux guest virtual machines.

- Dynamic expansion of fixed size Linux VHDXs Allows expansion of live mounted fixed sized Red Hat Enterprise Linux VHDXs.
- Boot using UEFI Allows virtual machines to boot using Unified Extensible Firmware Interface (UEFI) on Hyper-V 2012 R2 host.

For more information, refer to the following article: <u>Enabling Linux Support on Windows Server 2012 R2 Hyper-V</u>".

# Chapter 8. Installing a fully-virtualized Windows guest

This chapter describes how to create a fully-virtualized Windows guest using the command-line (virt-install), launch the operating system's installer inside the guest, and access the installer through virt-viewer.

To install a Windows operating system on the guest, use the **virt-viewer** tool. This tool allows you to display the graphical console of a virtual machine (via the VNC protocol). In doing so, **virt-viewer** allows you to install a fully-virtualized guest's operating system with that operating system's installer (for example, the Windows 8 installer).

Installing a Windows operating system involves two major steps:

- 1. Creating the guest virtual machine, using either **virt-install** or **virt-manager**.
- 2. Installing the Windows operating system on the guest virtual machine, using virt-viewer.

Refer to <u>Chapter 5</u>, <u>Guest virtual machine installation overview</u> for details about creating a guest virtual machine with **virt-install** or **virt-manager**.

Note that this chapter does not describe how to install a Windows operating system on a fully-virtualized guest. Rather, it only covers how to create the guest and launch the installer within the guest. For information on how to install a Windows operating system, refer to the relevant Microsoft installation documentation.

# 8.1. Using virt-install to create a guest

The **virt-install** command allows you to create a fully-virtualized guest from a terminal, for example, without a GUI.

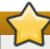

#### **Important**

Before creating the guest, consider first if the guest needs to use KVM Windows para-virtualized (virtio) drivers. If it does, keep in mind that you can do so *during* or *after* installing the Windows operating system on the guest. For more information about virtio drivers, refer to <a href="Chapter 9">Chapter 9</a>, KVM Para-virtualized (virtio) Drivers.

For instructions on how to install KVM virtio drivers, refer to Section 9.1, "Installing the KVM Windows virtio drivers".

It is possible to create a fully-virtualized guest with only a single command. To do so, run the following program (replace the values accordingly):

```
# virt-install \
    --name=guest-name \
    --os-type=windows \
    --network network=default \
    --disk path=path-to-disk, size=disk-size \
    --cdrom=path-to-install-disk \
    --graphics spice --ram=1024
```

The *path-to-disk* must be a device (e.g. /dev/sda3) or image file (/var/lib/libvirt/images/name.img). It must also have enough free space to support the *disk-size*.

The *path-to-install-disk* must be a path to an ISO image, or a URL from which to access a minimal boot ISO image.

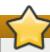

## **Important**

All image files are stored in /var/lib/libvirt/images/ by default. Other directory locations for file-based images are possible, but may require SELinux configuration. If you run SELinux in enforcing mode, refer to the *Red Hat Enterprise Linux SELinux User's and Administrator's Guide* for more information on SELinux.

Once the fully-virtualized guest is created, **virt-viewer** will launch the guest and run the operating system's installer. Refer to the relevant Microsoft installation documentation for instructions on how to install the operating system.

# 8.2. Tips for more efficiency with Windows guest virtual machines

The following flags should be set with *libvirt* to make sure the Windows guest virual machine works efficiently:

- hv\_relaxed
- hv\_spinlocks=0x1fff
- hv\_vapic
- hv time

# 8.2.1. Setting the Hyper-V clock flag

To set the Hyper-V clock flag, augment the Windows guest virtual machine XML to contain:

Figure 8.1. Clock element XML

This action should not be done while the guest virtual machine is running. Shutdown the guest virtual machine, change the XML file and then re-start the guest virtual machine.

# Chapter 9. KVM Para-virtualized (virtio) Drivers

Para-virtualized drivers enhance the performance of guests, decreasing guest I/O latency and increasing throughput to near bare-metal levels. It is recommended to use the para-virtualized drivers for fully virtualized guests running I/O heavy tasks and applications.

Virtio drivers are KVM's para-virtualized device drivers, available for Windows guest virtual machines running on KVM hosts. These drivers are included in the virtio package. The virtio package supports block (storage) devices and network interface controllers.

The KVM virtio drivers are automatically loaded and installed on the following:

- Red Hat Enterprise Linux 4.8 and newer
- Red Hat Enterprise Linux 5.3 and newer
- Red Hat Enterprise Linux 6 and newer
- Red Hat Enterprise Linux 7 and newer
- Some versions of Linux based on the 2.6.27 kernel or newer kernel versions.

Versions of Red Hat Enterprise Linux in the list above detect and install the drivers; additional installation steps are not required.

In Red Hat Enterprise Linux 3 (3.9 and above), manual installation is required.

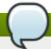

#### Note

PCI devices are limited by the virtualized system architecture. Refer to <u>Chapter 20</u>, <u>Guest virtual</u> <u>machine device configuration</u> for additional limitations when using assigned devices.

Using KVM virtio drivers, the following Microsoft Windows versions are expected to run similarly to bare-metal-based systems.

- Windows XP Service Pack 3 and newer (32-bit only)
- Windows Server 2003 (32-bit and 64-bit versions)
- Windows Server 2008 (32-bit and 64-bit versions)
- Windows Server 2008 R2 (64-bit only)
- Windows 7 (32-bit and 64-bit versions)
- Windows Server 2012 (64-bit only)
- Windows Server 2012 R2 (64-bit only)
- Windows 8 (32-bit and 64-bit versions)
- Windows 8.1 (32-bit and 64-bit versions)

# 9.1. Installing the KVM Windows virtio drivers

This section covers the installation process for the KVM Windows virtio drivers. The KVM virtio drivers can be loaded during the Windows installation or installed after the guest's installation.

You can install the virtio drivers on a guest virtual machine using one of the following methods:

- » hosting the installation files on a network accessible to the virtual machine
- using a virtualized CD-ROM device of the driver installation disk .iso file
- » using a USB drive, by mounting the same (provided) .ISO file that you would use for the CD-ROM
- using a virtualized floppy device to install the drivers during boot time (required and recommended only for XP/2003)

This guide describes installation from the para-virtualized installer disk as a virtualized CD-ROM device.

1.

#### Download the drivers

The *virtio-win* package contains the virtio block and network drivers for all supported Windows guest virtual machines.

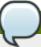

#### Note

The virtio-win package can be found here in RHN:

https://rhn.redhat.com/rhn/software/packages/details/Overview.do?pid=868414. It requires access to one of the following channels:

- RHEL Client Supplementary (v. 7)
- RHEL Server Supplementary (v. 7)
- RHEL Workstation Supplementary (v. 7)

Download and install the virtio-win package on the host with the yum command.

```
# yum install virtio-win
```

The list of virtio-win packages that are supported on Windows operating systems, and the current certified package version, can be found at the following URL: windowsservercatalog.com.

Note that the Red Hat Enterprise Virtualization Hypervisor and Red Hat Enterprise Linux are created on the same code base so the drivers for the same version (for example, Red Hat Enterprise Virtualization Hypervisor 3.3 and Red Hat Enterprise Linux 6.5) are supported for both environments.

The *virtio-win* package installs a CD-ROM image, **virtio-win.iso**, in the **/usr/share/virtio-win/** directory.

2.

#### Install the virtio drivers

When booting a Windows guest that uses virtio-win devices, the relevant virtio-win device drivers must already be installed on this guest. The virtio-win drivers are not provided as inbox drivers in Microsoft's Windows installation kit, so installation of a Windows guest on a virtio-win storage device (viostor/virtio-scsi) requires that you provide the appropriate driver *during* the installation, either directly from the virtio-win.iso or from the supplied Virtual Floppy image virtio-win<a href="windows-version">windows-version</a>>.vfd.

# 9.2. Installing the drivers on an installed Windows guest virtual machine

This procedure covers installing the virtio drivers with a virtualized CD-ROM after Windows is installed.

Follow this procedure to add a CD-ROM image with virt-manager and then install the drivers.

### Procedure 9.1. Installing from the driver CD-ROM image with virt-manager

### 1. Open virt-manager and the guest virtual machine

Open **virt-manager**, then open the guest virtual machine from the list by double-clicking the guest name.

#### 2. Open the hardware window

Click the lightbulb icon on the toolbar at the top of the window to view virtual hardware details.

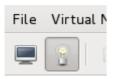

Figure 9.1. The virtual hardware details button

Then click the **Add Hardware** button at the bottom of the new view that appears.

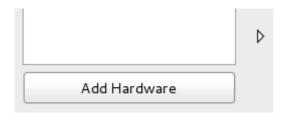

Figure 9.2. The virtual machine hardware information window

This opens a wizard for adding the new device.

#### 3. Select the ISO file

Ensure that the **Select managed or other existing storage** radio button is selected, and browse to the virtio driver's .iso image file. The default location for the latest version of the drivers is /usr/share/virtio-win/virtio-win.iso.

Change the **Device type** to **IDE cdrom** and click the **Forward** button to proceed.

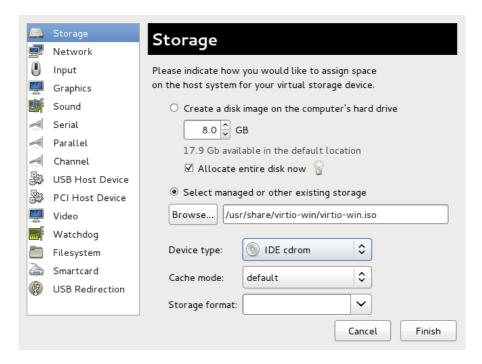

Figure 9.3. The Add new virtual hardware wizard

#### 4. Reboot

Reboot or start the virtual machine to begin using the driver disc. Virtualized IDE devices require a restart to for the virtual machine to recognize the new device.

Once the CD-ROM with the drivers is attached and the virtual machine has started, proceed with Procedure 9.2, "Windows installation on a Windows 7 virtual machine".

#### Procedure 9.2. Windows installation on a Windows 7 virtual machine

This procedure installs the drivers on a Windows 7 virtual machine as an example. Adapt the Windows installation instructions to your guest's version of Windows.

#### 1. Open the Computer Management window

On the desktop of the Windows virtual machine, click the **Windows** icon at the bottom corner of the screen to open the Start menu.

Right-click on  ${\bf Computer}$  and select  ${\bf Manage}$  from the pop-up menu.

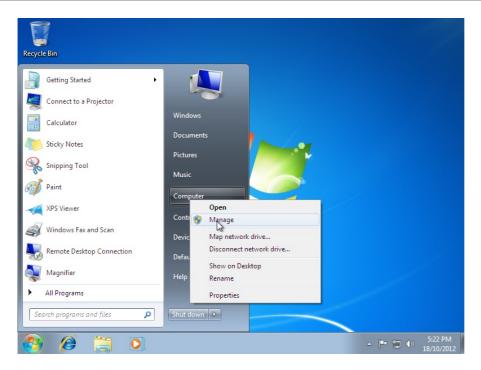

Figure 9.4. The Computer Management window

## 2. Open the Device Manager

Select the **Device Manager** from the left-most pane. This can be found under **Computer Management > System Tools**.

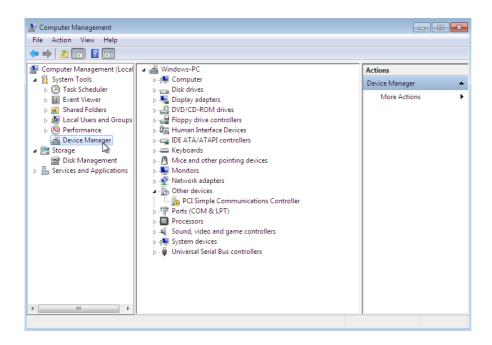

Figure 9.5. The Computer Management window

### 3. Start the driver update wizard

a. View available system devices

Expand **System devices** by clicking on the arrow to its left.

System devices

ACPI Fixed Feature Button

Composite Bus Enumerator

High precision event timer

Intel 82371SB PCI to ISA bridge

Intel 82441FX Pentium(R) Pro Processor to PCI bridge

Microsoft ACPI-Compliant System

Microsoft System Management BIOS Driver

Figure 9.6. Viewing available system devices in the Computer Management window

## b. Locate the appropriate device

There are up to four drivers available: the balloon driver, the serial driver, the network driver, and the block driver.

- **▶ Balloon**, the balloon driver, affects the **PCI** standard **RAM** Controller in the **System devices** group.
- vioserial, the serial driver, affects the PCI Simple Communication Controller in the System devices group.
- ▶ **NetKVM**, the network driver, affects the **Network adapters** group. This driver is only available if a virtio NIC is configured. Configurable parameters for this driver are documented in Appendix C, *NetKVM Driver Parameters*.
- viostor, the block driver, affects the Disk drives group. This driver is only available if a virtio disk is configured.

Right-click on the device whose driver you wish to update, and select **Update Driver...** from the pop-up menu.

This example installs the balloon driver, so right-click on **PCI standard RAM Controller**.

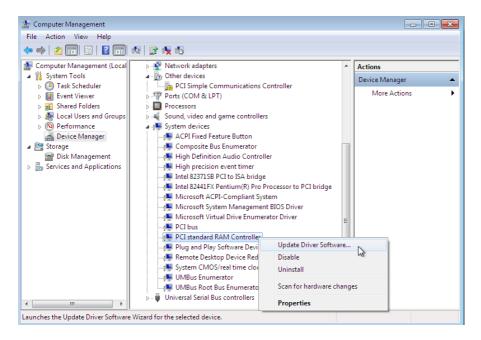

Figure 9.7. The Computer Management window

#### c. Open the driver update wizard

From the drop-down menu, select **Update Driver Software...** to access the driver update wizard.

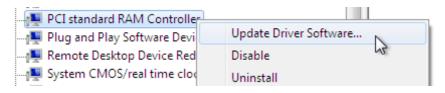

Figure 9.8. Opening the driver update wizard

# 4. Specify how to find the driver

The first page of the driver update wizard asks how you want to search for driver software. Click on the second option, **Browse my computer for driver software**.

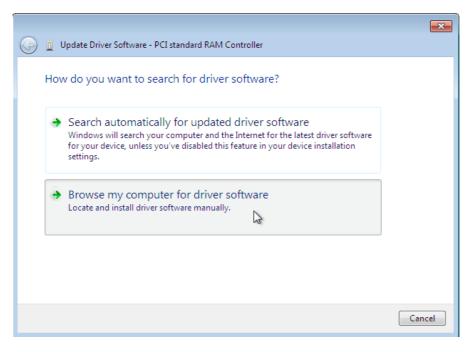

Figure 9.9. The driver update wizard

#### 5. Select the driver to install

#### a. Open a file browser

Click on Browse...

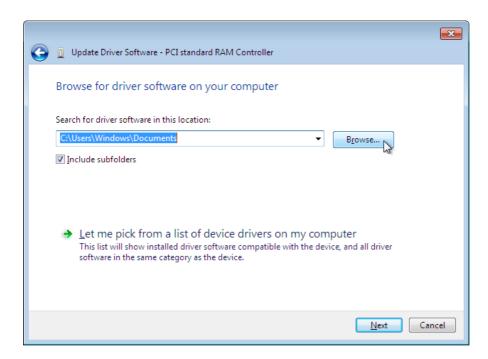

Figure 9.10. The driver update wizard

#### b. Browse to the location of the driver

A separate driver is provided for each combination of operating systems and architectures. The drivers are arranged hierarchically according to their driver type, the operating system, and the architecture on which they will be installed:  $driver\_type/os/arch/$ . For example, the Balloon driver for a Windows 7 operating system with an x86 (32-bit) architecture, resides in

# the Balloon/w7/x86 directory.

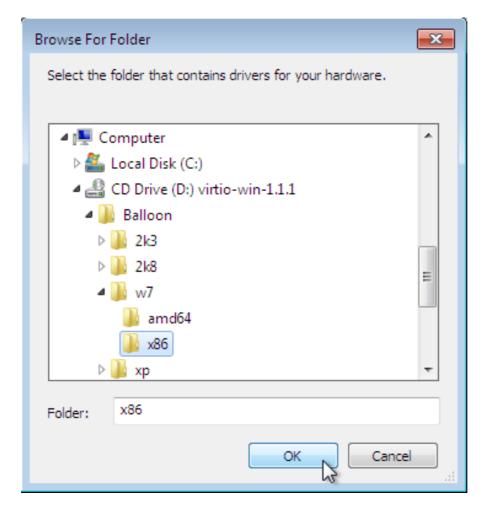

Figure 9.11. The Browse for driver software pop-up window

Once you have navigated to the correct location, click **OK**.

#### c. Click Next to continue

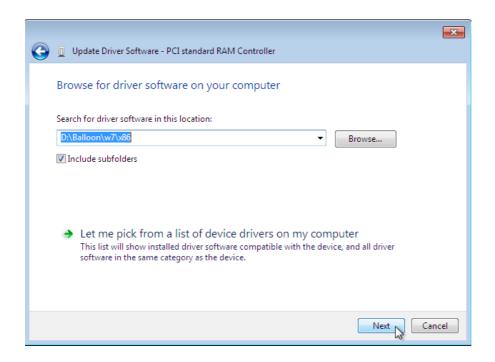

# Figure 9.12. The Update Driver Software wizard

The following screen is displayed while the driver installs:

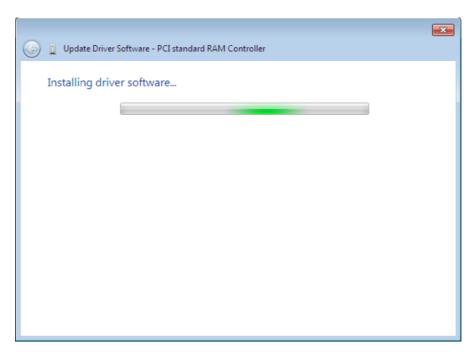

Figure 9.13. The Update Driver Software wizard

### 6. Close the installer

The following screen is displayed when installation is complete:

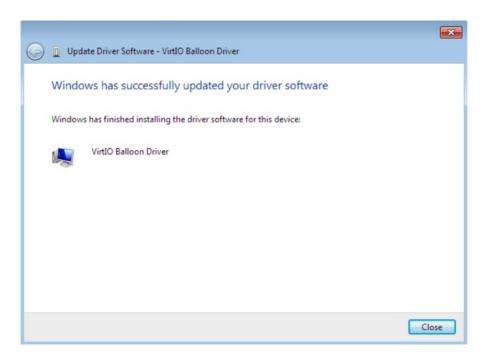

Figure 9.14. The Update Driver Software wizard

Click **Close** to close the installer.

### 7. Reboot

Reboot the virtual machine to complete the driver installation.

# 9.3. Installing drivers during the Windows installation

This procedure covers installing the virtio drivers during a Windows installation.

This method allows a Windows guest virtual machine to use the virtio drivers for the default storage device.

#### Procedure 9.3. Installing virtio drivers during the Windows installation

1. Install the virtio-win package:

# yum install virtio-win

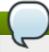

#### Note

The *virtio-win* package can be found here in RHN:

https://rhn.redhat.com/rhn/software/packages/details/Overview.do?pid=868414. It requires access to one of the following channels:

- RHEL Client Supplementary (v. 7)
- RHEL Server Supplementary (v. 7)
- RHEL Workstation Supplementary (v. 7)

#### 2. Creating the guest virtual machine

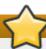

#### **Important**

Create the virtual machine, as normal, without starting the virtual machine. Follow one of the procedures below.

Select *one* of the following guest-creation methods, and follow the instructions.

#### a. Creating the guest virtual machine with virsh

This method attaches the virtio driver floppy disk to a Windows guest before the installation.

If the virtual machine is created from an XML definition file with **virsh**, use the **virsh define** command not the **virsh create** command.

- i. Create, but do not start, the virtual machine. Refer to the *Red Hat Enterprise Linux Virtualization Administration Guide* for details on creating virtual machines with the **virsh** command.
- ii. Add the driver disk as a virtualized floppy disk with the virsh command. This example can be copied and used if there are no other virtualized floppy devices attached to the guest virtual machine. Note that vm\_name should be replaced with the name of the virtual machine.

# virsh attach-disk vm\_name /usr/share/virtio-win/virtio-win.vfd fda
--type floppy

You can now continue with Step 3.

- b. Creating the guest virtual machine with virt-manager and changing the disk type
  - i. At the final step of the virt-manager guest creation wizard, check the **Customize configuration before install** checkbox.

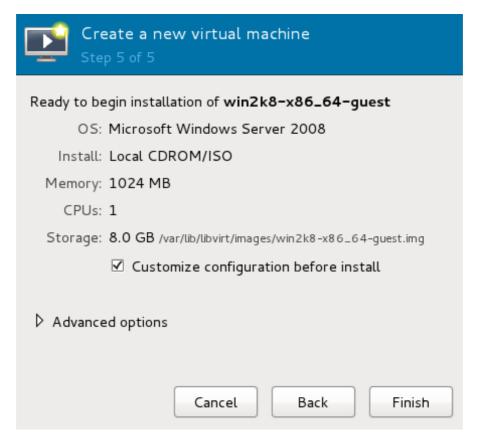

Figure 9.15. The virt-manager guest creation wizard

Click on the **Finish** button to continue.

ii. Open the Add Hardware wizard

Click the **Add Hardware** button in the bottom left of the new panel.

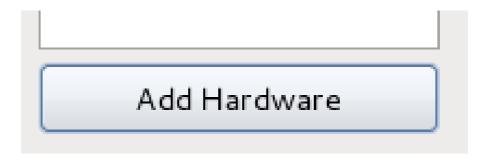

Figure 9.16. The Add Hardware button

### iii. Select storage device

Storage is the default selection in the Hardware type list.

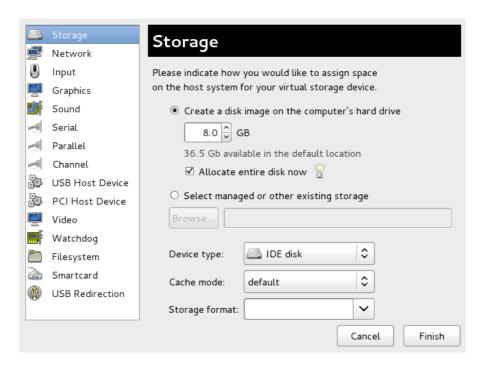

Figure 9.17. The Add new virtual hardware wizard

Ensure the **Select managed or other existing storage** radio button is selected. Click **Browse...**.

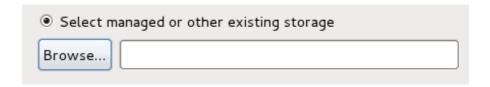

Figure 9.18. Select managed or existing storage

In the new window that opens, click **Browse Local**. Navigate to /usr/share/virtio-win/virtio-win.vfd, and click **Select** to confirm.

Change Device type to Floppy disk, and click Finish to continue.

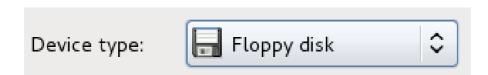

Figure 9.19. Change the Device type

## iv. Confirm settings

Review the device settings.

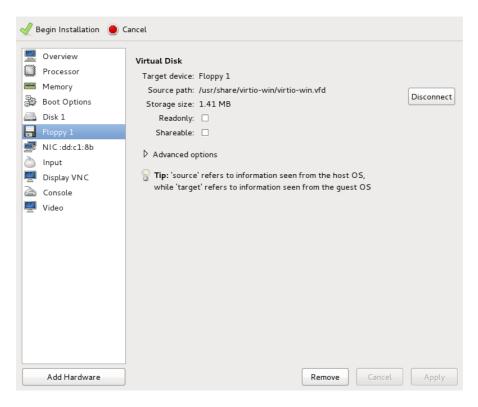

Figure 9.20. The virtual machine hardware information window

You have now created a removable device accessible by your virtual machine.

## v. Change the hard disk type

To change the hard disk type from *IDE Disk* to *Virtio Disk*, we must first remove the existing hard disk, Disk 1. Select the disk and click on the **Remove** button.

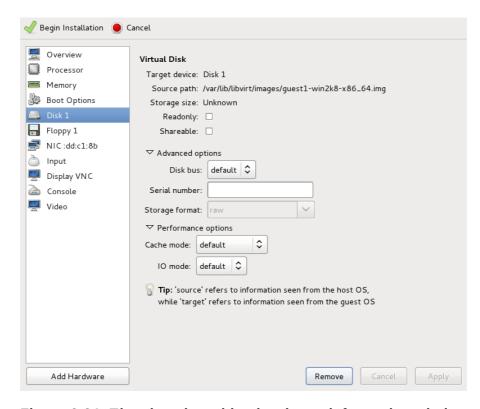

Figure 9.21. The virtual machine hardware information window

Add a new virtual storage device by clicking **Add Hardware**. Then, change the **Device type** from *IDE disk* to *Virtio Disk*. Click **Finish** to confirm the operation.

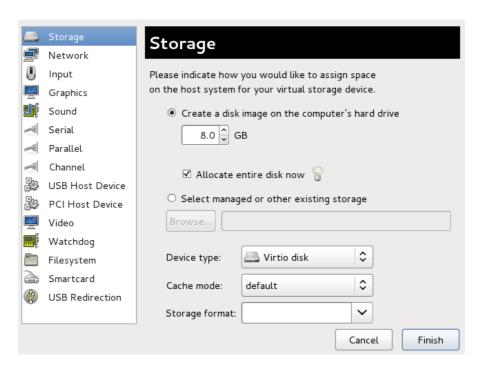

Figure 9.22. The virtual machine hardware information window

## vi. Ensure settings are correct

Review the settings for VirtlO Disk 1.

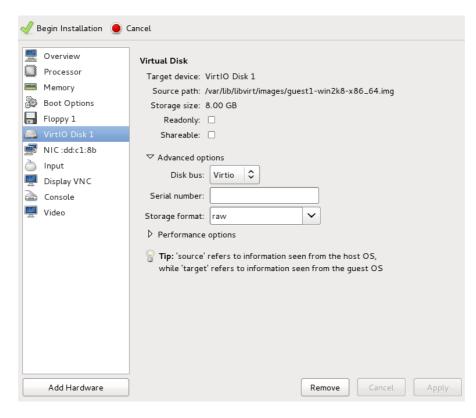

Figure 9.23. The virtual machine hardware information window

When you are satisfied with the configuration details, click the **Begin Installation** button.

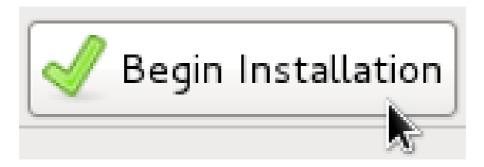

Figure 9.24. The Begin Installation button

You can now continue with Step 3.

### c. Creating the guest virtual machine with virt-install

Append the following parameter exactly as listed below to add the driver disk to the installation with the **virt-install** command:

--disk path=/usr/share/virtio-win/virtio-win.vfd,device=floppy

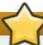

# **Important**

If the device you wish to add is a **disk** (that is, not a **floppy** or a **cdrom**), you will also need to add the **bus=virtio** option to the end of the **--disk** parameter, like so:

--disk path=/usr/share/virtio-win/virtio-win.vfd, device=disk, bus=virtio

According to the version of Windows you are installing, append one of the following options to the **virt-install** command:

--os-variant winxp

--os-variant win2k3

--os-variant win7

You can now continue with Step 3.

3.

#### Additional steps for driver installation

During the installation, additional steps are required to install drivers, depending on the type of Windows guest.

a.

#### Windows Server 2003 and Windows XP

Before the installation blue screen repeatedly press **F6** for third party drivers.

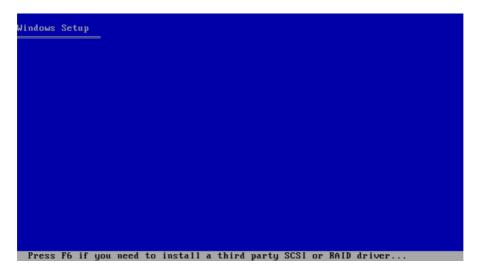

Figure 9.25. The Windows Setup screen

Press **S** to install additional device drivers.

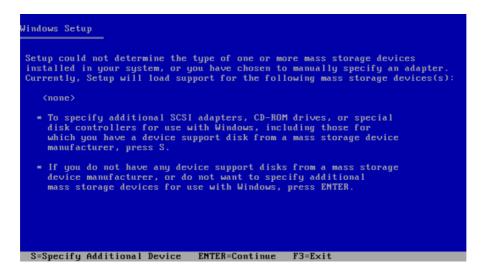

Figure 9.26. The Windows Setup screen

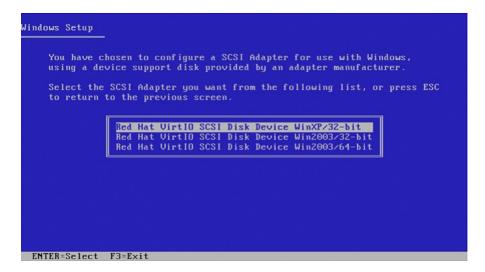

Figure 9.27. The Windows Setup screen

Press **Enter** to continue the installation.

b.

#### **Windows Server 2008**

Follow the same procedure for Windows Server 2003, but when the installer prompts you for the driver, click on **Load Driver**, point the installer to **Drive A:** and pick the driver that suits your guest operating system and architecture.

# 9.4. Using KVM virtio drivers for existing devices

You can modify an existing hard disk device attached to the guest to use the **virtio** driver instead of the virtualized IDE driver. The example shown in this section edits libvirt configuration files. Note that the guest virtual machine does not need to be shut down to perform these steps, however the change will not be applied until the guest is completely shut down and rebooted.

#### Procedure 9.4. Using KVM virtio drivers for existing devices

- 1. Ensure that you have installed the appropriate driver (**viostor**), as described in Section 9.1, "Installing the KVM Windows virtio drivers", before continuing with this procedure.
- Run the virsh edit <guestname> command as root to edit the XML configuration file for your device. For example, virsh edit guest1. The configuration files are located in /etc/libvirt/qemu.
- 3. Below is a file-based block device using the virtualized IDE driver. This is a typical entry for a virtual machine not using the virtio drivers.

```
<disk type='file' device='disk'>
    <source file='/var/lib/libvirt/images/disk1.img'/>
    <target dev='hda' bus='ide'/>
</disk>
```

4. Change the entry to use the virtio device by modifying the **bus=** entry to **virtio**. Note that if the disk was previously IDE it will have a target similar to hda, hdb, or hdc and so on. When changing to **bus=virtio** the target needs to be changed to vda, vdb, or vdc accordingly.

```
<disk type='file' device='disk'>
    <source file='/var/lib/libvirt/images/disk1.img'/>
    <target dev='vda' bus='virtio'/>
</disk>
```

5. Remove the **address** tag inside the **disk** tags. This must be done for this procedure to work. Libvirt will regenerate the **address** tag appropriately the next time the virtual machine is started.

Alternatively, virt-manager, virsh attach-disk or virsh attach-interface can add a new device using the virtio drivers.

Refer to the libvirt website for more details on using Virtio: http://www.linux-kvm.org/page/Virtio

# 9.5. Using KVM virtio drivers for new devices

This procedure covers creating new devices using the KVM virtio drivers with virt-manager.

Alternatively, the **virsh attach-disk** or **virsh attach-interface** commands can be used to attach devices using the virtio drivers.

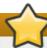

#### **Important**

Ensure the drivers have been installed on the Windows guest before proceeding to install new devices. If the drivers are unavailable the device will not be recognized and will not work.

#### Procedure 9.5. Starting the new device wizard

- 1. Open the guest virtual machine by double clicking on the name of the guest in **virt-manager**.
- 2. Open the **Show virtual hardware details** tab by clicking the **lightbulb** button.

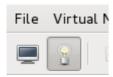

Figure 9.28. The Show virtual hardware details tab

- 3. In the Show virtual hardware details tab, click on the Add Hardware button.
- 4. In the Adding Virtual Hardware tab select **Storage** or **Network** for the type of device. The storage and network device wizards are covered in procedures <u>Procedure 9.6, "Adding a storage device using the virtio storage driver"</u> and <u>Procedure 9.7, "Adding a network device using the virtio network driver"</u>.

### Procedure 9.6. Adding a storage device using the virtio storage driver

- 1. Open the guest virtual machine by double clicking on the name of the guest in **virt-manager**.
- 2. Open the **Show virtual hardware details** tab by clicking the **lightbulb** button.

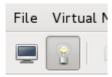

Figure 9.29. The Show virtual hardware details tab

- 3. In the Show virtual hardware details tab, click on the Add Hardware button.
- 4. Select hardware type

Select **Network** as the **Hardware type**.

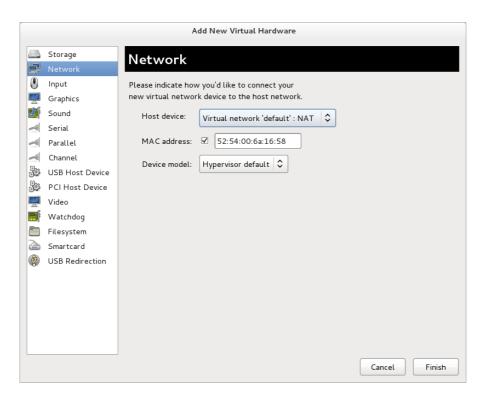

Figure 9.30. The Add new virtual hardware wizard

#### 5. Select the network device and driver

Create a new disk image or select a storage pool volume.

Set the **Device type** to **Virtio Disk** to use the virtio drivers. Choose the desired **Host device**.

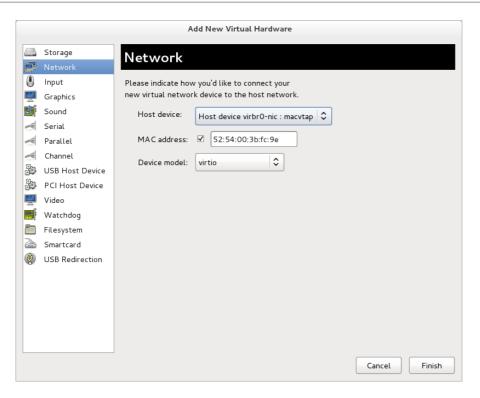

Figure 9.31. The Add new virtual hardware wizard

Click **Finish** to complete the procedure.

#### Procedure 9.7. Adding a network device using the virtio network driver

#### 1. Select hardware type

Select **Network** as the **Hardware type**.

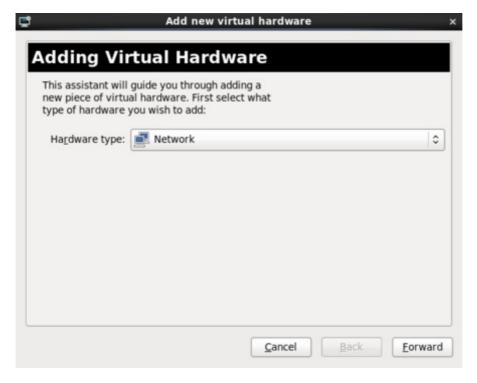

Figure 9.32. The Add new virtual hardware wizard

Click Forward to continue.

#### 2. Select the network device and driver

Select the network device from the **Host device** list.

Create a custom MAC address or use the one provided.

Set the **Device model** to **virtio** to use the virtio drivers.

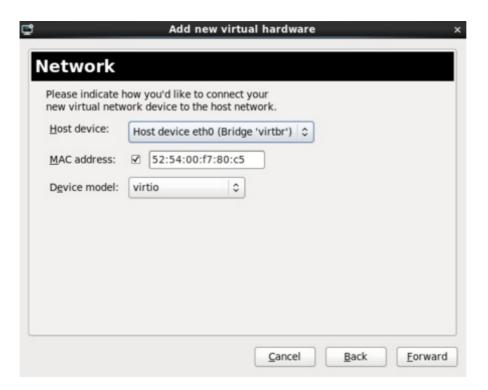

Figure 9.33. The Add new virtual hardware wizard

Click Forward to continue.

## 3. Finish the procedure

Confirm the details for the new device are correct.

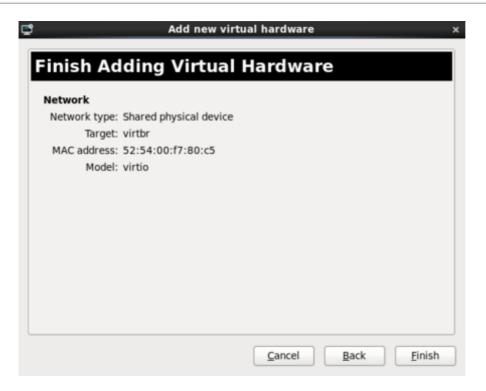

Figure 9.34. The Add new virtual hardware wizard

Click **Finish** to complete the procedure.

Once all new devices are added, reboot the virtual machine. Windows virtual machines may not recognize the devices until the guest is rebooted.

# **Chapter 10. Network configuration**

This chapter provides an introduction to the common networking configurations used by libvirt based guest virtual machines. For additional information, consult the libvirt network architecture documentation: http://libvirt.org/archnetwork.html.

Red Hat Enterprise Linux 7 supports the following networking setups for virtualization:

- virtual networks using Network Address Translation (NAT)
- directly allocated physical devices using PCI device assignment
- directly allocated virtual functions using PCle SR-IOV
- bridged networks

You must enable NAT, network bridging or directly assign a PCI device to allow external hosts access to network services on quest virtual machines.

# 10.1. Network Address Translation (NAT) with libvirt

One of the most common methods for sharing network connections is to use Network Address Translation (NAT) forwarding (also known as virtual networks).

## **Host configuration**

Every standard **libvirt** installation provides NAT-based connectivity to virtual machines as the default virtual network. Verify that it is available with the **virsh net-list --all** command.

```
# virsh net-list --all
Name State Autostart
default active yes
```

If it is missing the following could be used in the XML configuration file (such as /etc/libvirtd/gemu/myquest.xml) for the guest:

```
# 11 /etc/libvirt/qemu/
total 12
drwx-----. 3 root root 4096 Nov 7 23:02 networks
-rw-----. 1 root root 2205 Nov 20 01:20 r6.4.xml
-rw----. 1 root root 2208 Nov 8 03:19 r6.xml
```

The default network is defined from /etc/libvirt/qemu/networks/default.xml

Mark the default network to automatically start:

```
# virsh net-autostart default
Network default marked as autostarted
```

Start the default network:

```
# virsh net-start default
Network default started
```

Once the **libvirt** default network is running, you will see an isolated bridge device. This device does *not* have any physical interfaces added. The new device uses NAT and IP forwarding to connect to the physical network. Do not add new interfaces.

```
# brctl show
bridge name bridge id STP enabled interfaces
virbr0 8000.00000000000000000 yes
```

**libvirt** adds **iptables** rules which allow traffic to and from guest virtual machines attached to the **virbr0** device in the **INPUT**, **FORWARD**, **OUTPUT** and **POSTROUTING** chains. **libvirt** then attempts to enable the **ip\_forward** parameter. Some other applications may disable **ip\_forward**, so the best option is to add the following to **/etc/sysctl.conf**.

```
net.ipv4.ip_forward = 1
```

#### **Guest virtual machine configuration**

Once the host configuration is complete, a guest virtual machine can be connected to the virtual network based on its name. To connect a guest to the 'default' virtual network, the following could be used in the XML configuration file (such as /etc/libvirtd/qemu/myguest.xml) for the guest:

```
<interface type='network'>
     <source network='default'/>
</interface>
```

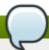

## Note

Defining a MAC address is optional. If you do not define one, a MAC address is automatically generated and used as the MAC address of the bridge device used by the network. Manually setting the MAC address may be useful to maintain consistency or easy reference throughout your environment, or to avoid the very small chance of a conflict.

```
<interface type='network'>
  <source network='default'/>
  <mac address='00:16:3e:1a:b3:4a'/>
</interface>
```

# 10.2. Disabling vhost-net

The **vhost-net** module is a kernel-level back end for virtio networking that reduces virtualization overhead by moving virtio packet processing tasks out of user space (the QEMU process) and into the kernel (the **vhost-net** driver). vhost-net is only available for virtio network interfaces. If the vhost-net kernel module is loaded, it is enabled by default for all virtio interfaces, but can be disabled in the interface configuration in the case that a particular workload experiences a degradation in performance when vhost-net is in use.

Specifically, when UDP traffic is sent from a host machine to a guest virtual machine on that host, performance degradation can occur if the guest virtual machine processes incoming data at a rate slower than the host machine sends it. In this situation, enabling **vhost-net** causes the UDP socket's receive buffer to overflow more quickly, which results in greater packet loss. It is therefore better to disable **vhost-net** in this situation to slow the traffic, and improve overall performance.

To disable **vhost-net**, edit the **<interface>** sub-element in the guest virtual machine's XML configuration file and define the network as follows:

```
<interface type="network">
...
  <model type="virtio"/>
    <driver name="qemu"/>
...
</interface>
```

Setting the driver name to **qemu** forces packet processing into QEMU user space, effectively disabling vhost-net for that interface.

# 10.3. Enabling vhost-net zero-copy

Starting with Red Hat Enterprise Linux 7, vhost-net zero-copy is disabled by default. To enable this action on a permanent basis, add a new file **vhost-net.conf** to **/etc/modprobe.d** with the following content:

```
options vhost_net experimental_zcopytx=1
```

If you want to disable this again, you can run the following:

```
modprobe -r vhost_net

modprobe vhost_net experimental_zcopytx=0
```

The first command removes the old file, the second one makes a new file (like above) and disables zero-copy. You can use this to enable as well but the change will not be permanent.

To confirm that this has taken effect, check the output of **cat**/sys/module/vhost\_net/parameters/experimental\_zcopytx. It should show:

```
$ cat /sys/module/vhost_net/parameters/experimental_zcopytx
0
```

# 10.4. Bridged networking with virt-manager

This section gives instructions on how to create a bridge from a host physical machine's interface to a guest virtual machine. Before beginning, please heed the warning as indicated Important.

#### Procedure 10.1. Creating a bridge

- 1. From the *virt-manager* main menu, click **Edit > Connection Details** to open the Connection Details window.
- 2. Click the Network Interfaces tab.
- 3. Click the + at the bottom of the window to configure a new network interface.
- 4. In the Interface type drop-down menu, select Bridge, and then click Forward to continue.

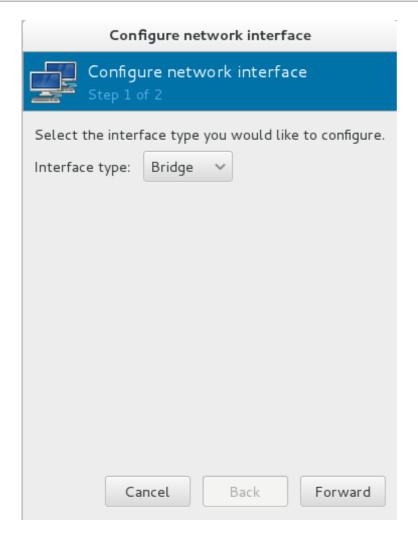

Figure 10.1. Adding a bridge

- 5. a. In the **Name** field, pick a name for the bridge, such as *br0*.
  - b. Select a **Start mode** from the drop-down menu. Choose from one of the following:
    - none deactivates the bridge
    - onboot activates the bridge on the next guest virtual machine reboot
    - » hotplug activates the bridge even if the guest virtual machine is running
  - c. Check the **Activate now** check box to activate the bridge immediately.
  - d. If you want to configure either the IP or Bridge settings, click the appropriate **Configure** button. A separate window will open to allow you to specify the settings. Make any necessary changes and click **OK** when done.
  - e. Choose the interfaces you want to bridge. If the interface is currently in use by another guest virtual machine you will get a warning message.
- 6. Click **Finish** and the wizard closes taking you back to the **Connections** menu. To stop the interface, click the **Stop** key and to delete click the **Delete** key.

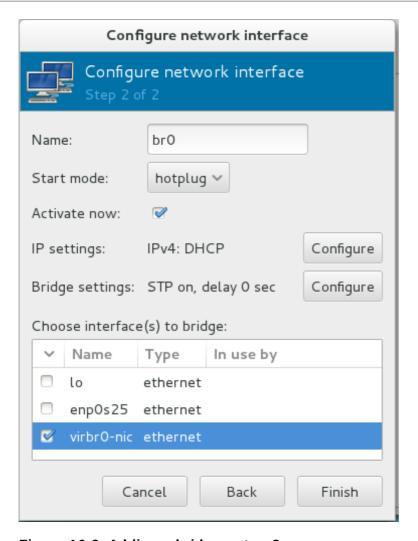

Figure 10.2. Adding a bridge - step 2

# 10.5. Bridged networking with libvirt

Bridged networking (also known as physical device sharing) is used to dedicate a physical device to a virtual machine. Bridging is often used for more advanced setups and on servers with multiple network interfaces. For instructions on creating a bridge with virt-manager, refer to <a href="Section 10.4">Section 10.4</a>, "Bridged networking with virt-manager".

To create a bridge (br0) based on the *eth0* interface, execute the following command on the host:

# virsh iface-bridge eth0 br0

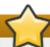

# **Important**

**NetworkManager** does not support bridging. **NetworkManager** must be disabled to use networking with the network scripts (located in the /etc/sysconfig/network-scripts/ directory). In addition, it is highly recommended that there be more than one connection to a guest virtual machine. Make sure that the host physical machine interface you choose to bridge is not the only connection to the guest virtual machine.

```
# systemctl disable NetworkManager
# systemctl enable network
# systemctl stop NetworkManager
# systemctl start network
```

If you do not want to disable **NetworkManager** entirely, add "**NM\_CONTROLLED=no**" to the **ifcfg-**\* network script being used for the bridge.

# **Chapter 11. Overcommitting with KVM**

## 11.1. Introduction

The KVM hypervisor supports overcommitting CPUs and overcommitting memory. Overcommitting is allocating more virtualized CPUs or memory than there are physical resources on the system. With CPU overcommit, under-utilized virtualized servers or desktops can run on fewer servers which saves a number of system resources, with the net effect of less power, cooling, and investment in server hardware.

As most processes do not access 100% of their allocated memory all the time, KVM can use this behavior to its advantage and allocate more memory for guest virtual machines than the host physical machine actually has available, in a process called overcommitting of resources.

# 11.2. Overcommitting Memory

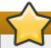

#### **Important**

Overcommitting is not an ideal solution for all memory issues as the recommended method to deal with memory shortage is to allocate less memory per guest so that the sum of all guests memory (+4G for the host O/S) is lower than the host physical machine's physical memory. If the guest virtual machines need more memory, then increase the guest virtual machines' swap space allocation. If however, should you decide to overcommit, do so with caution.

Guest virtual machines running on a KVM hypervisor do not have dedicated blocks of physical RAM assigned to them. Instead, each guest virtual machine functions as a Linux process where the host physical machine's Linux kernel allocates memory only when requested. In addition the host physical machine's memory manager can move the guest virtual machine's memory between its own physical memory and swap space. This is why overcommitting requires allotting sufficient swap space on the host physical machine to accommodate all guest virtual machines as well as enough memory for the host physical machine's processes. As a basic rule, the host physical machine's operating system requires a maximum of 4GB of memory along with a minimum of 4GB of swap space. Refer to Example 11.1, "Memory overcommit example" for more information.

Red Hat Knowledgebase has an article on safely and efficiently determining the size of the swap partition.

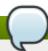

### Note

The example below is provided as a guide for configuring swap only. The settings listed may not be appropriate for your environment.

#### **Example 11.1. Memory overcommit example**

This example demonstrates how to calculate swap space for overcommitting. Although it may appear to be simple in nature, the ramifications of overcommitting should not be ignored. Refer to <a href="Important">Important</a> before proceeding.

ExampleServer1 has 32GB of physical RAM. The system is being configured to run 50 guest virtual machines, each requiring 1GB of virtualized memory. As mentioned above, the host physical machine's system itself needs a maximum of 4GB (apart from the guest virtual machines) as well as an additional 4GB as a swap space minimum.

The swap space is calculated as follows:

- ➤ Calculate the amount of memory needed for the sum of all the guest virtual machines In this example: (50 guest virtual machines \* 1GB of memory per guest virtual machine) = 50GB
- Add the guest virtual machine's memory amount to the amount needed for the host physical machine's OS and for the host physical machine's minimum swap space - In this example: 50GB quest virtual machine memory + 4GB host physical machine's OS + 4GB minimal swap = 58GB
- Subtract this amount from the amount of physical RAM there is on the system In this example 58GB
   32GB = 26GB
- The answer is the amount of swap space that needs to be allocated. In this example 26GB

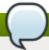

#### Note

Overcommitting does not work with all guest virtual machines, but has been found to work in a desktop virtualization setup with minimal intensive usage or running several identical guest virtual machines with KSM. It should be noted that configuring swap and memory overcommit is not a simple plug-in and configure formula, as each environment and setup is different. Proceed with caution before changing these settings and make sure you completely understand your environment and setup before making any changes.

For more information on KSM and overcommitting, refer to Chapter 24, KSM.

# 11.3. Overcommitting virtualized CPUs

The KVM hypervisor supports overcommitting virtualized CPUs. Virtualized CPUs can be overcommitted as far as load limits of guest virtual machines allow. Use caution when overcommitting VCPUs as loads near 100% may cause dropped requests or unusable response times.

Virtualized CPUs are overcommitted best when each guest virtual machine only has a single VCPU. The Linux scheduler is very efficient with this type of load. KVM should safely support guest virtual machines with loads under 100% at a ratio of five VCPUs. Overcommitting single VCPU guest virtual machines is not an issue.

You cannot overcommit symmetric multiprocessing guest virtual machines on more than the physical number of processing cores. For example a guest virtual machine with four VCPUs should not be run on a host physical machine with a dual core processor. Overcommitting symmetric multiprocessing guest virtual machines in over the physical number of processing cores will cause significant performance degradation.

Assigning guest virtual machines VCPUs up to the number of physical cores is appropriate and works as expected. For example, running guest virtual machines with four VCPUs on a quad core host. Guest virtual machines with less than 100% loads should function effectively in this setup.

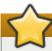

## **Important**

Do not overcommit memory or CPUs in a production environment without extensive testing. Applications which use 100% of memory or processing resources may become unstable in overcommitted environments. Test before deploying.

# **Chapter 12. KVM guest timing management**

Virtualization involves several intrinsic challenges for time keeping in guest virtual machines. Interrupts cannot always be delivered simultaneously and instantaneously to all guest virtual machines, because interrupts in virtual machines are not true interrupts; they are injected into the guest virtual machine by the host machine. The host may be running another guest virtual machine, or a different process, meaning that the precise timing typically required by interrupts may not always be possible.

Guest virtual machines without accurate time keeping may experience issues with network applications and processes, as session validity, migration, and other network activities rely on timestamps to remain correct.

KVM avoids these issues by providing guest virtual machines with a para-virtualized clock (**kvm-clock**). However, it is still vital to test timing before attempting activities that may be affected by time keeping inaccuracies.

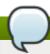

#### Note

Red Hat Enterprise Linux 5.5 and newer, Red Hat Enterprise Linux 6.0 and newer, and Red Hat Enterprise Linux 7 use **kvm-clock** as their default clock source. Running without **kvm-clock** requires special configuration, and is not recommended.

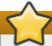

## **Important**

The Network Time Protocol (NTP) daemon should be running on the host and the guest virtual machines. Make sure to install *ntp* and enable the **ntpd** service:

Enable the ntpd service and add it to the default startup sequence:

# systemctl enable ntpd

Start the service:

# systemctl start ntpd

The **ntpd** service will correct the effects of clock skew as long as the clock runs no more than 0.05% faster or slower than the reference time source. The **ntp** startup script adjusts the clock offset from the reference time by adjusting the system clock at startup time, if required.

#### **Constant Time Stamp Counter (TSC)**

Modern Intel and AMD CPUs provide a constant Time Stamp Counter (TSC). The count frequency of the constant TSC does not vary when the CPU core itself changes frequency, for example, to comply with a power saving policy. A CPU with a constant TSC frequency is necessary in order to use the TSC as a clock source for KVM guests.

Your CPU has a constant Time Stamp Counter if the **constant\_tsc** flag is present. To determine if your CPU has the **constant\_tsc** flag run the following command:

\$ cat /proc/cpuinfo | grep constant\_tsc

If any output is given your CPU has the **constant\_tsc** bit. If no output is given follow the instructions below.

#### **Configuring hosts without a constant Time Stamp Counter**

Systems without a constant TSC frequency cannot use the TSC as a clock source for virtual machines, and require additional configuration. Power management features interfere with accurate time keeping and must be disabled for guest virtual machines to accurately keep time with KVM.

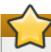

## **Important**

These instructions are for AMD revision F CPUs only.

If the CPU lacks the <code>constant\_tsc</code> bit, disable all power management features (<code>BZ#513138</code>). Each system has several timers it uses to keep time. The TSC is not stable on the host, which is sometimes caused by <code>cpufreq</code> changes, deep C state, or migration to a host with a faster TSC. Deep C sleep states can stop the TSC. To prevent the kernel using deep C states append <code>processor.max\_cstate=1</code> to the kernel boot. To make this change persistent, edit values of the <code>GRUB\_CMDLINE\_LINUX\_DEFAULT</code> key in the <code>/etc/default/grub file</code>. For example, if you want to enable emergency mode for each boot, edit the entry as follows:

GRUB\_CMDLINE\_LINUX\_DEFAULT="emergency"

Note that you can specify multiple parameters for the GRUB\_CMDLINE\_LINUX\_DEFAULT key, similarly to adding the parameters in the GRUB 2 boot menu.

Disable cpufreq (only necessary on hosts without the constant\_tsc) by editing the /etc/sysconfig/cpuspeed configuration file and change the . Valid limits can be found in the /sys/devices/system/cpu/cpu\*/cpufreq/scaling\_available\_frequencies files.

# 12.1. Required parameters for Red Hat Enterprise Linux guests

For certain Red Hat Enterprise Linux guest virtual machines, additional kernel parameters are required. These parameters can be set by appending them to the end of the /kernel line in the /boot/grub/grub.conf file of the guest virtual machine.

The table below lists versions of Red Hat Enterprise Linux and the parameters required on the specified systems.

Table 12.1. Kernel parameter requirements

| Red Hat Enterprise Linux version                             | Additional guest kernel parameters     |
|--------------------------------------------------------------|----------------------------------------|
| 7.0 AMD64/Intel 64 with the para-virtualized clock           | Additional parameters are not required |
| 6.1 and higher AMD64/Intel 64 with the paravirtualized clock | Additional parameters are not required |
| 6.0 AMD64/Intel 64 with the para-virtualized clock           | Additional parameters are not required |
| 6.0 AMD64/Intel 64 without the para-virtualized clock        | notsc lpj=n                            |
| 5.5 AMD64/Intel 64 with the para-virtualized clock           | Additional parameters are not required |
| 5.5 AMD64/Intel 64 without the para-virtualized clock        | notsc lpj=n                            |

Additional guest kernel parameters

Additional parameters are not required

#### 5.5 x86 with the para-virtualized clock Additional parameters are not required 5.5 x86 without the para-virtualized clock clocksource=acpi pm lpj=n 5.4 AMD64/Intel 64 notsc 5.4 x86 clocksource=acpi\_pm 5.3 AMD64/Intel 64 notsc 5.3 x86 clocksource=acpi pm 4.8 AMD64/Intel 64 notsc 4.8 x86 clock=pmtmr

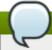

#### Note

3.9 AMD64/Intel 64

**Red Hat Enterprise Linux version** 

The 1pj parameter requires a numeric value equal to the loops per jiffy value of the specific CPU on which the guest virtual machine runs. If you do not know this value, do not set the 1pj parameter.

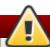

## Warning

The *divider* kernel parameter was previously recommended for Red Hat Enterprise Linux 4 and 5 guest virtual machines that did not have high responsiveness requirements, or exist on systems with high guest density. It is no longer recommended for use with guests running Red Hat Enterprise Linux 4, or Red Hat Enterprise Linux 5 versions prior to version 5.8.

**divider** can improve throughput on Red Hat Enterprise Linux 5 versions equal to or later than 5.8 by lowering the frequency of timer interrupts. For example, if **HZ=1000**, and **divider** is set to **10** (that is, **divider=10**), the number of timer interrupts per period changes from the default value (1000) to 100 (the default value, 1000, divided by the divider value, 10).

<u>BZ#698842</u> details a bug in the way that the *divider* parameter interacts with interrupt and tick recording. This bug is fixed as of Red Hat Enterprise Linux 5.8. However, the *divider* parameter can still cause kernel panic in guests using Red Hat Enterprise Linux 4, or Red Hat Enterprise Linux 5 versions prior to version 5.8.

Red Hat Enterprise Linux 6 and newer does not have a fixed-frequency clock interrupt; it operates in *tickless mode* and uses the timer dynamically as required. The *divider* parameter is therefore not useful for Red Hat Enterprise Linux 6 and Red Hat Enterprise Linux 7, and guests on these systems are not affected by this bug.

# 12.2. Using the Real-Time Clock with Windows Server 2003 and Windows XP guests

Windows uses both the Real-Time Clock (RTC) and the Time Stamp Counter (TSC). For Windows guest virtual machines the Real-Time Clock can be used instead of the TSC for all time sources which resolves guest timing issues.

To enable the Real-Time Clock for the **PMTIMER** clock source (the **PMTIMER** usually uses the TSC), add the following option to the Windows boot settings. Windows boot settings are stored in the boot.ini file. Add the following option to the end of the Windows boot line in the **boot.ini** file:

/usepmtimer

For more information on Windows boot settings and the usepmtimer option, refer to <u>Available switch</u> options for the Windows XP and the Windows Server 2003 Boot.ini files.

# 12.3. Using the Real-Time Clock with Windows Server 2008, Windows Server 2008 R2, and Windows 7 guests

Windows uses both the Real-Time Clock (RTC) and the Time Stamp Counter (TSC). For Windows guest virtual machines the Real-Time Clock can be used instead of the TSC for all time sources, which resolves guest timing issues.

The **boot.ini** file is no longer used as of Windows Server 2008 and newer. Windows Server 2008, Windows Server 2008 R2, and Windows 7 do not use the TSC as a time source if the **hypervisor-present** bit is set. The Red Hat Enterprise Linux 7 KVM hypervisor enables this CPUID bit by default, so it is no longer necessary to use the **Boot Configuration Data Editor** (**bcdedit.exe**) to modify the Windows boot parameters.

- 1. Open the Windows guest virtual machine.
- 2. Open the **Accessories** menu of the **start** menu. Right click on the **Command Prompt** application, select **Run as Administrator**.
- 3. Confirm the security exception, if prompted.
- 4. Set the boot manager to use the platform clock. This should instruct Windows to use the PM timer for the primary clock source. The system UUID (*{default}*) in the example below) should be changed if the system UUID is different than the default boot device.

 $\label{lem:c:windows} $$c:\windows\system 32>bcdedit /set {default} USEPLATFORMCLOCK on The operation completed successfully $$$ 

This fix should improve time keeping for Windows Server 2008 and Windows 7 guests.

# 12.4. Steal time accounting

Steal time is the amount of CPU time desired by a guest virtual machine that is not provided by the host. Steal time occurs when the host allocates these resources elsewhere: for example, to another guest.

Steal time is reported in the CPU time fields in /proc/stat as st. It is automatically reported by utilities such as top and vmstat, and cannot be switched off.

Large amounts of steal time indicate CPU contention, which can reduce guest performance. To relieve CPU contention, increase the guest's CPU priority or CPU quota, or run fewer guests on the host.

# **Chapter 13. Network booting with libvirt**

Guest virtual machines can be booted with PXE enabled. PXE allows guest virtual machines to boot and load their configuration off the network itself. This section demonstrates some basic configuration steps to configure PXE guests with libvirt.

This section does not cover the creation of boot images or PXE servers. It is used to explain how to configure libvirt, in a private or bridged network, to boot a guest virtual machine with PXE booting enabled.

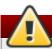

## Warning

These procedures are provided only as an example. Ensure that you have sufficient backups before proceeding.

# 13.1. Preparing the boot server

To perform the steps in this chapter you will need:

- A PXE Server (DHCP and TFTP) This can be a libvirt internal server, manually-configured dhcpd and tftpd, dnsmasq, a server configured by Cobbler, or some other server.
- Boot images for example, PXELINUX configured manually or by Cobbler.

## 13.1.1. Setting up a PXE boot server on a private libvirt network

This example uses the *default* network. Perform the following steps:

#### Procedure 13.1. Configuring the PXE boot server

- 1. Place the PXE boot images and configuration in /var/lib/tftp.
- 2. Run the following commands:

```
# virsh net-destroy default
# virsh net-edit default
```

3. Edit the **<ip>** element in the configuration file for the *default* network to include the appropriate address, network mask, DHCP address range, and boot file, where *BOOT\_FILENAME* represents the file name you are using to boot the guest virtual machine.

```
<ip address='192.168.122.1' netmask='255.255.255.0'>
     <tftp root='/var/lib/tftp' />
     <dhcp>
          <range start='192.168.122.2' end='192.168.122.254' />
          <bootp file='BOOT_FILENAME' />
          </dhcp>
</ip>
```

4. Run:

```
# virsh net-start default
```

5. Boot the guest using PXE (refer to Section 13.2, "Booting a guest using PXE").

# 13.2. Booting a guest using PXE

This section demonstrates how to boot a guest virtual machine with PXE.

## 13.2.1. Using bridged networking

#### Procedure 13.2. Booting a guest using PXE and bridged networking

- 1. Ensure bridging is enabled such that the PXE boot server is available on the network.
- 2. Boot a guest virtual machine with PXE booting enabled. You can use the **virt-install** command to create a new virtual machine with PXE booting enabled, as shown in the following example command:

```
virt-install --pxe --network bridge=breth0 --prompt
```

Alternatively, ensure that the guest network is configured to use your bridged network, and that the XML guest configuration file has a **<boot dev='network'/>** element inside the **<os>** element, as shown in the following example:

## 13.2.2. Using a private libvirt network

#### Procedure 13.3. Using a private libvirt network

- 1. Configure PXE booting on libvirt as shown in Section 13.1.1, "Setting up a PXE boot server on a private libvirt network".
- 2. Boot a guest virtual machine using libvirt with PXE booting enabled. You can use the **virt-install** command to create/install a new virtual machine using PXE:

```
virt-install --pxe --network network=default --prompt
```

Alternatively, ensure that the guest network is configured to use your bridged network, and that the XML guest configuration file has a **<boot dev='network'/>** element inside the **<os>** element, as shown in the following example:

Also ensure that the guest virtual machine is connected to the private network:

# **Chapter 14. QEMU Guest Agent**

The QEMU Guest Agent allows the host machine to issue commands to the guest operating system. The guest operating system then responds to those commands asynchronously.

This section covers the options and commands available to the guest agent in detail. It also covers how to run the Guest Agent in the foreground, or as a daemon in the background.

Note that CPU hot plugging and hot unplugging are supported with the help of the QEMU guest agent on Linux and Windows guests; CPUs can be enabled or disabled while the guest is running, thus implementing the hotplug feature and mimicking the unplug feature. Refer to Section 26.13.6, "Configuring virtual CPU count" for the command to use to implement this.

# 14.1. Set Up Communication between Guest Agent and Host

The host machine communicates with the Guest Agent through a VirtlO serial connection between the host and guest machines. A VirtlO serial channel is connected to the host via a character device driver (typically a Unix socket), and the guest listens on this serial channel. The following procedure shows how to set up the host and guest machines for Guest Agent use.

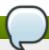

#### Note

For instructions on how to setup the QEMU guest agent on Window's guests refer to the instructions found here. or Section 14.3, "Running the QEMU guest agent on a Windows guest"

#### **Procedure 14.1. Set Up Host-Agent Communication**

#### 1. Open the guest virtual machine domain XML

In this step you will open the guest virtual machine domain XML with the QEMU guest-agent configuration. You will need the domain name to open the file. Use the command # virsh list on the host physical machine to list the domains that it can recognize.In this example, the domain's name is rhel7 as shown.

```
# virsh edit rhel7
```

#### 2. Edit the domain XML file

Add the following elements to the XML file remembering to write and save it when done.

```
<channel type='unix'>
    <source mode='bind' path='/var/lib/libvirt/qemu/rhel7.agent'/>
    <target type='virtio' name='org.qemu.guest_agent.0'/>
</channel>
```

## Figure 14.1. Editing the domain XML to configure the QEMU guest agent

## 3. Start the QEMU guest agent in the guest

Download and install the guest agent via the guest virtual machine's terminal window if you have not done so already. Once installed, start the service as follows:

```
# systemctl start qemu-guest-agent
```

You can now communicate with the guest by sending valid libvirt commands over the established character device driver.

# 14.2. Using the QEMU guest virtual machine agent protocol CLI

The QEMU guest virtual machine agent protocol (QEMU GA) package, *qemu-guest-agent*, is fully supported in Red Hat Enterprise Linux 7. There are some issues regarding its isa-serial/virtio-serial transport, and the following caveats have been noted:

- There is no way for *qemu-guest-agent* to detect whether or not a client has connected to the channel.
- There is no way for a client to detect whether or not *qemu-guest-agent* has disconnected or reconnected to the backend.
- If the virtio-serial device resets and *qemu-guest-agent* has not connected to the channel as a result, (generally caused by a reboot or hotplug), data from the client will be dropped.
- ▶ If *qemu-guest-agent* has connected to the channel following a virtio-serial device reset, data from the client will be queued (and eventually throttled if available buffers are exhausted), regardless of whether or not *qemu-quest-agent* is still running/connected.

## **14.2.1.** guest-sync

The guest-sync request/response exchange is simple. The client provides a unique numerical token, the agent sends it back in a response:

```
# virsh qemu-agent-command --domain qcow2 '{"execute":"guest-sync", "arguments": {
  "id": 123456 } }'
  {"return":123456}
```

A successful exchange guarantees that the channel is now in sync and no unexpected data/responses will be sent. Note that for the reasons mentioned above there's no guarantee this request will be answered, so a client should implement a timeout and re-issue this periodically until a response is received for the most recent request.

This alone does not handle synchronization issues in all cases. For example, if *qemu-guest-agent*'s parser previously received a partial request from a previous client connection, subsequent attempts to issue the guest-sync request can be misconstrued as being part of the previous partial request. Eventually *qemu-guest-agent* will hit it's recursion or token size limit and flush its parser state, at which

point it will begin processing the backlog of requests, but there's no guarantee this will occur before the channel is throttled due to exhausting all available buffers. Thus, there is a potential for a deadlock situation occurring for certain instances.

To avoid this, *qemu-guest-agent/QEMU*'s JSON parser has special handling for the 0xFF byte, which is an invalid UTF-8 character. Client requests should precede the guest-sync request with to ensure that *qemu-guest-agent* flushes it's parser state as soon as possible. As long as all clients abide by this, the deadlock state should be reliably avoidable.

For more information see the qemu-guest-agent wiki page on wiki.qemu.org.

## 14.2.2. guest-sync-delimited

If *qemu-guest-agent* attempts to communicate with a client, and the client receives a partial response from a previous *qemu-guest-agent* instance, the client might misconstrue responses to guest-sync as being part of this previous request. For client implementations that treat newlines as a delimiter for *qemu-guest-agent* responses, use **guest-sync-delimited**.

Even in some cases where there are JSON stream-based implementations that do not rely on newline delimiters, it may be considered invasive to implement a client's response/JSON handling, as it is the same deadlock scenario described previously. Using the **guest-sync-delimited** on the client, tells QEMU GA to place the same 0xFF character in front of the response, thereby preventing confusion.

```
# virsh qemu-agent-command --domain rhel7 '{ "execute": "guest-sync-delimited",
"arguments": { "id": 123456 } }'
```

Actual hex values sent:

```
> 7b 27 65 78 65 63 75 74 65 27 3a 27 67 75 65 73 74 2d 73 79 6e 63 2d 64 65 6c 69 6d 69 74 65 64 27 2c 27 61 72 67 75 6d 65 6e 74 73 27 3a 7b 27 69 64 27 3a 31 32 33 34 35 36 7d 7d 0a < ff 7b 22 72 65 74 75 72 6e 22 3a 20 31 32 33 34 35 36 7d 0a
```

As stated above, the request should also be preceded with a 0xFF to flush *qemu-guest-agent*'s parser state.

## 14.2.3. Creating a guest virtual machine disk backup

*libvirt* can communicate with *qemu-ga* to assure that snapshots of guest virtual machine file systems are consistend internally and ready for use on an as needed basis. Improvements in Red Hat Enterprise Linux 7 have been made to make sure that both file and application level synchronization (flushing) is done. Guest system administrators can write and install application-specific freeze/thaw hook scripts. Before freezing the filesystems, the *qemu-ga* invokes the main hook script (included in the *qemu-ga* package). The freezing process temporarily deactivates all guest virtual machine applications.

Just before filesystems are frozen, the following actions occur:

- ▶ File system applications / databases flush working buffers to the virtual disk and stop accepting client connections
- Applications bring their data files into a consistent state
- Main hook script returns
- page gemu-ga freezes the filesystems and management stack takes a snapshot

- Snapshot is confirmed
- Filesystem function resumes

Thawing happens in reverse order.

The command you need to use **snapshot-create-as** is explained in furter detail in <u>Section 26.17.2</u>, "Creating a snapshot for the current domain".

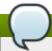

## Tips when using SELinux

An application specific hook script might need various SELinux permissions in order to run correctly. As is done when the script needs to connect to a socket in order to talk to a database. In general, local SELinux policies should be developed and installed for such purposes. Accessing file system nodes should work out of the box, after issuing the **restorecon -FvvR** command listed in Table 14.1, "QEMU guest agent package contents" in the table row labeled /etc/qemu-ga/fsfreeze-hook.d/.

The gemu-guest-agent binary RPM includes the following files:

Table 14.1. QEMU guest agent package contents

| File name                                        | Description                                                                                                    |
|--------------------------------------------------|----------------------------------------------------------------------------------------------------|
| /usr/lib/systemd/system/qemu-guest-agent.service | Service control script (start/stop) for the QEMU GA.                                                                                                    |
| /etc/sysconfig/qemu-ga                           | Configuration file for the QEMU guest agent, as it is read by the /usr/lib/systemd/system/qemu-guest-agent.service control script. The settings are documented in the file with shell script comments.                                     |
| /usr/bin/qemu-ga                                 | QEMU GA binary file.                                                                                                    |
| /etc/qemu-ga                                     | Root directory for hook scripts.                                                                                                    |
| /etc/qemu-ga/fsfreeze-hook                       | Main hook script. No modifications are needed here.                                                                                                    |
| /etc/qemu-ga/fsfreeze-hook.d                     | Directory for individual, application-specific hook scripts. The guest system administrator should copy hook scripts manually into this directory, ensure proper file mode bits for them, and then run restorecon -FvvR on this directory. |
| /usr/share/qemu-kvm/qemu-ga/                     | Directory with sample scripts (for example purposes only). The scripts contained here are not executed.                                                                                                    |

The main hook script, /etc/qemu-ga/fsfreeze-hook logs its own messages, as well as the application-specific scripts' standard output and error messages, in the following log file: /var/log/qemu-ga/fsfreeze-hook.log. For more information, refer to the qemu-guest-agent wiki page on wiki.qemu.org or libvirt.org.

# 14.3. Running the QEMU guest agent on a Windows guest

The instructions below are for Windows guests running on a Red Hat Enterprise Linux host phyical machine only.

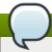

# Tips for Windows guests

Windows guest virtual machines will use QEMU GA for windows, *qemu-guest-agent-win*. This agent is required for VSS (Volume Shadow Copy Service) support for Windows guest virtual machines running on Red Hat Enterprise Linux. More information can be found here.

#### Procedure 14.2. Configuring QEMU guest agent on a Windows guest

## 1. Preparing the Red Hat Enterprise Linux host physical machine

Make sure the following packages are installed on the Red Hat Enterprise Linux host physical machine

- virtio-win.- located here: /usr/share/virtio-win/
- » *spice* and *qxl* drivers both located here: /usr/share/virtio-win/drivers/.

In order to copy the drivers in the Windows guest, make an \* .iso file for the qxl driver using the following command:

# mkisofs -o /var/lib/libvirt/images/virtiowin.iso /usr/share/virtiowin/drivers

#### 2. Preparing the Windows guest

Install the virtio-serial and spice+qxl drivers in guest by mounting the \* .iso to the Windows guest in order to update the driver. Remember to start the guest,then attach the driver .iso file to the guest as shown:

# virsh attach-disk guest /var/lib/libvirt/images/virtiowin.iso vdb

To install the drivers using the Windows Control Panel and navigate to the following menus:

- ▶ To install qxl-win driver Select Hardware and Sound > device manager > display adapter, and update the driver with the spice+qxl
- Install virtio-win driver Select Hardware and Sound > device manager > virtio-serial driver.

## 3. Update the Windows guest XML configuration file

The domain XML file for the Windows guest is located on the Red Hat Enterprise Linux host physical machine. To gain access to this file, you need the Windows guest domain name. Use the command # virsh list on the host physical machine to list the domains that it can recognize. In this example, the domain's name is win7x86 as shown.

# virsh edit win7x86

#### 4. Edit the domain XML file

Add the following elements to the XML file remembering to write and save it when done.

```
<domain type='kvm'>
  <name>win7x86</name>
  <uuid>ad61420e-b3c6-b50e-16ab-73009cbf9b6d</uuid>
  <memory unit='KiB'>1048576</memory>
  <currentMemory unit='KiB'>1048576</currentMemory>
  <vcpu placement='static'>1</vcpu>
  <0S>
    <type arch='i686' machine='rhel6.4.0'>hvm</type>
    <loader>/usr/share/seabios/bios.bin</loader>
    <book dev='hd'/>
  </os>
   <pm>
      <suspend-to-mem enabled='yes'/>
      <suspend-to-disk enabled='yes'/>
   </pm>
   <disk type='file' device='cdrom'>
      <driver name='qemu' type='raw'/>
      <target dev='hdc' bus='ide'/>
      <readonly/>
      <address type='drive' controller='0' bus='1' target='0' unit='0'/>
   </disk>
      <channel type='unix'>
         <source mode='bind' path='/var/lib/libvirt/qemu/rhelnew.agent'/>
         <target type='virtio' name='org.qemu.guest_agent.0'/>
         <address type='virtio-serial' controller='0' bus='0' port='1'/>
      </channel>
      <channel type='spicevmc'>
         <target type='virtio' name='com.redhat.spice.0'/>
         <address type='virtio-serial' controller='0' bus='0' port='2'/>
      </channel>
      <graphics type='spice' autoport='yes'/>
         <model type='qxl' vram='65536' heads='1'/>
         <address type='pci' domain='0x0000' bus='0x00' slot='0x02'
function='0x0'/>
      </video>
</domain>
```

Figure 14.2. Editing the Windows guest domain XML to configure the QEMU guest agent

#### 5. Preparing the gemu-ga in the Windows guest

There are 3 steps you need to follow:

a. Install the latest virtio-win package

Run the following command on the Red Hat Enterprise Linux host physical machine terminal window to locate the file to install. Note that the file shown below may not be exactly the same as the one your system finds, but it should be latest official version.

```
# rpm -qa|grep virtio-win
virtio-win-1.6.8-5.el7.noarch
# rpm -iv virtio-win-1.6.8-5.el7.noarch
```

#### b. Confirm the installation completed

After the *virtio-win* package finishes installing, check the **/usr/share/virtio-win/guest-agent/** folder and you will find an file named qemu-ga.-x64/x86.msi as shown

```
# ls -l /usr/share/virtio-win/guest-agent/
total 1544
-rw-r--r-- 1 root root 856064 Oct 23 04:58 qemu-ga-x64.msi
-rw-r--r-- 1 root root 724992 Oct 23 04:58 qemu-ga-x86.msi
```

#### c. Install the .msi file

From the Windows guest (win7x86, for example) install the qemu-ga-x64.msi or the qemu-ga-x86.msi by double clicking on the file. Once installed, it will be shown as a *qemu-ga* service in the Windows guest within the System Manager. This same manager can be used to monitor the status of the service.

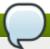

## qemu-ga supported commands

Only the following commands are currently supported with qemu-ga for Windows guests. These commands function in the same way as the Red Hat Enterprise Linux commands do and the directions are universal. More information is in the **README.TXT** file that is downloaded when the package is installed. It is best to read it entirely. Refer to gemu-devel list for even more information.

- guest-info
- guest-ping
- guest-sync-delimited
- guest-sync
- guest-shutdown
- > guest-suspend-disk
- guest-suspend-ram
- guest-fsfreeze-status
- > guest-fsfreeze-freeze
- guest-fsfreeze-thaw

# **Part II. Administration**

# Chapter 15. Securing the host physical machine and improving performance

The following tasks and tips can assist you with increasing the performance of your Red Hat Enterprise Linux host.

» Run SELinux in enforcing mode. Set SELinux to run in enforcing mode with the **setenforce** command.

# setenforce 1

- Remove or disable any unnecessary services such as AutoFS, NFS, FTP, HTTP, NIS, telnetd, sendmail and so on.
- Only add the minimum number of user accounts needed for platform management on the server and remove unnecessary user accounts.
- Avoid running any unessential applications on your host. Running applications on the host may impact virtual machine performance and can affect server stability. Any application which may crash the server will also cause all virtual machines on the server to go down.
- ▶ Use a central location for virtual machine installations and images. Virtual machine images should be stored under /var/lib/libvirt/images/. If you are using a different directory for your virtual machine images make sure you add the directory to your SELinux policy and relabel it before starting the installation. Use of shareable, network storage in a central location is highly recommended.

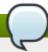

#### Note

Additional performance tips can be found in the *Red Hat Enterprise Linux Virtualization Tuning and Optimization Guide*.

Additional security tips can be found in the Red Hat Enterprise Linux Virtualization Security Guide.

Both of these guides can be found at https://access.redhat.com/site/documentation/.

# 15.1. Security Deployment Plan

When deploying virtualization technologies, you must ensure that the host physical machine and its operating system cannot be compromised. In this case the host physical machine is a Red Hat Enterprise Linux system that manages the system, devices, memory and networks as well as all guest virtual machines. If the host physical machine is insecure, all guest virtual machines in the system are vulnerable. There are several ways to enhance security on systems using virtualization. You or your organization should create a Deployment Plan. This plan needs to contain the following:

- Operating specifications
- Specifies which services are needed on your guest virtual machines
- Specifies the host physical servers as well as what support is required for these services

Here are a few security issues to consider while developing a deployment plan:

- » Run only necessary services on host physical machines. The fewer processes and services running on the host physical machine, the higher the level of security and performance.
- ▶ Enable SELinux on the hypervisor. Refer to the *Red Hat Enterprise Linux Virtualization Security Guide* for more information on using SELinux and virtualization.
- Use a firewall to restrict traffic to the host physical machine. You can setup a firewall with default-reject rules that will help secure the host physical machine from attacks. It is also important to limit networkfacing services.
- Do not allow normal users to access the host operating system. If the host operating system is privileged, granting access to unprivileged accounts may compromise the level of security.

# 15.2. Client access control

*libvirt*'s client access control framework allows system administrators to setup fine grained permission rules across client users, managed objects, and API operations. This allows client connections to be locked down to a minimal set of privileges.

In a default configuration, the *libvirtd* daemon has three levels of access control. All connections start off in an unauthenticated state, where the only API operations allowed are those required to complete authentication. After successful authentication, a connection either has full, unrestricted access to all libvirt API calls, or is locked down to only "read only" operations, according to what socket the client connection originated on. The access control framework allows authenticated connections to have fine grained permission rules to be defined by the administrator. Every API call in libvirt has a set of permissions that will be validated against the object being used. Further permissions will also be checked if certain flags are set in the API call. In addition to checks on the object passed in to an API call, some methods will filter their results.

#### 15.2.1. Access control drivers

The access control framework is designed as a pluggable system to enable future integration with arbitrary access control technologies. By default, the none driver is used, which does no access control checks at all. At this time, *libvirt* ships with support for using polkit as a real access control driver. To learn how to use the polkit access driver refer to the configuration documentation.

The access driver is configured in the *libvirtd.conf* configuration file, using the *access\_drivers* parameter. This parameter accepts an array of access control driver names. If more than one access driver is requested, then all must succeed in order for access to be granted. To enable 'polkit' as the driver run the command:

```
# augtool -s set '/files/etc/libvirt/libvirtd.conf/access_drivers[1]' polkit
```

To set the driver back to the default (no access control), run the following command:

```
# augtool -s rm /files/etc/libvirt/libvirtd.conf/access_drivers
```

It should be noted that changes made to *libvirtd.conf* require that the *libvirtd* daemon be restarted.

# 15.2.2. Objects and permissions

*libvirt* applies access control to all the main object types in its API. Each object type, in turn, has a set of permissions defined. To determine what permissions are checked for specific API call, consult the API reference manual documentation for the API in question. For the complete list of objects and permissions, refer to <u>libvirt.org</u>.

# **Chapter 16. Storage pools**

This chapter includes instructions on creating storage pools of assorted types. A *storage pool* is a quantity of storage set aside by an administrator, often a dedicated storage administrator, for use by guest virtual machines. Storage pools are divided into storage volumes either by the storage administrator or the system administrator, and the volumes are then assigned to guest virtual machines as block devices.

For example, the storage administrator responsible for an NFS server creates a shared disk to store all of the guest virtual machines' data. The system administrator would define a storage pool on the virtualization host using the details of the shared disk. In this example the admin may want <code>nfs.example.com:/path/to/share</code> to be mounted on <code>/vm\_data</code>). When the storage pool is started, <code>libvirt</code> mounts the share on the specified directory, just as if the system administrator logged in and executed <code>mount nfs.example.com:/path/to/share /vmdata</code>. If the storage pool is configured to autostart, <code>libvirt</code> ensures that the NFS shared disk is mounted on the directory specified when <code>libvirt</code> is started.

Once the storage pool is started, the files in the NFS shared disk are reported as storage volumes, and the storage volumes' paths may be queried using the *libvirt* APIs. The storage volumes' paths can then be copied into the section of a guest virtual machine's XML definition describing the source storage for the guest virtual machine's block devices.In the case of NFS, an application using the *libvirt* APIs can create and delete storage volumes in the storage pool (files in the NFS share) up to the limit of the size of the pool (the storage capacity of the share). Not all storage pool types support creating and deleting volumes. Stopping the storage pool (pool-destroy) undoes the start operation, in this case, unmounting the NFS share. The data on the share is not modified by the destroy operation, despite what the name of the command suggests. See man virsh for more details.

A second example is an iSCSI storage pool. A storage administrator provisions an iSCSI target to present a set of LUNs to the host running the VMs. When *libvirt* is configured to manage that iSCSI target as a storage pool, *libvirt* will ensure that the host logs into the iSCSI target and *libvirt* can then report the available LUNs as storage volumes. The storage volumes' paths can be queried and used in VM's XML definitions as in the NFS example. In this case, the LUNs are defined on the iSCSI server, and *libvirt* cannot create and delete volumes.

Storage pools and volumes are not required for the proper operation of guest virtual machines. Storage pools and volumes provide a way for *libvirt* to ensure that a particular piece of storage will be available for a guest virtual machine, but some administrators will prefer to manage their own storage without using storage pools or volumes and the guest virtual machines will operate properly without any storage pools or volumes defined. On systems that do not use storage pools, system administrators must ensure the availability of the guest virtual machine's storage using whatever tools they prefer, for example, adding the NFS share to the host physical machine's **fstab** so that the share is mounted at boot time.

If at this point the value of storage pools and volumes over traditional system administration tools is unclear, note that one of the features of *libvirt* is its remote protocol, so it's possible to manage all aspects of a guest virtual machine's life cycle as well as the configuration of the resources required by the guest virtual machine. These operations can be performed on a remote host entirely within the *libvirt* API. In other words, a management application using *libvirt* can enable a user to perform all the required tasks for configuring the host physical machine for a guest virtual machine such as: allocating resources, running the guest virtual machine, shutting it down and deallocating the resources, without requiring shell access or any other control channel.

A Although the storage pool is a virtual container it is limited by two factors: maximum size allowed to it by qemu-kvm and the size of the disk on the host physical machine. Storage pools may not exceed the size of the disk on the host physical machine. The maximum sizes are as follows:

virtio-blk = 2^63 bytes or 8 Exabytes(using raw files or disk)

- $\rightarrow$  Ext4 = ~ 16 TB (using 4 KB block size)
- > XFS = ~8 Exabytes
- qcow2 and host file systems keep their own metadata and scalability should be evaluated/tuned when trying very large image sizes. Using raw disks means fewer layers that could affect scalability or max size.

libvirt uses a directory-based storage pool, the /var/lib/libvirt/images/ directory, as the default storage pool. The default storage pool can be changed to another storage pool.

- ▶ Local storage pools Local storage pools are directly attached to the host physical machine server. Local storage pools include: local directories, directly attached disks, physical partitions, and LVM volume groups. These storage volumes store guest virtual machine images or are attached to guest virtual machines as additional storage. As local storage pools are directly attached to the host physical machine server, they are useful for development, testing and small deployments that do not require migration or large numbers of guest virtual machines. Local storage pools are not suitable for many production environments as local storage pools do not support live migration.
- Networked (shared) storage pools Networked storage pools include storage devices shared over a network using standard protocols. Networked storage is required when migrating virtual machines between host physical machines with virt-manager, but is optional when migrating with virsh. Networked storage pools are managed by libvirt. Supported protocols for networked storage pools include:
  - Fibre Channel-based LUNs
  - iSCSI
  - NFS
  - GFS2
  - SCSI RDMA protocols (SCSI RCP), the block export protocol used in InfiniBand and 10GbE iWARP adapters.

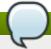

#### **Note**

Multi-path storage pools should not be created or used as they are not fully supported.

#### Example 16.1. NFS storage pool

Suppose a storage administrator responsible for an NFS server creates a share to store guest virtual machines' data. The system administrator defines a pool on the host physical machine with the details of the share (nfs.example.com:/path/to/share should be mounted on /vm\_data). When the pool is started, libvirt mounts the share on the specified directory, just as if the system administrator logged in and executed mount nfs.example.com:/path/to/share /vmdata. If the pool is configured to autostart, libvirt ensures that the NFS share is mounted on the directory specified when libvirt is started.

Once the pool starts, the files that the NFS share, are reported as volumes, and the storage volumes' paths are then queried using the libvirt APIs. The volumes' paths can then be copied into the section of a guest virtual machine's XML definition file describing the source storage for the guest virtual machine's block devices. With NFS, applications using the libvirt APIs can create and delete volumes in the pool (files within the NFS share) up to the limit of the size of the pool (the maximum storage capacity of the share). Not all pool types support creating and deleting volumes. Stopping the pool negates the start operation, in this case, unmounts the NFS share. The data on the share is not modified by the destroy operation, despite the name. See man virsh for more details.

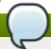

#### Note

Storage pools and volumes are not required for the proper operation of guest virtual machines. Pools and volumes provide a way for libvirt to ensure that a particular piece of storage will be available for a guest virtual machine, but some administrators will prefer to manage their own storage and guest virtual machines will operate properly without any pools or volumes defined. On systems that do not use pools, system administrators must ensure the availability of the guest virtual machines' storage using whatever tools they prefer, for example, adding the NFS share to the host physical machine's fstab so that the share is mounted at boot time.

# 16.1. Disk-based storage pools

This section covers creating disk based storage devices for guest virtual machines.

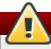

#### Warning

Guests should not be given write access to whole disks or block devices (for example, /dev/sdb). Use partitions (for example, /dev/sdb1) or LVM volumes.

If you pass an entire block device to the guest, the guest will likely partition it or create its own LVM groups on it. This can cause the host physical machine physical machine to detect these partitions or LVM groups and cause errors.

# 16.1.1. Creating a disk based storage pool using virsh

This procedure creates a new storage pool using a disk device with the **virsh** command.

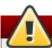

# Warning

Dedicating a disk to a storage pool will reformat and erase all data presently stored on the disk device! It is strongly recommended to back up the data on the storage device before commencing with the following procedure:

#### 1. Create a GPT disk label on the disk

The disk must be relabeled with a *GUID Partition Table* (GPT) disk label. GPT disk labels allow for creating a large numbers of partitions, up to 128 partitions, on each device. GPT partition tables can store partition data for far more partitions than the MS-DOS partition table.

```
# parted /dev/sdb
GNU Parted 2.1
Using /dev/sdb
Welcome to GNU Parted! Type 'help' to view a list of commands.
(parted) mklabel
New disk label type? gpt
(parted) quit
Information: You may need to update /etc/fstab.
#
```

#### 2. Create the storage pool configuration file

Create a temporary XML text file containing the storage pool information required for the new device.

The file must be in the format shown below, and contain the following fields:

#### <name>guest\_images\_disk</name>

The *name* parameter determines the name of the storage pool. This example uses the name *guest\_images\_disk* in the example below.

#### <device path='/dev/sdb'/>

The *device* parameter with the *path* attribute specifies the device path of the storage device. This example uses the device */dev/sdb*.

#### <target> <path>/dev</path></target>

The file system *target* parameter with the *path* sub-parameter determines the location on the host physical machine file system to attach volumes created with this storage pool.

For example, sdb1, sdb2, sdb3. Using /dev/, as in the example below, means volumes created from this storage pool can be accessed as /dev/sdb1, /dev/sdb2, /dev/sdb3.

#### <format type='gpt'/>

The *format* parameter specifies the partition table type. This example uses the *gpt* in the example below, to match the GPT disk label type created in the previous step.

Create the XML file for the storage pool device with a text editor.

#### Example 16.2. Disk based storage device storage pool

#### 3. Attach the device

Add the storage pool definition using the **virsh pool-define** command with the XML configuration file created in the previous step.

#### 4. Start the storage pool

Start the storage pool with the **virsh pool-start** command. Verify the pool is started with the **virsh pool-list --all** command.

#### 5. Turn on autostart

Turn on *autostart* for the storage pool. Autostart configures the **libvirtd** service to start the storage pool when the service starts.

#### 6. Verify the storage pool configuration

Verify the storage pool was created correctly, the sizes reported correctly, and the state reports as **running**.

brw-rw----. 1 root disk 8, 16 May 30 14:08 /dev/sdb

# virsh vol-list guest\_images\_disk

Name Path

## 7. Optional: Remove the temporary configuration file

Remove the temporary storage pool XML configuration file if it is not needed anymore.

```
# rm ~/guest_images_disk.xml
```

A disk based storage pool is now available.

# 16.1.2. Deleting a storage pool using virsh

The following demonstrates how to delete a storage pool using virsh:

1. To avoid any issues with other guest virtual machines using the same pool, it is best to stop the storage pool and release any resources in use by it.

```
# virsh pool-destroy guest_images_disk
```

2. Remove the storage pool's definition

```
# virsh pool-undefine guest_images_disk
```

# 16.2. Partition-based storage pools

This section covers using a pre-formatted block device, a partition, as a storage pool.

For the following examples, a host physical machine has a 500GB hard drive (/dev/sdc) partitioned into one 500GB, ext4 formatted partition (/dev/sdc1). We set up a storage pool for it using the procedure below.

# 16.2.1. Creating a partition-based storage pool using virt-manager

This procedure creates a new storage pool using a partition of a storage device.

#### Procedure 16.1. Creating a partition-based storage pool with virt-manager

- 1. Open the storage pool settings
  - a. In the **virt-manager** graphical interface, select the host physical machine from the main window.

#### Open the Edit menu and select Connection Details

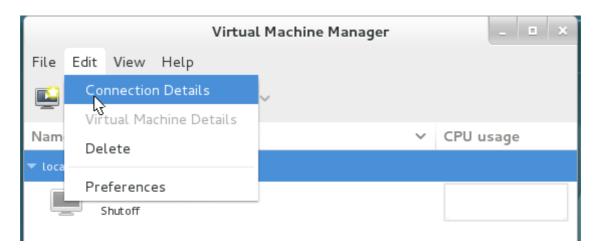

Figure 16.1. Connection Details

b. Click on the **Storage** tab of the **Connection Details** window.

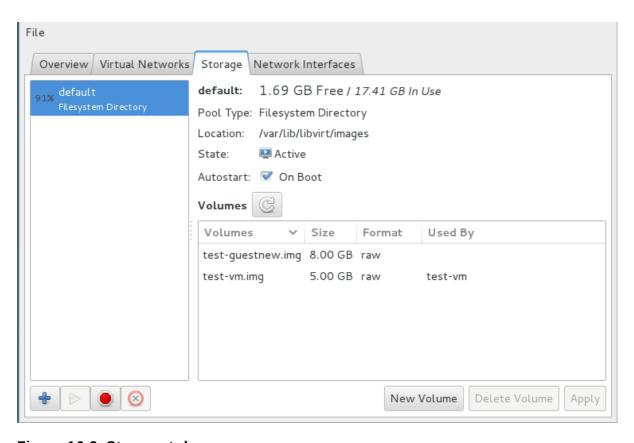

Figure 16.2. Storage tab

#### 2. Create the new storage pool

a. Add a new pool (part 1)

Press the + button (the add pool button). The Add a New Storage Pool wizard appears.

Choose a **Name** for the storage pool. This example uses the name *guest\_images\_fs*. Change the **Type** to **fs: Pre-Formatted Block Device**.

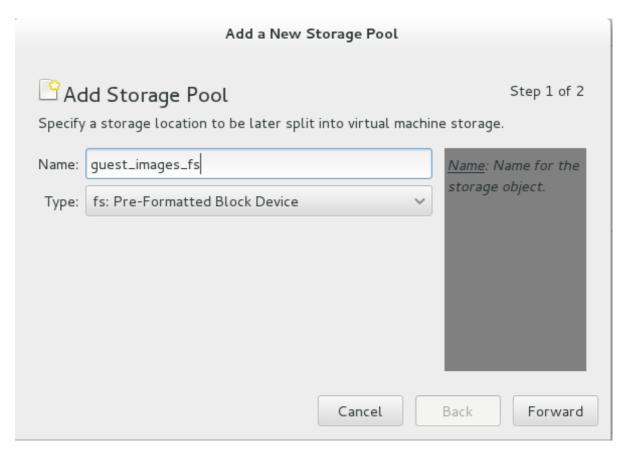

Figure 16.3. Storage pool name and type

Press the **Forward** button to continue.

## b. Add a new pool (part 2)

Change the Target Path, Format, and Source Path fields.

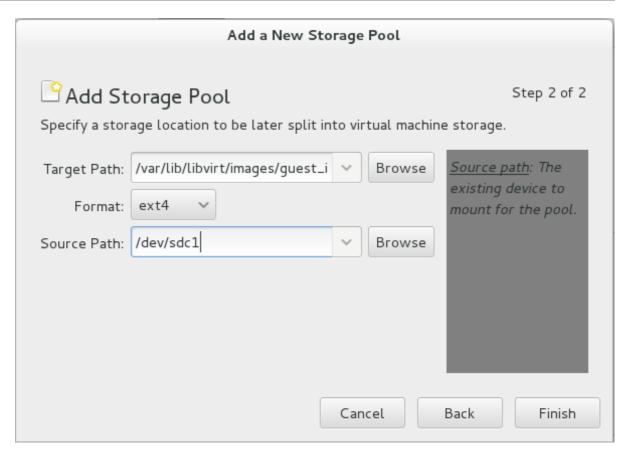

Figure 16.4. Storage pool path and format

#### **Target Path**

Enter the location to mount the source device for the storage pool in the **Target Path** field. If the location does not already exist, **virt-manager** will create the directory.

#### **Format**

Select a format from the **Format** list. The device is formatted with the selected format.

This example uses the *ext4* file system, the default Red Hat Enterprise Linux file system.

#### Source Path

Enter the device in the Source Path field.

This example uses the /dev/sdc1 device.

Verify the details and press the **Finish** button to create the storage pool.

## 3. Verify the new storage pool

The new storage pool appears in the storage list on the left after a few seconds. Verify the size is reported as expected, 458.20 GB Free in this example. Verify the **State** field reports the new storage pool as *Active*.

Select the storage pool. In the **Autostart** field, click the **On Boot** checkbox. This will make sure the storage device starts whenever the **libvirtd** service starts.

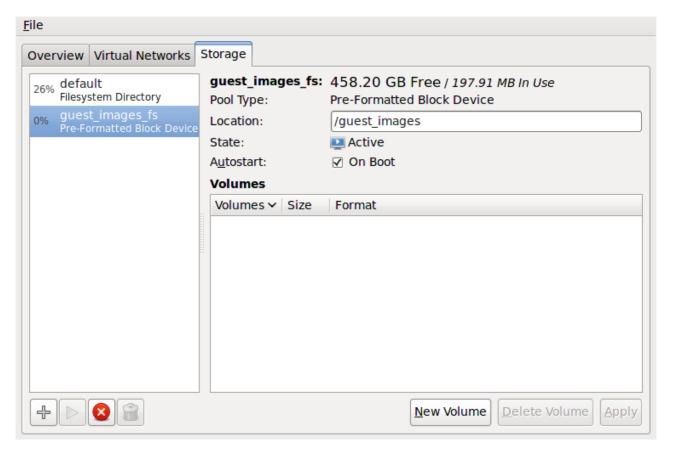

Figure 16.5. Storage list confirmation

The storage pool is now created, close the **Connection Details** window.

# 16.2.2. Deleting a storage pool using virt-manager

This procedure demonstrates how to delete a storage pool.

1. To avoid any issues with other guest virtual machines using the same pool, it is best to stop the storage pool and release any resources in use by it. To do this, select the storage pool you want to stop and click the red X icon at the bottom of the Storage window.

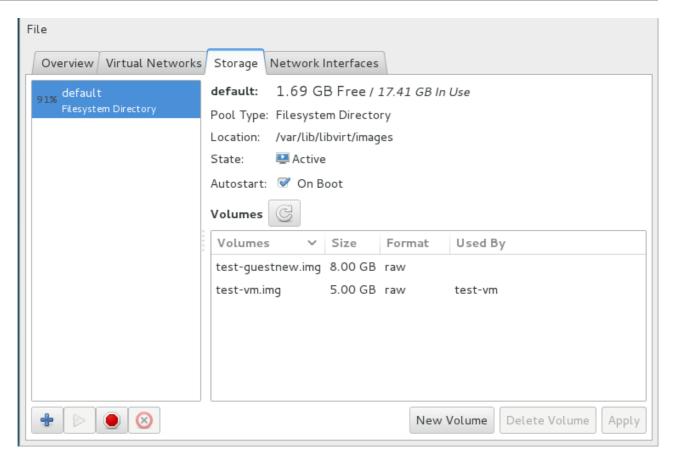

Figure 16.6. Stop Icon

2. Delete the storage pool by clicking the Trash can icon. This icon is only enabled if you stop the storage pool first.

## 16.2.3. Creating a partition-based storage pool using virsh

This section covers creating a partition-based storage pool with the **virsh** command.

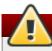

# Warning

Do not use this procedure to assign an entire disk as a storage pool (for example, /dev/sdb). Guests should not be given write access to whole disks or block devices. Only use this method to assign partitions (for example, /dev/sdb1) to storage pools.

#### Procedure 16.2. Creating pre-formatted block device storage pools using virsh

1. Create the storage pool definition

Use the virsh **pool-define-as** command to create a new storage pool definition. There are three options that must be provided to define a pre-formatted disk as a storage pool:

#### **Partition name**

The *name* parameter determines the name of the storage pool. This example uses the name *guest\_images\_fs* in the example below.

#### device

The *device* parameter with the *path* attribute specifies the device path of the storage device. This example uses the partition /dev/sdc1.

#### mountpoint

The *mountpoint* on the local file system where the formatted device will be mounted. If the mount point directory does not exist, the **virsh** command can create the directory.

The directory /guest\_images is used in this example.

```
# virsh pool-define-as guest_images_fs fs - - /dev/sdc1 - "/guest_images"
Pool guest_images_fs defined
```

The new pool is now created.

#### 2. Verify the new pool

List the present storage pools.

#### 3. Create the mount point

Use the **virsh pool-build** command to create a mount point for a pre-formatted file system storage pool.

#### 4. Start the storage pool

Use the **virsh pool-start** command to mount the file system onto the mount point and make the pool available for use.

#### 5. Turn on autostart

By default, a storage pool is defined with **virsh** is not set to automatically start each time **libvirtd** starts. Turn on automatic start with the **virsh pool-autostart** command. The storage pool is now automatically started each time **libvirtd** starts.

#### 6. Verify the storage pool

Verify the storage pool was created correctly, the sizes reported are as expected, and the state is reported as **running**. Verify there is a "lost+found" directory in the mount point on the file system, indicating the device is mounted.

```
# virsh pool-info guest_images_fs
Name:
                guest_images_fs
                c7466869-e82a-a66c-2187-dc9d6f0877d0
UUID:
State:
                running
State: run
Persistent: yes
Autostart: yes
Canacity: 458
Capacity:
               458.39 GB
Allocation: 197.91 MB
Available:
                458.20 GB
# mount | grep /guest_images
/dev/sdc1 on /guest_images type ext4 (rw)
# ls -la /guest_images
total 24
drwxr-xr-x. 3 root root 4096 May 31 19:47 .
dr-xr-xr-x. 25 root root 4096 May 31 19:38 ...
drwx-----. 2 root root 16384 May 31 14:18 lost+found
```

# 16.2.4. Deleting a storage pool using virsh

 To avoid any issues with other guest virtual machines using the same pool, it is best to stop the storage pool and release any resources in use by it.

```
# virsh pool-destroy guest_images_disk
```

2. Optionally, if you want to remove the directory where the storage pool resides use the following command:

```
# virsh pool-delete guest_images_disk
```

3. Remove the storage pool's definition

```
# virsh pool-undefine guest_images_disk
```

# 16.3. Directory-based storage pools

This section covers storing guest virtual machines in a directory on the host physical machine.

Directory-based storage pools can be created with **virt-manager** or the **virsh** command line tools.

# 16.3.1. Creating a directory-based storage pool with virt-manager

#### 1. Create the local directory

#### a. Optional: Create a new directory for the storage pool

Create the directory on the host physical machine for the storage pool. This example uses a directory named */guest virtual machine\_images*.

```
# mkdir /guest_images
```

#### b. Set directory ownership

Change the user and group ownership of the directory. The directory must be owned by the root user.

```
# chown root:root /guest_images
```

#### c. Set directory permissions

Change the file permissions of the directory.

```
# chmod 700 /guest_images
```

#### d. Verify the changes

Verify the permissions were modified. The output shows a correctly configured empty directory.

```
# ls -la /guest_images
total 8
drwx-----. 2 root root 4096 May 28 13:57 .
dr-xr-xr-x. 26 root root 4096 May 28 13:57 ..
```

#### 2. Configure SELinux file contexts

Configure the correct SELinux context for the new directory. Note that the name of the pool and the directory do not have to match. However, when you shutdown the guest virtual machine, libvirt has to set the context back to a default value. The context of the directory determines what this default value is. It is worth explicitly labeling the directory virt\_image\_t, so that when the guest virtual machine is shutdown, the images get labeled 'virt\_image\_t' and are thus isolated from other processes running on the host physical machine.

```
# semanage fcontext -a -t virt_image_t '/guest_images(/.*)?'
# restorecon -R /guest_images
```

#### 3. Open the storage pool settings

a. In the **virt-manager** graphical interface, select the host physical machine from the main window.

Open the Edit menu and select Connection Details

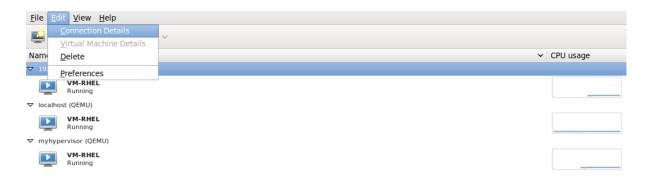

Figure 16.7. Connection details window

b. Click on the **Storage** tab of the **Connection Details** window.

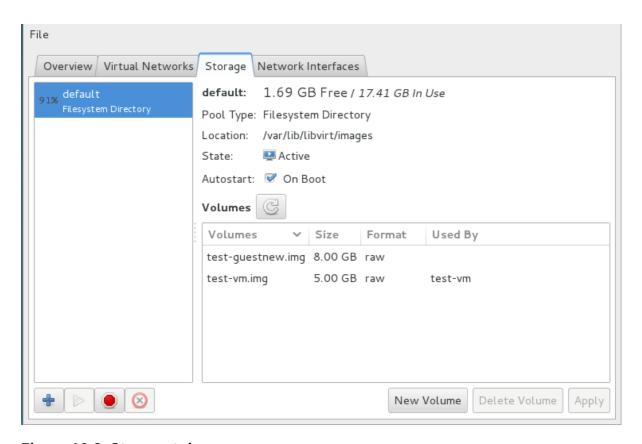

Figure 16.8. Storage tab

#### 4. Create the new storage pool

a. Add a new pool (part 1)

Press the + button (the add pool button). The Add a New Storage Pool wizard appears.

Choose a **Name** for the storage pool. This example uses the name *guest\_images*. Change the **Type** to **dir: Filesystem Directory**.

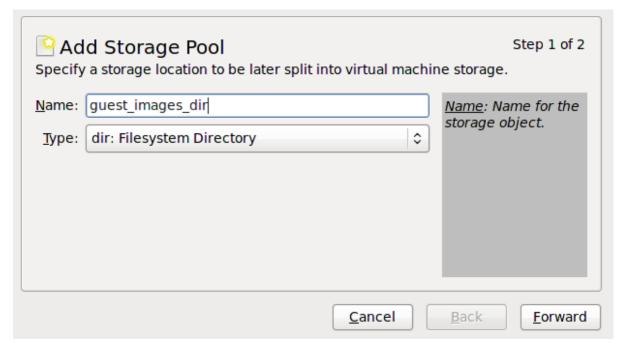

Figure 16.9. Name the storage pool

Press the **Forward** button to continue.

#### b. Add a new pool (part 2)

Change the **Target Path** field. For example, /guest\_images.

Verify the details and press the **Finish** button to create the storage pool.

# 5. Verify the new storage pool

The new storage pool appears in the storage list on the left after a few seconds. Verify the size is reported as expected, *36.41 GB Free* in this example. Verify the **State** field reports the new storage pool as *Active*.

Select the storage pool. In the **Autostart** field, confirm that the **On Boot** checkbox is checked. This will make sure the storage pool starts whenever the **libvirtd** service starts.

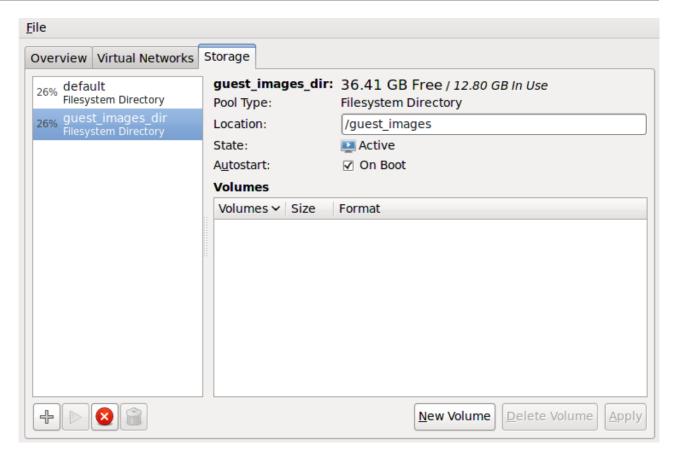

Figure 16.10. Verify the storage pool information

The storage pool is now created, close the **Connection Details** window.

# 16.3.2. Deleting a storage pool using virt-manager

This procedure demonstrates how to delete a storage pool.

1. To avoid any issues with other guest virtual machines using the same pool, it is best to stop the storage pool and release any resources in use by it. To do this, select the storage pool you want to stop and click the red X icon at the bottom of the Storage window.

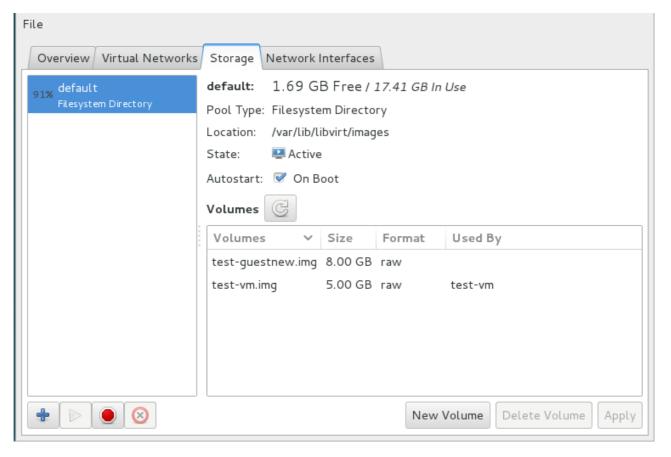

Figure 16.11. Stop Icon

2. Delete the storage pool by clicking the Trash can icon. This icon is only enabled if you stop the storage pool first.

## 16.3.3. Creating a directory-based storage pool with virsh

#### 1. Create the storage pool definition

Use the **virsh pool-define-as** command to define a new storage pool. There are two options required for creating directory-based storage pools:

The name of the storage pool.

This example uses the name *guest\_images*. All further **virsh** commands used in this example use this name.

▶ The path to a file system directory for storing guest image files. If this directory does not exist, virsh will create it.

This example uses the /guest\_images directory.

```
# virsh pool-define-as guest_images dir - - - - "/guest_images"
Pool guest_images defined
```

#### 2. Verify the storage pool is listed

Verify the storage pool object is created correctly and the state reports it as **inactive**.

```
# virsh pool-list --all
Name State Autostart
```

```
default active yes guest_images inactive no
```

#### 3. Create the local directory

Use the **virsh pool-build** command to build the directory-based storage pool for the directory *guest\_images* (for example), as shown:

#### 4. Start the storage pool

Use the virsh command **pool-start** to enable a directory storage pool, thereby allowing allowing volumes of the pool to be used as guest disk images.

#### 5. Turn on autostart

Turn on *autostart* for the storage pool. Autostart configures the **libvirtd** service to start the storage pool when the service starts.

## 6. Verify the storage pool configuration

Verify the storage pool was created correctly, the size is reported correctly, and the state is reported as **running**. If you want the pool to be accessible even if the guest virtual machine is not running, make sure that **Persistent** is reported as **yes**. If you want the pool to start automatically when the service starts, make sure that **Autostart** is reported as **yes**.

```
# virsh pool-info guest_images
Name:
                guest_images
UUID:
                779081bf-7a82-107b-2874-a19a9c51d24c
State:
               running
Persistent:
               yes
Autostart:
               yes
               49.22 GB
Capacity:
Allocation:
               12.80 GB
Available:
                36.41 GB
# ls -la /guest_images
total 8
drwx----. 2 root root 4096 May 30 02:44 .
dr-xr-xr-x. 26 root root 4096 May 30 02:44 ...
```

A directory-based storage pool is now available.

# 16.3.4. Deleting a storage pool using virsh

The following demonstrates how to delete a storage pool using virsh:

1. To avoid any issues with other guest virtual machines using the same pool, it is best to stop the storage pool and release any resources in use by it.

```
# virsh pool-destroy guest_images_disk
```

2. Optionally, if you want to remove the directory where the storage pool resides use the following command:

```
# virsh pool-delete guest_images_disk
```

3. Remove the storage pool's definition

```
# virsh pool-undefine guest_images_disk
```

# 16.4. LVM-based storage pools

This chapter covers using LVM volume groups as storage pools.

LVM-based storage groups provide the full flexibility of LVM.

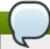

#### Note

Thin provisioning is currently not possible with LVM based storage pools.

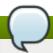

#### Note

Please refer to the Red Hat Enterprise Linux Storage Administration Guide for more details on LVM.

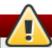

# Warning

LVM-based storage pools require a full disk partition. If activating a new partition/device with these procedures, the partition will be formatted and all data will be erased. If using the host's existing Volume Group (VG) nothing will be erased. It is recommended to back up the storage device before commencing the following procedure.

# 16.4.1. Creating an LVM-based storage pool with virt-manager

LVM-based storage pools can use existing LVM volume groups or create new LVM volume groups on a blank partition.

#### 1. Optional: Create new partition for LVM volumes

These steps describe how to create a new partition and LVM volume group on a new hard disk drive.

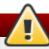

# Warning

This procedure will remove all data from the selected storage device.

#### a. Create a new partition

Use the **fdisk** command to create a new disk partition from the command line. The following example creates a new partition that uses the entire disk on the storage device **/dev/sdb**.

```
# fdisk /dev/sdb
Command (m for help):
```

Press n for a new partition.

b. Press **p** for a primary partition.

```
Command action
e extended
p primary partition (1-4)
```

c. Choose an available partition number. In this example the first partition is chosen by entering **1**.

```
Partition number (1-4): 1
```

d. Enter the default first cylinder by pressing *Enter*.

```
First cylinder (1-400, default 1):
```

e. Select the size of the partition. In this example the entire disk is allocated by pressing *Enter*.

```
Last cylinder or +size or +sizeM or +sizeK (2-400, default 400):
```

f. Set the type of partition by pressing t.

```
Command (m for help): t
```

g. Choose the partition you created in the previous steps. In this example, the partition number is **1**.

```
Partition number (1-4): 1
```

h. Enter 8e for a Linux LVM partition.

```
Hex code (type L to list codes): 8e
```

i. write changes to disk and quit.

```
Command (m for help): w
Command (m for help): q
```

j. Create a new LVM volume group

Create a new LVM volume group with the **vgcreate** command. This example creates a volume group named *quest images lvm*.

```
# vgcreate guest_images_lvm /dev/sdb1
Physical volume "/dev/vdb1" successfully created
Volume group "guest_images_lvm" successfully created
```

The new LVM volume group, *guest\_images\_lvm*, can now be used for an LVM-based storage pool.

#### 2. Open the storage pool settings

a. In the **virt-manager** graphical interface, select the host from the main window.

Open the Edit menu and select Connection Details

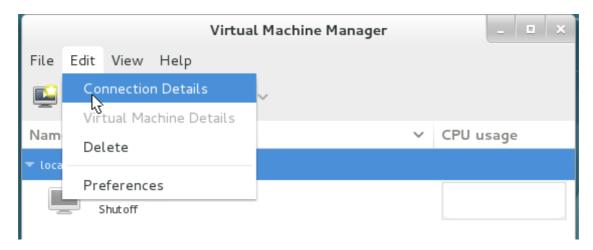

Figure 16.12. Connection details

b. Click on the **Storage** tab.

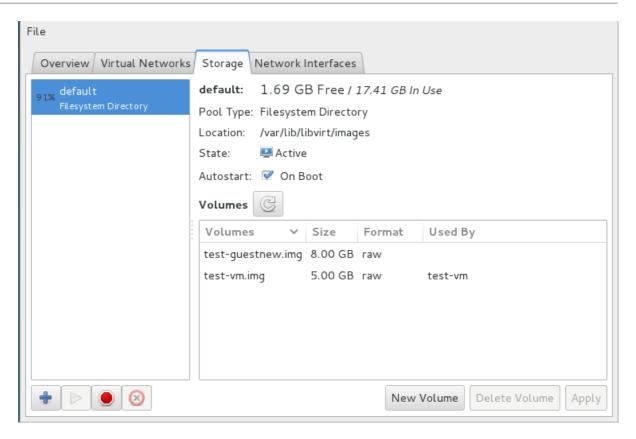

Figure 16.13. Storage tab

#### 3. Create the new storage pool

#### a. Start the Wizard

Press the + button (the add pool button). The Add a New Storage Pool wizard appears.

Choose a **Name** for the storage pool. We use *guest\_images\_lvm* for this example. Then change the **Type** to **logical: LVM Volume Group**, and

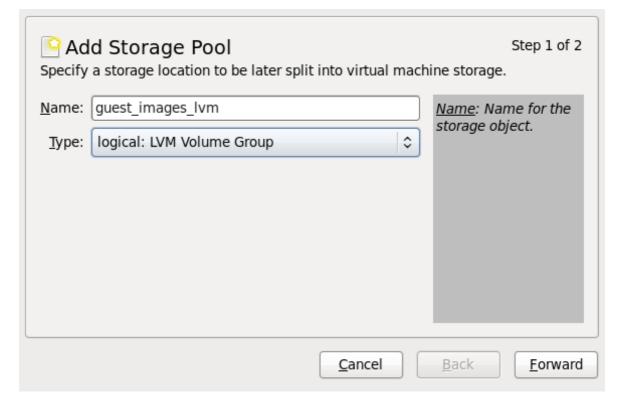

Figure 16.14. Add LVM storage pool

Press the Forward button to continue.

#### b. Add a new pool (part 2)

Change the **Target Path** field. This example uses /guest\_images.

Now fill in the **Target Path** and **Source Path** fields, then tick the **Build Pool** check box.

▶ Use the **Target Path** field to *either* select an existing LVM volume group or as the name for a new volume group. The default format is /dev/storage\_pool\_name.

This example uses a new volume group named /dev/guest\_images\_lvm.

▶ The Source Path field is optional if an existing LVM volume group is used in the Target Path.

For new LVM volume groups, input the location of a storage device in the **Source Path** field. This example uses a blank partition /dev/sdc.

▶ The Build Pool checkbox instructs virt-manager to create a new LVM volume group. If you are using an existing volume group you should not select the Build Pool checkbox.

This example is using a blank partition to create a new volume group so the **Build Pool** checkbox must be selected.

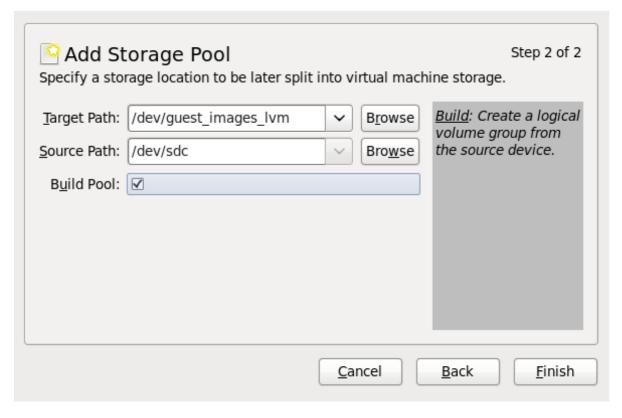

Figure 16.15. Add target and source

Verify the details and press the **Finish** button format the LVM volume group and create the storage pool.

#### c. Confirm the device to be formatted

A warning message appears.

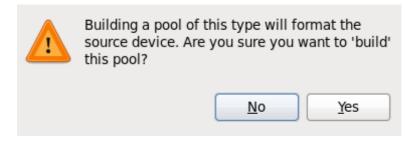

Figure 16.16. Warning message

Press the **Yes** button to proceed to erase all data on the storage device and create the storage pool.

#### 4. Verify the new storage pool

The new storage pool will appear in the list on the left after a few seconds. Verify the details are what you expect, 465.76 GB Free in our example. Also verify the **State** field reports the new storage pool as *Active*.

It is generally a good idea to have the **Autostart** check box enabled, to ensure the storage pool starts automatically with libvirtd.

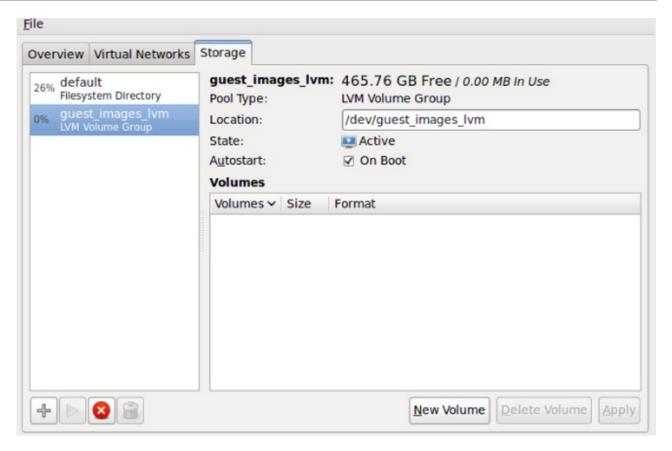

Figure 16.17. Confirm LVM storage pool details

Close the Host Details dialog, as the task is now complete.

# 16.4.2. Deleting a storage pool using virt-manager

This procedure demonstrates how to delete a storage pool.

1. To avoid any issues with other guest virtual machines using the same pool, it is best to stop the storage pool and release any resources in use by it. To do this, select the storage pool you want to stop and click the red X icon at the bottom of the Storage window.

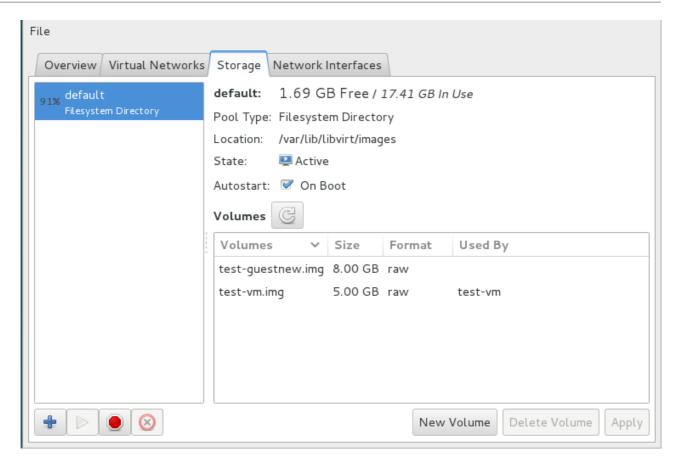

Figure 16.18. Stop Icon

2. Delete the storage pool by clicking the Trash can icon. This icon is only enabled if you stop the storage pool first.

## 16.4.3. Creating an LVM-based storage pool with virsh

This section outlines the steps required to create an LVM-based storage pool with the **virsh** command. It uses the example of a pool named **guest\_images\_lvm** from a single drive (**/dev/sdc**). This is only an example and your settings should be substituted as appropriate.

#### Procedure 16.3. Creating an LVM-based storage pool with virsh

1. Define the pool name guest\_images\_lvm.

```
# virsh pool-define-as guest_images_lvm logical - - /dev/sdc libvirt_lvm \
/dev/libvirt_lvm
Pool guest_images_lvm defined
```

2. Build the pool according to the specified name. If you are using an already existing volume group, skip this step.

```
# virsh pool-build guest_images_lvm
Pool guest_images_lvm built
```

3. Initialize the new pool.

```
# virsh pool-start guest_images_lvm
Pool guest_images_lvm started
```

4. Show the volume group information with the **vgs** command.

```
# vgs
VG  #PV #LV #SN Attr VSize VFree
libvirt_lvm 1 0 0 wz--n- 465.76g 465.76g
```

5. Set the pool to start automatically.

```
# virsh pool-autostart guest_images_lvm
Pool guest_images_lvm marked as autostarted
```

6. List the available pools with the **virsh** command.

```
# virsh pool-list --all
Name State Autostart
default active yes
guest_images_lvm active yes
```

7. The following commands demonstrate the creation of three volumes (*volume1*, *volume2* and *volume3*) within this pool.

```
# virsh vol-create-as guest_images_lvm volume1 8G
Vol volume1 created

# virsh vol-create-as guest_images_lvm volume2 8G
Vol volume2 created

# virsh vol-create-as guest_images_lvm volume3 8G
Vol volume3 created
```

8. List the available volumes in this pool with the **virsh** command.

9. The following two commands (**1vscan** and **1vs**) display further information about the newly created volumes.

```
# lvscan
ACTIVE '/dev/libvirt_lvm/volume1' [8.00 GiB] inherit
ACTIVE '/dev/libvirt_lvm/volume2' [8.00 GiB] inherit
ACTIVE '/dev/libvirt_lvm/volume3' [8.00 GiB] inherit

# lvs
LV VG Attr LSize Pool Origin Data% Move Log Copy%
```

```
Convert
volume1 libvirt_lvm -wi-a- 8.00g
volume2 libvirt_lvm -wi-a- 8.00g
volume3 libvirt_lvm -wi-a- 8.00g
```

# 16.4.4. Deleting a storage pool using virsh

The following demonstrates how to delete a storage pool using virsh:

1. To avoid any issues with other guests using the same pool, it is best to stop the storage pool and release any resources in use by it.

```
# virsh pool-destroy guest_images_disk
```

2. Optionally, if you want to remove the directory where the storage pool resides use the following command:

```
# virsh pool-delete guest_images_disk
```

3. Remove the storage pool's definition

```
# virsh pool-undefine guest_images_disk
```

# 16.5. iSCSI-based storage pools

This section covers using iSCSI-based devices to store guest virtual machines. This allows for more flexible storage options as iscsi is a block storage device. The iscsi devices use an LIO target, which is a multi-protocol SCSI target for Linux. In addition to iSCSI, LIO also supports Fibre Channel and Fibre Channel over Ethernet (FCoE).

iSCSI (Internet Small Computer System Interface) is a network protocol for sharing storage devices. iSCSI connects initiators (storage clients) to targets (storage servers) using SCSI instructions over the IP layer.

# 16.5.1. Configuring a software iSCSI target

Introduced in Red Hat Enterprise Linux 7, scsi targets are created with a new package, *targetcli* The old package *scsi-target-utils* is still available via EPEL, but the directions have been changed to reflect the new package *targetcli*, which provides a command set for creating software-backed iSCSI targets.

#### Procedure 16.4. Creating an iSCSI target

1. Install the required package

Install the targetcli package and all dependencies

```
# yum install targetcli
```

2. Launch targetcli

Start the command set by typing sudo targetcli

3.

#### Create storage objects

You will create three storage objects, as follows:

a. Create a block storage object, by changing into the **backstores/block** directory and running the following command:

```
create [block-name][filepath]
```

, or for example

```
create block1 dev=/dev/vdb1
```

b. Create a fileio object, by changing into the **fileio** directory and running the following command:

```
create [fileioname] [imagename] [image-size]
```

, or for example

```
create fileio1 /foo.img 50M
```

c. Create a ramdisk object by changing into the **ramdisk** directory, and running the following command:

```
create [ramdiskname] [size]
```

, or for example

```
create ramdisk1 1M
```

d. Remember the names of the disks you created in this step, you will need them later.

## 4. Navigate to the correct directory

Using the commands in *targetcli*, change into the **iscsi** directory

5. Create iSCSI target

Create an iSCSI target in two ways:

- a. create with no additional parameters, automatically generates the IQN.
- b. **create iqn.iqn.2010-05.com.example.server1:iscsirhel7guest** creates a specific iqn on a specific server

6.

#### Define the TPG

Each iscsi target needs to have a *target portal group* or TPG defined. In this example,the default tpg1 will be used, but you can add additional tpgs as well. As this is the most common configuration, the example will configure tpg1. To do this, make sure you are still in then /iscsi directory and change to the /tpg1 directory.

/iscsi>iqn.iqn.2010-05.com.example.server1:iscsirhel7guest/tpg1

#### 7. Define the portal IP address

In order to export the block storage over iSCSI, three things need to be configured: portals, luns, and acls. The first thing that needs to be configured is the portal which includes the IP address and TCP port that the target will listen on and that the initiators will connect to. iSCSI uses port 3260, which is the port that will be configured by default. To connect to this port, run the command

#### portals /create

from the /tpg directory. This command will have all available IP addresses listen to this port. To specify that only one specific IP address will listen on the port, run portals /create [ipaddress], and the specified IP address will be configured to listen to port 3260.

#### 8. Configure the LUNs and assign the storage objects to the fabric

This step uses the storage devices you created in <u>Step 3</u>. Make sure you change into the **luns** directory for the TPG you created in <u>Step 6</u>, or **iscsi>iqn.iqn.2010**-

**05.com.example.server1:iscsirhel7guest**, for example.

a. Assign the first lun to the ramdisk as follows:

```
create /backstores/ramdisk/ramdisk1
```

b. Assign the second lun to the block disk as follows:

```
create /backstores/block/block1
```

c. Assign the third lun to the fileio disk as follows:

```
create /backstores/fileio/file1
```

d. Listing the resulting luns should resemble this screen output:

```
/iscsi/iqn.20...csirhel7guest/tpg1 ls
o- tgp1
[enabled, auth]
 0 -
acls.....
.....[0 ACL]
luns.....
....[3 LUNs]
 0-
1un0.....
[ramdisk/ramdisk1]
  o- lun1.....
[block/block1 (dev/vdb1)]
  | o- lun2.....
[fileio/file1 (foo.img)]
 0 -
portals.....
..[1 Portal]
ADDRESS:3260....
....[OK]
```

#### 9. Creating ACLs for each initiator

This step allows for the creation of authentication when the initiator connects, and it also allows for restriction of specified luns to specified initiators. Both targets and initiators have unique names. iSCSI initiators use an IQN.

- a. Change to the acls directory
- b. Run the command create [iqn] or

```
create iqn.2010-05.com.example.foo:888
```

## Procedure 16.5. Optional steps

#### 1. Create LVM volumes

LVM volumes are useful for iSCSI backing images. LVM snapshots and re-sizing can be beneficial for guest virtual machines. This example creates an LVM image named *virtimage1* on a new volume group named *virtstore* on a RAID5 array for hosting guest virtual machines with iSCSI.

#### a. Create the RAID array

Creating software RAID5 arrays is covered by the *Red Hat Enterprise Linux Deployment Guide*.

#### b. Create the LVM volume group

Create a logical volume group named *virtstore* with the **vgcreate** command.

```
# vgcreate virtstore /dev/md1
```

# c. Create a LVM logical volume

Create a logical volume group named *virtimage1* on the *virtstore* volume group with a size of 20GB using the **lvcreate** command.

```
# lvcreate **size 20G -n virtimage1 virtstore
```

The new logical volume, virtimage1, is ready to use for iSCSI.

#### 2. Create file-based images

File-based storage is sufficient for testing but is not recommended for production environments or any significant I/O activity. This optional procedure creates a file based imaged named *virtimage2.img* for an iSCSI target.

#### a. Create a new directory for the image

Create a new directory to store the image. The directory must have the correct SELinux contexts.

# mkdir -p /etc/target/targetd.yamlvirtualization

#### 3. Optional: Test discovery

Test whether the new iSCSI device is discoverable.

```
# iscsiadm --mode discovery --type sendtargets --portal server1.example.com
127.0.0.1:3260,1 iqn.2010-05.com.example.server1:iscsirhel7guest
```

#### 4. Optional: Test attaching the device

Attach the new device (*iqn.2010-05.com.example.server1:iscsirhel7guest*) to determine whether the device can be attached.

```
# iscsiadm -d2 -m node --login
scsiadm: Max file limits 1024 1024

Logging in to [iface: default, target: iqn.2010-
05.com.example.server1:iscsirhel7guest, portal: 10.0.0.1,3260]
Login to [iface: default, target: iqn.2010-
05.com.example.server1:iscsirhel7guest, portal: 10.0.0.1,3260] successful.
```

5. Detach the device.

```
# iscsiadm -d2 -m node --logout
scsiadm: Max file limits 1024 1024

Logging out of session [sid: 2, target: iqn.2010-
05.com.example.server1:iscsirhel7guest, portal: 10.0.0.1,3260

Logout of [sid: 2, target: iqn.2010-05.com.example.server1:iscsirhel7guest,
portal: 10.0.0.1,3260] successful.
```

An iSCSI device is now ready to use for virtualization.

## 16.5.2. Securing an iSCSI storage pool

There is an option that will allow the addition of a username and password parameters for an iSCSI storage pool. This is done by augmenting the XML for the storage pool using the **virsh edit**domainname command to be similar as the example shown in Figure 29.84, "Source element option 1"

#### 16.5.3. Adding an iSCSI target to virt-manager

This procedure covers creating a storage pool with an iSCSI target in virt-manager.

#### Procedure 16.6. Adding an iSCSI device to virt-manager

1. Open the host physical machine's storage tab

Open the **Storage** tab in the **Host Details** window.

- a. Open virt-manager.
- b. Select a host physical machine from the main **virt-manager** window. Click **Edit menu** and select **Connection Details**.

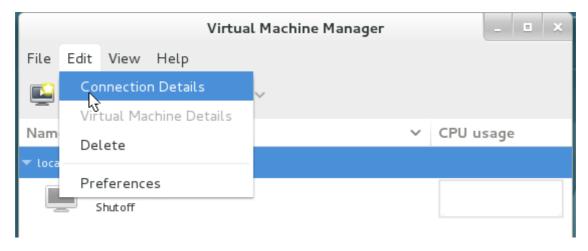

Figure 16.19. Connection details

c. Click on the **Storage** tab.

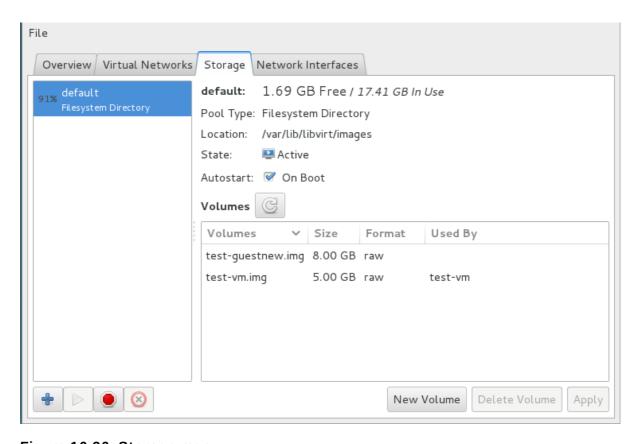

Figure 16.20. Storage menu

#### 2. Add a new pool (part 1)

Press the + button (the add pool button). The Add a New Storage Pool wizard appears.

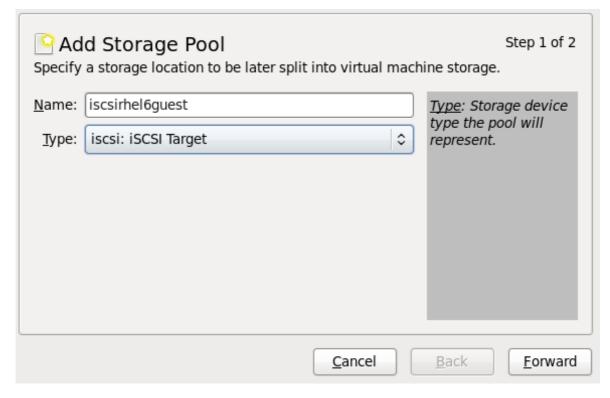

Figure 16.21. Add an iscsi storage pool name and type

Choose a name for the storage pool, change the Type to iscsi, and press **Forward** to continue.

#### 3. Add a new pool (part 2)

You will need the information you used in <u>Section 16.5</u>, "iSCSI-based storage pools" and <u>Step 6</u> to complete the fields in this menu.

- a. Enter the iSCSI source and target. The **Format** option is not available as formatting is handled by the guest virtual machines. It is not advised to edit the **Target Path**. The default target path value, **/dev/disk/by-path/**, adds the drive path to that directory. The target path should be the same on all host physical machines for migration.
- b. Enter the hostname or IP address of the iSCSI target. This example uses **host1.example.com**.
- c. In the Source Pathfield, enter the iSCSI target IQN. If you look at <u>Step 6</u> in <u>Section 16.5</u>, <u>"iSCSI-based storage pools"</u>, this is the information you added in the <u>/etc/target/targets.conf file</u>. This example uses iqn.2010-05.com.example.server1:iscsirhel7guest.
- d. Check the **IQN** checkbox to enter the IQN for the initiator. This example uses **iqn.2010-05.com.example.host1:iscsirhel7**.
- e. Click Finish to create the new storage pool.

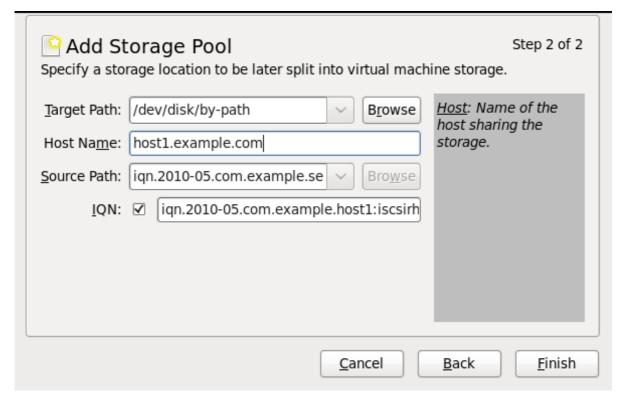

Figure 16.22. Create an iscsi storage pool

# 16.5.4. Deleting a storage pool using virt-manager

This procedure demonstrates how to delete a storage pool.

1. To avoid any issues with other guest virtual machines using the same pool, it is best to stop the storage pool and release any resources in use by it. To do this, select the storage pool you want to stop and click the red X icon at the bottom of the Storage window.

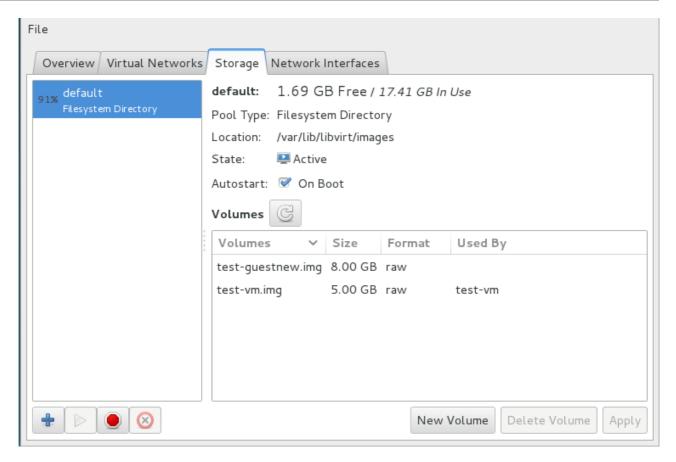

Figure 16.23. Stop Icon

2. Delete the storage pool by clicking the Trash can icon. This icon is only enabled if you stop the storage pool first.

## 16.5.5. Creating an iSCSI-based storage pool with virsh

1. Use pool-define-as to define the pool from the command line

Storage pool definitions can be created with the **virsh** command line tool. Creating storage pools with **virsh** is useful for systems administrators using scripts to create multiple storage pools.

The **virsh pool-define-as** command has several parameters which are accepted in the following format:

virsh pool-define-as *name type source-host source-path source-dev source-name* target

The parameters are explained as follows:

#### type

defines this pool as a particular type, iscsi for example

#### name

must be unique and sets the name for the storage pool

#### source-host and source-path

the hostname and iSCSI IQN respectively

#### source-dev and source-name

these parameters are not required for iSCSI-based pools, use a - character to leave the field blank.

# target

defines the location for mounting the iSCSI device on the host physical machine

The example below creates the same iSCSI-based storage pool as the previous step.

```
# virsh pool-define-as --name scsirhel7guest --type iscsi \
    --source-host server1.example.com \
    --source-dev iqn.2010-05.com.example.server1:iscsirhel7guest
    --target /dev/disk/by-path
Pool iscsirhel7guest defined
```

#### 2. Verify the storage pool is listed

Verify the storage pool object is created correctly and the state reports as **inactive**.

```
# virsh pool-list --all
Name State Autostart
default active yes
iscsirhel7guest inactive no
```

#### 3. Optional: Establish a direct connection to the iSCSI storage pool

This step is optional but it allows you to establish a direct connection to the iSCSI storage pool. By default this is enabled, but if the connection is to the host physical machine (and not direct to the network) you can change it back by editing the domain XML for the guest virtual machine to reflect this example:

Figure 16.24. Disk type element XML example

#### 4. Start the storage pool

Use the virsh command **pool-start** for this. **pool-start** enables a directory storage pool, allowing it to be used for volumes and guest virtual machines.

#### 5. Turn on autostart

Turn on *autostart* for the storage pool. Autostart configures the **libvirtd** service to start the storage pool when the service starts.

```
# virsh pool-autostart iscsirhel7guest
Pool iscsirhel7guest marked as autostarted
```

Verify that the *iscsirhel7guest* pool has autostart set:

```
# virsh pool-list --all
Name State Autostart
default active yes
iscsirhel7guest active yes
```

## 6. Verify the storage pool configuration

Verify the storage pool was created correctly, the sizes reported correctly, and the state reports as **running**.

```
# virsh pool-info iscsirhel7quest
Name:
               iscsirhel7quest
                afcc5367-6770-e151-bcb3-847bc36c5e28
UUID:
State:
               running
Persistent:
              unknown
Autostart:
               yes
Capacity:
               100.31 GB
Allocation:
                0.00
Available:
                100.31 GB
```

An iSCSI-based storage pool is now available.

# 16.5.6. Deleting a storage pool using virsh

The following demonstrates how to delete a storage pool using virsh:

1. To avoid any issues with other guest virtual machines using the same pool, it is best to stop the storage pool and release any resources in use by it.

```
# virsh pool-destroy guest_images_disk
```

2. Remove the storage pool's definition

```
# virsh pool-undefine guest_images_disk
```

# 16.6. NFS-based storage pools

This procedure covers creating a storage pool with a NFS mount point in **virt-manager**.

## 16.6.1. Creating a NFS-based storage pool with virt-manager

1. Open the host physical machine's storage tab

Open the **Storage** tab in the **Host Details** window.

- a. Open virt-manager.
- b. Select a host physical machine from the main **virt-manager** window. Click **Edit menu** and select **Connection Details**.

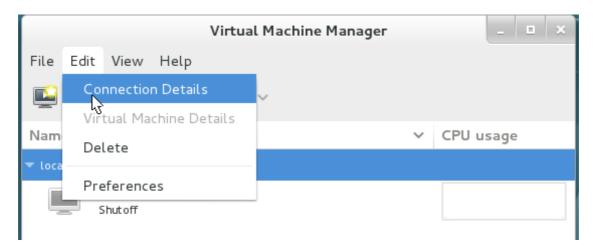

Figure 16.25. Connection details

c. Click on the Storage tab.

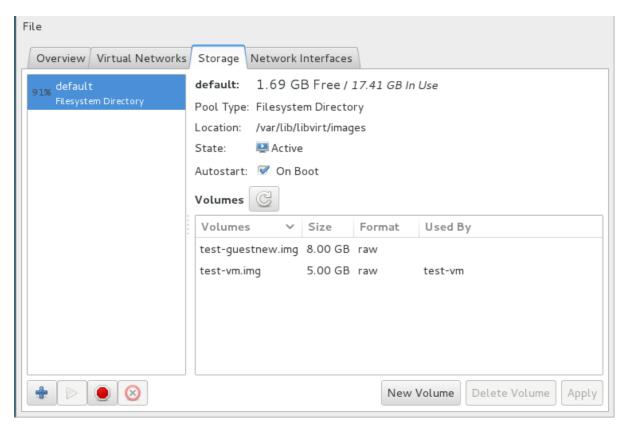

Figure 16.26. Storage tab

#### 2. Create a new pool (part 1)

Press the + button (the add pool button). The Add a New Storage Pool wizard appears.

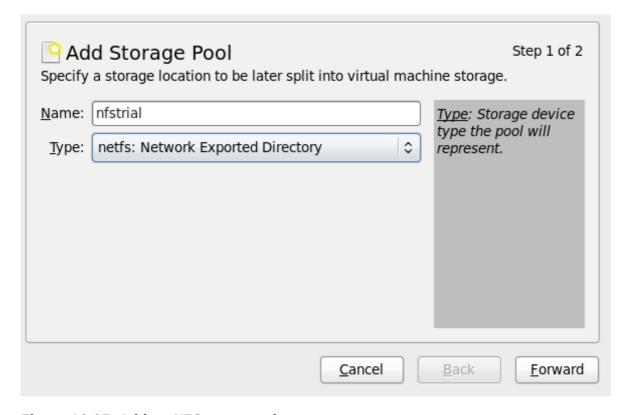

Figure 16.27. Add an NFS name and type

Choose a name for the storage pool and press **Forward** to continue.

## 3. Create a new pool (part 2)

Enter the target path for the device, the hostname and the NFS share path. Set the **Format** option to **NFS** or **auto** (to detect the type). The target path must be identical on all host physical machines for migration.

Enter the hostname or IP address of the NFS server. This example uses **server1.example.com**.

Enter the NFS path. This example uses /nfstrial.

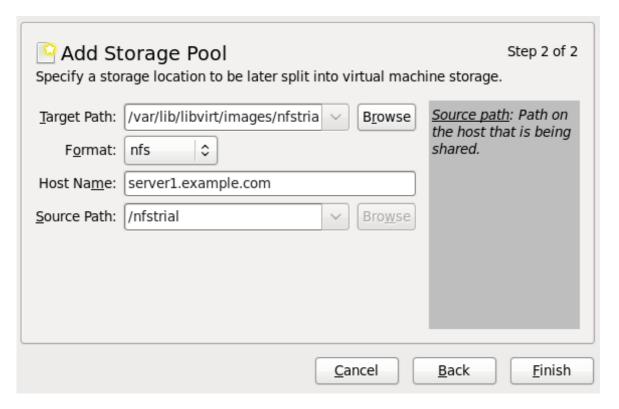

Figure 16.28. Create an NFS storage pool

Press **Finish** to create the new storage pool.

#### 16.6.2. Deleting a storage pool using virt-manager

This procedure demonstrates how to delete a storage pool.

1. To avoid any issues with other guests using the same pool, it is best to stop the storage pool and release any resources in use by it. To do this, select the storage pool you want to stop and click the red X icon at the bottom of the Storage window.

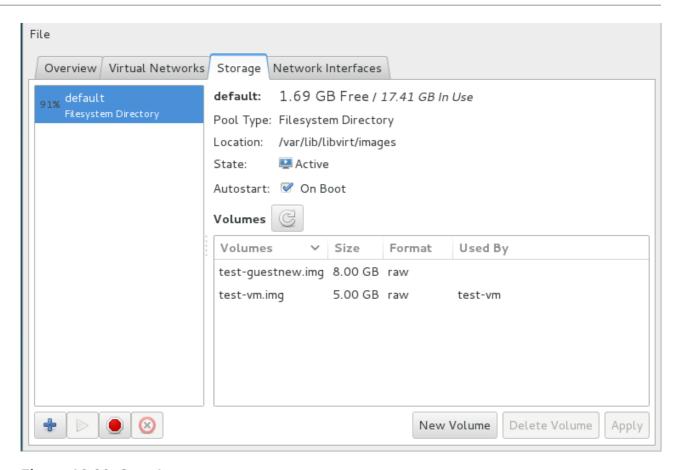

Figure 16.29. Stop Icon

2. Delete the storage pool by clicking the Trash can icon. This icon is only enabled if you stop the storage pool first.

# **Chapter 17. Storage Volumes**

# 17.1. Introduction

Storage pools are divided into storage volumes. *Storage volumes* are an abstraction of physical partitions, LVM logical volumes, file-based disk images and other storage types handled by libvirt. Storage volumes are presented to guest virtual machines as local storage devices regardless of the underlying hardware. Note the sections below do not contain all of the possible commands and arguments that virsh allows, for more information refer to Section 26.12, "Storage Volume Commands".

# 17.1.1. Referencing volumes

For more additional parameters and arguments, refer to Section 26.12.4, "Listing volume information".

To reference a specific volume, three approaches are possible:

#### The name of the volume and the storage pool

A volume may be referred to by name, along with an identifier for the storage pool it belongs in. On the virsh command line, this takes the form **--pool** storage\_pool volume\_name.

For example, a volume named *firstimage* in the *guest\_images* pool.

```
# virsh vol-info --pool guest_images firstimage
Name: firstimage
Type: block
Capacity: 20.00 GB
Allocation: 20.00 GB
virsh #
```

## The full path to the storage on the host physical machine system

A volume may also be referred to by its full path on the file system. When using this approach, a pool identifier does not need to be included.

For example, a volume named *secondimage.img*, visible to the host physical machine system as */images/secondimage.img*. The image can be referred to as */images/secondimage.img*.

#### The unique volume key

When a volume is first created in the virtualization system, a unique identifier is generated and assigned to it. The unique identifier is termed the *volume key*. The format of this volume key varies upon the storage used.

When used with block based storage such as LVM, the volume key may follow this format:

```
c3pKz4-qPVc-Xf7M-7WNM-WJc8-qSiz-mtvpGn
```

When used with file based storage, the volume key may instead be a copy of the full path to the volume storage.

```
/images/secondimage.img
```

For example, a volume with the volume key of Wlvnf7-a4a3-Tlje-IJDa-9eak-PZBv-LoZuUr:

```
# virsh vol-info Wlvnf7-a4a3-Tlje-lJDa-9eak-PZBv-LoZuUr
Name: firstimage
Type: block
Capacity: 20.00 GB
Allocation: 20.00 GB
```

virsh provides commands for converting between a volume name, volume path, or volume key:

#### vol-name

Returns the volume name when provided with a volume path or volume key.

```
# virsh vol-name /dev/guest_images/firstimage
firstimage
# virsh vol-name Wlvnf7-a4a3-Tlje-lJDa-9eak-PZBv-LoZuUr
```

## vol-path

Returns the volume path when provided with a volume key, or a storage pool identifier and volume name.

```
# virsh vol-path Wlvnf7-a4a3-Tlje-lJDa-9eak-PZBv-LoZuUr
/dev/guest_images/firstimage
# virsh vol-path --pool guest_images firstimage
/dev/guest_images/firstimage
```

#### The vol-key command

Returns the volume key when provided with a volume path, or a storage pool identifier and volume name

```
# virsh vol-key /dev/guest_images/firstimage
Wlvnf7-a4a3-Tlje-lJDa-9eak-PZBv-LoZuUr
# virsh vol-key --pool guest_images firstimage
Wlvnf7-a4a3-Tlje-lJDa-9eak-PZBv-LoZuUr
```

For more information refer to Section 26.12.4, "Listing volume information".

# 17.2. Creating volumes

This section shows how to create disk volumes inside a block based storage pool. In the example below, the **virsh vol-create-as** command will create a storage volume with a specific size in GB within the *guest\_images\_disk* storage pool. As this command is repeated per volume needed, three volumes are created as shown in the example. For additional parameters and arguments refer to <a href="Section 26.12.1">Section 26.12.1</a>, "Creating storage volumes"

```
# virsh vol-create-as guest_images_disk volume1 8G
Vol volume1 created
# virsh vol-create-as guest_images_disk volume2 8G
Vol volume2 created
# virsh vol-create-as guest_images_disk volume3 8G
Vol volume3 created
# virsh vol-list guest_images_disk
                    Path
volume1
                    /dev/sdb1
                    /dev/sdb2
volume2
volume3
                    /dev/sdb3
# parted -s /dev/sdb print
Model: ATA ST3500418AS (scsi)
Disk /dev/sdb: 500GB
Sector size (logical/physical): 512B/512B
Partition Table: gpt
Number Start End
                      Size
                               File system Name
                                                     Flags
      17.4kB 8590MB 8590MB
2
                                            primary
3
      8590MB 17.2GB 8590MB
                                            primary
1
      21.5GB 30.1GB 8590MB
                                            primary
```

# 17.3. Cloning volumes

The new volume will be allocated from storage in the same storage pool as the volume being cloned. The **virsh vol-clone** must have the **--pool** argument which dictates the name of the storage pool that contains the volume to be cloned. The rest of the command names the volume to be cloned (volume3) and the name of the new volume that was cloned (clone1). The **virsh vol-list** command lists the volumes that are present in the storage pool (guest\_images\_disk). For additional commands and arguments refer to Section 26.12.1.2, "Cloning a storage volume"

```
# virsh vol-clone --pool guest_images_disk volume3 clone1
Vol clone1 cloned from volume3
# virsh vol-list guest_images_disk
Name
                    Path
volume1
                    /dev/sdb1
volume2
                   /dev/sdb2
volume3
                   /dev/sdb3
clone1
                    /dev/sdb4
# parted -s /dev/sdb print
Model: ATA ST3500418AS (scsi)
Disk /dev/sdb: 500GB
Sector size (logical/physical): 512B/512B
Partition Table: msdos
Number Start End
                      Size
                               File system
                                            Name
                                                     Flags
      4211MB 12.8GB 8595MB
                              primary
```

```
2 12.8GB 21.4GB 8595MB primary
3 21.4GB 30.0GB 8595MB primary
4 30.0GB 38.6GB 8595MB primary
```

# 17.4. Adding storage devices to guests

This section covers adding storage devices to a guest. Additional storage can only be added as needed. The following types of storage is discussed in this section:

- » File based Storage. Refer to Section 17.4.1, "Adding file based storage to a guest".
- Block devices including CD-ROM, DVD and floppy devices. Refer to Section 17.4.2, "Adding hard drives and other block devices to a guest".
- SCSI controllers and devices. If your host physical machine can accommodate it, up to 100 SCSI controllers can be added to any guest virtual machine. Refer to Section 17.4.3, "Managing storage controllers in a guest virtual machine".

# 17.4.1. Adding file based storage to a guest

File-based storage is a collection of files that are stored on the host physical machines file system that act as virtualized hard drives for guests. To add file-based storage, perform the following steps:

## Procedure 17.1. Adding file-based storage

- 1. Create a storage file or use an existing file (such as an IMG file). Note that both of the following commands create a 4GB file which can be used as additional storage for a guest:
  - ▶ Pre-allocated files are recommended for file-based storage images. Create a pre-allocated file using the following **dd** command as shown:

```
# dd if=/dev/zero of=/var/lib/libvirt/images/FileName.img bs=1G count=4
```

Alternatively, create a sparse file instead of a pre-allocated file. Sparse files are created much faster and can be used for testing, but are not recommended for production environments due to data integrity and performance issues.

```
# dd if=/dev/zero of=/var/lib/libvirt/images/FileName.img bs=1G seek=4096
count=4
```

2. Create the additional storage by writing a *disk* element in a new file. In this example, this file will be known as **NewStorage.xm1**.

A <disk> element describes the source of the disk, and a device name for the virtual block device. The device name should be unique across all devices in the guest, and identifies the bus on which the guest will find the virtual block device. The following example defines a virtio block device whose source is a file-based storage container named FileName.img:

```
<disk type='file' device='disk'>
    <driver name='qemu' type='raw' cache='none'/>
    <source file='/var/lib/libvirt/images/FileName.img'/>
    <target dev='vdb'/>
```

```
</disk>
```

Device names can also start with "hd" or "sd", identifying respectively an IDE and a SCSI disk. The configuration file can also contain an **<address>** sub-element that specifies the position on the bus for the new device. In the case of virtio block devices, this should be a PCI address. Omitting the **<address>** sub-element lets libvirt locate and assign the next available PCI slot.

3. Attach the CD-ROM as follows:

4. Add the device defined in **NewStorage.xml** with your guest (**Guest1**):

```
# virsh attach-device --config Guest1 ~/NewStorage.xml
```

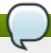

#### Note

This change will only apply after the guest has been destroyed and restarted. In addition, persistent devices can only be added to a persistent domain, that is a domain whose configuration has been saved with **virsh define** command.

If the guest is running, and you want the new device to be added temporarily until the guest is destroyed, omit the **--config** option:

# virsh attach-device Guest1 ~/NewStorage.xml

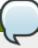

## Note

The **virsh** command allows for an **attach-disk** command that can set a limited number of parameters with a simpler syntax and without the need to create an XML file. The **attach-disk** command is used in a similar manner to the **attach-device** command mentioned previously, as shown:

# virsh attach-disk Guest1 /var/lib/libvirt/images/FileName.img vdb -cache none

Note that the **virsh attach-disk** command also accepts the **--config** option.

5. Start the guest machine (if it is currently not running):

```
# virsh start Guest1
```

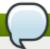

#### Note

The following steps are Linux guest specific. Other operating systems handle new storage devices in different ways. For other systems, refer to that operating system's documentation.

6.

#### Partitioning the disk drive

The guest now has a hard disk device called **/dev/vdb**. If required, partition this disk drive and format the partitions. If you do not see the device that you added, then it indicates that there is an issue with the disk hotplug in your guest's operating system.

a. Start **fdisk** for the new device:

```
# fdisk /dev/vdb
Command (m for help):
```

- b. Type n for a new partition.
- c. The following appears:

```
Command action
e extended
p primary partition (1-4)
```

Type  $\boldsymbol{p}$  for a primary partition.

d. Choose an available partition number. In this example, the first partition is chosen by entering **1**.

```
Partition number (1-4): 1
```

e. Enter the default first cylinder by pressing *Enter*.

```
First cylinder (1-400, default 1):
```

f. Select the size of the partition. In this example the entire disk is allocated by pressing **Enter**.

```
Last cylinder or +size or +sizeM or +sizeK (2-400, default 400):
```

g. Enter **t** to configure the partition type.

```
Command (m for help): t
```

h. Select the partition you created in the previous steps. In this example, the partition number is **1** as there was only one partition created and fdisk automatically selected partition 1.

```
Partition number (1-4): 1
```

i. Enter 83 for a Linux partition.

```
Hex code (type L to list codes): 83
```

j. Enter w to write changes and quit.

```
Command (m for help): w
```

k. Format the new partition with the ext3 file system.

```
# mke2fs -j /dev/vdb1
```

7. Create a mount directory, and mount the disk on the guest. In this example, the directory is located in *myfiles*.

```
# mkdir /myfiles
# mount /dev/vdb1 /myfiles
```

The guest now has an additional virtualized file-based storage device. Note however, that this storage will not mount persistently across reboot unless defined in the guest's /etc/fstab file:

```
/dev/vdb1 /myfiles ext3 defaults 00
```

## 17.4.2. Adding hard drives and other block devices to a guest

System administrators have the option to use additional hard drives to provide increased storage space for a guest, or to separate system data from user data.

#### Procedure 17.2. Adding physical block devices to guests

1. This procedure describes how to add a hard drive on the host physical machine to a guest. It applies to all physical block devices, including CD-ROM, DVD and floppy devices.

Physically attach the hard disk device to the host physical machine. Configure the host physical machine if the drive is not accessible by default.

- 2. Do one of the following:
  - a. Create the additional storage by writing a disk element in a new file. In this example, this file will be known as NewStorage.xml. The following example is a configuration file section which contains an additional device-based storage container for the host physical machine partition /dev/sr0:

b. Follow the instruction in the previous section to attach the device to the guest virtual machine. Alternatively, you can use the *virsh attach-disk* command, as shown:

```
# virsh attach-disk Guest1 /dev/sr0 vdc
```

Note that the following options are available:

▶ The virsh attach-disk command also accepts the --config, --type, and --mode options, as shown:

```
\# virsh attach-disk Guest1 /dev/sr0 vdc --config --type cdrom --mode readonly
```

- Additionally, --type also accepts --type disk in cases where the device is a hard drive.
- 3. The guest virtual machine now has a new hard disk device called /dev/vdc on Linux (or something similar, depending on what the guest virtual machine OS chooses) or D: drive (for example) on Windows. You can now initialize the disk from the guest virtual machine, following the standard procedures for the guest virtual machine's operating system. Refer to Procedure 17.1, "Adding filebased storage" and Step 6 for an example.

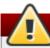

## Warning

The host physical machine should not use filesystem labels to identify file systems in the **fstab** file, the **initrd** file or on the kernel command line. Doing so presents a security risk if less privileged users, such as guest virtual machines, have write access to whole partitions or LVM volumes, because a guest virtual machine could potentially write a filesystem label belonging to the host physical machine, to its own block device storage. Upon reboot of the host physical machine, the host physical machine could then mistakenly use the guest virtual machine's disk as a system disk, which would compromise the host physical machine system.

It is preferable to use the UUID of a device to identify it in the **fstab** file, the **initrd** file or on the kernel command line. While using UUIDs is still not completely secure on certain file systems, a similar compromise with UUID is significantly less feasible.

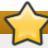

#### **Important**

Guest virtual machines should not be given write access to whole disks or block devices (for example, /dev/sdb). Guest virtual machines with access to whole block devices may be able to modify volume labels, which can be used to compromise the host physical machine system. Use partitions (for example, /dev/sdb1) or LVM volumes to prevent this issue.

#### 17.4.3. Managing storage controllers in a guest virtual machine

Unlike virtio disks, SCSI devices require the presence of a controller in the guest virtual machine. This section details the necessary steps to create a virtual SCSI controller (also known as "Host Bus Adapter", or HBA), and to add SCSI storage to the guest virtual machine.

## Procedure 17.3. Creating a virtual SCSI controller

1. Display the configuration of the guest virtual machine (**Guest1**) and look for a pre-existing SCSI controller:

```
# virsh dumpxml Guest1 | grep controller.*scsi
```

If a device controller is present, the command will output one or more lines similar to the following:

```
<controller type='scsi' model='virtio-scsi' index='0'/>
```

- 2. If the previous step did not show a device controller, create the description for one in a new file and add it to the virtual machine, using the following steps:
  - a. Create the device controller by writing a **<controller>** element in a new file and save this file with an XML extension. **virtio-scsi-controller.xml**, for example.

```
<controller type='scsi' model='virtio-scsi'/>
```

b. Associate the device controller you just created in **virtio-scsi-controller.xm1** with your guest virtual machine (Guest1, for example):

```
# virsh attach-device --config Guest1 ~/virtio-scsi-controller.xml
```

In this example the **--config** option behaves the same as it does for disks. Refer to Procedure 17.2, "Adding physical block devices to guests" for more information.

3. Add a new SCSI disk or CD-ROM. The new disk can be added using the methods in sections Section 17.4.1, "Adding file based storage to a guest" and Section 17.4.2, "Adding hard drives and other block devices to a guest". In order to create a SCSI disk, specify a target device name that starts with sd. Each SCSI controller can serve 7 disks and the sum total memory of the disks cannot exceed that of the host physical machine.

```
# virsh attach-disk Guest1 /var/lib/libvirt/images/FileName.img sdb --cache
none
```

Depending on the version of the driver in the guest virtual machine, the new disk may not be detected immediately by a running guest virtual machine. Follow the steps in the *Red Hat Enterprise Linux Storage Administration Guide*.

# 17.5. Deleting and removing volumes

For the virsh commands you need to delete and remove a volume, refer to <u>Section 26.12.2</u>, "<u>Deleting</u> storage volumes".

# Chapter 18. Using qemu-img

The *qemu-img* command line tool is used for formatting, modifying, and verifying various file systems used by KVM. *qemu-img* options and usages are highlighted in the sections that follow.

# 18.1. Checking the disk image

To perform a consistency check on a disk image with the file name *imgname*.

```
# qemu-img check [-f format] imgname
```

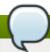

#### Note

Only the qcow2, qcow2 version3, and vdi formats support consistency checks.

# 18.2. Committing changes to an image

Commit any changes recorded in the specified image file (*imgname*) to the file's base image with the **qemu-img commit** command. Optionally, specify the file's format type (*fmt*).

```
# qemu-img commit [-f qcow2] [-t cache] imgname
```

# 18.3. Converting an existing image to another format

The *convert* option is used to convert one recognized image format to another image format. Refer to Section 18.9, "Supported qemu-img formats" for a list of accepted formats.

```
# qemu-img convert [-c] [-p] [-f fmt] [-t cache] [-0 output_fmt] [-o options] [-S sparse_size] filename output_filename
```

The -p parameter shows the progress of the command (optional and not for every command) and -S flag allows for the creation of a *sparse file*, which is included within the disk image. Sparse files in all purposes function like a standard file, except that the physical blocks that only contain zeros (i.e., nothing). When the Operating System sees this file, it treats it as it exists and takes up actual disk space, even though in reality it doesn't take any. This is particularly helpful when creating a disk for a guest virtual machine as this gives the appearance that the disk has taken much more disk space than it has. For example, if you set -S to 50Gb on a disk image that is 10Gb, then your 10Gb of disk space will appear to be 60Gb in size even though only 10Gb is actually being used.

Convert the disk image *filename* to disk image *output\_filename* using format *output\_format*. The disk image can be optionally compressed with the *-c* option, or encrypted with the *-o* option by setting *-o encryption*. Note that the options available with the *-o* parameter differ with the selected format.

Only the **qcow2** and *qcow2* format supports encryption or compression. **qcow2** encryption uses the AES format with secure 128-bit keys. **qcow2** compression is read-only, so if a compressed sector is converted from **qcow2** format, it is written to the new format as uncompressed data.

Image conversion is also useful to get a smaller image when using a format which can grow, such as **qcow** or **cow**. The empty sectors are detected and suppressed from the destination image.

# 18.4. Creating and formatting new images or devices

Create the new disk image filename of size size and format format.

```
# qemu-img create [-f format] [-o options] filename [size]
```

If a base image is specified with **-o** backing\_file=filename, the image will only record differences between itself and the base image. The backing file will not be modified unless you use the commit command. No size needs to be specified in this case.

# 18.5. Displaying image information

The **info** parameter displays information about a disk image *filename*. The format for the **info** option is as follows:

```
# qemu-img info [-f format] filename
```

This command is often used to discover the size reserved on disk which can be different from the displayed size. If snapshots are stored in the disk image, they are displayed also. This command will show for example, how much space is being taken by a qcow2 image on a block device. This is done by running the qemu-img. You can check that the image in use is the one that matches the output of the qemu-img info command with the qemu-img check command.

```
# qemu-img info /dev/vg-90.100-sluo/lv-90-100-sluo
image: /dev/vg-90.100-sluo/lv-90-100-sluo
file format: qcow2
virtual size: 20G (21474836480 bytes)
disk size: 0
cluster_size: 65536
```

# 18.6. Re-basing a backing file of an image

The **qemu-img rebase** changes the backing file of an image.

```
# qemu-img rebase [-f fmt] [-t cache] [-p] [-u] -b backing_file [-F backing_fmt] filename
```

The backing file is changed to *backing\_file* and (if the format of *filename* supports the feature), the backing file format is changed to *backing\_format*.

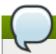

#### Note

Only the *qcow2* format supports changing the backing file (rebase).

There are two different modes in which *rebase* can operate: **safe** and **unsafe**.

**safe** mode is used by default and performs a real rebase operation. The new backing file may differ from the old one and the **qemu-img rebase** command will take care of keeping the guest virtual machine-visible content of *filename* unchanged. In order to achieve this, any clusters that differ between backing\_file and old backing file of *filename* are merged into *filename* before making any changes to the

backing file.

Note that **safe** mode is an expensive operation, comparable to converting an image. The old backing file is required for it to complete successfully.

**unsafe** mode is used if the -u option is passed to **qemu-img rebase**. In this mode, only the backing file name and format of *filename* is changed, without any checks taking place on the file contents. Make sure the new backing file is specified correctly or the guest-visible content of the image will be corrupted.

This mode is useful for renaming or moving the backing file. It can be used without an accessible old backing file. For instance, it can be used to fix an image whose backing file has already been moved or renamed

# 18.7. Re-sizing the disk image

Change the disk image *filename* as if it had been created with size *size*. Only images in raw format can be re-sized in both directions, whereas qcow2 version 2 or qcow2 version 3 images can be grown but cannot be shrunk.

Use the following to set the size of the disk image *filename* to *size* bytes:

```
# qemu-img resize filename size
```

You can also re-size relative to the current size of the disk image. To give a size relative to the current size, prefix the number of bytes with + to grow, or - to reduce the size of the disk image by that number of bytes. Adding a unit suffix allows you to set the image size in kilobytes (K), megabytes (M), gigabytes (G) or terabytes (T).

```
# qemu-img resize filename [+|-]size[K|M|G|T]
```

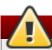

# Warning

Before using this command to shrink a disk image, you *must* use file system and partitioning tools inside the VM itself to reduce allocated file systems and partition sizes accordingly. Failure to do so will result in data loss.

After using this command to grow a disk image, you must use file system and partitioning tools inside the VM to actually begin using the new space on the device.

# 18.8. Listing, creating, applying, and deleting a snapshot

Using different parameters from the **qemu-img snapshot** command you can list, apply, create, or delete an existing snapshot (*snapshot*) of specified image (*filename*).

```
# qemu-img snapshot [ -l | -a snapshot | -c snapshot | -d snapshot ] filename
```

The accepted arguments are as follows:

- ▶ -1 lists all snapshots associated with the specified disk image.
- ▶ The apply option, -a, reverts the disk image (*filename*) to the state of a previously saved *snapshot*.

- **-c** creates a snapshot (*snapshot*) of an image (*filename*).
- -d deletes the specified snapshot.

# 18.9. Supported qemu-img formats

When a format is specified in any of the **qemu-img** commands, the following format types may be used:

- raw Raw disk image format (default). This can be the fastest file-based format. If your file system supports holes (for example in ext2 or ext3 on Linux or NTFS on Windows), then only the written sectors will reserve space. Use qemu-img info to obtain the real size used by the image or ls -ls on Unix/Linux. Although Raw images give optimal performance, only very basic features are available with a Raw image (no snapshots etc.).
- qcow2 QEMU image format, the most versatile format with the best feature set. Use it to have optional AES encryption, zlib-based compression, support of multiple VM snapshots, and smaller images, which are useful on file systems that do not support holes (non-NTFS file systems on Windows). Note that this expansive feature set comes at the cost of performance.

Although only the formats above can be used to run on a guest virtual machine or host physical machine machine, <code>qemu-img</code> also recognizes and supports the following formats in order to convert from them into either <code>raw</code>, or <code>qcow2</code> format. The format of an image is usually detected automatically. In addition to converting these formats into <code>raw</code> or <code>qcow2</code>, they can be converted back from <code>raw</code> or <code>qcow2</code> to the original format. Note that the <code>qcow2</code> version supplied with Red Hat Enterprise Linux 7 is 1.1. The format that is supplied with previous versions of Red Hat Enterprise Linux will be 0.10. You can revert image files to previous versions of <code>qcow2</code>. To know which version you are using, run <code>qemu-img info qcow2</code> <code>[imagefilename.img]</code> command. To change the <code>qcow</code> version refer to Section 29.20.2, "Setting target elements".

- **bochs** Bochs disk image format.
- **cloop** Linux Compressed Loop image, useful only to reuse directly compressed CD-ROM images present for example in the Knoppix CD-ROMs.
- **cow** User Mode Linux Copy On Write image format. The **cow** format is included only for compatibility with previous versions. It does not work with Windows.
- dmg Mac disk image format.
- » nbd Network block device.
- » parallels Parallels virtualization disk image format.
- » qcow Old QEMU image format. Only included for compatibility with older versions.
- vdi Oracle VM VirtualBox hard disk image format.
- vmdk VMware 3 and 4 compatible image format.
- vpc Windows Virtual PC disk image format. Also referred to as vhd, or Microsoft virtual hard disk image format.
- vvfat Virtual VFAT disk image format.

# **Chapter 19. KVM live migration**

This chapter covers migrating guest virtual machines running on one host physical machine to another. In both instances, the host physical machines are running the KVM hypervisor.

Migration describes the process of moving a guest virtual machine from one host physical machine to another. This is possible because guest virtual machines are running in a virtualized environment instead of directly on the hardware. Migration is useful for:

- Load balancing guest virtual machines can be moved to host physical machines with lower usage when their host physical machine becomes overloaded, or another host physical machine is underutilized.
- Hardware independence when we need to upgrade, add, or remove hardware devices on the host physical machine, we can safely relocate guest virtual machines to other host physical machines. This means that guest virtual machines do not experience any downtime for hardware improvements.
- ▶ Energy saving guest virtual machines can be redistributed to other host physical machines and can thus be powered off to save energy and cut costs in low usage periods.
- ▶ Geographic migration guest virtual machines can be moved to another location for lower latency or in serious circumstances.

Migration works by sending the state of the guest virtual machine's memory and any virtualized devices to a destination host physical machine. It is recommended to use shared, networked storage to store the guest virtual machine's images to be migrated. It is also recommended to use libvirt-managed storage pools for shared storage when migrating virtual machines.

Migrations can be performed live or not.

In a live migration, the guest virtual machine continues to run on the source host physical machine while its memory pages are transferred, in order, to the destination host physical machine. During migration, KVM monitors the source for any changes in pages it has already transferred, and begins to transfer these changes when all of the initial pages have been transferred. KVM also estimates transfer speed during migration, so when the remaining amount of data to transfer will take a certain configurable period of time (10ms by default), KVM suspends the original guest virtual machine, transfers the remaining data, and resumes the same guest virtual machine on the destination host physical machine.

A migration that is not performed live, suspends the guest virtual machine, then moves an image of the guest virtual machine's memory to the destination host physical machine. The guest virtual machine is then resumed on the destination host physical machine and the memory the guest virtual machine used on the source host physical machine is freed. The time it takes to complete such a migration depends on network bandwidth and latency. If the network is experiencing heavy use or low bandwidth, the migration will take much longer.

If the original guest virtual machine modifies pages faster than KVM can transfer them to the destination host physical machine, offline migration must be used, as live migration would never complete.

# 19.1. Live migration requirements

Migrating guest virtual machines requires the following:

## Migration requirements

A guest virtual machine installed on shared storage using one of the following protocols:

- Fibre Channel-based LUNs
- iSCSI
- FCoE
- NFS
- GFS2
- SCSI RDMA protocols (SCSI RCP): the block export protocol used in Infiniband and 10GbE iWARP adapters
- The migration platforms and versions should be checked against table <u>Table 19.1</u>, "Live Migration Compatibility"
- ▶ Both systems must have the appropriate TCP/IP ports open. In cases where a firewall is used refer to the *Red Hat Enterprise Linux Virtualization Security Guide* for detailed port information.
- A separate system exporting the shared storage medium. Storage should not reside on either of the two host physical machines being used for migration.
- Shared storage must mount at the same location on source and destination systems. The mounted directory names must be identical. Although it is possible to keep the images using different paths, it is not recommended. Note that, if you are intending to use virt-manager to perform the migration, the path names must be identical. If however you intend to use virsh to perform the migration, different network configurations and mount directories can be used with the help of --xml option or pre-hooks when doing migrations (refer to <a href="Live Migration Limitations">Live Migration Limitations</a>). For more information on **prehooks**, refer to <a href="Live Migration Limitations">Live Migration Limitations</a>). For more information on **prehooks**, refer to <a href="Live Migration Limitations">Limitations</a>). For more information on the XML option, refer to <a href="Chapter 29">Chapter 29</a>, <a href="Manipulating the domain XML">Manipulating the domain XML</a>.
- When migration is attempted on an existing guest virtual machine in a public bridge+tap network, the source and destination host physical machines must be located in the same network. Otherwise, the quest virtual machine network will not operate after migration.

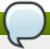

## **Live Migration Limitations**

Guest virtual machine migration has the following limitations when used on Red Hat Enterprise Linux with virtualization technology based on KVM:

- Point to point migration must be done manually to designate destination hypervisor from originating hypervisor
- No validation or roll-back is available
- Determination of target may only be done manually
- Storage migration cannot be performed live on Red Hat Enterprise Linux 7, but you can migrate storage while the guest virtual machine is powered down. Live storage migration is available on Red Hat Enterprise Virtualization. Call your service representive for deatails.

Make sure that the **libvirtd** service is enabled (# **systemctl enable libvirtd**) and running (# **systemctl start libvirtd**). It is also important to note that the ability to migrate effectively is dependent on the parameter settings in the **/etc/libvirt/libvirtd.conf** configuration file.

## Procedure 19.1. Configuring libvirtd.conf

1. Opening the **libvirtd.conf** requires running the command as root:

# vim /etc/libvirt/libvirtd.conf

- 2. Change the parameters as needed and save the file.
- 3. Restart the **libvirtd** service:

# systemctl start libvirtd

# 19.2. Live migration and Red Hat Enterprise Linux version compatibility

Live Migration is supported as shown in table Table 19.1, "Live Migration Compatibility":

**Table 19.1. Live Migration Compatibility** 

| Migration<br>Method | Release Type  | Example                | Live Migration<br>Support | Notes                         |
|---------------------|---------------|------------------------|---------------------------|-------------------------------|
| Forward             | Major release | $6.5+ \rightarrow 7.x$ | Supported                 | Any issues should be reported |
| Backward            | Major release | $7.x \rightarrow 6.y$  | Not supported             |                               |

## Troubleshooting problems with migration

▶ **Issues with the migration protocol** — If backward migration ends with "unknown section error", repeating the migration process can repair the issue as it may be a transient error. If not, please report the problem.

## **Configuring network storage**

Configure shared storage and install a guest virtual machine on the shared storage.

Alternatively, use the NFS example in Section 19.3, "Shared storage example: NFS for a simple migration"

# 19.3. Shared storage example: NFS for a simple migration

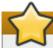

## **Important**

This example uses NFS to share guest virtual machine images with other KVM host physical machines. Although not practical for large installations, it is presented to demonstrate migration techniques only. Do not use this example for migrating or running more than a few guest virtual machines. In addition, it is required that the *synch* parameter is enabled. This is required for proper export of the NFS storage.

iSCSI storage is a better choice for large deployments. Refer to Section 16.5, "iSCSI-based storage pools" for configuration details.

Also note, that the instructions provided herin are not meant to replace the detailed instructions found in *Red Hat Linux Storage Administration Guide*. Refer to this guide for information on configuring NFS, opening IP tables, and configuring the firewall.

Make sure that NFS file locking is not used as it is not supported in KVM.

## 1. Export your libvirt image directory

Migration requires storage to reside on a system that is separate to the migration target systems. On this separate system, export the storage by adding the default image directory to the /etc/exports file:

```
/var/lib/libvirt/images *.example.com(rw, no_root_squash, sync)
```

Change the hostname parameter as required for your environment.

#### 2. Start NFS

a. Install the NFS packages if they are not yet installed:

```
# yum install nfs
```

- b. Make sure that the ports for NFS in **iptables** (2049, for example) are opened and add NFS to the /etc/hosts.allow file.
- c. Start the NFS service:

```
# service nfs start
```

#### 3. Mount the shared storage on the destination

On the migration destination system, mount the /var/lib/libvirt/images directory:

# mount storage\_host:/var/lib/libvirt/images /var/lib/libvirt/images

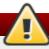

#### Warning

Whichever directory is chosen for the guest virtual machine must be exactly the same as that on the host physical machine. This applies to all types of shared storage. The directory must be the same or the migration with virt-manager will fail.

# 19.4. Live KVM migration with virsh

A guest virtual machine can be migrated to another host physical machine with the **virsh** command. The **migrate** command accepts parameters in the following format:

```
# virsh migrate --live GuestName DestinationURL
```

Note that the --live option may be eliminated when live migration is not desired. Additional options are listed in Section 19.4.2, "Additional options for the virsh migrate command".

The *GuestName* parameter represents the name of the guest virtual machine which you want to migrate.

The **DestinationURL** parameter is the connection URL of the destination host physical machine. The destination system must run the same version of Red Hat Enterprise Linux, be using the same hypervisor and have **libvirt** running.

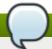

#### Note

The **DestinationURL** parameter for normal migration and peer2peer migration has different semantics:

- normal migration: the **DestinationURL** is the URL of the target host physical machine as seen from the source guest virtual machine.
- peer2peer migration: **DestinationURL** is the URL of the target host physical machine as seen from the source host physical machine.

Once the command is entered, you will be prompted for the root password of the destination system.

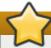

#### **Important**

An entry for the destination host physical machine, in the /etc/hosts file on the source server is required for migration to succeed. Enter the IP address and hostname for the destination host physical machine in this file as shown in the following example, substituting your destination host physical machine's IP address and hostname:

```
10.0.0.20 host2.example.com
```

## **Example: live migration with virsh**

This example migrates from **host1.example.com** to **host2.example.com**. Change the host physical machine names for your environment. This example migrates a virtual machine named **guest1-rhe16-64**.

This example assumes you have fully configured shared storage and meet all the prerequisites (listed here: Migration requirements).

1.

#### Verify the guest virtual machine is running

From the source system, host1.example.com, verify guest1-rhel6-64 is running:

```
[root@host1 ~]# virsh list
Id Name State
10 guest1-rhel6-64 running
```

2.

#### Migrate the guest virtual machine

Execute the following command to live migrate the guest virtual machine to the destination, host2.example.com. Append /system to the end of the destination URL to tell libvirt that you need full access.

```
# virsh migrate --live guest1-rhel7-64 qemu+ssh://host2.example.com/system
```

Once the command is entered you will be prompted for the root password of the destination system.

3.

#### Wait

The migration may take some time depending on load and the size of the guest virtual machine. **virsh** only reports errors. The guest virtual machine continues to run on the source host physical machine until fully migrated.

4.

## Verify the guest virtual machine has arrived at the destination host

From the destination system, **host2.example.com**, verify **guest1-rhel7-64** is running:

The live migration is now complete.

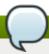

#### Note

libvirt supports a variety of networking methods including TLS/SSL, UNIX sockets, SSH, and unencrypted TCP. Refer to <u>Chapter 23</u>, <u>Remote management of guests</u> for more information on using other methods.

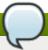

#### Note

Non-running guest virtual machines cannot be migrated with the **virsh migrate** command. To migrate a non-running guest virtual machine, the following script should be used:

```
virsh dumpxml Guest1 > Guest1.xml
virsh -c qemu+ssh://<target-system-FQDN> define Guest1.xml
virsh undefine Guest1
```

## 19.4.1. Additional tips for migration with virsh

It is possible to perform multiple, concurrent live migrations where each migration runs in a separate command shell. However, this should be done with caution and should involve careful calculations as each migration instance uses one MAX\_CLIENT from each side (source and target). As the default setting is 20, there is enough to run 10 instances without changing the settings. Should you need to change the settings, refer to the procedure Procedure 19.1, "Configuring libvirtd.conf".

- 1. Open the libvirtd.conf file as described in Procedure 19.1, "Configuring libvirtd.conf".
- 2. Look for the Processing controls section.

```
# Processing controls
# The maximum number of concurrent client connections to allow
# over all sockets combined.
\#max clients = 20
# The minimum limit sets the number of workers to start up
# initially. If the number of active clients exceeds this,
# then more threads are spawned, upto max_workers limit.
# Typically you'd want max_workers to equal maximum number
# of clients allowed
#min_workers = 5
\#max\_workers = 20
# The number of priority workers. If all workers from above
# pool will stuck, some calls marked as high priority
# (notably domainDestroy) can be executed in this pool.
#prio_workers = 5
# Total global limit on concurrent RPC calls. Should be
# at least as large as max_workers. Beyond this, RPC requests
# will be read into memory and queued. This directly impact
# memory usage, currently each request requires 256 KB of
# memory. So by default upto 5 MB of memory is used
# XXX this isn't actually enforced yet, only the per-client
# limit is used so far
\#max\_requests = 20
# Limit on concurrent requests from a single client
# connection. To avoid one client monopolizing the server
# this should be a small fraction of the global max_requests
# and max_workers parameter
#max_client_requests = 5
```

3. Change the <code>max\_clients</code> and <code>max\_workers</code> parameters settings. It is recommended that the number be the same in both parameters. The <code>max\_clients</code> will use 2 clients per migration (one per side) and <code>max\_workers</code> will use 1 worker on the source and 0 workers on the destination during the perform phase and 1 worker on the destination during the finish phase.

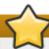

## **Important**

The <code>max\_clients</code> and <code>max\_workers</code> parameters settings are effected by all guest virtual machine connections to the libvirtd service. This means that any user that is using the same guest virtual machine and is performing a migration at the same time will also beholden to the limits set in the the <code>max\_clients</code> and <code>max\_workers</code> parameters settings. This is why the maximum value needs to be considered carefully before performing a concurrent live migration.

4. Save the file and restart the service.

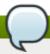

### Note

There may be cases where a migration connection drops because there are too many ssh sessions that have been started, but not yet authenticated. By default, *sshd* allows only 10 sessions to be in a "pre-authenticated state" at any time. This setting is controlled by the **MaxStartups** parameter in the sshd configuration file (located here:

/etc/ssh/sshd\_config), which may require some adjustment. Adjusting this parameter should be done with caution as the limitation is put in place to prevent DoS attacks (and overuse of resources in general). Setting this value too high will negate its purpose. To change this parameter, edit the file /etc/ssh/sshd\_config, remove the # from the beginning of the MaxStartups line, and change the 10 (default value) to a higher number. Remember to save the file and restart the sshd service. For more information, refer to the sshd\_config MAN page.

## 19.4.2. Additional options for the virsh migrate command

In addition to **--live**, virsh migrate accepts the following options:

- --direct used for direct migration
- --p2p used for peer-2-peer migration
- --tunneled used for tunneled migration
- --offline migrates domain definition without starting the domain on destination and without stopping it on source host. Offline migration may be used with inactive domains and it must be used with the --persistent option.
- --persistent leaves the domain persistent on destination host physical machine
- --undefinesource undefines the domain on the source host physical machine
- --suspend leaves the domain paused on the destination host physical machine
- --change-protection enforces that no incompatible configuration changes will be made to the domain while the migration is underway; this flag is implicitly enabled when supported by the hypervisor, but can be explicitly used to reject the migration if the hypervisor lacks change protection support.
- **--unsafe** forces the migration to occur, ignoring all safety procedures.

- --verbose displays the progress of migration as it is occurring
- --compressed activates compression of memory pages that have to be transferred repeatedly during live migration.
- --abort-on-error cancels the migration if a soft error (for example I/O error) happens during the migration.
- --domain name sets the domain name, id or uuid.
- --desturi uri connection URI of the destination host as seen from the client (normal migration) or source (p2p migration).
- **--migrateuri** *uri* the migration URI, which can usually be omitted.
- --graphicsuri uri graphics URI to be used for seamless graphics migration.
- --listen-address address sets the listen address that the hypervisor on the destination side should bind to for incoming migration.
- --timeout seconds forces a guest virtual machine to suspend when the live migration counter exceeds N seconds. It can only be used with a live migration. Once the timeout is initiated, the migration continues on the suspended guest virtual machine.
- **--dname** *newname* is used for renaming the domain during migration, which also usually can be omitted
- -xml filename the filename indicated can be used to supply an alternative XML file for use on the destination to supply a larger set of changes to any host-specific portions of the domain XML, such as accounting for naming differences between source and destination in accessing underlying storage. This option is usually omitted.

In addtion the following commands may help as well:

- ▶ **virsh migrate-setmaxdowntime** *domain downtime* will set a maximum tolerable downtime for a domain which is being live-migrated to another host. The specified downtime is in milliseconds. The domain specified must be the same domain that is being migrated.
- virsh migrate-compcache domain --size will set and or get the size of the cache in bytes which is used for compressing repeatedly transferred memory pages during a live migration. When the --size is not used the command displays the current size of the compression cache. When --size is used, and specified in bytes, the hypervisor is asked to change compression to match the indicated size, following which the current size is displayed. The --size argument is supposed to be used while the domain is being live migrated as a reaction to the migration progress and increasing number of compression cache misses obtained from the domjobingfo.
- **virsh migrate-setspeed** *domain bandwidth* sets the migration bandwidth in Mib/sec for the specified domain which is being migrated to another host.
- **virsh migrate-getspeed** *domain* gets the maximum migration bandwidth that is available in Mib/sec for the specified domain.

Refer to Live Migration Limitations or the virsh man page for more information.

# 19.5. Migrating with virt-manager

This section covers migrating a KVM guest virtual machine with **virt-manager** from one host physical machine to another.

#### 1. Open virt-manager

Open virt-manager. Choose Applications  $\rightarrow$  System Tools  $\rightarrow$  Virtual Machine Manager from the main menu bar to launch virt-manager.

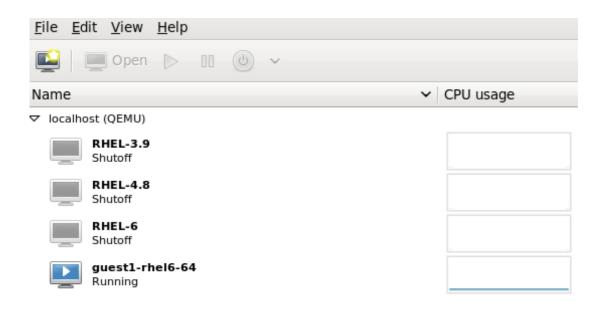

Figure 19.1. Virt-Manager main menu

#### 2. Connect to the target host physical machine

Connect to the target host physical machine by clicking on the **File** menu, then click **Add Connection**.

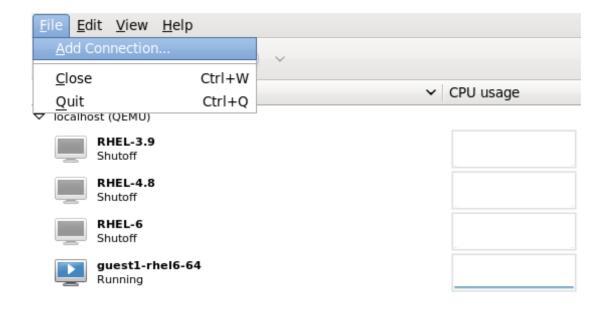

Figure 19.2. Open Add Connection window

#### 3. Add connection

The **Add Connection** window appears.

| <u>H</u> ypervisor:      | QEMU/KVM                         |  |  |  |
|--------------------------|----------------------------------|--|--|--|
| ✓ Connect to remote host |                                  |  |  |  |
| Me <u>t</u> hod:         | SSH \$                           |  |  |  |
| <u>U</u> sername:        | root                             |  |  |  |
| H <u>o</u> stname:       | virtlab22                        |  |  |  |
| <u>A</u> utoconnect:     |                                  |  |  |  |
| Generated URI:           | qemu+ssh://root@virtlab22/system |  |  |  |
|                          | <u>C</u> ancel Co <u>n</u> nect  |  |  |  |

Figure 19.3. Adding a connection to the target host physical machine

Enter the following details:

- » Hypervisor: Select QEMU/KVM.
- Method: Select the connection method.
- **Username**: Enter the username for the remote host physical machine.
- **Hostname**: Enter the hostname for the remote host physical machine.

Click the **Connect** button. An SSH connection is used in this example, so the specified user's password must be entered in the next step.

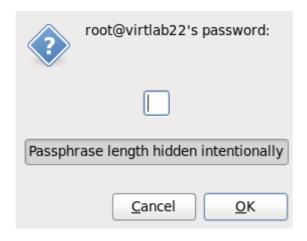

Figure 19.4. Enter password

4. Migrate guest virtual machines

Open the list of guests inside the source host physical machine (click the small triangle on the left of the host name) and right click on the guest that is to be migrated (guest1-rhel6-64 in this example) and click Migrate.

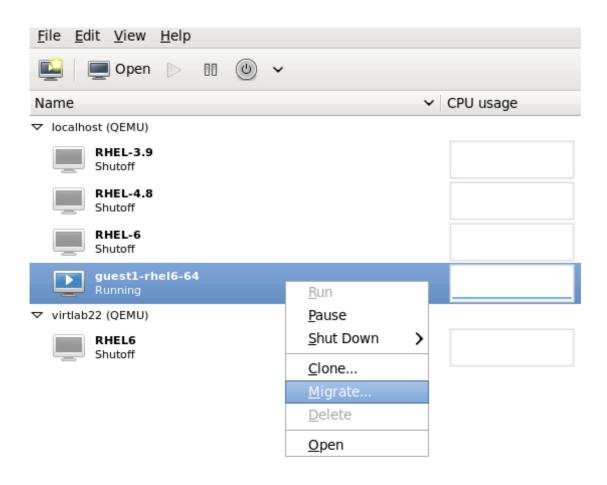

Figure 19.5. Choosing the guest to be migrated

In the **New Host** field, use the drop-down list to select the host physical machine you wish to migrate the guest virtual machine to and click **Migrate**.

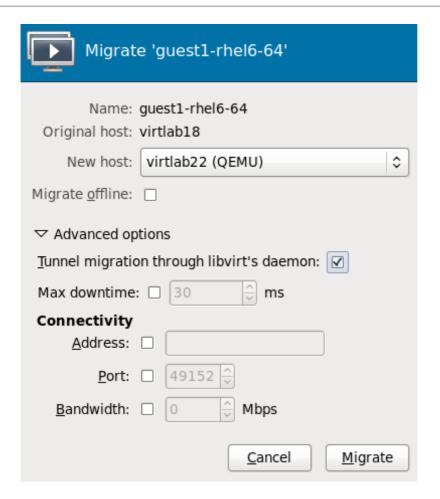

Figure 19.6. Choosing the destination host physical machine and starting the migration process

A progress window will appear.

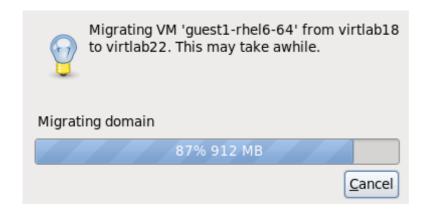

Figure 19.7. Progress window

**virt-manager** now displays the newly migrated guest virtual machine running in the destination host. The guest virtual machine that was running in the source host physical machine is now listed in the Shutoff state.

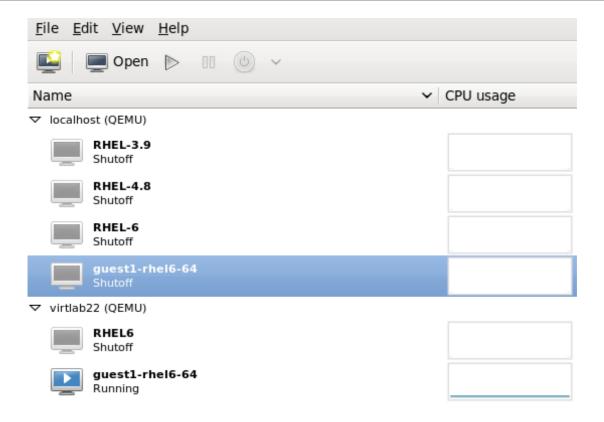

Figure 19.8. Migrated guest virtual machine running in the destination host physical machine

# 5. Optional - View the storage details for the host physical machine

In the Edit menu, click Connection Details, the Connection Details window appears.

Click the **Storage** tab. The iSCSI target details for the destination host physical machine is shown. Note that the migrated guest virtual machine is listed as using the storage

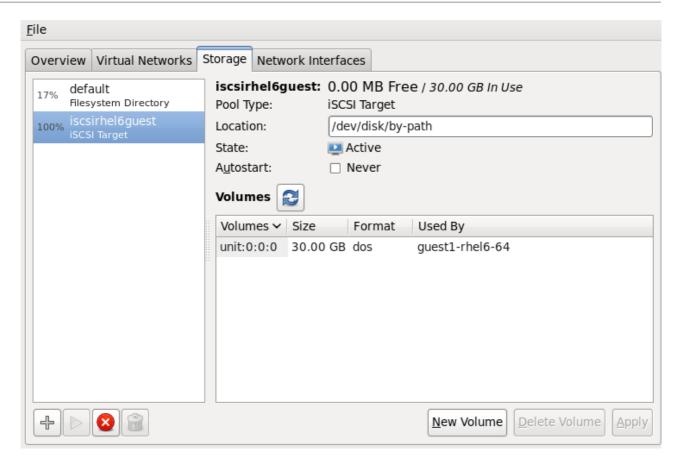

Figure 19.9. Storage details

This host was defined by the following XML configuration:

Figure 19.10. XML configuration for the destination host physical machine

# Chapter 20. Guest virtual machine device configuration

Red Hat Enterprise Linux 7 supports three classes of devices for guest virtual machines:

- ▶ Emulated devices are purely virtual devices that mimic real hardware, allowing unmodified guest operating systems to work with them using their standard in-box drivers. Red Hat Enterprise Linux 7 supports up to 216 virtio devices.
- Virtio devices are purely virtual devices designed to work optimally in a virtual machine. Virtio devices are similar to emulated devices, however, non-Linux virtual machines do not include the drivers they require by default. Virtualization management software like the Virtual Machine Manager (virt-manager) and the Red Hat Enterprise Virtualization Hypervisor install these drivers automatically for supported non-Linux guest operating systems. Red Hat Enterprise Linux 7 supports up to 700 scsi disks.
- Assigned devices are physical devices that are exposed to the virtual machine. This method is also known as 'passthrough'. Device assignment allows virtual machines exclusive access to PCI devices for a range of tasks, and allows PCI devices to appear and behave as if they were physically attached to the guest operating system. Red Hat Enterprise Linux 7 supports up to 32 assigned devices per virtual machine.

Device assignment is supported on PCle devices, including select graphics devices. Nvidia K-series Quadro, GRID, and Tesla graphics card GPU functions are now supported with device assignment in Red Hat Enterprise Linux 7. Parallel PCl devices may be supported as assigned devices, but they have severe limitations due to security and system configuration conflicts.

Red Hat Enterprise Linux 7 supports PCI hotplug of devices exposed as single function slots to the virtual machine. Single function host devices and individual functions of multi-function host devices may be configured to enable this. Configurations exposing devices as multi-function PCI slots to the virtual machine are recommended only for non-hotplug applications.

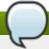

# Note

Platform support for interrupt remapping is required to fully isolate a guest with assigned devices from the host. Without such support, the host may be vulnerable to interrupt injection attacks from a malicious guest. In an environment where guests are trusted, the admin may opt-in to still allow PCI device assignment using the **allow\_unsafe\_interrupts** option to the **vfio\_iommu\_type1** module. This may either be done persistently by adding a .conf file (e.g. **local.conf**) to **/etc/modprobe.d** containing the following:

options vfio\_iommu\_type1 allow\_unsafe\_interrupts=1

or dynamically using the sysfs entry to do the same:

# echo 1 > /sys/module/vfio\_iommu\_type1/parameters/allow\_unsafe\_interrupts

# 20.1. PCI devices

PCI device assignment is only available on hardware platforms supporting either Intel VT-d or AMD IOMMU. These Intel VT-d or AMD IOMMU specifications must be enabled in BIOS for PCI device assignment to function.

# Procedure 20.1. Preparing an Intel system for PCI device assignment

# 1. Enable the Intel VT-d specifications

The Intel VT-d specifications provide hardware support for directly assigning a physical device to a virtual machine. These specifications are required to use PCI device assignment with Red Hat Enterprise Linux.

The Intel VT-d specifications must be enabled in the BIOS. Some system manufacturers disable these specifications by default. The terms used to refer to these specifications can differ between manufacturers; consult your system manufacturer's documentation for the appropriate terms.

#### 2. Activate Intel VT-d in the kernel

Activate Intel VT-d in the kernel by adding the *intel\_iommu=on* parameter to the end of the GRUB CMDLINX LINUX line, within the quotes, in the /etc/sysconfig/grub file.

The example below is a modified **grub** file with Intel VT-d activated.

```
GRUB_CMDLINE_LINUX="rd.lvm.lv=vg_VolGroup00/LogVol01
vconsole.font=latarcyrheb-sun16 rd.lvm.lv=vg_VolGroup_1/root
vconsole.keymap=us $([ -x /usr/sbin/rhcrashkernel-param ] && /usr/sbin/
rhcrashkernel-param || :) rhgb quiet intel_iommu=on"
```

# 3. Regenerate config file

Regenerate /boot/grub2/grub.cfg by running:

```
grub2-mkconfig -o /boot/grub2/grub.cfg
```

#### 4. Ready to use

Reboot the system to enable the changes. Your system is now capable of PCI device assignment.

# Procedure 20.2. Preparing an AMD system for PCI device assignment

## 1. Enable the AMD IOMMU specifications

The AMD IOMMU specifications are required to use PCI device assignment in Red Hat Enterprise Linux. These specifications must be enabled in the BIOS. Some system manufacturers disable these specifications by default.

# 2. Enable IOMMU kernel support

Append *amd\_iommu=on* to the end of the GRUB\_CMDLINX\_LINUX line, within the quotes, in /etc/sysconfig/grub so that AMD IOMMU specifications are enabled at boot.

## 3. Regenerate config file

Regenerate /boot/grub2/grub.cfg by running:

```
grub2-mkconfig -o /boot/grub2/grub.cfg
```

#### 4. Ready to use

Reboot the system to enable the changes. Your system is now capable of PCI device assignment.

# 20.1.1. Assigning a PCI device with virsh

These steps cover assigning a PCI device to a virtual machine on a KVM hypervisor.

This example uses a PCle network controller with the PCl identifier code, **pci\_0000\_01\_00\_0**, and a fully virtualized guest machine named *guest1-rhel7-64*.

## Procedure 20.3. Assigning a PCI device to a guest virtual machine with virsh

#### 1. Identify the device

First, identify the PCI device designated for device assignment to the virtual machine. Use the **1spci** command to list the available PCI devices. You can refine the output of **1spci** with **grep**.

This example uses the Ethernet controller highlighted in the following output:

```
# lspci | grep Ethernet
00:19.0 Ethernet controller: Intel Corporation 82567LM-2 Gigabit Network
Connection
01:00.0 Ethernet controller: Intel Corporation 82576 Gigabit Network Connection
(rev 01)
01:00.1 Ethernet controller: Intel Corporation 82576 Gigabit Network Connection
(rev 01)
```

This Ethernet controller is shown with the short identifier **00:19.0**. We need to find out the full identifier used by **virsh** in order to assign this PCI device to a virtual machine.

To do so, use the **virsh nodedev-list** command to list all devices of a particular type (**pci**) that are attached to the host machine. Then look at the output for the string that maps to the short identifier of the device you wish to use.

This example highlights the string that maps to the Ethernet controller with the short identifier **00:19.0**. Note that the : and . characters are replaced with underscores in the full identifier.

```
# virsh nodedev-list --cap pci
pci_0000_00_00_0
pci_0000_00_01_0
pci_0000_00_03_0
pci_0000_00_07_0
pci_0000_00_10_0
pci_0000_00_10_1
pci_0000_00_14_0
pci_0000_00_14_1
pci_0000_00_14_2
pci_0000_00_14_3
pci_0000_00_19_0
pci_0000_00_1a_0
pci_0000_00_1a_1
pci_0000_00_1a_2
pci_0000_00_1a_7
pci_0000_00_1b_0
pci_0000_00_1c_0
pci_0000_00_1c_1
pci_0000_00_1c_4
pci_0000_00_1d_0
```

```
pci_0000_00_1d_1
pci_0000_00_1d_2
pci_0000_00_1d_7
pci_0000_00_1e_0
pci_0000_00_1f_0
pci_0000_00_1f_2
pci_0000_00_1f_3
pci_0000_01_00_0
pci_0000_01_00_1
pci_0000_02_00_1
pci_0000_02_00_0
pci_0000_02_00_1
pci_0000_06_00_0
pci_0000_07_02_0
pci_0000_07_03_0
```

Record the PCI device number that maps to the device you want to use; this is required in other steps.

#### 2. Review device information

Information on the domain, bus, and function are available from output of the **virsh nodedev-dumpxml** command:

```
virsh nodedev-dumpxml pci_0000_00_19_0
<device>
  <name>pci_0000_00_19_0</name>
  <parent>computer</parent>
  <driver>
    <name>e1000e</name>
  </driver>
  <capability type='pci'>
    <domain>0</domain>
    <bus>0</bus>
    <slot>25</slot>
    <function>0</function>
    duct id='0x1502'>82579LM Gigabit Network Connection/product>
    <vendor id='0x8086'>Intel Corporation</vendor>
    <iommuGroup number='7'>
      <address domain='0x0000' bus='0x00' slot='0x19' function='0x0'/>
    </iommuGroup>
  </capability>
</device>
```

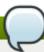

# Note

An IOMMU group is determined based on the visibility and isolation of devices from the perspective of the IOMMU. Each IOMMU group may contain one or more devices. When multiple devices are present, all endpoints within the IOMMU group must be claimed for any device within the group to be assigned to a guest. This can be accomplished either by also assigning the extra endpoints to the guest or by detaching them from the host driver using **virsh nodedev-detach**. Devices contained within a single group may not be split between multiple guests or split between host and guest. Non-endpoint devices such as PCle root ports, switch ports, and bridges should not be detached from the host drivers and will not interfere with assignment of endpoints.

Devices within an IOMMU group can be determined using the iommuGroup section of the **virsh nodedev-dumpxm1** output. Each member of the group is provided via a separate "address" field. This information may also be found in sysfs using the following:

```
$ ls /sys/bus/pci/devices/0000:01:00.0/iommu_group/devices/
```

An example of the output from this would be:

```
0000:01:00.0 0000:01:00.1
```

To assign only 0000.01.00.0 to the guest, the unused endpoint should be detached from the host before starting the guest:

```
$ virsh nodedev-detach pci_0000_01_00_1
```

#### 3. Determine required configuration details

Refer to the output from the **virsh nodedev-dumpxml pci\_0000\_00\_19\_0** command for the values required for the configuration file.

The example device has the following values: bus = 0, slot = 25 and function = 0. The decimal configuration uses those three values:

```
bus='0'
slot='25'
function='0'
```

#### 4. Add configuration details

Run **virsh edit**, specifying the virtual machine name, and add a device entry in the **<source>** section to assign the PCI device to the guest virtual machine.

Alternately, run **virsh attach-device**, specifying the virtual machine name and the guest's XML file:

virsh attach-device guest1-rhel7-64 file.xml

#### 5. Start the virtual machine

# virsh start guest1-rhel7-64

The PCI device should now be successfully assigned to the virtual machine, and accessible to the guest operating system.

# 20.1.2. Assigning a PCI device with virt-manager

PCI devices can be added to guest virtual machines using the graphical **virt-manager** tool. The following procedure adds a Gigabit Ethernet controller to a guest virtual machine.

## Procedure 20.4. Assigning a PCI device to a guest virtual machine using virt-manager

# 1. Open the hardware settings

Open the guest virtual machine and click the **Add Hardware** button to add a new device to the virtual machine.

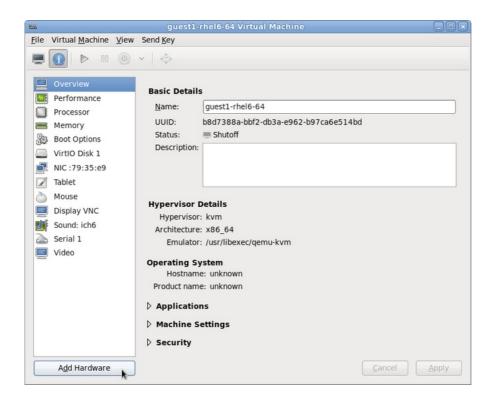

Figure 20.1. The virtual machine hardware information window

# 2. Select a PCI device

Select PCI Host Device from the Hardware list on the left.

Select an unused PCI device. Note that selecting PCI devices presently in use by another guest causes errors. In this example, a spare 82576 network device is used. Click **Finish** to complete setup.

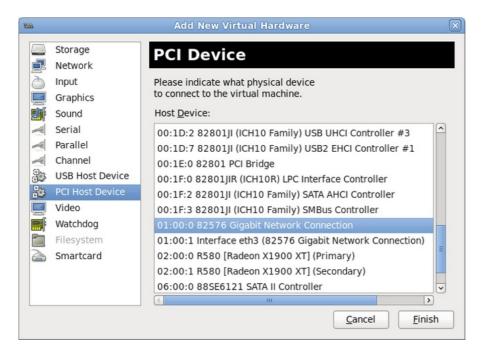

Figure 20.2. The Add new virtual hardware wizard

# 3. Add the new device

The setup is complete and the guest virtual machine now has direct access to the PCI device.

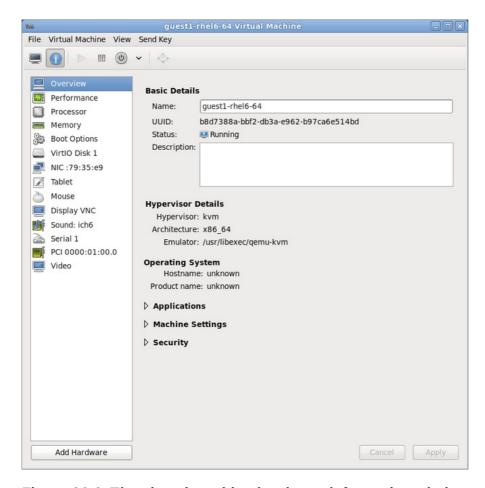

Figure 20.3. The virtual machine hardware information window

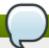

# Note

If device assignment fails, there may be other endpoints in the same IOMMU group that are still attached to the host. There is no way to retrieve group information using virt-manager, but virsh commands can be used to analyze the bounds of the IOMMU group and if necessary sequester devices.

Refer to the <u>Note</u> in <u>Section 20.1.1</u>, "<u>Assigning a PCI device with virsh</u>" for more information on IOMMU groups and how to detach endpoint devices using virsh.

# 20.1.3. PCI device assignment with virt-install

To use virt-install to assign a PCI device, use the --host-device parameter.

# Procedure 20.5. Assigning a PCI device to a virtual machine with virt-install

# 1. Identify the device

Identify the PCI device designated for device assignment to the guest virtual machine.

```
# lspci | grep Ethernet
00:19.0 Ethernet controller: Intel Corporation 82567LM-2 Gigabit Network
Connection
01:00.0 Ethernet controller: Intel Corporation 82576 Gigabit Network Connection
(rev 01)
01:00.1 Ethernet controller: Intel Corporation 82576 Gigabit Network Connection
(rev 01)
```

The **virsh nodedev-list** command lists all devices attached to the system, and identifies each PCI device with a string. To limit output to only PCI devices, run the following command:

```
# virsh nodedev-list --cap pci
pci_0000_00_00_0
pci_0000_00_01_0
pci_0000_00_03_0
pci_0000_00_07_0
pci_0000_00_10_0
pci_0000_00_10_1
pci_0000_00_14_0
pci_0000_00_14_1
pci_0000_00_14_2
pci_0000_00_14_3
pci_0000_00_19_0
pci_0000_00_1a_0
pci_0000_00_1a_1
pci_0000_00_1a_2
pci_0000_00_1a_7
pci_0000_00_1b_0
pci_0000_00_1c_0
pci_0000_00_1c_1
pci_0000_00_1c_4
pci_0000_00_1d_0
pci_0000_00_1d_1
pci_0000_00_1d_2
```

```
pci_0000_00_1d_7
pci_0000_00_1e_0
pci_0000_00_1f_0
pci_0000_00_1f_2
pci_0000_00_1f_3
pci_0000_01_00_0
pci_0000_01_00_1
pci_0000_02_00_0
pci_0000_02_00_1
pci_0000_02_00_1
pci_0000_06_00_0
pci_0000_07_02_0
pci_0000_07_03_0
```

Record the PCI device number; the number is needed in other steps.

Information on the domain, bus and function are available from output of the **virsh nodedev-dumpxml** command:

```
# virsh nodedev-dumpxml pci_0000_01_00_0
<device>
  <name>pci_0000_01_00_0</name>
  <parent>pci_0000_00_01_0
  <driver>
    <name>igb</name>
  </driver>
  <capability type='pci'>
    <domain>0</domain>
    <bus>1</bus>
    <slot>0</slot>
    <function>0</function>
    duct id='0x10c9'>82576 Gigabit Network Connection/product>
    <vendor id='0x8086'>Intel Corporation</vendor>
    <iommuGroup number='7'>
      <address domain='0x0000' bus='0x00' slot='0x19' function='0x0'/>
    </iommuGroup>
  </capability>
</device>
```

# $\bigcirc$

## Note

If there are multiple endpoints in the IOMMU group and not all of them are assigned to the guest, you will need to manually detach the other endpoint(s) from the host by running the following command before you start the guest:

```
$ virsh nodedev-detach pci_0000_00_19_1
```

Refer to the <u>Note</u> in <u>Section 20.1.1</u>, "Assigning a PCI device with virsh" for more information on IOMMU groups.

#### 2. Add the device

Use the PCI identifier output from the **virsh nodedev** command as the value for the **--host-device** parameter.

```
virt-install \
--name=guest1-rhel7-64 \
--disk path=/var/lib/libvirt/images/guest1-rhel7-64.img, size=8 \
--nonsparse --graphics spice \
--vcpus=2 --ram=2048 \
--location=http://example1.com/installation_tree/RHEL7.0-Server-x86_64/os \
--nonetworks \
--os-type=linux \
--os-variant=rhel7
--host-device=pci_0000_01_00_0
```

# 3. Complete the installation

Complete the guest installation. The PCI device should be attached to the guest.

# 20.1.4. Detaching an assigned PCI device

When a host PCI device has been assigned to a guest machine, the host can no longer use the device. Read this section to learn how to detach the device from the guest with **virsh** or **virt-manager** so it is available for host use.

# Procedure 20.6. Detaching a PCI device from a guest with virsh

#### 1. Detach the device

Use the following command to detach the PCI device from the guest by removing it in the guest's XML file:

```
# virsh detach-device name_of_guest file.xml
```

# 2. Re-attach the device to the host (optional)

If the device is in *managed* mode, skip this step. The device will be returned to the host automatically.

If the device is not using *managed* mode, use the following command to re-attach the PCI device to the host machine:

```
# virsh nodedev-reattach device
```

For example, to re-attach the **pci\_0000\_01\_00\_0** device to the host:

```
virsh nodedev-reattach pci_0000_01_00_0
```

The device is now available for host use.

## Procedure 20.7. Detaching a PCI Device from a guest with virt-manager

# 1. Open the virtual hardware details screen

In **virt-manager**, double-click on the virtual machine that contains the device. Select the **Show virtual hardware details** button to display a list of virtual hardware.

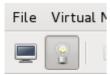

Figure 20.4. The virtual hardware details button

#### 2. Select and remove the device

Select the PCI device to be detached from the list of virtual devices in the left panel.

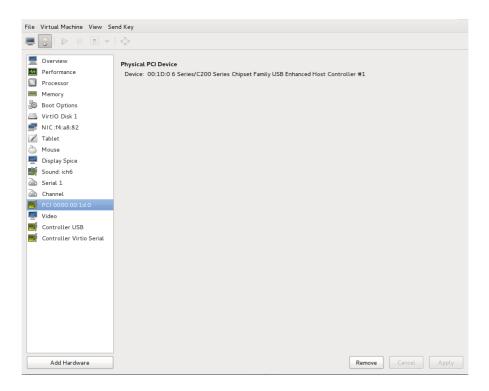

Figure 20.5. Selecting the PCI device to be detached

Click the **Remove** button to confirm. The device is now available for host use.

# 20.1.5. Creating PCI bridges

Peripheral Component Interconnects (PCI) bridges are used to attach to devices such as network cards, modems and sound cards. Just like their physical counterparts, virtual devices can also be attached to a PCI Bridge. In the past, only 31 PCI devices could be added to any guest virtual machine. Now, when a 31st PCI device is added, a PCI bridge is automatically placed in the 31st slot moving the additional PCI device to the PCI bridge. Each PCI bridge has 31 slots for 31 additional devices, all of which can be bridges. In this manner, over 900 devices can be available for guest virtual machines. Note that this action cannot be performed when the guest virtual machine is running. You must add the PCI device on a guest virtual machine that is shutdown.

# 20.1.6. PCI passthrough

A PCI network device (specified by the **<source>** element) is directly assigned to the guest using generic device *passthrough*, after first optionally setting the device's MAC address to the configured value, and associating the device with an 802.1Qbh capable switch using an optionally specified **<virtualport>** element (see the examples of virtualport given above for type='direct' network devices). Note that - due to

limitations in standard single-port PCI ethernet card driver design - only SR-IOV (Single Root I/O Virtualization) virtual function (VF) devices can be assigned in this manner; to assign a standard single-port PCI or PCIe Ethernet card to a guest, use the traditional **<hostdev>** device definition.

To use VFIO device assignment rather than traditional/legacy KVM device assignment (VFIO is a new method of device assignment that is compatible with UEFI Secure Boot), a <type='hostdev'> interface can have an optional driver sub-element with a name attribute set to "vfio". To use legacy KVM device assignment you can set name to "kvm" (or simply omit the <driver> element, since <driver='kvm'> is currently the default).

Note that this "intelligent passthrough" of network devices is very similar to the functionality of a standard <hostdev> device, the difference being that this method allows specifying a MAC address and <virtualport> for the passed-through device. If these capabilities are not required, if you have a standard single-port PCI, PCIe, or USB network card that does not support SR-IOV (and hence would anyway lose the configured MAC address during reset after being assigned to the guest domain), or if you are using a version of libvirt older than 0.9.11, you should use standard <hostdev> to assign the device to the guest instead of <interface type='hostdev'/>.

Figure 20.6. XML example for PCI device assignment

# 20.1.7. Configuring PCI assignment (passthrough) with SR-IOV devices

This section is for SR-IOV devices only. SR-IOV network cards provide multiple *Virtual Functions* (VFs) that can each be individually assigned to a guest virtual machines using PCI device assignment. Once assigned, each will behave as a full physical network device. This permits many guest virtual machines to gain the performance advantage of direct PCI device assignment, while only using a single slot on the host physical machine.

These VFs can be assigned to guest virtual machines in the traditional manner using the element <hostdev>, but as SR-IOV VF network devices do not have permanent unique MAC addresses, it causes issues where the guest virtual machine's network settings would have to be re-configured each time the host physical machine is rebooted. To remedy this, you would need to set the MAC address prior to assigning the VF to the host physical machine and you would need to set this each and every time the guest virtual machine boots. In order to assign this MAC address as well as other options, refert to the procedure described in <a href="Procedure 20.8">Procedure 20.8</a>, "Configuring MAC addresses, vLAN, and virtual ports for assigning PCI devices on SR-IOV".

# Procedure 20.8. Configuring MAC addresses, vLAN, and virtual ports for assigning PCI devices on SR-IOV

It is important to note that the <hostdev> element cannot be used for function-specific items like MAC address assignment, vLAN tag ID assignment, or virtual port assignment because the <mac>, <vlan>, and <virtualport> elements are not valid children for <hostdev>. As they are valid for <interface>, support for a new interface type was added (<interface type='hostdev'>). This new interface device type behaves as a hybrid of an <interface> and <hostdev>. Thus, before assigning the PCI device to the guest virtual machine, libvirt initializes the network-specific hardware/switch that is indicated (such as setting the MAC address, setting a vLAN tag, and/or associating with an 802.1Qbh switch) in the guest virtual machine's XML configuration file. For information on setting the vLAN tag, refer to Section 22.13, "Setting vLAN tags".

# 1. Shutdown the guest virtual machine

Using **virsh shutdown** command (refer to Section 26.9.2, "Shutting down Red Hat Enterprise Linux 6 guests on a Red Hat Enterprise Linux 7 host"), shutdown the guest virtual machine named *guestVM*.

```
# virsh shutdown guestVM
```

#### 2. Gather information

In order to use **<interface type='hostdev'>**, you must have an SR-IOV-capable network card, host physical machine hardware that supports either the Intel VT-d or AMD IOMMU extensions, and you must know the PCI address of the VF that you wish to assign.

## 3. Open the XML file for editing

Run the # virsh save-image-edit command to open the XML file for editing (refer to Section 26.8.10, "Edit Domain XML configuration files" for more information). As you would want to restore the guest virtual machine to its former running state, the --running would be used in this case. The name of the configuration file in this example is guestVM.xml, as the name of the guest virtual machine is guestVM.

```
# virsh save-image-edit guestVM.xml --running
```

The *guestVM.xml* opens in your default editor.

#### 4. Edit the XML file

Update the configuration file (*guestVM.xml*) to have a **<devices>** entry similar to the following:

Figure 20.7. Sample domain XML for hostdev interface type

Note that if you do not provide a MAC address, one will be automatically generated, just as with any other type of interface device. Also, the **<virtualport>** element is only used if you are connecting to an 802.11Qgh hardware switch (802.11Qbg (a.k.a. "VEPA") switches are currently not supported.

# 5. Re-start the guest virtual machine

Run the **virsh start** command to restart the guest virtual machine you shutdown in the first step (example uses guestVM as the guest virtual machine's domain name). Refer to <u>Section 26.8.1</u>, "Starting a defined domain" for more information.

```
# virsh start guestVM
```

When the guest virtual machine starts, it sees the network device provided to it by the physical host machine's adapter, with the configured MAC address. This MAC address will remain unchanged across guest virtual machine and host physical machine reboots.

# 20.1.8. Setting PCI device assignment from a pool of SR-IOV virtual functions

Hard coding the PCI addresses of a particular *Virtual Functions* (VFs) into a guest's configuration has two serious limitations:

- The specified VF must be available any time the guest virtual machine is started, implying that the administrator must permanently assign each VF to a single guest virtual machine (or modify the configuration file for every guest virtual machine to specify a currently unused VF's PCI address each time every guest virtual machine is started).
- If the guest vitual machine is moved to another host physical machine, that host physical machine must have exactly the same hardware in the same location on the PCI bus (or, again, the guest vitual machine configuration must be modified prior to start).

It is possible to avoid both of these problems by creating a *libvirt* network with a device pool containing all the VFs of an SR-IOV device. Once that is done you would configure the guest virtual machine to reference this network. Each time the guest is started, a single VF will be allocated from the pool and assigned to the guest virtual machine. When the guest virtual machine is stopped, the VF will be returned to the pool for use by another guest virtual machine.

# Procedure 20.9. Creating a device pool

1. Shutdown the guest virtual machine

Using **virsh shutdown** command (refer to <u>Section 26.9.2, "Shutting down Red Hat Enterprise Linux 6 guests on a Red Hat Enterprise Linux 7 host")</u>, shutdown the guest virtual machine named *guestVM*.

```
# virsh shutdown guestVM
```

# 2. Create a configuration file

Using your editor of chocice create an XML file (named *passthrough.xml*, for example) in the /tmp directory. Make sure to replace pf dev='eth3' with the netdev name of your own SR-IOV device's PF

The following is an example network definition that will make available a pool of all VFs for the SR-IOV adapter with its *physical function (PF)* at "eth3" on the host physical machine:

Figure 20.8. Sample network definition domain XML

#### 3. Load the new XML file

Run the following command, replacing /tmp/passthrough.xml, with the name and location of your XML file you created in the previous step:

```
# virsh net-define /tmp/passthrough.xml
```

# 4. Restarting the guest

Run the following replacing *passthrough.xml*, with the name of your XML file you created in the previous step:

```
# virsh net-autostart passthrough # virsh net-start passthrough
```

# 5. Re-start the guest virtual machine

Run the **virsh start** command to restart the guest virtual machine you shutdown in the first step (example uses guestVM as the guest virtual machine's domain name). Refer to <u>Section 26.8.1</u>, "Starting a defined domain" for more information.

```
# virsh start guestVM
```

# 6. Initiating passthrough for devices

Although only a single device is shown, libvirt will automatically derive the list of all VFs associated with that PF the first time a guest virtual machine is started with an interface definition in its domain XML like the following:

```
<interface type='network'>
    <source network='passthrough'>
    </interface>
```

Figure 20.9. Sample domain XML for interface network definition

#### 7. Verification

You can verify this by running **virsh net-dumpxm1** *passthrough* command after starting the first guest that uses the network; you will get output similar to the following:

```
<network connections='1'>
   <name>passthrough</name>
   <uuid>a6b49429-d353-d7ad-3185-4451cc786437</uuid>
   <forward mode='hostdev' managed='yes'>
     <pf dev='eth3'/>
     <address type='pci' domain='0x0000' bus='0x02' slot='0x10'
function='0x1'/>
     <address type='pci' domain='0x00000' bus='0x02' slot='0x10'
function='0x3'/>
     <address type='pci' domain='0x0000' bus='0x02' slot='0x10'
function='0x5'/>
     <address type='pci' domain='0x0000' bus='0x02' slot='0x10'
function='0x7'/>
     <address type='pci' domain='0x00000' bus='0x02' slot='0x11'
function='0x1'/>
     <address type='pci' domain='0x00000' bus='0x02' slot='0x11'
function='0x3'/>
     <address type='pci' domain='0x00000' bus='0x02' slot='0x11'
function='0x5'/>
   </forward>
</network>
```

Figure 20.10. XML dump file passthrough contents

# 20.2. USB devices

This section gives the commands required for handling USB devices.

# 20.2.1. Assigning USB devices to guest virtual machines

Most devices such as web cameras, card readers, disk drives, keyboards, mice, etc are connected to a computer using a USB port and cable. There are two ways to pass such devices to a guest virtual machine:

- Using USB passthrough this requires the device to be physically connected to the host physical machine that is hosting the guest virtual machine. SPICE is not needed in this case. USB devices on the host can be passed to the guest via the command line or virt-manager. Refer to Section 25.3.2, "Attaching USB devices to a guest virtual machine" for virt manager directions. Note that the virt-manager directions are not suitable for hot plugging or hot unplugging devices. If you want to hot plug/or hot unplug a USB device, refer to Procedure 26.1, "Hotplugging USB devices for use by the guest virtual machine".
- ▶ Using USB re-direction USB re-direction is best used in cases where there is a host physical machine that is running in a data center. The user connects to his/her guest virtual machine from a local machine or thin client. On this local machine there is a SPICE client. The user can attach any USB device to the thin client and the SPICE client will redirect the device to the host physical machine on the data center so it can be used by the guest virtual machine that is running on the thin client. For instructions via the *virt-manager* refer to Section 25.3.3, "USB redirection".

# 20.2.2. Setting a limit on USB device redirection

To filter out certain devices from redirection, pass the filter property to **-device usb-redir**. The filter property takes a string consisting of filter rules, the format for a rule is:

<class>:<vendor>:<product>:<version>:<allow>

Use the value **-1** to designate it to accept any value for a particular field. You may use multiple rules on the same command line using | as a separator. Note that if a device matches none of the passed in rules, redirecting it will not be allowed!

# Example 20.1. An example of limiting redirection with a windows guest virtual machine

- 1. Prepare a Windows 7 guest virtual machine.
- 2. Add the following code excerpt to the guest virtual machine's' domain xml file:

3. Start the guest virtual machine and confirm the setting changes by running the following:

```
#ps -ef | grep $guest_name

-device usb-redir,chardev=charredir0,id=redir0,/
filter=0x08:0x1234:0xBEEF:0x0200:1|-1:-1:-1:0,bus=usb.0,port=3
```

- 4. Plug a USB device into a host physical machine, and use **virt-manager** to connect to the guest virtual machine.
- 5. Click **USB device selection** in the menu, which will produce the following message: "Some USB devices are blocked by host policy". Click **OK** to confirm and continue.

The filter takes effect.

6. To make sure that the filter captures properly check the USB device vendor and product, then make the following changes in the host physical machine's domain XML to allow for USB redirection.

7. Restart the guest virtual machine, then use **virt-viewer** to connect to the guest virtual machine. The USB device will now redirect traffic to the guest virtual machine.

# 20.3. Configuring device controllers

Depending on the guest virtual machine architecture, some device buses can appear more than once, with a group of virtual devices tied to a virtual controller. Normally, libvirt can automatically infer such controllers without requiring explicit XML markup, but in some cases it is better to explicitly set a virtual controller element.

Figure 20.11. Domain XML example for virtual controllers

Each controller has a mandatory attribute **<controller type>**, which must be one of:

- ide
- fdc
- » scsi
- » sata
- usb
- ccid
- virtio-serial
- pci

The **<controller**> element has a mandatory attribute **<controller index**> which is the decimal integer describing in which order the bus controller is encountered (for use in controller attributes of **<address>** elements). When **<controller type ='virtio-serial'>** there are two additional optional attributes (named **ports** and **vectors**), which control how many devices can be connected through the controller.

When **<controller** type ='scsi'>, there is an optional attribute model model, which can have the following values:

- auto
- buslogic
- ibmvscsi
- Isilogic
- ▶ Isisas1068
- ▶ Isisas1078
- virtio-scsi
- vmpvscsi

When **<controller** type = 'usb'>, there is an optional attribute model model, which can have the following values:

- piix3-uhci
- piix4-uhci
- ehci
- ich9-ehci1
- ich9-uhci1
- ich9-uhci2
- ich9-uhci3
- vt82c686b-uhci
- pci-ohci
- nec-xhci

Note that if the USB bus needs to be explicitly disabled for the guest virtual machine, <model='none'> may be used. .

For controllers that are themselves devices on a PCI or USB bus, an optional sub-element **<address>** can specify the exact relationship of the controller to its master bus, with semantics as shown in Section 20.4, "Setting addresses for devices".

An optional sub-element **<driver>** can specify the driver specific options. Currently it only supports attribute queues, which specifies the number of queues for the controller. For best performance, it's recommended to specify a value matching the number of vCPUs.

USB companion controllers have an optional sub-element <master> to specify the exact relationship of the companion to its master controller. A companion controller is on the same bus as its master, so the companion index value should be equal.

An example XML which can be used is as follows:

# Figure 20.12. Domain XML example for USB controllers

PCI controllers have an optional **mode1** attribute with the following possible values:

- pci-root
- pcie-root
- pci-bridge
- dmi-to-pci-bridge

The root controllers (pci-root and pcie-root) have an optional pcihole64 element specifying how big (in kilobytes, or in the unit specified by pcihole64's unit attribute) the 64-bit PCI hole should be. Some guest virtual machines (such as Windows XP or Windows Server 2003) may cause a crash, unless unit is disabled (set to 0 unit='0').

For machine types which provide an implicit PCI bus, the pci-root controller with <code>index='0'</code> is auto-added and required to use PCI devices. pci-root has no address. PCI bridges are auto-added if there are too many devices to fit on the one bus provided by <code>model='pci-root'</code>, or a PCI bus number greater than zero was specified. PCI bridges can also be specified manually, but their addresses should only refer to PCI buses provided by already specified PCI controllers. Leaving gaps in the PCI controller indexes might lead to an invalid configuration. The following XML example can be added to the <code><devices></code> section:

Figure 20.13. Domain XML example for PCI bridge

For machine types which provide an implicit PCI Express (PCIe) bus (for example, the machine types based on the Q35 chipset), the pcie-root controller with <code>index='0'</code> is auto-added to the domain's configuration. pcie-root has also no address, but provides 31 slots (numbered 1-31) and can only be used to attach PCIe devices. In order to connect standard PCI devices on a system which has a pcie-root controller, a pci controller with <code>model='dmi-to-pci-bridge'</code> is automatically added. A dmi-to-pci-bridge controller plugs into a PCIe slot (as provided by pcie-root), and itself provides 31 standard PCI slots (which are not hot-pluggable). In order to have hot-pluggable PCI slots in the guest system, a pci-bridge controller will also be automatically created and connected to one of the slots of the auto-created dmi-to-pci-bridge controller; all guest devices with PCI addresses that are auto-determined by *libvirt* will be placed on this pci-bridge device.

Figure 20.14. Domain XML example for PCIe (PCI express)

# 20.4. Setting addresses for devices

Many devices have an optional **<address>** sub-element which is used to describe where the device is placed on the virtual bus presented to the guest virtual machine. If an address (or any optional attribute within an address) is omitted on input, *libvirt* will generate an appropriate address; but an explicit address is required if more control over layout is required. See <a href="Figure 20.6">Figure 20.6</a>, "XML example for PCI device assignment" for domain XML device examples including an **<address>** element.

Every address has a mandatory attribute **type** that describes which bus the device is on. The choice of which address to use for a given device is constrained in part by the device and the architecture of the guest virtual machine. For example, a **disk**> device uses **type='drive'**, while a **console>** device would use **type='pci'** on i686 or x86\_64 guest virtual machine architectures. Each address type has further optional attributes that control where on the bus the device will be placed as described in the table:

Table 20.1. Supported device address types

| Address type | Description                                                                                                    |
|--------------|----------------------------------------------------------------------------------------------------|
| type='pci'   | PCI addresses have the following additional attributes:                                                                                                    |
|              | <ul> <li>domain (a 2-byte hex integer, not currently used by qemu)</li> <li>bus (a hex value between 0 and 0xff, inclusive)</li> <li>slot (a hex value between 0x0 and 0x1f, inclusive)</li> <li>function (a value between 0 and 7, inclusive)</li> <li>multifunction controls turning on the multifunction bit for a particular slot/function in the PCI control register By default it is set to 'off', but should be set to 'on' for function 0 of a slot that will have multiple functions used.</li> </ul> |

| Address type         | Description                                                                                                    |
|----------------------|----------------------------------------------------------------------------------------------------|
| type='drive'         | Drive addresses have the following additional attributes:                                                                                                    |
|                      | <ul> <li>controller (a 2-digit controller number)</li> <li>bus (a 2-digit bus number</li> <li>target (a 2-digit bus number)</li> <li>unit (a 2-digit unit number on the bus)</li> </ul> |
| type='virtio-serial' | Each virtio-serial address has the following additional attributes:                                                                                                    |
|                      | <ul> <li>controller (a 2-digit controller number)</li> <li>bus (a 2-digit bus number)</li> <li>slot (a 2-digit slot within the bus)</li> </ul>                                          |
| type='ccid'          | A CCID address, for smart-cards, has the following additional attributes:                                                                                                    |
|                      | <ul><li>bus (a 2-digit bus number)</li><li>slot attribute (a 2-digit slot within the bus)</li></ul>                                                                                     |
| type='usb'           | USB addresses have the following additional attributes:                                                                                                    |
|                      | <ul> <li>bus (a hex value between 0 and 0xfff, inclusive)</li> <li>port (a dotted notation of up to four octets, such as 1.2 or 2.1.3.1)</li> </ul>                                     |
| type='isa'           | ISA addresses have the following additional attributes:                                                                                                    |
|                      | <ul><li>iobase</li><li>irq</li></ul>                                                                                                    |

# 20.5. Random number generator device

virtio-rng is a virtual hardware random number generator device that can provide the guest with fresh entropy upon request. The driver feeds the data back to the guest virtual machine's OS.

On the host physical machine, the hardware rng interface creates a chardev at /dev/hwrng, which can be opened and then read to fetch entropy from the host physical machine. Coupled with the *rngd* daemon, the entropy from the host physical machine can be routed to the guest virtual machine's /dev/random, which is the primary source of randomness.

Using a random number generator is particularly useful when a device such as a keyboard, mouse and other inputs are not enough to generate sufficient entropy on the guest virtual machine. The virtual random number generator device allows the host physical machine to pass through entropy to guest virtual machine operating systems. This device is available on both Windows and KVM guest virtual machines. This procedure can be done either via the command line or via *virt-manager*. For *virt-manager* instructions refer to <a href="Procedure 20.10">Procedure 20.10</a>, "Implementing virtio-rng via Virtualzation Manager" and for command line instructions, refer to <a href="Procedure 20.11">Procedure 20.11</a>, "Implementing virtio-rng via command line tools".

## Procedure 20.10. Implementing virtio-rng via Virtualzation Manager

- 1. Shutdown the guest virtual machine.
- 2. Select the guest virtual machine and from the **Edit** menu, select **Virtual Machine Details**, to open the Details window for the specified guest virtual machine.
- 3. Click the Add Hardware button.
- 4. In the Add New Virtual Hardware window, select RNG to open the Random Number Generator window.

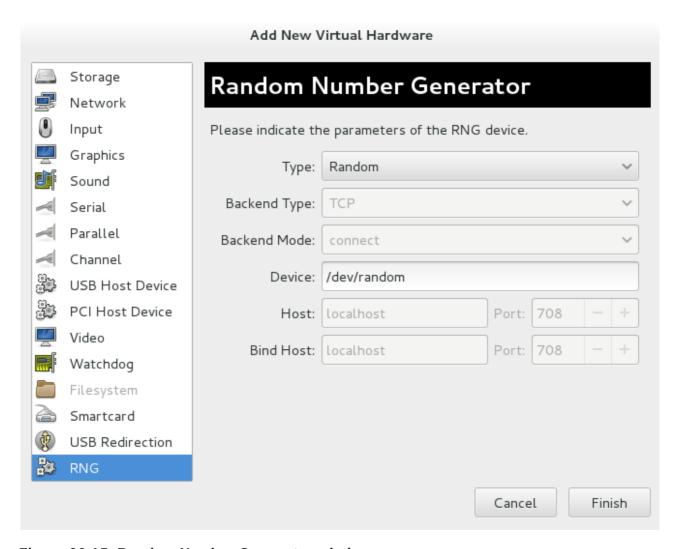

Figure 20.15. Random Number Generator window

Enter the desired parameters and click **Finish** when done. The parameters are explained in <u>virtio-rng</u> elements.

# Procedure 20.11. Implementing virtio-rng via command line tools

- 1. Shutdown the guest virtual machine.
- 2. Using **virsh edit** *domain-name* command, open the XML file for the desired guest virtual machine.

## 3. Edit the **<devices>** element to include the following:

Figure 20.16. Random number generator device

The random number generator device allows the following attributes/elements:

# virtio-rng elements

- model The required model attribute specifies what type of RNG device is provided.
  'virtio'
- **<backend>** The **<backend>** element specifies the source of entropy to be used for the domain. The source model is configured using the **mode1** attribute. Supported source models include **'random' /dev/random** (default setting) or similar device as source and **'egd'** which sets a EGD protocol backend.
- backend type='random' This <backend> type expects a non-blocking character device as input. Examples of such devices are /dev/random and /dev/urandom. The file name is specified as contents of the <backend> element. When no file name is specified the hypervisor default is used.
- **> <backend type='egd'> -** This backend connects to a source using the EGD protocol. The source is specified as a character device. Refer to character device host physical machine interface for more information.

# Chapter 21. SR-IOV

Developed by the PCI-SIG (PCI Special Interest Group), the Single Root I/O Virtualization (SR-IOV) specification is a standard for a type of PCI device assignment that can share a single device to multiple virtual machines. SR-IOV improves device performance for virtual machines.

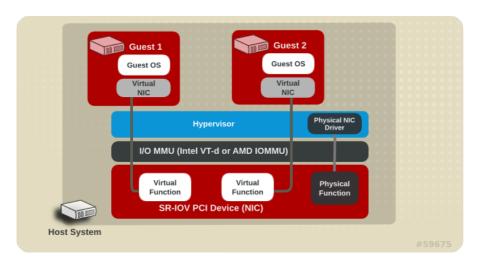

Figure 21.1. How SR-IOV works

SR-IOV enables a Single Root Function (for example, a single Ethernet port), to appear as multiple, separate, physical devices. A physical device with SR-IOV capabilities can be configured to appear in the PCI configuration space as multiple functions. Each device has its own configuration space complete with Base Address Registers (BARs).

#### SR-IOV uses two PCI functions:

- Physical Functions (PFs) are full PCle devices that include the SR-IOV capabilities. Physical Functions are discovered, managed, and configured as normal PCl devices. Physical Functions configure and manage the SR-IOV functionality by assigning Virtual Functions.
- ▶ Virtual Functions (VFs) are simple PCle functions that only process I/O. Each Virtual Function is derived from a Physical Function. The number of Virtual Functions a device may have is limited by the device hardware. A single Ethernet port, the Physical Device, may map to many Virtual Functions that can be shared to virtual machines.

The hypervisor can map one or more Virtual Functions to a virtual machine. The Virtual Function's configuration space is then mapped to the configuration space presented to the guest.

Each Virtual Function can only be mapped to a single guest at a time, as Virtual Functions require real hardware resources. A virtual machine can have multiple Virtual Functions. A Virtual Function appears as a network card in the same way as a normal network card would appear to an operating system.

The SR-IOV drivers are implemented in the kernel. The core implementation is contained in the PCI subsystem, but there must also be driver support for both the Physical Function (PF) and Virtual Function (VF) devices. An SR-IOV capable device can allocate VFs from a PF. The VFs appear as PCI devices which are backed on the physical PCI device by resources such as queues and register sets.

# 21.1. Advantages of SR-IOV

SR-IOV devices can share a single physical port with multiple virtual machines.

Virtual Functions have near-native performance and provide better performance than para-virtualized drivers and emulated access. Virtual Functions provide data protection between virtual machines on the same physical server as the data is managed and controlled by the hardware.

These features allow for increased virtual machine density on hosts within a data center.

SR-IOV is better able to utilize the bandwidth of devices with multiple guests.

# 21.2. Using SR-IOV

This section covers the use of PCI passthrough to assign a Virtual Function of an SR-IOV capable multiport network card to a virtual machine as a network device.

SR-IOV Virtual Functions (VFs) can be assigned to virtual machines by adding a device entry in <hostdev> with the virsh edit or virsh attach-device command. However, this can be problematic because unlike a regular network device, an SR-IOV VF network device does not have a permanent unique MAC address, and is assigned a new MAC address each time the host is rebooted. Because of this, even if the guest is assigned the same VF after a reboot, when the host is rebooted the guest determines its network adapter to have a new MAC address. As a result, the guest believes there is new hardware connected each time, and will usually require re-configuration of the guest's network settings.

*libvirt-0.9.10* and newer contains the **<interface type='hostdev'>** interface device. Using this interface device, **libvirt** will first perform any network-specific hardware/switch initialization indicated (such as setting the MAC address, VLAN tag, or 802.1Qbh virtualport parameters), then perform the PCI device assignment to the guest.

Using the <interface type='hostdev'> interface device requires:

- an SR-IOV-capable network card,
- » host hardware that supports either the Intel VT-d or the AMD IOMMU extensions, and
- the PCI address of the VF to be assigned.

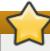

# **Important**

Assignment of an SR-IOV device to a virtual machine requires that the host hardware supports the Intel VT-d or the AMD IOMMU specification.

To attach an SR-IOV network device on an Intel or an AMD system, follow this procedure:

# Procedure 21.1. Attach an SR-IOV network device on an Intel or AMD system

1. Enable Intel VT-d or the AMD IOMMU specifications in the BIOS and kernel

On an Intel system, enable Intel VT-d in the BIOS if it is not enabled already. Refer to Procedure 20.1, "Preparing an Intel system for PCI device assignment" for procedural help on enabling Intel VT-d in the BIOS and kernel.

Skip this step if Intel VT-d is already enabled and working.

On an AMD system, enable the AMD IOMMU specifications in the BIOS if they are not enabled already. Refer to <a href="Procedure 20.2">Procedure 20.2</a>, "Preparing an AMD system for PCI device assignment" for procedural help on enabling IOMMU in the BIOS.

# 2. Verify support

Verify if the PCI device with SR-IOV capabilities is detected. This example lists an Intel 82576 network interface card which supports SR-IOV. Use the **1spci** command to verify whether the device was detected.

```
# lspci
03:00.0 Ethernet controller: Intel Corporation 82576 Gigabit Network Connection
(rev 01)
03:00.1 Ethernet controller: Intel Corporation 82576 Gigabit Network Connection
(rev 01)
```

Note that the output has been modified to remove all other devices.

#### 3. Start the SR-IOV kernel modules

If the device is supported the driver kernel module should be loaded automatically by the kernel. Optional parameters can be passed to the module using the **modprobe** command. The Intel 82576 network interface card uses the **igb** driver kernel module.

```
# modprobe igb [<option>=<VAL1>, <VAL2>,]
# lsmod |grep igb
igb 87592 0
dca 6708 1 igb
```

# 4. Activate Virtual Functions

The *max\_vfs* parameter of the **igb** module allocates the maximum number of Virtual Functions. The *max\_vfs* parameter causes the driver to spawn, up to the value of the parameter in, Virtual Functions. For this particular card the valid range is *0* to *7*.

Remove the module to change the variable.

```
# modprobe -r igb
```

Restart the module with the *max\_vfs* set to **7** or any number of Virtual Functions up to the maximum supported by your device.

```
# modprobe igb max_vfs=7
```

#### 5. Make the Virtual Functions persistent

Add the line **options igb max\_vfs=7** to any file in **/etc/modprobe.d** to make the Virtual Functions persistent. For example:

```
# echo "options igb max_vfs=7" >>/etc/modprobe.d/igb.conf
```

# 6. Inspect the new Virtual Functions

Using the **1spci** command, list the newly added Virtual Functions attached to the Intel 82576 network device. (Alternatively, use **grep** to search for **Virtual Function**, to search for devices that support Virtual Functions.)

```
# lspci | grep 82576
0b:00.0 Ethernet controller: Intel Corporation 82576 Gigabit Network Connection
0b:00.1 Ethernet controller: Intel Corporation 82576 Gigabit Network Connection
(rev 01)
0b:10.0 Ethernet controller: Intel Corporation 82576 Virtual Function (rev 01)
0b:10.1 Ethernet controller: Intel Corporation 82576 Virtual Function (rev 01)
0b:10.2 Ethernet controller: Intel Corporation 82576 Virtual Function (rev 01)
0b:10.3 Ethernet controller: Intel Corporation 82576 Virtual Function (rev 01)
0b:10.4 Ethernet controller: Intel Corporation 82576 Virtual Function (rev 01)
0b:10.5 Ethernet controller: Intel Corporation 82576 Virtual Function (rev 01)
0b:10.6 Ethernet controller: Intel Corporation 82576 Virtual Function (rev 01)
0b:10.7 Ethernet controller: Intel Corporation 82576 Virtual Function (rev 01)
0b:11.0 Ethernet controller: Intel Corporation 82576 Virtual Function (rev 01)
0b:11.1 Ethernet controller: Intel Corporation 82576 Virtual Function (rev 01)
0b:11.2 Ethernet controller: Intel Corporation 82576 Virtual Function (rev 01)
0b:11.3 Ethernet controller: Intel Corporation 82576 Virtual Function (rev 01)
0b:11.4 Ethernet controller: Intel Corporation 82576 Virtual Function (rev 01)
0b:11.5 Ethernet controller: Intel Corporation 82576 Virtual Function (rev 01)
```

The identifier for the PCI device is found with the -n parameter of the lspci command. The Physical Functions correspond to 0b:00.0 and 0b:00.1. All Virtual Functions have Virtual Function in the description.

# 7. Verify devices exist with virsh

The **libvirt** service must recognize the device before adding a device to a virtual machine. **libvirt** uses a similar notation to the **lspci** output. All punctuation characters, ; and ., in **lspci** output are changed to underscores (\_).

Use the **virsh nodedev-list** command and the **grep** command to filter the Intel 82576 network device from the list of available host devices. **0b** is the filter for the Intel 82576 network devices in this example. This may vary for your system and may result in additional devices.

```
# virsh nodedev-list | grep 0b
pci_0000_0b_00_0
pci_0000_0b_00_1
pci_0000_0b_10_0
pci 0000 0b 10 1
pci_0000_0b_10_2
pci_0000_0b_10_3
pci_0000_0b_10_4
pci_0000_0b_10_5
pci_0000_0b_10_6
pci_0000_0b_11_7
pci_0000_0b_11_1
pci_0000_0b_11_2
pci_0000_0b_11_3
pci 0000 0b 11 4
pci_0000_0b_11_5
```

The serial numbers for the Virtual Functions and Physical Functions should be in the list.

#### 8. Get device details with virsh

The pci\_0000\_0b\_00\_0 is one of the Physical Functions and pci\_0000\_0b\_10\_0 is the first corresponding Virtual Function for that Physical Function. Use the virsh nodedev-dumpxml command to get advanced output for both devices.

```
# virsh nodedev-dumpxml pci_0000_0b_00_0
<device>
  <name>pci_0000_0b_00_0</name>
  <parent>pci_0000_00_01_0
  <driver>
     <name>igb</name>
  </driver>
  <capability type='pci'>
     <domain>0</domain>
     <bus>11</bus>
     <slot>0</slot>
     <function>0</function>
     corporation
     <vendor id='0x8086'>82576 Gigabit Network Connection/vendor>
  </capability>
</device>
```

This example adds the Virtual Function **pci\_0000\_0b\_10\_0** to the virtual machine in <u>Step 9</u>. Note the **bus**, **slot** and **function** parameters of the Virtual Function: these are required for adding the device.

Copy these parameters into a temporary XML file, such as /tmp/new-interface.xml for example.

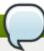

# Note

If you do not specify a MAC address, one will be automatically generated. The <*virtualport*> element is only used when connecting to an 802.11Qbh hardware switch. The <*vlan*> element will transparently put the guest's device on the VLAN tagged *42*.

When the virtual machine starts, it should see a network device of the type provided by the physical adapter, with the configured MAC address. This MAC address will remain unchanged across host and guest reboots.

The following <interface> example shows the syntax for the optional <mac address>, <virtualport>, and <vlan> elements. In practice, use either the <vlan> or <virtualport> element, not both simultaneously as shown in the example:

9.

#### Add the Virtual Function to the virtual machine

Add the Virtual Function to the virtual machine using the following command with the temporary file created in the previous step. This attaches the new device immediately and saves it for subsequent guest restarts.

```
virsh attach-device MyGuest /tmp/new-interface.xml --live --config
```

Specifying the **--live** option with **virsh attach-device** attaches the new device to the running guest. Using the **--config** option ensures the new device is available after future guest restarts.

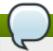

#### Note

The **--live** option is only accepted when the guest is running. **virsh** will return an error if the **--live** option is used on a non-running guest.

The virtual machine detects a new network interface card. This new card is the Virtual Function of the SR-IOV device.

# 21.3. Troubleshooting SR-IOV

This section contains solutions for problems which may affect SR-IOV. If you need additional help, refer to Appendix A, *Troubleshooting* as well as Section 20.1.8, "Setting PCI device assignment from a pool of SR-IOV virtual functions".

# Error starting the guest

When starting a configured virtual machine, an error occurs as follows:

```
# virsh start test
error: Failed to start domain test
error: Requested operation is not valid: PCI device 0000:03:10.1 is in use
by domain rhel7
```

This error is often caused by a device that is already assigned to another guest or to the host itself.

# Error migrating, saving, or dumping the guest

Attempts to migrate and dump the virtual machine cause an error similar to the following:

```
# virsh dump rhel7/tmp/rhel7.dump

error: Failed to core dump domain rhel7 to /tmp/rhel7.dump

error: internal error: unable to execute QEMU command 'migrate': State

blocked by non-migratable device '0000:00:03.0/vfio-pci'
```

Because device assignment uses hardware on the specific host where the virtual machine was started, guest migration and save are not supported when device assignment is in use. Currently, the same limitation also applies to core-dumping a guest; this may change in the future. It is important to note that QEMU does not currently support migrate, save, and dump operations on guest virtual machines with PCI devices attached. Currently it only can support these actions with USB devices. Work is currently being done to improve this in the future.

# **Chapter 22. Virtual Networking**

This chapter introduces the concepts needed to create, start, stop, remove, and modify virtual networks with libvirt.

Additional information can be found in the libvirt reference chapter

# 22.1. Virtual network switches

Libvirt virtual networking uses the concept of a *virtual network switch*. A virtual network switch is a software construct that operates on a host physical machine server, to which virtual machines (guests) connect. The network traffic for a guest is directed through this switch:

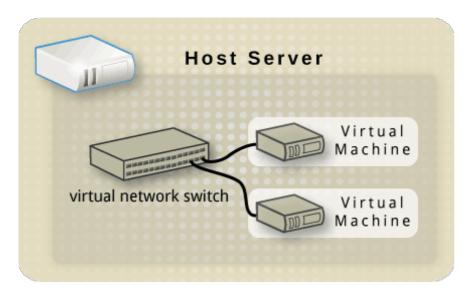

Figure 22.1. Virtual network switch with two guests

Linux host physical machine servers represent a virtual network switch as a network interface. When the libvirtd daemon (libvirtd) is first installed and started, the default network interface representing the virtual network switch is virbr0.

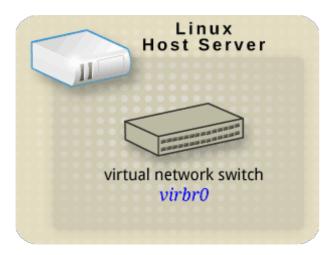

Figure 22.2. Linux host physical machine with an interface to a virtual network switch

This **virbr0** interface can be viewed with the **ifconfig** and **ip** commands like any other interface:

```
$ ifconfig virbr0
virbr0 Link encap:Ethernet HWaddr 1B:C4:94:CF:FD:17
    inet addr:192.168.122.1 Bcast:192.168.122.255 Mask:255.255.255.0
    UP BROADCAST RUNNING MULTICAST MTU:1500 Metric:1
    RX packets:0 errors:0 dropped:0 overruns:0 frame:0
    TX packets:11 errors:0 dropped:0 overruns:0 carrier:0
    collisions:0 txqueuelen:0
    RX bytes:0 (0.0 b) TX bytes:3097 (3.0 KiB)
```

```
$ ip addr show virbr0
3: virbr0: <BROADCAST, MULTICAST, UP, LOWER_UP> mtu 1500 qdisc noqueue state UNKNOWN
    link/ether 1b:c4:94:cf:fd:17 brd ff:ff:ff:ff
  inet 192.168.122.1/24 brd 192.168.122.255 scope global virbr0
```

## 22.2. Network Address Translation

By default, virtual network switches operate in NAT mode. They use IP masquerading rather than SNAT (Source-NAT) or DNAT (Destination-NAT). IP masquerading enables connected guests to use the host physical machine IP address for communication to any external network. By default, computers that are placed externally to the host physical machine cannot communicate to the guests inside when the virtual network switch is operating in NAT mode, as shown in the following diagram:

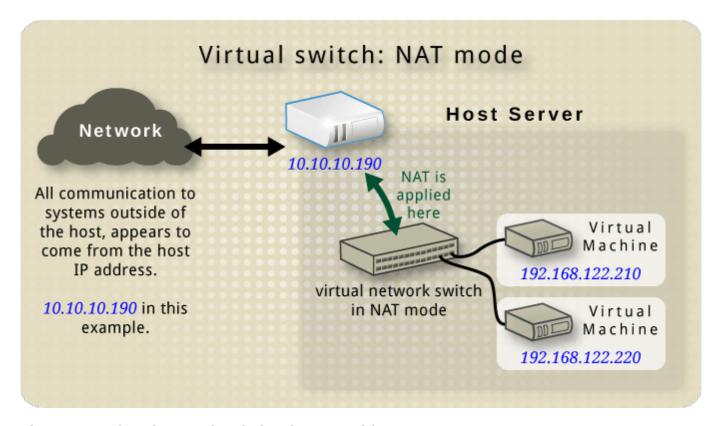

Figure 22.3. Virtual network switch using NAT with two guests

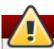

## Warning

Virtual network switches use NAT configured by iptables rules. Editing these rules while the switch is running is not recommended, as incorrect rules may result in the switch being unable to communicate.

If the switch is not running, you can set th public IP range for foward mode NAT in order to create a port masquerading range by running:

```
# iptables -j SNAT --to-source [start]-[end]
```

## 22.3. Networking protocols

The following sections describe individual networking protocols and how they are used in libvirt

## 22.3.1. DNS and DHCP

IP information can be assigned to guests via DHCP. A pool of addresses can be assigned to a virtual network switch for this purpose. Libvirt uses the **dnsmasq** program for this. An instance of dnsmasq is automatically configured and started by libvirt for each virtual network switch that needs it.

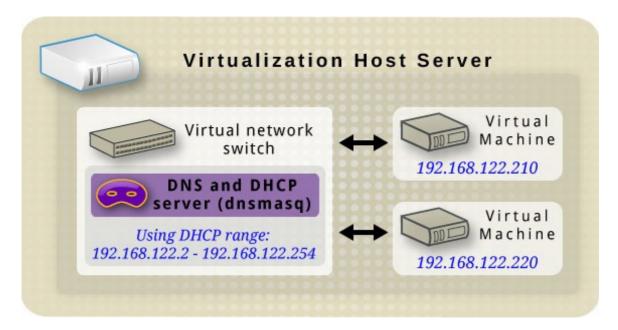

Figure 22.4. Virtual network switch running dnsmasq

## 22.3.2. Routed mode

When using *routed mode*, the virtual switch connects to the physical LAN connected to the host physical machine, passing traffic back and forth without the use of NAT. The virtual switch can examine all traffic and use the information contained within the network packets to make routing decisions. When using this mode, all of the virtual machines are in their own subnet, routed through a virtual switch. This situation is not always ideal as no other host physical machines on the physical network are aware of the virtual machines without manual physical router configuration, and cannot access the virtual machines. Routed mode operates at Layer 3 of the OSI networking model.

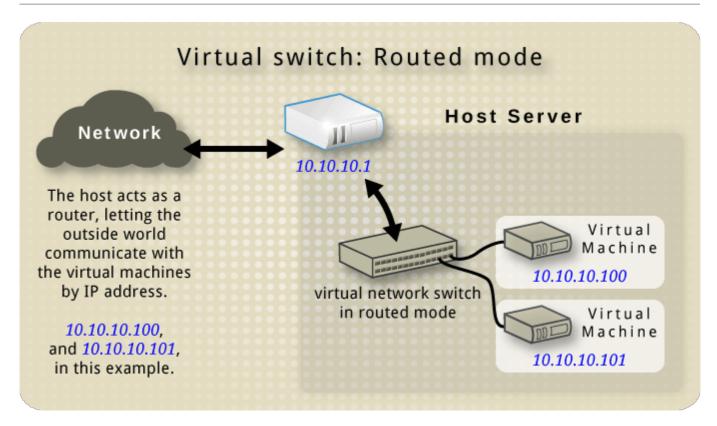

Figure 22.5. Virtual network switch in routed mode

## 22.3.3. Isolated mode

When using *Isolated mode*, guests connected to the virtual switch can communicate with each other, and with the host physical machine, but their traffic will not pass outside of the host physical machine, nor can they receive traffic from outside the host physical machine. Using dnsmasq in this mode is required for basic functionality such as DHCP. However, even if this network is isolated from any physical network, DNS names are still resolved. Therefore a situation can arise when DNS names resolve but ICMP echo request (ping) commands fail.

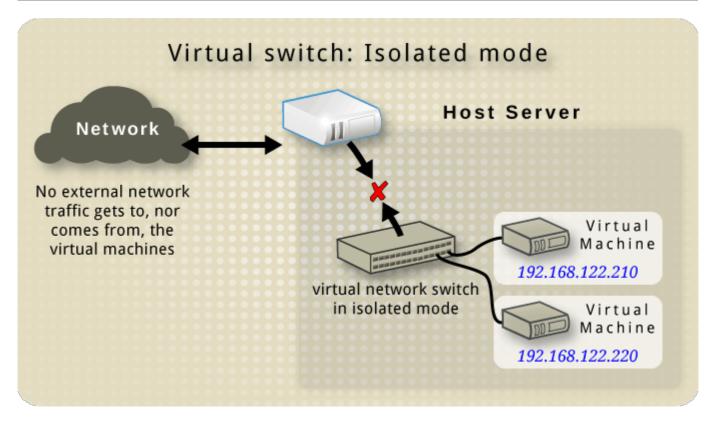

Figure 22.6. Virtual network switch in isolated mode

# 22.4. The default configuration

When the libvirtd daemon (**libvirtd**) is first installed, it contains an initial virtual network switch configuration in NAT mode. This configuration is used so that installed guests can communicate to the external network, through the host physical machine. The following image demonstrates this default configuration for **libvirtd**:

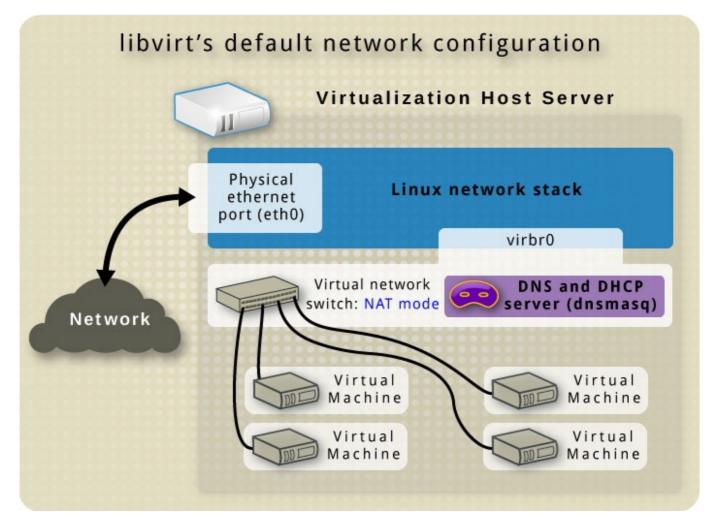

Figure 22.7. Default libvirt network configuration

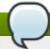

## Note

A virtual network can be restricted to a specific physical interface. This may be useful on a physical system that has several interfaces (for example, eth0, eth1 and eth2). This is only useful in routed and NAT modes, and can be defined in the dev=<interface> option, or in virt-manager when creating a new virtual network.

# 22.5. Examples of common scenarios

This section demonstrates different virtual networking modes and provides some example scenarios.

## 22.5.1. Routed mode

## **DMZ**

Consider a network where one or more nodes are placed in a controlled sub-network for security reasons. The deployment of a special sub-network such as this is a common practice, and the sub-network is known as a DMZ. Refer to the following diagram for more details on this layout:

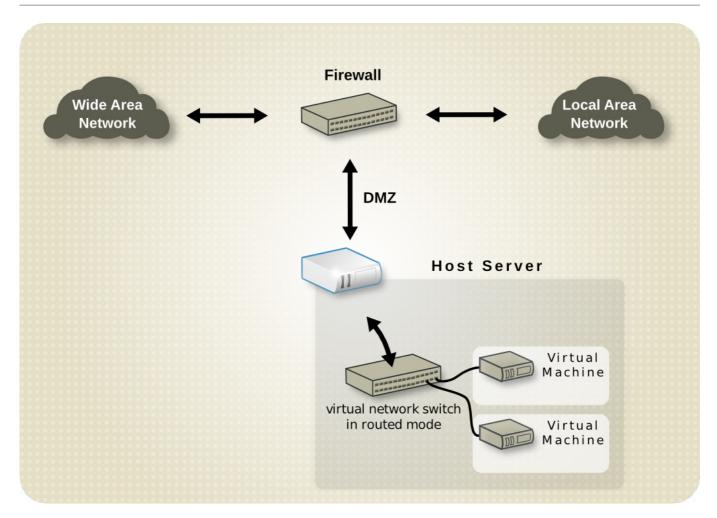

Figure 22.8. Sample DMZ configuration

Host physical machines in a DMZ typically provide services to WAN (external) host physical machines as well as LAN (internal) host physical machines. As this requires them to be accessible from multiple locations, and considering that these locations are controlled and operated in different ways based on their security and trust level, routed mode is the best configuration for this environment.

## **Virtual Server hosting**

Consider a virtual server hosting company that has several host physical machines, each with two physical network connections. One interface is used for management and accounting, the other is for the virtual machines to connect through. Each guest has its own public IP address, but the host physical machines use private IP address as management of the guests can only be performed by internal administrators. Refer to the following diagram to understand this scenario:

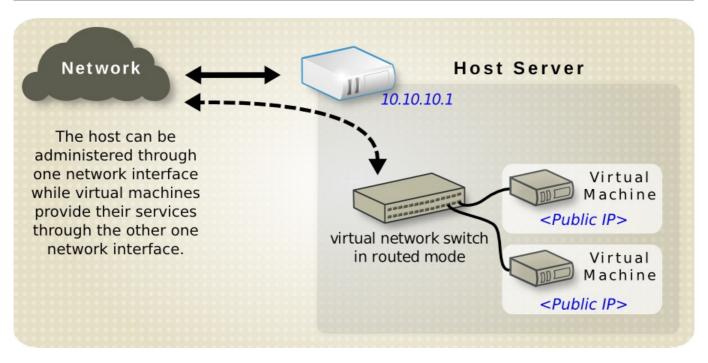

Figure 22.9. Virtual server hosting sample configuration

When the host physical machine has a public IP address and the virtual machines have static public IP addresses, bridged networking cannot be used, as the provider only accepts packets from the MAC address of the public host physical machine. The following diagram demonstrates this:

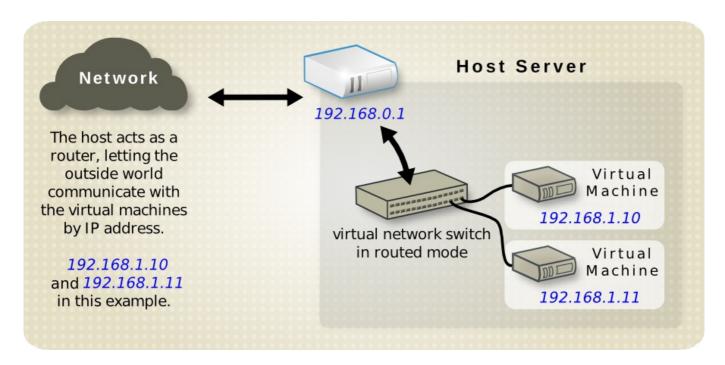

Figure 22.10. Virtual server using static IP addresses

## 22.5.2. NAT mode

NAT (Network Address Translation) mode is the default mode. It can be used for testing when there is no need for direct network visibility.

## 22.5.3. Isolated mode

Isolated mode allows virtual machines to communicate with each other only. They are unable to interact with the physical network.

# 22.6. Managing a virtual network

To configure a virtual network on your system:

1. From the Edit menu, select Connection Details.

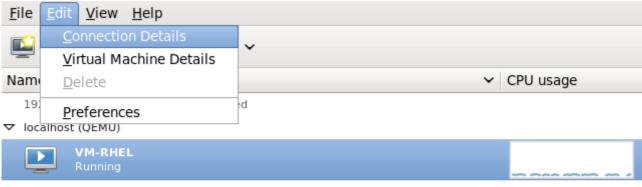

myhypervisor (QEMU) - Not Connected

Figure 22.11. Selecting a host physical machine's details

2. This will open the Connection Details menu. Click the Virtual Networks tab.

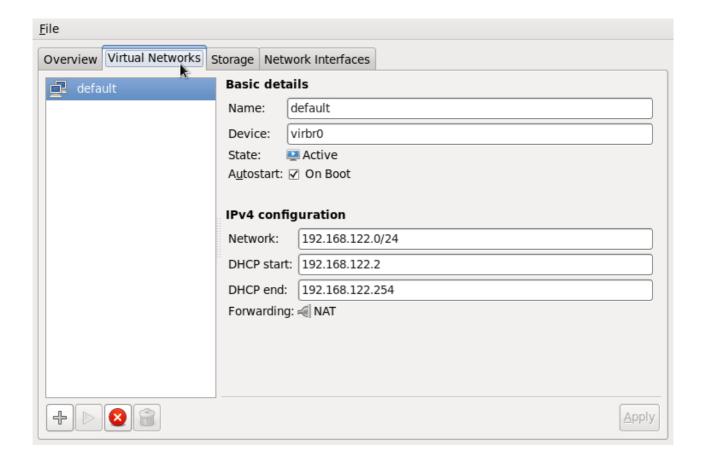

## Figure 22.12. Virtual network configuration

3. All available virtual networks are listed on the left-hand box of the menu. You can edit the configuration of a virtual network by selecting it from this box and editing as you see fit.

## 22.7. Creating a virtual network

To create a virtual network on your system:

 Open the Virtual Networks tab from within the Connection Details menu. Click the Add Network button, identified by a plus sign (+) icon. For more information, refer to Section 22.6, "Managing a virtual network".

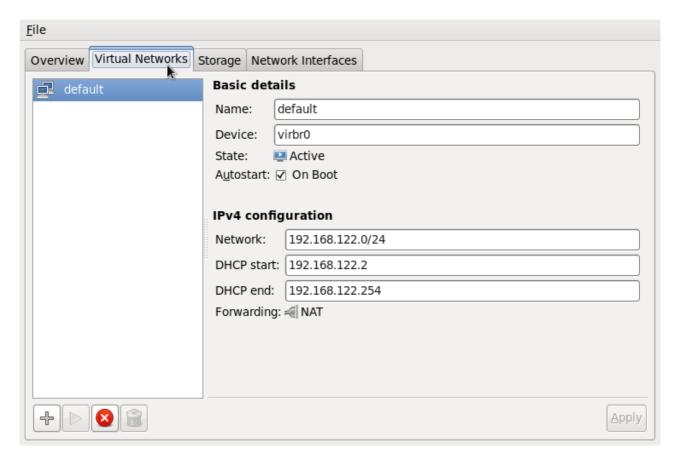

Figure 22.13. Virtual network configuration

This will open the Create a new virtual network window. Click Forward to continue.

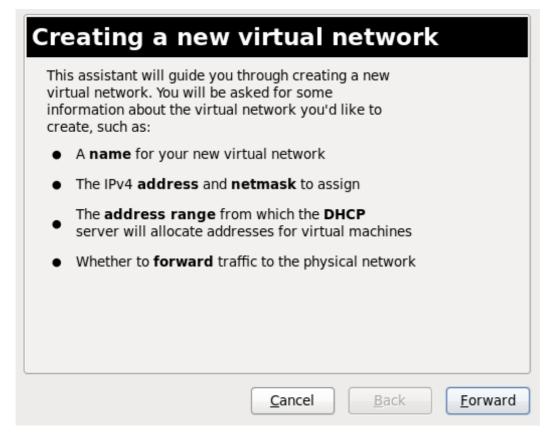

Figure 22.14. Creating a new virtual network

2. Enter an appropriate name for your virtual network and click Forward.

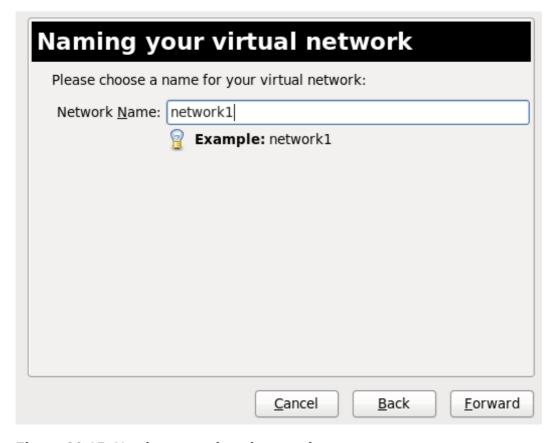

Figure 22.15. Naming your virtual network

3. Enter an IPv4 address space for your virtual network and click Forward.

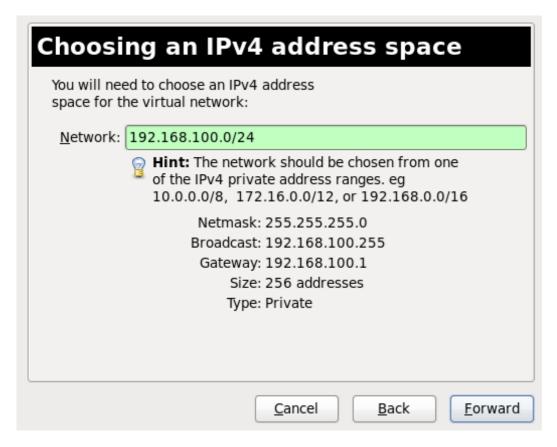

Figure 22.16. Choosing an IPv4 address space

4. Define the DHCP range for your virtual network by specifying a **Start** and **End** range of IP addresses. Click **Forward** to continue.

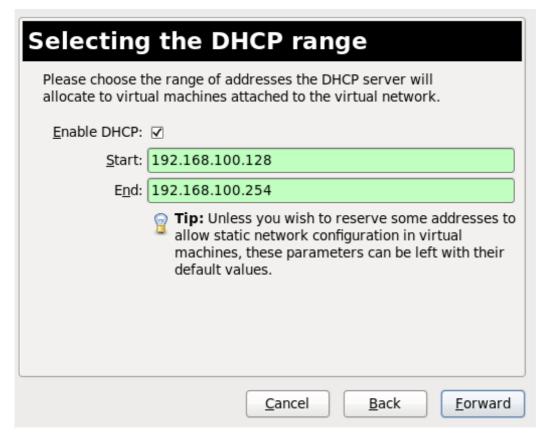

Figure 22.17. Selecting the DHCP range

5. Select how the virtual network should connect to the physical network.

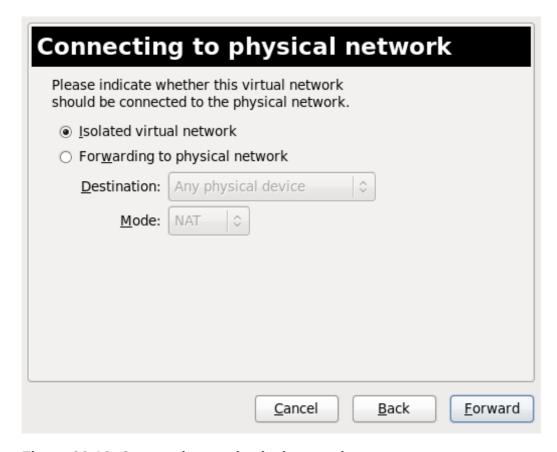

Figure 22.18. Connecting to physical network

If you select Forwarding to physical network, choose whether the **Destination** should be **Any physical device** or a specific physical device. Also select whether the **Mode** should be **NAT** or **Routed**.

Click Forward to continue.

6. You are now ready to create the network. Check the configuration of your network and click Finish.

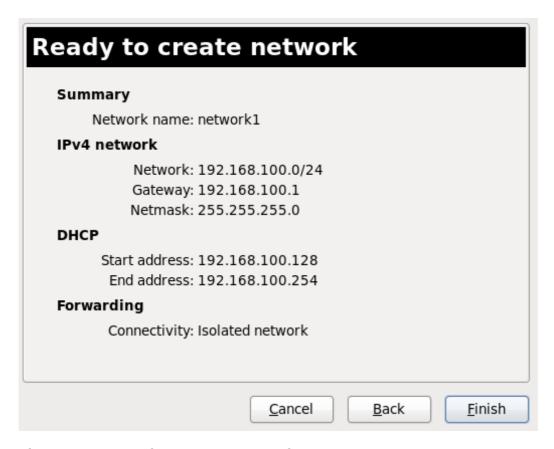

Figure 22.19. Ready to create network

7. The new virtual network is now available in the **Virtual Networks** tab of the **Connection Details** window.

# 22.8. Attaching a virtual network to a guest

To attach a virtual network to a guest:

1. In the **Virtual Machine Manager** window, highlight the guest that will have the network assigned.

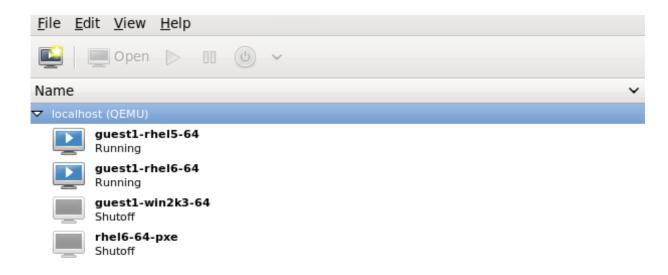

Figure 22.20. Selecting a virtual machine to display

2. From the Virtual Machine Manager Edit menu, select Virtual Machine Details.

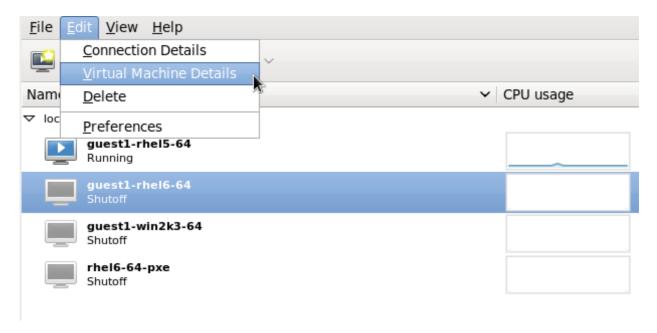

Figure 22.21. Displaying the virtual machine details

3. Click the Add Hardware button on the Virtual Machine Details window.

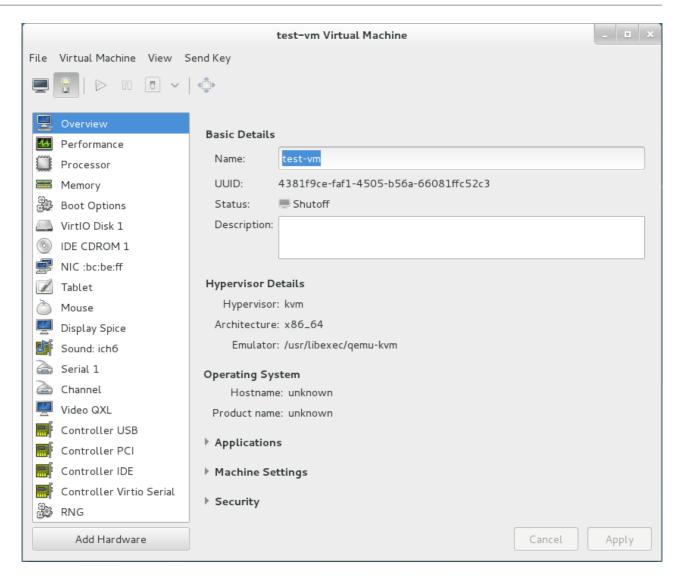

Figure 22.22. The Virtual Machine Details window

4. In the **Add new virtual hardware** window, select **Network** from the left pane, and select your network name (*network1* in this example) from the **Host device** menu and click **Finish**.

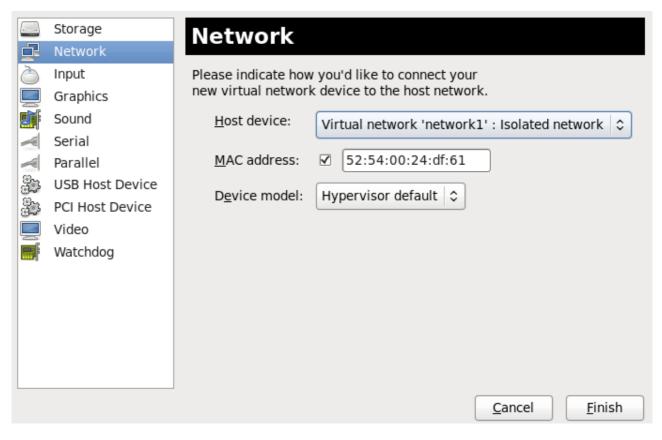

Figure 22.23. Select your network from the Add new virtual hardware window

5. The new network is now displayed as a virtual network interface that will be presented to the guest upon launch.

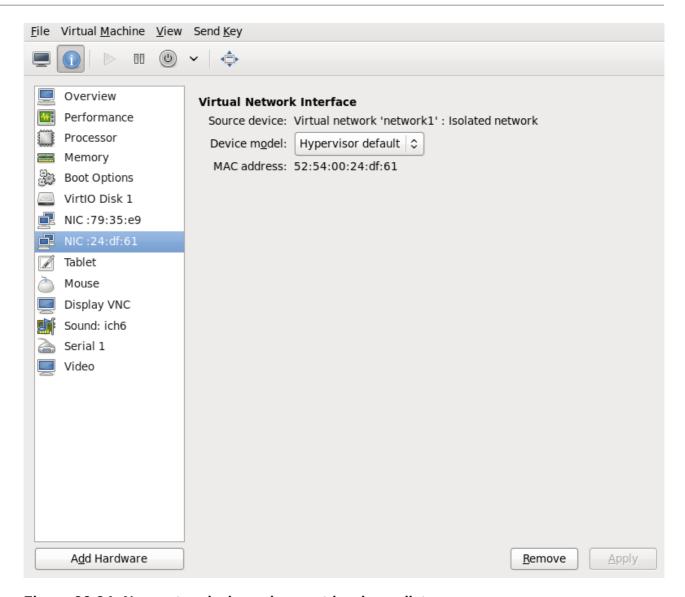

Figure 22.24. New network shown in guest hardware list

# 22.9. Directly attaching to physical interface

The instructions provided in this chapter will assist in the direct attachment of the virtual machine's NIC to the given physical interface of the host physical machine. If you want to use an assignment method (known as passthrough), refer to Chapter 20, *Guest virtual machine device configuration* and Section 26.16, "Interface Commands". This setup requires the Linux macvtap driver to be available. There are four modes that you can choose for the operation mode of the macvtap device, with 'vepa' being the default mode. Their behavior is as follows:

## Physical interface delivery modes

#### vepa

All VMs' packets are sent to the external bridge. Packets whose destination is a VM on the same host physical machine as where the packet originates from are sent back to the host physical machine by the VEPA capable bridge (today's bridges are typically not VEPA capable).

## bridge

Packets whose destination is on the same host physical machine as where they originate from are directly delivered to the target macvtap device. Both origin and destination devices need to be in bridge mode for direct delivery. If either one of them is in vepa mode, a VEPA capable bridge is required.

## private

All packets are sent to the external bridge and will only be delivered to a target VM on the same host physical machine if they are sent through an external router or gateway and that device sends them back to the host physical machine. This procedure is followed if either the source or destination device is in private mode.

## passthrough

This feature attaches a virtual function of a SRIOV capable NIC directly to a VM without losing the migration capability. All packets are sent to the VF/IF of the configured network device. Depending on the capabilities of the device additional prerequisites or limitations may apply; for example, on Linux this requires kernel 2.6.38 or newer.

Each of the four modes is configured by changing the domain xml file. Once this file is opened, change the mode setting as shown:

The network access of direct attached guest virtual machines can be managed by the hardware switch to which the physical interface of the host physical machine is connected to.

The interface can have additional parameters as shown below, if the switch is conforming to the IEEE 802.1Qbg standard. The parameters of the virtualport element are documented in more detail in the IEEE 802.1Qbg standard. The values are network specific and should be provided by the network administrator. In 802.1Qbg terms, the Virtual Station Interface (VSI) represents the virtual interface of a virtual machine.

Note that IEEE 802.1Qbg requires a non-zero value for the VLAN ID. Also if the switch is conforming to the IEEE 802.1Qbh standard, the values are network specific and should be provided by the network administrator.

## **Virtual Station Interface types**

## managerid

The VSI Manager ID identifies the database containing the VSI type and instance definitions. This is an integer value and the value 0 is reserved.

## typeid

The VSI Type ID identifies a VSI type characterizing the network access. VSI types are typically managed by network administrator. This is an integer value.

## typeidversion

The VSI Type Version allows multiple versions of a VSI Type. This is an integer value.

#### instanceid

The VSI Instance ID Identifier is generated when a VSI instance (i.e. a virtual interface of a virtual machine) is created. This is a globally unique identifier.

## profileid

The profile ID contains the name of the port profile that is to be applied onto this interface. This name is resolved by the port profile database into the network parameters from the port profile, and those network parameters will be applied to this interface.

Each of the four types is configured by changing the domain xml file. Once this file is opened, change the mode setting as shown:

The profile ID is shown here:

# 22.10. Dynamically changing a host physical machine or a network bridge that is attached to a virtual NIC

This section demonstrates how to move the vNIC of a guest virtual machine from one bridge to another while the guest virtual machine is running without compromising the guest virtual machine

1. Prepare guest virtual machine with a configuration similar to the following:

2. Prepare an XML file for interface update:

```
# cat br1.xml
```

3. Start the guest virtual machine, confirm the guest virtual machine's network functionality, and check that the guest virtual machine's vnetX is connected to the bridge you indicated.

4. Update the guest virtual machine's network with the new interface parameters with the following command:

```
# virsh update-device test1 br1.xml

Device updated successfully
```

5. On the guest virtual machine, run **service network restart**. The guest virtual machine gets a new IP address for virbr1. Check the guest virtual machine's vnet0 is connected to the new bridge(virbr1)

# 22.11. Applying network filtering

This section provides an introduction to libvirt's network filters, their goals, concepts and XML format.

## 22.11.1. Introduction

The goal of the network filtering, is to enable administrators of a virtualized system to configure and enforce network traffic filtering rules on virtual machines and manage the parameters of network traffic that virtual machines are allowed to send or receive. The network traffic filtering rules are applied on the host physical machine when a virtual machine is started. Since the filtering rules cannot be circumvented from within the virtual machine, it makes them mandatory from the point of view of a virtual machine user.

From the point of view of the guest virtual machine, the network filtering system allows each virtual machine's network traffic filtering rules to be configured individually on a per interface basis. These rules are applied on the host physical machine when the virtual machine is started and can be modified while the virtual machine is running. The latter can be achieved by modifying the XML description of a network filter.

Multiple virtual machines can make use of the same generic network filter. When such a filter is modified, the network traffic filtering rules of all running virtual machines that reference this filter are updated. The machines that are not running will update on start.

As previously mentioned, applying network traffic filtering rules can be done on individual network interfaces that are configured for certain types of network configurations. Supported network types include:

- network
- ethernet -- must be used in bridging mode
- bridge

## Example 22.1. An example of network filtering

The interface XML is used to reference a top-level filter. In the following example, the interface description references the filter clean-traffic.

```
<devices>
  <interface type='bridge'>
        <mac address='00:16:3e:5d:c7:9e'/>
        <filterref filter='clean-traffic'/>
        </interface>
</devices>
```

Network filters are written in XML and may either contain: references to other filters, rules for traffic filtering, or hold a combination of both. The above referenced filter clean-traffic is a filter that only contains references to other filters and no actual filtering rules. Since references to other filters can be used, a tree of filters can be built. The clean-traffic filter can be viewed using the command: # virsh nwfilter-dumpxml clean-traffic.

As previously mentioned, a single network filter can be referenced by multiple virtual machines. Since interfaces will typically have individual parameters associated with their respective traffic filtering rules, the rules described in a filter's XML can be generalized using variables. In this case, the variable name is used in the filter XML and the name and value are provided at the place where the filter is referenced.

## **Example 22.2. Description extended**

In the following example, the interface description has been extended with the parameter IP and a dotted IP address as a value.

In this particular example, the clean-traffic network traffic filter will be represented with the IP address parameter 10.0.0.1 and as per the rule dictates that all traffic from this interface will always be using 10.0.0.1 as the source IP address, which is one of the purpose of this particular filter.

## 22.11.2. Filtering chains

Filtering rules are organized in filter chains. These chains can be thought of as having a tree structure with packet filtering rules as entries in individual chains (branches).

Packets start their filter evaluation in the root chain and can then continue their evaluation in other chains, return from those chains back into the root chain or be dropped or accepted by a filtering rule in one of the traversed chains.

Libvirt's network filtering system automatically creates individual root chains for every virtual machine's network interface on which the user chooses to activate traffic filtering. The user may write filtering rules that are either directly instantiated in the root chain or may create protocol-specific filtering chains for efficient evaluation of protocol-specific rules.

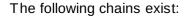

- root
- mac
- stp (spanning tree protocol)
- vlan
- arp and rarp
- ipv4
- ⇒ ipv6

Multiple chains evaluating the mac, stp, vlan, arp, rarp, ipv4, or ipv6 protocol can be created using the protocol name only as a prefix in the chain's name.

## **Example 22.3. ARP traffic filtering**

This example allows chains with names arp-xyz or arp-test to be specified and have their ARP protocol packets evaluated in those chains.

The following filter XML shows an example of filtering ARP traffic in the arp chain.

```
<filter name='no-arp-spoofing' chain='arp' priority='-500'>
 <uuid>f88f1932-debf-4aa1-9fbe-f10d3aa4bc95</uuid>
 <rule action='drop' direction='out' priority='300'>
    <mac match='no' srcmacaddr='$MAC'/>
 </rule>
 <rule action='drop' direction='out' priority='350'>
    <arp match='no' arpsrcmacaddr='$MAC'/>
 </rule>
 <rule action='drop' direction='out' priority='400'>
    <arp match='no' arpsrcipaddr='$IP'/>
 </rule>
 <rule action='drop' direction='in' priority='450'>
    <arp opcode='Reply'/>
    <arp match='no' arpdstmacaddr='$MAC'/>
 </rule>
 <rule action='drop' direction='in' priority='500'>
    <arp match='no' arpdstipaddr='$IP'/>
 </rule>
  <rule action='accept' direction='inout' priority='600'>
    <arp opcode='Request'/>
 </rule>
 <rule action='accept' direction='inout' priority='650'>
    <arp opcode='Reply'/>
 </rule>
 <rule action='drop' direction='inout' priority='1000'/>
</filter>
```

The consequence of putting ARP-specific rules in the arp chain, rather than for example in the root chain, is that packets protocols other than ARP do not need to be evaluated by ARP protocol-specific rules. This improves the efficiency of the traffic filtering. However, one must then pay attention to only putting filtering rules for the given protocol into the chain since other rules will not be evaluated. For example, an IPv4 rule will not be evaluated in the ARP chain since IPv4 protocol packets will not traverse the ARP chain.

## 22.11.3. Filtering chain priorities

As previously mentioned, when creating a filtering rule, all chains are connected to the root chain. The order in which those chains are accessed is influenced by the priority of the chain. The following table shows the chains that can be assigned a priority and their default priorities.

Table 22.1. Filtering chain default priorities values

| Chain (prefix) | Default priority |
|----------------|------------------|
| stp            | -810             |
| mac            | -800             |
| vlan           | -750             |
| ipv4           | -700             |
| ipv6           | -600             |

| Chain (prefix) | Default priority |
|----------------|------------------|
| arp            | -500             |
| rarp           | -400             |

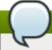

## Note

A chain with a lower priority value is accessed before one with a higher value.

The chains listed in <u>Table 22.1, "Filtering chain default priorities values"</u> can be also be assigned custom priorities by writing a value in the range [-1000 to 1000] into the priority (XML) attribute in the filter node. <u>Section 22.11.2</u>, "Filtering chains" filter shows the default priority of -500 for arp chains, for example.

## 22.11.4. Usage of variables in filters

There are two variables that have been reserved for usage by the network traffic filtering subsystem: MAC and IP.

*MAC* is designated for the MAC address of the network interface. A filtering rule that references this variable will automatically be replaced with the MAC address of the interface. This works without the user having to explicitly provide the MAC parameter. Even though it is possible to specify the MAC parameter similar to the IP parameter above, it is discouraged since libvirt knows what MAC address an interface will be using.

The parameter *IP* represents the IP address that the operating system inside the virtual machine is expected to use on the given interface. The IP parameter is special in so far as the libvirt daemon will try to determine the IP address (and thus the IP parameter's value) that is being used on an interface if the parameter is not explicitly provided but referenced. For current limitations on IP address detection, consult the section on limitations Section 22.11.12, "Limitations" on how to use this feature and what to expect when using it. The XML file shown in Section 22.11.2, "Filtering chains" contains the filter *no-arp-spoofing*, which is an example of using a network filter XML to reference the MAC and IP variables.

Note that referenced variables are always prefixed with the character \$. The format of the value of a variable must be of the type expected by the filter attribute identified in the XML. In the above example, the *IP* parameter must hold a legal IP address in standard format. Failure to provide the correct structure will result in the filter variable not being replaced with a value and will prevent a virtual machine from starting or will prevent an interface from attaching when hotplugging is being used. Some of the types that are expected for each XML attribute are shown in the example Example 22.4, "Sample variable types".

## Example 22.4. Sample variable types

As variables can contain lists of elements, (the variable IP can contain multiple IP addresses that are valid on a particular interface, for example), the notation for providing multiple elements for the IP variable is:

This XML file creates filters to enable multiple IP addresses per interface. Each of the IP addresses will result in a separate filtering rule. Therefore using the XML above and the the following rule, three individual filtering rules (one for each IP address) will be created:

As it is possible to access individual elements of a variable holding a list of elements, a filtering rule like the following accesses the 2nd element of the variable *DSTPORTS*.

## Example 22.5. Using a variety of variables

As it is possible to create filtering rules that represent all of the permissible rules from different lists using the notation **\$VARIABLE**[@<iterator id="x">]. The following rule allows a virtual machine to receive traffic on a set of ports, which are specified in *DSTPORTS*, from the set of source IP address specified in *SRCIPADDRESSES*. The rule generates all combinations of elements of the variable *DSTPORTS* with those of *SRCIPADDRESSES* by using two independent iterators to access their elements.

```
<rule action='accept' direction='in' priority='500'>
     <ip srcipaddr='$SRCIPADDRESSES[@1]' dstportstart='$DSTPORTS[@2]'/>
</rule>
```

Assign concrete values to SRCIPADDRESSES and DSTPORTS as shown:

```
SRCIPADDRESSES = [ 10.0.0.1, 11.1.2.3 ]
DSTPORTS = [ 80, 8080 ]
```

Assigning values to the variables using **\$\$RCIPADDRESSES[@1]** and **\$DSTPORTS[@2]** would then result in all variants of addresses and ports being created as shown:

- » 10.0.0.1.80
- **10.0.0.1,8080**
- **11.1.2.3, 80**
- » 11.1.2.3, 8080

Accessing the same variables using a single iterator, for example by using the notation **\$SRCIPADDRESSES**[@1] and **\$DSTPORTS**[@1], would result in parallel access to both lists and result in the following combination:

- » 10.0.0.1, 80
- **11.1.2.3, 8080**

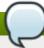

## Note

**\$VARIABLE** is short-hand for **\$VARIABLE** [@0]. The former notation always assumes the role of iterator with **iterator id="0"** added as shown in the opening paragraph at the top of this section.

## 22.11.5. Automatic IP address detection and DHCP snooping

#### **22.11.5.1.** Introduction

The detection of IP addresses used on a virtual machine's interface is automatically activated if the variable IP is referenced but no value has been assigned to it. The variable *CTRL\_IP\_LEARNING* can be used to specify the IP address learning method to use. Valid values include: *any*, *dhcp*, or *none*.

The value *any* instructs libvirt to use any packet to determine the address in use by a virtual machine, which is the default setting if the variable *TRL\_IP\_LEARNING* is not set. This method will only detect a single IP address per interface. Once a guest virtual machine's IP address has been detected, its IP network traffic will be locked to that address, if for example, IP address spoofing is prevented by one of its filters. In that case, the user of the VM will not be able to change the IP address on the interface inside the guest virtual machine, which would be considered IP address spoofing. When a guest virtual machine is migrated to another host physical machine or resumed after a suspend operation, the first packet sent by the guest virtual machine will again determine the IP address that the guest virtual machine can use on a particular interface.

The value of *dhcp* instructs libvirt to only honor DHCP server-assigned addresses with valid leases. This method supports the detection and usage of multiple IP address per interface. When a guest virtual machine resumes after a suspend operation, any valid IP address leases are applied to its filters. Otherwise the guest virtual machine is expected to use DHCP to obtain a new IP addresses. When a guest virtual machine migrates to another physical host physical machine, the guest virtual machine is required to re-run the DHCP protocol.

If CTRL\_IP\_LEARNING is set to *none*, libvirt does not do IP address learning and referencing IP without assigning it an explicit value is an error.

## **22.11.5.2. DHCP snooping**

**CTRL\_IP\_LEARNING=** (DHCP snooping) provides additional anti-spoofing security, especially when combined with a filter allowing only trusted DHCP servers to assign IP addresses. To enable this, set the variable **DHCPSERVER** to the IP address of a valid DHCP server and provide filters that use this variable to filter incoming DHCP responses.

When DHCP snooping is enabled and the DHCP lease expires, the guest virtual machine will no longer be able to use the IP address until it acquires a new, valid lease from a DHCP server. If the guest virtual machine is migrated, it must get a new valid DHCP lease to use an IP address (e.g., by bringing the VM interface down and up again).

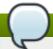

## Note

Automatic DHCP detection listens to the DHCP traffic the guest virtual machine exchanges with the DHCP server of the infrastructure. To avoid denial-of-service attacks on libvirt, the evaluation of those packets is rate-limited, meaning that a guest virtual machine sending an excessive number of DHCP packets per second on an interface will not have all of those packets evaluated and thus filters may not get adapted. Normal DHCP client behavior is assumed to send a low number of DHCP packets per second. Further, it is important to setup appropriate filters on all guest virtual machines in the infrastructure to avoid them being able to send DHCP packets. Therefore guest virtual machines must either be prevented from sending UDP and TCP traffic from port 67 to port 68 or the DHCPSERVER variable should be used on all guest virtual machines to restrict DHCP server messages to only be allowed to originate from trusted DHCP servers. At the same time antispoofing prevention must be enabled on all guest virtual machines in the subnet.

## **Example 22.6. Activating IPs for DHCP snooping**

The following XML provides an example for the activation of IP address learning using the DHCP snooping method:

```
<interface type='bridge'>
    <source bridge='virbr0'/>
    <filterref filter='clean-traffic'>
        <parameter name='CTRL_IP_LEARNING' value='dhcp'/>
        </filterref>
</interface>
```

## 22.11.6. Reserved Variables

<u>Table 22.2, "Reserved variables"</u> shows the variables that are considered reserved and are used by libvirt:

Table 22.2. Reserved variables

| Variable Name    | Definition                                                                    |
|------------------|-------------------------------------------------------------------------------|
| MAC              | The MAC address of the interface                                              |
| IP               | The list of IP addresses in use by an interface                               |
| IPV6             | Not currently implemented: the list of IPV6 addresses in use by an interface  |
| DHCPSERVER       | The list of IP addresses of trusted DHCP servers                              |
| DHCPSERVERV6     | Not currently implemented: The list of IPv6 addresses of trusted DHCP servers |
| CTRL_IP_LEARNING | The choice of the IP address detection mode                                   |

## 22.11.7. Element and attribute overview

The root element required for all network filters is named <filter> with two possible attributes. The name attribute provides a unique name of the given filter. The chain attribute is optional but allows certain filters to be better organized for more efficient processing by the firewall subsystem of the underlying host physical machine. Currently the system only supports the following chains: root, ipv4, ipv6, arp and rarp.

## 22.11.8. References to other filters

Any filter may hold references to other filters. Individual filters may be referenced multiple times in a filter tree but references between filters must not introduce loops.

## Example 22.7. An Example of a clean traffic filter

The following shows the XML of the clean-traffic network filter referencing several other filters.

```
<filter name='clean-traffic'>
    <uuid>6ef53069-ba34-94a0-d33d-17751b9b8cb1</uuid>
    <filterref filter='no-mac-spoofing'/>
        <filterref filter='no-ip-spoofing'/>
        <filterref filter='allow-incoming-ipv4'/>
        <filterref filter='no-arp-spoofing'/>
        <filterref filter='no-other-l2-traffic'/>
        <filterref filter='qemu-announce-self'/>
        </filter>
```

To reference another filter, the XML node **<filterref>** needs to be provided inside a filter node. This node must have the attribute filter whose value contains the name of the filter to be referenced.

New network filters can be defined at any time and may contain references to network filters that are not known to libvirt, yet. However, once a virtual machine is started or a network interface referencing a filter is to be hotplugged, all network filters in the filter tree must be available. Otherwise the virtual machine will not start or the network interface cannot be attached.

## **22.11.9. Filter rules**

The following XML shows a simple example of a network traffic filter implementing a rule to drop traffic if the IP address (provided through the value of the variable IP) in an outgoing IP packet is not the expected one, thus preventing IP address spoofing by the VM.

## Example 22.8. Example of network traffic filtering

```
<filter name='no-ip-spoofing' chain='ipv4'>
    <uuid>fce8ae33-e69e-83bf-262e-30786c1f8072</uuid>
    <rule action='drop' direction='out' priority='500'>
        <ip match='no' srcipaddr='$IP'/>
        </rule>
</filter>
```

The traffic filtering rule starts with the rule node. This node may contain up to three of the following attributes:

- action is mandatory can have the following values:
  - drop (matching the rule silently discards the packet with no further analysis)
  - reject (matching the rule generates an ICMP reject message with no further analysis)
  - accept (matching the rule accepts the packet with no further analysis)
  - return (matching the rule passes this filter, but returns control to the calling filter for further analysis)
  - continue (matching the rule goes on to the next rule for further analysis)
- direction is mandatory can have the following values:

- in for incomming traffic
- out for outgoing traffic
- inout for incoming and outgoing traffic
- priority is optional. The priority of the rule controls the order in which the rule will be instantiated relative to other rules. Rules with lower values will be instantiated before rules with higher values. Valid values are in the range of -1000 to 1000. If this attribute is not provided, priority 500 will be assigned by default. Note that filtering rules in the root chain are sorted with filters connected to the root chain following their priorities. This allows to interleave filtering rules with access to filter chains. Refer to Section 22.11.3, "Filtering chain priorities" for more information.
- statematch is optional. Possible values are '0' or 'false' to turn the underlying connection state matching off. The default setting is 'true' or 1

For more information see Section 22.11.11, "Advanced Filter Configuration Topics".

The above example Example 22.7, "An Example of a clean traffic filter" indicates that the traffic of *type ip* will be associated with the chain *ipv4* and the rule will have **priority=500**. If for example another filter is referenced whose traffic of *type ip* is also associated with the chain *ipv4* then that filter's rules will be ordered relative to the **priority=500** of the shown rule.

A rule may contain a single rule for filtering of traffic. The above example shows that traffic of type ip is to be filtered.

## 22.11.10. Supported protocols

The following sections list and give some details about the protocols that are supported by the network filtering subsystem. This type of traffic rule is provided in the rule node as a nested node. Depending on the traffic type a rule is filtering, the attributes are different. The above example showed the single attribute **srcipaddr** that is valid inside the ip traffic filtering node. The following sections show what attributes are valid and what type of data they are expecting. The following datatypes are available:

- UINT8: 8 bit integer; range 0-255
- UINT16: 16 bit integer; range 0-65535
- MAC ADDR: MAC address in dotted decimal format, i.e., 00:11:22:33:44:55
- MAC MASK: MAC address mask in MAC address format, i.e., FF:FF:FF:FC:00:00
- ▶ IP ADDR: IP address in dotted decimal format, i.e., 10.1.2.3
- ▶ IP MASK: IP address mask in either dotted decimal format (255.255.248.0) or CIDR mask (0-32)
- IPV6\_ADDR: IPv6 address in numbers format, i.e., FFFF::1
- ▶ IPV6\_MASK: IPv6 mask in numbers format (FFFF:FFF:FC00::) or CIDR mask (0-128)
- STRING: A string
- BOOLEAN: 'true', 'yes', '1' or 'false', 'no', '0'
- IPSETFLAGS: The source and destination flags of the ipset described by up to 6 'src' or 'dst' elements selecting features from either the source or destination part of the packet header; example: src,src,dst. The number of 'selectors' to provide here depends on the type of ipset that is referenced

Every attribute except for those of type **IP\_MASK** or **IPV6\_MASK** can be negated using the match attribute with value *no*. Multiple negated attributes may be grouped together. The following XML fragment shows such an example using abstract attributes.

```
[...]
     <rule action='drop' direction='in'>
           <protocol match='no' attribute1='value1' attribute2='value2'/>
           <protocol attribute3='value3'/>
           </rule>
[...]
```

Rules behave evaluate the rule as well as look at it logically within the boundaries of the given protocol attributes. Thus, if a single attribute's value does not match the one given in the rule, the whole rule will be skipped during the evaluation process. Therefore, in the above example incoming traffic will only be dropped if: the protocol property *attribute1* does not match both *value1* and the protocol property *attribute3* matches *value3*.

## 22.11.10.1. MAC (Ethernet)

Protocol ID: mac

Rules of this type should go into the root chain.

Table 22.3. MAC protocol types

| Attribute Name | Datatype                      | Definition                                                         |
|----------------|-------------------------------|--------------------------------------------------------------------|
| srcmacaddr     | MAC_ADDR                      | MAC address of sender                                              |
| srcmacmask     | MAC_MASK                      | Mask applied to MAC address of sender                              |
| dstmacaddr     | MAC_ADDR                      | MAC address of destination                                         |
| dstmacmask     | MAC_MASK                      | Mask applied to MAC address of destination                         |
| protocolid     | UINT16 (0x600-0xffff), STRING | Layer 3 protocol ID. Valid strings include [arp, rarp, ipv4, ipv6] |
| comment        | STRING                        | text string up to 256 characters                                   |

The filter can be written as such:

```
[...]
<mac match='no' srcmacaddr='$MAC'/>
[...]
```

## 22.11.10.2. VLAN (802.1Q)

Protocol ID: vlan

Rules of this type should go either into the root or vlan chain.

Table 22.4. VLAN protocol types

| Attribute Name | Datatype | Definition                            |
|----------------|----------|---------------------------------------|
| srcmacaddr     | MAC_ADDR | MAC address of sender                 |
| srcmacmask     | MAC_MASK | Mask applied to MAC address of sender |

| Attribute Name | Datatype                      | Definition                                                          |
|----------------|-------------------------------|---------------------------------------------------------------------|
| dstmacaddr     | MAC_ADDR                      | MAC address of destination                                          |
| dstmacmask     | MAC_MASK                      | Mask applied to MAC address of destination                          |
| vlan-id        | UINT 16 (0x0-0xfff, 0 - 4095) | VLAN ID                                                             |
| encap-protocol | UINT16 (0x03c-0xfff), String  | Encapsulated layer 3 protocol ID, valid strings are arp, ipv4, ipv6 |
| comment        | STRING                        | text string up to 256 characters                                    |

## 22.11.10.3. STP (Spanning Tree Protocol)

Protocol ID: stp

Rules of this type should go either into the root or stp chain.

Table 22.5. STP protocol types

| Attribute Name      | Datatype                      | Definition                               |
|---------------------|-------------------------------|------------------------------------------|
| srcmacaddr          | MAC_ADDR                      | MAC address of sender                    |
| srcmacmask          | MAC_MASK                      | Mask applied to MAC address of sender    |
| type                | UINT8                         | Bridge Protocol Data Unit<br>(BPDU) type |
| flags               | UINT8                         | BPDU flagdstmacmask                      |
| root-priority       | UINT16                        | Root priority range start                |
| root-priority-hi    | UINT 16 (0x0-0xfff, 0 - 4095) | Root priority range end                  |
| root-address        | MAC _ADDRESS                  | root MAC Address                         |
| root-address-mask   | MAC _MASK                     | root MAC Address mask                    |
| roor-cost           | UINT32                        | Root path cost (range start)             |
| root-cost-hi        | UINT32                        | Root path cost range end                 |
| sender-priority-hi  | UINT16                        | Sender prioriry range end                |
| sender-address      | MAC_ADDRESS                   | BPDU sender MAC address                  |
| sender-address-mask | MAC_MASK                      | BPDU sender MAC address mask             |
| port                | UINT16                        | Port identifier (range start)            |
| port_hi             | UINT16                        | Port identifier range end                |
| msg-age             | UINT16                        | Message age timer (range start)          |
| msg-age-hi          | UINT16                        | Message age timer range end              |
| max-age-hi          | UINT16                        | Maximum age time range end               |
| hello-time          | UINT16                        | Hello time timer (range start)           |
| hello-time-hi       | UINT 16                       | Hello time timer range end               |
| forward-delay       | UINT 16                       | Forward delay (range start)              |
| forward-delay-hi    | UINT 16                       | Forward delay range end                  |
| comment             | STRING                        | text string up to 256 characters         |

## 22.11.10.4. ARP/RARP

Protocol ID: arp or rarp

Rules of this type should either go into the root or arp/rarp chain.

Table 22.6. ARP and RARP protocol types

| Attribute Name | Datatype         | Definition                                                                                                    |
|----------------|------------------|----------------------------------------------------------------------------------------------------|
| srcmacaddr     | MAC_ADDR         | MAC address of sender                                                                                                    |
| srcmacmask     | MAC_MASK         | Mask applied to MAC address of sender                                                                                                    |
| dstmacaddr     | MAC_ADDR         | MAC address of destination                                                                                                    |
| dstmacmask     | MAC_MASK         | Mask applied to MAC address of destination                                                                                                |
| hwtype         | UINT16           | Hardware type                                                                                                    |
| protocoltype   | UINT16           | Protocol type                                                                                                    |
| opcode         | UINT 16, ST RING | Opcode valid strings are: Request, Reply, Request_Reverse, Reply_Reverse, DRARP_Request, DRARP_Reply, DRARP_Error, InARP_Request, ARP_NAK |
| arpsrcmacaddr  | MAC_ADDR         | Source MAC address in ARP/RARP packet                                                                                                    |
| arpdstmacaddr  | MAC _ADDR        | Destination MAC address in<br>ARP/RARP packet                                                                                             |
| arpsrcipaddr   | IP_ADDR          | Source IP address in ARP/RARP packet                                                                                                    |
| arpdstipaddr   | IP_ADDR          | Destination IP address in<br>ARP/RARP packet                                                                                              |
| gratututous    | BOOLEAN          | Boolean indiating whether to check for a gratuitous ARP packet                                                                            |
| comment        | STRING           | text string up to 256 characters                                                                                                    |

## 22.11.10.5. IPv4

Protocol ID: ip

Rules of this type should either go into the root or ipv4 chain.

Table 22.7. IPv4 protocol types

| Attribute Name | Datatype | Definition                                 |
|----------------|----------|--------------------------------------------|
| srcmacaddr     | MAC_ADDR | MAC address of sender                      |
| srcmacmask     | MAC_MASK | Mask applied to MAC address of sender      |
| dstmacaddr     | MAC_ADDR | MAC address of destination                 |
| dstmacmask     | MAC_MASK | Mask applied to MAC address of destination |
| srcipaddr      | IP_ADDR  | Source IP address                          |
| srcipmask      | IP_MASK  | Mask applied to source IP address          |

| Attribute Name | Datatype      | Definition                                                                                                    |
|----------------|---------------|----------------------------------------------------------------------------------------------------|
| dstipaddr      | IP_ADDR       | Destination IP address                                                                                          |
| dstipmask      | IP_MASK       | Mask applied to destination IP address                                                                          |
| protocol       | UINT8, STRING | Layer 4 protocol identifier. Valid<br>strings for protocol are: tcp, udp,<br>udplite, esp, ah, icmp, igmp, sctp |
| srcportstart   | UINT 16       | Start of range of valid source ports; requires protocol                                                         |
| srcportend     | UINT 16       | End of range of valid source ports; requires protocol                                                           |
| dstportstart   | UNIT 16       | Start of range of valid destination ports; requires protocol                                                    |
| dstportend     | UNIT 16       | End of range of valid destination ports; requires protocol                                                      |
| comment        | STRING        | text string up to 256 characters                                                                                |

## 22.11.10.6. IPv6

Protocol ID: ipv6

Rules of this type should either go into the root or ipv6 chain.

Table 22.8. IPv6 protocol types

| Attribute Name | Datatype      | Definition                                                                                                  |
|----------------|---------------|----------------------------------------------------------------------------------------------------|
| srcmacaddr     | MAC_ADDR      | MAC address of sender                                                                                       |
| srcmacmask     | MAC_MASK      | Mask applied to MAC address of sender                                                                       |
| dstmacaddr     | MAC_ADDR      | MAC address of destination                                                                                  |
| dstmacmask     | MAC_MASK      | Mask applied to MAC address of destination                                                                  |
| srcipaddr      | IP_ADDR       | Source IP address                                                                                           |
| srcipmask      | IP_MASK       | Mask applied to source IP address                                                                           |
| dstipaddr      | IP_ADDR       | Destination IP address                                                                                      |
| dstipmask      | IP_MASK       | Mask applied to destination IP address                                                                      |
| protocol       | UINT8, STRING | Layer 4 protocol identifier. Valid<br>strings for protocol are: tcp, udp,<br>udplite, esp, ah, icmpv6, sctp |
| scrportstart   | UNIT16        | Start of range of valid source ports; requires protocol                                                     |
| srcportend     | UINT16        | End of range of valid source ports; requires protocol                                                       |
| dstportstart   | UNIT16        | Start of range of valid destination ports; requires protocol                                                |
| dstportend     | UNIT16        | End of range of valid destination ports; requires protocol                                                  |
| comment        | STRING        | text string up to 256 characters                                                                            |

## 22.11.10.7. TCP/UDP/SCTP

Protocol ID: tcp, udp, sctp

The chain parameter is ignored for this type of traffic and should either be omitted or set to root. .

Table 22.9. TCP/UDP/SCTP protocol types

| Attribute Name | Datatype   | Definition                                                                                                    |
|----------------|------------|----------------------------------------------------------------------------------------------------|
| srcmacaddr     | MAC_ADDR   | MAC address of sender                                                                                                    |
| srcipaddr      | IP_ADDR    | Source IP address                                                                                                    |
| srcipmask      | IP_MASK    | Mask applied to source IP address                                                                                                    |
| dstipaddr      | IP_ADDR    | Destination IP address                                                                                                    |
| dstipmask      | IP_MASK    | Mask applied to destination IP address                                                                                                    |
| scripto        | IP_ADDR    | Start of range of source IP address                                                                                                    |
| srcipfrom      | IP_ADDR    | End of range of source IP address                                                                                                    |
| dstipfrom      | IP_ADDR    | Start of range of destination IP address                                                                                                   |
| dstipto        | IP_ADDR    | End of range of destination IP address                                                                                                    |
| scrportstart   | UNIT16     | Start of range of valid source ports; requires protocol                                                                                    |
| srcportend     | UINT16     | End of range of valid source ports; requires protocol                                                                                      |
| dstportstart   | UNIT16     | Start of range of valid destination ports; requires protocol                                                                               |
| dstportend     | UNIT16     | End of range of valid destination ports; requires protocol                                                                                 |
| comment        | STRING     | text string up to 256 characters                                                                                                    |
| state          | STRING     | comma separated list of<br>NEW,ESTABLISHED,RELATED,I<br>NVALID or NONE                                                                     |
| flags          | STRING     | TCP-only: format of mask/flags<br>with mask and flags each being<br>a comma separated list of<br>SYN,ACK,URG,PSH,FIN,RST or<br>NONE or ALL |
| ipset          | STRING     | The name of an IPSet managed outside of libvirt                                                                                            |
| ipsetflags     | IPSETFLAGS | flags for the IPSet; requires ipset attribute                                                                                              |

## 22.11.10.8. ICMP

Protocol ID: icmp

Note: The chain parameter is ignored for this type of traffic and should either be omitted or set to root.

Table 22.10. ICMP protocol types

| Attribute Name | Datatype   | Definition                                                             |
|----------------|------------|------------------------------------------------------------------------|
| srcmacaddr     | MAC_ADDR   | MAC address of sender                                                  |
| srcmacmask     | MAC_MASK   | Mask applied to the MAC address of the sender                          |
| dstmacaddr     | MAD_ADDR   | MAC address of the destination                                         |
| dstmacmask     | MAC_MASK   | Mask applied to the MAC address of the destination                     |
| srcipaddr      | IP_ADDR    | Source IP address                                                      |
| srcipmask      | IP_MASK    | Mask applied to source IP address                                      |
| dstipaddr      | IP_ADDR    | Destination IP address                                                 |
| dstipmask      | IP_MASK    | Mask applied to destination IP address                                 |
| srcipfrom      | IP_ADDR    | start of range of source IP address                                    |
| scripto        | IP_ADDR    | end of range of source IP address                                      |
| dstipfrom      | IP_ADDR    | Start of range of destination IP address                               |
| dstipto        | IP_ADDR    | End of range of destination IP address                                 |
| type           | UNIT 16    | ICMP type                                                              |
| code           | UNIT 16    | ICMP code                                                              |
| comment        | STRING     | text string up to 256 characters                                       |
| state          | STRING     | comma separated list of<br>NEW,ESTABLISHED,RELATED,I<br>NVALID or NONE |
| ipset          | STRING     | The name of an IPSet managed outside of libvirt                        |
| ipsetflags     | IPSETFLAGS | flags for the IPSet; requires ipset attribute                          |

## 22.11.10.9. IGMP, ESP, AH, UDPLITE, 'ALL'

Protocol ID: igmp, esp, ah, udplite, all

The chain parameter is ignored for this type of traffic and should either be omitted or set to root.

Table 22.11. IGMP, ESP, AH, UDPLITE, 'ALL'

| Attribute Name | Datatype | Definition                                         |
|----------------|----------|----------------------------------------------------|
| srcmacaddr     | MAC_ADDR | MAC address of sender                              |
| srcmacmask     | MAC_MASK | Mask applied to the MAC address of the sender      |
| dstmacaddr     | MAD_ADDR | MAC address of the destination                     |
| dstmacmask     | MAC_MASK | Mask applied to the MAC address of the destination |
| srcipaddr      | IP_ADDR  | Source IP address                                  |

| Attribute Name | Datatype   | Definition                                                             |
|----------------|------------|------------------------------------------------------------------------|
| srcipmask      | IP_MASK    | Mask applied to source IP address                                      |
| dstipaddr      | IP_ADDR    | Destination IP address                                                 |
| dstipmask      | IP_MASK    | Mask applied to destination IP address                                 |
| srcipfrom      | IP_ADDR    | start of range of source IP address                                    |
| scripto        | IP_ADDR    | end of range of source IP<br>address                                   |
| dstipfrom      | IP_ADDR    | Start of range of destination IP address                               |
| dstipto        | IP_ADDR    | End of range of destination IP address                                 |
| comment        | STRING     | text string up to 256 characters                                       |
| state          | STRING     | comma separated list of<br>NEW,ESTABLISHED,RELATED,I<br>NVALID or NONE |
| ipset          | STRING     | The name of an IPSet managed outside of libvirt                        |
| ipsetflags     | IPSETFLAGS | flags for the IPSet; requires ipset attribute                          |

# 22.11.10.10. TCP/UDP/SCTP over IPV6

Protocol ID: tcp-ipv6, udp-ipv6, sctp-ipv6

The chain parameter is ignored for this type of traffic and should either be omitted or set to root.

Table 22.12. TCP, UDP, SCTP over IPv6 protocol types

| Attribute Name | Datatype | Definition                               |
|----------------|----------|------------------------------------------|
| srcmacaddr     | MAC_ADDR | MAC address of sender                    |
| srcipaddr      | IP_ADDR  | Source IP address                        |
| srcipmask      | IP_MASK  | Mask applied to source IP address        |
| dstipaddr      | IP_ADDR  | Destination IP address                   |
| dstipmask      | IP_MASK  | Mask applied to destination IP address   |
| srcipfrom      | IP_ADDR  | start of range of source IP address      |
| scripto        | IP_ADDR  | end of range of source IP address        |
| dstipfrom      | IP_ADDR  | Start of range of destination IP address |
| dstipto        | IP_ADDR  | End of range of destination IP address   |
| srcportstart   | UINT16   | Start of range of valid source ports     |

| Attribute Name | Datatype   | Definition                                                             |
|----------------|------------|------------------------------------------------------------------------|
| srcportend     | UINT16     | End of range of valid source ports                                     |
| dstportstart   | UINT16     | Start of range of valid destination ports                              |
| dstportend     | UINT16     | End of range of valid destination ports                                |
| comment        | STRING     | text string up to 256 characters                                       |
| state          | STRING     | comma separated list of<br>NEW,ESTABLISHED,RELATED,I<br>NVALID or NONE |
| ipset          | STRING     | The name of an IPSet managed outside of libvirt                        |
| ipsetflags     | IPSETFLAGS | flags for the IPSet; requires ipset attribute                          |

# 22.11.10.11. ICMPv6

Protocol ID: icmpv6

The chain parameter is ignored for this type of traffic and should either be omitted or set to root.

Table 22.13. ICMPv6 protocol types

| Attribute Name | Datatype   | Definition                                                             |
|----------------|------------|------------------------------------------------------------------------|
| srcmacaddr     | MAC_ADDR   | MAC address of sender                                                  |
| srcipaddr      | IP_ADDR    | Source IP address                                                      |
| srcipmask      | IP_MASK    | Mask applied to source IP address                                      |
| dstipaddr      | IP_ADDR    | Destination IP address                                                 |
| dstipmask      | IP_MASK    | Mask applied to destination IP address                                 |
| srcipfrom      | IP_ADDR    | start of range of source IP address                                    |
| scripto        | IP_ADDR    | end of range of source IP address                                      |
| dstipfrom      | IP_ADDR    | Start of range of destination IP address                               |
| dstipto        | IP_ADDR    | End of range of destination IP address                                 |
| type           | UINT16     | ICMPv6 type                                                            |
| code           | UINT16     | ICMPv6 code                                                            |
| comment        | STRING     | text string up to 256 characters                                       |
| state          | STRING     | comma separated list of<br>NEW,ESTABLISHED,RELATED,I<br>NVALID or NONE |
| ipset          | STRING     | The name of an IPSet managed outside of libvirt                        |
| ipsetflags     | IPSETFLAGS | flags for the IPSet; requires ipset attribute                          |

## 22.11.10.12. IGMP, ESP, AH, UDPLITE, 'ALL' over IPv6

Protocol ID: igmp-ipv6, esp-ipv6, ah-ipv6, udplite-ipv6, all-ipv6

The chain parameter is ignored for this type of traffic and should either be omitted or set to root.

Table 22.14. IGMP, ESP, AH, UDPLITE, 'ALL' over IPv protocol types

| Attribute Name | Datatype   | Definition                                                             |
|----------------|------------|------------------------------------------------------------------------|
| srcmacaddr     | MAC_ADDR   | MAC address of sender                                                  |
| srcipaddr      | IP_ADDR    | Source IP address                                                      |
| srcipmask      | IP_MASK    | Mask applied to source IP address                                      |
| dstipaddr      | IP_ADDR    | Destination IP address                                                 |
| dstipmask      | IP_MASK    | Mask applied to destination IP address                                 |
| srcipfrom      | IP_ADDR    | start of range of source IP address                                    |
| scripto        | IP_ADDR    | end of range of source IP address                                      |
| dstipfrom      | IP_ADDR    | Start of range of destination IP address                               |
| dstipto        | IP_ADDR    | End of range of destination IP address                                 |
| comment        | STRING     | text string up to 256 characters                                       |
| state          | STRING     | comma separated list of<br>NEW,ESTABLISHED,RELATED,I<br>NVALID or NONE |
| ipset          | STRING     | The name of an IPSet managed outside of libvirt                        |
| ipsetflags     | IPSETFLAGS | flags for the IPSet; requires ipset attribute                          |

# **22.11.11.** Advanced Filter Configuration Topics

The following sections discuss advanced filter configuration topics.

# 22.11.11.1. Connection tracking

The network filtering subsystem (on Linux) makes use of the connection tracking support of IP tables. This helps in enforcing the direction of the network traffic (state match) as well as counting and limiting the number of simultaneous connections towards a guest virtual machine. As an example, if a guest virtual machine has TCP port 8080 open as a server, clients may connect to the guest virtual machine on port 8080. Connection tracking and enforcement of the direction and then prevents the guest virtual machine from initiating a connection from (TCP client) port 8080 to the host physical machine back to a remote host physical machine. More importantly, tracking helps to prevent remote attackers from establishing a connection back to a guest virtual machine. For example, if the user inside the guest virtual machine established a connection to port 80 on an attacker site, then the attacker will not be able to initiate a connection from TCP port 80 back towards the guest virtual machine. By default the connection state match that enables connection tracking and then enforcement of the direction of traffic is turned on.

# **Example 22.9. XML example for turning off connections to the TCP port**

The following shows an example XML fragment where this feature has been turned off for incoming connections to TCP port 12345.

This now allows incoming traffic to TCP port 12345, but would also enable the initiation from (client) TCP port 12345 within the VM, which may or may not be desirable.

# 22.11.11.2. Limiting Number of Connections

To limit the number of connections a guest virtual machine may establish, a rule must be provided that sets a limit of connections for a given type of traffic. If for example a VM is supposed to be allowed to only ping one other IP address at a time and is supposed to have only one active incoming ssh connection at a time.

## **Example 22.10. XML sample file that sets limits to connections**

The following XML fragment can be used to limit connections

```
[...]
<rule action='drop' direction='in' priority='400'>
  <tcp connlimit-above='1'/>
</rule>
<rule action='accept' direction='in' priority='500'>
  <tcp dstportstart='22'/>
</rule>
<rule action='drop' direction='out' priority='400'>
  <icmp connlimit-above='1'/>
</rule>
<rule action='accept' direction='out' priority='500'>
  <icmp/>
</rule>
<rule action='accept' direction='out' priority='500'>
  <udp dstportstart='53'/>
</rule>
<rule action='drop' direction='inout' priority='1000'>
  <al1/>
</rule>
[\ldots]
```

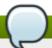

## Note

Limitation rules must be listed in the XML prior to the rules for accepting traffic. According to the XML file in <a href="Example 22.10">Example 22.10</a>, "XML sample file that sets limits to connections", an additional rule for allowing DNS traffic sent to port 22 go out the guest virtual machine, has been added to avoid ssh sessions not getting established for reasons related to DNS lookup failures by the ssh daemon. Leaving this rule out may result in the ssh client hanging unexpectedly as it tries to connect. Additional caution should be used in regards to handling timeouts related to tracking of traffic. An ICMP ping that the user may have terminated inside the guest virtual machine may have a long timeout in the host physical machine's connection tracking system and will therefore not allow another ICMP ping to go through.

The best solution is to tune the timeout in the host physical machine's **sysfs** with the following command:# **echo 3 > /proc/sys/net/netfilter/nf\_conntrack\_icmp\_timeout**. This command sets the ICMP connection tracking timeout to 3 seconds. The effect of this is that once one ping is terminated, another one can start after 3 seconds.

If for any reason the guest virtual machine has not properly closed its TCP connection, the connection to be held open for a longer period of time, especially if the TCP timeout value was set for a large amount of time on the host physical machine. In addition, any idle connection may result in a time out in the connection tracking system which can be re-activated once packets are exchanged.

However, if the limit is set too low, newly initiated connections may force an idle connection into TCP backoff. Therefore, the limit of connections should be set rather high so that fluctuations in new TCP connections don't cause odd traffic behavior in relation to idle connections.

# **22.11.11.3.** Command line tools

virsh has been extended with life-cycle support for network filters. All commands related to the network filtering subsystem start with the prefix *nwfilter*. The following commands are available:

- nwfilter-list: lists UUIDs and names of all network filters
- nwfilter-define : defines a new network filter or updates an existing one (must supply a name)
- nwfilter-undefine: deletes a specified network filter (must supply a name). Do not delete a network filter currently in use.
- nwfilter-dumpxml: displays a specified network filter (must supply a name)
- nwfilter-edit : edits a specified network filter (must supply a name)

# 22.11.11.4. Pre-existing network filters

The following is a list of example network filters that are automatically installed with libvirt:

## Table 22.15. ICMPv6 protocol types

**Command Name** 

Description

| Command Name      | Description                                                                                                    |
|-------------------|----------------------------------------------------------------------------------------------------|
| no-arp-spoofing   | Prevents a guest virtual machine from spoofing ARP traffic; this filter only allows ARP request and reply messages and enforces that those packets contain the MAC and IP addresses of the guest virtual machine.                           |
| allow-dhcp        | Allows a guest virtual machine to request an IP address via DHCP (from any DHCP server)                                                                                                    |
| allow-dhcp-server | Allows a guest virtual machine to request an IP address from a specified DHCP server. The dotted decimal IP address of the DHCP server must be provided in a reference to this filter. The name of the variable must be <i>DHCPSERVER</i> . |
| no-ip-spoofing    | Prevents a guest virtual machine from sending IP packets with a source IP address different from the one inside the packet.                                                                                                    |
| no-ip-multicast   | Prevents a guest virtual machine from sending IP multicast packets.                                                                                                    |
| clean-traffic     | Prevents MAC, IP and ARP spoofing. This filter references several other filters as building blocks.                                                                                                    |

These filters are only building blocks and require a combination with other filters to provide useful network traffic filtering. The most used one in the above list is the *clean-traffic* filter. This filter itself can for example be combined with the *no-ip-multicast* filter to prevent virtual machines from sending IP multicast traffic on top of the prevention of packet spoofing.

# 22.11.11.5. Writing your own filters

Since libvirt only provides a couple of example networking filters, you may consider writing your own. When planning on doing so there are a couple of things you may need to know regarding the network filtering subsystem and how it works internally. Certainly you also have to know and understand the protocols very well that you want to be filtering on so that no further traffic than what you want can pass and that in fact the traffic you want to allow does pass.

The network filtering subsystem is currently only available on Linux host physical machines and only works for QEMU and KVM type of virtual machines. On Linux, it builds upon the support for ebtables, iptables and ip6tables and makes use of their features. Considering the list found in <a href="Section 22.11.10">Section 22.11.10</a>, "Supported protocols" the following protocols can be implemented using ebtables:

- mac
- stp (spanning tree protocol)
- vlan (802.1Q)
- arp, rarp
- ipv4
- ipv6

Any protocol that runs over IPv4 is supported using iptables, those over IPv6 are implemented using ip6tables.

Using a Linux host physical machine, all traffic filtering rules created by libvirt's network filtering subsystem first passes through the filtering support implemented by ebtables and only afterwards through iptables or ip6tables filters. If a filter tree has rules with the protocols including: mac, stp, vlan arp, rarp, ipv4, or ipv6; the ebtable rules and values listed will automatically be used first.

Multiple chains for the same protocol can be created. The name of the chain must have a prefix of one of the previously enumerated protocols. To create an additional chain for handling of ARP traffic, a chain with name arp-test, can for example be specified.

As an example, it is possible to filter on UDP traffic by source and destination ports using the ip protocol filter and specifying attributes for the protocol, source and destination IP addresses and ports of UDP packets that are to be accepted. This allows early filtering of UDP traffic with ebtables. However, once an IP or IPv6 packet, such as a UDP packet, has passed the ebtables layer and there is at least one rule in a filter tree that instantiates iptables or ip6tables rules, a rule to let the UDP packet pass will also be necessary to be provided for those filtering layers. This can be achieved with a rule containing an appropriate udp or udp-ipv6 traffic filtering node.

# Example 22.11. Creating a custom filter

Suppose a filter is needed to fulfill the following list of requirements:

- prevents a VM's interface from MAC, IP and ARP spoofing
- opens only TCP ports 22 and 80 of a VM's interface
- allows the VM to send ping traffic from an interface but not let the VM be pinged on the interface
- allows the VM to do DNS lookups (UDP towards port 53)

The requirement to prevent spoofing is fulfilled by the existing *clean-traffic* network filter, thus the way to do this is to reference it from a custom filter.

To enable traffic for TCP ports 22 and 80, two rules are added to enable this type of traffic. To allow the guest virtual machine to send ping traffic a rule is added for ICMP traffic. For simplicity reasons, general ICMP traffic will be allowed to be initiated from the guest virtual machine, and will not be specified to ICMP echo request and response messages. All other traffic will be prevented to reach or be initiated by the guest virtual machine. To do this a rule will be added that drops all other traffic. Assuming the guest virtual machine is called **test** and the interface to associate our filter with is called **eth0**, a filter is created named **test-eth0**.

The result of these considerations is the following network filter XML:

```
<filter name='test-eth0'>
 <!- - This rule references the clean traffic filter to prevent MAC, IP and ARP
spoofing. By not providing an IP address parameter, libvirt will detect the IP
address the guest virtual machine is using. - ->
  <filterref filter='clean-traffic'/>
 <!- - This rule enables TCP ports 22 (ssh) and 80 (http) to be reachable - ->
 <rule action='accept' direction='in'>
    <tcp dstportstart='22'/>
 </rule>
 <rule action='accept' direction='in'>
    <tcp dstportstart='80'/>
 </rule>
 <!- - This rule enables general ICMP traffic to be initiated by the guest
virtual machine including ping traffic - ->
 <rule action='accept' direction='out'>
    <icmp/>
 </rule>>
 <!- - This rule enables outgoing DNS lookups using UDP - ->
 <rule action='accept' direction='out'>
    <udp dstportstart='53'/>
 </rule>
 <!- - This rule drops all other traffic - ->
 <rule action='drop' direction='inout'>
    <all/>
 </rule>
</filter>
```

## 22.11.11.6. Sample custom filter

Although one of the rules in the above XML contains the IP address of the guest virtual machine as either a source or a destination address, the filtering of the traffic works correctly. The reason is that whereas the rule's evaluation occurs internally on a per-interface basis, the rules are additionally evaluated based on which (tap) interface has sent or will receive the packet, rather than what their source or destination IP address may be.

# **Example 22.12. Sample XML for network interface descriptions**

An XML fragment for a possible network interface description inside the domain XML of the test guest virtual machine could then look like this:

```
[...]
     <interface type='bridge'>
          <source bridge='mybridge'/>
          <filterref filter='test-eth0'/>
          </interface>
[...]
```

To more strictly control the ICMP traffic and enforce that only ICMP echo requests can be sent from the guest virtual machine and only ICMP echo responses be received by the guest virtual machine, the above ICMP rule can be replaced with the following two rules:

# Example 22.13. Second example custom filter

</rule>

This example demonstrates how to build a similar filter as in the example above, but extends the list of requirements with an ftp server located inside the guest virtual machine. The requirements for this filter are:

- » prevents a guest virtual machine's interface from MAC, IP, and ARP spoofing
- opens only TCP ports 22 and 80 in a guest virtual machine's interface
- allows the guest virtual machine to send ping traffic from an interface but does not allow the guest virtual machine to be pinged on the interface
- allows the guest virtual machine to do DNS lookups (UDP towards port 53)
- enables the ftp server (in active mode) so it can run inside the guest virtual machine

The additional requirement of allowing an FTP server to be run inside the guest virtual machine maps into the requirement of allowing port 21 to be reachable for FTP control traffic as well as enabling the guest virtual machine to establish an outgoing TCP connection originating from the guest virtual machine's TCP port 20 back to the FTP client (FTP active mode). There are several ways of how this filter can be written and two possible solutions are included in this example.

The first solution makes use of the state attribute of the TCP protocol that provides a hook into the connection tracking framework of the Linux host physical machine. For the guest virtual machine-initiated FTP data connection (FTP active mode) the RELATED state is used to enable detection that the guest virtual machine-initiated FTP data connection is a consequence of (or 'has a relationship with') an existing FTP control connection, thereby allowing it to pass packets through the firewall. The RELATED state, however, is only valid for the very first packet of the outgoing TCP connection for the FTP data path. Afterwards, the state is ESTABLISHED, which then applies equally to the incoming and outgoing direction. All this is related to the FTP data traffic originating from TCP port 20 of the guest virtual machine. This then leads to the following solution:

```
<filter name='test-eth0'>
  <!- - This filter (eth0) references the clean traffic filter to prevent MAC,
IP, and ARP spoofing. By not providing an IP address parameter, libvirt will
detect the IP address the guest virtual machine is using. - ->
  <filterref filter='clean-traffic'/>
  <!- - This rule enables TCP port 21 (FTP-control) to be reachable - ->
  <rule action='accept' direction='in'>
    <tcp dstportstart='21'/>
  </rule>
  <!- - This rule enables TCP port 20 for guest virtual machine-initiated FTP data
connection related to an existing FTP control connection - ->
  <rule action='accept' direction='out'>
    <tcp srcportstart='20' state='RELATED, ESTABLISHED'/>
  </rule>
 <!- - This rule accepts all packets from a client on the FTP data connection - -
 <rule action='accept' direction='in'>
    <tcp dstportstart='20' state='ESTABLISHED'/>
  </rule>
  <!- - This rule enables TCP port 22 (SSH) to be reachable - ->
  <rule action='accept' direction='in'>
    <tcp dstportstart='22'/>
  </rule>
  <!- -This rule enables TCP port 80 (HTTP) to be reachable - ->
  <rule action='accept' direction='in'>
    <tcp dstportstart='80'/>
  </rule>
  <!- - This rule enables general ICMP traffic to be initiated by the guest
virtual machine, including ping traffic - ->
  <rule action='accept' direction='out'>
    <icmp/>
  </rule>
  <!- - This rule enables outgoing DNS lookups using UDP - ->
  <rule action='accept' direction='out'>
    <udp dstportstart='53'/>
  </rule>
  <!- - This rule drops all other traffic - ->
  <rule action='drop' direction='inout'>
    <al1/>
  </rule>
</filter>
```

Before trying out a filter using the RELATED state, you have to make sure that the appropriate connection tracking module has been loaded into the host physical machine's kernel. Depending on the version of the kernel, you must run either one of the following two commands before the FTP connection with the guest virtual machine is established:

- #modprobe nf\_conntrack\_ftp where available OR
- #modprobe ip\_conntrack\_ftp if above is not available

If protocols other than FTP are used in conjunction with the RELATED state, their corresponding module must be loaded. Modules are available for the protocols: ftp, fttp, irc, sip, sctp, and amanda.

The second solution makes use of the state flags of connections more than the previous solution did. This solution takes advantage of the fact that the NEW state of a connection is valid when the very first packet of a traffic flow is detected. Subsequently, if the very first packet of a flow is accepted, the flow becomes a connection and thus enters into the ESTABLISHED state. Therefore a general rule can be written for allowing packets of ESTABLISHED connections to reach the guest virtual machine or be sent by the guest virtual machine. This is done writing specific rules for the very first packets identified by the NEW state and dictates the ports that the data is acceptable. All packets meant for ports that are not explicitly accepted are dropped, thus not reaching an ESTABLISHED state. Any subsequent packets sent from that port are dropped as well.

```
<filter name='test-eth0'>
  <!- - This filter references the clean traffic filter to prevent MAC, IP and
ARP spoofing. By not providing and IP address parameter, libvirt will detect the
IP address the VM is using. - ->
  <filterref filter='clean-traffic'/>
  <!- - This rule allows the packets of all previously accepted connections to
reach the guest virtual machine - ->
  <rule action='accept' direction='in'>
    <all state='ESTABLISHED'/>
  </rule>
  <!- - This rule allows the packets of all previously accepted and related
connections be sent from the guest virtual machine - ->
  <rule action='accept' direction='out'>
    <all state='ESTABLISHED, RELATED'/>
  </rule>
  <!- - This rule enables traffic towards port 21 (FTP) and port 22 (SSH)- ->
  <rule action='accept' direction='in'>
    <tcp dstportstart='21' dstportend='22' state='NEW'/>
  </rule>
  <!- - This rule enables traffic towards port 80 (HTTP) - ->
  <rule action='accept' direction='in'>
    <tcp dstportstart='80' state='NEW'/>
  </rule>
  <!- - This rule enables general ICMP traffic to be initiated by the guest
virtual machine, including ping traffic - ->
  <rule action='accept' direction='out'>
    <icmp state='NEW'/>
  </rule>
  <!- - This rule enables outgoing DNS lookups using UDP - ->
  <rule action='accept' direction='out'>
    <udp dstportstart='53' state='NEW'/>
  </rule>
```

## **22.11.12. Limitations**

The following is a list of the currently known limitations of the network filtering subsystem.

- VM migration is only supported if the whole filter tree that is referenced by a guest virtual machine's top level filter is also available on the target host physical machine. The network filter clean-traffic for example should be available on all libvirt installations and thus enable migration of guest virtual machines that reference this filter. To assure version compatibility is not a problem make sure you are using the most current version of libvirt by updating the package regularly.
- Migration must occur between libvirt insallations of version 0.8.1 or later in order not to lose the network traffic filters associated with an interface.
- ▶ VLAN (802.1Q) packets, if sent by a guest virtual machine, cannot be filtered with rules for protocol IDs arp, rarp, ipv4 and ipv6. They can only be filtered with protocol IDs, MAC and VLAN. Therefore, the example filter clean-traffic Example 22.1, "An example of network filtering" will not work as expected.

# 22.12. Creating Tunnels

This section will demonstrate how to implement different tunneling scenarios.

# 22.12.1. Creating Multicast tunnels

A multicast group is setup to represent a virtual network. Any guest virtual machines whose network devices are in the same multicast group can talk to each other even across host physical machines. This mode is also available to unprivileged users. There is no default DNS or DHCP support and no outgoing network access. To provide outgoing network access, one of the guest virtual machines should have a second NIC which is connected to one of the first four network types thus providing appropriate routing. The multicast protocol is compatible the guest virtual machine user mode. Note that the source address that you provide must be from the address used fot the multicast address block.

To create a multicast tunnel place the following XML details into the <devices> element:

# Figure 22.25. Multicast tunnel domain XMI example

# 22.12.2. Creating TCP tunnels

A TCP client/server architecture provides a virtual network. In this configuration, one guest virtual machine provides the server end of the network while all other guest virtual machines are configured as clients. All network traffic is routed between the guest virtual machine clients via the guest virtual machine server. This mode is also available for unprivileged users. Note that this mode does not provide default DNS or DHCP support nor does it provide outgoing network access. To provide outgoing network access, one of the guest virtual machines should have a second NIC which is connected to one of the first four network types thus providing appropriate routing.

To create a TCP tunnel place the following XML details into the **<devices>** element:

Figure 22.26. TCP tunnel domain XMI example

# 22.13. Setting vLAN tags

virtual local area network (vLAN) tags are added using the **virsh net-edit** command. This tag can also be used with PCI device assignment with SR-IOV devices. For more information, refer to <a href="Section 20.1.7">Section 20.1.7</a>, "Configuring PCI assignment (passthrough) with SR-IOV devices".

```
<network>
  <name>ovs-net</name>
  <forward mode='bridge'/>
  <bridge name='ovsbr0'/>
  <virtualport type='openvswitch'>
        <parameters interfaceid='09b11c53-8b5c-4eeb-8f00-d84eaa0aaa4f'/>
        </virtualport>
        <vlan trunk='yes'>
             <tag id='42' nativeMode='untagged'/>
             <tag id='47'/>
```

```
<p
```

Figure 22.27. vSetting VLAN tag (on supported network types only)

If (and only if) the network type supports vlan tagging transparent to the guest, an optional **<vlan>** element can specify one or more vlan tags to apply to the traffic of all guests using this network. (openvswitch and type='hostdev' SR-IOV networks do support transparent vlan tagging of guest traffic; everything else, including standard linux bridges and libvirt's own virtual networks, do not support it. 802.1Qbh (vn-link) and 802.1Qbg (VEPA) switches provide their own way (outside of libvirt) to tag guest traffic onto specific vlans.) As expected, the tag attribute specifies which vlan tag to use. If a network has more than one **<vlan>** element defined, it is assumed that the user wants to do VLAN trunking using all the specified tags. In the case that vlan trunking with a single tag is desired, the optional attribute trunk='yes' can be added to the vlan element.

For network connections using openvswitch it is possible to configure the 'native-tagged' and 'native-untagged' vlan modes. This uses the optional nativeMode attribute on the <tag> element: nativeMode may be set to 'tagged' or 'untagged'. The id attribute of the element sets the native vlan.

<vlan> elements can also be specified in a <portgroup> element, as well as directly in a domain's
<interface> element. In the case that a vlan tag is specified in multiple locations, the setting in
<interface> takes precedence, followed by the setting in the <portgroup> selected by the interface
config. The <vlan> in <network> will be selected only if none is given in <portgroup> or
<interface>.

# 22.14. Applying QoS to your virtual network

Quality of Service (QoS) refers to the resource control systems that guarantees an optimal experience for all users on a network, making sure that there is no delay, jitter, or packet loss. QoS can be application specific or user / group specific. Refer to Section 29.18.9.14, "Quality of service (QoS)" for more information.

# **Chapter 23. Remote management of guests**

This section explains how to remotely manage your guests using **ssh** or TLS and SSL. More information on SSH can be found in the *Red Hat Enterprise Linux Deployment Guide* 

# 23.1. Remote management with SSH

The *ssh* package provides an encrypted network protocol which can securely send management functions to remote virtualization servers. The method described uses the **libvirt** management connection securely tunneled over an **SSH** connection to manage the remote machines. All the authentication is done using **SSH** public key cryptography and passwords or passphrases gathered by your local **SSH** agent. In addition the **VNC** console for each guest is tunneled over **SSH**.

Be aware of the issues with using **SSH** for remotely managing your virtual machines, including:

- you require root log in access to the remote machine for managing virtual machines,
- the initial connection setup process may be slow,
- » there is no standard or trivial way to revoke a user's key on all hosts or guests, and
- ssh does not scale well with larger numbers of remote machines.

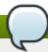

# Note

Red Hat Enterprise Virtualization enables remote management of large numbers of virtual machines. Refer to the Red Hat Enterprise Virtualization documentation for further details.

The following packages are required for ssh access:

- openssh
- openssh-askpass
- openssh-clients
- openssh-server

# Configuring password less or password managed SSH access for virt-manager

The following instructions assume you are starting from scratch and do not already have **SSH** keys set up. If you have SSH keys set up and copied to the other systems you can skip this procedure.

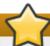

# **Important**

SSH keys are user dependent and may only be used by their owners. A key's owner is the one who generated it. Keys may not be shared.

virt-manager must be run by the user who owns the keys to connect to the remote host. That means, if the remote systems are managed by a non-root user virt-manager must be run in unprivileged mode. If the remote systems are managed by the local root user then the SSH keys must be owned and created by root.

You cannot manage the local host as an unprivileged user with **virt-manager**.

# 1. Optional: Changing user

Change user, if required. This example uses the local root user for remotely managing the other hosts and the local host.

\$ su -

# 2. Generating the SSH key pair

Generate a public key pair on the machine **virt-manager** is used. This example uses the default key location, in the **~/.ssh/** directory.

# ssh-keygen -t rsa

## 3. Copying the keys to the remote hosts

Remote login without a password, or with a pass-phrase, requires an SSH key to be distributed to the systems being managed. Use the **ssh-copy-id** command to copy the key to root user at the system address provided (in the example, *root@host2.example.com*).

```
# ssh-copy-id -i ~/.ssh/id_rsa.pub root@host2.example.com
root@host2.example.com's password:
```

Now try logging into the machine, with the **ssh root@host2.example.com** command and check in the **.ssh/authorized\_keys** file to make sure unexpected keys have not been added.

Repeat for other systems, as required.

# 4. Optional: Add the passphrase to the ssh-agent

The instructions below describe how to add a passphrase to an existing ssh-agent. It will fail to run if the ssh-agent is not running. To avoid errors or conflicts make sure that your SSH parameters are set correctly. Refer to the *Red Hat Enterprise Linux Deployment Guide* for more information.

Add the pass-phrase for the SSH key to the **ssh-agent**, if required. On the local host, use the following command to add the pass-phrase (if there was one) to enable password-less login.

```
# ssh-add ~/.ssh/id_rsa.pub
```

The SSH key is added to the remote system.

# The libvirt daemon (libvirtd)

The **libvirt** daemon provides an interface for managing virtual machines. You must have the **libvirtd** daemon installed and running on every remote host that needs managing.

```
$ ssh root@somehost
# systemctl enable libvirtd.service
# systemctl start libvirtd
```

After **libvirtd** and **SSH** are configured you should be able to remotely access and manage your virtual machines. You should also be able to access your guests with **VNC** at this point.

# Accessing remote hosts with virt-manager

Remote hosts can be managed with the virt-manager GUI tool. SSH keys must belong to the user executing virt-manager for password-less login to work.

- 1. Start virt-manager.
- 2. Open the File->Add Connection menu.

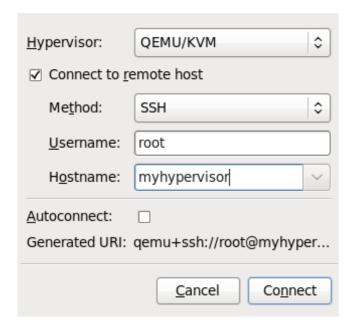

Figure 23.1. Add connection menu

3. Use the drop down menu to select hypervisor type, and click the **Connect to remote host** check box to open the Connection **Method** (in this case Remote tunnel over SSH), and enter the desired **User name** and **Hostname**, then click **Connect**.

# 23.2. Remote management over TLS and SSL

You can manage virtual machines using TLS and SSL. TLS and SSL provides greater scalability but is more complicated than ssh (refer to <a href="Section 23.1">Section 23.1</a>, "Remote management with SSH"). TLS and SSL is the same technology used by web browsers for secure connections. The <a href="Iibvirt">Iibvirt</a> management connection opens a TCP port for incoming connections, which is securely encrypted and authenticated based on x509 certificates. The procedures that follow provide instructions on creating and deploying authentication certificates for TLS and SSL management.

# Procedure 23.1. Creating a certificate authority (CA) key for TLS management

1. Before you begin, confirm that **certtool** is installed. If not:

```
# yum install certtool
```

2. Generate a private key, using the following command:

```
# certtool --generate-privkey > cakey.pem
```

3. Once the key generates, the next step is to create a signature file so the key can be self-signed. To do this, create a file with signature details and name it **ca.info**. This file should contain the following:

```
# vim ca.info

cn = Name of your organization
ca
cert_signing_key
```

4. Generate the self-signed key with the following command:

```
# certtool --generate-self-signed --load-privkey cakey.pem --template ca.info --outfile cacert.pem
```

Once the file generates, the ca.info file may be deleted using the **rm** command. The file that results from the generation process is named **cacert.pem**. This file is the public key (certificate). The loaded file **cakey.pem** is the private key. This file should not be kept in a shared space. Keep this key private.

5. Install the cacert.pem Certificate Authority Certificate file on all clients and servers in the /etc/pki/CA/cacert.pem directory to let them know that the certificate issued by your CA can be trusted. To view the contents of this file, run:

```
# certtool -i --infile cacert.pem
```

This is all that is required to set up your CA. Keep the CA's private key safe as you will need it in order to issue certificates for your clients and servers.

## Procedure 23.2. Issuing a server certificate

This procedure demonstrates how to issue a certificate with the X.509 CommonName (CN)field set to the hostname of the server. The CN must match the hostname which clients will be using to connect to the server. In this example, clients will be connecting to the server using the URI:

qemu://mycommonname/system, so the CN field should be identical, ie mycommoname.

1. Create a private key for the server.

```
# certtool --generate-privkey > serverkey.pem
```

2. Generate a signature for the CA's private key by first creating a template file called **server.info** . Make sure that the CN is set to be the same as the server's hostname:

```
organization = Name of your organization
cn = mycommonname
tls_www_server
encryption_key
signing_key
```

3. Create the certificate with the following command:

```
# certtool --generate-certificate --load-privkey serverkey.pem --load-ca-certificate cacert.pem --load-ca-privkey cakey.pem \ --template server.info --outfile servercert.pem
```

- 4. This results in two files being generated:
  - serverkey.pem The server's private key
  - servercert.pem The server's public key

Make sure to keep the location of the private key secret. To view the contents of the file, perform the following command:

```
# certtool -i --inifile servercert.pem
```

When opening this file the **CN=** parameter should be the same as the CN that you set earlier. For example, **mycommonname**.

- 5. Install the two files in the following locations:
  - serverkey.pem the server's private key. Place this file in the following location: /etc/pki/libvirt/private/serverkey.pem
  - servercert.pem the server's certificate. Install it in the following location on the server: /etc/pki/libvirt/servercert.pem

# Procedure 23.3. Issuing a client certificate

1. For every client (ie. any program linked with libvirt, such as virt-manager), you need to issue a certificate with the X.509 Distinguished Name (DN) set to a suitable name. This needs to be decided on a corporate level.

For example purposes the following information will be used:

```
C=USA, ST=North Carolina, L=Raleigh, O=Red Hat, CN=name_of_client
```

This process is quite similar to <u>Procedure 23.2, "Issuing a server certificate"</u>, with the following exceptions noted.

2. Make a private key with the following command:

```
# certtool --generate-privkey > clientkey.pem
```

3. Generate a signature for the CA's private key by first creating a template file called **client.info**. The file should contain the following (fields should be customized to reflect your region/location):

```
country = USA
state = North Carolina
locality = Raleigh
organization = Red Hat
cn = client1
tls_www_client
encryption_key
signing_key
```

4. Sign the certificate with the following command:

```
# certtool --generate-certificate --load-privkey clientkey.pem --load-ca-certificate cacert.pem \ --load-ca-privkey cakey.pem --template client.info --outfile clientcert.pem
```

5. Install the certificates on the client machine:

```
# cp clientkey.pem /etc/pki/libvirt/private/clientkey.pem
# cp clientcert.pem /etc/pki/libvirt/clientcert.pem
```

# 23.3. Transport modes

For remote management, **libvirt** supports the following transport modes:

# **Transport Layer Security (TLS)**

Transport Layer Security TLS 1.0 (SSL 3.1) authenticated and encrypted TCP/IP socket, usually listening on a public port number. To use this you will need to generate client and server certificates. The standard port is 16514.

# **UNIX sockets**

UNIX domain sockets are only accessible on the local machine. Sockets are not encrypted, and use UNIX permissions or SELinux for authentication. The standard socket names are /var/run/libvirt/libvirt-sock and /var/run/libvirt/libvirt-sock-ro (for read-only connections).

#### SSH

Transported over a Secure Shell protocol (SSH) connection. Requires Netcat (the *nc* package) installed. The libvirt daemon (**libvirtd**) must be running on the remote machine. Port 22 must be open for SSH access. You should use some sort of SSH key management (for example, the **ssh-agent** utility) or you will be prompted for a password.

#### ext

The *ext* parameter is used for any external program which can make a connection to the remote machine by means outside the scope of libvirt. This parameter is unsupported.

# **TCP**

Unencrypted TCP/IP socket. Not recommended for production use, this is normally disabled, but an administrator can enable it for testing or use over a trusted network. The default port is 16509.

The default transport, if no other is specified, is TLS.

#### **Remote URIs**

A Uniform Resource Identifier (URI) is used by **virsh** and *libvirt* to connect to a remote host. URIs can also be used with the **--connect** parameter for the **virsh** command to execute single commands or migrations on remote hosts. Remote URIs are formed by taking ordinary local URIs and adding a hostname and/or transport name. As a special case, using a URI scheme of 'remote', will tell the remote libvirtd server to probe for the optimal hypervisor driver. This is equivalent to passing a NULL URI for a local connection

libvirt URIs take the general form (content in square brackets, "[]", represents optional functions):

```
driver[+transport]://[username@][hostname][:port]/path[?extraparameters]
```

Note that if the hypervisor(driver) is QEMU, the path is mandatory. If it is XEN, it is optional.

The following are examples of valid remote URIs:

- qemu://hostname/
- xen://hostname/
- xen+ssh://hostname/

The transport method or the hostname must be provided to target an external location. For more information refer to <a href="http://libvirt.org/guide/html/Application\_Development\_Guide-Architecture-Remote\_URIs.html">http://libvirt.org/guide/html/Application\_Development\_Guide-Architecture-Remote\_URIs.html</a>.

# **Examples of remote management parameters**

▶ Connect to a remote KVM host named host2, using SSH transport and the SSH username virtuser. The connect command for each is connect [<name>] [--readonly], where <name> is a valid URI as explained here. For more information about the virsh connect command refer to Section 26.1.5, "connect"

```
qemu+ssh://virtuser@host2/
```

Connect to a remote KVM hypervisor on the host named host2 using TLS.

```
qemu://host2/
```

# **Testing examples**

Connect to the local KVM hypervisor with a non-standard UNIX socket. The full path to the UNIX socket is supplied explicitly in this case.

```
qemu+unix:///system?socket=/opt/libvirt/run/libvirt/libvirt-sock
```

Connect to the libvirt daemon with an non-encrypted TCP/IP connection to the server with the IP address 10.1.1.10 on port 5000. This uses the test driver with default settings.

```
test+tcp://10.1.1.10:5000/default
```

# **Extra URI parameters**

Extra parameters can be appended to remote URIs. The table below <u>Table 23.1</u>, "Extra URI parameters" covers the recognized parameters. All other parameters are ignored. Note that parameter values must be URI-escaped (that is, a question mark (?) is appended before the parameter and special characters are converted into the URI format).

Table 23.1. Extra URI parameters

| Name    | Transport mode | Description                                                                                                    | Example usage                                    |
|---------|----------------|----------------------------------------------------------------------------------------------------|--------------------------------------------------|
| name    | all modes      | The name passed to the remote virConnectOpen function. The name is normally formed by removing transport, hostname, port number, username, and extra parameters from the remote URI, but in certain very complex cases it may be better to supply the name explicitly. | name=qemu:///system                              |
| command | ssh and ext    | The external command. For ext transport this is required. For ssh the default is ssh. The PATH is searched for the command.                                                                                                    | command=/opt/openssh<br>/bin/ssh                 |
| socket  | unix and ssh   | The path to the UNIX domain socket, which overrides the default. For ssh transport, this is passed to the remote netcat command (see netcat).                                                                                                    | socket=/opt/libvirt/run/lib<br>virt/libvirt-sock |

| Name      | Transport mode | Description                                                                                                    | Example usage                 |
|-----------|----------------|----------------------------------------------------------------------------------------------------|-------------------------------|
| netcat    | ssh            | The netcat command can be used to connect to remote systems. The default netcat parameter uses the nc command. For SSH transport, libvirt constructs an SSH command using the form below:  command -p port [-I username] hostname  netcat -U socket  The port, username and hostname parameters can be specified as part of the remote URI. The command, netcat and socket come from other extra parameters. | netcat=/opt/netcat/bin/n<br>c |
| no_verify | tls            | If set to a non-zero value, this disables client checks of the server's certificate. Note that to disable server checks of the client's certificate or IP address you must change the libvirtd configuration.                                                                                                    | no_verify=1                   |
| no_tty    | ssh            | If set to a non-zero value, this stops ssh from asking for a password if it cannot log in to the remote machine automatically. Use this when you do not have access to a terminal.                                                                                                    | no_tty=1                      |

# 23.4. Configuring a VNC Server

To configure a VNC server, use the **Remote Desktop** application in **System > Preferences**. Alternatively, you can run the **vino-preferences** command.

Use the following step set up a dedicated VNC server session:

If needed, Create and then Edit the ~/.vnc/xstartup file to start a GNOME session whenever vncserver is started. The first time you run the vncserver script it will ask you for a password you want to use for your VNC session. For more information on vnc server files refer to the *Red Hat Enterprise Linux Installation Guide*.

# Chapter 24. KSM

The concept of shared memory is common in modern operating systems. For example, when a program is first started it shares all of its memory with the parent program. When either the child or parent program tries to modify this memory, the kernel allocates a new memory region, copies the original contents and allows the program to modify this new region. This is known as copy on write.

KSM is a new Linux feature which uses this concept in reverse. KSM enables the kernel to examine two or more already running programs and compare their memory. If any memory regions or pages are identical, KSM reduces multiple identical memory pages to a single page. This page is then marked copy on write. If the contents of the page is modified by a guest virtual machine, a new page is created for that guest virtual machine.

This is useful for virtualization with KVM. When a guest virtual machine is started, it only inherits the memory from the parent **qemu-kvm** process. Once the guest virtual machine is running the contents of the guest virtual machine operating system image can be shared when guests are running the same operating system or applications. KSM only identifies and merges identical pages which does not interfere with the guest virtual machine or impact the security of the host physical machine or the guests. KSM allows KVM to request that these identical guest virtual machine memory regions be shared.

KSM provides enhanced memory speed and utilization. With KSM, common process data is stored in cache or in main memory. This reduces cache misses for the KVM guests which can improve performance for some applications and operating systems. Secondly, sharing memory reduces the overall memory usage of guests which allows for higher densities and greater utilization of resources.

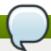

### Note

In Red Hat Enterprise Linux 7, KSM is NUMA aware. This allows it to take NUMA locality into account while coalescing pages, thus preventing performance drops related to pages being moved to a remote node. Red Hat recommends avoiding cross-node memory merging when KSM is in use. If KSM is in use, change the <code>/sys/kernel/mm/ksm/merge\_across\_nodes</code> tunable to <code>0</code> to avoid merging pages across NUMA nodes. This can be done with the command <code>virsh node-memory-tune --shm-merge-across-nodes 0</code>. Kernel memory accounting statistics can eventually contradict each other after large amounts of cross-node merging. As such, numad can become confused after the KSM daemon merges large amounts of memory. If your system has a large amount of free memory, you may achieve higher performance by turning off and disabling the KSM daemon. Refer to the <code>Red Hat Enterprise Linux Performance Tuning Guide</code> for more information on NUMA.

Red Hat Enterprise Linux uses two separate methods for controlling KSM:

- The ksm service starts and stops the KSM kernel thread.
- The **ksm tuned** service controls and tunes the **ksm**, dynamically managing same-page merging. The **ksm tuned** service starts **ksm** and stops the **ksm** service if memory sharing is not necessary. The **ksm tuned** service must be told with the *retune* parameter to run when new guests are created or destroyed.

Both of these services are controlled with the standard service management tools.

# 24.1. The KSM service

The **ksm** service is included in the *qemu-kvm* package. KSM is off by default on Red Hat Enterprise Linux

7. When using Red Hat Enterprise Linux 7 as a KVM host physical machine, however, it is likely turned on by the **ksm/ksmtuned** services.

When the **ksm** service is not started, KSM shares only 2000 pages. This default is low and provides limited memory saving benefits.

When the **ksm** service is started, KSM will share up to half of the host physical machine system's main memory. Start the **ksm** service to enable KSM to share more memory.

```
# systemctl start ksm
Starting ksm: [ OK ]
```

The **ksm** service can be added to the default startup sequence. Make the **ksm** service persistent with the systematl command.

```
# systemctl enable ksm
```

# 24.2. The KSM tuning service

The **ksm tuned** service does not have any options. The **ksm tuned** service loops and adjusts **ksm**. The **ksm tuned** service is notified by libvirt when a guest virtual machine is created or destroyed.

```
# systemctl start ksmtuned
Starting ksmtuned: [ OK ]
```

The **ksmtuned** service can be tuned with the **retune** parameter. The **retune** parameter instructs **ksmtuned** to run tuning functions manually.

Before changing the parameters in the file, there are a few terms that need to be clarified:

- npages How many pages ksm will scan before ksmd goes to sleep. It will be set at /sys/kernel/mm/ksm/pages\_to\_scan.
- thres` Activation threshold, in kbytes. A KSM cycle is triggered when the `thres` value added to the sum of all `qemu-kvm` processes RSZ exceeds total system memory. This parameter is the equivalent in kbytes of the percentage defined in parameter `KSM\_THRES\_COEF`.

The /etc/ksmtuned.conf file is the configuration file for the ksmtuned service. The file output below is the default ksmtuned.conf file.

```
# Configuration file for ksmtuned.

# How long ksmtuned should sleep between tuning adjustments
# KSM_MONITOR_INTERVAL=60

# Millisecond sleep between ksm scans for 16Gb server.
# Smaller servers sleep more, bigger sleep less.
# KSM_SLEEP_MSEC=10

# KSM_NPAGES_BOOST is added to the `npages` value, when `free memory` is less than `thres`.
# KSM_NPAGES_BOOST=300

# KSM_NPAGES_DECAY Value given is subtracted to the `npages` value, when `free memory` is greater than `thres`.
```

```
# KSM_NPAGES_DECAY=-50

# KSM_NPAGES_MIN is the lower limit for the `npages` value.
# KSM_NPAGES_MIN=64

# KSM_NAGES_MAX is the upper limit for the `npages` value.
# KSM_NPAGES_MAX=1250

# KSM_TRES_COEF - is the RAM percentage to be calculated in parameter `thres`.
# KSM_THRES_COEF=20

# KSM_THRES_CONST - If this is a low memory system, and the `thres` value is less than `KSM_THRES_CONST`, then reset `thres` value to `KSM_THRES_CONST` value.
# KSM_THRES_CONST=2048

# uncomment the following to enable ksmtuned debug information
# LOGFILE=/var/log/ksmtuned
# DEBUG=1
```

# 24.3. KSM variables and monitoring

KSM stores monitoring data in the /sys/kernel/mm/ksm/ directory. Files in this directory are updated by the kernel and are an accurate record of KSM usage and statistics.

The variables in the list below are also configurable variables in the /etc/ksmtuned.conf file as noted below.

## The /sys/kernel/mm/ksm/files

# full scans

Full scans run.

## merge\_across\_nodes

Whether pages from different numa nodes can be merged.

## pages\_shared

Total pages shared.

# pages\_sharing

Pages presently shared.

# pages\_to\_scan

Pages not scanned.

## pages\_unshared

Pages no longer shared.

# pages\_volatile

Number of volatile pages.

#### run

Whether the KSM process is running.

# sleep\_millisecs

Sleep milliseconds.

These variables can be manually tuned using the **virsh node-memory-tune** command. For example,

```
# virsh node-memory-tune --shm-pages-to-scan number
```

specifies the number of pages to scan before the shared memory service goes to sleep.

KSM tuning activity is stored in the <code>/var/log/ksmtuned</code> log file if the <code>DEBUG=1</code> line is added to the <code>/etc/ksmtuned.conf</code> file. The log file location can be changed with the <code>LOGFILE</code> parameter. Changing the log file location is not advised and may require special configuration of SELinux settings.

# 24.4. Deactivating KSM

KSM has a performance overhead which may be too large for certain environments or host physical machine systems.

KSM can be deactivated by stopping the **ksm tuned** and the **ksm** service. Stopping the services deactivates KSM but does not persist after restarting.

```
# systemctl stop ksmtuned
Stopping ksmtuned: [ OK ]
# systemctl stop ksm
Stopping ksm: [ OK ]
```

Persistently deactivate KSM with the **systemctl** command. To turn off the services, run the following commands:

```
# systemctl stop ksm
# systemctl stop ksmtuned
```

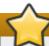

# **Important**

Ensure the swap size is sufficient for the committed RAM even with KSM. KSM reduces the RAM usage of identical or similar guests. Overcommitting guests with KSM without sufficient swap space may be possible but is not recommended because guest virtual machine memory use can result in pages becoming unshared.

# Chapter 25. Managing guests with the Virtual Machine Manager (virt-manager)

This section describes the Virtual Machine Manager (virt-manager) windows, dialog boxes, and various GUI controls.

virt-manager provides a graphical view of hypervisors and guests on your host system and on remote
host systems. virt-manager can perform virtualization management tasks, including:

- defining and creating guests,
- assigning memory,
- assigning virtual CPUs,
- monitoring operational performance,
- » saving and restoring, pausing and resuming, and shutting down and starting guests,
- links to the textual and graphical consoles, and
- live and offline migrations.

# 25.1. Starting virt-manager

To start **virt-manager** session open the **Applications** menu, then the **System Tools** menu and select **Virtual Machine Manager** (**virt-manager**).

The **virt-manager** main window appears.

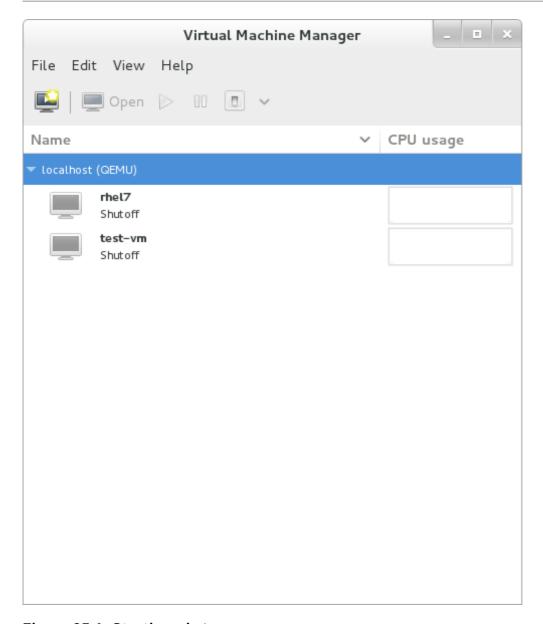

Figure 25.1. Starting virt-manager

Alternatively, **virt-manager** can be started remotely using **ssh** as demonstrated in the following command:

```
ssh -X host's address
[remotehost]# virt-manager
```

Using **ssh** to manage virtual machines and hosts is discussed further in <u>Section 23.1</u>, "Remote management with SSH".

# 25.2. The Virtual Machine Manager main window

This main window displays all the running guests and resources used by guests. Select a guest by double clicking the guest's name.

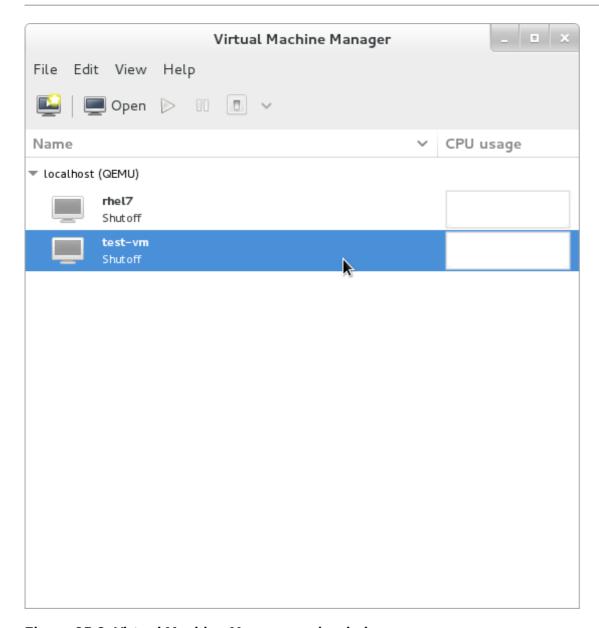

Figure 25.2. Virtual Machine Manager main window

# 25.3. The virtual hardware details window

The virtual hardware details window displays information about the virtual hardware configured for the guest. Virtual hardware resources can be added, removed and modified in this window. To access the virtual hardware details window, click on the icon in the toolbar.

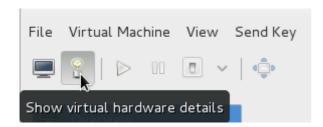

Figure 25.3. The virtual hardware details icon

Clicking the icon displays the virtual hardware details window.

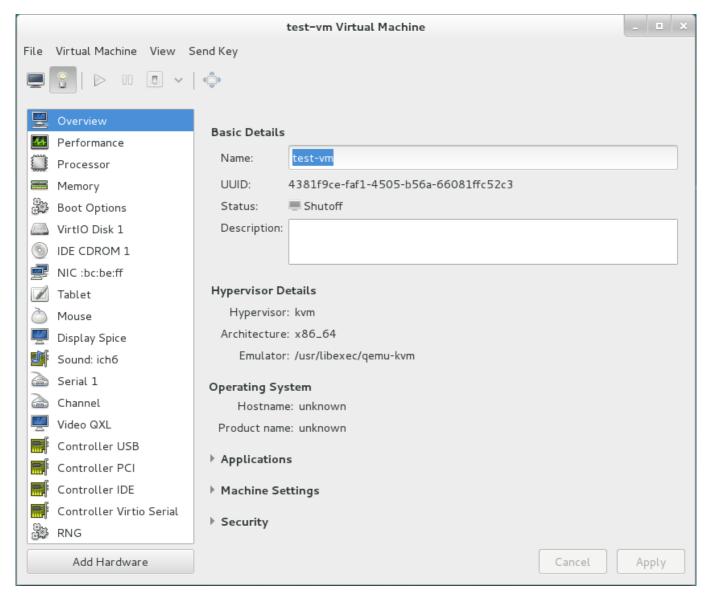

Figure 25.4. The virtual hardware details window

# 25.3.1. Applying boot options to guest virtual machines

Using virt-manager you can select how the guest virtual machine will act on boot.

# **Procedure 25.1. Configuring boot options**

- 1. Make sure the guest virtual machine is powered off before implementing these changes.
- 2. From the Virt-manager's Edit menu, select Virtual Machine Details.
- 3. From the side panel, select **Boot Options**.
- 4. Do any of the following options:
  - a. To indicate that this guest virtual machine should start each time the host physical machine boots, select the **Autostart** check box.

- b. To indicate the order in which guest virtual machine should boot, click the **Enable boot** menu check box. After this is checked, you can then check the devices you want to boot from and using the arrow keys change the order that the guest virtual machine will use when booting.
- c. If you want to boot directly from the kernel, expand the **Direct kernel boot** menu. Fill in the **Kernel path**, **Intrid path**, and the **Kernel arguments** that you want to use.
- 5. To set these changes, click **Apply** and then start the guest virtual machine.

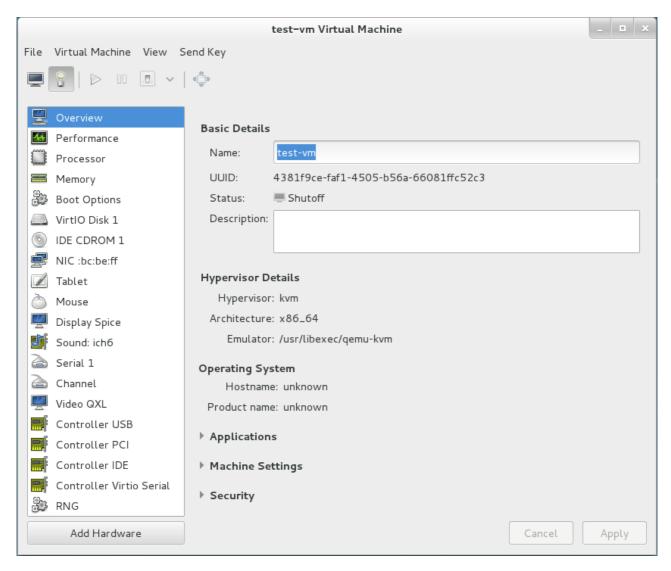

Figure 25.5. Configuring boot options

# 25.3.2. Attaching USB devices to a quest virtual machine

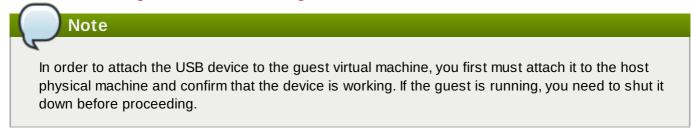

# Procedure 25.2. Attaching USB devices using Virt-Manager

- 1. Open the guest virtual machine's Virtual Machine Details screen.
- 2. Click Add Hardware

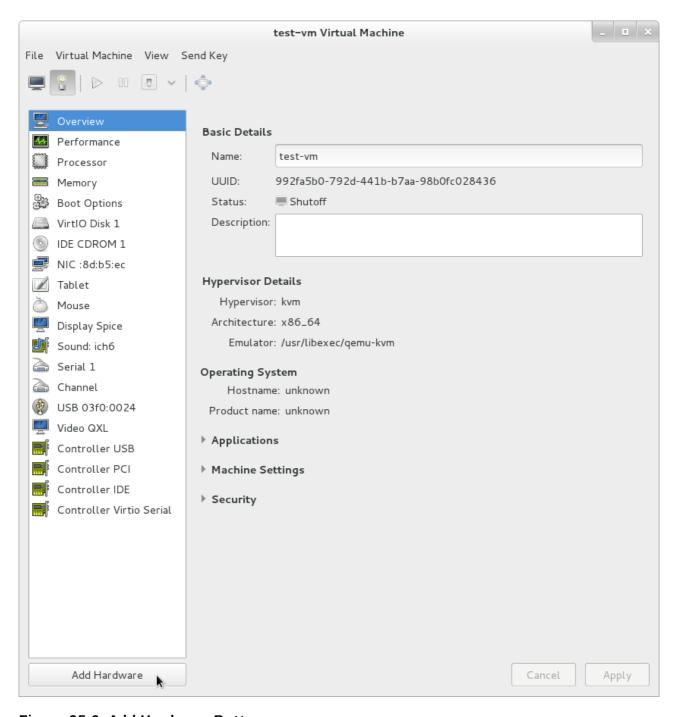

Figure 25.6. Add Hardware Button

3. In the **Add New Virtual Hardware** popup, select **USB Host Device**, select the device you want to attach from the list and Click **Finish**.

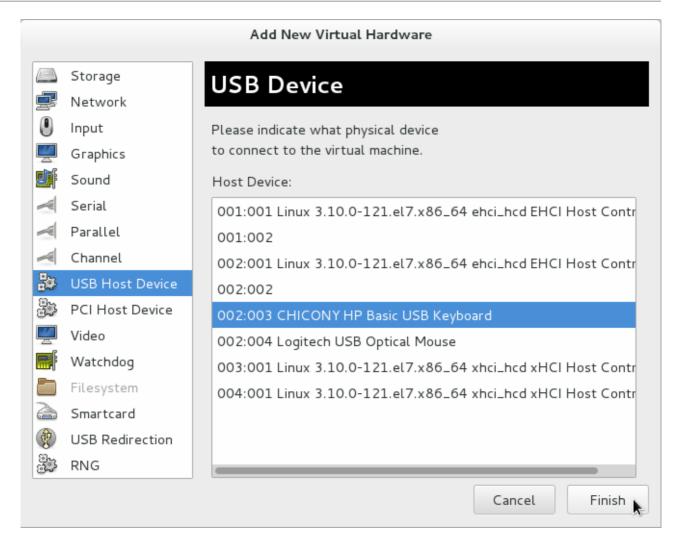

Figure 25.7. Add USB Device

4. To use the USB device in the guest virtual machine, start the guest virtual machine.

# 25.3.3. USB redirection

USB re-direction is best used in cases where there is a host physical machine that is running in a data center. The user connects to his/her guest virtual machine from a local machine or thin client. On this local machine there is a SPICE client. The user can attach any USB device to the thin client and the SPICE client will redirect the device to the host physical machine on the data center so it can be used by the VM that is running on the thin client.

# Procedure 25.3. Redirecting USB devices

- 1. Open the guest virtual machine's Virtual Machine Details screen.
- 2. Click Add Hardware

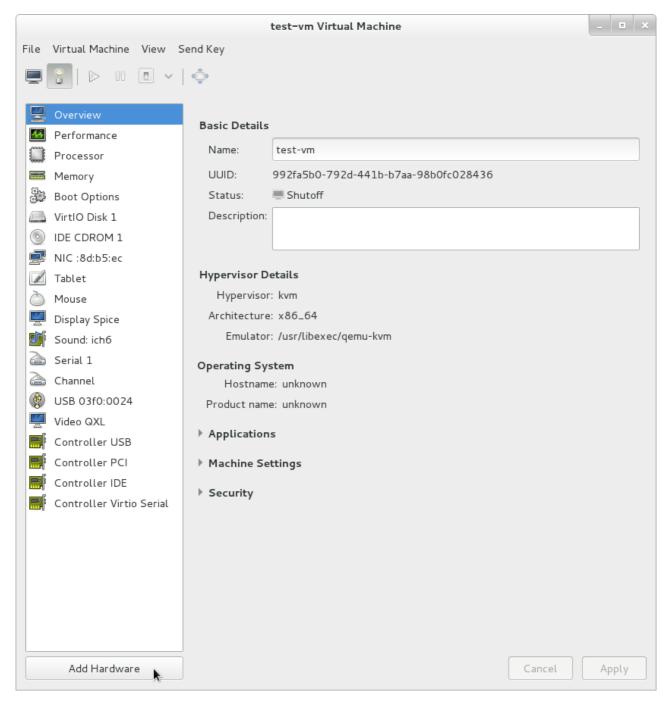

Figure 25.8. Add Hardware Button

3. In the Add New Virtual Hardware popup, select USB Redirection. Make sure to select Spice channel the Type drop-down menu and click Finish.

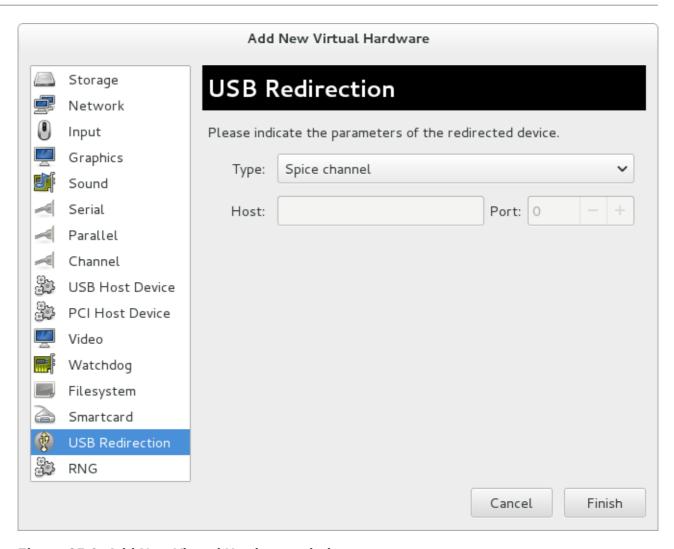

Figure 25.9. Add New Virtual Hardware window

4. A pop-up menu opens with a list of devices to choose from. Select a device by clicking the check box and click **OK**.

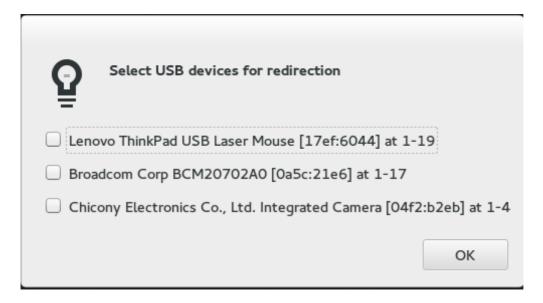

Figure 25.10. Select a USB device

# 25.4. Virtual Machine graphical console

This window displays a guest's graphical console. Guests can use several different protocols to export their graphical frame buffers: **virt-manager** supports **VNC** and **SPICE**. If your virtual machine is set to require authentication, the Virtual Machine graphical console prompts you for a password before the display appears.

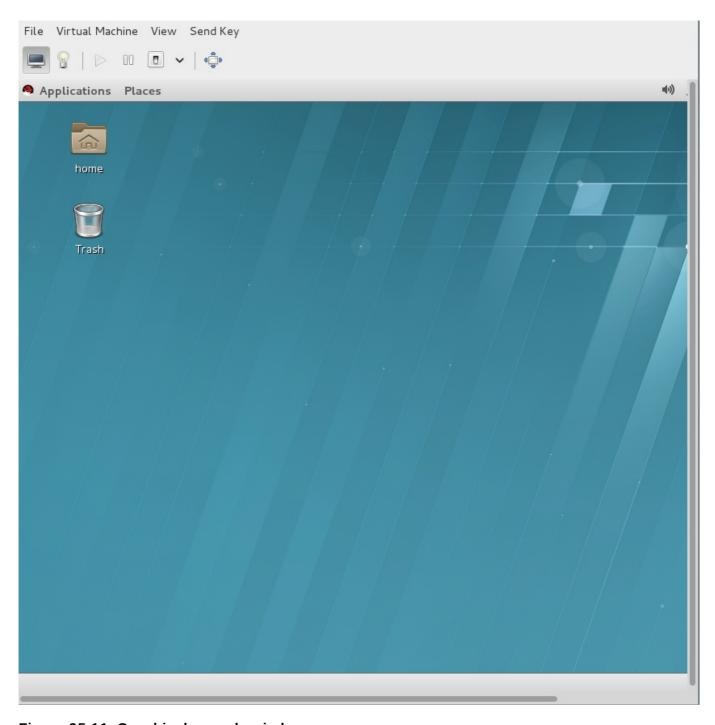

Figure 25.11. Graphical console window

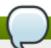

#### Note

VNC is considered insecure by many security experts, however, several changes have been made to enable the secure usage of VNC for virtualization on Red Hat enterprise Linux. The guest machines only listen to the local host's loopback address (127.0.0.1). This ensures only those with shell privileges on the host can access virt-manager and the virtual machine through VNC. Although virt-manager is configured to listen to other public network interfaces and alternative methods can be configured, it is not recommended.

Remote administration can be performed by tunneling over SSH which encrypts the traffic. Although VNC can be configured to access remotely without tunneling over SSH, for security reasons, it is not recommended. To remotely administer the guest follow the instructions in: <a href="Chapter 23">Chapter 23</a>, <a href="Remote 23">Remote 23</a>, <a href="Remote 23">Remote 23</a>, <a href="Remote 23">R

Your local desktop can intercept key combinations (for example, Ctrl+Alt+F1) to prevent them from being sent to the guest machine. You can use the **Send key** menu option to send these sequences. From the guest machine window, click the **Send key** menu and select the key sequence to send. In addition, from this menu you can also capture the screen output.

SPICE is an alternative to VNC available for Red Hat Enterprise Linux.

# 25.5. Adding a remote connection

This procedure covers how to set up a connection to a remote system using **virt-manager**.

- 1. To create a new connection open the **File** menu and select the **Add Connection...** menu item.
- 2. The Add Connection wizard appears. Select the hypervisor. For Red Hat Enterprise Linux 7 systems select QEMU/KVM. Select Local for the local system or one of the remote connection options and click Connect. This example uses Remote tunnel over SSH which works on default installations. For more information on configuring remote connections refer to Chapter 23, Remote management of guests

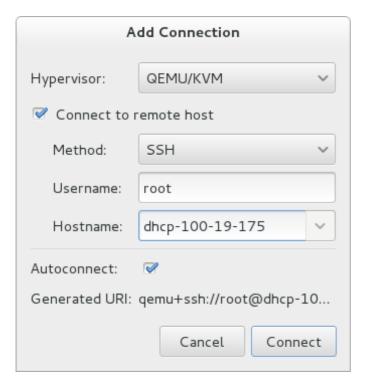

Figure 25.12. Add Connection

3. Enter the root password for the selected host when prompted.

A remote host is now connected and appears in the main **virt-manager** window.

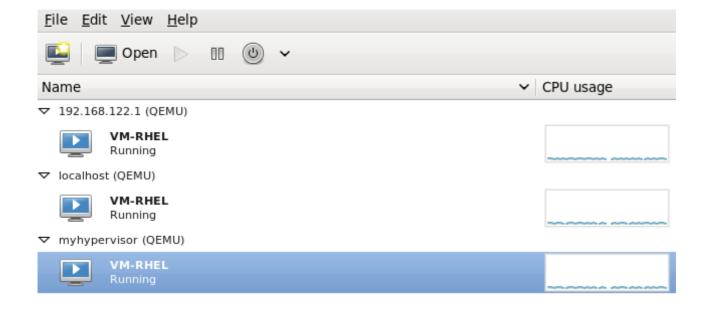

Figure 25.13. Remote host in the main virt-manager window

# 25.6. Displaying guest details

You can use the Virtual Machine Monitor to view activity information for any virtual machines on your system.

To view a virtual system's details:

1. In the Virtual Machine Manager main window, highlight the virtual machine that you want to view.

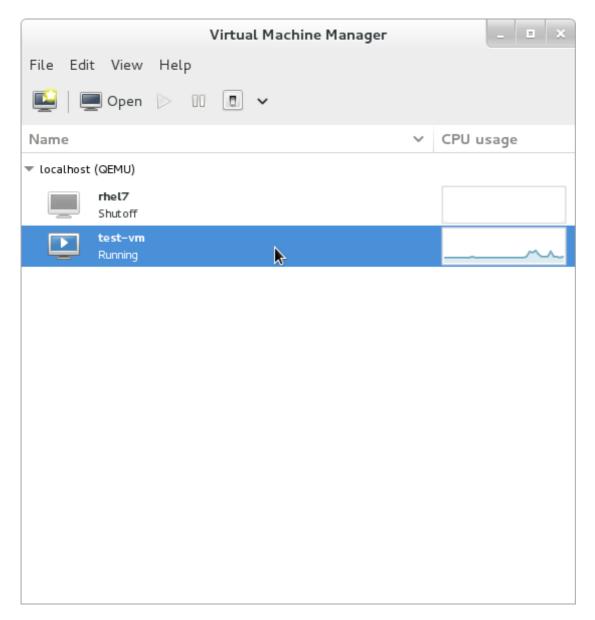

Figure 25.14. Selecting a virtual machine to display

2. From the Virtual Machine Manager Edit menu, select Virtual Machine Details.

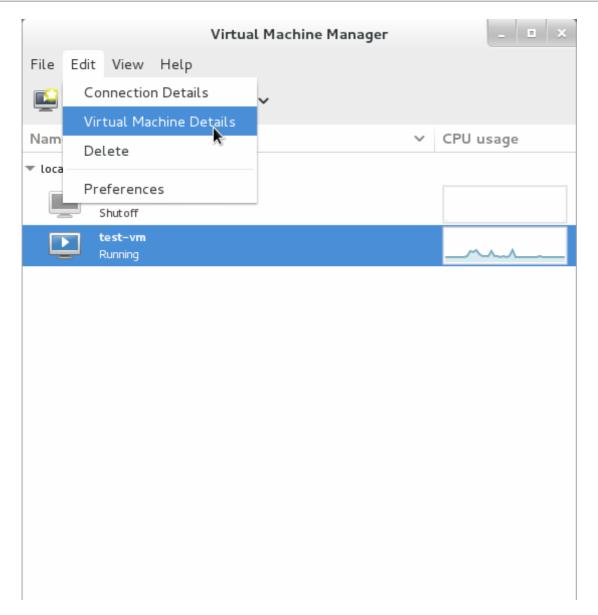

Figure 25.15. Displaying the virtual machine details

When the Virtual Machine details window opens, there may be a console displayed. Should this happen, click **View** and then select **Details**. The Overview window opens first by default. To go back to this window, select **Overview** from the navigation pane on the left hand side.

The **Overview** view shows a summary of configuration details for the guest.

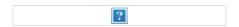

Figure 25.16. Displaying guest details overview

3. Select **Performance** from the navigation pane on the left hand side.

The **Performance** view shows a summary of guest performance, including CPU and Memory usage.

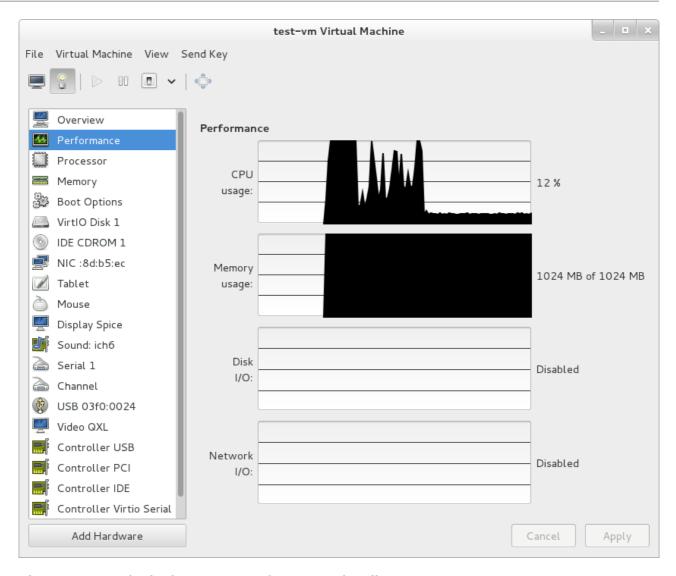

Figure 25.17. Displaying guest performance details

4. Select **Processor** from the navigation pane on the left hand side. The **Processor** view allows you to view or change the current processor allocation.

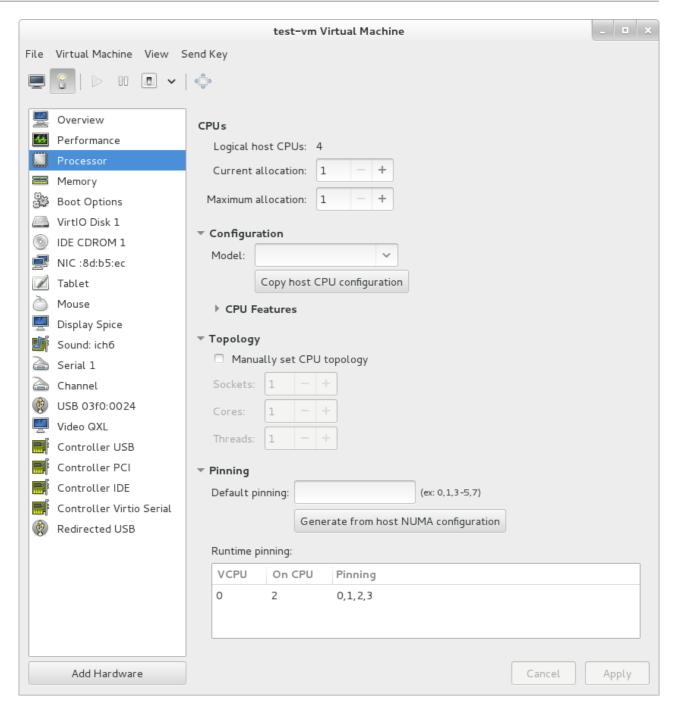

Figure 25.18. Processor allocation panel

5. Select **Memory** from the navigation pane on the left hand side. The **Memory** view allows you to view or change the current memory allocation.

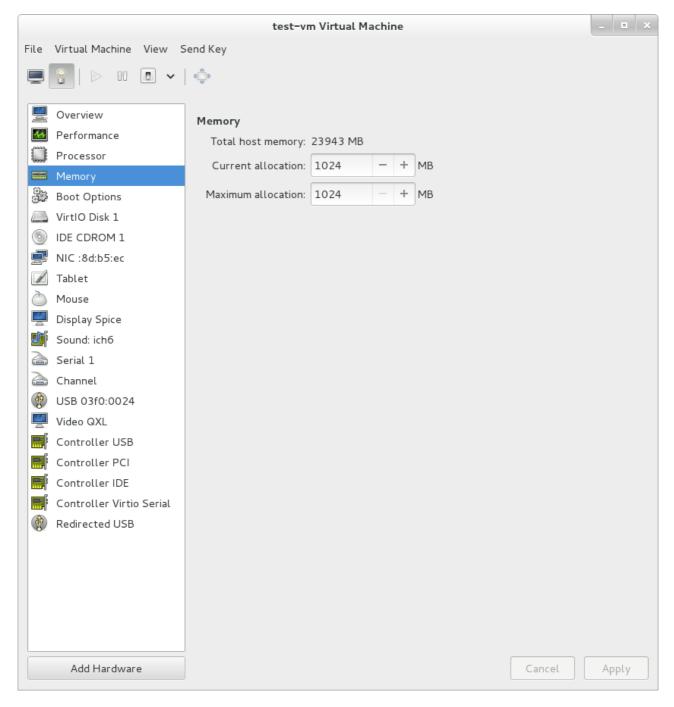

Figure 25.19. Displaying memory allocation

6. Each virtual disk attached to the virtual machine is displayed in the navigation pane. Click on a virtual disk to modify or remove it.

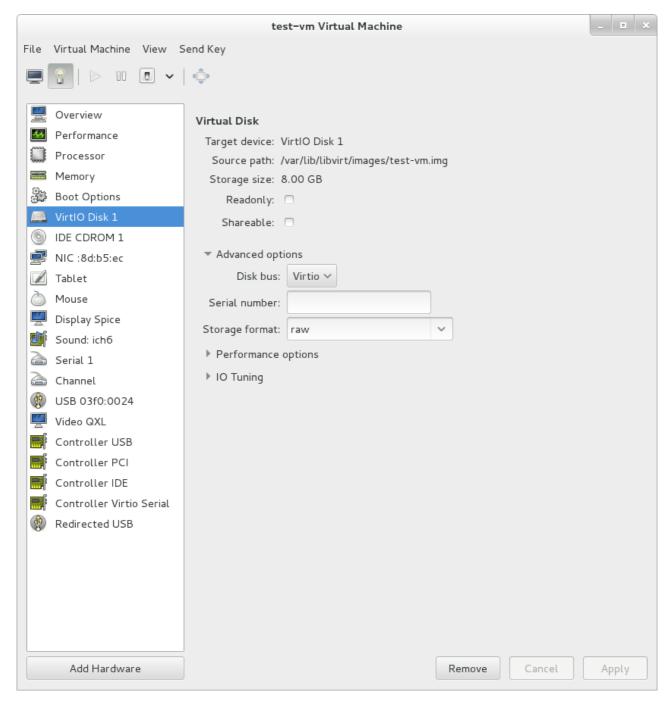

Figure 25.20. Displaying disk configuration

7. Each virtual network interface attached to the virtual machine is displayed in the navigation pane. Click on a virtual network interface to modify or remove it.

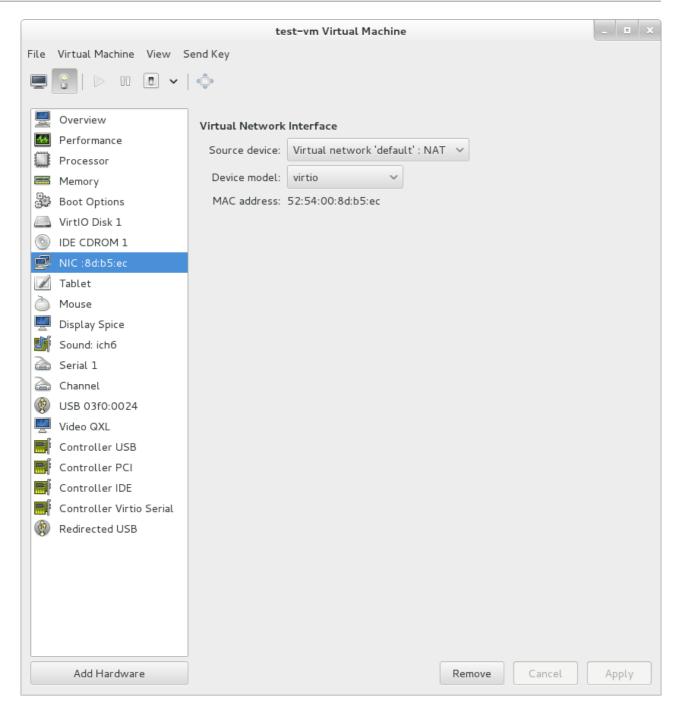

Figure 25.21. Displaying network configuration

# 25.7. Performance monitoring

Performance monitoring preferences can be modified with **virt-manager**'s preferences window.

To configure performance monitoring:

1. From the **Edit** menu, select **Preferences**.

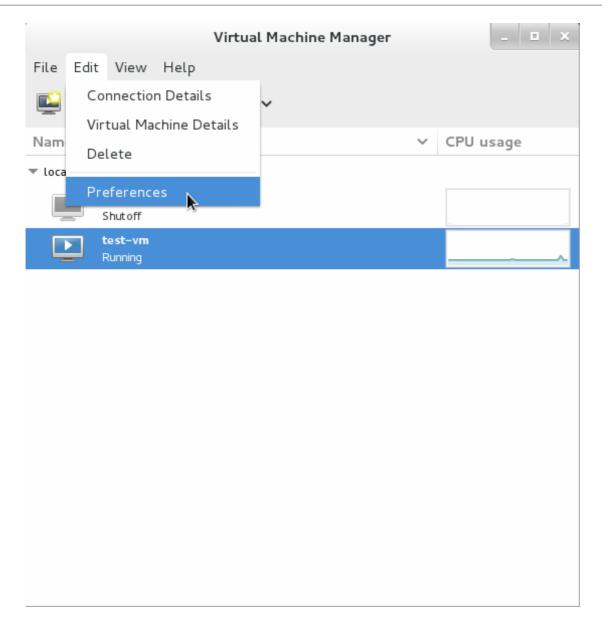

Figure 25.22. Modifying guest preferences

The **Preferences** window appears.

2. From the **Stats** tab specify the time in seconds or stats polling options.

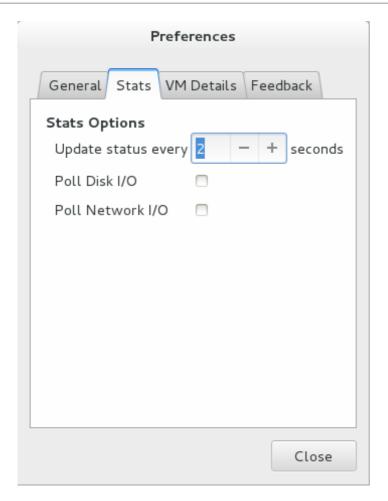

Figure 25.23. Configuring performance monitoring

# 25.8. Displaying CPU usage for guests

To view the CPU usage for all guests on your system:

1. From the View menu, select Graph, then the Guest CPU Usage check box.

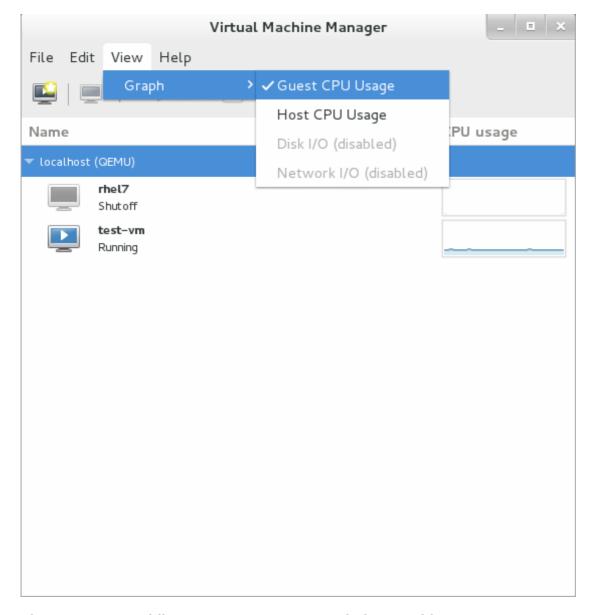

Figure 25.24. Enabling guest CPU usage statistics graphing

2. The Virtual Machine Manager shows a graph of CPU usage for all virtual machines on your system.

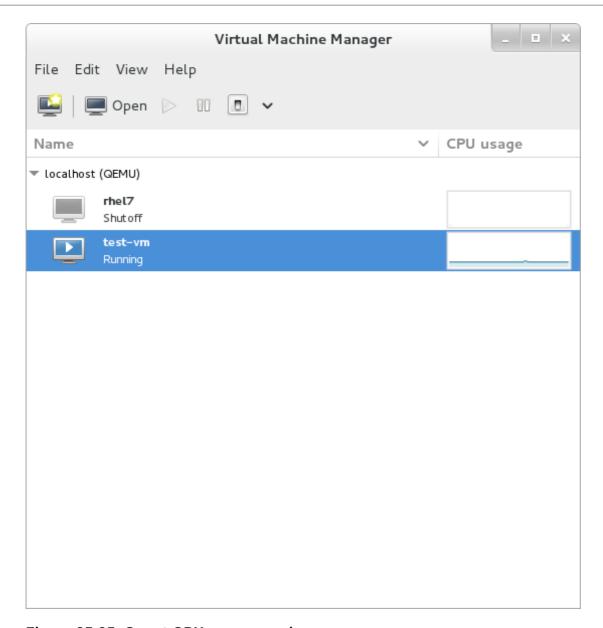

Figure 25.25. Guest CPU usage graph

# 25.9. Displaying CPU usage for hosts

To view the CPU usage for all hosts on your system:

1. From the View menu, select Graph, then the Host CPU Usage check box.

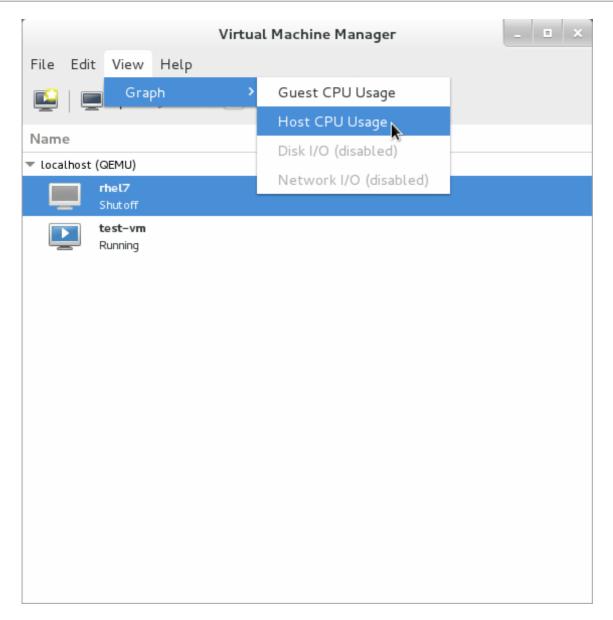

Figure 25.26. Enabling host CPU usage statistics graphing

2. The Virtual Machine Manager shows a graph of host CPU usage on your system.

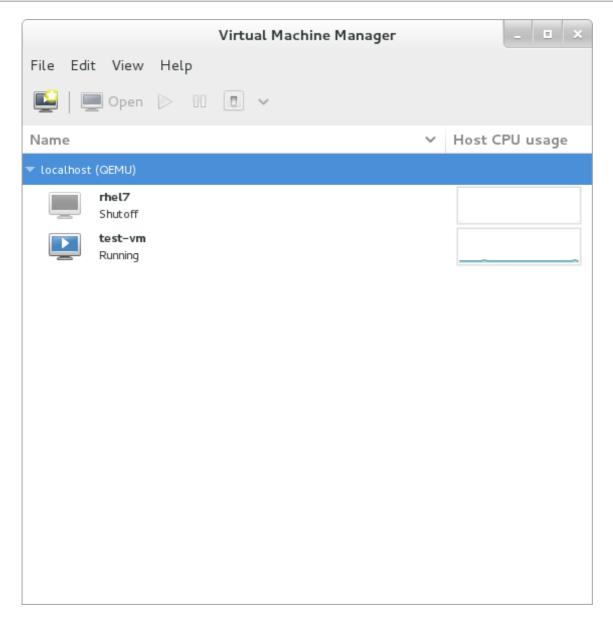

Figure 25.27. Host CPU usage graph

# 25.10. Displaying Disk I/O

To view the disk I/O for all virtual machines on your system:

- 1. Make sure that the Disk I/O statistics collection is enabled. To do this, from the **Edit** menu, select **Preferences** and click the **Stats** tab.
- 2. Select the Disk I/O checkbox.

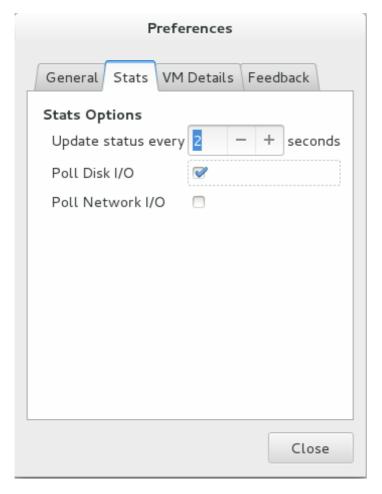

Figure 25.28. Enabling Disk I/O

3. To enable the Disk I/O display, from the **View** menu, select **Graph**, then the **Disk I/O** check box.

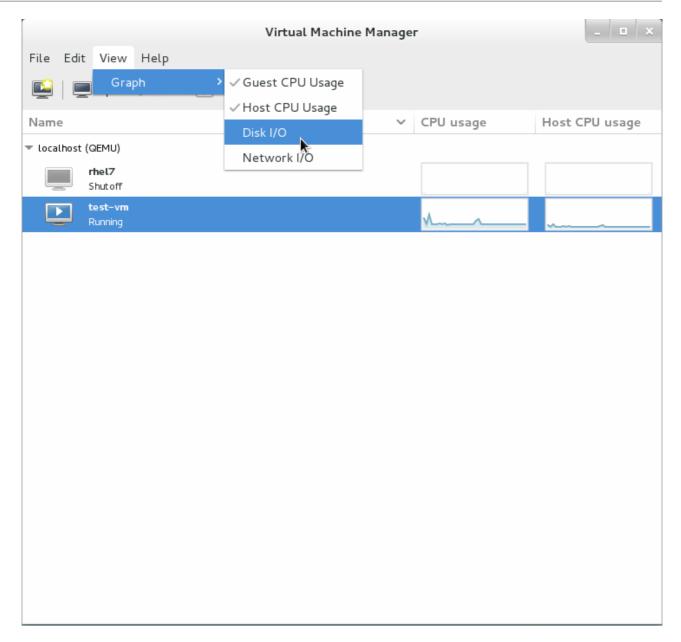

Figure 25.29. Selecting Disk I/O

4. The Virtual Machine Manager shows a graph of Disk I/O for all virtual machines on your system.

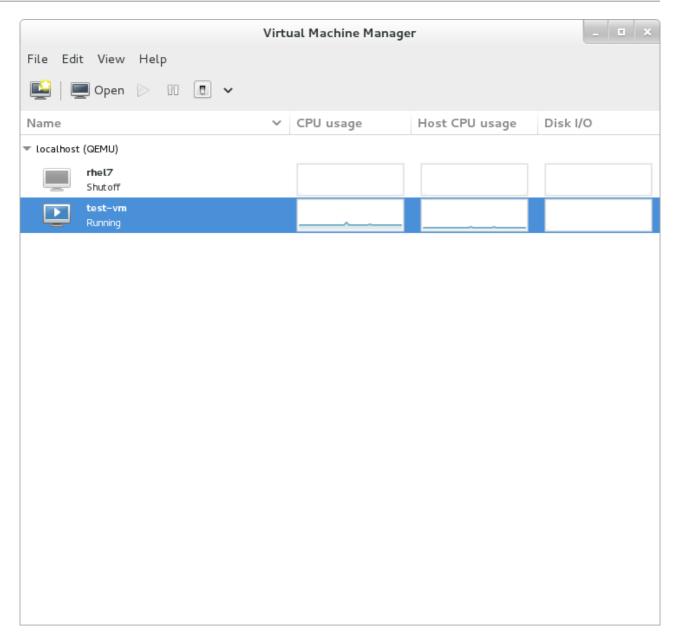

Figure 25.30. Displaying Disk I/O

# 25.11. Displaying Network I/O

To view the network I/O for all virtual machines on your system:

- 1. Make sure that the Network I/O statistics collection is enabled. To do this, from the **Edit** menu, select **Preferences** and click the **Stats**tab.
- 2. Select the Network I/O checkbox.

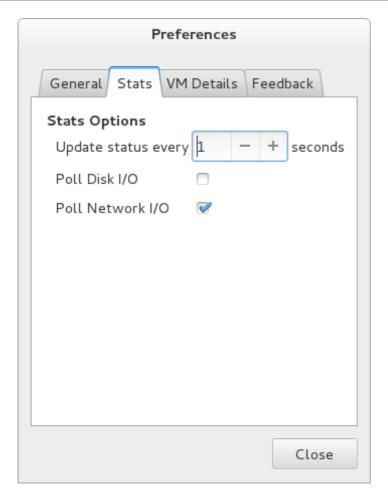

Figure 25.31. Enabling Network I/O

3. To display the Network I/O statistics, from the **View** menu, select **Graph**, then the **Network I/O** check box.

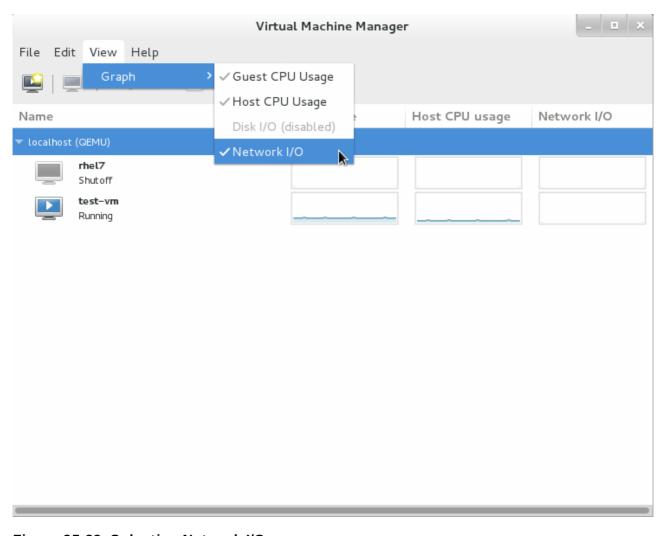

Figure 25.32. Selecting Network I/O

4. The Virtual Machine Manager shows a graph of Network I/O for all virtual machines on your system.

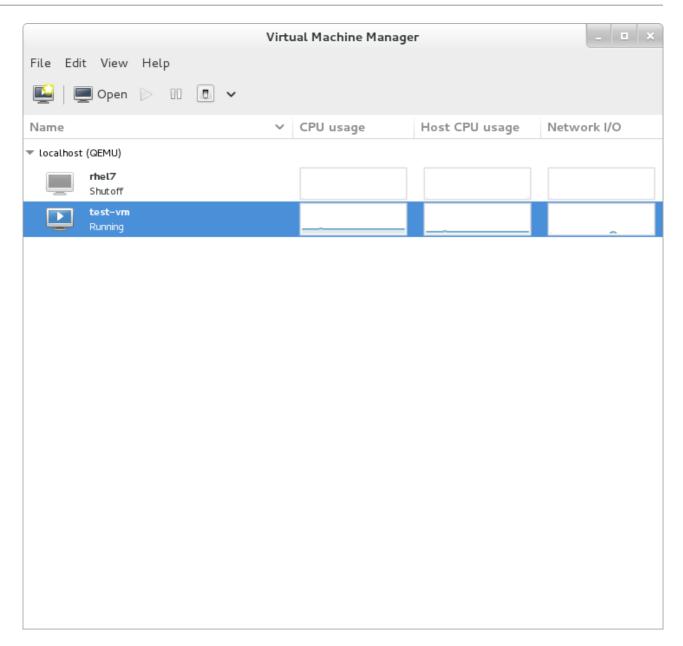

Figure 25.33. Displaying Network I/O

# Chapter 26. Managing guest virtual machines with virsh

virsh is a command line interface tool for managing guest virtual machines and the hypervisor. The virsh command-line tool is built on the libvirt management API and operates as an alternative to the qemu-kvm command and the graphical virt-manager application. The virsh command can be used in read-only mode by unprivileged users or, with root access, full administration functionality. The virsh command is ideal for scripting virtualization administration.

### 26.1. Generic Commands

The commands in this section are generic because they are not specific to any domain.

### 26.1.1. help

**\$ virsh help [command|group]** The help command can be used with or without options. When used without options, all commands are listed, one perline. When used with an option, it is grouped into categories, displaying the keyword for each group.

To display the commands that are only for a specific option, you need to give the keyword for that group as an option. For example:

```
$ virsh help pool
 Storage Pool (help keyword 'pool'):
    find-storage-pool-sources-as
                                   find potential storage pool sources
                                   discover potential storage pool sources
    find-storage-pool-sources
    pool-autostart
                                   autostart a pool
    pool-build
                                    build a pool
    pool-create-as
                                    create a pool from a set of args
    pool-create
                                    create a pool from an XML file
                                    define a pool from a set of args
    pool-define-as
    pool-define
                                    define (but don't start) a pool from an XML file
    pool-delete
                                    delete a pool
                                    destroy (stop) a pool
    pool-destroy
                                    pool information in XML
    pool-dumpxml
    pool-edit
                                    edit XML configuration for a storage pool
    pool-info
                                    storage pool information
    pool-list
                                    list pools
    pool-name
                                    convert a pool UUID to pool name
    pool-refresh
                                    refresh a pool
                                    start a (previously defined) inactive pool
    pool-start
    pool-undefine
                                    undefine an inactive pool
    pool-uuid
                                    convert a pool name to pool UUID
```

Using the same command with a command option, gives the help information on that one specific command. For example:

```
$virsh help vol-path
NAME
   vol-path - returns the volume path for a given volume name or key

SYNOPSIS
   vol-path <vol> [--pool <string>]

OPTIONS
   [--vol] <string> volume name or key
   --pool <string> pool name or uuid
```

#### **26.1.2.** quit and exit

The guit command and the exit command will close the terminal. For example:

\$virsh exit

**\$virsh quit** 

#### 26.1.3. version

The version command displays the current libvirt version and displays information about where the build is from. For example:

\$ virsh version
Compiled against library: libvirt 1.1.1
Using library: libvirt 1.1.1
Using API: QEMU 1.1.1
Running hypervisor: QEMU 1.5.3

### 26.1.4. Argument display

**virsh echo** [--shell][--xml][arg] echos or displays the specified argument. Each argument echoed will be separated by a space. by using the --shell argument, the output will be single quoted where needed so that it is suitable for reusing in a shell command. if --xml argument is used the output will be made suitable for use in an XML file.

#### 26.1.5. connect

Connects to a hypervisor session. When the shell is first started this command runs automatically when the URI parameter is requested by the -c command. The URI specifies how to connect to the hypervisor. The most commonly used URIs are:

- xen:///- connects to the local XEN hypervisor
- qemu:///system connects locally as root to the daemon supervising QEMU and KVM domains.
- xen:///session connects locally as a user to the user's set of QEMU and KVM domains
- ▶ 1xc:/// connects to a local Linux container

Additional values are available on libvert's website http://libvirt.org/uri.html

The command can be run as follows:

```
$virsh connect {name|URI}
```

Where *{name}* is the machine name (hostname) or URL (the output of the **virsh uri** command) of the hypervisor. To initiate a read-only connection, append the above command with **--readonly**. For more information on URIs refer to Remote URIs If you are unsure of the URI, the **uri** command will display it:

\$ virsh uri
qemu:///session

### 26.1.6. Displaying basic information

The following commands may be used to display basic information:

- \$ hostname displays the hypervisor's hostname
- » \$ sysinfo displays the XML representation of the hypervisor's system information, if available

### 26.1.7. Injecting NMI

The \$ virsh inject-nmi [domain] injects NMI (non-maskable interrupt) message to the guest virtual machine. This is used when response time is critical, such as non-recoverable hardware errors. To run this command:

```
$ virsh inject-nmi guest-1
```

# 26.2. Attaching and updating a device with virsh

For information on attaching storage devices refer to Section 17.4.1, "Adding file based storage to a guest"

#### Procedure 26.1. Hotplugging USB devices for use by the guest virtual machine

The following procedure demonstrates how to attach USB devices to the guest virtual machine. This can be done while the guest virtual machine is running as a hotplug procedure or it can be done while the guest is shutoff. The device you want to emulate needs to be attached to the host physical machine.

1. Locate the USB device you want to attach with the following command:

2. Create an XML file and give it a logical name (**usb\_device.xm1**, for example). Make sure you copy the vendor and procuct IDs exactly as was displayed in your search.

Figure 26.1. USB Devices XML Snippet

3. Attach the device with the following command:

```
# virsh attach-device rhel7 --file usb_device.xml> --config
```

In this example [rhel7] is the name of your guest virtual machine and [usb\_device.xml] is the file you created in the previous step. If you want to have the change take effect in the next reboot, use the **-config** If you want this change to be persistent, use the **--persistent** argument. If you want the change to take effect on the current domain, use the **--current** argument. See the Virsh MAN page for additional arguments.

4. If you want to detach the device (hot unplug), perform the following command:

```
# virsh detach-device rhel7 --file usb_device.xml>
```

In this example [rhel7] is the name of your guest virtual machine and [usb\_device.xml] is the file you attached in the previous step

# 26.3. Attaching interface devices

The **virsh attach-interface domain type source** command can take the following arguments:

- --live get value from running domain
- --config get value to be used on next boot
- --current get value according to current domain state
- --persistent behaves like --config for an offline domain, and like --live for a running domain.
- **--target** indicates the target device in the guest virtual machine.
- --mac use this to specify the MAC address of the network interface
- **--script** use this to specify a path to a script file handling a bridge instead of the default one.
- --model use this to specify the model type.
- --inbound controls the inbound bandwidth of the interface. Acceptable values are average, peak, and burst.
- --outbound controls the outbound bandwidth of the interface. Acceptable values are average, peak, and burst.

The *type* can be either **network** to indicate a physical network device, or **bridge** to indicate a bridge to a device. source is the source of the device. To remove the attached device, use the **virsh detach-device**.

# 26.4. Changing the media of a CDROM

Changing the media of a CDROM to another source or format

```
# change-media domain path source --eject --insert --update --current --live --config --force
```

- --path A string containing a fully-qualified path or target of disk device
- --source A string containing the source of the media
- --eject Eject the media
- --insert Insert the media
- --update Update the media
- --current can be either or both of --live and --config, depends on implementation of hypervisor driver
- --live alter live configuration of running domain
- ▶ --config alter persistent configuration, effect observed on next boot
- --force force media changing

### 26.5. Domain Commands

A domain name is required for most of these commands as they manipulate the specified domain directly. The domain may be given as a short integer (0,1,2...), a name, or a full UUID.

### 26.5.1. Configuring a domain to be started automatically at boot

**\$ virsh autostart [--disable] domain** will automatically start the specified domain at boot. Using the **--disable** argument disables autostart.

```
# virsh autostart rhel7
```

In the example above, the rhel7 guest virtual machine will automatically start when the host physical machine boots

```
# virsh autostart rhel7--disable
```

In the example above, the autostart function is disabled and the guest virtual machine will no longer start automatically when the host physical machine boots.

#### 26.5.2. Connecting the serial console for the guest virtual machine

The \$ virsh console <domain> [--devname <string>] [--force] [--safe] command connects the virtual serial console for the guest virtual machine. The optional --devname <string> parameter refers to the device alias of an alternate console, serial, or parallel device configured for the guest virtual machine. If this parameter is omitted, the primary console will be opened. The --force argument will force the console connection or when used with disconnect, will disconnect connections. Using the --safe argument will only allow the guest to connect if safe console handling is supported.

```
$ virsh console virtual_machine --safe
```

#### 26.5.3. Defining a domain with an XML file

The **define <FILE>** command defines a domain from an XML file. The domain definition in this case is registered but not started. If the domain is already running, the changes will take effect on the next boot.

### 26.5.4. Editing and displaying a description and title of a domain

Note that the information you enter in this command does not in any way This command is only used to show or modify description and title of a domain, but ford not configure it at all. These values are merely user fields that allow storage of arbitrary textual data to allow easy identification of domains. Ideally, the title should be short, although it's not enforced.

The arguments --live or --config select whether this command works on live or persistent definitions of the domain. If both --live and --config are specified, the --config option takes precedence on getting the current description and both live configuration and persistent configuration are updated while setting the description. --current argument will modify or get the current state configuration. It is exclusive and implied if none of these were specified. The --edit argument specifies that an editor with the contents of current description or title should be opened and the contents saved back afterwards. -- title selects operation on the title field instead of a description. In addition, if neither --edit nor --new-desc are specified, then the description is displayed and cannot be modified.

### 26.5.5. Displaying device block statistics

This command will display the block statistics for a running domain. You need to have both the domain name and the device name (use the **virsh domblklist** to list the devices.)In this case a block device is the unique target name (<target dev='name'/>) or a source file (< source file ='name'/>). Note that not every hypervisor can display every field. To make sure that the output is presented in its most legible form use the **--human** argument, as shown:

```
# virsh domblklist rhel7
Target
           Source
vda
           /VirtualMachines/rhel7.img
hdc
# virsh domblkstat --human rhel7 vda
Device: vda
 number of read operations:
                                  174670
 number of bytes read:
                                  3219440128
 number of write operations:
                                  23897
 number of bytes written:
                                  164849664
 number of flush operations:
                                 11577
 total duration of reads (ns):
                                 1005410244506
 total duration of writes (ns):
                                 1085306686457
 total duration of flushes (ns): 340645193294
```

### 26.5.6. Retrieving network statistics

The **domnetstat** [domain][interface-device] command displays the network interface statistics for the specified device running on a given domain.

```
# domifstat rhel7 eth0
```

### 26.5.7. Modifying the link state of a domain's virtual interface

This command can either configure a specified interface as up or down. The **domif-setlink** <code>[domain][interface-device][state]{--config}</code> modifies the status of the specified interface for the specified domain. Note that if you only want the persistent configuration of the domain to be modified, you need to use the <code>--config</code> argument. It should also be noted that for compatibility reasons, <code>--persistent</code> is an alias of <code>--config</code>. The "interface device" can be the interface's target name or the MAC address.

```
# domif-setlink rhel7 eth0 up
```

### 26.5.8. Listing the link state of a domain's virtual interface

This command can be used to query the state of a specified interface on a given domain. Note that if you only want the persistent configuration of the domain to be modified, you need to use the -- configuration. It should also be noted that for compatibility reasons, --persistent is an alias of -- config. The "interface device" can be the interface's target name or the MAC address.

```
# domif-getlink rhel7 eth0 up
```

### 26.5.9. Setting network interface bandwidth parameters

**domiftune** sets the guest virtual machine's network interface bandwidth parameters. The following format should be used:

```
#virsh domiftune domain interface-device [[--config] [--live] | [--current]] [--
inbound average,peak,burst]
```

The only required parameter is the domain name and interface device of the guest virtual machine, the **--config**, **--live**, and **--current** functions the same as in <u>Section 26.21</u>, "<u>Setting schedule parameters</u>". If no limit is specified, it will query current network interface setting. Otherwise, alter the limits with the following flags:

- <interface-device> This is mandatory and it will set or query the domain's network interface's bandwidth parameters. interface-device can be the interface's target name (<target dev='name'/>), or the MAC address.
- ▶ If no --inbound or --outbound is specified, this command will query and show the bandwidth settings. Otherwise, it will set the inbound or outbound bandwidth. average, peak, burst is the same as in attach-interface command. Refer to Section 26.3, "Attaching interface devices"

#### 26.5.10. Retrieving memory statistics for a running domain

This command may return varied results depending on the hypervisor you are using.

The dommemstat [domain] [--period (sec)][[--config][--live]|[--current]] displays the memory statistics for a running domain. Using the --period argument requires a time period in seconds. Setting this argument to a value larger than 0 will allow the balloon driver to return additional statistics which will be displayed by subsequent domemstat commands. Setting the --period argument to 0, will stop the balloon driver collection but does not clear the statistics in the balloon driver. You cannot use the --live, --config, or --current arguments without also setting the --period option in order to also set the collection period for the balloon driver. If the --live argument is specified, only the running guest's collection period is affected. If the --configargument is used, it will affect the next boot of a persistent guest. If --current argument is used, it will affect the current guest state

Both the **--live** and **--config** arguments may be used but **--current** is exclusive. If no flag is specified, the behavior will be different depending on the guest's state.

#virsh domemstat rhel7--current

### 26.5.11. Displaying errors on block devices

This command is best used following a **domstate** that reports that a domain is paused due to an I/O error. The **domblkerror** *domain* command shows all block devices that are in error state on a given domain and it displays the error message that the device is reporting.

# virsh domblkerror rhel7

### 26.5.12. Displaying the block device size

In this case a block device is the unique target name (<target dev='name'/>) or a source file (< source file ='name'/>). To retrieve a list you can run **domblklist**. This **domblkinfo** requires a *domain* name.

# virsh domblkinfo rhel7

## 26.5.13. Displaying the block devices associated with a domain

The **domblklist** *domain* --inactive--details displays a table of all block devices that are associated with the specified domain.

If **--inactive** is specified, the result will show the devices that are to be used at the next boot and will not show those that are currently running in use by the running domain. If **--details** is specified, the disk type and device value will be included in the table. The information displayed in this table can be used with the **domblkinfo** and **snapshot-create**.

#domblklist rhel7 --details

## 26.5.14. Displaying virtual interfaces associated with a domain

Running the **domiflist** command results in a table that displays information of all the virtual interfaces that are associated with a specified domain. The **domiflist** requires a *domain* name and optionally can take the **--inactive** argument.

If **--inactive** is specified, the result will show the devices that are to be used at the next boot and will not show those that are currently running in use by the running domain.

Commands that require a MAC address of a virtual interface (such as **detach-interface** or **domif-setlink**) will accept the output displayed by this command.

#### 26.5.15. Using blockcommit to shorten a backing chain

This section demonstrates how to use **blockcommit** to shorten a backing chain. For more background on backing chains, see Section 26.5.18, "Disk image management with live block copy".

**blockcommit** copies data from one part of the chain down into a backing file, allowing you to pivot the rest of the chain in order to bypass the committed portions. For example, suppose this is the current state:

```
base \leftarrow snap1 \leftarrow snap2 \leftarrow active.
```

Using **blockcommit** moves the contents of snap2 into snap1, allowing you to delete snap2 from the chain, making backups much quicker.

#### Procedure 26.2. virsh blockcommit

Run the following command:

```
# virsh blockcommit $dom $disk -base snap1 -top snap2 -wait -verbose
```

The contents of snap2 are moved into snap1, resulting in:

base ← snap1 ← active. Snap2 is no longer valid and can be deleted

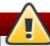

### Warning

**blockcommit** will corrupt any file that depends on the *-base* argument (other than files that depended on the *-top* argument, as those files now point to the base). To prevent this, do not commit changes into files shared by more than one guest. The *-verbose* option will allow the progress to be printed on the screen.

### 26.5.16. Using blockpull to shorten a backing chain

**blockpull** can be used in in the following applications:

- Flattens an image by populating it with data from its backing image chain. This makes the image file self-contained so that it no longer depends on backing images and looks like this:
  - Before: base.img ← Active
  - After: base.img is no longer used by the guest and Active contains all of the data.
- ▶ Flattens part of the backing image chain. This can be used to flatten snapshots into the top-level image and looks like this:
  - Before: base ← sn1 ← sn2 ← active
  - After: base.img ← active. Note that active now contains all data from sn1 and sn2 and neither sn1 nor sn2 are used by the guest.
- Moves the disk image to a new file system on the host. This is allows image files to be moved while the guest is running and looks like this:
  - Before (The original image file): /fs1/base.vm.img
  - After: /fs2/active.vm.qcow2 is now the new file system and /fs1/base.vm.img is no longer used.
- Useful in live migration with post-copy storage migration. The disk image is copied from the source host to the destination host after live migration completes.

In short this is what happens: Before:/source-host/base.vm.img After:/destination-host/active.vm.qcow2./source-host/base.vm.img is no longer used.

#### Procedure 26.3. Using blockpull to shorten a backing chain

1. It may be helpful to run this command prior to running **blockpull**:

```
# virsh snapshot-create-as $dom $name - disk-only
```

2. If the chain looks like this: base ← snap1 ← snap2 ← active run the following:

```
# virsh blockpull $dom $disk snap1
```

This command makes 'snap1' the backing file of active, by pulling data from snap2 into active resulting in: base  $\leftarrow$  snap1  $\leftarrow$  active.

3. Once the **blockpull** is complete, the **libvirt** tracking of the snapshot that created the extra image in the chain is no longer useful. Delete the tracking on the outdated snapshot with this command:

```
# virsh snapshot-delete $dom $name - metadata
```

Additional applications of **blockpull** can be done as follows:

- ▶ To flatten a single image and populate it with data from its backing image chain:# virsh blockpull example-domain vda wait
- ▶ To flatten part of the backing image chain:# virsh blockpull example-domain vda base /path/to/base.img wait
- ▼ To move the disk image to a new file system on the host:# virsh snapshot-create example-domain xmlfile /path/to/new.xml disk-only followed by # virsh blockpull example-domain vda wait
- To use live migration with post-copy storage migration:
  - On the destination run:

```
# qemu-img create -f qcow2 -o backing_file=/source-host/vm.img
/destination-host/vm.qcow2
```

On the source run:

```
# virsh migrate example-domain
```

On the destination run:

```
# virsh blockpull example-domain vda - wait
```

#### 26.5.17. Using blockresize to change the size of a domain path

blockresize can be used to re-size a block device of a domain while the domain is running, using the absolute path of the block device which also corresponds to a unique target name (<target dev="name"/>) or source file (<source file="name"/>). This can be applied to one of the disk devices attached to domain (you can use the command domblklist to print a table showing the brief information of all block devices associated with a given domain).

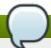

#### Note

Live image re-sizing will always re-size the image, but may not immediately be picked up by guests. With recent guest kernels, the size of virtio-blk devices is automatically updated (older kernels require a guest reboot). With SCSI devices, it is required to manually trigger a re-scan in the guest with the command, echo > /sys/class/scsi\_device/0:0:0/device/rescan. In addition, with IDE it is required to reboot the guest before it picks up the new size.

- Run the following command: blockresize [domain] [path size] where:
  - Domain is the unique target name or source file of the domain whose size you want to change
  - Path size is a scaled integer which defaults to KiB (blocks of 1024 bytes) if there is no suffix. You must use a suffix of "B" to for bytes.

### 26.5.18. Disk image management with live block copy

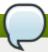

#### Note

Live block copy is a feature that is not supported with the version of KVM that is supplied with Red Hat Enterprise Linux. Live block copy is available with the version of KVM that is supplied with Red Hat Virtualization. This version of KVM must be running on your physical host machine in order for the feature to be supported. Contact your representative at Red Hat for more details.

Live block copy allows you to copy an in use guest disk image to a destination image and switches the guest disk image to the destination guest image while the guest is running. Whilst live migration moves the memory and registry state of the host, the guest is kept in shared storage. Live block copy allows you to move the entire guest contents to another host on the fly while the guest is running. Live block copy may also be used for live migration without requiring permanent share storage. In this method the disk image is copied to the destination host after migration, but while the guest is running.

Live block copy is especially useful for the following applications:

- moving the guest image from local storage to a central location
- when maintenance is required, guests can be transferred to another location, with no loss of performance
- allows for management of guest images for speed and efficiency
- image format conversions can be done without having to shut down the guest

#### **Example 26.1. Example (live block copy)**

This example shows what happens when live block copy is performed. The example has a backing file (base) that is shared between a source and destination. It also has two overlays (sn1 and sn2) that are only present on the source and must be copied.

1. The backing file chain at the beginning looks like this:

```
base - sn1 - sn2
```

The components are as follows:

- base the original disk image
- » sn1 the first snapshot that was taken of the base disk image
- sn2 the most current snapshot
- active the copy of the disk
- 2. When a copy of the image is created as a new image on top of sn2 the result is this:

```
base \leftarrow sn1 \leftarrow sn2 \leftarrow active
```

- 3. At this point the read permissions are all in the correct order and are set automatically. To make sure write permissions are set properly, a mirror mechanism redirects all writes to both sn2 and active, so that sn2 and active read the same at any time (and this mirror mechanism is the essential difference between live block copy and image streaming).
- 4. A background task that loops over all disk clusters is executed. For each cluster, there are the following possible cases and actions:
  - The cluster is already allocated in active and there is nothing to do.
  - Use bdrv\_is\_allocated() to follow the backing file chain. If the cluster is read from base (which is shared) there is nothing to do.
  - If bdrv\_is\_allocated() variant is not feasible, rebase the image and compare the read data with write data in base in order to decide if a copy is needed.
  - In all other cases, copy the cluster into active
- 5. When the copy has completed, the backing file of active is switched to base (similar to rebase)

To reduce the length of a backing chain after a series of snapshots, the following commands are helpful: **blockcommit** and **blockpull**. See Section 26.5.15, "Using blockcommit to shorten a backing chain" for more information.

## 26.5.19. Displaying a URI for connection to a graphical display

Running the **virsh domdisplay** command will output a URI which can then be used to connect to the graphical display of the domain via VNC, SPICE, or RDP. If the argument **--include-password** is used, the SPICE channel password will be included in the URI.

## 26.5.20. Discarding blocks not in use

The **virsh domfstrim doman --minium --mountpoint** command will issue a fstrim on all mounted files ystems within a running specified domain. It will discard the blocks not in use by the file system. if the argument **--minimum** is used, an amount in bytes must be specified. This amount will be sent to the guest kernel as its length of contiguous free range. Values smaller than this amount may be ignored. Increasing this value will create competition with file systems with badly fragmented free space. Note that not all blocks in this case are discarded. The default minimum is zero which means that every free block is discarded. If a user only wants to trim one mount point, the **--mountpoint** argument should be used and a mount point should be specified.

#### 26.5.21. Domain Retrieval Commands

The following commands will display different information about a given domain

- **virsh domhostname** *domain* displays the hostname of the specified domain provided the hypervisor can publish it.
- virsh dominfo domain displays basic information about a specified domain.
- virsh domuid domain | ID converts a given domain name or ID into a UUID.
- virsh domid domain | ID converts a given domain name or UUID into an ID.
- virsh domjobabort domain aborts the currently running job on the specified domain.
- virsh domjobinfo domain displays information about jobs running on the specified domain, including migration statistics
- virsh domname domain ID|UUID converts a given domain ID or UUID into a domain name.
- **virsh domstate** *domain* displays the state of the given domain. Using the **--reason** argument will also display the reason for the displayed state.
- **virsh domcontrol** *domain* displays the state of an interface to VMM that were used to control a domain. For states that are not OK or Error, it will also print the number of seconds that have elapsed since the control interface entered the displayed state.

#### **Example 26.2. Example of statistical feedback**

In order to get information about the domain, run the following command:

```
# virsh domjobinfo rhel7
Job type:
                  Unbounded
Time elapsed:
                 1603
                               ms
Data processed:
                 47.004 MiB
Data remaining: 658.633 MiB
Data total:
                 1.125 GiB
Memory processed: 47.004 MiB
Memory remaining: 658.633 MiB
Memory total:
                1.125 GiB
Constant pages:
                 114382
Normal pages:
                 12005
Normal data:
                 46.895 MiB
Expected downtime: 0
                                ms
Compression cache: 64.000 MiB
Compressed data: 0.000 B
Compressed pages: 0
Compression cache misses: 12005
Compression overflows: 0
```

# 26.5.22. Converting QEMU arguments to domain XML

The **virsh domxml-from-native** provides a way to convert an existing set of QEMU arguments into a guest description using libvirt Domain XML that can then be used by libvirt. Please note that this command is intended to be used only to convert existing qemu guests previously started from the command line in order to allow them to be managed through libvirt. The method described here should not be used to create new guests from scratch. New guests should be created using either virsh or virt-manager. Additional information can be found here.

Suppose you have a QEMU guest with the following args file:

```
$ cat demo.args
LC_ALL=C
PATH=/bin
HOME=/home/test
USER=test
LOGNAME=test /usr/bin/qemu -S -M pc -m 214 -smp 1 -nographic -monitor pty -no-acpi
-boot c -hda /dev/HostVG/QEMUGuest1 -net none -serial none -parallel none -usb
```

To convert this to a domain XML file so that the guest can be managed by libvirt, run:

```
$ virsh domxml-from-native qemu-argv demo.args
```

This command turns the args file above, into this domain XML file:

```
<domain type='qemu'>
    <uuid>000000000-0000-0000-00000000000000</uuid>
    <memory>219136</memory>
    <currentMemory>219136</currentMemory>
    <vcpu>1</vcpu>
    <os>
```

```
<type arch='i686' machine='pc'>hvm</type>
<boot dev='hd'/>
</os>
<clock offset='utc'/>
<on_poweroff>destroy</on_poweroff>
<on_reboot>restart</on_reboot>
<on_crash>destroy</on_crash>
<devices>
<emulator>/usr/bin/qemu</emulator>
<disk type='block' device='disk'>
<source dev='/dev/HostVG/QEMUGuest1'/>
<target dev='hda' bus='ide'/>
</disk>
</devices>
</domain>
```

# 26.5.23. Creating a dump file of a domain's core

Sometimes it is necessary (especially in the cases of troubleshooting), to create a dump file containing the core of the domain so that it can be analyzed. In this case, running virsh dump domain corefilepath --bypass-cache --live |--crash |--reset --verbose --memory-only dumps the domain core to a file specified by the corefilepath Note that some hypervisors may gave restrictions on this action and may require the user to manually ensure proper permissions on the file and path specified in the corefilepath parameter. This command is supported with SR-IOV devices as well as other passthrough devices. The following arguments are supported and have the following effect:

- **--bypass-cache** the file saved will not contain the file system cache. Note that selecting this option may slow down dump operation.
- --live will save the file as the domain continues to run and will not pause or stop the domain.
- --crash puts the domain in a crashed status rather than leaving it in a paused state while the dump file is saved.
- --reset once the dump file is successfully saved, the domain will reset.
- --verbose displays the progress of the dump process
- --memory-only the only information that will be saved in the dump file will be the domain's memory and CPU common register file.

Note that the entire process can be monitored using the **domjobinfo** command and can be canceled using the **domjobabort** command.

#### 26.5.24. Creating a virtual machine XML dump (configuration file)

Output a guest virtual machine's XML configuration file with **virsh**:

```
# virsh dumpxml {guest-id, guestname or uuid}
```

This command outputs the guest virtual machine's XML configuration file to standard out (**stdout**). You can save the data by piping the output to a file. An example of piping the output to a file called *guest.xml*:

```
# virsh dumpxml GuestID > guest.xml
```

This file **guest.xm1** can recreate the guest virtual machine (refer to Section 26.6, "Editing a guest virtual machine's configuration file". You can edit this XML configuration file to configure additional devices or to deploy additional guest virtual machines.

An example of **virsh dumpxml** output:

```
# virsh dumpxml guest1-rhel7-64
<domain type='kvm'>
  <name>guest1-rhel6-64
  <uuid>b8d7388a-bbf2-db3a-e962-b97ca6e514bd</uuid>
  <memory>2097152</memory>
  <currentMemory>2097152</currentMemory>
  <vcpu>2</vcpu>
  <0S>
    <type arch='x86_64' machine='rhel6.2.0'>hvm</type>
    <book dev='hd'/>
  </os>
  <features>
    <acpi/>
    <apic/>
    <pae/>
  </features>
  <clock offset='utc'/>
  <on_poweroff>destroy</on_poweroff>
  <on_reboot>restart</on_reboot>
  <on_crash>restart</on_crash>
  <devices>
    <emulator>/usr/libexec/qemu-kvm</emulator>
    <disk type='file' device='disk'>
      <driver name='qemu' type='raw' cache='none' io='threads'/>
      <source file='/home/guest-images/guest1-rhel6-64.img'/>
      <target dev='vda' bus='virtio'/>
      <shareable/<
      <address type='pci' domain='0x0000' bus='0x00' slot='0x05' function='0x0'/>
    </disk>
    <interface type='bridge'>
      <mac address='52:54:00:b9:35:a9'/>
      <source bridge='br0'/>
      <model type='virtio'/>
      <address type='pci' domain='0x0000' bus='0x00' slot='0x03' function='0x0'/>
    </interface>
    <serial type='pty'>
      <target port='0'/>
    </serial>
    <console type='pty'>
      <target type='serial' port='0'/>
    </console>
    <input type='tablet' bus='usb'/>
    <input type='mouse' bus='ps2'/>
    <graphics type='vnc' port='-1' autoport='yes'/>
    <sound model='ich6'>
      <address type='pci' domain='0x0000' bus='0x00' slot='0x04' function='0x0'/>
    </sound>
    <video>
      <model type='cirrus' vram='9216' heads='1'/>
      <address type='pci' domain='0x0000' bus='0x00' slot='0x02' function='0x0'/>
    </video>
    <memballoon model='virtio'>
```

Note that the <shareable/> flag is set. This indicates the device is expected to be shared between domains (assuming the hypervisor and OS support this), which means that caching should be deactivated for that device.

# 26.5.25. Creating a guest virtual machine from a configuration file

Guest virtual machines can be created from XML configuration files. You can copy existing XML from previously created guest virtual machines or use the **dumpxml** option (refer to Section 26.5.24, "Creating a virtual machine XML dump (configuration file)"). To create a guest virtual machine with **virsh** from an XML file:

```
# virsh create configuration_file.xml
```

# 26.6. Editing a guest virtual machine's configuration file

Instead of using the <code>dumpxm1</code> option (refer to Section 26.5.24, "Creating a virtual machine XML dump (configuration file)") guest virtual machines can be edited either while they run or while they are offline. The <code>virsh edit</code> command provides this functionality. For example, to edit the guest virtual machine named <code>rhe17</code>:

```
# virsh edit rhel7
```

This opens a text editor. The default text editor is the **\$EDITOR** shell parameter (set to **vi** by default).

# 26.6.1. Adding multifunction PCI devices to KVM guest virtual machines

This section will demonstrate how to add multi-function PCI devices to KVM guest virtual machines.

- 1. Run the **virsh edit** [guestname] command to edit the XML configuration file for the guest virtual machine.
- 2. In the address type tag, add a multifunction='on' entry for function='0x0'.

This enables the guest virtual machine to use the multifunction PCI devices.

```
<disk type='file' device='disk'>
  <driver name='qemu' type='raw' cache='none'/>
  <source file='/var/lib/libvirt/images/rhel62-1.img'/>
  <target dev='vda' bus='virtio'/>
  <address type='pci' domain='0x00000' bus='0x00' slot='0x05' function='0x0'
  multifunction='on'/
  </disk>
```

For a PCI device with two functions, amend the XML configuration file to include a second device with the same slot number as the first device and a different function number, such as **function='0x1'**.

For Example:

```
<disk type='file' device='disk'>
<driver name='qemu' type='raw' cache='none'/>
<source file='/var/lib/libvirt/images/rhel62-1.img'/>
<target dev='vda' bus='virtio'/>
<address type='pci' domain='0x00000' bus='0x00' slot='0x05' function='0x0'
multifunction='on'/>
</disk>
<disk type='file' device='disk'>
<driver name='qemu' type='raw' cache='none'/>
<source file='/var/lib/libvirt/images/rhel62-2.img'/>
<target dev='vdb' bus='virtio'/>
<address type='pci' domain='0x00000' bus='0x00' slot='0x05' function='0x1'/>
</disk>
```

#### 3. **1spci** output from the KVM guest virtual machine shows:

```
$ lspci
00:05.0 SCSI storage controller: Red Hat, Inc Virtio block device
00:05.1 SCSI storage controller: Red Hat, Inc Virtio block device
```

# 26.6.2. Stopping a running domain in order to restart it later

virsh managedsave domain --bypass-cache --running | --paused | --verbose saves and destroys (stops) a running domain so that it can be restarted from the same state at a later time. When used with a virsh start command it is automatically started from this save point. If it is used with the --bypass-cache argument the save will avoid the filesystem cache. Note that this option may slow down the save process speed.

--verbose displays the progress of the dump process

Under normal conditions, the managed save will decide between using the running or paused state as determined by the state the domain is in when the save is done. However, this can be overridden by using the **--running** argument to indicate that it must be left in a running state or by using **--paused** argument which indicates it is to be left in a paused state.

To remove the managed save state, use the **virsh managedsave-remove** command which will force the domain to do a full boot the next time it is started.

Note that the entire managed save process can be monitored using the **domjobinfo** command and can also be canceled using the **domjobabort** command.

## 26.6.3. Displaying CPU statistics for a specified domain

The **virsh cpu-stats** *domain* **--total start count** command provides the CPU statistical information on the specified domain. By default it shows the statistics for all CPUs, as well as a total. The **--total** argument will only display the total statistics.

### 26.6.4. Saving a screenshot

The **virsh screenshot** command takes a screenshot of a current domain console and stores it into a file. If however the hypervisor supports more displays for a domain, using the **--screen** and giving a screen ID will specify which screen to capture. In the case where there are multiple graphics cards, where the heads are numerated before their devices, screen ID 5 addresses the second head on the second card.

# 26.6.5. Sending a keystroke combination to a specified domain

Using the **virsh send-key domain --codeset --holdtime keycode** command you can send a sequence as a **keycode** to a specific domain.

Each *keycode* can either be a numeric value or a symbolic name from the corresponding *codeset*. If multiple *keycodes* are specified, thay are all sent simultaneously to the guest virtual machine and as such may be received in random order. If you need distinct keycodes, you must send the **send-key** command multiple times.

# virsh send-key rhel7 --holdtime 1000 0xf

If a --holdtime is given, each keystroke will be held for the specified amount in milliseconds. The -- codeset allows you to specify a code set, the default being Linux, but the following options are permitted:

- ▶ linux choosing this option causes the symbolic names to match the corresponding Linux key constant macro names and the numeric values are those offered by the Linux generic input event subsystems.
- xt- this will send a value that is defined by the XT keyboard controller. No symbolic names are provided.
- atset1 the numeric values are those that are defined by the AT keyboard controller, set1 (XT compatible set). Extended keycodes from the atset1 may differ from extended keycodes in the XT codeset. No symbolic names are provided.
- atset2 The numeric values are those defined by the AT keyboard controller, set 2. No symbolic names are provided.
- atset3 The numeric values are those defined by the AT keyboard controller, set 3 (PS/2 compatible). No symbolic names are provided.
- **os\_x** The numeric values are those defined by the OS-X keyboard input subsystem. The symbolic names match the corresponding OS-X key constant macro names.
- xt\_kbd The numeric values are those defined by the Linux KBD device. These are a variant on the original XT codeset, but often with different encoding for extended keycodes. No symbolic names are provided.
- **win32** The numeric values are those defined by the Win32 keyboard input subsystem. The symbolic names match the corresponding Win32 key constant macro names.
- **usb** The numeric values are those defined by the USB HID specification for keyboard input. No symbolic names are provided.
- ▶ rfb The numeric values are those defined by the RFB extension for sending raw keycodes. These are a variant on the XT codeset, but extended keycodes have the low bit of the second bite set, instead of the high bit of the first byte. No symbolic names are provided.

# 26.6.6. Sending process signal names to virtual processes

Using the **virsh send-process-signal** *domain-ID PID signame* you can send a signal signame to a specified virtual process (as identified by its Process ID or PID) within a running domain given it's domain ID. In addition to an integer signal constant number, one or more of the following signames can be sent:

» nop, stkflt

- hup, cont
- int, chld
- ▶ quit, stop
- ⇒ ill, tstp
- > trap, ttin
- » abrt, ttou
- ▶ bus, urg
- fpe, xcpu
- » kill, xfsz
- usr1, vtalrm
- segv, prof
- usr2, winch
- » pipe, poll
- alrm, pwr
- term, sys
- More options are on the Virsh MAN page. Note that these sumbols may also be prefixed with sigor sig\_ and it is not case sensitive.

```
# virsh send-process-signal rhel7 187 kill
```

# 26.6.7. Displaying the IP address and port number for the VNC display

The **virsh vncdisplay** will print the IP address and port number of the VNC display for the specified domain. If the information is unavailable the exit code 1 will be displayed.

```
# virsh vncdisplay rhel7
127.0.0.1:0
```

# 26.7. NUMA node management

This section contains the commands needed for NUMA node management.

# 26.7.1. Displaying node information

The **nodeinfo** command displays basic information about the node, including the model number, number of CPUs, type of CPU, and size of the physical memory. The output corresponds to **virNodeInfo** structure. Specifically, the "CPU socket(s)" field indicates the number of CPU sockets per NUMA cell.

3715908 KiB

# 26.7.2. Setting NUMA parameters

Memory size:

The **virsh numatune** can either set or retrieve the NUMA parameters for a specified domain. Within the Domain XML file these parameters are nested within the **<numatune>** element. Without using flags, only the current settings are displayed. The **numatune** *domain* command requires a specified domain and can take the following arguments:

- ▶ --mode The mode can be set to either strict, interleave, or preferred. Running domains cannot have their mode changed while live unless the domain was started within strict mode.
- --nodeset contains a list of NUMA nodes that are used by the host physical machine for running the domain. The list contains nodes, each separated by a comma, with a dash used for node ranges and a caret ^ used for excluding a node.
- Only one of the three following flags can be used per instance
  - --config will effect the next boot of a persistent guest virtual machine
  - --live will set the scheduler information of a running guest virtual machine.
  - --current will effect the current state of the guest virtual machine.

## 26.7.3. Displaying the amount of free memory in a NUMA cell

The **virsh freecell** displays the available amount of memory on the machine within a specified NUMA cell. This command can provide one of three different displays of available memory on the machine depending on the options specified. If no options are used, the total free memory on the machine is displayed. Using the **--all** option, it displays the free memory in each cell and the total free memory on the machine. By using a numeric argument or with **--cellno** along with a cell number it will display the free memory for the specified cell.

#### 26.7.4. Displaying a CPU list

The **nodecpumap** command displays the number of CPUs that are available to the node, whether they are online or not and it also lists the number that are currently online.

```
$ virsh nodecpumap
CPUs present: 4
CPUs online: 1
CPU map: y
```

# 26.7.5. Displaying CPU statistics

The **nodecpustats** command displays statistical information about the specified CPU, if the CPU is given. If not, it will display the CPU status of the node. If a percent is specified, it will display the percentage of each type of CPU statistics that were recorded over an one (1) second interval.

This example shows no CPU specified:

```
      $ virsh nodecpustats

      user:
      1056442260000000

      system:
      401675280000000

      idle:
      7549613380000000

      iowait:
      94593570000000
```

This example shows the statistical percentages for CPU number 2:

```
      $ virsh nodecpustats 2 --percent

      usage:
      2.0%

      user:
      1.0%

      system:
      1.0%

      idle:
      98.0%

      iowait:
      0.0%
```

# 26.7.6. Suspending the host physical machine

The **nodesuspend** command puts the host physical machine into a system-wide sleep state similar to that of Suspend-to-RAM (s3), Suspend-to-Disk (s4), or Hybrid-Suspend and sets up a Real-Time-Clock to wake up the node after the duration that is set has past. The **--target** argument can be set to either **mem,disk**, or **hybrid**. These options indicate to set the memory, disk, or combination of the two to suspend. Setting the **--duration** instructs the host physical machine to wake up after the set duration time has run out. It is set in seconds. It is recommended that the duration time be longer than 60 seconds.

```
$ virsh nodesuspend disk 60
```

# 26.7.7. Setting and displaying the node memory parameters

The node-memory-tune [shm-pages-to-scan] [shm-sleep-milisecs] [shm-merge-across-nodes] command displays and allows you to set the node memory parameters. There are three parameters that may be set with this command:

- **shm-pages-to-scan** sets the number of pages to scan before the shared memory service goes to sleep.
- shm-sleep-milisecs sets the number of miliseconds that the shared memory service will sleep before the next scan
- » shm-merge-across-nodes specifies if pages from different NUMA nodes can be merged. Values allowed are 0 and 1. When set to 0, the only pages that can be merged are those that are physically residing in the memory area of the same NUMA node. When set to 1, pages from all of the NUMA nodes can be merged. The default setting is 1.

# 26.7.8. Creating devices on host nodes

The **virsh nodedev-create** *file* command allows you to create a device on a host node and then assign it to a guest virtual machine. **libvirt** normally detects which host nodes are available for use automatically, but this command allows for the registration of host hardware that **libvirt** did not detect. The *file* should contain the XML for the top level **<device>** description of the node device.

To stop this device, use the **nodedev-destroy** *device* command.

# 26.7.9. Detaching a node device

The **virsh nodedev-detach** detaches the nodedev from the host so it can be safely used by guests via **<hostdev>** passthrough. This action can be reversed with the **nodedev-reattach** command but it is done automatically for managed services. This command also accepts **nodedev-dettach**.

Note that different drivers expect the device to be bound to different dummy devices. Using the **--driver** argument allows you to specify the desired backend driver.

# **26.7.10. Dump a Device**

The **virsh nodedev-dumpxml** *device* dumps the **<device>** XML representation for the given node device, including information such as the device name, which BUS owns the device, the vendor, and product ID as well as any capabilities of the device as is usable by *libvirt*, where it may specify what is supported. The argument *device* can either be a device name or WWN pair in WWNN, WWPN format (HBA only).

#### 26.7.11. List devices on a node

The **virsh nodedev-list** *cap* **--tree** command lists all the devices available on the node that are known by **libvirt**. *cap* is used to filter the list by capability types, each separated by a comma and cannot be used with **--tree**. Using the argument **--tree**, puts the output into a tree structure as shown:

## 26.7.12. Triggering a reset for a node

The **nodedev-reset** *nodedev* command triggers a device reset for the specified *nodedev*. Running this command is useful prior to transferring a node device between guest virtual machine pass through or the host physical machine. *libvirt* will do this action implicitly when required, but this command allows an explicit reset when needed.

# 26.8. Starting, suspending, resuming, saving and restoring a guest virtual machine

# 26.8.1. Starting a defined domain

The virsh start domain --console --paused --autodestroy --bypass-cache --force-boot --pass-fds command starts a inactive domain that was already defined but whose state is inactive since its last managed save state or a fresh boot. The command can take the following arguments:

- --console will boot the domain attaching to the console
- --paused If this is supported by the driver it will boot the domain and then put it into a paused state
- --autodestroy the guest virtual machine is automatically destroyed when the virsh session closes or the connection to libvirt closes, or it otherwise exits
- **--bypass-cache** used if the domain is in the managedsave state. If this is used, it will restore the quest virtual machine, avoiding the system cache. Note this will slow down the restore process.
- --force-boot discards any managedsave options and causes a fresh boot to occur
- **--pass-fds** is a list of additional arguments separated by commas, which are passed onto the guest virtual machine.

# 26.8.2. Suspending a guest virtual machine

Suspend a guest virtual machine with **virsh**:

```
# virsh suspend {domain-id, domain-name or domain-uuid}
```

When a guest virtual machine is in a suspended state, it consumes system RAM but not processor resources. Disk and network I/O does not occur while the guest virtual machine is suspended. This operation is immediate and the guest virtual machine can be restarted with the **resume** (Section 26.8.6, "Resuming a guest virtual machine") option.

# 26.8.3. Suspending a running domain

The **virsh dompmsuspend domain --duration --target** command will take a running domain and suspended it so it can be placed into one of three possible states (S3, S4, or a hybrid of the two).

```
# virsh dompmsuspend rhel7 --duration 100 --target mem
```

This command can take the following arguments:

- --duration sets the duration for the state change in seconds
- --target can be either mem (suspend to RAM (S3))disk (suspend to disk (S4)), or hybrid (hybrid suspend)

#### 26.8.4. Waking up a domain from pmsuspend state

This command will inject a wake-up alert to a guest that is in a pmsuspend state, rather than waiting for the duration time set to expire. This operation will not fail if the domain is running.

#### # dompmwakeup rhe17

This command requires the name of the domain, *rhel7* for example as shown.

# 26.8.5. Undefining a domain

This command will undefine a domain. Although it can work on a running domain it will convert the running domain into a transient domain without stopping it. If the domain is inactive, the domain configuration is removed.

The virsh undefine domain -- managed -- save -- snapshots -- metadata -- storage -- remove all -- storage -- wipe -- storage command can take the following arguments:

- --managed-save this argument guarantees that any managed save image is also cleaned up. Without using this argument, attempts to undefine a domain with a managed save will fail.
- --snapshots-metadata this argument guarantees that any snapshots (as shown with snaphot-list) are also cleaned up when undefining an inactive domain. Note that any attempts to undefine an inactive domain with snapshot metadata will fail. If this argument is used and the domain is active, it is ignored.
- --storage using this argument requires a comma separated list of volume target names or source paths of storage volumes to be removed along with the undefined domain. This action will undefine the storage volume before it is removed. Note that this can only be done with inactive domains. Note too that this will only work with storage volumes that are managed by *libvirt*.
- --remove-all-storage in addition to undefining the domain, all associated storage volumes are deleted.
- --wipe-storage in addition to deleting the storage volume, the contents are wiped.

#### 26.8.6. Resuming a guest virtual machine

Restore a suspended guest virtual machine with **virsh** using the **resume** option:

```
# virsh resume {domain-id, domain-name or domain-uuid}
```

This operation is immediate and the guest virtual machine parameters are preserved for **suspend** and **resume** operations.

### 26.8.7. Save a guest virtual machine

Save the current state of a quest virtual machine to a file using the virsh command:

```
# virsh save {domain-name|domain-id|domain-uuid} state-file --bypass-cache --xml
--running --paused --verbose
```

This stops the guest virtual machine you specify and saves the data to a file, which may take some time given the amount of memory in use by your guest virtual machine. You can restore the state of the guest virtual machine with the **restore** (Section 26.8.11, "Restore a guest virtual machine") option. Save is similar to pause, instead of just pausing a guest virtual machine the present state of the guest virtual machine is saved.

The **virsh save** command can take the following arguments:

- **--bypass-cache** causes the restore to avoid the file system cache but note that using this flag may slow down the restore operation.
- -xm1 this argument must be used with an XML file name. Although this argument is usually omitted, it can be used to supply an alternative XML file for use on a restored guest virtual machine with changes only in the host-specific portions of the domain XML. For example, it can be used to account for the file naming differences in underlying storage due to disk snapshots taken after the guest was saved.
- **--running** overrides the state recorded in the save image to start the domain as running.
- **--paused** overrides the state recorded in the save image to start the domain as paused.
- --verbose displays the progress of the save.

If you want to restore the guest virtual machine directly from the XML file, the **virsh restore** command will do just that. You can monitor the process with the **domjobinfo** and cancel it with the **domjobabort**.

# 26.8.8. Updating the domain XML file that will be used for restoring the guest

The **virsh save-image-define** *file xml* **--running**|**--paused** command will update the domain XML file that will be used when the specified file is later used during the **virsh restore** command. The *xml* argument must be an XML file name containing the alternative XML with changes only in the host physical machine specific portions of the domain XML. For example, it can be used to account for the file naming differences resulting from creating disk snapshots of underlying storage after the guest was saved. The save image records if the domain should be restored to a running or paused state. Using the arguments **--running** or **--paused** dictates the state that is to be used.

#### 26.8.9. Extracting the domain XML file

save-image-dumpxml file --security-info command will extract the domain XML file that was in
effect at the time the saved state file (used in the virsh save command) was referenced. Using the -security-info argument includes security sensitive information in the file.

#### 26.8.10. Edit Domain XML configuration files

**save-image-edit** *file* **--running --paused** command edits the XML configuration file that is associated with a saved *file* that was created by the **virsh save** command.

Note that the save image records whether the domain should be restored to a **--running** or **--paused** state. Without using these arguments the state is determined by the file itself. By selecting **--running** or **--paused** you can overwrite the state that **virsh restore** should use.

#### 26.8.11. Restore a quest virtual machine

Restore a guest virtual machine previously saved with the **virsh** save command (Section 26.8.7, "Save a guest virtual machine") using **virsh**:

# virsh restore state-file

This restarts the saved guest virtual machine, which may take some time. The guest virtual machine's name and UUID are preserved but are allocated for a new id.

The **virsh restore state-file** command can take the following arguments:

- **--bypass-cache** causes the restore to avoid the file system cache but note that using this flag may slow down the restore operation.
- -xm1 this argument must be used with an XML file name. Although this argument is usually omitted, it can be used to supply an alternative XML file for use on a restored guest virtual machine with changes only in the host-specific portions of the domain XML. For example, it can be used to account for the file naming differences in underlying storage due to disk snapshots taken after the guest was saved.
- **--running** overrides the state recorded in the save image to start the domain as running.
- **--paused** overrides the state recorded in the save image to start the domain as paused.

# 26.9. Shutting down, rebooting and force-shutdown of a guest virtual machine

# 26.9.1. Shut down a guest virtual machine

Shut down a guest virtual machine using the **virsh shutdown** command:

# virsh shutdown {domain-id, domain-name or domain-uuid} [--mode method]

You can control the behavior of the rebooting guest virtual machine by modifying the **on\_shutdown** parameter in the guest virtual machine's configuration file.

# 26.9.2. Shutting down Red Hat Enterprise Linux 6 guests on a Red Hat Enterprise Linux 7 host

Installing Red Hat Enterprise Linux 6 guest virtual machines with the **Minimal installation** option does not install the *acpid* package. Red Hat Enterprise Linux 7 no longer requires this package, as it has been taken over by **systemd**. However, Red Hat Enterprise Linux 6 guest virtual machines running on a Red Hat Enterprise Linux 7 host still require it.

Without the *acpid* package, the Red Hat Enterprise Linux 6 guest virtual machine does not shut down when the **virsh shutdown** command is executed. The **virsh shutdown** command is designed to gracefully shut down guest virtual machines.

Using **virsh shutdown** is easier and safer for system administration. Without graceful shut down with the **virsh shutdown** command a system administrator must log into a guest virtual machine manually or send the **Ctrl-Alt-Del** key combination to each guest virtual machine.

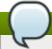

#### Note

Other virtualized operating systems may be affected by this issue. The **virsh shutdown** command requires that the guest virtual machine operating system is configured to handle ACPI shut down requests. Many operating systems require additional configuration on the guest virtual machine operating system to accept ACPI shut down requests.

# Procedure 26.4. Workaround for Red Hat Enterprise Linux 6 guests

#### 1. Install the acpid package

The **acpid** service listen and processes ACPI requests.

Log into the guest virtual machine and install the *acpid* package on the guest virtual machine:

```
# yum install acpid
```

#### 2. Enable the acpid service

Set the acpid service to start during the guest virtual machine boot sequence and start the service:

```
# systemctl enable acpid
# service acpid start
```

#### 3. Prepare guest domain xml

Edit the domain XML file to include the following element. Replace the virtio serial port with org.qemu.guest\_agent.0 and use your guest's name instead of \$guestname

```
<channel type='unix'>
    <source mode='bind' path='/var/lib/libvirt/qemu/{$guestname}.agent'/>
    <target type='virtio' name='org.qemu.guest_agent.0'/>
    </channel>
```

Figure 26.2. Guest XML replacement

#### 4. Install the QEMU guest agent

Install the QEMU guest agent (QEMU-GA) and start the service as directed in <u>Chapter 14</u>, <u>QEMU Guest Agent</u>. If you are running a Windows guest there are instructions in this chapter for that as well.

#### 5. Shutdown the guest

a. Run the following commands

b. Shut down the guest virtual machine

```
# virsh shutdown rhel7

Domain rhel7 is being shutdown
```

c. Wait a few seconds for the guest virtual machine to shut down.

d. Start the domain named *rhel7*, with the XML file you edited.

```
# virsh start rhel7
```

e. Shut down the acpi in the *rhel7* guest virtual machine.

```
# virsh shutdown --mode acpi rhel7
```

f. List all the domains again, *rhel6* should still be on the list, and it should indicate it is shut off.

```
# virsh list --all
Id Name State
rhel7 shut off
```

g. Start the domain named *rhel7*, with the XML file you edited.

```
# virsh start rhel7
```

h. Shut down the *rhel7* guest virtual machine guest agent.

```
# virsh shutdown --mode agent rhel7
```

i. List the domains. rhel7 should still be on the list, and it should indicate it is shut off

```
# virsh list --all
Id Name State
------
rhel7 shut off
```

The guest virtual machine will shut down using the **virsh shutdown** command for the consecutive shutdowns, without using the workaround described above.

In addition to the method described above, a guest can be automatically shutdown, by stopping the *libvirt-guest* service. Refer to Section 26.9.3, "Manipulating the libvirt-guests configuration settings" for more information on this method.

# 26.9.3. Manipulating the libvirt-guests configuration settings

The *libvirt-guests* service has parameter settings that can be configured to assure that the guest is shutdown properly. It is a package that is a part of the libvirt installation and is installed by default. This service automatically saves guests to the disk when the host shuts down, and restores them to their preshutdown state when the host reboots. By default, this setting is set to suspend the guest. If you want the guest to be shutoff, you will need to change one of the parameters of the *libvirt-guests* configuration file.

# Procedure 26.5. Changing the libvirt-guests service parameters to allow for the graceful shutdown of guests

The procedure described here allows for the graceful shutdown of guest virtual machines when the host physical machine is stuck, powered off, or needs to be restarted.

### 1. Open the configuration file

The configuration file is located in /etc/sysconfig/libvirt-guests. Edit the file, remove the comment mark (#) and change the *ON\_SHUTDOWN=suspend* to *ON\_SHUTDOWN=shutdown*. Remember to save the change.

```
$ vi /etc/sysconfig/libvirt-guests
# URIs to check for running guests
# example: URIS='default xen:/// vbox+tcp://host/system lxc:///'
#URIS=default
# action taken on host boot
            all quests which were running on shutdown are started on boot
# - start
            regardless on their autostart settings
0
\# - ignore libvirt-guests init script won't start any guest on boot, however,
2
#
            guests marked as autostart will still be automatically started by
3
#
            libvirtd
4
#ON BOOT=start
# Number of seconds to wait between each guest start. Set to 0 to allow
# parallel startup.
#START_DELAY=0
# action taken on host shutdown
# - suspend all running quests are suspended using virsh managedsave
# - shutdown all running guests are asked to shutdown. Please be careful with
              this settings since there is no way to distinguish between a
#
#
              guest which is stuck or ignores shutdown requests and a guest
#
              which just needs a long time to shutdown. When setting
#
              ON_SHUTDOWN=shutdown, you must also set SHUTDOWN_TIMEOUT to a
              value suitable for your guests.
ON_SHUTDOWN=shutdown
# If set to non-zero, shutdown will suspend guests concurrently. Number of
# quests on shutdown at any time will not exceed number set in this variable.
#PARALLEL SHUTDOWN=0
# Number of seconds we're willing to wait for a guest to shut down. If parallel
# shutdown is enabled, this timeout applies as a timeout for shutting down all
# guests on a single URI defined in the variable URIS. If this is 0, then there
# is no time out (use with caution, as guests might not respond to a shutdown
# request). The default value is 300 seconds (5 minutes).
#SHUTDOWN_TIMEOUT=300
# If non-zero, try to bypass the file system cache when saving and
# restoring guests, even though this may give slower operation for
# some file systems.
#BYPASS_CACHE=0
```

- URIS checks the specified connections for a running guest. The Default setting functions in the same manner as virsh does when no explicit URI is set In addition, one can explicitly set the URI from /etc/libvirt/libvirt.conf. It should be noted that when using the libvirt configuration file default setting, no probing will be used.
- ON\_BOOT specifies the action to be done to / on the guests when the host boots. The start option starts all guests that were running prior to shutdown regardless on their autostart settings. The ignore option will not start the formally running guest on boot, however, any guest marked as autostart will still be automatically started by libvirtd.
- The **START\_DELAY** sets a delay interval in between starting up the guests. This time period is set in seconds. Use the 0 time setting to make sure there is no delay and that all guests are started simultaneously.
- ON\_SHUTDOWN specifies the action taken when a host shuts down. Options that can be set include: suspend which suspends all running guests using virsh managedsave and shutdown which shuts down all running guests. It is best to be careful with using the shutdown option as there is no way to distinguish between a guest which is stuck or ignores shutdown requests and a guest that just needs a longer time to shutdown. When setting the ON\_SHUTDOWN=shutdown, you must also set SHUTDOWN\_TIMEOUT to a value suitable for the guests.
- **PARALLEL\_SHUTDOWN** Dictates that the number of guests on shutdown at any time will not exceed number set in this variable and the guests will be suspended concurrently. If set to **0**, then guests are not shutdown concurrently.
- Number of seconds to wait for a guest to shut down. If **SHUTDOWN\_TIMEOUT** is enabled, this timeout applies as a timeout for shutting down all guests on a single URI defined in the variable URIS. If **SHUTDOWN\_TIMEOUT** is set to **0**, then there is no time out (use with caution, as guests might not respond to a shutdown request). The default value is 300 seconds (5 minutes).
- **BYPASS\_CACHE** can have 2 values, 0 to disable and 1 to enable. If enabled it will by-pass the file system cache when guests are restored. Note that setting this may effect performance and may cause slower operation for some file systems.

#### 2. Start libvirt-guests service

If you have not started the service, start the *libvirt-guests* service. Do not restart the service as this will cause all running domains to shutdown.

# 26.9.4. Rebooting a guest virtual machine

Reboot a guest virtual machine using **virsh reboot** command. Remember that this action will return once it has executed the reboot, but there may be a time lapse from that point until the domain actually reboots.

#virsh reboot {domain-id, domain-name or domain-uuid} [--mode method]

You can control the behavior of the rebooting guest virtual machine by modifying the **on\_reboot** element in the guest virtual machine's configuration file.

By default, the hypervisor will try to pick a suitable shutdown method. To specify an alternative method, the **--mode** argument can specify a comma separated list which includes **initctl**, **acpi**, **agent**, **signal**. The order in which drivers will try each mode is undefined, and not related to the order specified in virsh. For strict control over ordering, use a single mode at a time and repeat the command.

# 26.9.5. Forcing a guest virtual machine to stop

Force a guest virtual machine to stop with the **virsh destroy** command:

```
# virsh destroy {domain-id, domain-name or domain-uuid} [--graceful]
```

This command does an immediate ungraceful shutdown and stops the specified guest virtual machine. Using **virsh destroy** can corrupt guest virtual machine file systems. Use the **destroy** option only when the guest virtual machine is unresponsive. If you want to initiate a graceful shutdown, use the **virsh destroy** --graceful command.

# 26.9.6. Resetting a virtual machine

**virsh** reset *domain* resets the domain immediately without any guest shutdown. A reset emulates the power reset button on a machine, where all guest hardware sees the RST line and re-initializes the internal state. Note that without any guest virtual machine OS shutdown, there are risks for data loss.

# 26.10. Retrieving guest virtual machine information

# 26.10.1. Getting the domain ID of a guest virtual machine

To get the domain ID of a guest virtual machine:

```
# virsh domid {domain-name or domain-uuid}
```

# 26.10.2. Getting the domain name of a guest virtual machine

To get the domain name of a guest virtual machine:

```
# virsh domname {domain-id or domain-uuid}
```

## 26.10.3. Getting the UUID of a guest virtual machine

To get the Universally Unique Identifier (UUID) for a guest virtual machine:

```
# virsh domuuid {domain-id or domain-name}
```

An example of **virsh domuuid** output:

```
# virsh domuuid r5b2-mySQL01
4a4c59a7-ee3f-c781-96e4-288f2862f011
```

# 26.10.4. Displaying guest virtual machine information

Using **virsh** with the guest virtual machine's domain ID, domain name or UUID you can display information on the specified guest virtual machine:

```
# virsh dominfo {domain-id, domain-name or domain-uuid}
```

This is an example of **virsh dominfo** output:

# virsh dominfo vr-rhel6u1-x86\_64-kvm Id: Name: vr-rhel6u1-x86\_64-kvm a03093a1-5da6-a2a2-3baf-a845db2f10b9 UUID: OS Type: State: running CPU(s): 1 CPU time: 21.6s Max memory: 2097152 kB 1025000 kB Used memory: Persistent: ves Autostart: disable Security model: selinux Security DOI:

# 26.11. Storage pool commands

The following commands manipulate storage pools. Using *libvirt* you can manage various storage solutions, including files, raw partitions, and domain-specific formats, used to provide the storage volumes visible as devices within virtual machines. For more detailed information about this feature, see more information at *libvirt.org*. Many of the commands for storage pools are similar to the ones used for domains.

Security label: system\_u:system\_r:svirt\_t:s0:c612,c921 (permissive)

# 26.11.1. Searching for a storage pool XML

The **find-storage-pool-sources** *type srcSpec* command displays the XML describing all storage pools of a given *type* that could be found. If *srcSpec* is provided, it is a file that contains XML to further restrict the guery for pools.

The **find-storage-pool-sources-as** *type host port initiator* displays the XML describing all storage pools of a given *type* that could be found. If *host*, *port*, or *initiator* are provided, they control where the query is performed.

The **pool-info** *pool-or-uuid* command will list the basic information about the specified storage pool object. This command requires the name or UUID of the storage pool. To retrieve this information, use the **pool-list** 

The pool-list --inactive --all --persistent --transient --autostart --no-autostart --details<type> command lists all storage pool objects known to *libvirt*. By default, only active pools are listed; but using the --inactive argument lists just the inactive pools, and using the --all argument lists all of the storage pools.

In addition to those arguments there are several sets of filtering flags that can be used to filter the content of the list. --persistent restricts the list to persistent pools, --transient restricts the list to transient pools, --autostart restricts the list to autostarting pools and finally --no-autostart restricts the list to the storage pools that have autostarting disabled.

For all storage pool commands which require a *type*, the pool types must be separated by comma. The valid pool types include: dir, fs, netfs, logical, disk, iscsi, scsi, mpath, rbd, and sheepdog.

The **--details** option instructs *virsh* to additionally display pool persistence and capacity related information where available.

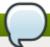

#### Note

When this command is used with older servers, it is forced to use a series of API calls with an inherent race, where a pool might not be listed or might appear more than once if it changed its state between calls while the list was being collected. Newer servers however, do not have this problem.

The **pool-refresh** *pool-or-uuid* refreshes the list of volumes contained in pool.

#### 26.11.2. Creating, defining, and starting storage pools

#### 26.11.2.1. Building a storage pool

The **pool-build** *pool-or-uuid* --overwrite --no-overwrite command builds a pool with a specified *pool name or UUID*. The arguments --overwrite and --no-overwrite can only be used for a pool whose type is file system. If neither argument is specified, and the pool is a file system type pool, then the resulting build will only make the directory.

If **--no-overwrite** is specified, it probes to determine if a file system already exists on the target device, returning an error if it exists, or using **mkfs** to format the target device if it does not. If **--overwrite** is specified, then the **mkfs** command is executed and any existing data on the target device is overwritten.

#### 26.11.2.2. Creating and defining a storage pool from an XML file

The **pool-create** *file* creates and starts a storage pool its associated XML file.

The **pool-define** *file* creates, but does not start, a storage pool object from the XML *file*.

#### 26.11.2.3. Creating and starting a storage pool from raw parameters

The pool-create-as name --print-xml type source-host source-path source-dev source-name <target> --source-format <format> command creates and starts a pool object name from the raw parameters given.

If **--print-xml** is specified, then it prints the XML of the storage pool object without creating the pool. Otherwise, the pool requires a type in order to be built. For all storage pool commands which require a *type*, the pool types must be separated by comma. The valid pool types include: **dir**, **fs**, **netfs**, **logical**, **disk**, **iscsi**, **scsi**, **mpath**, **rbd**, and **sheepdog**.

The pool-define-as name --print-xml type source-host source-path source-dev source-name <target> --source-format <format> command creates, but does not start, a pool object name from the raw parameters given.

If --print-xml is specified, then it prints the XML of the pool object without defining the pool. Otherwise, the pool has to have a specified type. For all storage pool commands which require a *type*, the pool types must be separated by comma. The valid pool types include: dir, fs, netfs, logical, disk, iscsi, scsi, mpath, rbd, and sheepdog.

The **pool-start** *pool-or-uuid* starts the specified storage pool, which was previously defined but inactive.

#### 26.11.2.4. Auto-starting a storage pool

The **pool-autostart** *pool-or-uuid* **--disable** command enables or disables a storage pool to automatically start at boot. This command requires the pool name or UUID. To disable the **pool-autostart** command use the **--disable** argument.

# 26.11.3. Stopping and deleting storage pools

The **pool-destroy** *pool-or-uuid* stops a storage pool. Once stopped, *libvirt* will no longer manage the pool but the raw data contained in the pool is not changed, and can be later recovered with the **pool-create** command.

The **pool-delete** *pool-or-uuid* destroys the resources used by the specified storage pool. It is important to note that this operation is non-recoverable and non-reversible. However, the pool structure will still exist after this command, ready to accept the creation of new storage volumes.

The **pool-undefine** *pool-or-uuid* command undefines the configuration for an inactive pool.

# 26.11.4. Creating an XML dump file for a pool

The **pool-dumpxml** --inactive *pool-or-uuid* command returns the XML information about the specified storage pool object. Using --inactive dumps the configuration that will be used on next start of the pool as opposed to the current pool configuration.

## 26.11.5. Editing the storage pool's configuration file

The **pool-edit** *pool-or-uuid* opens the specified storage pool's XML configuration file for editing.

This method is the only method that should be used to edit an XML configuration file as it does error checking before applying.

## 26.11.6. Converting storage pools

The **pool-name** *uuid* command converts the specified UUID to a pool name.

The **pool-uuid** *pool* command returns the UUID of the specified pool.

# 26.12. Storage Volume Commands

This section covers all commands for creating, deleting, and managing storage volumes. It is best to do this once you have created a storage pool as the storage pool name or UUID will be required. For information on storage pools refer to <a href="Chapter 16">Chapter 16</a>, <a href="Storage pools">Storage pools</a>. For information on storage volumes refer to, <a href="Chapter 17">Chapter 17</a>, <a href="Storage Volumes">Storage Volumes</a>.

# 26.12.1. Creating storage volumes

The vol-create-from *pool-or-uuid file* --inputpool *pool-or-uuid vol-name-or-key-or-path* creates a volume, using another volume as input. This command requires a *pool-or-uuid* which is the name or UUID of the storage pool to create the volume in.

The *file* argument contains is the XML file and path containing the volume definition. The **--inputpool pool-or-uuid** argument specifies the name or uuid of the storage pool the source volume is in. The *volname-or-key-or-path* argument specifies the name or key or path of the source volume. For some examples, refer to Section 17.2, "Creating volumes".

The **vol-create-as** command creates a volume from a set of arguments. The *pool-or-uuid* argument contains the name or UUID of the storage pool to create the volume in.

```
vol-create-as pool-or-uuid name capacity --allocation <size> --format <string> --backing-vol <vol-name-or-key-or-path> --backing-vol-format <string>
```

name is the name of the new volume. capacity is the size of the volume to be created, as a scaled integer, defaulting to bytes if there is no suffix. --allocation <size> is the initial size to be allocated in the volume, also as a scaled integer defaulting to bytes. --format <string> is used in file based storage pools to specify the volume file format which is a string of acceptable formats separated by a comma. Acceptable formats include raw, bochs, qcow, qcow2, vmdk, . --backing-vol vol-name-or-key-or-path is the source backing volume to be used if taking a snapshot of an existing volume. --backing-vol-format string is the format of the snapshot backing volume which is a string of formats separated by a comma. Accepted values include: raw, bochs, qcow, qcow2, , vmdk, and host\_device. These are, however, only meant for file based storage pools. By default the qcow version that is used is version 3. If you want to change the version, refer to Section 29.20.2, "Setting target elements".

#### 26.12.1.1. Creating a storage volume from an XML file

The **vol-create pool-or-uuid file** creates a storage volume from an XML file. This command also requires the *pool-or-uuid*, which is the name or UUID of the storage pool to create the volume in. The file argument contains the path with the volume definition's XML file. An easy way to create the XML file is to use the **vol-dumpxml** command to obtain the definition of a pre-existing volume.

```
virsh vol-dumpxml --pool storagepool1 appvolume1 > newvolume.xml
virsh edit newvolume.xml
virsh vol-create differentstoragepool newvolume.xml
```

#### 26.12.1.2. Cloning a storage volume

The **vol-clone --pool** *pool-or-uuid vol-name-or-key-or-path name* command clones an existing storage volume. Although the **vol-create-from** may also be used, it is not the recommended way to clone a storage volume. The **--pool** *pool-or-uuid* argument is the name or UUID of the storage pool to create the volume in. The *vol-name-or-key-or-path* argument is the name or key or path of the source volume. Using a *name* argument refers to the name of the new volume. For additional examples, refer to Section 17.3, "Cloning volumes".

## **26.12.2.** Deleting storage volumes

The **vol-delete --pool pool-or-uuid vol-name-or-key-or-path** command deletes a given volume. The command requires a specific **--pool pool-or-uuid** which is the name or UUID of the storage pool the volume is in. The option *vol-name-or-key-or-path* is the name or key or path of the volume to delete.

The vol-wipe --pool pool-or-uuid --algorithm algorithm vol-name-or-key-or-path command wipes a volume, to ensure data previously on the volume is not accessible to future reads. The command requires a --pool pool-or-uuid which is the name or UUID of the storage pool the volume is in. The vol-name-or-key-or-path contains the name or key or path of the volume to wipe. Note that it is possible to choose different wiping algorithms instead of re-writing volume with zeroes, via the argument --algorithm and using one of the following supported algorithm types:

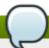

#### Note

The availability of algorithms may be limited by the version of the "scrub" binary installed on the host.

- zero 1-pass all zeroes
- ▶ nnsa 4-pass NNSA Policy Letter NAP-14.1-C (XVI-8) for sanitizing removable and non-removable hard disks: random x2, 0x00, verify.
- dod 4-pass DoD 5220.22-M section 8-306 procedure for sanitizing removeable and non-removeable rigid disks: random, 0x00, 0xff, verify.
- **bsi** 9-pass method recommended by the German Center of Security in Information Technologies (http://www.bsi.bund.de): 0xff, 0xfe, 0xfd, 0xfb, 0xf7, 0xef, 0xdf, 0xbf, 0x7f.
- gutmann The canonical 35-pass sequence described in Gutmann's paper.
- **schneier** 7-pass method described by Bruce Schneier in "Applied Cryptography" (1996): 0x00, 0xff, random x5.
- pfitzner7 Roy Pfitzner's 7-random-pass method: random x7
- pfitzner33 Roy Pfitzner's 33-random-pass method: random x33.
- random 1-pass pattern: random.

# 26.12.3. Dumping storage volume information to an XML file

**vol-dumpxml --pool** *pool-or-uuid vol-name-or-key-or-path* command takes the volume information as an XML dump to a specified file.

This command requires a **--pool pool-or-uuid**, which is the name or UUID of the storage pool the volume is in. **vol-name-or-key-or-path** is the name or key or path of the volume to place the resulting XML file.

#### 26.12.4. Listing volume information

The **vol-info --pool** *pool-or-uuid vol-name-or-key-or-path* command lists basic information about the given storage volume **--pool**, where *pool-or-uuid* is the name or UUID of the storage pool the volume is in. *vol-name-or-key-or-path* is the name or key or path of the volume to return information for.

The **vol-list--pool pool-or-uuid --details** lists all of volumes in the specified storage pool. This command requires **--pool pool-or-uuid** which is the name or UUID of the storage pool. The **--details** option instructs *virsh* to additionally display volume type and capacity related information where available.

## 26.12.5. Retrieving storage volume information

The **vol-pool --uuid** *vol-key-or-path* command returns the pool name or UUID for a given volume. By default, the pool name is returned. If the **--uuid** option is given, the pool UUID is returned instead. The command requires the *vol-key-or-path* which is the key or path of the volume for which to return the requested information.

The **vol-path --pool** *pool-or-uuid vol-name-or-key* command returns the path for a given volume. The command requires **--pool** *pool-or-uuid*, which is the name or UUID of the storage pool the volume is in. It also requires *vol-name-or-key* which is the name or key of the volume for which the path has been requested.

The **vol-name** *vol-key-or-path* command returns the name for a given volume, where *vol-key-or-path* is the key or path of the volume to return the name for.

The **vol-key --pool** *pool-or-uuid vol-name-or-path* command returns the volume key for a given volume where **--pool** *pool-or-uuid* is the name or UUID of the storage pool the volume is in and *vol-name-or-path* is the name or path of the volume to return the volume key for.

# 26.12.6. Uploading and downloading storage volumes

This section will instruct how to upload and download information to and from storage volumes.

#### 26.12.6.1. Uploading contents to a storage volume

The vol-upload --pool pool-or-uuid --offset bytes --length bytes vol-name-or-key-or-path local-file command uploads the contents of specified local-file to a storage volume. The command requires --pool pool-or-uuid which is the name or UUID of the storage pool the volume is in. It also requires vol-name-or-key-or-path which is the name or key or path of the volume to wipe. The --offset argument is the position in the storage volume at which to start writing the data. --length length dictates an upper limit for the amount of data to be uploaded. An error will occur if the local-file is greater than the specified --length.

#### 26.12.6.2. Downloading the contents from a storage volume

The vol-download --pool *pool-or-uuid* --offset bytes -length bytes *vol-name-or-key-or-path local-file* command downloads the contents of local-file from a storage volume.

The command requires a **--pool pool-or-uuid** which is the name or UUID of the storage pool that the volume is in. It also requires *vol-name-or-key-or-path* which is the name or key or path of the volume to wipe. Using the argument **--offset** dictates the position in the storage volume at which to start reading the data. **--length** dictates an upper limit for the amount of data to be downloaded.

#### 26.12.7. Re-sizing storage volumes

The vol-resize --pool pool-or-uuid vol-name-or-path pool-or-uuid capacity -allocate --delta --shrink command re-sizes the capacity of the given volume, in bytes. The
command requires --pool pool-or-uuid which is the name or UUID of the storage pool the volume is
in. This command also requires vol-name-or-key-or-path is the name or key or path of the volume to resize.

The new capacity might be sparse unless **--allocate** is specified. Normally, capacity is the new size, but if **--delta** is present, then it is added to the existing size. Attempts to shrink the volume will fail unless **--shrink** is present.

Note that capacity cannot be negative unless **--shrink** is provided and a negative sign is not necessary. *capacity* is a scaled integer which defaults to bytes if there is no suffix. Note too that this command is only safe for storage volumes not in use by an active guest. Refer to Section 26.5.17, "Using blockresize to change the size of a domain path" for live re-sizing.

# 26.13. Displaying per-guest virtual machine information

# 26.13.1. Displaying the guest virtual machines

To display the guest virtual machine list and their current states with virsh:

```
# virsh list
```

Other options available include:

- --inactive option lists the inactive guest virtual machines (that is, guest virtual machines that have been defined but are not currently active)
- --all option lists all guest virtual machines. For example:

```
# virsh list --all
Id Name State

0 Domain-0 running
1 Domain202 paused
2 Domain010 inactive
3 Domain9600 crashed
```

There are seven states that can be visible using this command:

- Running The **running** state refers to guest virtual machines which are currently active on a CPU.
- Idle The idle state indicates that the domain is idle, and may not be running or able to run. This can be caused because the domain is waiting on IO (a traditional wait state) or has gone to sleep because there was nothing else for it to do.
- Paused The paused state lists domains that are paused. This occurs if an administrator uses the paused button in virt-manager or virsh suspend. When a guest virtual machine is paused it consumes memory and other resources but it is ineligible for scheduling and CPU resources from the hypervisor.
- Shutdown The shutdown state is for guest virtual machines in the process of shutting down. The guest virtual machine is sent a shutdown signal and should be in the process of stopping its operations gracefully. This may not work with all guest virtual machine operating systems; some operating systems do not respond to these signals.
- Shut off The shut off state indicates that the domain is not running. This can be caused when a domain completly shuts down or has not been started.
- Crashed The crashed state indicates that the domain has crashed and can only occur if the guest virtual machine has been configured not to restart on crash.
- Dying Domains in the dying state are in is in process of dying, which is a state where the domain has not completely shut-down or crashed.
- --managed-save Although this flag alone does not filter the domains, it will list the domains that have managed save state enabled. In order to actually list the domains seperately you will need to use the --inactive flag as well.

- --name is specified domain names are printed in a list. If --uuid is specified the donain's UUID is printed instead. Using the flag --table specifies that a table style output should be used. All three commands are mutually exclusive
- --title This command must be used with --table output. --titlewill cause an extra column to be created in the table with the short domain description (title).
- --persistentincludes persistent domains in a list. Use the --transient argument.
- --with-managed-save lists the domains that have been configured with managed save. To list the commands without it, use the command --without-managed-save
- --state-running filters out for the domains that are running, --state-paused for paused domains, --state-shutoff for domains that are turned off, and --state-other lists all states as a fallback.
- --autostart this argument will cause the auto-starting domains to be listed. To list domains with this feature disabled, use the argument --no-autostart.
- --with-snapshot will list the domains whose snapshot images can be listed. To filter for the domains without a snapshot, use the argument --without-snapshot

```
$ virsh list --title --name

Id Name

0 Domain-0

2 rhelvm

State Title
running Mailserver1
paused
```

# 26.13.2. Displaying virtual CPU information

To display virtual CPU information from a guest virtual machine with **virsh**:

```
# virsh vcpuinfo {domain-id, domain-name or domain-uuid}
```

An example of **virsh vcpuinfo** output:

```
# virsh vcpuinfo rhel7
VCPU:
                 0
CPU:
                 2
State:
                 running
CPU time:
                 7152.4s
CPU Affinity:
                 уууу
VCPU:
                 1
CPU:
                 2
                 running
State:
CPU time:
                 10889.1s
CPU Affinity:
                 уууу
```

# 26.13.3. Pinning vCPU to a host physical machine's CPU

The **virsh vcpupin** assigns a virtual CPU to a physical one.

```
# virsh vcpupin rhel7
VCPU: CPU Affinity
```

```
0: 0-3
1: 0-3
```

The **vcpupin** can take the following arguments:

- --vcpu requires the vcpu number
- [--cpulist] >string< lists the host physical machine's CPU number(s) to set, or omit option to query
- --config affects next boot
- --live affects the running domain
- --current affects the current domain

# 26.13.4. Displaying information about the virtual CPU counts of a given domian

virsh vcpucount requires a domain name or a domain ID

```
# virsh vcpucount rhel7
maximum config 2
maximum live 2
current config 2
current live 2
```

The **vcpucount** can take the following arguments:

- --maximum get maximum cap on vcpus
- --active get number of currently active vcpus
- --live get value from running domain
- --config get value to be used on next boot
- --current get value according to current domain state
- --guest count that is returned is from the perspective of the guest

# 26.13.5. Configuring virtual CPU affinity

To configure the affinity of virtual CPUs with physical CPUs:

```
# virsh vcpupin domain-id vcpu cpulist
```

The **domain-id** parameter is the guest virtual machine's ID number or name.

The **vcpu** parameter denotes the number of virtualized CPUs allocated to the guest virtual machine. The **vcpu** parameter must be provided.

The **cpulist** parameter is a list of physical CPU identifier numbers separated by commas. The **cpulist** parameter determines which physical CPUs the VCPUs can run on.

Additional parameters such as **--config** effect the next boot, whereas **--live** effects the running domain and **--current**effects the current domain

# 26.13.6. Configuring virtual CPU count

Use this command to change the number of virtual CPUs active in a guest domain. By default, this command works on active guest domains. To change the settings for an inactive guest domain, use the **--config** flag. To modify the number of CPUs assigned to a guest virtual machine with **virsh**:

```
# virsh setvcpus {domain-name, domain-id or domain-uuid} count [[--config] [--
live] | [--current]]
```

For example:

```
virsh setvcpus guestVM1 2 --live
```

will increase the number of vCPUs to guestVM1 by two and this action will be performed while the guestVM1 is running.

Likewise, to hot unplug the same CPU run the following:

```
virsh setvcpus guestVM1 1 --live
```

The count value may be limited by host, hypervisor, or a limit coming from the original description of the guest domain. For Xen, you can only adjust the virtual CPUs of a running domain if the domain is paravirtualized.

If the **--config** flag is specified, the change is made to the stored XML configuration for the guest virtual machine domain, and will only take effect when the guest domain is next started.

If **--live** is specified, the guest virtual machine domain must be active, and the change takes place immediately. This option will allow hotplugging of a vCPU. Both the **--config** and **--live** flags may be specified together if supported by the hypervisor.

If **--current** is specified, the flag affects the current guest virtual machine state. When no flags are given, the **--live** flag is assumed which will fail if the guest virtual machine domain is not active. In this situation it is up to the hypervisor whether the **--config** flag is also assumed, and therefore whether the XML configuration is adjusted to make the change persistent.

The **--maximum** flag controls the maximum number of virtual cpus that can be hot-plugged the next time the domain is booted. As such, it must only be used with the **--config** flag, and not with the **--live** flag.

It is important to note that the *count* value cannot exceed the number of CPUs that were assigned to the guest virtual machine when it was created.

#### 26.13.7. Configuring memory allocation

To modify a guest virtual machine's memory allocation with **virsh**:

```
# virsh setmem {domain-id or domain-name} count
```

```
# virsh setmem vr-rhel6u1-x86_64-kvm --kilobytes 1025000
```

You must specify the **count** in kilobytes. The new count value cannot exceed the amount you specified when you created the guest virtual machine. Values lower than 64 MB are unlikely to work with most guest virtual machine operating systems. A higher maximum memory value does not affect active guest virtual machines. If the new value is lower than the available memory, it will shrink possibly causing the guest virtual machine to crash.

This command has the following options

- [--domain] <string> domain name, id or uuid
- [--size] <number> new memory size, as scaled integer (default KiB)

Valid memory units include:

- b or bytes for bytes
- *KB* for kilobytes (10<sup>3</sup> or blocks of 1,000 bytes)
- **k** or **KiB** for kibibytes (2<sup>10</sup> or blocks of 1024 bytes)
- MB for megabytes (10<sup>6</sup> or blocks of 1,000,000 bytes)
- M or MiB for mebibytes (2<sup>20</sup> or blocks of 1,048,576 bytes)
- **GB** for gigabytes (10<sup>9</sup> or blocks of 1,000,000,000 bytes)
- **G** or **GiB** for gibibytes (2<sup>30</sup> or blocks of 1,073,741,824 bytes)
- TB for terabytes (10<sup>12</sup> or blocks of 1,000,000,000,000 bytes)
- **T** or **TiB** for tebibytes (2<sup>40</sup> or blocks of 1,099,511,627,776 bytes)

Note that all values will be rounded up to the nearest kibibyte by libvirt, and may be further rounded to the granularity supported by the hypervisor. Some hypervisors also enforce a minimum, such as  $4000 \, \text{KiB}$  (or  $4000 \, \text{x} \, 2^{10}$  or 4,096,000 bytes). The units for this value are determined by the optional attribute *memory unit*, which defaults to the kibibytes (KiB) as a unit of measure where the value given is multiplied by  $2^{10}$  or blocks of 1024 bytes.

- --config takes affect next boot
- --live controls the memory of the running domain
- --current controls the memory on the current domain

## 26.13.8. Changing the memory allocation for the domain

The **virsh setmaxmem domain size --config --live --current** allows the setting of the maximum memory allocation for a guest virtual machine as shown:

```
virsh setmaxmem rhel7 1024 --current
```

The size that can be given for the maximum memory is a scaled integer that by default is expressed in kibibytes, unless a supported suffix is provided. The following arguments can be used with this command:

--config - takes affect next boot

- --live controls the memory of the running domain, providing the hypervisor supports this action as not all hypervisors allow live changes of the maximum memory limit.
- --current controls the memory on the current domain

# 26.13.9. Displaying guest virtual machine block device information

Use **virsh domblkstat** to display block device statistics for a running guest virtual machine.

```
# virsh domblkstat GuestName block-device
```

# 26.13.10. Displaying guest virtual machine network device information

Use **virsh domifstat** to display network interface statistics for a running guest virtual machine.

```
# virsh domifstat GuestName interface-device
```

# 26.14. Managing virtual networks

This section covers managing virtual networks with the virsh command. To list virtual networks:

```
# virsh net-list
```

This command generates output similar to:

```
# virsh net-list
Name State Autostart
default active yes
vnet1 active yes
vnet2 active yes
```

To view network information for a specific virtual network:

```
# virsh net-dumpxml NetworkName
```

This displays information about a specified virtual network in XML format:

Other virsh commands used in managing virtual networks are:

**virsh net-autostart** *network-name* — Autostart a network specified as *network-name*.

- virsh net-create XMLfile generates and starts a new network using an existing XML file.
- ▶ **virsh net-define XMLfile** generates a new network device from an existing XML file without starting it.
- virsh net-destroy network-name destroy a network specified as network-name.
- virsh net-name networkUUID convert a specified networkUUID to a network name.
- virsh net-uuid network-name convert a specified network-name to a network UUID.
- ▶ virsh net-start nameOfInactiveNetwork starts an inactive network.
- ▶ virsh net-undefine *nameOfInactiveNetwork* removes the definition of an inactive network.

# 26.15. Migrating guest virtual machines with virsh

Information on migration using virsh is located in the section entitled Live KVM Migration with virsh Refer to Section 19.4, "Live KVM migration with virsh"

# 26.16. Interface Commands

The following commands manipulate host interfaces and as such should not be run from the guest virtual machine. These commands should be run from a terminal on the host physical machine.

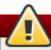

### Warning

The commands in this section are only supported if the machine has the *NetworkManager* service disabled, and is using the *network* service instead.

Often, these host interfaces can then be used by name within domain <interface> elements (such as a system-created bridge interface), but there is no requirement that host interfaces be tied to any particular guest configuration XML at all. Many of the commands for host interfaces are similar to the ones used for domains, and the way to name an interface is either by its name or its MAC address. However, using a MAC address for an iface argument only works when that address is unique (if an interface and a bridge share the same MAC address, which is often the case, then using that MAC address results in an error due to ambiguity, and you must resort to a name instead).

# 26.16.1. Defining and starting a host physical machine interface via an XML file

The **virsh iface-define** *file* command define a host interface from an XML file. This command will only define the interface and will not start it.

virsh iface-define iface.xml

To start an interface which has already been defined, run **iface-start** *interface*, where *interface* is the interface name.

## 26.16.2. Editing the XML configuration file for the host interface

The command **iface-edit** *interface* edits the XML configuration file for a host interface. This is the **only** recommended way to edit the XML configuration file. (Refer to <u>Chapter 29</u>, <u>Manipulating the domain XML</u> for more information about these files.)

# 26.16.3. Listing active host interfaces

The **iface-list --inactive --all** displays a list of active host interfaces. If **--all** is specified, this list will also include interfaces that are defined but are inactive. If **--inactive** is specified only the inactive interfaces will be listed.

### 26.16.4. Converting a MAC address into an interface name

The **iface-name** *interface* command converts a host interface MAC to an interface name, provided the MAC address is unique among the host's interfaces. This command requires *interface* which is the interface's MAC address.

The **iface-mac** *interface* command will convert a host's interface name to MAC address where in this case *interface*, is the interface name.

# 26.16.5. Stopping a specific host physical machine interface

The **virsh iface-destroy** *interface* command destroys (stops) a given host interface, which is the same as running **if-down** on the host. This command will disable that interface from active use and takes effect immediately.

To undefine the interface, use the **iface-undefine** *interface* command along with the interface name.

# 26.16.6. Displaying the host configuration file

**virsh iface-dumpxml** *interface* **--inactive** displays the host interface information as an XML dump to stdout. If the **--inactive** argument is specified, then the output reflects the persistent state of the interface that will be used the next time it is started.

# 26.16.7. Creating bridge devices

The **iface-bridge** creates a bridge device named bridge, and attaches the existing network device interface to the new bridge, which starts working immediately, with STP enabled and a delay of 0.

# virsh iface-bridge interface bridge --no-stp delay --no-start

Note that these settings can be altered with --no-stp, --no-start, and an integer number of seconds for delay. All IP address configuration of interface will be moved to the new bridge device. Refer to Section 26.16.8, "Tearing down a bridge device" for information on tearing down the bridge.

#### 26.16.8. Tearing down a bridge device

The **iface-unbridge** *bridge* **--no-start** command tears down a specified bridge device named *bridge*, releases its underlying interface back to normal usage, and moves all IP address configuration from the bridge device to the underlying device. The underlying interface is restarted unless **--no-start** argument is used, but keep in mind not restarting is generally not recommended. Refer to <u>Section 26.16.7</u>, "Creating bridge devices" for the command to use to create a bridge.

# 26.16.9. Manipulating interface snapshots

The **iface-begin** command creates a snapshot of current host interface settings, which can later be committed (with **iface-commit**) or restored (**iface-rollback**). If a snapshot already exists, then this command will fail until the previous snapshot has been committed or restored. Undefined behavior will result if any external changes are made to host interfaces outside of the *libvirt* API between the time of the creation of a snapshot and its eventual commit or rollback.

Use the **iface-commit** command to declare all changes made since the last **iface-begin** as working, and then delete the rollback point. If no interface snapshot has already been started via **iface-begin**, then this command will fail.

Use the **iface-rollback** to revert all host interface settings back to the state that recorded the last time the **iface-begin** command was executed. If **iface-begin** command had not been previously executed, then **iface-rollback** will fail. Note that rebooting the host physical machine also serves as an implicit rollback point.

# 26.17. Managing snapshots

The sections that follow describe actions that can be done in order to manipulate domain snapshots. *Snapshots* take the disk, memory, and device state of a domain at a specified point-in-time, and save it for future use. Snapshots have many uses, from saving a "clean" copy of an OS image to saving a domain's state before what may be a potentially destructive operation. Snapshots are identified with a unique name. See the libvirt website for documentation of the XML format used to represent properties of snapshots.

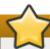

# live snapshots

In all cases where **--live** is listed take note that live snapshots are not supported with Red Hat Enterprise Linux 7 but you can create a snapshot while the guest virtual machine is powered down. Live snapshot creation is available on Red Hat Enterprise Virtualization . Call your service representative for details.

# 26.17.1. Creating Snapshots

The **virsh snapshot create** command creates a snapshot for domain with the properties specified in the domain XML file (such as <name> and <description> elements, as well as <disks>). To create a snapshot run:

```
#snapshot-create <domain> <xmlfile> [--redefine [--current] [--no-metadata] [--halt] [--disk-only] [--reuse-external] [--quiesce] [--atomic] [--live]
```

The domain name, id, or uid may be used as the domain requirement. The XML requirement is a string that must in the very least contain the <name>, <description> and <disks> elements.

The remaining optional arguments are as follows:

- --disk-only causes the rest of the fields to be ignored, and automatically filled in by libvirt.
- ▶ If the XML file string is completely omitted, then libvirt will choose a value for all fields. The new snapshot will become current, as listed by snapshot-current. In addition the snapshot will only include the disk state rather than the usual system checkpoint with guest virtual machine state. Disk snapshots are faster than full system checkpoints, but reverting to a disk snapshot may require **fsck**

or journal replays, since it is like the disk state at the point when the power cord is abruptly pulled. Note that mixing --halt and --disk-only loses any data that was not flushed to disk at the time.

- --halt causes the domain to be left in an inactive state after the snapshot is created. Mixing -halt and --disk-only loses any data that was not flushed to disk at the time
- --redefine specifies that if all XML elements produced by snapshot-dumpxm1 are valid; it can be used to migrate snapshot hierarchy from one machine to another, to recreate hierarchy for the case of a transient domain that goes away and is later recreated with the same name and UUID, or to make slight alterations in the snapshot metadata (such as host-specific aspects of the domain XML embedded in the snapshot). When this flag is supplied, the xmlfile argument is mandatory, and the domain's current snapshot will not be altered unless the --current flag is also given.
- --no-metadata creates the snapshot, but any metadata is immediately discarded (that is, libvirt does not treat the snapshot as current, and cannot revert to the snapshot unless --redefine is later used to teach libvirt about the metadata again).
- --reuse-external, if used and snapshot XML requests an external snapshot with a destination of an existing file, then the destination must exist, and is reused; otherwise, a snapshot is refused to avoid losing contents of the existing files.
- --quiesce libvirt will try to to freeze and unfreeze the domain's mounted file system(s), using the guest agent. However, if the domain doesn't have a guest agent, snapshot creation will fail. Currently, this requires --disk-only to be passed as well.
- --atomic causes libvirt to guarantee that the snapshot either succeeds, or fails with no changes. Note that not all hypervisors support this. If this flag is not specified, then some hypervisors may fail after partially performing the action, and dumpxml must be used to see whether any partial changes occurred.
- --live Refer to <u>live snapshots</u>. This option causes libvirt to take the snapshot while the guest is running. This increases the size of the memory image of the external checkpoint. This is currently supported only for external checkpoints. Existence of snapshot metadata will prevent attempts to undefine a persistent domain. However, for transient domains, snapshot metadata is silently lost when the domain guits running (whether by command such as destroy or by internal guest action).

## 26.17.2. Creating a snapshot for the current domain

The **virsh snapshot-create-as-domain** command creates a snapshot for domain with the properties specified in the domain XML file (such as <name> and <description> elements). If these values are not included in the XML string, *libvirt* will choose a value. To create a snapshot run:

```
#snapshot-create-as domain {[--print-xml] | [--no-metadata] [--halt] [--reuse-
external]} [name] [description] [--disk-only [--quiesce]] [--atomic] [[--live]
[--memspec memspec]] [--diskspec] diskspec]
```

The remaining optional arguments are as follows:

- --print-xmlcreates appropriate XML for snapshot-create as output, rather than actually creating a snapshot.
- --halt keeps the domain in an inactive state after the snapshot is created.
- --disk-only creates a snapshot that does not include the guest virtual machine state.

- --memspec can be used to control whether a checkpoint is internal or external. The flag is mandatory, followed by a memspec of the form [file=]name[,snapshot=type], where type can be none, internal, or external. To include a literal comma in file=name, escape it with a second comma.
- --diskspec option can be used to control how --disk-only and external checkpoints create external files. This option can occur multiple times, according to the number of <disk> elements in the domain XML. Each <diskspec> is in the form disk[,snapshot=type][,driver=type][,file=name]. To include a literal comma in disk or in file=name, escape it with a second comma. A literal --diskspec must precede each diskspec unless all three of <domain>, <name>, and <description> are also present. For example, a diskspec of vda,snapshot=external,file=/path/to,,new results in the following XML:

```
<disk name='vda' snapshot='external'>
    <source file='/path/to,new'/>
</disk>
```

- --reuse-external is specified, and the domain XML or diskspec option requests an external snapshot with a destination of an existing file, then the destination must exist, and is reused; otherwise, a snapshot is refused to avoid losing contents of the existing files.
- --quiesce is specified, libvirt will try to use guest agent to freeze and unfreeze domain's mounted file systems. However, if domain has no guest agent, snapshot creation will fail. Currently, this requires -- disk-only to be passed as well.
- --no-metadata creates snapshot data but any metadata is immediately discarded (that is, libirt does not treat the snapshot as current, and cannot revert to the snapshot unless snapshot-create is later used to teach libvirt about the metadata again). This flag is incompatible with --print-xml
- --atomicwill cause libvirt to guarantee that the snapshot either succeeds, or fails with no changes. It should be noted that not all hypervisors support this. If this flag is not specified, then some hypervisors may fail after partially performing the action, and dumpxml must be used to see whether any partial changes occurred.
- ▶ --live Refer to <u>live snapshots</u>. This option causes libvirt to take the snapshot while the guest virtual machine is running. This increases the size of the memory image of the external checkpoint. This is currently supported only for external checkpoints.

# 26.17.3. Taking a snapshot of the current domain

This command is used to guery which snapshot is currently in use. To use, run:

```
# virsh snapshot-current domain {[--name] | [--security-info] | [snapshotname]}
```

If **snapshotname** is not used, snapshot XML for the domain's current snapshot (if there is one) will be displayed as output. If **--name** is specified, just the current snapshot name instead of the full XML will be sent as output. If **--security-info** is supplied security sensitive information will be included in the XML. Using **snapshotname**, generates a request to make the existing named snapshot become the current snapshot, without reverting it to the domain.

#### 26.17.4. snapshot-edit-domain

This command is used to edit the snapshot that is currently in use. To use, run:

```
#virsh snapshot-edit domain [snapshotname] [--current] {[--rename] [--clone]}
```

If both **snapshotname** and **--current** are specified, it forces the edited snapshot to become the current snapshot. If **snapshotname** is omitted, then **--current** must be supplied, in order to edit the current snapshot.

This is equivalent to the following command sequence below, but it also includes some error checking:

```
# virsh snapshot-dumpxml dom name > snapshot.xml
# vi snapshot.xml [note - this can be any editor]
# virsh snapshot-create dom snapshot.xml --redefine [--current]
```

If **--rename** is specified, then the resulting edited file gets saved in a different file name. If **--clone** is specified, then changing the snapshot name will create a clone of the snapshot metadata. If neither is specified, then the edits will not change the snapshot name. Note that changing a snapshot name must be done with care, since the contents of some snapshots, such as internal snapshots within a single qcow2 file, are accessible only from the original snapshot filename.

## 26.17.5. snapshot-info-domain

snapshot-info-domain displays information about the snapshots. To use, run:

```
# snapshot-info domain {snapshot | --current}
```

Outputs basic information about a specified **snapshot**, or the current snapshot with **--current**.

## 26.17.6. snapshot-list-domain

List all of the available snapshots for the given domain, defaulting to show columns for the snapshot name, creation time, and domain state. To use, run:

```
#virsh snapshot-list domain [{--parent | --roots | --tree}] [{[--from] snapshot | --current} [--descendants]] [--metadata] [--no-metadata] [--leaves] [--no-leaves] [--inactive] [--active] [--disk-only] [--internal] [--external]
```

The remaining optional arguments are as follows:

- --parent adds a column to the output table giving the name of the parent of each snapshot. This option may not be used with --roots or --tree.
- --roots filters the list to show only the snapshots that have no parents. This option may not be used with --parent or --tree.
- --tree displays output in a tree format, listing just snapshot names. These three options are mutually exclusive. This option may not be used with --roots or --parent.
- --from filters the list to snapshots which are children of the given snapshot; or if --current is provided, will cause the list to start at the current snapshot. When used in isolation or with --parent, the list is limited to direct children unless --descendants is also present. When used with --tree, the use of --descendants is implied. This option is not compatible with --roots. Note that the starting point of --from or --current is not included in the list unless the --tree option is also present.
- --leaves is specified, the list will be filtered to just snapshots that have no children. Likewise, if --

**no-leaves** is specified, the list will be filtered to just snapshots with children. (Note that omitting both options does no filtering, while providing both options will either produce the same list or error out depending on whether the server recognizes the flags) Filtering options are not compatible with **--tree**..

- --metadata is specified, the list will be filtered to just snapshots that involve libvirt metadata, and thus would prevent the undefining of a persistent domain, or be lost on destroy of a transient domain. Likewise, if --no-metadata is specified, the list will be filtered to just snapshots that exist without the need for libvirt metadata.
- --inactive is specified, the list will be filtered to snapshots that were taken when the domain was shut off. If --active is specified, the list will be filtered to snapshots that were taken when the domain was running, and where the snapshot includes the memory state to revert to that running state. If -- disk-only is specified, the list will be filtered to snapshots that were taken when the domain was running, but where the snapshot includes only disk state.
- --internal is specified, the list will be filtered to snapshots that use internal storage of existing disk images. If --external is specified, the list will be filtered to snapshots that use external files for disk images or memory state.

## 26.17.7. snapshot-dumpxml domain snapshot

**virsh snapshot-dumpxml domain snapshot** outputs the snapshot XML for the domain's snapshot named snapshot. To use, run:

```
# virsh snapshot-dumpxml domain snapshot [--security-info]
```

The **--security-info** option will also include security sensitive information. Use **snapshot-current** to easily access the XML of the current snapshot.

# 26.17.8. snapshot-parent domain

Outputs the name of the parent snapshot, if any, for the given snapshot, or for the current snapshot with - -current. To use, run:

```
#virsh snapshot-parent domain {snapshot | --current}
```

### 26.17.9. snapshot-revert domain

Reverts the given domain to the snapshot specified by **snapshot**, or to the current snapshot with **-- current**.

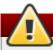

#### <u>W</u>arning

Be aware that this is a destructive action; any changes in the domain since the last snapshot was taken will be lost. Also note that the state of the domain after **snapshot-revert** is complete will be the state of the domain at the time the original snapshot was taken.

To revert the snapshot, run

```
# snapshot-revert domain {snapshot | --current} [{--running | --paused}] [--
force]
```

Normally, reverting to a snapshot leaves the domain in the state it was at the time the snapshot was created, except that a disk snapshot with no guest virtual machine state leaves the domain in an inactive state. Passing either the **--running** or **--paused** flag will perform additional state changes (such as booting an inactive domain, or pausing a running domain). Since transient domains cannot be inactive, it is required to use one of these flags when reverting to a disk snapshot of a transient domain.

There are two cases where a **snapshot revert** involves extra risk, which requires the use of **--force** to proceed. One is the case of a snapshot that lacks full domain information for reverting configuration; since libvirt cannot prove that the current configuration matches what was in use at the time of the snapshot, supplying **--force** assures *libvirt* that the snapshot is compatible with the current configuration (and if it is not, the domain will likely fail to run). The other is the case of reverting from a running domain to an active state where a new hypervisor has to be created rather than reusing the existing hypervisor, because it implies drawbacks such as breaking any existing VNC or Spice connections; this condition happens with an active snapshot that uses a provably incompatible configuration, as well as with an inactive snapshot that is combined with the **--start** or **--pause** flag.

## 26.17.10. snapshot-delete domain

**snapshot-delete domain** deletes the snapshot for the specified domain. To do this, run:

```
# virsh snapshot-delete domain {snapshot | --current} [--metadata] [{--children
| --children-only}]
```

This command Deletes the snapshot for the domain named **snapshot**, or the current snapshot with **--current**. If this snapshot has child snapshots, changes from this snapshot will be merged into the children. If the option **--children** is used, then it will delete this snapshot and any children of this snapshot. If **--children-only** is used, then it will delete any children of this snapshot, but leave this snapshot intact. These two flags are mutually exclusive.

The **--metadata** is used it will delete the snapshot's metadata maintained by *libvirt*, while leaving the snapshot contents intact for access by external tools; otherwise deleting a snapshot also removes its data contents from that point in time.

# 26.18. Guest virtual machine CPU model configuration

#### 26.18.1. Introduction

Every hypervisor has its own policy for what a guest virtual machine will see for its CPUs by default. Whereas some hypervisors decide which CPU host physical machine features will be available for the guest virtual machine, QEMU/KVM presents the guest virtual machine with a generic model named qemu32 or qemu64. These hypervisors perform more advanced filtering, classifying all physical CPUs into a handful of groups and have one baseline CPU model for each group that is presented to the guest virtual machine. Such behavior enables the safe migration of guest virtual machines between host physical machines, provided they all have physical CPUs that classify into the same group. libvirt does not typically enforce policy itself, rather it provides the mechanism on which the higher layers define their own desired policy. Understanding how to obtain CPU model information and define a suitable guest virtual machine CPU model is critical to ensure guest virtual machine migration is successful between host physical machines. Note that a hypervisor can only emulate features that it is aware of and features that were created after the hypervisor was released may not be emulated.

# 26.18.2. Learning about the host physical machine CPU model

The **virsh capabilities** command displays an XML document describing the capabilities of the hypervisor connection and host physical machine. The XML schema displayed has been extended to provide information about the host physical machine CPU model. One of the big challenges in describing a CPU model is that every architecture has a different approach to exposing their capabilities. On x86, the capabilities of a modern CPU are exposed via the CPUID instruction. Essentially this comes down to a set of 32-bit integers with each bit given a specific meaning. Fortunately AMD and Intel agree on common semantics for these bits. Other hypervisors expose the notion of CPUID masks directly in their guest virtual machine configuration format. However, QEMU/KVM supports far more than just the x86 architecture, so CPUID is clearly not suitable as the canonical configuration format. QEMU ended up using a scheme which combines a CPU model name string, with a set of named flags. On x86, the CPU model maps to a baseline CPUID mask, and the flags can be used to then toggle bits in the mask on or off. libvirt decided to follow this lead and uses a combination of a model name and flags.

It is not practical to have a database listing all known CPU models, so libvirt has a small list of baseline CPU model names. It chooses the one that shares the greatest number of CPUID bits with the actual host physical machine CPU and then lists the remaining bits as named features. Notice that libvirt does not display which features the baseline CPU contains. This might seem like a flaw at first, but as will be explained in this section, it is not actually necessary to know this information.

# 26.18.3. Determining a compatible CPU model to suit a pool of host physical machines

Now that it is possible to find out what CPU capabilities a single host physical machine has, the next step is to determine what CPU capabilities are best to expose to the guest virtual machine. If it is known that the guest virtual machine will never need to be migrated to another host physical machine, the host physical machine CPU model can be passed straight through unmodified. A virtualized data center may have a set of configurations that can guarantee all servers will have 100% identical CPUs. Again the host physical machine CPU model can be passed straight through unmodified. The more common case, though, is where there is variation in CPUs between host physical machines. In this mixed CPU environment, the lowest common denominator CPU must be determined. This is not entirely straightforward, so libvirt provides an API for exactly this task. If libvirt is provided a list of XML documents, each describing a CPU model for a host physical machine, libvirt will internally convert these to CPUID masks, calculate their intersection, and convert the CPUID mask result back into an XML CPU description.

Here is an example of what libvirt reports as the capabilities on a basic workstation, when the **virsh capabilities**is executed:

```
<capabilities>
  <host>
    <cpu>
      <arch>i686</arch>
      <model>pentium3</model>
      <topology sockets='1' cores='2' threads='1'/>
      <feature name='lahf_lm'/>
      <feature name='lm'/>
      <feature name='xtpr'/>
      <feature name='cx16'/>
      <feature name='ssse3'/>
      <feature name='tm2'/>
      <feature name='est'/>
      <feature name='vmx'/>
      <feature name='ds_cpl'/>
      <feature name='monitor'/>
      <feature name='pni'/>
```

```
<feature name='pbe'/>
<feature name='tm'/>
<feature name='ss'/>
<feature name='sse2'/>
<feature name='acpi'/>
<feature name='ds'/>
<feature name='clflush'/>
<feature name='apic'/>
<feature name='apic'/>
</cpu>
</host>
```

Figure 26.3. Pulling host physical machine's CPU model information

Now compare that to any random server, with the same **virsh capabilities** command:

```
<capabilities>
 <host>
   <cpu>
      <arch>x86 64</arch>
      <model>phenom</model>
      <topology sockets='2' cores='4' threads='1'/>
      <feature name='osvw'/>
      <feature name='3dnowprefetch'/>
      <feature name='misalignsse'/>
      <feature name='sse4a'/>
      <feature name='abm'/>
      <feature name='cr8legacy'/>
      <feature name='extapic'/>
      <feature name='cmp_legacy'/>
      <feature name='lahf lm'/>
      <feature name='rdtscp'/>
      <feature name='pdpe1gb'/>
      <feature name='popcnt'/>
      <feature name='cx16'/>
      <feature name='ht'/>
      <feature name='vme'/>
    </cpu>
    ...snip...
```

Figure 26.4. Generate CPU description from a random server

To see if this CPU description is compatible with the previous workstation CPU description, use the **virsh cpu-compare** command.

The reduced content was stored in a file named **virsh-caps-workstation-cpu-only.xml** and the **virsh cpu-compare** command can be executed on this file:

```
# virsh cpu-compare virsh-caps-workstation-cpu-only.xml
Host physical machine CPU is a superset of CPU described in virsh-caps-workstation-
cpu-only.xml
```

As seen in this output, *libvirt* is correctly reporting that the CPUs are not strictly compatible. This is because there are several features in the server CPU that are missing in the client CPU. To be able to migrate between the client and the server, it will be necessary to open the XML file and comment out some features. To determine which features need to be removed, run the **virsh cpu-baseline** command, on the **both-cpus.xml** which contains the CPU information for both machines. Running # **virsh cpu-baseline** both-cpus.xml, results in:

Figure 26.5. Composite CPU baseline

This composite file shows which elements are in common. Everything that is not in common should be commented out.

# 26.19. Configuring the guest virtual machine CPU model

For simple defaults, the guest virtual machine CPU configuration accepts the same basic XML representation as the host physical machine capabilities XML exposes. In other words, the XML from the **cpu-baseline** virsh command can now be copied directly into the guest virtual machine XML at the top level under the <domain> element. In the previous XML snippet, there are a few extra attributes available when describing a CPU in the guest virtual machine XML. These can mostly be ignored, but for the curious here is a quick description of what they do. The top level <cpu> element has an attribute called **match** with possible values of:

- match='minimum' the host physical machine CPU must have at least the CPU features described in the guest virtual machine XML. If the host physical machine has additional features beyond the guest virtual machine configuration, these will also be exposed to the guest virtual machine.
- match='exact' the host physical machine CPU must have at least the CPU features described in the guest virtual machine XML. If the host physical machine has additional features beyond the guest virtual machine configuration, these will be masked out from the guest virtual machine.
- match='strict' the host physical machine CPU must have exactly the same CPU features described in the guest virtual machine XML.

The next enhancement is that the <feature> elements can each have an extra 'policy' attribute with possible values of:

» policy='force' - expose the feature to the guest virtual machine even if the host physical machine does not have it. This is usually only useful in the case of software emulation.

- policy='require' expose the feature to the guest virtual machine and fail if the host physical machine does not have it. This is the sensible default.
- » policy='optional' expose the feature to the guest virtual machine if it happens to support it.
- policy='disable' if the host physical machine has this feature, then hide it from the guest virtual machine.
- policy='forbid' if the host physical machine has this feature, then fail and refuse to start the guest virtual machine.

The 'forbid' policy is for a niche scenario where an incorrectly functioning application will try to use a feature even if it is not in the CPUID mask, and you wish to prevent accidentally running the guest virtual machine on a host physical machine with that feature. The 'optional' policy has special behavior with respect to migration. When the guest virtual machine is initially started the flag is optional, but when the guest virtual machine is live migrated, this policy turns into 'require', since you cannot have features disappearing across migration.

# 26.20. Managing resources for guest virtual machines

**virsh** allows the grouping and allocation of resources on a per guest virtual machine basis. This is managed by the *libvirt daemon* which creates *cgroups* and manages them on behalf of the guest virtual machine. The only thing that is left for the system administrator to do is to either query or set tunables against specified guest virtual machines. The following tunables may used:

- memory The memory controller allows for setting limits on RAM and swap usage and querying cumulative usage of all processes in the group
- **cpuset** The CPU set controller binds processes within a group to a set of CPUs and controls migration between CPUs.
- cpuacet The CPU accounting controller provides information about CPU usage for a group of processes.
- **cpu**-The CPU scheduler controller controls the prioritization of processes in the group. This is similar to granting **nice** level privileges.
- devices The devices controller grants access control lists on character and block devices.
- **freezer** The freezer controller pauses and resumes execution of processes in the group. This is similar to **SIGSTOP** for the whole group.
- net\_cls The network class controller manages network utilization by associating processes with a tc network class.

In creating a group hierarchy cgroup will leave mount point and directory setup entirely to the administrators' discretion and is more complex than just adding some mount points to /etc/fstab. It is necessary to setup the directory hierarchy and decide how processes get placed within it. This can be done with the following virsh commands:

- schedinfo described in Section 26.21, "Setting schedule parameters"
- blkdeviotune described in Section 26.22, "Disk I/O throttling"
- blkiotune- described in Section 26.23, "Display or set block I/O parameters"

- domiftune- described in Section 26.5.9, "Setting network interface bandwidth parameters"
- memtune described in Section 26.24, "Configuring memory Tuning"

# 26.21. Setting schedule parameters

**schedinfo** allows scheduler parameters to be passed to guest virtual machines. The following command format should be used:

```
#virsh schedinfo domain --set --weight --cap --current --config --live
```

Each parameter is explained below:

- domain this is the guest virtual machine domain
- --set the string placed here is the controller or action that is to be called. Additional parameters or values if required should be added as well.
- --current when used with --set, will use the specified set string as the current scheduler information. When used without will display the current scheduler information.
- ▶ --config - when used with --set, will use the specified set string on the next reboot. When used without will display the scheduler information that is saved in the configuration file.
- ▶ --live when used with --set, will use the specified set string on a guest virtual machine that is currently running. When used without will display the configuration setting currently used by the running virtual machine

The scheduler can be set with any of the following parameters: *cpu\_shares*, *vcpu\_period* and *vcpu\_quota*.

#### Example 26.3. schedinfo show

This example shows the shell guest virtual machine's schedule information

```
# virsh schedinfo shell
Scheduler : posix
cpu_shares : 1024
vcpu_period : 100000
vcpu_quota : -1
```

#### Example 26.4. schedinfo set

In this example, the cpu\_shares is changed to 2046. This effects the current state and not the configuration file.

```
# virsh schedinfo --set cpu_shares=2046 shell
Scheduler : posix
cpu_shares : 2046
vcpu_period : 100000
vcpu_quota : -1
```

# 26.22. Disk I/O throttling

**virsh blkdeviotune** sets disk I/O throttling for a specified guest virtual machine. This can prevent a guest virtual machine from over utilizing shared resources and thus impacting the performance of other guest virtual machines. The following format should be used:

```
# virsh blkdeviotune <domain> <device> [[--config] [--live] | [--current]]
[[total-bytes-sec] | [read-bytes-sec] [write-bytes-sec]] [[total-iops-sec]
[read-iops-sec] [write-iops-sec]]
```

The only required parameter is the domain name of the guest virtual machine. To list the domain name, run the **domblklist** command. The **--config**, **--live**, and **--current** arguments function the same as in <u>Section 26.21</u>, "<u>Setting schedule parameters</u>". If no limit is specified, it will query current I/O limits setting. Otherwise, alter the limits with the following flags:

- --total-bytes-sec specifies total throughput limit in bytes per second.
- --read-bytes-sec specifies read throughput limit in bytes per second.
- ▶ --write-bytes-sec specifies write throughput limit in bytes per second.
- --total-iops-sec specifies total I/O operations limit per second.
- --read-iops-sec specifies read I/O operations limit per second.
- --write-iops-sec specifies write I/O operations limit per second.

For more information refer to the blkdeviotune section of the virsh MAN page. For an example domain XML refer to Figure 29.27, "Devices - Hard drives, floppy disks, CD-ROMs".

# 26.23. Display or set block I/O parameters

**blkiotune** sets and or displays the I/O parameters for a specified guest virtual machine. The following format should be used:

```
# virsh blkiotune domain [--weight weight] [--device-weights device-weights]
[[--config] [--live] | [--current]]
```

More information on this command can be found in the Virtualization Tuning and Optimization Guide

# 26.24. Configuring memory Tuning

The **virsh memtune virtual\_machine --parameter size** is covered in the *Virtualization Tuning* and *Opitimization Guide*.

# 26.25. Virtual Networking Commands

The following commands manipulate virtual networks. *libvirt* has the capability to define virtual networks which can then be used by domains and linked to actual network devices. For more detailed information about this feature see the documentation at <a href="libvirt's website">libvirt's website</a>. Many of the commands for virtual networks are similar to the ones used for domains, but the way to name a virtual network is either by its name or UUID.

## 26.25.1. Autostarting a virtual network

This command will configure a virtual network to be started automatically when the guest virtual machine boots. To run this command:

```
# virsh net-autostart network [--disable]
```

This command accepts the --disable option which disables the autostart command.

# 26.25.2. Creating a virtual network from an XML file

This command creates a virtual network from an XML file. Refer to <u>libvirt's website</u> to get a description of the XML network format used by *libvirt*. In this command *file* is the path to the XML file. To create the virtual network from an XML file, run:

# virsh net-create file

# 26.25.3. Defining a virtual network from an XML file

This command defines a virtual network from an XML file, the network is just defined but not instantiated. To define the virtual network, run:

# net-define file

# 26.25.4. Stopping a virtual network

This command destroys (stops) a given virtual network specified by its name or UUID. This takes effect immediately. To stop the specified network *network* is required.

# net-destroy network

# 26.25.5. Creating a dump file

This command outputs the virtual network information as an XML dump to stdout for the specified virtual network. If **--inactive** is specified, then physical functions are not expanded into their associated virtual functions. To create the dump file, run:

# virsh net-dumpxml network [--inactive]

## 26.25.6. Eding a virtual network's XML configuration file

This command edits the XML configuration file for a network. This is equivalent to:

```
#virsh net-dumpxml --inactive network > network.xml
vi network.xml (or make changes with your other text editor)
virsh net-define network.xml
```

except that it does some error checking. The editor used can be supplied by the \$VISUAL or \$EDITOR environment variables, and defaults to "vi". To edit the network, run:

#virsh net-edit network

## 26.25.7. Getting information about a virtual network

This command returns basic information about the *network* object. To get the network information, run:

```
# virsh net-info network
```

## 26.25.8. Listing information about a virtual network

Returns the list of active networks, if --all is specified this will also include defined but inactive networks, if --inactive is specified only the inactive ones will be listed. You may also want to filter the returned networks by --persistent to list the persitent ones, --transient to list the transient ones, --autostart to list the ones with autostart enabled, and --no-autostart to list the ones with autostart disabled.

Note: When talking to older servers, this command is forced to use a series of API calls with an inherent race, where a pool might not be listed or might appear more than once if it changed state between calls while the list was being collected. Newer servers do not have this problem.

To list the virtual networks, run:

```
# net-list [--inactive | --all] [--persistent] [<--transient>] [--autostart] [<-
-no-autostart>]
```

## 26.25.9. Converting a network UUID to network name

This command converts a network UUID to network name. To do this run:

```
# virsh net-name network-UUID
```

#### 26.25.10. Starting a (previously defined) inactive network

This command starts a (previously defined) inactive network. To do this, run:

```
# virsh net-start network
```

## 26.25.11. Undefining the configuration for an inactive network

This command undefines the configuration for an inactive network. To do this, run:

```
# net-undefine network
```

### 26.25.12. Converting a network name to network UUID

This command converts a network name to network UUID. To do this, run:

```
# virsh net-uuid network-name
```

# 26.25.13. Updating an existing network definition file

This command updates the given section of an existing network definition, taking effect immediately, without needing to destroy and re-start the network. This command is one of "add-first", "add-last", "add" (a synonym for add-last), "delete", or "modify". section is one of ""bridge", "domain", "ip", "ip-dhcp-host", "ip-dhcp-range", "forward", "forward-interface", "forward-pf", "portgroup", "dns-host", "dns-txt", or "dnssrv", each section being named by a concatenation of the xml element hierarchy leading to the element being changed. For example, "ip-dhcp-host" will change a <host> element that is contained inside a <dhcp> element inside an <ip> element of the network. xml is either the text of a complete xml element of the type being changed (e.g. "<host mac="00:11:22:33:44:55' ip='1.2.3.4'/>", or the name of a file that contains a complete xml element. Disambiguation is done by looking at the first character of the provided text - if the first character is "<", it is xml text, if the first character is not ">", it is the name of a file that contains the xml text to be used. The \*\*parent-index option is used to specify which of several parent elements the requested element is in (0-based). For example, a dhcp <host> element could be in any one of multiple <ip> elements in the network; if a parent-index isn't provided, the "most appropriate" <ip> element will be selected (usually the only one that already has a <dhcp> element), but if --parent-index is given, that particular instance of <ip> will get the modification. If --live is specified, affect a running network. If --config is specified, affect the next startup of a persistent network. If --current is specified, affect the current network state. Both --live and --config flags may be given, but --current is exclusive. Not specifying any flag is the same as specifying **--current**.

To update the configuration file, run:

# virsh net-update network command section xml [--parent-index index] [[--live]
[--config] | [--current]]

# Chapter 27. Guest virtual machine disk access with offline tools

# 27.1. Introduction

Red Hat Enterprise Linux 7 comes with tools to access, edit and create guest virtual machine disks or other disk images. There are several uses for these tools, including:

- Viewing or downloading files located on a guest virtual machine disk.
- Editing or uploading files onto a guest virtual machine disk.
- Reading or writing guest virtual machine configuration.
- » Reading or writing the Windows Registry in Windows guest virtual machines.
- Preparing new disk images containing files, directories, file systems, partitions, logical volumes and other options.
- Rescuing and repairing guest virtual machines that fail to boot or those that need boot configuration changes.
- Monitoring disk usage of guest virtual machines.
- Auditing compliance of guest virtual machines, for example to organizational security standards.
- Deploying guest virtual machines by cloning and modifying templates.
- » Reading CD and DVD ISO and floppy disk images.

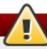

#### Warning

You must **never** use these tools to write to a guest virtual machine or disk image which is attached to a running virtual machine, not even to open such a disk image in write mode. Doing so will result in disk corruption of the guest virtual machine. The tools try to prevent you from doing this, however do not catch all cases. If there is any suspicion that a guest virtual machine might be running, it is strongly recommended that the tools not be used, or at least **always** use the tools in read-only mode.

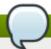

# Where to find further documentation

The primary source for documentation for *libguestfs* and the tools are the Unix man pages. The API is documented in guestfs(3). guestfish is documented in guestfish(1). The virt tools are documented in their own man pages (eg. virt-df(1)). For troubleshooting information, refer to Section A.15, "libguestfs troubleshooting"

# 27.1.1. Caution about using remote connections

Some virt commands in Red Hat Enterprise Linux 7 allow you to specify a remote libvirt connection. For example:

# virt-df -c qemu://remote/system -d Guest

*libguestfs* in Red Hat Enterprise Linux 7 cannot access the disks of remote *libvirt* guests, and commands using remote URLs like this do not work as expected.

However beginning with Red Hat Enterprise Linux 7, *libguestfs* can access remote disk sources over NBD. You can export a disk image from a remote machine using the **qemu-nbd** command, and access it using a **nbd:**// **URL**, You may need to open a port on your firewall (port 10809) as shown here:

(on remote system) qemu-nbd -t disk.img

(on local system) virt-df -a nbd://remote

The following libguestfs commands are affected:

- guestfish
- guestmount
- virt-alignment-scan
- virt-cat
- virt-copy-in
- virt-copy-out
- virt-df
- virt-edit
- virt-filesystems
- virt-inspector
- virt-ls
- virt-rescue
- virt-sysprep
- virt-tar-in
- virt-tar-out
- virt-win-reg

# 27.2. Terminology

This section explains the terms used throughout this chapter.

- libguestfs (GUEST FileSystem LIBrary) the underlying C library that provides the basic functionality for opening disk images, reading and writing files and so on. You can write C programs directly to this API, but it is quite low level.
- **guestfish (GUEST Filesystem Interactive SHell)** is an interactive shell that you can use from the command line or from shell scripts. It exposes all of the functionality of the libguestfs API.
- Various virt tools are built on top of libguestfs, and these provide a way to perform specific single tasks from the command line. Tools include virt-df, virt-rescue, virt-resize and virt-edit.

- hivex and augeas are libraries for editing the Windows Registry and Linux configuration files respectively. Although these are separate from libguestfs, much of the value of libguestfs comes from the combination of these tools.
- **guestmount** is an interface between libguestfs and FUSE. It is primarily used to mount file systems from disk images on your host physical machine. This functionality is not necessary, but can be useful.

# 27.3. Installation

To install libguestfs, guestfish, the libguestfs tools, guestmount and support for Windows guest virtual machines, subscribe to the RHEL V2WIN channel, go to the Red Hat Website and run the following command:

```
# yum install libguestfs guestfish libguestfs-tools libguestfs-mount libguestfs-
winsupport
```

To install every libquestfs-related package including the language bindings, run the following command:

```
# yum install '*guestf*'
```

# 27.4. The guestfish shell

**guestfish** is an interactive shell that you can use from the command line or from shell scripts to access guest virtual machine file systems. All of the functionality of the libguestfs API is available from the shell.

To begin viewing or editing a virtual machine disk image, run the following command, substituting the path to your desired disk image:

```
$ guestfish --ro -a /path/to/disk/image
```

**--ro** means that the disk image is opened read-only. This mode is always safe but does not allow write access. Only omit this option when you are **certain** that the guest virtual machine is not running, or the disk image is not attached to a live guest virtual machine. It is not possible to use **libguestfs** to edit a live guest virtual machine, and attempting to will result in irreversible disk corruption.

**/path/to/disk/image** is the path to the disk. This can be a file, a host physical machine logical volume (such as /dev/VG/LV), a host physical machine device (/dev/cdrom) or a SAN LUN (/dev/sdf3).

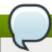

#### Note

libguestfs and guestfish do not require root privileges. You only need to run them as root if the disk image being accessed needs root to read and/or write.

When you start questfish interactively, it will display this prompt:

```
$ guestfish --ro -a /path/to/disk/image
```

Welcome to guestfish, the libguestfs filesystem interactive shell for editing virtual machine filesystems.

Type: 'help' for help on commands

```
'man' to read the manual
'quit' to quit the shell
><fs>
```

At the prompt, type **run** to initiate the library and attach the disk image. This can take up to 30 seconds the first time it is done. Subsequent starts will complete much faster.

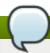

#### Note

libguestfs will use hardware virtualization acceleration such as KVM (if available) to speed up this process.

Once the **run** command has been entered, other commands can be used, as the following section demonstrates.

## 27.4.1. Viewing file systems with guestfish

#### 27.4.1.1. Manual listing and viewing

The **list-filesystems** command will list file systems found by libguestfs. This output shows a Red Hat Enterprise Linux 4 disk image:

```
><fs> run
><fs> list-filesystems
/dev/vda1: ext3
/dev/VolGroup00/LogVol00: ext3
/dev/VolGroup00/LogVol01: swap
```

This output shows a Windows disk image:

```
><fs> run
><fs> list-filesystems
/dev/vda1: ntfs
/dev/vda2: ntfs
```

Other useful commands are **list-devices**, **list-partitions**, **lvs**, **pvs**, **vfs-type** and **file**. You can get more information and help on any command by typing **help** *command*, as shown in the following output:

```
><fs> help vfs-type
NAME
    vfs-type - get the Linux VFS type corresponding to a mounted device

SYNOPSIS
    vfs-type device

DESCRIPTION
    This command gets the filesystem type corresponding to the filesystem on "device".

For most filesystems, the result is the name of the Linux VFS module which would be used to mount this filesystem if you mounted it without specifying the filesystem type. For example a string such as "ext3" or "ntfs".
```

To view the actual contents of a file system, it must first be mounted. This example uses one of the Windows partitions shown in the previous output (/dev/vda2), which in this case is known to correspond to the C:\ drive:

You can use guestfish commands such as **1s**, **11**, **cat**, **more**, **download** and **tar-out** to view and download files and directories.

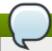

#### Note

There is no concept of a current working directory in this shell. Unlike ordinary shells, you cannot for example use the **cd** command to change directories. All paths must be fully qualified starting at the top with a forward slash (*I*) character. Use the *Tab* key to complete paths.

To exit from the guestfish shell, type exit or enter Ctrl+d.

#### 27.4.1.2. Via guestfish inspection

Instead of listing and mounting file systems by hand, it is possible to let guestfish itself inspect the image and mount the file systems as they would be in the guest virtual machine. To do this, add the -i option on the command line:

```
$ questfish --ro -a /path/to/disk/image -i
Welcome to guestfish, the libguestfs filesystem interactive shell for
 editing virtual machine filesystems.
 Type: 'help' for help on commands
       'man' to read the manual
       'quit' to quit the shell
 Operating system: Red Hat Enterprise Linux AS release 4 (Nahant Update 8)
 /dev/VolGroup00/LogVol00 mounted on /
 /dev/vda1 mounted on /boot
 ><fs> 11 /
 total 210
 drwxr-xr-x. 24 root root 4096 Oct 28 09:09 .
 drwxr-xr-x 21 root root 4096 Nov 17 15:10 ...
 drwxr-xr-x. 2 root root 4096 Oct 27 22:37 bin
 drwxr-xr-x. 4 root root 1024 Oct 27 21:52 boot
 drwxr-xr-x. 4 root root 4096 Oct 27 21:21 dev
 drwxr-xr-x. 86 root root 12288 Oct 28 09:09 etc
 [etc]
```

Because guestfish needs to start up the libguestfs back end in order to perform the inspection and mounting, the **run** command is not necessary when using the **-i** option. The **-i** option works for many common Linux and Windows guest virtual machines.

#### 27.4.1.3. Accessing a guest virtual machine by name

A guest virtual machine can be accessed from the command line when you specify its name as known to libvirt (in other words, as it appears in **virsh list --all**). Use the **-d** option to access a guest virtual machine by its name, with or without the **-i** option:

```
$ guestfish --ro -d GuestName -i
```

# 27.4.2. Adding files with guestfish

To add a file with guestfish you need to have the complete URI. Once you have the URI, use the following command:

```
# guestfish -a ssh://root@example.com/disk.img
```

The format used for the URI should be like any of these examples where the file is named disk.img, use /// when the file is local:

```
puestfish -a disk.img

puestfish -a file:///path/to/disk.img

puestfish -a ftp://[user@]example.com[:port]/disk.img

puestfish -a ftps://[user@]example.com[:port]/disk.img

puestfish -a http://[user@]example.com[:port]/disk.img

puestfish -a https://[user@]example.com[:port]/disk.img

puestfish -a tftp://[user@]example.com[:port]/disk.img
```

# 27.4.3. Modifying files with guestfish

To modify files, create directories or make other changes to a guest virtual machine, first heed the warning at the beginning of this section: your guest virtual machine must be shut down. Editing or changing a running disk with guestfish will result in disk corruption. This section gives an example of editing the <code>/boot/grub/grub.conf</code> file. When you are sure the guest virtual machine is shut down you can omit the <code>--ro</code> flag in order to get write access via a command such as:

```
$ guestfish -d RHEL3 -i

Welcome to guestfish, the libguestfs filesystem interactive shell for
editing virtual machine filesystems.

Type: 'help' for help on commands
    'man' to read the manual
    'quit' to quit the shell

Operating system: Red Hat Enterprise Linux AS release 3 (Taroon Update 9)
```

```
/dev/vda2 mounted on /
/dev/vda1 mounted on /boot

><fs> edit /boot/grub/grub.conf
```

Commands to edit files include **edit**, **vi** and **emacs**. Many commands also exist for creating files and directories, such as **write**, **mkdir**, **upload** and **tar-in**.

## 27.4.4. Other actions with guestfish

You can also format file systems, create partitions, create and resize LVM logical volumes and much more, with commands such as mkfs, part-add, lvresize, lvcreate, vgcreate and pvcreate.

# 27.4.5. Shell scripting with guestfish

Once you are familiar with using guestfish interactively, according to your needs, writing shell scripts with it may be useful. The following is a simple shell script to add a new MOTD (message of the day) to a guest:

```
#!/bin/bash -
set -e
guestname="$1"

guestfish -d "$guestname" -i <<'EOF'
  write /etc/motd "Welcome to Acme Incorporated."
  chmod 0644 /etc/motd
EOF</pre>
```

# 27.4.6. Augeas and libguestfs scripting

Combining libguestfs with Augeas can help when writing scripts to manipulate Linux guest virtual machine configuration. For example, the following script uses Augeas to parse the keyboard configuration of a guest virtual machine, and to print out the layout. Note that this example only works with guest virtual machines running Red Hat Enterprise Linux:

```
#!/bin/bash -
set -e
guestname="$1"

guestfish -d "$1" -i --ro <<'EOF'
   aug-init / 0
   aug-get /files/etc/sysconfig/keyboard/LAYOUT
EOF</pre>
```

Augeas can also be used to modify configuration files. You can modify the above script to change the keyboard layout:

```
#!/bin/bash -
set -e
guestname="$1"

guestfish -d "$1" -i <<'EOF'
   aug-init / 0
   aug-set /files/etc/sysconfig/keyboard/LAYOUT '"gb"'
   aug-save
EOF</pre>
```

Note the three changes between the two scripts:

- 1. The **--ro** option has been removed in the second example, giving the ability to write to the guest virtual machine.
- 2. The **aug-get** command has been changed to **aug-set** to modify the value instead of fetching it. The new value will be **"gb"** (including the quotes).
- 3. The aug-save command is used here so Augeas will write the changes out to disk.

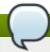

#### Note

More information about Augeas can be found on the website <a href="http://augeas.net">http://augeas.net</a>.

guestfish can do much more than we can cover in this introductory document. For example, creating disk images from scratch:

```
guestfish -N fs
```

Or copying out whole directories from a disk image:

```
><fs> copy-out /home /tmp/home
```

For more information see the man page guestfish(1).

# 27.5. Other commands

This section describes tools that are simpler equivalents to using guestfish to view and edit guest virtual machine disk images.

virt-cat is similar to the guestfish download command. It downloads and displays a single file to the guest virtual machine. For example:

```
# virt-cat RHEL3 /etc/ntp.conf | grep ^server
server 127.127.1.0 # local clock
```

virt-edit is similar to the guestfish edit command. It can be used to interactively edit a single file within a guest virtual machine. For example, you may need to edit the grub.conf file in a Linux-based guest virtual machine that will not boot:

```
# virt-edit LinuxGuest /boot/grub/grub.conf
```

virt-edit has another mode where it can be used to make simple non-interactive changes to a single file. For this, the -e option is used. This command, for example, changes the root password in a Linux guest virtual machine to having no password:

```
# virt-edit LinuxGuest /etc/passwd -e 's/^root:.*?:/root::/'
```

virt-1s is similar to the guestfish 1s, 11 and find commands. It is used to list a directory or directories (recursively). For example, the following command would recursively list files and directories under /home in a Linux guest virtual machine:

```
# virt-ls -R LinuxGuest /home/ | less
```

# 27.6. virt-rescue: The rescue shell

## 27.6.1. Introduction

This section describes **virt-rescue**, which can be considered analogous to a rescue CD for virtual machines. It boots a guest virtual machine into a rescue shell so that maintenance can be performed to correct errors and the guest virtual machine can be repaired.

There is some overlap between virt-rescue and guestfish. It is important to distinguish their differing uses. virt-rescue is for making interactive, ad-hoc changes using ordinary Linux file system tools. It is particularly suited to rescuing a guest virtual machine that has failed . virt-rescue cannot be scripted.

In contrast, guestfish is particularly useful for making scripted, structured changes through a formal set of commands (the libguestfs API), although it can also be used interactively.

## 27.6.2. Running virt-rescue

Before you use **virt-rescue** on a guest virtual machine, make sure the guest virtual machine is not running, otherwise disk corruption will occur. When you are sure the guest virtual machine is not live, enter:

```
$ virt-rescue -d GuestName
```

(where GuestName is the guest name as known to libvirt), or:

```
$ virt-rescue -a /path/to/disk/image
```

(where the path can be any file, any logical volume, LUN, or so on) containing a guest virtual machine disk.

You will first see output scroll past, as virt-rescue boots the rescue VM. In the end you will see:

```
Welcome to virt-rescue, the libguestfs rescue shell.

Note: The contents of / are the rescue appliance.
You have to mount the guest virtual machine's partitions under /sysroot before you can examine them.

bash: cannot set terminal process group (-1): Inappropriate ioctl for device bash: no job control in this shell ><rescue>
```

The shell prompt here is an ordinary bash shell, and a reduced set of ordinary Red Hat Enterprise Linux commands is available. For example, you can enter:

```
><rescue> fdisk -l /dev/vda
```

The previous command will list disk partitions. To mount a file system, it is suggested that you mount it under /sysroot, which is an empty directory in the rescue machine for the user to mount anything you like. Note that the files under / are files from the rescue VM itself:

```
><rescue> mount /dev/vda1 /sysroot/
EXT4-fs (vda1): mounted filesystem with ordered data mode. Opts: (null)
><rescue> ls -l /sysroot/grub/
total 324
-rw-r--r--. 1 root root 63 Sep 16 18:14 device.map
-rw-r--r--. 1 root root 13200 Sep 16 18:14 e2fs_stage1_5
-rw-r--r--. 1 root root 12512 Sep 16 18:14 fat_stage1_5
-rw-r--r--. 1 root root 11744 Sep 16 18:14 ffs_stage1_5
-rw-----. 1 root root 1503 Oct 15 11:19 grub.conf
[...]
```

When you are finished rescuing the guest virtual machine, exit the shell by entering exit or Ctrl+d.

virt-rescue has many command line options. The options most often used are:

- --ro: Operate in read-only mode on the guest virtual machine. No changes will be saved. You can use this to experiment with the guest virtual machine. As soon as you exit from the shell, all of your changes are discarded.
- --network: Enable network access from the rescue shell. Use this if you need to, for example, download RPM or other files into the guest virtual machine.

# 27.7. virt-df: Monitoring disk usage

#### 27.7.1. Introduction

This section describes **virt-df**, which displays file system usage from a disk image or a guest virtual machine. It is similar to the Linux **df** command, but for virtual machines.

### 27.7.2. Running virt-df

To display file system usage for all file systems found in a disk image, enter the following:

```
# virt-df -a /dev/vg_guests/RHEL7
Filesystem 1K-blocks Used Available Use%
RHEL6:/dev/sda1 101086 10233 85634 11%
RHEL6:/dev/VolGroup00/LogVol00 7127864 2272744 4493036 32%
```

(Where /dev/vg\_guests/RHEL7 is a Red Hat Enterprise Linux 7 guest virtual machine disk image. The path in this case is the host physical machine logical volume where this disk image is located.)

You can also use **virt-df** on its own to list information about all of your guest virtual machines (ie. those known to libvirt). The **virt-df** command recognizes some of the same options as the standard **df** such as **-h** (human-readable) and **-i** (show inodes instead of blocks).

virt-df also works on Windows guest virtual machines:

```
# virt-df -h -d domname
Filesystem
                                Size
                                           Used Available Use%
F14x64:/dev/sda1
                              484.2M
                                          66.3M
                                                   392.9M 14%
F14x64:/dev/vg_f14x64/lv_root
                               7.4G
                                          3.0G
                                                     4.4G
                                                            41%
RHEL6brewx64:/dev/sda1
                              484.2M
                                         52.6M
                                                   406.6M
                                                            11%
```

| RHEL6brewx64:/dev/vg_rhel6brewx64/lv_root |       |        |       |       |     |
|-------------------------------------------|-------|--------|-------|-------|-----|
|                                           |       | 13.3G  | 3.4G  | 9.2G  | 26% |
| Win7x32:/dev/sda1                         |       | 100.0M | 24.1M | 75.9M | 25% |
| Win7x32:/dev/sda2                         | 19.9G | 7.4G   | 12.5G | 38%   |     |

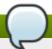

#### Note

You can use **virt-df** safely on live guest virtual machines, since it only needs read-only access. However, you should not expect the numbers to be precisely the same as those from a **df** command running inside the guest virtual machine. This is because what is on disk will be slightly out of synch with the state of the live guest virtual machine. Nevertheless it should be a good enough approximation for analysis and monitoring purposes.

virt-df is designed to allow you to integrate the statistics into monitoring tools, databases and so on. This allows system administrators to generate reports on trends in disk usage, and alerts if a guest virtual machine is about to run out of disk space. To do this you should use the **--csv** option to generate machine-readable Comma-Separated-Values (CSV) output. CSV output is readable by most databases, spreadsheet software and a variety of other tools and programming languages. The raw CSV looks like the following:

```
# virt-df --csv -d WindowsGuest
Virtual Machine, Filesystem, 1K-blocks, Used, Available, Use%
Win7x32, /dev/sda1, 102396, 24712, 77684, 24.1%
Win7x32, /dev/sda2, 20866940, 7786652, 13080288, 37.3%
```

For resources and ideas on how to process this output to produce trends and alerts, refer to the following URL: http://virt-tools.org/learning/advanced-virt-df/.

# 27.8. virt-resize: resizing guest virtual machines offline

#### 27.8.1. Introduction

This section describes **virt-resize**, a tool for expanding or shrinking guest virtual machines. It only works for guest virtual machines which are offline (shut down). It works by copying the guest virtual machine image and leaving the original disk image untouched. This is ideal because you can use the original image as a backup, however there is a trade-off as you need twice the amount of disk space.

## 27.8.2. Expanding a disk image

This section demonstrates a simple case of expanding a disk image:

- Locate the disk image to be resized. You can use the command virsh dumpxml GuestName for a libvirt guest virtual machine.
- 2. Decide on how you wish to expand the guest virtual machine. Run **virt-df** -h and **virt-filesystems** on the guest virtual machine disk, as shown in the following output:

```
# virt-df -h -a /dev/vg_guests/RHEL6
Filesystem Size Used Available Use%
RHEL6:/dev/sda1 98.7M 10.0M 83.6M 11%
RHEL6:/dev/VolGroup00/LogVol00 6.8G 2.2G 4.3G 32%
```

```
# virt-filesystems -a disk.img --all --long -h
/dev/sda1 ext3 101.9M
/dev/sda2 pv 7.9G
```

This example will demonstrate how to:

- Increase the size of the first (boot) partition, from approximately 100MB to 500MB.
- Increase the total disk size from 8GB to 16GB.
- Expand the second partition to fill the remaining space.
- Expand /dev/VolGroup00/LogVol00 to fill the new space in the second partition.
  - 1. Make sure the guest virtual machine is shut down.
  - 2. Rename the original disk as the backup. How you do this depends on the host physical machine storage environment for the original disk. If it is stored as a file, use the mv command. For logical volumes (as demonstrated in this example), use 1vrename:

```
# lvrename /dev/vg_guests/RHEL6 /dev/vg_guests/RHEL6.backup
```

3. Create the new disk. The requirements in this example are to expand the total disk size up to 16GB. Since logical volumes are used here, the following command is used:

```
# lvcreate -L 16G -n RHEL6 /dev/vg_guests
Logical volume "RHEL6" created
```

4. The requirements from step 2 are expressed by this command:

```
# virt-resize \
    /dev/vg_guests/RHEL6.backup /dev/vg_guests/RHEL6 \
    --resize /dev/sda1=500M \
    --expand /dev/sda2 \
    --LV-expand /dev/VolGroup00/LogVol00
```

The first two arguments are the input disk and output disk. --resize /dev/sda1=500M resizes the first partition up to 500MB. --expand /dev/sda2 expands the second partition to fill all remaining space. --LV-expand /dev/VolGroup00/LogVol00 expands the guest virtual machine logical volume to fill the extra space in the second partition.

virt-resize describes what it is doing in the output:

- 5. Try to boot the virtual machine. If it works (and after testing it thoroughly) you can delete the backup disk. If it fails, shut down the virtual machine, delete the new disk, and rename the backup disk back to its original name.
- 6. Use **virt-df** and/or **virt-filesystems** to show the new size:

```
# virt-df -h -a /dev/vg_pin/RHEL6
Filesystem Size Used Available Use%
RHEL6:/dev/sda1 484.4M 10.8M 448.6M 3%
RHEL6:/dev/VolGroup00/LogVol00 14.3G 2.2G 11.4G 16%
```

Resizing guest virtual machines is not an exact science. If **virt-resize** fails, there are a number of tips that you can review and attempt in the virt-resize(1) man page. For some older Red Hat Enterprise Linux guest virtual machines, you may need to pay particular attention to the tip regarding GRUB.

# 27.9. virt-inspector: inspecting guest virtual machines

#### 27.9.1. Introduction

**virt-inspector** is a tool for inspecting a disk image to find out what operating system it contains.

#### 27.9.2. Installation

To install virt-inspector and the documentation, enter the following command:

```
# yum install libguestfs-tools libguestfs-devel
```

To process Windows guest virtual machines you must also install *libguestfs-winsupport*. Refer to Section 27.10.2, "Installation" for details. The documentation, including example XML output and a Relax-NG schema for the output, will be installed in /usr/share/doc/libguestfs-devel-\*/ where "\*" is replaced by the version number of libguestfs.

# 27.9.3. Running virt-inspector

You can run **virt-inspector** against any disk image or libvirt guest virtual machine as shown in the following example:

```
$ virt-inspector --xml -a disk.img > report.xml
```

Or as shown here:

```
$ virt-inspector --xml -d GuestName > report.xml
```

The result will be an XML report (report.xm1). The main components of the XML file are a top-level <operatingsystems> element containing usually a single <operatingsystem> element, similar to the following:

```
<operatingsystems>
  <operatingsystem>
   <!-- the type of operating system and Linux distribution -->
   <name>linux</name>
   <distro>rhel</distro>
   <!-- the name, version and architecture -->
   <major_version>6</major_version>
   <minor_version>4</minor_version>
   <package_format>rpm</package_format>
   <package_management>yum</package_management>
   <root>/dev/VolGroup/lv_root</root>
   <!-- how the filesystems would be mounted when live -->
   <mountpoints>
     <mountpoint dev="/dev/VolGroup/lv_root">/</mountpoint>
     <mountpoint dev="/dev/sda1">/boot</mountpoint>
     <mountpoint dev="/dev/VolGroup/lv_swap">swap</mountpoint>
   </mountpoints>
  < !-- filesystems-->
    <filesystem dev="/dev/VolGroup/lv_root">
      <label></label>
      <uuid>b24d9161-5613-4ab8-8649-f27a8a8068d3</uuid>
      <type>ext4</type>
      <content>linux-root</content>
      <spec>/dev/mapper/VolGroup-lv_root</spec>
    </filesystem>
    <filesystem dev="/dev/VolGroup/lv_swap">
      <type>swap</type>
      <spec>/dev/mapper/VolGroup-lv_swap</spec>
    </filesystem>
    <!-- packages installed -->
    <applications>
     <application>
       <name>firefox</name>
       <version>3.5.5
       <release>1.fc12</release>
     </application>
   </applications>
 </operatingsystem>
</operatingsystems>
```

Processing these reports is best done using W3C standard XPath queries. Red Hat Enterprise Linux 7 comes with a command line program (**xpath**) which can be used for simple instances; however, for long-term and advanced usage, you should consider using an XPath library along with your favorite programming language.

As an example, you can list out all file system devices using the following XPath query:

```
$ virt-inspector --xml GuestName | xpath //filesystem/@dev
Found 3 nodes:
-- NODE --
dev="/dev/sda1"
-- NODE --
dev="/dev/vg_f12x64/lv_root"
-- NODE --
dev="/dev/vg_f12x64/lv_swap"
```

Or list the names of all applications installed by entering:

```
$ virt-inspector --xml GuestName | xpath //application/name
[...long list...]
```

# 27.10. virt-win-reg: Reading and editing the Windows Registry

#### 27.10.1. Introduction

**virt-win-reg** is a tool that manipulates the Registry in Windows guest virtual machines. It can be used to read out registry keys. You can also use it to make changes to the Registry, but you must **never** try to do this for live/running guest virtual machines, as it will result in disk corruption.

#### 27.10.2. Installation

To use **virt-win-reg** you must run the following:

```
# yum install libguestfs-tools libguestfs-winsupport
```

# 27.10.3. Using virt-win-reg

To read out Registry keys, specify the name of the guest virtual machine (or its disk image) and the name of the Registry key. You must use single quotes to surround the name of the desired key:

```
# virt-win-reg WindowsGuest \
    'HKEY_LOCAL_MACHINE\Software\Microsoft\Windows\CurrentVersion\Uninstall' \
    | less
```

The output is in the standard text-based format used by .REG files on Windows.

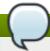

#### Note

Hex-quoting is used for strings because the format does not properly define a portable encoding method for strings. This is the only way to ensure fidelity when transporting **.REG** files from one machine to another.

You can make hex-quoted strings printable by piping the output of **virt-win-reg** through this simple Perl script:

```
perl -MEncode -pe's?hex\((\\d+)\):(\\S+)?
$t=$1;$_=$2;s,\,,,g;"str($t):\"".decode(utf16le=>pack("H*",$_))."\""?eg'
```

To merge changes into the Windows Registry of an offline guest virtual machine, you must first prepare a .REG file. There is a great deal of documentation about doing this available <a href="here">here</a>. When you have prepared a .REG file, enter the following:

```
# virt-win-reg --merge WindowsGuest input.reg
```

This will update the registry in the guest virtual machine.

# 27.11. Using the API from Programming Languages

The libguestfs API can be used directly from the following languages in Red Hat Enterprise Linux 7: C, C++, Perl, Python, Java, Ruby and OCaml.

To install C and C++ bindings, enter the following command:

```
# yum install libguestfs-devel
```

To install Perl bindings:

```
# yum install 'perl(Sys::Guestfs)'
```

To install Python bindings:

```
# yum install python-libguestfs
```

To install Java bindings:

```
# yum install libguestfs-java libguestfs-java-devel libguestfs-javadoc
```

» To install Ruby bindings:

```
# yum install ruby-libguestfs
```

To install OCaml bindings:

```
# yum install ocaml-libguestfs ocaml-libguestfs-devel
```

The binding for each language is essentially the same, but with minor syntactic changes. A C statement:

```
guestfs_launch (g);
```

Would appear like the following in Perl:

```
$g->launch ()
```

Or like the following in OCaml:

```
g#launch ()
```

Only the API from C is detailed in this section.

In the C and C++ bindings, you must manually check for errors. In the other bindings, errors are converted into exceptions; the additional error checks shown in the examples below are not necessary for other languages, but conversely you may wish to add code to catch exceptions. Refer to the following list for some points of interest regarding the architecture of the libguestfs API:

- The libguestfs API is synchronous. Each call blocks until it has completed. If you want to make calls asynchronously, you have to create a thread.
- The libguestfs API is not thread safe: each handle should be used only from a single thread, or if you want to share a handle between threads you should implement your own mutex to ensure that two threads cannot execute commands on one handle at the same time.

- > You should not open multiple handles on the same disk image. It is permissible if all the handles are read-only, but still not recommended.
- You should not add a disk image for writing if anything else could be using that disk image (eg. a live VM). Doing this will cause disk corruption.
- Opening a read-only handle on a disk image which is currently in use (eg. by a live VM) is possible; however, the results may be unpredictable or inconsistent particularly if the disk image is being heavily written to at the time you are reading it.

## 27.11.1. Interaction with the API via a C program

Your C program should start by including the <guestfs.h> header file, and creating a handle:

```
#include <stdio.h>
#include <stdlib.h>
#include <guestfs.h>

int
main (int argc, char *argv[]) {
   guestfs_h *g;

   g = guestfs_create ();
   if (g == NULL) {
      perror ("failed to create libguestfs handle");
      exit (EXIT_FAILURE);
   }

   /* ... */
   guestfs_close (g);
   exit (EXIT_SUCCESS);
}
```

Save this program to a file (test.c). Compile this program and run it with the following two commands:

```
gcc -Wall test.c -o test -lguestfs
./test
```

At this stage it should print no output. The rest of this section demonstrates an example showing how to extend this program to create a new disk image, partition it, format it with an ext4 file system, and create some files in the file system. The disk image will be called **disk.img** and be created in the current directory.

The outline of the program is:

- Create the handle.
- Add disk(s) to the handle.
- Launch the libguestfs back end.
- Create the partition, file system and files.
- Close the handle and exit.

Here is the modified program:

```
#include <stdio.h>
#include <stdlib.h>
#include <string.h>
#include <fcntl.h>
#include <unistd.h>
#include <questfs.h>
 main (int argc, char *argv[])
   guestfs_h *g;
   size_t i;
   g = guestfs_create ();
   if (g == NULL) {
     perror ("failed to create libguestfs handle");
     exit (EXIT_FAILURE);
   /* Create a raw-format sparse disk image, 512 MB in size. */
   int fd = open ("disk.img", 0_CREAT|0_WRONLY|0_TRUNC|0_NOCTTY, 0666);
   if (fd == -1) {
     perror ("disk.img");
     exit (EXIT_FAILURE);
   if (ftruncate (fd, 512 * 1024 * 1024) == -1) {
     perror ("disk.img: truncate");
     exit (EXIT_FAILURE);
   if (close (fd) == -1) {
     perror ("disk.img: close");
     exit (EXIT_FAILURE);
   /* Set the trace flag so that we can see each libguestfs call. */
   guestfs_set_trace (g, 1);
   /* Set the autosync flag so that the disk will be synchronized
    * automatically when the libguestfs handle is closed.
   * /
   guestfs_set_autosync (g, 1);
   /* Add the disk image to libguestfs. */
   if (guestfs_add_drive_opts (g, "disk.img",
         GUESTFS_ADD_DRIVE_OPTS_FORMAT, "raw", /* raw format */
         GUESTFS ADD DRIVE OPTS READONLY, 0, /* for write */
         -1 /* this marks end of optional arguments */ )
       == -1)
     exit (EXIT_FAILURE);
   /* Run the libguestfs back-end. */
   if (guestfs_launch (g) == -1)
     exit (EXIT_FAILURE);
   /* Get the list of devices. Because we only added one drive
     ' above, we expect that this list should contain a single
    * /
   char **devices = guestfs_list_devices (g);
   if (devices == NULL)
     exit (EXIT_FAILURE);
```

```
if (devices[0] == NULL || devices[1] != NULL) {
    fprintf (stderr,
             "error: expected a single device from list-devices\n");
    exit (EXIT_FAILURE);
 }
  /* Partition the disk as one single MBR partition. */
  if (guestfs_part_disk (g, devices[0], "mbr") == -1)
   exit (EXIT_FAILURE);
  /* Get the list of partitions. We expect a single element, which
   * is the partition we have just created.
   * /
  char **partitions = guestfs_list_partitions (g);
  if (partitions == NULL)
    exit (EXIT_FAILURE);
  if (partitions[0] == NULL || partitions[1] != NULL) {
    fprintf (stderr,
             "error: expected a single partition from list-partitions\n");
    exit (EXIT_FAILURE);
  /* Create an ext4 filesystem on the partition. */
  if (guestfs_mkfs (g, "ext4", partitions[0]) == -1)
    exit (EXIT_FAILURE);
  /* Now mount the filesystem so that we can add files. */
 if (guestfs_mount_options (g, "", partitions[0], "/") == -1)
    exit (EXIT_FAILURE);
  /* Create some files and directories. */
  if (guestfs_touch (g, "/empty") == -1)
    exit (EXIT_FAILURE);
 const char *message = "Hello, world\n";
  if (guestfs_write (g, "/hello", message, strlen (message)) == -1)
    exit (EXIT_FAILURE);
 if (guestfs_mkdir (g, "/foo") == -1)
    exit (EXIT_FAILURE);
  /* This uploads the local file /etc/resolv.conf into the disk image. */
 if (guestfs_upload (g, "/etc/resolv.conf", "/foo/resolv.conf") == -1)
    exit (EXIT_FAILURE);
  /* Because 'autosync' was set (above) we can just close the handle
   * and the disk contents will be synchronized. You can also do
   * this manually by calling guestfs_umount_all and guestfs_sync.
   * /
 guestfs_close (g);
  /* Free up the lists. */
 for (i = 0; devices[i] != NULL; ++i)
    free (devices[i]);
  free (devices);
  for (i = 0; partitions[i] != NULL; ++i)
    free (partitions[i]);
 free (partitions);
 exit (EXIT_SUCCESS);
}
```

Compile and run this program with the following two commands:

```
gcc -Wall test.c -o test -lguestfs
./test
```

If the program runs to completion successfully then you should be left with a disk image called **disk.img**, which you can examine with guestfish:

```
guestfish --ro -a disk.img -m /dev/sda1
><fs> 11 /
><fs> cat /foo/resolv.conf
```

By default (for C and C++ bindings only), libguestfs prints errors to stderr. You can change this behavior by setting an error handler. The guestfs(3) man page discusses this in detail.

# 27.12. Using virt-sysprep

The *virt-sysprep* command line can be used to reset or unconfigure a guest virtual machine so that clones can be made from it. Steps in this process include removing SSH host keys, removing persistent network MAC configuration, and removing user accounts. Virt-sysprep can also customize a virtual machine, for instance by adding SSH keys, users or logos. Each step can be enabled or disabled as required. The word sysprep is derived from the System Preparation tool (sysprep.exe) which is used with the Microsoft Windows systems. While the name itself comes indirectly from Microsoft, it should not be assumed that this tool works on Windows guests, as it currently does not.

*virt-sysprep* modifies the guest or disk image in place. To use *virt-sysprep* the guest virtual machine must be offline so you must shut it down before running the commands. If you want to preserve the existing contents of the guest virtual machine, you must snapshot, copy or clone the disk first. Refer to libguestfs.org for more information.

You do not need to run *virt-sysprep* as root. In fact it is recommended that you don't. The only time where you might want to run it as root is when you need root in order to access the disk image, but even in this case it would be better to change the permissions on the disk image to be writable as the non-root user running *virt-sysprep*.

To install *virt-sysprep*, run the following command:

```
$ sudo yum install virt-sysprep
```

The commands that you can use in *virt-sysprep* are as shown in the table:

Table 27.1. virt-sysprep commands

| Command | Description                                                                                                    | example             |
|---------|----------------------------------------------------------------------------------------------------|---------------------|
| help    | Displays a brief help entry about<br>a particular command or about<br>the whole package. For more<br>help try the MAN page | \$ virt-sysprephelp |

| Command                     | Description                                                                                                    | example                                                                                                    |
|-----------------------------|----------------------------------------------------------------------------------------------------|----------------------------------------------------------------------------------------------------|
| -a [file] oradd [file]      | Adds the specified <i>file</i> which should be a disk image from a guest virtual machine. The format of the disk image is autodetected. To override this and force a particular format use the <b>format</b> option. | \$ virt-sysprepadd<br>/dev/vms/disk.img                                                                                                    |
| -a [URI] oradd [URI]        | Add a remote disk. The URI format is compatible with guestfish. Refer to Section 27.4.2, "Adding files with guestfish" for more information.                                                                         | <pre>\$ virt-sysprep -a http://[user@]example.co m[:port]/disk.img</pre>                                                                                                    |
| -c [URI] orconnect [URI]    | If using <i>libvirt</i> , connect to the given URI. If omitted, then it connects via the KVM hypervisor. If you specify guest block devices directly (virt-sysprep-a), then <i>libvirt</i> is not used at all.       | <pre>\$ virt-sysprep -c qemu:///system</pre>                                                                                                    |
| -d [guest] ordomain [guest] | Adds all the disks from the specified guest virtual machine. Domain UUIDs can be used instead of domain names.                                                                                                    | \$ virt-sysprepdomain<br>90df2f3f-8857-5ba9-2714-<br>7d95907b1c9e                                                                                                    |
| -n ordry-run                | Performs a read-only "dry run" on the guest virtual machine. This runs the sysprep operation, but throws away any changes to the disk at the end.                                                                    | \$ virt-sysprep -n                                                                                                    |
| enable [operations]         | Enables the specified <i>operations</i> . To list the possible operations use thelist command                                                                                                    | <pre>&gt;\$ virt-sysprepenable ssh-hotkeys,udev- persistent-net</pre>                                                                                                    |
| operation oroperations      | Chooses which sysprep operations to perform. to disable an operation use the - before the operation name                                                                                                    | >\$ virt-sysprep operations ssh- hotkeys,udev-persistent- net would enable both operations, while \$ virt- sysprepoperations firewall-rules,-tmp- files would enable the firewall- rules operation and disable the tmp-files operation. Refer to libvirt.org, for a list of valid operations. |

| Command                 | Description                                                                                                    | example                                                                                                    |
|-------------------------|----------------------------------------------------------------------------------------------------|----------------------------------------------------------------------------------------------------|
| format [raw qcow2 auto] | The default for the -a option is to auto-detect the format of the disk image. Using this forces the disk format for -a options which follow on the command line. Using format auto switches back to auto-detection for subsequent -a options (see the -a command above).                                                                                                    | \$ virt-sysprepformat raw -a disk.img forces raw format (no auto-detection) for disk.img, but virt-sysprep format raw -a disk.img format auto -a another.img forces raw format (no auto-detection) for disk.img and reverts to auto-detection for another.img. If you have untrusted raw-format guest disk images, you should use this option to specify the disk format. This avoids a possible security problem with malicious guests. |
| list-operations         | List the operations supported by the virt-sysprep program. These are listed one per line, with one or more single-space-separated fields. The first field in the output is the operation name, which can be supplied to theenable flag. The second field is a * character if the operation is enabled by default or blank if not. Additional fields on the same line include a description of the operation. | \$ virt-syspreplist- operations bash-history * Remove the bash history in the guest cron-spool * Remove user at-jobs and cron- jobs dhcp-client-state * Remove DHCP client leases dhcp-server-state * Remove DHCP server leases                                                                                                    |
| mount-options           | Sets the mount options for each mountpoint in the guest virtual machine. Use a semicolon-separated list of mountpoint:options pairs. You may need to place quotes around this list to protect it from the shell.                                                                                                    | mount-options "/:noatime" will mount the root directory with the <b>notime</b> operation.                                                                                                    |
| -q orquiet              | Prevents the printing of log messages                                                                                                    | \$ virt-sysprep -q                                                                                                    |
| -v orverbose            | Enables verbose messages for debugging purposes.                                                                                                    | \$ virt-sysprep -v                                                                                                    |
| -V orversion            | Displays the virt-sysprep version number and exits.                                                                                                    | \$ virt-sysprep -V                                                                                                    |

For more information refer to libguestfs' web page

# Chapter 28. Graphic User Interface tools for guest virtual machine management

In addition to virt-manager, there are other tools that can allow you to have access to your guest virtual machine's console. The sections that follow describe and explain these tools.

# 28.1. Using virt-viewer command line

*virt-viewer* is a minimal, limited in feature tool for displaying the graphical console of a guest virtual machine. The console is accessed using the VNC or SPICE protocol. The guest can be referred to based on its name, ID, or UUID. If the guest is not already running, then the viewer can be told to wait until is starts before attempting to connect to the console. The viewer can connect to remote hosts to get the console information and then also connect to the remote console using the same network transport.

To install the *virt-viewer* tool, run:

```
# sudo yum install virt-viewer
```

The basic virt viewer commands are as follows:

```
# virt-viewer [OPTIONS] {domain-name|id|uuid}
```

The following options may be used with virt-viewer

- -h, or --help Displays the command line help summary.
- **-V**, or **--version** Displays the virt-viewer version number.
- **-v**, or **--verbose** Displays information about the connection to the guest virtual machine.
- **-c** URI, or **--connect=**URI Specifies the hypervisor connection URI.
- -w, or --wait Causes the domain to start up before attempting to connect to the console.
- -r, or --reconnect Automatically reconnects to the domain if it shuts down and restarts.
- **-z** *PCT*, or **--zoom=***PCT* Adjusts the zoom level of the display window in the specified percentage. Accepted range 10-200%.
- -a, or --attach Uses *libvirt* to directly attach to a local display, instead of making a TCP/UNIX socket connection. This avoids the need to authenticate with the remote display, if authentication with *libvirt* is already allowed. This option does not work with remote displays.
- -f, or --full-screen Starts with the windows maximized to fullscreen.
- -h hotkeys, or --hotkeys hotkeys Overrides the default hotkey settings with the new specified hotkey. Refer to Example 28.5, "Setting hot keys".
- --debug Prints debugging information.

#### **Example 28.1. Connecting to a guest virtual machine**

If using a XEN hypervisor:

```
# virt-viewer guest-name
```

If using a KVM-QEMU hypervisor:

```
# virt-viewer --connect qemu:///system 7
```

#### Example 28.2. To wait for a spefic guest to start before connecting

Enter the following command:

```
# virt-viewer --reconnect --wait 66ab33c0-6919-a3f7-e659-16c82d248521
```

#### Example 28.3. To connect to a remote console using TLS

Enter the following command:

```
# virt-viewer --connect xen://example.org/ demo
```

#### Example 28.4. To connect to a remote host using SSH

Look up the guest configuration and then make a direct non-tunneled connection to the console:

```
# virt-viewer --direct --connect xen+ssh://root@example.org/ demo
```

### Example 28.5. Setting hot keys

To create a customized hotkey, run the following command:

```
# virt-viewer --hotkeys=action1=key-combination1, action2=key-combination2
```

The following actions can be assigned to a hotkey:

- toggle-fullscreen
- » release-cursor
- smartcard-insert
- » smartcard-remove

Key name combination hotkeys are case insensitive. Each hotkey setting should have a unique key combination.

For example, to create a hotkey to change to full screen mode:

```
# virt-viewer --hotkeys=toggle-fullscreen=shift+f11 gemu:///system 7
```

# 28.2. remote-viewer

The remote-viewer is a simple remote desktop display client that supports SPICE and VNC.

To install the *remote-viewer* tool, run:

```
# sudo yum install remote-viewer
```

The basic remote viewer commands are as follows:

```
remote-viewer [OPTIONS] -- URI
```

The following options may be used with remote-viewer:

- **-h**, or **--help** Displays the command line help summary.
- **-V**, or **--version** Displays the remote-viewer version number.
- -v, or --verbose Displays information about the connection to the guest virtual machine.
- **-z** *PCT*, or **--zoom=***PCT* Adjusts the zoom level of the display window in the specified percentage. Accepted range 10-200%.
- **-f**, or **--full-screen=auto-conf** Starts with the windows maximized to its full screen size. If the optional argument 'auto-conf' is given, the remote display will be reconfigured to match at best the client physical monitor configuration on initialization, by enabling or disabling extra monitors as necessary. This is currently implemented by the Spice backend only.
- **-t** title, or --title title Sets the window title to the string given.
- --spice-controller Uses the SPICE controller to initialize the connection with the SPICE server.

  This option is used by the SPICE browser plug-ins to allow web page to start a client.
- --debug Prints debugging information.

For more information see the MAN page for the remote-viewer.

### 28.3. GNOME Boxes

**Boxes** is a lightweight graphical desktop virtualization tool used to view and access virtual machines and remote systems. Boxes provides a way to test different operating systems and applications from the desktop with minimal configuration.

To install Boxes, run:

```
# sudo yum install gnome-boxes
```

Open Boxes through Applications > System Tools.

The main screen shows the available guest virtual machines. The right-hand side of the screen has two buttons:

the search button, to search for guest virtual machines by name, and

the selection button.

Clicking on the selection button allows you to select one or more guest virtual machines in order to perform operations individually or as a group. The available operations are shown at the bottom of the screen on the operations bar:

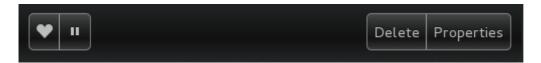

Figure 28.1. The Operations Bar

There are four operations that can be performed:

- ▶ **Favorite**: Adds a heart to selected guest virtual machines and moves them to the top of the list of guests. This becomes increasingly helpful as the number of guests grows.
- Pause: The selected guest virtual machines will stop running.
- Delete: Removes selected guest virtual machines.
- **Properties**: Shows the properties of the selected guest virtual machine.

Create new guest virtual machines using the **New** button on the left-hand side of the main screen.

#### Procedure 28.1. Creating a new guest virtual machine with Boxes

### 1. Click New

This opens the Introduction screen. Click Continue.

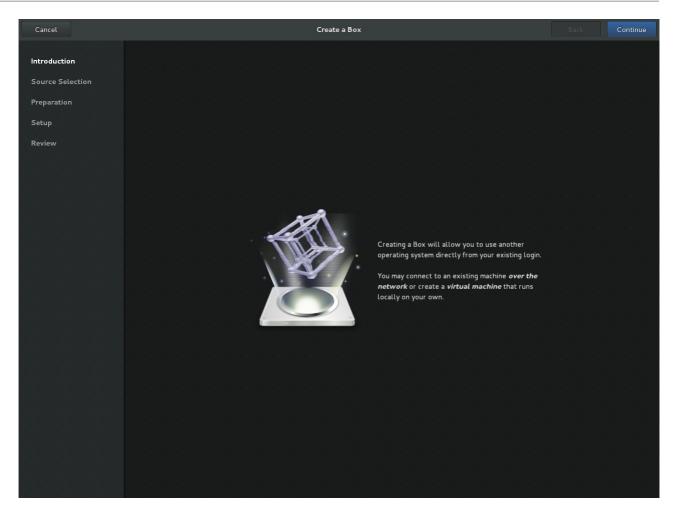

Figure 28.2. Introduction screen

#### 2. Select source

The **Source Selection** screen has three options:

- Available media: Any immediately available installation media will be shown here. Clicking on any of these will take you directly to the **Review** screen.
- ▶ Enter a URL: Type in a URL to specify a local URI or path to an ISO file. This can also be used to access a remote machine. The address should follow the pattern of protocol://IPaddress?port;, for example:

```
spice://192.168.122.1?port=5906;
```

Protocols can be **spice:**//, **qemu:**//, or **vnc:**//.

Select a file: Open a file directory to search for installation media manually.

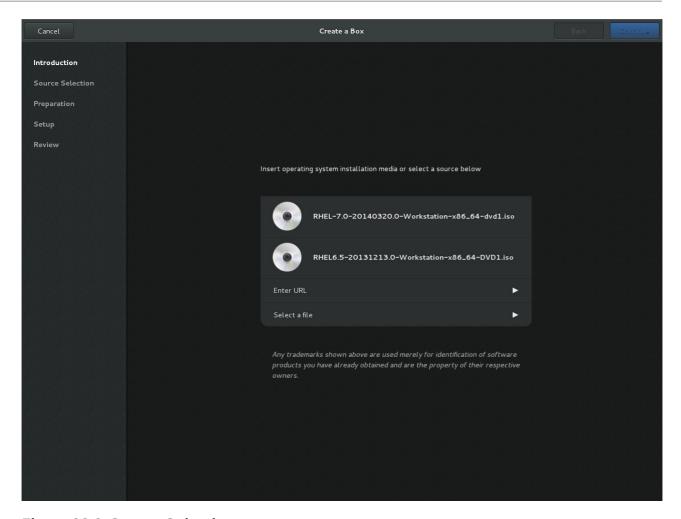

Figure 28.3. Source Selection screen

### 3. Review the details

The **Review** screen shows the details of the guest virtual machine.

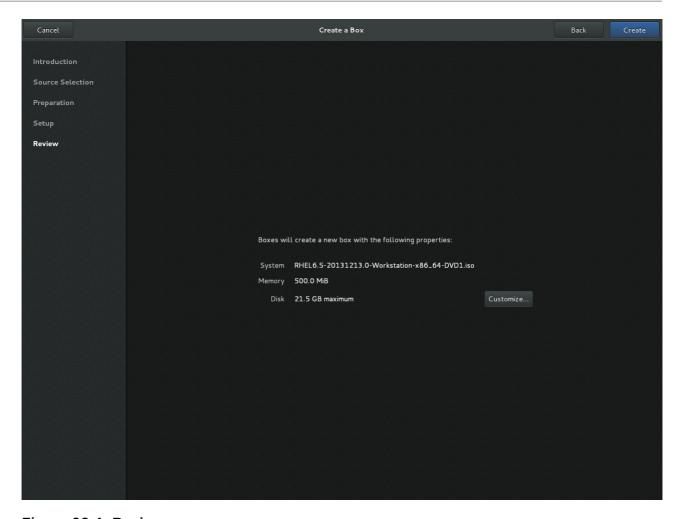

Figure 28.4. Review screen

These details can be left as is, in which case proceed to the final step, or:

# 4. Optional: customize the details

Clicking on **Customize** allows you to adjust the configuration of the guest virtual machine, such as the memory and disk size.

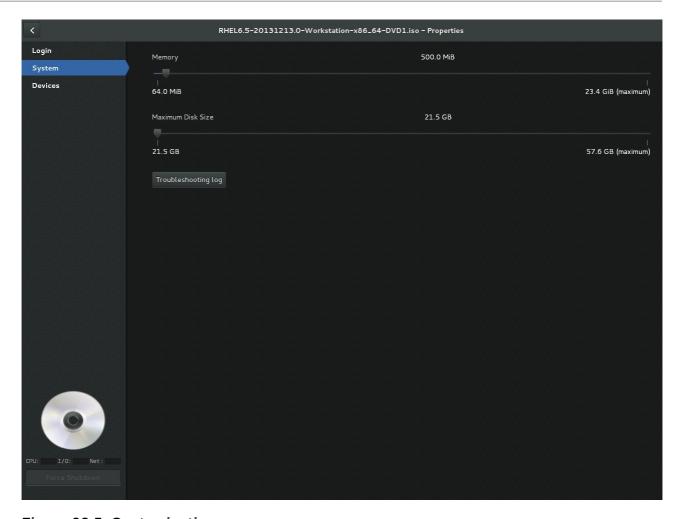

Figure 28.5. Customization screen

### 5. Create

Click **Create**. The new guest virtual machine will open.

# Chapter 29. Manipulating the domain XML

This chapter explains in detail the components of the domain.xml configuration file. In this chapter, the term domain refers to the root <domain> element required for all guest virtual machines. The domain XML has two attributes: type and id. type specifies the hypervisor used for running the domain. The allowed values are driver specific, but include KVM and others. id is a unique integer identifier for the running guest virtual machine. Inactive machines have no id value. The sections in this chapter will describe the components of the domain XML. Additional chapters in this manual may refer to this chapter when manipulation of the domain XML is required.

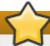

#### **Important**

Use only supported management interfaces (such as *virsh*) and commands (such as *virsh* edit) to edit the components of the domain XML file. Do not open and edit the domain XML file directly with a text editor such as *vim* or *gedit*.

## 29.1. General information and metadata

This information is in this part of the domain XML:

Figure 29.1. Domain XML metadata

The components of this section of the domain XML are as follows:

Table 29.1. General metadata elements

| Element       | Description                                                                                                    |
|---------------|----------------------------------------------------------------------------------------------------|
| <name></name> | Assigns a name for the virtual machine. This name should consist only of alpha-numeric characters and is required to be unique within the scope of a single host physical machine. It is often used to form the filename for storing the persistent configuration files. |

| Element                                                                                                    | Description                                                                                                    |
|----------------------------------------------------------------------------------------------------|----------------------------------------------------------------------------------------------------|
| <uuid></uuid>                                                                                                    | Assigns a globally unique identifier for the virtual machine. The format must be RFC 4122 compliant, for example, 3e3fce45-4f53-4fa7-bb32-11f34168b82b. If omitted when defining or creating a new machine, a random UUID is generated. It is also possible to provide the UUID via a sysinfo specification. |
| <title>&lt;/th&gt;&lt;td&gt;Creates space for a short description of the domain. The title should not contain any new lines.&lt;/td&gt;&lt;/tr&gt;&lt;tr&gt;&lt;th&gt;&lt;description&gt;&lt;/th&gt;&lt;td&gt;Different from the title, this data is not used by libvirt. It can contain any information the user chooses to display.&lt;/td&gt;&lt;/tr&gt;&lt;tr&gt;&lt;th&gt;&lt;metadata&gt;&lt;/th&gt;&lt;td&gt;Can be used by applications to store custom metadata in the form of XML nodes/trees.  Applications must use custom namespaces on XML nodes/trees, with only one top-level element per namespace (if the application needs structure, they should have sub-elements to their namespace element).&lt;/td&gt;&lt;/tr&gt;&lt;/tbody&gt;&lt;/table&gt;</title> |                                                                                                    |

# 29.2. Operating system booting

There are a number of different ways to boot virtual machines, including BIOS bootloader, host physical machine bootloader, direct kernel boot, and container boot.

### 29.2.1. BIOS bootloader

Booting via the BIOS is available for hypervisors supporting full virtualization. In this case, the BIOS has a boot order priority (floppy, hard disk, CD-ROM, network) determining where to locate the boot image. The <os> section of the domain XML contains the following information:

```
...
<os>
    <type>hvm</type>
    <loader>/usr/lib/kvm/boot/hvmloader</loader>
    <boot dev='hd'/>
    <boot dev='cdrom'/>
    <bootmenu enable='yes'/>
    <smbios mode='sysinfo'/>
    <bios useserial='yes' rebootTimeout='0'/>
</os>
...
```

Figure 29.2. BIOS bootloader domain XML

The components of this section of the domain XML are as follows:

#### Table 29.2. BIOS bootloader elements

| Element                    | Description                                                                                                    |
|----------------------------|----------------------------------------------------------------------------------------------------|
| <type></type>              | Specifies the type of operating system to be booted on the guest virtual machine. hvm indicates that the operating system is designed to run on bare metal and requires full virtualization. linux refers to an operating system that supports the KVM hypervisor guest ABI. There are also two optional attributes: arch specifies the CPU architecture to virtualization, and machine refers to the machine type. Refer to Driver Capabilities for more information.                                                                                              |
| <loader></loader>          | Refers to a piece of firmware that is used to assist<br>the domain creation process. It is only needed for<br>using KVM fully virtualized domains.                                                                                                    |
| <br><boot></boot>          | Specifies the next boot device to consider with one of the following values: fd, hd, cdrom or network. The boot element can be repeated multiple times to set up a priority list of boot devices to try in turn. Multiple devices of the same type are sorted according to their targets while preserving the order of buses. After defining the domain, its XML configuration returned by libvirt (through virDomainGetXMLDesc) lists devices in the sorted order. Once sorted, the first device is marked as bootable. For more information, see BIOS bootloader. |
| <book<br></book<br> tmenu> | Determines whether or not to enable an interactive boot menu prompt on guest virtual machine startup. The <b>enable</b> attribute can be either <b>yes</b> or <b>no</b> . If not specified, the hypervisor default is used.                                                                                                    |
| <smbios></smbios>          | determines how SMBIOS information is made visible in the guest virtual machine. The mode attribute must be specified, as either emulate (allows the hypervisor generate all values), host (copies all of Block 0 and Block 1, except for the UUID, from the host physical machine's SMBIOS values; the virConnectGetSysinfo call can be used to see what values are copied), or sysinfo (uses the values in the sysinfo element). If not specified, the hypervisor's default setting is used.                                                                       |

| Element                          | Description                                                                                                    |
|----------------------------------|----------------------------------------------------------------------------------------------------|
| <br><br><br><br><br><br><br><br> | This element has attribute useserial with possible values yes or no. The attribute enables or disables the Serial Graphics Adapter which allows users to see BIOS messages on a serial port. Therefore, one needs to have serial port defined. The rebootTimeout attribute controls whether and after how long the guest virtual machine should start booting again in case the boot fails (according to the BIOS). The value is set in milliseconds with a maximum of 65535; setting - 1 disables the reboot. |

## 29.2.2. Host physical machine bootloader

Hypervisors using para-virtualization do not usually emulate a BIOS, but instead the host physical machine is responsible for the operating system boot. This may use a pseudo-bootloader in the host physical machine to provide an interface to choose a kernel for the guest virtual machine. An example is **PyGrub** with KVM:

```
...
<bootloader>/usr/bin/pygrub</bootloader>
<bootloader_args>--append single</bootloader_args>
...
```

Figure 29.3. Host physical machine bootloader domain XML

The components of this section of the domain XML are as follows:

Table 29.3. BIOS bootloader elements

| Element                             | Description                                                                                                    |
|-------------------------------------|----------------------------------------------------------------------------------------------------|
| <bootloader></bootloader>           | Provides a fully qualified path to the bootloader executable in the host physical machine OS. This bootloader will choose which kernel to boot. The required output of the bootloader is dependent on the hypervisor in use. |
| <bookloader_args></bookloader_args> | Allows command line arguments to be passed to the bootloader (optional command).                                                                                                    |

# 29.2.3. Direct kernel boot

When installing a new guest virtual machine operating system, it is often useful to boot directly from a kernel and **initrd** stored in the host physical machine operating system, allowing command line arguments to be passed directly to the installer. This capability is usually available for both fully virtualized and para-virtualized guest virtual machines.

Figure 29.4. Direct kernel boot

The components of this section of the domain XML are as follows:

Table 29.4. Direct kernel boot elements

| Element             | Description                                                                                                    |
|---------------------|----------------------------------------------------------------------------------------------------|
| <type></type>       | Same as described in the BIOS boot section.                                                                                                    |
| <loader></loader>   | Same as described in the BIOS boot section.                                                                                                    |
| <kernel></kernel>   | Specifies the fully-qualified path to the kernel image in the host physical machine operating system.                                                                                                    |
| <initrd></initrd>   | Specifies the fully-qualified path to the (optional) ramdisk image in the host physical machine operating system.                                                                                                   |
| <cmdline></cmdline> | Specifies arguments to be passed to the kernel (or installer) at boot time. This is often used to specify an alternate primary console (such as a serial port), or the installation media source or kickstart file. |

### 29.2.4. Container boot

When booting a domain using container-based virtualization, instead of a kernel or boot image, a path to the **init** binary is required, using the **init** element. By default this will be launched with no arguments. To specify the initial **argv**, use the **initarg** element, repeated as many times as required. The **cmdline** element provides an equivalent to **/proc/cmdline** but will not affect **<initarg>**.

### Figure 29.5. Container boot

# 29.3. SMBIOS system information

Some hypervisors allow control over what system information is presented to the guest virtual machine (for example, SMBIOS fields can be populated by a hypervisor and inspected via the **dmidecode** command in the guest virtual machine). The optional **sysinfo** element covers all such categories of information.

```
<pre
```

Figure 29.6. SMBIOS system information

The **<sysinfo>** element has a mandatory attribute **type** that determines the layout of sub-elements, and may be defined as follows:

- <smbios> Sub-elements call out specific SMBIOS values, which will affect the guest virtual machine if used in conjunction with the smbios sub-element of the <os> element. Each sub-element of <sysinfo> names a SMBIOS block, and within those elements can be a list of entry elements that describe a field within the block. The following blocks and entries are recognized:
  - **<bios>** This is block 0 of SMBIOS, with entry names drawn from **vendor**, **version**, **date**, and **release**.
  - <system> This is block 1 of SMBIOS, with entry names drawn from manufacturer, product, version, serial, uuid, sku, and family. If a uuid entry is provided alongside a top-level uuid element, the two values must match.

# 29.4. CPU allocation

```
<domain>
...
<vcpu placement='static' cpuset="1-4,^3,6" current="1">2</vcpu>
```

```
</domain>
```

### Figure 29.7. CPU allocation

The **<cpu>** element defines the maximum number of virtual CPUs allocated for the guest virtual machine operating system, which must be between 1 and the maximum number supported by the hypervisor. This element can contain an optional **cpuset** attribute, which is a comma-separated list of physical CPU numbers that the domain process and virtual CPUs can be pinned to by default.

Note that the pinning policy of the domain process and virtual CPUs can be specified separately by using the **cputune** attribute. If the **emulatorpin** attribute is specified in **<cputune>**, **cpuset** specified by **<vcpu>** will be ignored.

Similarly, virtual CPUs that have set a value for **vcpupin** cause **cpuset** settings to be ignored. For virtual CPUs where **vcpupin** is not specified, it will be pinned to the physical CPUs specified by **cpuset**. Each element in the **cpuset** list is either a single CPU number, a range of CPU numbers, or a caret (^) followed by a CPU number to be excluded from a previous range. The attribute **current** can be used to specify whether fewer than the maximum number of virtual CPUs should be enabled.

The optional attribute **placement** can be used to indicate the CPU placement mode for domain process. Its value can be either **static** or **auto**, which defaults to **placement**, or **numatune**, or **static** if **cpuset** is specified. **auto** indicates the domain process will be pinned to the advisory nodeset from querying numad, and the value of attribute **cpuset** will be ignored if it is specified. If both **cpuset** and **placement** are not specified, or if placement is **static**, but no **cpuset** is specified, the domain process will be pinned to all the available physical CPUs.

# 29.5. CPU tuning

Figure 29.8. CPU tuning

Although all are optional, the components of this section of the domain XML are as follows:

Table 29.5. CPU tuning elements

| Element                                | Description                                                                                                    |
|----------------------------------------|----------------------------------------------------------------------------------------------------|
| <cputune></cputune>                    | Provides details regarding the CPU tunable parameters for the domain. This is optional.                                                                                                    |
| <vcpupin></vcpupin>                    | Specifies which of host physical machine's physical CPUs the domain vCPU will be pinned to. If this is omitted, and the <b>cpuset</b> attribute of the <b><vcpu></vcpu></b> element is not specified, the vCPU is pinned to all the physical CPUs by default. It contains two required attributes: the <b><vcpu></vcpu></b> attribute specifies <b>id</b> , and the <b>cpuset</b> attribute is same as the <b>cpuset</b> attribute in the <b><vcpu></vcpu></b> element.                  |
| <pre><emulatorpin></emulatorpin></pre> | Specifies which of the host physical machine CPUs the "emulator" (a subset of a domains not including <vcpu>) will be pinned to. If this is omitted, and the cpuset attribute in the <vcpu> element is not specified, the "emulator" is pinned to all the physical CPUs by default. It contains one required cpuset attribute specifying which physical CPUs to pin to. emulatorpin is not allowed if the placement attribute in the <vcpu> element is set as auto.</vcpu></vcpu></vcpu> |
| <shares></shares>                      | Specifies the proportional weighted share for the domain. If this is omitted, it defaults to the operating system provided defaults. If there is no unit for the value, it is calculated relative to the setting of the other guest virtual machine. For example, a guest virtual machine configured with a <shares> value of 2048 will get twice as much CPU time as a guest virtual machine configured with a <shares> value of 1024.</shares></shares>                                |
| <pre><period></period></pre>           | Specifies the enforcement interval in microseconds. By using <pre>period&gt;</pre> , each of the domain's vCPUs will not be allowed to consume more than its allotted quota worth of run time. This value should be within the following range: 1000-1000000. A <pre>period&gt;</pre> with a value of 0 means no value.                                                                                                    |
| <quota></quota>                        | Specifies the maximum allowed bandwidth in microseconds. A domain with <quota> as any negative value indicates that the domain has infinite bandwidth, which means that it is not bandwidth controlled. The value should be within the following range: 1000 - 18446744073709551 or less than 0. A quota with value of 0 means no value. You can use this feature to ensure that all vCPUs run at the same speed.</quota>                                                                |

| Element                                        | Description                                                                                                    |
|------------------------------------------------|----------------------------------------------------------------------------------------------------|
| <pre><emulator_period></emulator_period></pre> | Specifies the enforcement interval in microseconds. Within an <emulator_period>, emulator threads (those excluding vCPUs) of the domain will not be allowed to consume more than the <emulator_quota> worth of run time. The <emulator_period> value should be in the following range: 1000 - 1000000. An <emulator_period> with value of 0 means no value.</emulator_period></emulator_period></emulator_quota></emulator_period>                                                                |
| <pre><emulator_quota></emulator_quota></pre>   | Specifies the maximum allowed bandwidth in microseconds for the domain's emulator threads (those excluding vCPUs). A domain with an <emulator_quota> as a negative value indicates that the domain has infinite bandwidth for emulator threads (those excluding vCPUs), which means that it is not bandwidth controlled. The value should be in the following range: 1000 - 18446744073709551, or less than 0. An <emulator_quota> with value 0 means no value.</emulator_quota></emulator_quota> |

# 29.6. Memory backing

Memory backing allows the hypervisor to properly manage large pages within the guest virtual machine.

Figure 29.9. Memory backing

The optional <memoryBacking> element may have an <hugepages> element set within it. This tells the hypervisor that the guest virtual machine should have its memory allocated using hugepages instead of using the default native page size.

# 29.7. Memory tuning

```
<domain>
...
<memtune>
```

```
<hard_limit unit='G'>1</hard_limit>
  <soft_limit unit='M'>128</soft_limit>
  <swap_hard_limit unit='G'>2</swap_hard_limit>
  <min_guarantee unit='bytes'>67108864</min_guarantee>
  </memtune>
  ...
</domain>
```

Figure 29.10. Memory tuning

Although <memtune> is optional, the components of this section of the domain XML are as follows:

Table 29.6. Memory tuning elements

| Element                             | Description                                                                                                    |
|-------------------------------------|----------------------------------------------------------------------------------------------------|
| <mem tune=""></mem>                 | Provides details regarding the memory tunable parameters for the domain. If this is omitted, it defaults to the operating system provided defaults. As parameters are applied to the process as a whole, when setting limits, determine values by adding the guest virtual machine RAM to the guest virtual machine video RAM, allowing for some memory overhead. For each tunable, it is possible to designate which unit the number is in on input, using the same values as for <memory>. For backwards compatibility, output is always in kibibytes (KiB).</memory> |
| <hard_limit></hard_limit>           | The maximum memory the guest virtual machine can use. This value is expressed in <b>kibibytes</b> (blocks of 1024 bytes).                                                                                                    |
| <soft_limit></soft_limit>           | The memory limit to enforce during memory contention. This value is expressed in kibibytes (blocks of 1024 bytes).                                                                                                    |
| <swap_hard_limit></swap_hard_limit> | The maximum memory plus swap the guest virtual machine can use. This value is expressed in kibibytes (blocks of 1024 bytes). This must be more than <a href="mailto:red">hard_limit&gt;</a> value.                                                                                                    |
| <min_guarantee></min_guarantee>     | The guaranteed minimum memory allocation for the guest virtual machine. This value is expressed in kibibytes (blocks of 1024 bytes).                                                                                                    |

# 29.8. Memory allocation

In cases where the guest virtual machine crashes, the optional attribute *dumpCore* can be used to control whether the guest virtual machine's memory should be included in the generated coredump (*dumpCore='on'*) or not included (*dumpCore='off'*). Note that the default setting is *on*, so unless the parameter is set to *off*, the guest virtual machine memory will be included in the coredump file.

The *currentMemory* attribute determines the actual memory allocation for a guest virtual machine. This value can be less than the maximum allocation, to allow for the guest virtual machine memory to balloon as needed. If omitted, this defaults to the same value as the memory element. The unit attribute behaves the same as for memory.

```
<domain>
  <memory unit='KiB' dumpCore='off'>524288</memory>
  <!-- changes the memory unit to KiB and does not allow the guest virtual machine's
memory to be included in the generated coredump file -->
  <currentMemory unit='KiB>524288</currentMemory>
  <!-- makes the current memory unit 524288 KiB -->
   ...
</domain>
```

Figure 29.11. Memory unit

# 29.9. NUMA node tuning

After NUMA node tuning is done using **virsh edit**, the following domain XML parameters are affected:

Figure 29.12. NUMA node tuning

Although all are optional, the components of this section of the domain XML are as follows:

Table 29.7. NUMA node tuning elements

| Element               | Description                                                                                                    |
|-----------------------|----------------------------------------------------------------------------------------------------|
| <numatune></numatune> | Provides details of how to tune the performance of<br>a NUMA host physical machine by controlling<br>NUMA policy for domain processes. |

| Element                      | Description                                                                                                    |
|------------------------------|----------------------------------------------------------------------------------------------------|
| <pre><memory></memory></pre> | Specifies how to allocate memory for the domain processes on a NUMA host physical machine. It contains several optional attributes. The mode attriibute can be set to interleave, strict, or preferred. If no value is given it defaults to strict. The nodeset attribute specifies the NUMA nodes, using the same syntax as the cpuset attribute of the <vcpu> element. Attribute placement can be used to indicate the memory placement mode for the domain process. Its value can be either static or auto. If the <nodeset> attribute is specified it defaults to the <placement> of <vcpu>, or static. auto indicates the domain process will only allocate memory from the advisory nodeset returned from querying numad and the value of the nodeset attribute will be ignored if it is specified. If the <placement> attribute in vcpu is set to auto, and the <numatune> attribute is not specified, a</numatune></placement></vcpu></placement></nodeset></vcpu> |
|                              | default <numatune> with <placement> auto</placement></numatune>                                                                                                    |
|                              | and <b>strict</b> mode will be added implicitly.                                                                                                    |

# 29.10. Block I/O tuning

Figure 29.13. Block I/O tuning

Although all are optional, the components of this section of the domain XML are as follows:

### Table 29.8. Block I/O tuning elements

| Element                                                                                                    | Description                                                                                                    |
|----------------------------------------------------------------------------------------------------|----------------------------------------------------------------------------------------------------|
| <bl></bl> <bli><br/><br/><br/><br/><br/><br/><br/><br <="" td=""/><td>This optional element provides the ability to tune <b>blkio</b> cgroup tunable parameters for the domain. If this is omitted, it defaults to the operating system provided defaults.</td></bli> | This optional element provides the ability to tune <b>blkio</b> cgroup tunable parameters for the domain. If this is omitted, it defaults to the operating system provided defaults.                                                                                                    |
| <weight></weight>                                                                                                    | This optional weight element is the overall I/O weight of the guest virtual machine. The value should be within the range 100 - 1000.                                                                                                    |
| <device></device>                                                                                                    | elements that further tune the weights for each host physical machine block device in use by the domain. Note that multiple guest virtual machine disks can share a single host physical machine block device. In addition, as they are backed by files within the same host physical machine file system, this tuning parameter is at the global domain level, rather than being associated with each guest virtual machine disk device (contrast this to the <iotune> element which can be applied to a single <disk>). Each device element has two mandatory sub-elements, <path> describing the absolute path of the device, and <weight> giving the relative weight of that device, which has an acceptable range of 100 - 1000.</weight></path></disk></iotune> |

# 29.11. Resource partitioning

Hypervisors may allow for virtual machines to be placed into resource partitions, potentially with nesting of said partitions. The resource> element groups together configurations related to resource partitioning. It currently supports a child element partition whose content defines the path of the resource partition in which to place the domain. If no partition is listed, then the domain will be placed in a default partition. The partition must be created prior to starting the guest virtual machine. Only the (hypervisor specific) default partition can be assumed to exist by default.

```
<resource>
    <partition>/virtualmachines/production</partition>
    </resource>
```

Figure 29.14. Resource partitioning

Resource partitions are currently supported by the KVM and LXC drivers, which map partition paths to cgroups directories in all mounted controllers.

# 29.12. CPU model and topology

This section covers the requirements for CPU model. Note that every hypervisor has its own policy for which CPU features guest will see by default. The set of CPU features presented to the guest by KVM depends on the CPU model chosen in the guest virtual machine configuration. **qemu32** and **qemu64** are basic CPU models, but there are other models (with additional features) available. Each model and its

topology is specified using the following elements from the domain XML:

## Figure 29.15. CPU model and topology example 1

```
<cpu mode='host-model'>
    <model fallback='forbid'/>
     <topology sockets='1' cores='2' threads='1'/>
     </cpu>
```

Figure 29.16. CPU model and topology example 2

```
<cpu mode='host-passthrough'/>
```

### Figure 29.17. CPU model and topology example 3

In cases where no restrictions are to be put on the CPU model or its features, a simpler **<cpu>** element such as the following may be used:

```
<cpu>
     <topology sockets='1' cores='2' threads='1'/>
     </cpu>
```

Figure 29.18. CPU model and topology example 4

The components of this section of the domain XML are as follows:

### Table 29.9. CPU model and topology elements

| Element     | Description                                     |
|-------------|-------------------------------------------------|
| <cpu></cpu> | This is the main container for describing guest |
|             | virtual machine CPU requirements.               |

| Element         | Description                                                                                                    |
|-----------------|----------------------------------------------------------------------------------------------------|
| <match></match> | Specifies how the virtual CPU is provided to the guest virtual machine must match these requirements. The match attribute can be omitted if topology is the only element within <cpu>. Possible values for the match attribute are:  minimum - the specified CPU model and features describes the minimum requested CPU.  exact - the virtual CPU provided to the guest virtual machine will exactly match the specification.  strict - the guest virtual machine will not be created unless the host physical machine CPU exactly matches the specification.  Note that the match attribute can be omitted and will default to exact.</cpu> |
|                 |                                                                                                    |

# Element **Description** <mode> This optional attribute may be used to make it easier to configure a guest virtual machine CPU to be as close to the host physical machine CPU as possible. Possible values for the mode attribute are: custom - Describes how the CPU is presented to the guest virtual machine. This is the default setting when the mode attribute is not specified. This mode makes it so that a persistent guest virtual machine will see the same hardware no matter what host physical machine the guest virtual machine is booted on. host-model - This is essentially a shortcut to copying host physical machine CPU definition from the capabilities XML into the domain XML. As the CPU definition is copied just before starting a domain, the same XML can be used on different host physical machines while still providing the best quest virtual machine CPU each host physical machine supports. Neither the **match** attribute nor any feature elements can be used in this mode. For more information see libvirt domain XML CPU models. host-passthrough With this mode, the CPU visible to the guest virtual machine is exactly the same as the host physical machine CPU, including elements that cause errors within libvirt. The obvious the downside of this mode is that the guest virtual machine environment cannot be reproduced on different hardware and therefore this mode is recommended with great caution. Neither model nor feature elements are allowed in this mode. Note that in both host-model and hostpassthrough mode, the real (approximate in host-passthrough mode) CPU definition which would be used on current host physical machine can be determined by specifying VIR\_DOMAIN\_XML\_UPDATE\_CPU flag when calling the virDomainGetXMLDesc API. When running a guest virtual machine that might be prone to operating system reactivation when presented with different hardware, and which will be migrated between host physical machines with different capabilities, you can use this output to rewrite XML to the custom mode for more robust migration.

| Element               | Description                                                                                                    |
|-----------------------|----------------------------------------------------------------------------------------------------|
| <model></model>       | Specifies the CPU model requested by the guest virtual machine. The list of available CPU models and their definition can be found in the <code>cpu_map.xml</code> file installed in libvirt's data directory. If a hypervisor is unable to use the exact CPU model, libvirt automatically falls back to a closest model supported by the hypervisor while maintaining the list of CPU features. An optional <code>fallback</code> attribute can be used to forbid this behavior, in which case an attempt to start a domain requesting an unsupported CPU model will fail. Supported values for fallback attribute are: <code>allow</code> (the default), and <code>forbid</code> . The optional <code>vendor_id</code> attribute can be used to set the vendor ID seen by the guest virtual machine. It must be exactly 12 characters long. If not set, the vendor ilD of the host physical machine is used. Typical possible values are <code>AuthenticAMD</code> and <code>GenuineIntel</code> . |
| <vendor></vendor>     | Specifies the CPU vendor requested by the guest virtual machine. If this element is missing, the guest virtual machine runs on a CPU matching given features regardless of its vendor. The list of supported vendors can be found in cpu_map.xml.                                                                                                    |
| <topology></topology> | Specifies the requested topology of the virtual CPU provided to the guest virtual machine. Three non-zero values must be given for sockets, cores, and threads: the total number of CPU sockets, number of cores per socket, and number of threads per core, respectively.                                                                                                    |

| Element             | Description                                                                                                    |
|---------------------|----------------------------------------------------------------------------------------------------|
| <feature></feature> | Can contain zero or more elements used to fine-<br>tune features provided by the selected CPU model.<br>The list of known feature names can be found in<br>the cpu_map.xml file. The meaning of each<br>feature element depends on its policy attribute,<br>which has to be set to one of the following values:                                                                                                    |
|                     | <ul> <li>force - forces the virtual to be supported, regardless of whether it is actually supported by host physical machine CPU.</li> <li>require - dictates that guest virtual machine creation will fail unless the feature is supported by host physical machine CPU. This is the default setting,</li> <li>optional - this feature is supported by virtual CPU but only if it is supported by host physical machine CPU.</li> <li>disable - this is not supported by virtual CPU.</li> <li>forbid - guest virtual machine creation will fail if the feature is supported by host physical machine CPU.</li> </ul> |

# 29.12.1. Changing the feature set for a specified CPU

Although CPU models have an inherent feature set, the individual feature components can either be allowed or forbidden on a feature by feature basis, allowing for a more individualized configuration for the CPU.

### Procedure 29.1. Enabling and disabling CPU features

- 1. To begin, shut down the guest virtual machine.
- 2. Open the guest virtual machine's configuration file by running the **virsh edit [domain]** command.
- 3. Change the parameters within the **<feature>** or **<model>** to include the attribute value **'allow'** to force the feature to be allowed, or **'forbid'** to deny support for the feature.

```
</cpu>
```

Figure 29.19. Example for enabling or disabling CPU features

Figure 29.20. Example 2 for enabling or disabling CPU features

4. When you have completed the changes, save the configuration file and start the guest virtual machine.

# 29.12.2. Guest virtual machine NUMA topology

Guest virtual machine NUMA topology can be specified using the <numa> element in the domain XML:

Figure 29.21. Guest virtual machine NUMA topology

Each cell element specifies a NUMA cell or a NUMA node. **cpus** specifies the CPU or range of CPUs that are part of the node. **memory** specifies the node memory in kibibytes (blocks of 1024 bytes). Each cell or node is assigned a **cellid** or **nodeid** in increasing order starting from 0.

# 29.13. Events configuration

Using the following sections of domain XML it is possible to override the default actions for various events:

<on\_poweroff>destroy</on\_poweroff>
<on\_reboot>restart</on\_reboot>
<on\_crash>restart</on\_crash>
<on\_lockfailure>poweroff</on\_lockfailure>

### Figure 29.22. Events Configuration

The following collections of elements allow the actions to be specified when a guest virtual machine operating system triggers a life cycle operation. A common use case is to force a reboot to be treated as a poweroff when doing the initial operating system installation. This allows the VM to be re-configured for the first post-install bootup.

The components of this section of the domain XML are as follows:

Table 29.10. Event configuration elements

| State                       | Description                                                                                                    |
|-----------------------------|----------------------------------------------------------------------------------------------------|
| <on_poweroff></on_poweroff> | Specifies the action that is to be executed when the guest virtual machine requests a poweroff. Four arguments are possible:                                                                                                    |
|                             | <ul> <li>destroy - This action terminates the domain completely and releases all resources.</li> <li>restart - This action terminates the domain completely and restarts it with the same configuration.</li> <li>preserve - This action terminates the domain completely but and its resources are preserved to allow for future analysis.</li> <li>rename-restart - This action terminates the domain completely and then restarts it with a new name.</li> </ul> |

| State                   | Description                                                                                                    |
|-------------------------|----------------------------------------------------------------------------------------------------|
| <on_reboot></on_reboot> | Specifies the action to be executed when the guest virtual machine requests a reboot. Four arguments are possible:                                                                                                    |
|                         | <ul> <li>destroy - This action terminates the domain completely and releases all resources.</li> <li>restart - This action terminates the domain completely and restarts it with the same configuration.</li> <li>preserve - This action terminates the domain completely but and its resources are preserved to allow for future analysis.</li> <li>rename-restart - This action terminates the domain completely and then restarts it with a new name.</li> </ul> |
| <on_crash></on_crash>   | Specifies the action that is to be executed when the guest virtual machine crashes. In addition, it supports these additional actions:                                                                                                    |
|                         | <ul> <li>coredump-destroy - The crashed domain's core is dumped, the domain is terminated completely, and all resources are released.</li> <li>coredump-restart - The crashed domain's core is dumped, and the domain is restarted with the same configuration settings.</li> </ul>                                                                                                    |
|                         | Four arguments are possible:                                                                                                    |
|                         | <ul> <li>destroy - This action terminates the domain completely and releases all resources.</li> <li>restart - This action terminates the domain completely and restarts it with the same configuration.</li> <li>preserve - This action terminates the domain completely but and its resources are preserved to allow for future analysis.</li> <li>rename-restart - This action terminates the domain completely and then restarts it with a new name.</li> </ul> |

| State                             | Description                                                                                                    |
|-----------------------------------|----------------------------------------------------------------------------------------------------|
| <on_lockfailure></on_lockfailure> | Specifies the action to take when a lock manager loses resource locks. The following actions are recognized by libvirt, although not all of them need to be supported by individual lock managers. When no action is specified, each lock manager will take its default action. The following arguments are possible: |
|                                   | <ul> <li>poweroff - Forcefully powers off the domain.</li> <li>restart - Restarts the domain to reacquire its locks.</li> <li>pause - Pauses the domain so that it can be manually resumed when lock issues are solved.</li> <li>ignore - Keeps the domain running as if nothing happened.</li> </ul>                 |

# 29.14. Power Management

It is possible to forcibly enable or disable BIOS advertisements to the guest virtual machine operating system using conventional management tools which affects the following section of the domain XML:

```
continuous continuous conti
```

Figure 29.23. Power Management

The <pm> element can be enabled using the argument yes or disabled using the argument no. BIOS support can be implemented for S3 using the suspend-to-disk argument and S4 using the suspend-to-mem argument for ACPI sleep states. If nothing is specified, the hypervisor will be left with its default value.

# 29.15. Hypervisor features

Hypervisors may allow certain CPU or machine features to be enabled (**state='on'**) or disabled (**state='off'**).

Figure 29.24. Hypervisor features

All features are listed within the **<features>** element, if a **<state>** is not specified it is disabled. The available features can be found by calling the **capabilities** XML, but a common set for fully virtualized domains are:

Table 29.11. Hypervisor features elements

| State             | Description                                                                                                    |
|-------------------|----------------------------------------------------------------------------------------------------|
| <pae></pae>       | Physical address extension mode allows 32-bit guest virtual machines to address more than 4 GB of memory.                                                                                                    |
| <acpi></acpi>     | Useful for power management, for example, with KVM guest virtual machines it is required for graceful shutdown to work.                                                                                                    |
| <apic></apic>     | Allows the use of programmable IRQ management. This element has an optional attribute <b>eoi</b> with values <b>on</b> and <b>off</b> , which sets the availability of EOI (End of Interrupt) for the guest virtual machine.               |
| <hap></hap>       | Enables the use of hardware assisted paging if it is available in the hardware.                                                                                                    |
| <hyperv></hyperv> | Enables various features to improve the behavior of guest virtual machines running Microsoft Windows. Using the optional attribute <b>relaxed</b> with values <b>on</b> or <b>off</b> enables or disables the relax constraints on timers. |

# 29.16. Time keeping

The guest virtual machine clock is typically initialized from the host physical machine clock. Most operating systems expect the hardware clock to be kept in UTC, which is the default setting. Note that for Windows guest virtual machines, the guest virtual machine must be set in **localtime**.

Accurate timekeeping on guest virtual machines is a key challenge for virtualization platforms. Different hypervisors attempt to handle the problem of timekeeping in a variety of ways. **libvirt** provides hypervisor-independent configuration settings for time management, using the <clock> and <timer> elements in the domain XML. The domain XML can be edited using the **virsh edit** command. See <u>Section 26.6</u>, "Editing a guest virtual machine's configuration file" for details.

Figure 29.25. Timekeeping

The components of this section of the domain XML are as follows:

### Table 29.12. Timekeeping elements

State Description

| State                                                                                    | Description                                                                                                    |
|------------------------------------------------------------------------------------------|----------------------------------------------------------------------------------------------------|
| State <clock></clock>                                                                    | The <clock> element is used to determine how the guest virtual machine clock is synchronized with the host physical machine clock. The offset attribute takes four possible values, allowing for fine grained control over how the guest virtual machine clock is synchronized to the host physical machine. Note that hypervisors are not required to support all policies across all time sources  • utc - Synchronizes the clock to UTC when booted. utc mode can be converted to variable mode, which can be controlled by using the adjustment attribute. If the value is reset, the conversion is not done. A numeric value forces the conversion to variable mode using the value as the initial adjustment. The default adjustment is hypervisor specific.  • localtime - Synchronizes the guest virtual machine clock with the host physical machine's</clock> |
|                                                                                          | configured timezone when booted. The adjustment attribute behaves the same as in <b>utc</b> mode.  • <b>timezone</b> - Synchronizes the guest virtual                                                                                                    |
|                                                                                          | machine clock to the requested time zone.  variable - Gives the guest virtual machine clock an arbitrary offset applied relative to UTC or localtime, depending on the basis attribute. The delta relative to UTC (or localtime) is specified in seconds, using the adjustment attribute. The guest virtual machine is free to adjust the RTC over time and expect that it will be honored at next reboot. This is in contrast to utc and localtime mode (with the optional attribute adjustment='reset'), where the RTC adjustments are lost at each reboot. In addition the basis attribute can be either utc (default) or localtime. The clock element may have zero or more <timer> elements.</timer>                                                                                                    |
| <timer></timer>                                                                          | See Note                                                                                                    |
| <pre><pre><pre><pre><pre><pre><pre><pre></pre></pre></pre></pre></pre></pre></pre></pre> | Specifies whether a particular timer is available to the guest virtual machine. Can be set to <b>yes</b> or <b>no</b> .                                                                                                    |

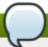

# Additional information about the <timer> element

A **<clock>** element can have zero or more **<timer>** elements as children. The **<timer>** element specifies a time source used for guest virtual machine clock synchronization.

In each **<timer>** element only the **name** is required, and all other attributes are optional:

- name Selects which timer is being modified. The following values are acceptable: kvmclock, pit, or rtc.
- track Specifies the timer track. The following values are acceptable: boot, guest, or wall.
  track is only valid for name="rtc".
- **tickpolicy** Determines what happens when the deadline for injecting a tick to the guest virtual machine is missed. The following values can be assigned:
  - delay Continues to deliver ticks at the normal rate. The guest virtual machine time will be delayed due to the late tick.
  - **catchup** Delivers ticks at a higher rate in order to catch up with the missed tick. The guest virtual machine time is not displayed once catch up is complete. In addition, there can be three optional attributes, each a positive integer: threshold, slew, and limit.
  - merge Merges the missed tick(s) into one tick and injects them. The guest virtual machine time may be delayed, depending on how the merge is done.
  - discard Throws away the missed tick(s) and continues with future injection at its default interval setting. The guest virtual machine time may be delayed, unless there is an explicit statement for handling lost ticks.

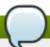

#### Note

The value **utc** is set as the clock offset in a virtual machine by default. However, if the guest virtual machine clock is run with the **localtime** value, the clock offset needs to be changed to a different value in order to have the guest virtual machine clock synchronized with the host physical machine clock.

#### **Example 29.1. Always synchronize to UTC**

<clock offset="utc" />

#### Example 29.2. Always synchronize to the host physical machine timezone

<clock offset="localtime" />

#### Example 29.3. Synchronize to an arbitrary time zone

<clock offset="timezone" timezone="Europe/Paris" />

# Example 29.4. Synchronize to UTC + arbitrary offset

<clock offset="variable" adjustment="123456" />

# 29.17. Timer element attributes

The **name** element contains the name of the time source to be used. It can have any of the following values:

Table 29.13. Name attribute values

| Value       | Description                                                                                                    |
|-------------|----------------------------------------------------------------------------------------------------|
| pit         | Programmable Interval Timer - a timer with periodic interrupts. When using this attribute, the <b>tickpolicy</b> delay becomes the default setting.                                   |
| rtc         | Real Time Clock - a continuously running timer with periodic interrupts. This attribute supports the <b>tickpolicy catchup</b> sub-element.                                           |
| kvmclock    | KVM clock - the recommended clock source for KVM guest virtual machines. KVM pvclock, or kvm-clock allows guest virtual machines to read the host physical machine's wall clock time. |
| hypervclock | Hyper-V clock for Windows guest virtual machines only. This is the recommended clock source for all Windows guests.                                                                   |

The **track** attribute specifies what is tracked by the timer, and is only valid for a **name** value of **rtc**.

Table 29.14. track attribute values

| Value | Description                                                                                     |
|-------|-------------------------------------------------------------------------------------------------|
| boot  | Corresponds to old <i>host physical machine</i> option, this is an unsupported tracking option. |
| guest | RTC always tracks the guest virtual machine time.                                               |
| wall  | RTC always tracks the host time.                                                                |

The **tickpolicy** attribute and the values dictate the policy that is used to pass ticks on to the guest virtual machine.

Table 29.15. tickpolicy attribute values

| Value   | Description                                             |
|---------|---------------------------------------------------------|
| delay   | Continue to deliver at normal rate (ticks are delayed). |
| catchup | Deliver at a higher rate to catch up.                   |
| merge   | Ticks merged into one single tick.                      |
| discard | All missed ticks are discarded.                         |

The **present** attribute is used to override the default set of timers visible to the guest virtual machine. The **present** attribute can take the following values:

Table 29.16. present attribute values

| Value | Description                                                      |
|-------|------------------------------------------------------------------|
| yes   | Force this timer to be visible to the guest virtual machine.     |
| no    | Force this timer to not be visible to the guest virtual machine. |

### **29.18. Devices**

This set of XML elements are all used to describe devices provided to the guest virtual machine domain. All of the devices below are indicated as children of the main **<devices>** element.

```
...
<devices>
    <emulator>/usr/lib/kvm/bin/kvm-dm</emulator>
    </devices>
...
```

Figure 29.26. Devices - child elements

The contents of the **<emulator>** element specify the fully qualified path to the device model emulator binary. The capabilities XML specifies the recommended default emulator to use for each particular domain type or architecture combination.

### 29.18.1. Hard drives, floppy disks, CD-ROMs

This section of the domain XML specifies any device that looks like a disk, including any floppy disk, hard disk, CD-ROM, or para-virtualized driver that is specified in the **<disk>** element.

Figure 29.27. Devices - Hard drives, floppy disks, CD-ROMs

Figure 29.28. Devices - Hard drives, floppy disks, CD-ROMs Example 2

Figure 29.29. Devices - Hard drives, floppy disks, CD-ROMs Example 3

Figure 29.30. Devices - Hard drives, floppy disks, CD-ROMs Example 4

Figure 29.31. Devices - Hard drives, floppy disks, CD-ROMs Example 5

```
<disk type='network' device='cdrom'>
  <driver name='gemu' type='raw'/>
  <source protocol="ftps" name="url_path">
    <host name="hostname" port="990"/>
  </source>
  <target dev='hdc' bus='ide' tray='open'/>
  <readonly/>
</disk>
<disk type='network' device='cdrom'>
  <driver name='qemu' type='raw'/>
  <source protocol="tftp" name="url_path">
    <host name="hostname" port="69"/>
  </source>
  <target dev='hdc' bus='ide' tray='open'/>
  <readonly/>
</disk>
<disk type='block' device='lun'>
  <driver name='qemu' type='raw'/>
  <source dev='/dev/sda'/>
  <target dev='sda' bus='scsi'/>
  <address type='drive' controller='0' bus='0' target='3' unit='0'/>
</disk>
```

Figure 29.32. Devices - Hard drives, floppy disks, CD-ROMs Example 6

```
<disk type='block' device='disk'>
  <driver name='qemu' type='raw'/>
  <source dev='/dev/sda'/>
  <geometry cyls='16383' heads='16' secs='63' trans='lba'/>
 <blockio logical_block_size='512' physical_block_size='4096'/>
  <target dev='hda' bus='ide'/>
</disk>
<disk type='volume' device='disk'>
  <driver name='qemu' type='raw'/>
  <source pool='blk-pool0' volume='blk-pool0-vol0'/>
  <target dev='hda' bus='ide'/>
</disk>
<disk type='network' device='disk'>
  <driver name='qemu' type='raw'/>
  <source protocol='iscsi' name='iqn.2013-07.com.example:iscsi-nopool/2'>
    <host name='example.com' port='3260'/>
  </source>
  <auth username='myuser'>
    <secret type='chap' usage='libvirtiscsi'/>
  <target dev='vda' bus='virtio'/>
</disk>
```

Figure 29.33. Devices - Hard drives, floppy disks, CD-ROMs Example 7

```
<disk type='network' device='lun'>
  <driver name='gemu' type='raw'/>
  <source protocol='iscsi' name='ign.2013-07.com.example:iscsi-nopool/1'>
   iqn.2013-07.com.example:iscsi-pool
    <host name='example.com' port='3260'/>
  </source>
  <auth username='myuser'>
    <secret type='chap' usage='libvirtiscsi'/>
  <target dev='sda' bus='scsi'/>
</disk>
<disk type='volume' device='disk'>
  <driver name='qemu' type='raw'/>
 <source pool='iscsi-pool' volume='unit:0:0:1' mode='host'/>
  <auth username='myuser'>
    <secret type='chap' usage='libvirtiscsi'/>
  </auth>
  <target dev='vda' bus='virtio'/>
</disk>
```

Figure 29.34. Devices - Hard drives, floppy disks, CD-ROMs Example 8

```
<disk type='volume' device='disk'>
     <driver name='qemu' type='raw'/>
     <source pool='iscsi-pool' volume='unit:0:0:2' mode='direct'/>
```

```
<auth username='myuser'>
      <secret type='chap' usage='libvirtiscsi'/>
    </auth>
    <target dev='vda' bus='virtio'/>
  </disk>
   <disk type='file' device='disk'>
    <driver name='qemu' type='raw' cache='none'/>
    <source file='/tmp/test.img' startupPolicy='optional'/>
    <target dev='sdb' bus='scsi'/>
    <readonly/>
 </disk>
  <disk type='file' device='disk'>
    <driver name='qemu' type='raw' discard='unmap'/>
    <source file='/var/lib/libvirt/images/discard1.img'/>
    <target dev='vdb' bus='virtio'/>
    <alias name='virtio-disk1'/>
    <address type='pci' domain='0x0000' bus='0x00' slot='0x09' function='0x0'/>
 </disk>
</devices>
```

Figure 29.35. Devices - Hard drives, floppy disks, CD-ROMs Example 9

#### 29.18.1.1. Disk element

The **<disk>** element is the main container for describing disks. The attribute **type** can be used with the **<disk>** element. The following types are allowed:

- file
- block
- dir
- » network

For more information, see Disk Elements.

#### **29.18.1.2. Source element**

If <disk type='file'>, then the file attribute specifies the fully-qualified path to the file holding the disk. If <disk type='block'>, then the dev attribute specifies the path to the host physical machine device to serve as the disk. With both file and block, one or more optional sub-elements seclabel, described below, can be used to override the domain security labeling policy for just that source file. If the disk type is dir, then the dir attribute specifies the fully-qualified path to the directory to use as the disk. If the disk type is network, then the protocol attribute specifies the protocol to access to the requested image; possible values are nbd, rbd, sheepdog or gluster.

If the protocol attribute is **rbd**, **sheepdog** or **gluster**, an additional attribute **name** is mandatory to specify which volume and or image will be used. When the disk type is **network**, the **source** may have zero or more **host** sub-elements used to specify the host physical machines to connect, including: **type='dir'** and **type='network'**. For a **file** disk type which represents a CD-ROM or floppy (the device attribute), it is possible to define the policy for what to do with the disk if the source file is not accessible. This is done by setting the **startupPolicy** attribute with one of the following values:

- mandatory causes a failure if missing for any reason. This is the default setting.
- requisite causes a failure if missing on boot up, drops if missing on migrate, restore, or revert.
- optional drops if missing at any start attempt.

#### 29.18.1.3. Mirror element

This element is present if the hypervisor has started a **BlockCopy** operation, where the **<mirror>** location in the attribute file will eventually have the same contents as the source, and with the file format in attribute format (which might differ from the format of the source). If an attribute ready is present, then it is known the disk is ready to pivot; otherwise, the disk is probably still copying. For now, this element only valid in output; it is ignored on input.

## 29.18.1.4. Target element

The <target> element controls the bus or device under which the disk is exposed to the guest virtual machine operating system. The dev attribute indicates the logical device name. The actual device name specified is not guaranteed to map to the device name in the guest virtual machine operating system. The optional bus attribute specifies the type of disk device to emulate; possible values are driver specific, with typical values being ide, scsi, virtio, kvm, usb or sata. If omitted, the bus type is inferred from the style of the device name. For example, a device named 'sda' will typically be exported using a SCSI bus. The optional attribute tray indicates the tray status of the removable disks (for example, CD-ROM or Floppy disk), where the value can be either open or closed. The default setting is closed. For more information, see Target Elements.

#### 29.18.1.5. jotune element

The optional **<iotune>** element provides the ability to provide additional per-device I/O tuning, with values that can vary for each device (contrast this to the **blkiotune** element, which applies globally to the domain). This element has the following optional sub-elements (note that any sub-element not specified or at all or specified with a value of **0** implies no limit):

- > <total\_bytes\_sec> The total throughput limit in bytes per second. This element cannot be used with <read\_bytes\_sec> or <write\_bytes\_sec>.
- **<read\_bytes\_sec>** The read throughput limit in bytes per second.
- **<write\_bytes\_sec>** The write throughput limit in bytes per second.
- > <total\_iops\_sec> The total I/O operations per second. This element cannot be used with
  <read\_iops\_sec> or <write\_iops\_sec>.
- > <read\_iops\_sec> The read I/O operations per second.
- >> <write\_iops\_sec> The write I/O operations per second.

# 29.18.1.6. Driver element

The optional **<driver>** element allows specifying further details related to the hypervisor driver that is used to provide the disk. The following options may be used:

If the hypervisor supports multiple back-end drivers, the name attribute selects the primary back-end driver name, while the optional type attribute provides the sub-type. For a list of possible types, refer to Driver Elements.

- The optional **cache** attribute controls the cache mechanism. Possible values are: **default**, **none**, **writethrough**, **writeback**, **directsync** (similar to **writethrough**, but it bypasses the host physical machine page cache) and **unsafe** (host physical machine may cache all disk I/O, and sync requests from quest virtual machines are ignored).
- The optional error\_policy attribute controls how the hypervisor behaves on a disk read or write error. Possible values are stop, report, ignore, and enospace. The default setting of error\_policy is report. There is also an optional rerror\_policy that controls behavior for read errors only. If no rerror\_policy is given, error\_policy is used for both read and write errors. If rerror\_policy is given, it overrides the error\_policy for read errors. Also note that enospace is not a valid policy for read errors, so if error\_policy is set to enospace and no rerror\_policy is given, the read error default setting, report will be used.
- The optional io attribute controls specific policies on I/O; kvm guest virtual machines support threads and native. The optional ioeventfd attribute allows users to set domain I/O asynchronous handling for disk devices. The default is determined by the hypervisor. Accepted values are on and off. Enabling this allows the guest virtual machine to be executed while a separate thread handles I/O. Typically, guest virtual machines experiencing high system CPU utilization during I/O will benefit from this. On the other hand, an overloaded host physical machine can increase guest virtual machine I/O latency. However, it is recommended that you not change the default setting, and allow the hypervisor to dictate the setting.
- The optional event\_idx attribute controls some aspects of device event processing and can be set to either on or off. If set to on, it will reduce the number of interrupts and exits for the guest virtual machine. The default is determined by the hypervisor and the default setting is on. When this behavior is not desired, setting off forces the feature off. However, it is highly recommended that you not change the default setting, and allow the hypervisor to dictate the setting.
- The optional copy\_on\_read attribute controls whether to copy the read backing file into the image file. The accepted values can be either on or <off>. copy-on-read avoids accessing the same backing file sectors repeatedly, and is useful when the backing file is over a slow network. By default copy-on-read is off.
- ▶ The discard='unmap' can be set to enable discard support. The same line can be replaced with discard='ignore' to disable. discard='ignore' is the default setting.

### 29.18.1.7. Additional Device Elements

The following attributes may be used within the **device** element:

**<boot>** - Specifies that the disk is bootable.

#### Additional boot values

- <order> Determines the order in which devices will be tried during boot sequence.
- **<per-device>** Boot elements cannot be used together with general boot elements in the BIOS bootloader section.
- **<encryption>** Specifies how the volume is encrypted.

- <readonly> Indicates the device cannot be modified by the guest virtual machine virtual machine.
  This setting is the default for disks with attribute <device='cdrom'>.
- > <shareable > Indicates the device is expected to be shared between domains (as long as hypervisor and operating system support this). If shareable is used, cache='no' should be used for that device.
- <transient> Indicates that changes to the device contents should be reverted automatically when the guest virtual machine exits. With some hypervisors, marking a disk transient prevents the domain from participating in migration or snapshots.
- **<serial>-** Specifies the serial number of guest virtual machine's hard drive. For example, <serial>WD-WMAP9A966149</serial>.
- <wwn> Specifies the WWN (World Wide Name) of a virtual hard disk or CD-ROM drive. It must be composed of 16 hexadecimal digits.
- **<vendor>** Specifies the vendor of a virtual hard disk or CD-ROM device. It must not be longer than 8 printable characters.
- > <product> Specifies the product of a virtual hard disk or CD-ROM device. It must not be longer than 16 printable characters
- <host> Supports 4 attributes: viz, name, port, transport and socket, which specify the hostname, the port number, transport type, and path to socket, respectively. The meaning of this element and the number of the elements depend on the protocol attribute as shown here:

#### Additional host attributes

- nbd Specifies a server running nbd-server and may only be used for only one host physical machine.
- rbd Monitors servers of RBD type and may be used for one or more host physical machines.
- sheepdog Specifies one of the sheepdog servers (default is localhost:7000) and can be usedwith one or none of the host physical machines.
- gluster Specifies a server running a glusterd daemon and may be used for only only one host physical machine. The valid values for transport attribute are tcp, rdma or unix. If nothing is specified, tcp is assumed. If transport is unix, the socket attribute specifies path to unix
- > <address> Ties the disk to a given slot of a controller. The actual <controller> device can often be inferred but it can also be explicitly specified. The type attribute is mandatory, and is typically pci or drive. For a pci controller, additional attributes for bus, slot, and function must be present, as well as optional domain and multifunction. multifunction defaults to off. For a drive controller, additional attributes controller, bus, target, and unit are available, each with a default setting of 0.
- auth Provides the authentication credentials needed to access the source. It includes a mandatory attribute username, which identifies the username to use during authentication, as well as a subelement secret with mandatory attribute type. More information can be found here at <a href="Device Elements">Device Elements</a>.

- **geometry** Provides the ability to override geometry settings. This mostly useful for S390 DASD-disks or older DOS-disks.
- cyls Specifies the number of cylinders.
- heads Specifies the number of heads.
- secs Specifies the number of sectors per track.
- trans Specifies the BIOS-Translation-Modus and can have the following values: none, 1ba or auto.
- blockio Allows the block device to be overridden with any of the block device properties listed below:

# blockio options

- logical\_block\_size Reports to the guest virtual machine operating system and describes the smallest units for disk I/O.
- physical\_block\_size Reports to the guest virtual machine operating system and describes the disk's hardware sector size, which can be relevant for the alignment of disk data.

# 29.18.2. Filesystems

The filesystems directory on the host physical machine can be accessed directly from the guest virtual machine.

Figure 29.36. Devices - filesystems

The **filesystem** attribute has the following possible values:

type='mount' - Specifies the host physical machine directory to mount in the guest virtual machine.
This is the default type if one is not specified. This mode also has an optional sub-element driver,

with an attribute **type='path'** or **type='handle'**. The driver block has an optional attribute **wrpolicy** that further controls interaction with the host physical machine page cache; omitting the attribute reverts to the default setting, while specifying a value **immediate** means that a host physical machine writeback is immediately triggered for all pages touched during a guest virtual machine file write operation.

- type='template' Specifies the OpenVZ filesystem template and is only used by OpenVZ driver.
- type='file' Specifies that a host physical machine file will be treated as an image and mounted in the guest virtual machine. This filesystem format will be autodetected and is only used by LXC driver.
- **type='block'** Specifies the host physical machine block device to mount in the guest virtual machine. The filesystem format will be autodetected and is only used by the LXC driver.
- type='ram' Specifies that an in-memory filesystem, using memory from the host physical machine operating system will be used. The source element has a single attribute usage, which gives the memory usage limit in kibibytes and is only used by LXC driver.
- **type='bind'** Specifies a directory inside the guest virtual machine which will be bound to another directory inside the guest virtual machine. This element is only used by LXC driver.
- accessmode Specifies the security mode for accessing the source. Currently this only works with type='mount' for the KVM driver. The possible values are:
  - passthrough Specifies that the source is accessed with the user's permission settings that are set from inside the guest virtual machine. This is the default accessmode if one is not specified.
  - **mapped** Specifies that the source is accessed with the permission settings of the hypervisor.
  - squash Similar to 'passthrough', the exception is that failure of privileged operations like chown are ignored. This makes a passthrough-like mode usable for people who run the hypervisor as non-root.
- source Specifies that the resource on the host physical machine that is being accessed in the guest virtual machine. The name attribute must be used with <type='template'>, and the dir attribute must be used with <type='mount'>. The usage attribute is used with <type='ram'> to set the memory limit in KB.
- ▶ target Dictates where the source drivers can be accessed in the guest virtual machine. For most drivers, this is an automatic mount point, but for KVM this is merely an arbitrary string tag that is exported to the guest virtual machine as a hint for where to mount.
- readonly Enables exporting the filesytem as a read-only mount for a guest virtual machine. By default read-write access is given.
- space\_hard\_limit Specifies the maximum space available to this guest virtual machine's filesystem.
- space\_soft\_limit Specifies the maximum space available to this guest virtual machine's filesystem. The container is permitted to exceed its soft limits for a grace period of time. Afterwards the hard limit is enforced.

## 29.18.3. Device addresses

Many devices have an optional **<address>** sub-element to describe where the device placed on the virtual bus is presented to the guest virtual machine. If an address (or any optional attribute within an address) is omitted on input, libvirt will generate an appropriate address; but an explicit address is required if more control over layout is required. See below for device examples including an address element.

Every address has a mandatory attribute *type* that describes which bus the device is on. The choice of which address to use for a given device is constrained in part by the device and the architecture of the guest virtual machine. For example, a disk device uses **type='disk'**, while a console device would use **type='pci'** on i686 or x86\_64 guest virtual machines, or **type='spapr-vio'** on PowerPC64 pseries guest virtual machines. Each address **<type>** has additional optional attributes that control where on the bus the device will be placed. The additional attributes are as follows:

- type='pci' PCI addresses have the following additional attributes:
  - domain (a 2-byte hex integer, not currently used by KVM)
  - **bus** (a hex value between 0 and 0xff, inclusive)
  - slot (a hex value between 0x0 and 0x1f, inclusive)
  - function (a value between 0 and 7, inclusive)
  - Also available is the multifunction attribute, which controls turning on the multifunction bit for a particular slot or function in the PCI control register. This multifunction attribute defaults to 'off', but should be set to 'on' for function 0 of a slot that will have multiple functions used.
- type='drive' drive addresses have the following additional attributes:
  - controller- (a 2-digit controller number)
  - bus (a 2-digit bus number)
  - target (a 2-digit bus number)
  - unit (a 2-digit unit number on the bus)
- type='virtio-serial' Each virtio-serial address has the following additional attributes:
  - controller (a 2-digit controller number)
  - bus (a 2-digit bus number)
  - **slot** (a 2-digit slot within the bus)
- type='ccid' A CCID address, used for smart-cards, has the following additional attributes:
  - bus (a 2-digit bus number)
  - slot (a 2-digit slot within the bus)
- type='usb' USB addresses have the following additional attributes:
  - bus (a hex value between 0 and 0xfff, inclusive)
  - port (a dotted notation of up to four octets, such as 1.2 or 2.1.3.1)

**type='spapr-vio** - On PowerPC pseries guest virtual machines, devices can be assigned to the SPAPR-VIO bus. It has a flat 64-bit address space; by convention, devices are generally assigned at a non-zero multiple of 0x1000, but other addresses are valid and permitted by libvirt. The additional attribute: reg (the hex value address of the starting register) can be assigned to this attribute.

#### 29.18.4. Controllers

Depending on the guest virtual machine architecture, it is possible to assign many virtual devices to a single bus. Under normal circumstances *libvirt* can automatically infer which controller to use for the bus. However, it may be necessary to provide an explicit **<controller>** element in the guest virtual machine XML:

Figure 29.37. Controller Elements

Each controller has a mandatory attribute type, which must be one of "ide", "fdc", "scsi", "sata", "usb", "ccid", or "virtio-serial", and a mandatory attribute index which is the decimal integer describing in which order the bus controller is encountered (for use in controller attributes of address elements). The "virtio-serial" controller has two additional optional attributes, ports and vectors, which control how many devices can be connected through the controller.

A <controller type='scsi'> has an optional attribute model, which is one of "auto", "buslogic", "ibmvscsi", "lsilogic", "lsias1068", "virtio-scsi or "vmpvscsi". It should be noted that virtio-scsi controllers and drivers will work on both KVM and Windows guest virtual machines. The <controller type='scsi'> also has an attribute num\_queues which enables multiqueue support for the number of queues specified.

A "usb" controller has an optional attribute model, which is one of "piix3-uhci", "piix4-uhci", "ehci", "ich9-ehci1", "ich9-uhci1", "ich9-uhci2", "ich9-uhci3", "vt82c686b-uhci", "pci-ohci" or "nec-xhci". Additionally, if the USB bus needs to be explicitly disabled for the guest virtual machine, model='none' may be used. The PowerPC64 "spapr-vio" addresses do not have an associated controller.

For controllers that are themselves devices on a PCI or USB bus, an optional sub-element **address** can specify the exact relationship of the controller to its master bus, with semantics given above.

USB companion controllers have an optional sub-element **master** to specify the exact relationship of the companion to its master controller. A companion controller is on the same bus as its master, so the companion index value should be equal.

Figure 29.38. Devices - controllers - USB

# 29.18.5. Device leases

When using a lock manager, you have the option to record device leases against a guest virtual machine. The lock manager will ensure that the guest virtual machine does not start unless the leases can be acquired. When configured using conventional management tools, the following section of the domain XML is affected:

Figure 29.39. Devices - device leases

The **lease** section can have the following arguments:

**lockspace** - An arbitrary string that identifies lockspace within which the key is held. Lock managers may impose extra restrictions on the format, or length of the lockspace name.

- **key** An arbitrary string that uniquely identies the lease to be acquired. Lock managers may impose extra restrictions on the format, or length of the key.
- ▶ target The fully qualified path of the file associated with the lockspace. The offset specifies where the lease is stored within the file. If the lock manager does not require a offset, set this value to 0.

# 29.18.6. Host physical machine device assignment

#### 29.18.6.1. USB / PCI devices

The host physical machine's USB and PCI devices can be passed through to the guest virtual machine using the **hostdev** element, by modifying the host physical machine using a management tool, configure the following section of the domain XML file:

Figure 29.40. Devices - Host physical machine device assignment

Alternatively the following can also be done:

Figure 29.41. Devices - Host physical machine device assignment alternative

Alternatively the following can also be done:

Figure 29.42. Devices - host physical machine scsi device assignment

The components of this section of the domain XML are as follows:

Table 29.17. Host physical machine device assignment elements

| Parameter | Description                                                                                                    |
|-----------|----------------------------------------------------------------------------------------------------|
| hostdev   | This is the main container for describing host physical machine devices. For USB device passthrough <b>mode</b> is always <b>subsystem</b> and                                                           |
|           | <b>type</b> is <b>usb</b> for a USB device and <b>pci</b> for a PCI                                                                                                    |
|           | device. When <b>managed</b> is <b>yes</b> for a PCI device, it                                                                                                    |
|           | is detached from the host physical machine before being passed on to the guest virtual machine, and reattached to the host physical machine after the guest virtual machine exits. If managed is omitted |
|           | or <b>no</b> for PCI and for USB devices, the user is                                                                                                    |
|           | responsible to use the argument                                                                                                    |
|           | virNodeDeviceDettach (or virsh nodedev-                                                                                                    |
|           | dettach) before starting the guest virtual                                                                                                    |
|           | machine or hot-plugging the device, and virNodeDeviceReAttach (or virsh                                                                                                    |
|           | -                                                                                                    |
|           | nodedev-reattach) after hot-unplug or                                                                                                    |
|           | stopping the guest virtual machine.                                                                                                    |

| Parameter       | Description                                                                                                    |
|-----------------|----------------------------------------------------------------------------------------------------|
| source          | Describes the device as seen from the host physical machine. The USB device can be addressed by vendor or product ID using the vendor and product elements or by the device's address on the host physical machines using the address element. PCI devices on the other hand can only be described by their address. Note that the source element of USB devices may contain a startupPolicy attribute which can be used to define a rule for what to do if the specified host physical machine USB device is not found. The attribute accepts the following values:    mandatory - Fails if missing for any reason (the default).   requisite - Fails if missing on boot up, drops if missing on migrate/restore/revert.   optional - Drops if missing at any start attempt.                             |
| vendor, product | These elements each have an <b>id</b> attribute that specifies the USB vendor and product ID. The IDs can be given in decimal, hexadecimal (starting with 0x) or octal (starting with 0) form.                                                                                                    |
| boot            | Specifies that the device is bootable. The attribute's order determines the order in which devices will be tried during boot sequence. The per-device boot elements cannot be used together with general boot elements in BIOS bootloader section.                                                                                                    |
| rom             | Used to change how a PCI device's ROM is presented to the guest virtual machine. The optional <code>bar</code> attribute can be set to <code>on</code> or <code>off</code> , and determines whether or not the device's ROM will be visible in the guest virtual machine's memory map. (In PCI documentation, the <code>rom bar</code> setting controls the presence of the Base Address Register for the ROM). If no <code>rom bar</code> is specified, the default setting will be used. The optional <code>file</code> attribute is used to point to a binary file to be presented to the guest virtual machine as the device's ROM BIOS. This can be useful, for example, to provide a PXE boot ROM for a virtual function of an SR-IOV capable ethernet device (which has no boot ROMs for the VFs). |

| Parameter | Description                                                                                                    |
|-----------|----------------------------------------------------------------------------------------------------|
| address   | Also has a <b>bus</b> and <b>device</b> attribute to specify the USB bus and device number the device appears at on the host physical machine. The values of these attributes can be given in decimal, hexadecimal (starting with 0x) or octal (starting with 0) form. For PCI devices, the element carries 3 attributes allowing to designate the device as can be found with <b>lspci</b> or with <b>virsh nodedev-list</b> . |

#### 29.18.6.2. Block / character devices

The host physical machine's block / character devices can be passed through to the guest virtual machine by using management tools to modify the domain XML **hostdev** element. Note that this is only possible with container based virtualization.

Figure 29.43. Devices - Host physical machine device assignment block character devices

An alternative approach is this:

Figure 29.44. Devices - Host physical machine device assignment block character devices alternative 1

Another alternative approach is this:

Figure 29.45. Devices - Host physical machine device assignment block character devices alternative 2

The components of this section of the domain XML are as follows:

Table 29.18. Block / character device elements

| Parameter | Description                                                                                                    |
|-----------|----------------------------------------------------------------------------------------------------|
| hostdev   | This is the main container for describing host physical machine devices. For block/character devices, passthrough mode is always capabilities, and type is block for a block device and char for a character device.                                                          |
| source    | This describes the device as seen from the host physical machine. For block devices, the path to the block device in the host physical machine operating system is provided in the nested <b>block</b> element, while for character devices, the <b>char</b> element is used. |

# 29.18.7. Redirected devices

USB device redirection through a character device is configured by modifying the following section of the domain XML:

Figure 29.46. Devices - redirected devices

The components of this section of the domain XML are as follows:

Table 29.19. Redirected device elements

| Parameter   | Description                                                                                                    |
|-------------|----------------------------------------------------------------------------------------------------|
| redirdev    | This is the main container for describing redirected devices. <b>bus</b> must be <b>usb</b> for a USB device. An additional attribute type is required, matching one of the supported serial device types, to describe the host physical machine side of the tunnel: <b>type='tcp'</b> or <b>type='spicevmc'</b> (which uses the usbredir channel of a SPICE graphics device) are typical. The <b>redirdev</b> element has an optional sub-element, <b>address</b> , which can tie the device to a particular controller. Further sub-elements, such as <b>source</b> , may be required according to the given <b>type</b> , although a <b>target</b> sub-element is not required (since the consumer of the character device is the hypervisor itself, rather than a device visible in the guest virtual machine). |
| boot        | Specifies that the device is bootable. The <b>order</b> attribute determines the order in which devices will be tried during boot sequence. The per-device boot elements cannot be used together with general boot elements in BIOS bootloader section.                                                                                                    |
| redirfilter | This is used for creating the filter rule to filter out certain devices from redirection. It uses subelement <b>usbdev</b> to define each filter rule. The <b>class</b> attribute is the USB Class code.                                                                                                    |

# 29.18.8. Smartcard devices

A virtual smartcard device can be supplied to the guest virtual machine via the **smartcard** element. A USB smartcard reader device on the host physical machine cannot be used on a guest virtual machine with device passthrough. This is because it cannot be made available to both the host physical machine and guest virtual machine, and can lock the host physical machine computer when it is removed from the guest virtual machine. Therefore, some hypervisors provide a specialized virtual device that can present a smartcard interface to the guest virtual machine, with several modes for describing how the credentials are obtained from the host physical machine or even a from a channel created to a third-party smartcard provider.

Configure USB device redirection through a character device with management tools to modify the following section of the domain XML:

Figure 29.47. Devices - smartcard devices

The **smartcard** element has a mandatory attribute **mode**. In each mode, the guest virtual machine sees a device on its USB bus that behaves like a physical USB CCID (Chip/Smart Card Interface Device) card.

The mode attributes are as follows:

Table 29.20. Smartcard mode elements

| Parameter                | Description                                                                                                    |
|--------------------------|----------------------------------------------------------------------------------------------------|
| mode='host'              | In this mode, the hypervisor relays all requests from the guest virtual machine into direct access to the host physical machine's smartcard via NSS. No other attributes or sub-elements are required. See below about the use of an optional address sub-element.                                                                                                    |
| mode='host-certificates' | This mode allows you to provide three NSS certificate names residing in a database on the host physical machine, rather than requiring a smartcard to be plugged into the host physical machine. These certificates can be generated via the command certutil -d /etc/pki/nssdb -x -t CT,CT,CT -S -s CN=cert1 -n cert1, and the resulting three certificate names must be supplied as the content of each of three certificate sub-elements. An additional sub-element database can specify the absolute path to an alternate directory (matching the -d flag of the certutil command when creating the certificates); if not present, it defaults to /etc/pki/nssdb. |

| Parameter          | Description                                                                                                    |
|--------------------|----------------------------------------------------------------------------------------------------|
| mode='passthrough' | Using this mode allows you to tunnel all requests through a secondary character device to a third-party provider (which may in turn be communicating to a smartcard or using three certificate files, rather than having the hypervisor directly communicate with the host physical machine. In this mode of operation, an additional attribute type is required, matching one of the supported serial device types, to describe the host physical machine side of the tunnel; type='tcp' or type='spicevmc' (which uses the smartcard channel of a SPICE graphics device) are typical. Further sub-elements, such as source, may be required according to the given type, although a target sub-element is not required (since the consumer of the character device is the hypervisor itself, rather than a device visible in the guest virtual machine). |
|                    |                                                                                                    |

Each mode supports an optional sub-element **address**, which fine-tunes the correlation between the smartcard and a ccid bus controller (Refer to Section 29.18.3, "Device addresses").

# 29.18.9. Network interfaces

Modify the network interface devices using management tools to configure the following part of the domain XML:

```
<devices>
     <interface type='bridge'>
          <source bridge='kvmbr0'/>
          <mac address='00:16:3e:5d:c7:9e'/>
          <script path='vif-bridge'/>
          <boot order='1'/>
          <rom bar='off'/>
          </interface>
          </devices>
...
```

Figure 29.48. Devices - network interfaces

There are several possibilities for specifying a network interface visible to the guest virtual machine. Each sub-section below provides more details about common set-up options. Additionally, each <interface> element has an optional <address> sub-element that can tie the interface to a particular PCI slot, with attribute type='pci' (Refer to Section 29.18.3, "Device addresses").

# 29.18.9.1. Virtual networks

This is the recommended configuration for general guest virtual machine connectivity on host physical machines with dynamic or wireless networking configurations (or multi-host physical machine environments where the host physical machine hardware details, which are described separately in a <network> definition). In addition, it provides a connection with details that are described by the named network definition. Depending on the virtual network's forward mode configuration, the network may be totally isolated (no <forward> element given), using NAT to connect to an explicit network device or to the default route (forward mode='nat'), routed with no NAT (forward mode='route'), or connected directly to one of the host physical machine's network interfaces (via macvtap) or bridge devices (forward mode='bridge|private|vepa|passthrough')

For networks with a forward mode of **bridge**, **private**, **vepa**, and **passthrough**, it is assumed that the host physical machine has any necessary DNS and DHCP services already set up outside the scope of libvirt. In the case of isolated, nat, and routed networks, DHCP and DNS are provided on the virtual network by libvirt, and the IP range can be determined by examining the virtual network config with **virsh net-dumpxml** [networkname]. The 'default' virtual network, which is set up out of the box, uses NAT to connect to the default route and has an IP range of 192.168.122.0/255.255.255.0. Each guest virtual machine will have an associated tun device created with a name of vnetN, which can also be overridden with the **<target** element (refer to Section 29.18.9.11, "Overriding the target element").

When the source of an interface is a network, a portgroup can be specified along with the name of the network; one network may have multiple portgroups defined, with each portgroup containing slightly different configuration information for different classes of network connections. Also, similar to <direct> network connections (described below), a connection of type network may specify a <virtualport> element, with configuration data to be forwarded to a vepa (802.1Qbg) or 802.1Qbh compliant switch, or to an Open vSwitch virtual switch.

Since the type of switch may vary depending on the configuration in the <network> on the host physical machine, it is acceptable to omit the virtualport type attribute, and specify attributes from multiple different virtualport types (and also to leave out certain attributes); at domain startup time, a complete <virtualport> element will be constructed by merging together the type and attributes defined in the network and the portgroup referenced by the interface. The newly-constructed virtualport is a combination of both. The attributes from lower virtualport cannot make changes on the attributess defined in higher virtualport. Interfaces take the highest priority, while portgroup is lowest priority.

For example, in order to work properly with both an 802.1Qbh switch and an Open vSwitch switch, you may choose to specify no type, but both an profileid (in case the switch is 802.1Qbh) and an interfaceid (in case the switch is Open vSwitch) You may also omit the other attributes, such as managerid, typeid, or profileid, to be filled in from the network's virtualport. If you want to limit a guest virtual machine to connect only to certain types of switches, you can specify the virtualport type, but still omit some or all of the parameters. In this case, if the host physical machine's network has a different type of virtualport, connection of the interface will fail. Define the virtual network parameters using management tools that modify the following part of the domain XML:

Figure 29.49. Devices - network interfaces- virtual networks

# 29.18.9.2. Bridge to LAN

This is the recommended configuration setting for guest virtual machine connectivity on host physical machines with static wired networking configurations.

Bridge to LAN provides a bridge from the guest virtual machine directly onto the LAN. This assumes there is a bridge device on the host physical machine which has one or more of the host physical machines physical NICs enslaved. The guest virtual machine will have an associated **tun** device created with a name of **<vnetN>**, which can also be overridden with the **<target>** element (refer to Section 29.18.9.11, "Overriding the target element"). The **<tun>** device will be enslaved to the bridge. The IP range or network configuration is the same as what is used on the LAN. This provides the guest virtual machine full incoming and outgoing network access, just like a physical machine.

On Linux systems, the bridge device is normally a standard Linux host physical machine bridge. On host physical machines that support Open vSwitch, it is also possible to connect to an Open vSwitch bridge device by adding a **virtualport type='openvswitch'**/ to the interface definition. The Open vSwitch type **virtualport** accepts two parameters in its **parameters** element: an **interfaceid** which is a standard UUID used to uniquely identify this particular interface to Open vSwitch (if you do no specify one, a random **interfaceid** will be generated when first defining the interface), and an optional **profileid** which is sent to Open vSwitch as the interfaces **<port-profile>**. To set the bridge to LAN settings, use a management tool that will configure the following part of the domain XML:

```
<devices>
    <interface type='bridge'>
      <source bridge='br0'/>
    </interface>
    <interface type='bridge'>
      <source bridge='br1'/>
      <target dev='vnet7'/>
      <mac address="00:11:22:33:44:55"/>
    </interface>
    <interface type='bridge'>
      <source bridge='ovsbr'/>
      <virtualport type='openvswitch'>
        <parameters profileid='menial' interfaceid='09b11c53-8b5c-4eeb-8f00-</pre>
d84eaa0aaa4f'/>
      </virtualport>
    </interface>
```

```
</devices>
```

Figure 29.50. Devices - network interfaces- bridge to LAN

### 29.18.9.3. Setting a port masquerading range

In cases where you want to set the port masquerading range, set the port as follows:

```
<forward mode='nat'>
     <address start='1.2.3.4' end='1.2.3.10'/>
</forward> ...
```

Figure 29.51. Port Masquerading Range

These values should be set using the **iptables** commands as shown in <u>Section 22.2</u>, "Network Address Translation"

# 29.18.9.4. Userspace SLIRP stack

Setting the userspace SLIRP stack parameters provides a virtual LAN with NAT to the outside world. The virtual network has DHCP and DNS services and will give the guest virtual machine an IP addresses starting from 10.0.2.15. The default router is 10.0.2.2 and the DNS server is 10.0.2.3. This networking is the only option for unprivileged users who need their guest virtual machines to have outgoing access.

The userspace SLIRP stack parameters are defined in the following part of the domain XML:

```
<devices>
    <interface type='user'/>
    ...
    <interface type='user'>
         <mac address="00:11:22:33:44:55"/>
         </interface>
    </devices>
    ...
```

Figure 29.52. Devices - network interfaces- Userspace SLIRP stack

## 29.18.9.5. Generic Ethernet connection

This provides a means for the administrator to execute an arbitrary script to connect the guest virtual machine's network to the LAN. The guest virtual machine will have a **tun** device created with a name of **vnetN**, which can also be overridden with the **target** element. After creating the **tun** device a shell script will be run and complete the required host physical machine network integration. By default, this script is called **/etc/kvm-ifup** but can be overridden (refer to Section 29.18.9.11, "Overriding the target element").

The generic ethernet connection parameters are defined in the following part of the domain XML:

Figure 29.53. Devices - network interfaces- generic ethernet connection

#### 29.18.9.6. Direct attachment to physical interfaces

This directly attaches the guest virtual machine's NIC to the physical interface of the host physical machine, if the physical interface is specified.

This requires the Linux macvtap driver to be available. One of the modes **vepa** ('Virtual Ethernet Port Aggregator'), **bridge** or **private** can be chosen for the operation mode of the macvtap device. **vepa** is the default mode.

Manipulating direct attachment to physical interfaces involves setting the following parameters in this section of the domain XML:

Figure 29.54. Devices - network interfaces- direct attachment to physical interfaces

The individual modes cause the delivery of packets to behave as shown in <u>Table 29.21</u>, "<u>Direct attachment</u> to physical interface elements":

Table 29.21. Direct attachment to physical interface elements

| Element     | Description                                                                                                    |
|-------------|----------------------------------------------------------------------------------------------------|
| vepa        | All of the guest virtual machines' packets are sent to the external bridge. Packets whose destination is a guest virtual machine on the same host physical machine as where the packet originates from are sent back to the host physical machine by the VEPA capable bridge (today's bridges are typically not VEPA capable).                                       |
| bridge      | Packets whose destination is on the same host physical machine as where they originate from are directly delivered to the target macvtap device. Both origin and destination devices need to be in bridge mode for direct delivery. If either one of them is in <b>vepa</b> mode, a VEPA capable bridge is required.                                                 |
| private     | All packets are sent to the external bridge and will only be delivered to a target virtual machine on the same host physical machine if they are sent through an external router or gateway and that device sends them back to the host physical machine. This procedure is followed if either the source or destination device is in private mode.                  |
| passthrough | This feature attaches a virtual function of a SR-IOV capable NIC directly to a guest virtual machine without losing the migration capability. All packets are sent to the VF/IF of the configured network device. Depending on the capabilities of the device, additional prerequisites or limitations may apply; for example, this requires kernel 2.6.38 or newer. |

The network access of directly attached virtual machines can be managed by the hardware switch to which the physical interface of the host physical machine is connected to.

The interface can have additional parameters as shown below, if the switch conforms to the IEEE 802.1Qbg standard. The parameters of the virtualport element are documented in more detail in the IEEE 802.1Qbg standard. The values are network specific and should be provided by the network administrator. In 802.1Qbg terms, the Virtual Station Interface (VSI) represents the virtual interface of a virtual machine.

Note that IEEE 802.1Qbg requires a non-zero value for the VLAN ID.

Additional elements that can be manipulated are described in Table 29.22, "Direct attachment to physical interface additional elements":

Table 29.22. Direct attachment to physical interface additional elements

| Element | Description |
|---------|-------------|
|         | · ·         |

| Element       | Description                                                                                                    |
|---------------|----------------------------------------------------------------------------------------------------|
| managerid     | The VSI Manager ID identifies the database containing the VSI type and instance definitions. This is an integer value and the value <b>0</b> is reserved.                                                                                                    |
| typeid        | The VSI Type ID identifies a VSI type characterizing the network access. VSI types are typically managed by network administrator. This is an integer value.                                                                                                    |
| typeidversion | The VSI Type Version allows multiple versions of a VSI Type. This is an integer value.                                                                                                    |
| instanceid    | The VSI Instance ID Identifier is generated when a VSI instance (i.e. a virtual interface of a virtual machine) is created. This is a globally unique identifier.                                                                                                    |
| profileid     | The profile ID contains the name of the port profile that is to be applied onto this interface. This name is resolved by the port profile database into the network parameters from the port profile, and those network parameters will be applied to this interface. |

Additional parameters in the domain XML include:

Figure 29.55. Devices - network interfaces- direct attachment to physical interfaces additional parameters

The interface can have additional parameters as shown below if the switch conforms to the IEEE 802.1Qbh standard. The values are network specific and should be provided by the network administrator.

Additional parameters in the domain XML include:

Figure 29.56. Devices - network interfaces - direct attachment to physical interfaces more additional parameters

The **profileid** attribute contains the name of the port profile to be applied to this interface. This name is resolved by the port profile database into the network parameters from the port profile, and those network parameters will be applied to this interface.

# 29.18.9.7. PCI passthrough

A PCI network device (specified by the **source** element) is directly assigned to the guest virtual machine using generic device passthrough, after first optionally setting the device's MAC address to the configured value, and associating the device with an 802.1Qbh capable switch using an optionally specified **virtualport** element (see the examples of virtualport given above for **type='direct'** network devices). Note that due to limitations in standard single-port PCI ethernet card driver design, only SR-IOV (Single Root I/O Virtualization) virtual function (VF) devices can be assigned in this manner. To assign a standard single-port PCI or PCIe ethernet card to a guest virtual machine, use the traditional **hostdev** device definition.

Note that this "intelligent passthrough" of network devices is very similar to the functionality of a standard **hostdev** device, the difference being that this method allows specifying a MAC address and **virtualport** for the passed-through device. If these capabilities are not required, if you have a standard single-port PCI, PCIe, or USB network card that does not support SR-IOV (and hence would anyway lose the configured MAC address during reset after being assigned to the guest virtual machine domain), or if you are using libvirt version older than 0.9.11, use standard **hostdev** definition to assign the device to the guest virtual machine instead of **interface type='hostdev'**.

```
</devices>
```

Figure 29.57. Devices - network interfaces- PCI passthrough

### 29.18.9.8. Multicast tunnel

A multicast group can be used to represent a virtual network. Any guest virtual machine with network devices within the same multicast group will communicate with each other, even if they reside across multiple physical host physical machines. This mode may be used as an unprivileged user. There is no default DNS or DHCP support and no outgoing network access. To provide outgoing network access, one of the guest virtual machines should have a second NIC which is connected to one of the first 4 network types in order to provide appropriate routing. The multicast protocol is compatible with protocols used by user mode Linux guest virtual machines as well. Note that the source address used must be from the multicast address block. A multicast tunnel is created by manipulating the interface type using a management tool and setting it to mcast, and providing a mac address and source address, for example:

Figure 29.58. Devices - network interfaces- multicast tunnel

#### 29.18.9.9. TCP tunnel

Creating a TCP client/server architecture is another way to provide a virtual network where one guest virtual machine provides the server end of the network and all other guest virtual machines are configured as clients. All network traffic between the guest virtual machines is routed through the guest virtual machine that is configured as the server. This model is also available for use to unprivileged users. There is no default DNS or DHCP support and no outgoing network access. To provide outgoing network access, one of the guest virtual machines should have a second NIC which is connected to one of the first 4 network types thereby providing the appropriate routing. A TCP tunnel is created by manipulating the <code>interface type</code> using a management tool and setting it to <code>mcast</code>, and providing a <code>mac address</code> and <code>source address</code>, for example:

Figure 29.59. Devices - network interfaces- TCP tunnel

# 29.18.9.10. Setting NIC driver-specific options

Some NICs may have tunable driver-specific options. These options are set as attributes of the **driver** sub-element of the interface definition. These options are set by using management tools to configure the following sections of the domain XML:

```
<devices>
    <interface type='network'>
        <source network='default'/>
        <target dev='vnet1'/>
        <model type='virtio'/>
        <driver name='vhost' txmode='iothread' ioeventfd='on' event_idx='off'/>
        </interface>
    </devices>
...
```

Figure 29.60. Devices - network interfaces- setting NIC driver-specific options

The following attributes are available for the "virtio" NIC driver:

Table 29.23. virtio NIC driver elements

| Parameter | Description                                                                                                    |
|-----------|----------------------------------------------------------------------------------------------------|
| name      | The optional <code>name</code> attribute forces which type of back-end driver to use. The value can be either <code>kvm</code> (a user-space back-end) or <code>vhost</code> (a kernel back-end, which requires the vhost module to be provided by the kernel); an attempt to require the vhost driver without kernel support will be rejected. The default setting is <code>vhost</code> if the vhost driver is present, but will silently fall back to <code>kvm</code> if not. |

| Parameter | Description                                                                                                    |
|-----------|----------------------------------------------------------------------------------------------------|
| txmode    | Specifies how to handle transmission of packets when the transmit buffer is full. The value can be either iothread or timer. If set to iothread, packet tx is all done in an iothread in the bottom half of the driver (this option translates into adding "tx=bh" to the kvm commandline -device virtionet-pci option). If set to timer, tx work is done in KVM, and if there is more tx data than can be sent at the present time, a timer is set before KVM moves on to do other things; when the timer fires, another attempt is made to send more data. It is not recommended to change this value. |
| ioeventfd | Sets domain I/O asynchronous handling for the interface device. The default is left to the discretion of the hypervisor. Accepted values are <b>on</b> and <b>off</b> . Enabling this option allows KVM to execute a guest virtual machine while a separate thread handles I/O. Typically, guest virtual machines experiencing high system CPU utilization during I/O will benefit from this. On the other hand, overloading the physical host machine may also increase guest virtual machine I/O latency. It is not recommended to change this value.                                                  |
| event_idx | The <b>event_idx</b> attribute controls some aspects of device event processing. The value can be either <b>on</b> or <b>off</b> . <b>on</b> is the default, which reduces the number of interrupts and exits for the guest virtual machine. In situations where this behavior is sub-optimal, this attribute provides a way to force the feature off. It is not recommended to change this value.                                                                                                    |

# 29.18.9.11. Overriding the target element

To override the target element, use a management tool to make the following changes to the domain XML:

Figure 29.61. Devices - network interfaces- overriding the target element

If no target is specified, certain hypervisors will automatically generate a name for the created tun device. This name can be manually specified, however the name must not start with either **vnet** or **vif**, which are prefixes reserved by libvirt and certain hypervisors. Manually-specified targets using these prefixes will be ignored.

## 29.18.9.12. Specifying boot order

To specify the boot order, use a management tool to make the following changes to the domain XML:

Figure 29.62. Specifying boot order

In hypervisors which support it, you can set a specific NIC to be used for the network boot. The order of attributes determine the order in which devices will be tried during boot sequence. Note that the per-device boot elements cannot be used together with general boot elements in BIOS bootloader section.

#### 29.18.9.13. Interface ROM BIOS configuration

To specify the ROM BIOS configuration settings, use a management tool to make the following changes to the domain XML:

Figure 29.63. Interface ROM BIOS configuration

For hypervisors which support it, you can change how a PCI Network device's ROM is presented to the guest virtual machine. The **bar** attribute can be set to **on** or **off**, and determines whether or not the device's ROM will be visible in the guest virtual machine's memory map. (In PCI documentation, the **rom bar** setting controls the presence of the Base Address Register for the ROM). If no **rom bar** is specified, the KVM default will be used (older versions of KVM used **off** for the default, while newer KVM hypervisors default to **on**). The optional **file** attribute is used to point to a binary file to be presented to the guest virtual machine as the device's ROM BIOS. This can be useful to provide an alternative boot ROM for a network device.

### 29.18.9.14. Quality of service (QoS)

Incoming and outgoing traffic can be shaped independently to set Quality of Service (QoS). The **bandwidth** element can have at most one inbound and one outbound child elements. Leaving any of these child elements out results in no QoS being applied on that traffic direction. Therefore, to shape only a domain's incoming traffic, use inbound only, and vice versa.

Each of these elements has one mandatory attribute **average** (or **floor** as described below). **average** specifies the average bit rate on the interface being shaped. Then there are two optional attributes: **peak**, which specifies the maximum rate at which the interface can send data, and **burst**, which specifies the amount of bytes that can be burst at peak speed. Accepted values for attributes are integer numbers.

The units for average and peak attributes are kilobytes per second, whereas burst is only set in kilobytes. In addition, inbound traffic can optionally have a floor attribute. This guarantees minimal throughput for shaped interfaces. Using the floor requires that all traffic goes through one point where QoS decisions can take place. As such, it may only be used in cases where the interface type='network'/ with a forward type of route, nat, or no forward at all). It should be noted that within a virtual network, all connected interfaces are required to have at least the inbound QoS set (average at least) but the floor attribute does not require specifying average. However, peak and burst attributes still require average. At the present time, ingress qdiscs may not have any classes, and therefore floor may only be applied only on inbound and not outbound traffic.

To specify the QoS configuration settings, use a management tool to make the following changes to the domain XML:

Figure 29.64. Quality of service

#### 29.18.9.15. Setting VLAN tag (on supported network types only)

To specify the VLAN tag configuration settings, use a management tool to make the following changes to the domain XML:

```
<devices>
    <interface type='bridge'>
          <vlan>
          <tag id='42'/>
          </vlan>
```

Figure 29.65. Setting VLAN tag (on supported network types only)

If the network connection used by the guest virtual machine supports VLAN tagging transparent to the guest virtual machine, an optional **vlan** element can specify one or more VLAN tags to apply to the guest virtual machine's network traffic. Only OpenvSwitch and **type='hostdev'** SR-IOV interfaces support transparent VLAN tagging of guest virtual machine traffic; other interfaces, including standard Linux bridges and libvirt's own virtual networks, do not support it. 802.1Qbh (vn-link) and 802.1Qbg (VEPA) switches provide their own methods (outside of libvirt) to tag guest virtual machine traffic onto specific VLANs. To allow for specification of multiple tags (in the case of VLAN trunking), the **tag** subelement specifies which VLAN tag to use (for example, **tag id='42'/**). If an interface has more than one **vlan** element defined, it is assumed that the user wants to do VLAN trunking using all the specified tags. In the case that VLAN trunking with a single tag is desired, the optional attribute **trunk='yes'** can be added to the top-level **vlan** element.

### 29.18.9.16. Modifying virtual link state

This element sets the virtual network link state. Possible values for attribute **state** are **up** and **down**. If **down** is specified as the value, the interface behaves as the network cable is disconnected. Default behavior if this element is unspecified is **up**.

To specify the virtual link state configuration settings, use a management tool to make the following changes to the domain XML:

Figure 29.66. Modifying virtual link state

# **29.18.10. Input devices**

Input devices allow interaction with the graphical framebuffer in the guest virtual machine. When enabling the framebuffer, an input device is automatically provided. It may be possible to add additional devices explicitly, for example, to provide a graphics tablet for absolute cursor movement.

To specify the input device configuration settings, use a management tool to make the following changes to the domain XML:

# Figure 29.67. Input devices

The **<input>** element has one mandatory attribute: **type**, which can be set to **mouse** or **tablet**. **tablet** provides absolute cursor movement, while **mouse** uses relative movement. The optional **bus** attribute can be used to refine the exact device type and can be set to **kvm** (para-virtualized), **ps2**, and **usb**.

The input element has an optional sub-element **<address>**, which can tie the device to a particular PCI slot, as documented above.

# 29.18.11. Hub devices

A hub is a device that expands a single port into several so that there are more ports available to connect devices to a host physical machine system.

To specify the hub device configuration settings, use a management tool to make the following changes to the domain XML:

Figure 29.68. Hub devices

The **hub** element has one mandatory attribute, **type**, which can only be set to **usb**. The **hub** element has an optional sub-element, **address**, with **type='usb'**, which can tie the device to a particular controller.

# 29.18.12. Graphical framebuffers

A graphics device allows for graphical interaction with the guest virtual machine operating system. A guest virtual machine will typically have either a framebuffer or a text console configured to allow interaction with the admin.

To specify the graphical framebuffer device configuration settings, use a management tool to make the following changes to the domain XML:

Figure 29.69. Graphical framebuffers

The **graphics** element has a mandatory **type** attribute which takes the value **sdl**, **vnc**, **rdp** or **desktop** as explained below:

Table 29.24. Graphical framebuffer elements

| Parameter | Description                                                                                                    |
|-----------|----------------------------------------------------------------------------------------------------|
| sdl       | This displays a window on the host physical machine desktop. It accepts 3 optional arguments: a display attribute for the display to use, an xauth attribute for the authentication identifier, and an optional fullscreen attribute accepting values yes or no.                                                                                                    |
| Vnc       | Starts a VNC server. The port attribute specifies the TCP port number (with -1 as legacy syntax indicating that it should be auto-allocated). The autoport attribute is the preferred syntax for indicating auto-allocation of the TCP port to use. The listen attribute is an IP address for the server to listen on. The passwd attribute provides a VNC password in clear text. The keymap attribute specifies the keymap to use. It is possible to set a limit on the validity of the password be giving an timestamp passwdValidTo='2010-04-09T15:51:00' assumed to be in UTC. The connected attribute allows control of connected client during password changes. VNC accepts the keep value only; note that it may not be supported by all hypervisors. Rather than using listen/port, KVM supports a socket attribute for listening on a UNIX domain socket path. |

| Parameter | Description                                                |
|-----------|------------------------------------------------------------|
| spice     | Starts a SPICE server. The <b>port</b> attribute           |
|           | specifies the TCP port number (with -1 as legacy           |
|           | syntax indicating that it should be auto-allocated),       |
|           | while <b>tlsPort</b> gives an alternative secure port      |
|           | number. The <b>autoport</b> attribute is the new           |
|           | preferred syntax for indicating auto-allocation of         |
|           | both port numbers. The <b>listen</b> attribute is an IP    |
|           | address for the server to listen on. The <b>passwd</b>     |
|           | attribute provides a SPICE password in clear text.         |
|           | The <b>keymap</b> attribute specifies the keymap to use.   |
|           | It is possible to set a limit on the validity of the       |
|           | password be giving an <b>timestamp</b>                     |
|           | passwdValidTo='2010-04-09T15:51:00'                        |
|           | assumed to be in UTC. The <b>connected</b> attribute       |
|           | allows control of a connected client during                |
|           | password changes. SPICE accepts <b>keep</b> to keep        |
|           | a client connected, <b>disconnect</b> to disconnect the    |
|           | client and <b>fail</b> to fail changing password. Note,    |
|           | this is not supported by all hypervisors. The              |
|           | defaultMode attribute sets the default channel             |
|           | security policy; valid values are <b>secure</b> ,          |
|           | insecure and the default any (which is secure              |
|           | if possible, but falls back to <b>insecure</b> rather than |
|           | erroring out if no secure path is available).              |

When SPICE has both a normal and TLS secured TCP port configured, it may be desirable to restrict what channels can be run on each port. This is achieved by adding one or more **channel** elements inside the main **graphics** element. Valid channel names include **main**, **display**, **inputs**, **cursor**, **playback**, **record**, **smartcard**, and **usbredir**.

To specify the SPICE configuration settings, use a mangement tool to make the following changes to the domain XML:

Figure 29.70. SPICE configuration

SPICE supports variable compression settings for audio, images and streaming. These settings are configured using the **compression** attribute in all following elements: **image** to set image compression (accepts **auto\_glz**, **auto\_lz**, **quic**, **glz**, **lz**, **off**), **jpeg** for JPEG compression for images over WAN (accepts **auto**, **never**, **always**), **zlib** for configuring WAN image compression (accepts **auto**, **never**, **always**) and **playback** for enabling audio stream compression (accepts **on** or **off**).

The **streaming** element sets streaming mode. The **mode** attribute can be set to **filter**, **all** or **off**.

In addition, copy and paste functionality (through the SPICE agent) is set by the **clipboard** element. It is enabled by default, and can be disabled by setting the **copypaste** property to **no**.

The **mouse** element sets mouse mode. The **mode** attribute can be set to **server** or **client**. If no mode is specified, the KVM default will be used (**client** mode).

Additional elements include:

Table 29.25. Additional graphical framebuffer elements

| Parameter | Description                                                                                                    |
|-----------|----------------------------------------------------------------------------------------------------|
| rdp       | Starts a RDP server. The <b>port</b> attribute specifies the TCP port number (with -1 as legacy syntax indicating that it should be auto-allocated). The <b>autoport</b> attribute is the preferred syntax for indicating auto-allocation of the TCP port to use. The <b>replaceUser</b> attribute is a boolean deciding whether multiple simultaneous connections to the virtual machine are permitted. The <b>multiUser</b> decides whether the existing connection must be dropped and a new connection must be established by the VRDP server, when a new client connects in single connection mode. |
| desktop   | This value is reserved for VirtualBox domains for the moment. It displays a window on the host physical machine desktop, similarly to "sdl", but uses the VirtualBox viewer. Just like "sdl", it accepts the optional attributes display and fullscreen.                                                                                                    |

| Parameter | Description                                                                                                    |
|-----------|----------------------------------------------------------------------------------------------------|
| listen    | Rather than putting the address information used to set up the listening socket for graphics types vnc and spice in the <b>graphics</b> , the <b>listen</b> attribute, a separate sub-element of <b>graphics</b> , can be specified (see the examples above). <b>listen</b> accepts the following attributes:                                                                                                    |
|           | <ul> <li>type - Set to either address or network.         This tells whether this listen element is specifying the address to be used directly, or by naming a network (which will then be used to determine an appropriate address for listening).     </li> <li>address - This attribute will contain either an IP address or hostname (which will be resolved to an IP address via a DNS query) to listen on. In the "live" XML of a running domain, this attribute will be set to the IP address used for listening, even if type='network'.</li> <li>network - If type='network', the network attribute will contain the name of a network in libvirt's list of configured networks. The named network configuration will be examined to determine an appropriate listen address. For example, if the network has an IPv4 address in its configuration (for example, if it has a forward type of route, NAT, or an isolated type), the first IPv4 address listed in the network's configuration will be used. If the network is describing a host physical machine bridge, the first IPv4 address associated with that bridge device will be used. If the network is describing one of the 'direct' (macvtap) modes, the first IPv4 address of the first forward dev will be used.</li> </ul> |
|           |                                                                                                    |

# **29.18.13. Video devices**

To specify the video device configuration settings, use a management tool to make the following changes to the domain XML:

```
</model>
</wideo>
</devices>
...
```

Figure 29.71. Video devices

The **graphics** element has a mandatory **type** attribute which takes the value "sdl", "vnc", "rdp" or "desktop" as explained below:

Table 29.26. Graphical framebuffer elements

| Parameter    | Description                                                                                                    |
|--------------|----------------------------------------------------------------------------------------------------|
| video        | The <b>video</b> element is the container for describing video devices. For backwards compatibility, if no video is set but there is a <b>graphics</b> element in the domain XML, then libvirt will add a default <b>video</b> according to the guest virtual machine type. If "ram" or "vram" are not supplied, a default value is used. |
| model        | This has a mandatory <b>type</b> attribute which takes the value <b>vga</b> , <b>cirrus</b> , <b>vmvga</b> , <b>kvm</b> , <b>vbox</b> , or <b>qx1</b> depending on the hypervisor features available. You can also provide the amount of video memory in kibibytes (blocks of 1024 bytes) using vram and the number of figure with heads. |
| acceleration | If acceleration is supported it should be enabled using the accel3d and accel2d attributes in the acceleration element.                                                                                                    |
| address      | The optional address sub-element can be used to tie the video device to a particular PCI slot.                                                                                                    |

## 29.18.14. Consoles, serial, and channel devices

A character device provides a way to interact with the virtual machine. Para-virtualized consoles, serial ports, and channels are all classed as character devices and are represented using the same syntax.

To specify the consoles, channel and other device configuration settings, use a management tool to make the following changes to the domain XML:

```
<target type='guestfwd' address='10.0.2.1' port='4600'/>
</channel>
</devices>
...
```

Figure 29.72. Consoles, serial, and channel devices

In each of these directives, the top-level element name (serial, console, channel) describes how the device is presented to the guest virtual machine. The guest virtual machine interface is configured by the target element. The interface presented to the host physical machine is given in the type attribute of the top-level element. The host physical machine interface is configured by the source element. The source element may contain an optional seclabel to override the way that labeling is done on the socket path. If this element is not present, the security label is inherited from the per-domain setting. Each character device element has an optional sub-element address which can tie the device to a particular controller or PCI slot.

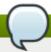

#### Note

Parallel ports, as well as the **isa-parallel** device, are no longer supported.

#### 29.18.15. Guest virtual machine interfaces

A character device presents itself to the guest virtual machine as one of the following types.

To set the serial port, use a management tool to make the following change to the domain XML:

Figure 29.73. Guest virtual machine interface serial port

<target> can have a port attribute, which specifies the port number. Ports are numbered starting from 0. There are usually 0, 1 or 2 serial ports. There is also an optional type attribute, which has two choices for its value, isa-serial or usb-serial. If type is missing, isa-serial will be used by default. For usb-serial, an optional sub-element <address> with type='usb' can tie the device to a particular controller, documented above.

The **<console>** element is used to represent interactive consoles. Depending on the type of guest virtual machine in use, the consoles might be para-virtualized devices, or they might be a clone of a serial device, according to the following rules:

If no targetType attribute is set, then the default device type is according to the hypervisor's rules.
The default type will be added when re-querying the XML fed into libvirt. For fully virtualized guest virtual machines, the default device type will usually be a serial port.

- If the targetType attribute is serial, and if no <serial> element exists, the console element will be copied to the <serial> element. If a <serial> element does already exist, the console element will be ignored.
- If the targetType attribute is not serial, it will be treated normally.
- Only the first **<console>** element may use a **targetType** of **serial**. Secondary consoles must all be para-virtualized.
- ▶ On s390, the console element may use a **targetType** of **sclp** or **sclplm** (line mode). SCLP is the native console type for s390. There is no controller associated to SCLP consoles.

In the example below, a virtio console device is exposed in the guest virtual machine as /dev/hvc[0-7] (for more information, see the Fedora project's virtio-serial page):

```
<devices>
  <console type='pty'>
    <source path='/dev/pts/4'/>
    <target port='0'/>
  </console>
  <!-- KVM virtio console -->
  <console type='pty'>
    <source path='/dev/pts/5'/>
    <target type='virtio' port='0'/>
  </console>
</devices>
. . .
<devices>
  <!-- KVM s390 sclp console -->
  <console type='pty'>
    <source path='/dev/pts/1'/>
    <target type='sclp' port='0'/>
  </console>
</devices>
. . .
```

Figure 29.74. Guest virtual machine interface - virtio console device

If the console is presented as a serial port, the **<target>** element has the same attributes as for a serial port. There is usually only one console.

#### 29.18.16. Channel

This represents a private communication channel between the host physical machine and the guest virtual machine. It is manipulated by making changes to a guest virtual machine using a management tool to edit following section of the domain XML:

```
<devices>
  <channel type='unix'>
    <source mode='bind' path='/tmp/guestfwd'/>
    <target type='guestfwd' address='10.0.2.1' port='4600'/>
  </channel>
  <!-- KVM virtio channel -->
 <channel type='pty'>
    <target type='virtio' name='arbitrary.virtio.serial.port.name'/>
 </channel>
  <channel type='unix'>
    <source mode='bind' path='/var/lib/libvirt/kvm/f16x86_64.agent'/>
    <target type='virtio' name='org.kvm.guest_agent.0'/>
  </channel>
  <channel type='spicevmc'>
    <target type='virtio' name='com.redhat.spice.0'/>
  </channel>
</devices>
. . .
```

Figure 29.75. Channel

This can be implemented in a variety of ways. The specific type of **<channel>** is given in the **type** attribute of the **<target>** element. Different channel types have different target attributes as follows:

- guestfwd Dictates that TCP traffic sent by the guest virtual machine to a given IP address and port is forwarded to the channel device on the host physical machine. The target element must have address and port attributes.
- virtio para-virtualized virtio channel. <channel> is exposed in the guest virtual machine under /dev/vport\*, and if the optional element name is specified, /dev/virtio-ports/\$name (for more information, see the Fedora project's virtio-serial page). The optional element address can tie the channel to a particular type='virtio-serial' controller, documented above. With KVM, if name is "org.kvm.guest\_agent.0", then libvirt can interact with a guest agent installed in the guest virtual machine, for actions such as guest virtual machine shutdown or file system quiescing.
- spicevmc Para-virtualized SPICE channel. The domain must also have a SPICE server as a graphics device, at which point the host physical machine piggy-backs messages across the main channel. The target element must be present, with attribute type='virtio'; an optional attribute name controls how the guest virtual machine will have access to the channel, and defaults to name='com.redhat.spice.0'. The optional <address> element can tie the channel to a particular type='virtio-serial' controller.

## 29.18.17. Host physical machine interface

A character device presents itself to the host physical machine as one of the following types:

Table 29.27. Character device elements

| Parameter  | Description | XML snippet   |  |
|------------|-------------|---------------|--|
| r arameter | Description | VIME SITIPHET |  |

| Parameter       | Description                                                                                                    | XML snippet                                                                                                    |
|-----------------|----------------------------------------------------------------------------------------------------|----------------------------------------------------------------------------------------------------|
| Domain logfile  | Disables all input on the character device, and sends output into the virtual machine's logfile.                                                                            | <pre><devices></devices></pre>                                                                                                    |
| Device logfile  | A file is opened and all data sent to the character device is written to the file.                                                                                          | <pre><devices>      <serial type="file">           <source path="/var/log/vm/vm- serial.log"/>           <target port="1"></target>           </serial> </devices></pre> |
| Virtual console | Connects the character device to<br>the graphical framebuffer in a<br>virtual console. This is typically<br>accessed via a special hotkey<br>sequence such as "ctrl+alt+3". | <pre><devices>      <serial type="vc">           <target port="1"></target>           </serial> </devices></pre>                                                         |
| Null device     | Connects the character device to<br>the void. No data is ever<br>provided to the input. All data<br>written is discarded.                                                   | <devices> <serial type="null"> <target port="1"></target> </serial> </devices>                                                                                           |
| Pseudo TTY      | A Pseudo TTY is allocated using /dev/ptmx. A suitable client such as virsh console can connect to interact with the serial port locally.                                    | <devices> <serial type="pty"> <source path="/dev/pts/3"/> <target port="1"></target> </serial> </devices>                                                                |

| Parameter                          | Description                                                                                                    | XML snippet                                                                                                 |
|------------------------------------|----------------------------------------------------------------------------------------------------|----------------------------------------------------------------------------------------------------|
| NB Special case                    | NB special case if <console type="pty">, then the TTY path is also duplicated as an attribute tty='/dev/pts/3' on the top level <console> tag. This provides compat with existing syntax for <console> tags.</console></console></console>                     |                                                                                                    |
| Host physical machine device proxy | The character device is passed through to the underlying physical character device. The device types must match, eg the emulated serial port should only be connected to a host physical machine serial port - don't connect a serial port to a parallel port. | <pre><devices>      <serial type="dev"></serial></devices></pre>                                            |
| Named pipe                         | The character device writes output to a named pipe. See the pipe(7) man page for more info.                                                                                                    | <devices> <serial type="pipe"> <source path="/tmp/mypipe"/> <target port="1"></target> </serial> </devices> |

| Description                                                              | XML snippet                                                                                                    |
|--------------------------------------------------------------------------|----------------------------------------------------------------------------------------------------|
| The character device acts as a TCP client connecting to a remote server. | <pre><devices>     <serial type="tcp"></serial></devices></pre>                                                                                                    |
|                                                                          | Or as a TCP server waiting for a client connection.                                                                                                    |
|                                                                          | <pre><devices>     <serial type="tcp">         <source host="127.0.0.1" mode="bind" service="2445"/>         <protocol type="raw"></protocol>         <target port="1"></target>         </serial> </devices></pre> |
|                                                                          | Alternatively you can use telnet instead of raw TCP. In addition, you can also use telnets (secure telnet) and tls.                                                                                                 |
|                                                                          | <pre><devices></devices></pre>                                                                                                    |
|                                                                          | The character device acts as a TCP client connecting to a                                                                                                    |

| Parameter UDP network console    | Description The character device acts as a                                                          | XML snippet                                                                                                    |
|----------------------------------|----------------------------------------------------------------------------------------------------|----------------------------------------------------------------------------------------------------|
|                                  | UDP netconsole service, sending and receiving packets. This is a lossy service.                     | <pre><devices></devices></pre>                                                                                       |
| UNIX domain socket client/server | The character device acts as a UNIX domain socket server, accepting connections from local clients. | <devices> <serial type="unix"> <source mode="bind" path="/tmp/foo"/> <target port="1"></target> </serial> </devices> |

#### **29.18.18. Sound devices**

A virtual sound card can be attached to the host physical machine via the sound element.

```
...
<devices>
     <sound model='sb16'/>
</devices>
...
```

Figure 29.76. Virtual sound card

The **sound** element has one mandatory attribute, **model**, which specifies what real sound device is emulated. Valid values are specific to the underlying hypervisor, though typical choices are 'sb16', 'ac97', and 'ich6'. In addition, a **sound** element with 'ich6' model set can have optional **codec** subelements to attach various audio codecs to the audio device. If not specified, a default codec will be attached to allow playback and recording. Valid values are 'duplex' (advertises a line-in and a line-out) and 'micro' (advertises a speaker and a microphone).

#### Figure 29.77. Sound devices

Each sound element has an optional sub-element **<address>** which can tie the device to a particular PCI slot, documented above.

# 29.18.19. Watchdog device

A virtual hardware watchdog device can be added to the guest virtual machine using the **<watchdog>** element. The watchdog device requires an additional driver and management daemon in the guest virtual machine. Currently there is no support notification when the watchdog fires.

Figure 29.78. Watchdog device

The following attributes are declared in this XML:

- model The required model attribute specifies what real watchdog device is emulated. Valid values are specific to the underlying hypervisor.
- The model attribute may take the following values:
  - i6300esb the recommended device, emulating a PCI Intel 6300ESB
  - ib700 emulates an ISA iBase IB700
- action The optional action attribute describes what action to take when the watchdog expires.
  Valid values are specific to the underlying hypervisor. The action attribute can have the following values:
  - reset default setting, forcefully resets the guest virtual machine
  - shutdown gracefully shuts down the guest virtual machine (not recommended)

- poweroff forcefully powers off the guest virtual machine
- pause pauses the guest virtual machine
- none does nothing
- dump automatically dumps the guest virtual machine.

Note that the 'shutdown' action requires that the guest virtual machine is responsive to ACPI signals. In the sort of situations where the watchdog has expired, guest virtual machines are usually unable to respond to ACPI signals. Therefore using 'shutdown' is not recommended. In addition, the directory to save dump files can be configured by auto dump path in file /etc/libvirt/kvm.conf.

## 29.18.20. Setting a panic device

Red Hat Enterpise Linux now has a way to detect Linux guest virtual machine kernel panics (currently not for Windows guests). To do so, you need to have a pvpanic device enabled, and then to add a <panic> element as a child of the <device> parent element. Iibvirt exposes the device to the guest virtual machine, and if it is running a new enough Linux kernel that knows how to drive the device, will use the device to inform libvirt any time the guest kernel panics. This panic is fed to Iibvirt as an event, and the <on\_crash> element of the domain XML determines what Iibvirt will do as a result of the crash, which includes the possibility of capturing a guest virtual machine core dump, rebooting the guest virtual machine, or merely halting the guest virtual machine to await further action.

To configure the panic mechanism, place the following snippet into the domain XML **devices** element, by running **virsh edit** to open and edit the XML:

Figure 29.79. Panic element contents

The element **<address>** specifies the address of panic. The default ioport is 0x505. In most cases specifying an address is not needed.

## 29.18.21. Memory balloon device

A virtual memory balloon device is added to all KVM guest virtual machines. It will be seen as <memballoon> element. It will be automatically added when appropriate, so there is no need to explicitly add this element in the guest virtual machine XML unless a specific PCI slot needs to be assigned. Note that if the <memballoon> device needs to be explicitly disabled, model='none' may be used.

In the following example, KVM has automatically added the memballoon device:

```
...
<devices>
    <memballoon model='virtio'/>
</devices>
...
```

#### Figure 29.80. Memory balloon device

The following example shows the device has been added manually with static PCI slot 2 requested:

```
...
<devices>
    <memballoon model='virtio'>
        <address type='pci' domain='0x00000' bus='0x00' slot='0x02' function='0x0'/>
        </memballoon>
    </devices>
...
```

Figure 29.81. Memory balloon device added manually

The required **model** attribute specifies what type of balloon device is provided. Valid values are specific to the virtualization platform; in the KVM hypervisor, **'virtio'** is the default setting.

# 29.18.22. TPM devices

The TPM device enables the guest virtual machine to have access to TPM functionality. The TPM passthrough device type provides access to the host physical machine's TPM for one guest virtual machine. No other software may use the TPM device (typically /dev/tpm0) at the time the guest virtual machine is started. The following domain XML example shows the usage of the TPM passthrough device:

Figure 29.82. TPM devices

The **model** attribute specifies what device model KVM provides to the guest virtual machine. If no model name is provided, **tpm-tis** will automatically be chosen. The **<backend>** element specifies the type of TPM device. The following types are supported: **'passthrough'** — uses the host physical machine's TPM device and **'passthrough'**. This backend type requires exclusive access to a TPM device on the

host physical machine. An example for such a device is **/dev/tpm0**. The filename is specified as path attribute of the source element. If no file name is specified, **/dev/tpm0** is automatically used.

# 29.19. Storage pools

Although all storage pool back-ends share the same public APIs and XML format, they have varying levels of capabilities. Some may allow creation of volumes, others may only allow use of pre-existing volumes. Some may have constraints on volume size, or placement.

The top level element for a storage pool document is <pool>. It has a single attribute type, which can take the following values: dir, fs, netfs, disk, iscsi, logical, scsi, mpath, rbd, sheepdog, or gluster.

## 29.19.1. Providing metadata for the storage pool

The following XML example, shows the metadata tags that can be added to a storage pool. In this example, the pool is an iSCSI storage pool.

Figure 29.83. General metadata tags

The elements that are used in this example are explained in the Table 29.28, "virt-sysprep commands".

Table 29.28. virt-sysprep commands

| Element       | Description                                                                                                    |
|---------------|----------------------------------------------------------------------------------------------------|
| <name></name> | Provides a name for the storage pool which must be unique to the host physical machine. This is mandatory when defining a storage pool.                                                                                          |
| <uuid></uuid> | Provides an identifier for the storage pool which must be globally unique. Although supplying the UUID is optional, if the UUID is not provided at the time the storage pool is created, a UUID will be automatically generated. |

| Element                   | Description                                                                                                    |
|---------------------------|----------------------------------------------------------------------------------------------------|
| <allocation></allocation> | Provides the total storage allocation for the storage pool. This may be larger than the sum of the total allocation across all storage volumes due to the metadata overhead. This value is expressed in bytes. This element is read-only and the value should not be changed.                              |
| <capacity></capacity>     | Provides the total storage capacity for the pool.  Due to underlying device constraints it may not be possible to use the full capacity for storage volumes. This value is in bytes. This element is read-only and the value should not be changed.                                                        |
| <available></available>   | Provides the free space available for allocating new storage volumes in the storage pool. Due to underlying device constraints it may not be possible to allocate the entire free space to a single storage volume. This value is in bytes. This element is read-only and the value should not be changed. |

### 29.19.2. Source elements

Within the <pool> element there can be a single <source> element defined (only one). The child elements of <source> depend on the storage pool type. Some examples of the XML that can be used are as follows:

Figure 29.84. Source element option 1

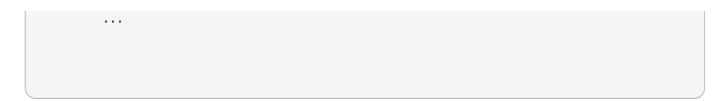

# Figure 29.85. Source element option 2

The child elements that are accepted by **<source>** are explained in <u>Table 29.29</u>, "Source child elements commands".

Table 29.29. Source child elements commands

| Element           | Description                                                                                                    |
|-------------------|----------------------------------------------------------------------------------------------------|
| <device></device> | Provides the source for storage pools backed by host physical machine devices (based on <pool type=""> (as shown in Section 29.19, "Storage pools")). May be repeated multiple times depending on backend driver. Contains a single attribute path which is the fully qualified path to the block device node.</pool>                                                              |
| <dir></dir>       | Provides the source for storage pools backed by directories ( <pool type="dir">), or optionally to select a subdirectory within a storage pool that is based on a filesystem (<pool type="gluster">). This element may only occur once per (<pool>). This element accepts a single attribute (<path>) which is the full path to the backing directory.</path></pool></pool></pool> |

| Element             | Description                                                                                                    |
|---------------------|----------------------------------------------------------------------------------------------------|
| <adapter></adapter> | Provides the source for storage pools backed by SCSI adapters ( <pool type="scsi">). This element may only occur once per (<pool>).  Attribute name is the SCSI adapter name (ex. "scsi_host1". Although "host1" is still supported for backwards compatibility, it is not recommended. Attribute type specifies the adapter type. Valid values are 'fc_host'  'scsi_host'. If omitted and the name attribute is specified, then it defaults to type='scsi_host'. To keep backwards compatibility, the attribute type is optional for the type='scsi_host' adapter, but mandatory for the type='fc_host' adapter. Attributes wwnn (Word Wide Node Name) and wwpn (Word Wide Port Name) are used by the type='fc_host' adapter to uniquely identify the device in the Fibre Channel storage fabric (the device can be either a HBA or vHBA). Both wwnn and wwpn should be specified (Refer to Section 26.7.10, "Dump a Device" for instructions on how to get wwnn/wwpn of a (v)HBA). The optional attribute parent specifies the parent device for the type='fc_host' adapter.</pool></pool> |
| <host></host>       | Provides the source for storage pools backed by storage from a remote server (type='netfs' 'iscsi' 'rbd' 'sheepdog'  'gluster'). This element should be used in combination with a <directory> or <device> element. Contains an attribute name which is the hostname or IP address of the server. May optionally contain a port attribute for the protocol specific port number.</device></directory>                                                                                                    |

| Element                                      | Description                                                                                                    |
|----------------------------------------------|----------------------------------------------------------------------------------------------------|
| <auth></auth>                                | If present, the <auth> element provides the authentication credentials needed to access the source by the setting of the type attribute (pool type='iscsi' 'rbd'). The type must be either type='chap' or type='ceph'. Use "ceph" for Ceph RBD (Rados Block Device) network sources and use "iscsi" for CHAP (Challenge-Handshake Authentication Protocol) iSCSI targets. Additionally a mandatory attribute username identifies the username to use during authentication as well as a sub-element secret with a mandatory attribute type, to tie back to a libvirt secret object that holds the actual password or other credentials. The domain XML intentionally does not expose the password, only the reference to the object that manages the password. The secret element requires either a uuid attribute with the UUID of the secret object or a usage attribute matching the key that was specified in the secret object. Refer to ceph for more information.</auth> |
| <name></name>                                | Provides the source for storage pools backed by a storage device from a named element <type> which can take the values: (type='logical' 'rbd' 'sheepdog', 'gluster').</type>                                                                                                    |
| <format></format>                            | Provides information about the format of the storage pool <type> which can take the following values:  type='logical' 'disk' 'fs' 'netfs'). It should be noted that this value is backend specific. This is typically used to indicate a filesystem type, or a network filesystem type, or a partition table type, or an LVM metadata type. As all drivers are required to have a default value for this, the element is optional.</type>                                                                                                    |
| <vendor></vendor>                            | Provides optional information about the vendor of the storage device. This contains a single attribute <name> whose value is backend specific.</name>                                                                                                    |
| <pre><pre><pre><pre></pre></pre></pre></pre> | Provides optional information about the product name of the storage device. This contains a single attribute <name> whose value is back-end specific.</name>                                                                                                    |

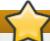

# ceph

In all cases where **type='ceph'** is listed take note that ceph is not supported with Red Hat Enterprise Linux 7 but you can create storage pools with **type='chap'**. **type='ceph'** is available on Red Hat Enterprise Virtualization . Call your service representative for details.

# 29.19.3. Creating target elements

A single **<target>** element is contained within the top level **<pool>** element for the following types: (type='dir'|'fs'|'netfs'|'logical'|'disk'|'iscsi'|'scsi'|'mpath'). This tag is used to describe the mapping of the storage pool into the host filesystem. It can contain the following child elements:

```
<pool>
   <target>
     <path>/dev/disk/by-path</path>
     <permissions>
       <owner>107</owner>
       <group>107</group>
       <mode>0744</mode>
       <label>virt_image_t</label>
     </permissions>
     <timestamps>
       <atime>1341933637.273190990</atime>
       <mtime>1341930622.047245868</mtime>
       <ctime>1341930622.047245868</ctime>
     </timestamps>
     <encryption type='...'>
     </encryption>
   </target>
 </pool>
```

Figure 29.86. Target elements XML example

The table (<u>Table 29.30</u>, "<u>Target child elements</u>") explains the child elements that are valid for the parent <**target>** element:

Table 29.30. Target child elements

| Element                                                                                                    | Description                                                                                                    |
|----------------------------------------------------------------------------------------------------|----------------------------------------------------------------------------------------------------|
| <path><th>Provides the location at which the storage pool will be mapped into the local filesystem namespace. For a filesystem/directory based storage pool it will be the name of the directory in which storage volumes will be created. For device based storage pools it will be the name of the directory in which the device's nodes exist. For the latter, /dev/may seem like the logical choice, however, the device's nodes there are not guaranteed to be stable across reboots, since they are allocated on demand. It is preferable to use a stable location such as one of the /dev/disk/by-{path,id,uuid,label} locations.</th></path> | Provides the location at which the storage pool will be mapped into the local filesystem namespace. For a filesystem/directory based storage pool it will be the name of the directory in which storage volumes will be created. For device based storage pools it will be the name of the directory in which the device's nodes exist. For the latter, /dev/may seem like the logical choice, however, the device's nodes there are not guaranteed to be stable across reboots, since they are allocated on demand. It is preferable to use a stable location such as one of the /dev/disk/by-{path,id,uuid,label} locations. |

| Element                                | Description                                                                                                    |
|----------------------------------------|----------------------------------------------------------------------------------------------------|
| <pre><permissions></permissions></pre> | This is currently only useful for directory or filesystem based storage pools, which are mapped as a directory into the local filesystem namespace. It provides information about the permissions to use for the final directory when the storage pool is built. The <mode> element contains the octal permission set. The <owner> element contains the numeric user ID. The <group> element contains the numeric group ID. The <label> element contains the MAC (for example, SELinux) label string.</label></group></owner></mode>                                               |
| <timestamps></timestamps>              | Provides timing information about the storage volume. Up to four sub-elements are present, where timestamps='atime' 'btime 'ctime' 'mtime' holds the access, birth, change, and modification time of the storage volume, where known. The used time format is <seconds>.<nanoseconds> since the beginning of the epoch (1 Jan 1970). If nanosecond resolution is 0 or otherwise unsupported by the host operating system or filesystem, then the nanoseconds part is omitted. This is a read-only attribute and is ignored when creating a storage volume.</nanoseconds></seconds> |
| <encryption></encryption>              | If present, specifies how the storage volume is encrypted. Refer to Storage Encryption page for more information.                                                                                                    |

# 29.19.4. Setting device extents

If a storage pool exposes information about its underlying placement or allocation scheme, the **device** element within the **source** element may contain information about its available extents. Some storage pools have a constraint that a storage volume must be allocated entirely within a single constraint (such as disk partition pools). Thus, the extent information allows an application to determine the maximum possible size for a new storage volume.

For storage pools supporting extent information, within each <device> element there will be zero or more <freeExtent> elements. Each of these elements contains two attributes, <start> and <end> which provide the boundaries of the extent on the device, measured in bytes.

# 29.20. Storage Volumes

A storage volume will generally be either a file or a device node; since 1.2.0, an optional output-only attribute type lists the actual type (file, block, dir, network, or netdir),

#### 29.20.1. General metadata

The top section of the **<volume>** element contains information known as metadata as shown in this XML example:

Figure 29.87. General metadata for storage volumes

The table (<u>Table 29.31</u>, "Volume child elements") explains the child elements that are valid for the parent **<volume>** element:

Table 29.31. Volume child elements

| Element                   | Description                                                                                                    |
|---------------------------|----------------------------------------------------------------------------------------------------|
| <name></name>             | Provides a name for the storage volume which is unique to the storage pool. This is mandatory when defining a storage volume.                                                                                                    |
| <key></key>               | Provides an identifier for the storage volume which identifies a single storage volume. In some cases it's possible to have two distinct keys identifying a single storage volume. This field cannot be set when creating a storage volume as it is always generated.                                                                                                    |
| <allocation></allocation> | Provides the total storage allocation for the storage volume. This may be smaller than the logical capacity if the storage volume is sparsely allocated. It may also be larger than the logical capacity if the storage volume has substantial metadata overhead. This value is in bytes. If omitted when creating a storage volume, the storage volume will be fully allocated at time of creation. If set to a value smaller than the capacity, the storage pool has the option of deciding to sparsely allocate a storage volume or not. Different types of storage pools may treat sparse storage volumes differently. For example, a logical pool will not automatically expand a storage volume's allocation when it gets full; the user is responsible for configuring it or configuring dmeventd to do so automatically. By default this is specified in bytes. Refer to A note about unit |

| Element               | Description                                                                                                    |
|-----------------------|----------------------------------------------------------------------------------------------------|
| <capacity></capacity> | Provides the logical capacity for the storage volume. This value is in bytes by default, but a <unit> attribute can be specified with the same semantics as for <allocation> described in A note about unit. This is compulsory when creating a storage volume.</allocation></unit> |
| <source/>             | Provides information about the underlying storage allocation of the storage volume. This may not be available for some storage pool types.                                                                                                    |
| <target></target>     | Provides information about the representation of the storage volume on the local host physical machine.                                                                                                    |

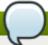

# A note about unit

When necessary, an optional attribute **unit** can be specified to adjust the passed value. This attribute can be used with the elements **<allocation>** and **<capacity>**. Accepted values for the attribute **unit** include:

- B or bytes for bytes
- » KB for kilobytes
- » K or KiB for kibibytes
- MB for megabytes
- M or MiB for mebibytes
- GB for gigabytes
- G or GiB for gibibytes
- TB for terabytes
- T or TiB for tebibytes
- PB for petabytes
- P or PiB for pebibytes
- EB for exabytes
- E or EiB for exbibytes

## 29.20.2. Setting target elements

The **<target>** element can be placed in the **<volume>** top level element. It is used to describe the mapping that is done on the storage volume into the host physical machine filesystem. This element can take the following child elements:

Figure 29.88. Target child elements

The specific child elements for <target> are explained in Table 29.32, "Target child elements":

Table 29.32. Target child elements

| Element                                | Description                                                                                                    |
|----------------------------------------|----------------------------------------------------------------------------------------------------|
| <path></path>                          | Provides the location at which the storage volume can be accessed on the local filesystem, as an absolute path. This is a read-only attribute, and should not be specified when creating a volume.                                                                                                    |
| <format></format>                      | Provides information about the pool specific volume format. For disk based storage pools, it will provide the partition type. For filesystem or directory based storage pools, it will provide the file format type, (such as cow, qcow, vmdk, raw). If omitted when creating a storage volume, the storage pool's default format will be used. The actual format is specified via the <b>type</b> attribute. Refer to the sections on the specific storage pools in <u>Chapter 16</u> , <u>Storage pools</u> for the list of valid values.                                                                                                 |
| <pre><permissions></permissions></pre> | Provides information about the default permissions to use when creating storage volumes. This is currently only useful for directory or filesystem based storage pools, where the storage volumes allocated are simple files. For storage pools where the storage volumes are device nodes, the hotplug scripts determine permissions. It contains four child elements. The <mode> element contains the octal permission set. The <owner> element contains the numeric user ID. The <group> element contains the numeric group ID. The <label> element contains the MAC (for example, SELinux) label string.</label></group></owner></mode> |

| Element               | Description                                                                                                    |
|-----------------------|----------------------------------------------------------------------------------------------------|
| <compat></compat>     | Specify compatibility level. So far, this is only used for <type='qcow2'> volumes. Valid values are <compat>0.10</compat> for qcow2 (version 2) and <compat>1.1</compat> for qcow2 (version 3) so far for specifying the QEMU version the images should be compatible with. If the <feature> element is present, <compat>1.1</compat> is used. If omitted, qemu-img default is used.</feature></type='qcow2'>                                                                                                    |
| <features></features> | Format-specific features. Presently is only used with <format type="qcow2"></format> (version 3).  Valid sub-elements include <lazy_refcounts></lazy_refcounts> .  This reduces the amount of metadata writes and flushes, and therefore improves initial write performance. This improvement is seen especially for writethrough cache modes, at the cost of having to repair the image after a crash, and allows delayed reference counter updates. It is recommended to use this feature with qcow2 (version 3), as it is faster when this is implemented. |

# 29.20.3. Setting backing store elements

A single **<backingStore>** element is contained within the top level **<volume>** element. This tag is used to describe the optional copy-on-write backing store for the storage volume. It can contain the following child elements:

Figure 29.89. Backing store child elements

Table 29.33. Backing store child elements

| Element | Description |  |
|---------|-------------|--|
|---------|-------------|--|

| Element                                | Description                                                                                                    |
|----------------------------------------|----------------------------------------------------------------------------------------------------|
| <path></path>                          | Provides the location at which the backing store can be accessed on the local filesystem, as an absolute path. If omitted, there is no backing store for this storage volume.                                                                                                    |
| <format></format>                      | Provides information about the pool specific backing store format. For disk based storage pools it will provide the partition type. For filesystem or directory based storage pools it will provide the file format type (such as cow, qcow, vmdk, raw). The actual format is specified via the <type> attribute. Consult the pool-specific docs for the list of valid values. Most file formats require a backing store of the same format, however, the qcow2 format allows a different backing store format.</type> |
| <pre><permissions></permissions></pre> | Provides information about the permissions of the backing file. It contains four child elements. The <owner> element contains the numeric user ID. The <group> element contains the numeric group ID. The <label> element contains the MAC (for example, SELinux) label string.</label></group></owner>                                                                                                    |

# 29.21. Security label

The <seclabel> element allows control over the operation of the security drivers. There are three basic modes of operation, 'dynamic' where libvirt automatically generates a unique security label, 'static' where the application/administrator chooses the labels, or 'none' where confinement is disabled. With dynamic label generation, libvirt will always automatically relabel any resources associated with the virtual machine. With static label assignment, by default, the administrator or application must ensure labels are set correctly on any resources, however, automatic relabeling can be enabled if desired.

If more than one security driver is used by libvirt, multiple seclabel tags can be used, one for each driver and the security driver referenced by each tag can be defined using the attribute **mode1**. Valid input XML configurations for the top-level security label are:

#### Figure 29.90. Security label

If no 'type' attribute is provided in the input XML, then the security driver default setting will be used, which may be either 'none' or 'dynamic'. If a <baselabel> is set but no 'type' is set, then the type is presumed to be 'dynamic'. When viewing the XML for a running guest virtual machine with automatic resource relabeling active, an additional XML element, imagelabel, will be included. This is an output-only element, so will be ignored in user supplied XML documents.

The following elements can be manipulated with the following values:

- **type** Either **static**, **dynamic** or **none** to determine whether libvirt automatically generates a unique security label or not.
- **model** A valid security model name, matching the currently activated security model.
- ▶ relabel Either yes or no. This must always be yes if dynamic label assignment is used. With static label assignment it will default to no.
- <label> If static labelling is used, this must specify the full security label to assign to the virtual domain. The format of the content depends on the security driver in use:
  - SELinux: a SELinux context.
  - AppArmor: an AppArmor profile.
  - DAC: owner and group separated by colon. They can be defined both as user/group names or UID/GID. The driver will first try to parse these values as names, but a leading plus sign can used to force the driver to parse them as UID or GID.
- **<baselabel>** If dynamic labelling is used, this can optionally be used to specify the base security label. The format of the content depends on the security driver in use.
- > <imagelabel> This is an output only element, which shows the security label used on resources associated with the virtual domain. The format of the content depends on the security driver in use. When relabeling is in effect, it is also possible to fine-tune the labeling done for specific source file names, by either disabling the labeling (useful if the file exists on NFS or other file system that lacks security labeling) or requesting an alternate label (useful when a management application creates a special label to allow sharing of some, but not all, resources between domains). When a seclabel element is attached to a specific path rather than the top-level domain assignment, only the attribute relabel or the sub-element label are supported.

# 29.22. A Sample configuration file

KVM hardware accelerated guest virtual machine on i686:

```
<domain type='kvm'>
    <name>demo2</name>
    <uuid>4dea24b3-1d52-d8f3-2516-782e98a23fa0</uuid>
    <memory>131072</memory>
    <vcpu>1</vcpu>
    <os>
        <type arch="i686">hvm</type>
```

Figure 29.91. Example domain XML configuration

# **Part III. Appendices**

# **Troubleshooting**

This chapter covers common problems and solutions for Red Hat Enterprise Linux 7 virtualization issues.

Read this chapter to develop an understanding of some of the common problems associated with virtualization technologies. Troubleshooting takes practice and experience which are difficult to learn from a book. It is recommended that you experiment and test virtualization on Red Hat Enterprise Linux 7 to develop your troubleshooting skills.

If you cannot find the answer in this document there may be an answer online from the virtualization community. Refer to Section B.1, "Online resources" for a list of Linux virtualization websites.

# A.1. Debugging and troubleshooting tools

This section summarizes the System Administrator applications, the networking utilities, and debugging tools. You can employ these standard System administration tools and logs to assist with troubleshooting:

- kvm\_stat refer to Section A.3, "kvm\_stat"
- trace-cmd
- ftrace Refer to the Red Hat Enterprise Linux Developer Guide
- vmstat
- > iostat
- > lsof
- systemtap
- » crash
- sysrq
- sysrq t
- sysrq w

These networking tools can assist with troubleshooting virtualization networking problems:

- » ifconfig
- tcpdump

The **tcpdump** command 'sniffs' network packets. **tcpdump** is useful for finding network abnormalities and problems with network authentication. There is a graphical version of **tcpdump** named **wireshark**.

brctl

**brct1** is a networking tool that inspects and configures the Ethernet bridge configuration in the Linux kernel. You must have root access before performing these example commands:

```
# brctl show
bridge-name
               bridge-id
                                         enabled interfaces
                     8000.feffffff
virtbr0
                                          yes
                                                      eth0
# brctl showmacs virtbr0
port-no
                                              local?
                                                            aging timer
                   fe:ff:ff:ff:
1
                                                              0.00
                                              yes
                   fe:ff:ff:fe:ff:
                                                              0.00
2
                                              yes
# brctl showstp virtbr0
virtbr0
bridge-id
                        8000.feffffffff
designated-root
                       8000.feffffffff
                                             path-cost
root-port
                                                                    0
max-age
                        20.00
                                             bridge-max-age
                                                                    20.00
hello-time
                        2.00
                                             bridge-hello-time
                                                                    2.00
forward-delay
                        0.00
                                             bridge-forward-delay
                                                                    0.00
aging-time
                       300.01
                                                                    0.00
hello-timer
                        1.43
                                             tcn-timer
topology-change-timer
                       0.00
                                                                    0.02
                                             gc-timer
```

Listed below are some other useful commands for troubleshooting virtualization.

- strace is a command which traces system calls and events received and used by another process.
- vncviewer: connect to a VNC server running on your server or a virtual machine. Install vncviwer using the yum install vnc command.
- vncserver: start a remote desktop on your server. Gives you the ability to run graphical user interfaces such as virt-manager via a remote session. Install vncserver using the yum install vnc-server command.

In addtion to all the commands listed above, looking at the following log files can be quite helpful.

- /var/log/messages (From Red Hat Enterprise Linux 7, libvirtd log is recorded here by default)
- > /var/log/audit/audit.log

# A.2. Creating virsh dump files

Executing a **virsh dump** command sends a request to dump the core of a guest virtual machine to a file so errors in the virtual machine can be diagnosed. Running this command may require you to manually ensure proper permissions on file and path specified by the argument **corefilepath**. The **virsh dump** command is similar to a coredump (or the **crash** utility). To create the **virsh dump** file, run:

```
#virsh dump <domain> <corefilepath> [--bypass-cache] { [--live] | [--crash] | [-
-reset] } [--verbose] [--memory-only]
```

While the domain (guest virtual machine domain name) and corefilepath (location of the newly created core dump file) are mandatory, the following arguments are optional:

- --live creates a dump file on a running machine and doesn't pause it.
- --crash stops the guest virtual machine and generates the dump file. The guest virtual machine will be listed as Shut off, with the reason as Crashed. Note that in virt-manager the status will be listed as Shut off also.

- -- reset will reset the guest virtual machine following a successful dump. Note, these three switches are mutually exclusive.
- --bypass-cache uses O\_DIRECT to bypass the file system cache.
- **--memory-only** the dump file will be saved as an elf file, and will only include domain's memory and cpu common register value. This option is very useful if the domain uses host devices directly.
- --verbose displays the progress of the dump

The entire dump process may be monitored using **virsh domjobinfo** command and can be canceled by running **virsh domjobabort**.

# A.3. kvm stat

The **kvm\_stat** command is a python script which retrieves runtime statistics from the **kvm** kernel module. The **kvm\_stat** command can be used to diagnose guest behavior visible to **kvm**. In particular, performance related issues with guests. Currently, the reported statistics are for the entire system; the behavior of all running guests is reported. To run this script you need to install the *qemu-kvm-tools* package. Refer to Section 4.2, "Installing virtualization packages on an existing Red Hat Enterprise Linux system".

The **kvm\_stat** command requires that the **kvm** kernel module is loaded and **debugfs** is mounted. If either of these features are not enabled, the command will output the required steps to enable **debugfs** or the **kvm** module. For example:

```
# kvm_stat
Please mount debugfs ('mount -t debugfs debugfs /sys/kernel/debug')
and ensure the kvm modules are loaded
```

#### Mount debugfs if required:

```
# mount -t debugfs debugfs /sys/kernel/debug
```

#### kvm\_stat output

The  $kvm\_stat$  command outputs statistics for all guests and the host. The output is updated until the command is terminated (using Ctr1+c or the q key). Note that the output you see on your screen may differ.

```
# kvm_stat -1
#kvm_stat -1
                                 21
                                            18
kvm_ack_irq
kvm_age_page
                                  0
                                             0
                                             0
kvm_apic
                                  0
kvm_apic_accept_irq
                                  0
                                             0
                                  0
                                             Θ
kvm_apic_ipi
kvm_async_pf_completed
                                  0
                                             0
kvm_async_pf_doublefault
                                 0
                                             0
                                             0
kvm_async_pf_not_present
                                 0
kvm_async_pf_ready
                                             0
                                  0
kvm_cpuid
                              78387
                                         66543
kvm_cr
                                              0
                                  0
kvm_emulate_insn
                               160
                                           160
```

| kvm_exit(IDTR_WRITE)         4         0           kvm_exit(INIT)         4         0           kvm_exit(INTR)         606         411           kvm_exit(INVLPG)         4         0           kvm_exit(INVLPGA)         4         0           kvm_exit(INVLPGA)         4         0           kvm_exit(INVLPGA)         4         0           kvm_exit(INVLPGA)         4         0           kvm_exit(INVLPGA)         4         0           kvm_exit(INVLPGA)         4         0           kvm_exit(INVLPGA)         4         0           kvm_exit(INVLPGA)         3         0           kvm_exit(INTC)         3         0           kvm_exit(MONITOR)         3         0           kvm_exit(MSR)         3         0           kvm_exit(MWAIT)         3         0           kvm_exit(NFN)         81         79           kvm_exit(NF)         81         79           kvm_exit(POPF)         3         0           kvm_exit(POPF)         3         0           kvm_exit(READ_CR0)         77730         67027           kvm_exit(READ_CR3)         4         0           kvm_exit(                                                               |                                 | 00707 | 0010== |
|----------------------------------------------------------------------------------------------------|---------------------------------|-------|--------|
| kvm_exit         236993         201367           kvm_exit(CLGI)         5         0           kvm_exit(CPUID)         77226         66544           kvm_exit(EXCP_SEL_WRITE)         3         0           kvm_exit(EXCP_BASE)         4         0           kvm_exit(GDTR_READ)         4         0           kvm_exit(GDTR_WRITE)         3         0           kvm_exit(ICEBP)         4         0           kvm_exit(IDTR_READ)         5         0           kvm_exit(IDTR_WRITE)         4         0           kvm_exit(IDTR_WRITE)         4         0           kvm_exit(INTD)         4         0           kvm_exit(INVD)         4         0           kvm_exit(INVDG)         4         0           kvm_exit(INVLPG)         4         0           kvm_exit(INVLPG)         4         0           kvm_exit(INVLPG)         4         0           kvm_exit(INVLPG)         4         0           kvm_exit(INVLPG)         4         0           kvm_exit(INVLPG)         3         0           kvm_exit(INTR)         3         0           kvm_exit(INTR)         3         0                                                                     |                                 |       |        |
| kvm_exit(CLGI)         5         0           kvm_exit(CPUID)         77226         66544           kvm_exit(CRO_SEL_WRITE)         3         0           kvm_exit(EXCP_BASE)         4         0           kvm_exit(GDTR_READ)         4         0           kvm_exit(GDTR_WRITE)         3         0           kvm_exit(IDTR_WRITE)         4         0           kvm_exit(IDTR_READ)         5         0           kvm_exit(IDTR_READ)         5         0           kvm_exit(INTT)         4         0           kvm_exit(INTT)         4         0           kvm_exit(INTT)         4         0           kvm_exit(INTP)         606         411           kvm_exit(INVLPG)         4         0           kvm_exit(INVLPG)         4         0           kvm_exit(INVLPG)         4         0           kvm_exit(INT)         3         0           kvm_exit(INTT)         3         0           kvm_exit(INTT)         3         0           kvm_exit(INTT)         3         0           kvm_exit(MNTTOR)         3         0           kvm_exit(MNTTOR)         3         0           kv                                                               |                                 |       |        |
| kvm_exit(CPUID)         77226         66544           kvm_exit(CR0_SEL_WRITE)         3         0           kvm_exit(EXCP_BASE)         4         0           kvm_exit(EDRR_REEZE)         3         0           kvm_exit(GDTR_READ)         4         0           kvm_exit(IDTR_WRITE)         3         0           kvm_exit(IDTR_READ)         5         0           kvm_exit(IDTR_WRITE)         4         0           kvm_exit(INTR_WRITE)         4         0           kvm_exit(INTR_WRITE)         4         0           kvm_exit(INTR)         606         411           kvm_exit(INVD)         4         0           kvm_exit(INVLPGA)         4         0           kvm_exit(INVLPGA)         4         0           kvm_exit(INTR_CAD)         3         0           kvm_exit(INTR_CAD)         3         0           kvm_exit(INTR_CAD)         3         0           kvm_exit(INTR_CAD)         3         0           kvm_exit(INTR_CAD)         3         0           kvm_exit(INTR_CAD)         3         0           kvm_exit(INTR_CAD)         3         0           kvm_exit(INTR_CAD)         3 <t< td=""><td></td><td></td><td></td></t<> |                                 |       |        |
| kvm_exit(CRO_SEL_WRITE)         3         0           kvm_exit(EXCP_BASE)         4         0           kvm_exit(EXCP_BASE)         4         0           kvm_exit(GDTR_READ)         4         0           kvm_exit(GDTR_WRITE)         3         0           kvm_exit(ILT)         5         0           kvm_exit(IDTR_WRITE)         4         0           kvm_exit(INTD         4         0           kvm_exit(INTD)         4         0           kvm_exit(INVD)         4         0           kvm_exit(INVLPG)         4         0           kvm_exit(INVLPG)         4         0           kvm_exit(INVLPG)         4         0           kvm_exit(INVLPG)         4         0           kvm_exit(INVLPG)         4         0           kvm_exit(INVLPG)         4         0           kvm_exit(INVLPG)         4         0           kvm_exit(INVLPG)         4         0           kvm_exit(INVLPG)         3         0           kvm_exit(INVLPG)         3         0           kvm_exit(INVLPG)         3         0           kvm_exit(INVLPG)         3         0           kvm_exi                                                               | , ,                             |       |        |
| kvm_exit(EXCP_BASE)         4         0           kvm_exit(FERR_FREEZE)         3         0           kvm_exit(GDTR_READ)         4         0           kvm_exit(GDTR_WRITE)         3         0           kvm_exit(ICEBP)         4         0           kvm_exit(IDTR_READ)         5         0           kvm_exit(INTR)         4         0           kvm_exit(INTR)         606         411           kvm_exit(INVD)         4         0           kvm_exit(INVDG)         4         0           kvm_exit(INVLPG)         4         0           kvm_exit(INVLPGA)         4         0           kvm_exit(INVLPGA)         4         0           kvm_exit(INTR)         3         0           kvm_exit(INTR)         3         0           kvm_exit(INTPGA)         4         0           kvm_exit(INTPGA)         3         0           kvm_exit(MWAIT)         3         0           kvm_exit(MWAIT)         3         0           kvm_exit(NPT)         81         79           kvm_exit(NPT)         81         79           kvm_exit(RPOPF)         3         0           kvm_exit(RPOPC                                                               | , ,                             |       |        |
| kvm_exit(FERR_FREEZE)         3         0           kvm_exit(GDTR_READ)         4         0           kvm_exit(GDTR_WRITE)         3         0           kvm_exit(IDTR_WRITE)         4         0           kvm_exit(IDTR_READ)         5         0           kvm_exit(IDTR_WRITE)         4         0           kvm_exit(INTR)         606         411           kvm_exit(INVD)         4         0           kvm_exit(INVPG)         4         0           kvm_exit(INVPG)         4         0           kvm_exit(INVPG)         4         0           kvm_exit(INVPG)         4         0           kvm_exit(INVPG)         4         0           kvm_exit(INVPG)         4         0           kvm_exit(INVPG)         4         0           kvm_exit(INVPG)         4         0           kvm_exit(INVPG)         3         0           kvm_exit(INVPG)         3         0           kvm_exit(INVPG)         3         0           kvm_exit(MNITOR)         3         0           kvm_exit(MNITOR)         3         0           kvm_exit(PAUSE)         4         0           kvm_exit(P                                                               |                                 |       |        |
| kvm_exit(GDTR_READ)         4         0           kvm_exit(GDTR_WRITE)         3         0           kvm_exit(HLT)         5         0           kvm_exit(IDTR_READ)         5         0           kvm_exit(IDTR_READ)         5         0           kvm_exit(INTD)         4         0           kvm_exit(INTD)         4         0           kvm_exit(INVLPG)         4         0           kvm_exit(INVLPG)         4         0           kvm_exit(INVLPG)         4         0           kvm_exit(INVLPG)         4         0           kvm_exit(INVLPG)         4         0           kvm_exit(INVLPG)         4         0           kvm_exit(INVLPG)         4         0           kvm_exit(INTLPG)         3         0           kvm_exit(INTR         3         0           kvm_exit(MNITOR)         3         0           kvm_exit(MNITOR)         3         0           kvm_exit(MWAIT_COND)         5         0           kvm_exit(NPF)         81         79           kvm_exit(PUSE)         4         0           kvm_exit(PUSE)         4         0           kvm_exit(PUSE)                                                                    |                                 |       |        |
| kvm_exit(GDTR_WRITE)         3         0           kvm_exit(HLT)         5         0           kvm_exit(ICEBP)         4         0           kvm_exit(IDTR_READ)         5         0           kvm_exit(INTR)         4         0           kvm_exit(INTT)         4         0           kvm_exit(INVD)         4         0           kvm_exit(INVDG)         4         0           kvm_exit(INVLPGA)         4         0           kvm_exit(INVLPGA)         4         0           kvm_exit(INTD         3         0           kvm_exit(INTD         3         0           kvm_exit(INTD         3         0           kvm_exit(IDTR_READ)         3         0           kvm_exit(MONITOR)         3         0           kvm_exit(MWAIT)         3         0           kvm_exit(MWAIT)         3         0           kvm_exit(NPF)         81         79           kvm_exit(PAUSE)         4         0           kvm_exit(PAUSE)         4         0           kvm_exit(RDFC)         3         0           kvm_exit(RDFSC)         4         0           kvm_exit(READ_CR3)                                                                                 | ,                               |       |        |
| kvm_exit(HLT)         5         0           kvm_exit(ICEBP)         4         0           kvm_exit(IDTR_READ)         5         0           kvm_exit(INTP, WRITE)         4         0           kvm_exit(INTP)         4         0           kvm_exit(INVD)         4         0           kvm_exit(INVLPG)         4         0           kvm_exit(INVLPG)         4         0           kvm_exit(INVLPGA)         4         0           kvm_exit(INVLPGA)         4         0           kvm_exit(INTPGA)         4         0           kvm_exit(INTPGA)         3         0           kvm_exit(IDTR_READ)         3         0           kvm_exit(LDTR_WRITE)         3         0           kvm_exit(MWAIT)         3         0           kvm_exit(MWAIT)         3         0           kvm_exit(NMT)         3         0           kvm_exit(NMT)         3         0           kvm_exit(POF)         31         0           kvm_exit(POPF)         3         0           kvm_exit(RDTSC)         4         0           kvm_exit(RDTSC)         4         0           kvm_exit(READ_CR3)                                                                       | ` ,                             |       |        |
| kvm_exit(ICEBP)         4         0           kvm_exit(IDTR_READ)         5         0           kvm_exit(IDTR_WRITE)         4         0           kvm_exit(INTT)         4         0           kvm_exit(INVD)         4         0           kvm_exit(INVLPG)         4         0           kvm_exit(INVLPGA)         4         0           kvm_exit(INVLPGA)         4         0           kvm_exit(INVLPGA)         4         0           kvm_exit(INVLPGA)         4         0           kvm_exit(INVLPGA)         4         0           kvm_exit(INVLPGA)         4         0           kvm_exit(INTCA)         3         0           kvm_exit(INTCA)         3         0           kvm_exit(MNAITCA)         3         0           kvm_exit(MNAITCA)         3         0           kvm_exit(MWAITCA)         3         0           kvm_exit(NMT)         3         0           kvm_exit(NMT)         3         0           kvm_exit(NPF)         81         79           kvm_exit(PADSE)         4         0           kvm_exit(RDTSC)         4         0           kvm_exit(READ_CRO) <td>` ,</td> <td></td> <td></td>                                 | ` ,                             |       |        |
| kvm_exit(IDTR_READ)         5         0           kvm_exit(IDTR_WRITE)         4         0           kvm_exit(INT)         4         0           kvm_exit(INTP)         606         411           kvm_exit(INVLPG)         4         0           kvm_exit(INVLPGA)         4         0           kvm_exit(INVLPGA)         4         0           kvm_exit(INVLPGA)         4         0           kvm_exit(INVLPGA)         4         0           kvm_exit(INVLPGA)         4         0           kvm_exit(INVLPGA)         4         0           kvm_exit(INVLPGA)         4         0           kvm_exit(INVLPGA)         3         0           kvm_exit(IDTR_WRITE)         3         0           kvm_exit(MONITOR)         3         0           kvm_exit(MWAIT)         3         0           kvm_exit(MWAIT)         3         0           kvm_exit(NMI)         3         0           kvm_exit(NMI)         3         0           kvm_exit(POSC)         4         0           kvm_exit(RDFSC)         4         0           kvm_exit(READ_CR0)         77730         67027           kvm                                                               | , ,                             |       |        |
| kvm_exit(IDTR_WRITE)         4         0           kvm_exit(INIT)         4         0           kvm_exit(INTR)         606         411           kvm_exit(INVD)         4         0           kvm_exit(INVLPG)         4         0           kvm_exit(INVLPGA)         4         0           kvm_exit(IDTR_READ)         3         0           kvm_exit(LDTR_READ)         3         0           kvm_exit(LDTR_WRITE)         3         0           kvm_exit(MONITOR)         3         0           kvm_exit(MSR)         3         0           kvm_exit(MWAIT)         3         0           kvm_exit(NWAIT)         3         0           kvm_exit(NWAIT)         3         0           kvm_exit(NWAIT)         3         0           kvm_exit(NWAIT)         3         0           kvm_exit(NWAIT)         3         0           kvm_exit(NWAIT)         3         0           kvm_exit(NWAIT)         3         0           kvm_exit(NWAIT)         3         0           kvm_exit(POFF)         3         0           kvm_exit(RDTSC)         4         0           kvm_exit(READ_CR3) <td>, ,</td> <td></td> <td></td>                                  | , ,                             |       |        |
| kvm_exit(INIT)         4         0           kvm_exit(INTR)         606         411           kvm_exit(INVD)         4         0           kvm_exit(INVLPG)         4         0           kvm_exit(INVLPGA)         4         0           kvm_exit(IDTR_GRAD)         3         0           kvm_exit(MDTR_WRITE)         3         0           kvm_exit(MONITOR)         3         0           kvm_exit(MWAIT)         3         0           kvm_exit(MWAIT)         3         0           kvm_exit(NMI)         3         0           kvm_exit(POPF)         81         79           kvm_exit(POPF)         3         0           kvm_exit(POPF)         3         0           kvm_exit(RDTSC)         4         0           kvm_exit(READ_CR0)         77730         67027           kvm_exit(READ_CR3)         4         0           kvm_exit(READ_CR3)         4         0           kvm_exit(READ_DR0)         4         0           kvm_exit(READ_DR1)         4         0           kvm_exit(READ_DR3)         4         0           kvm_exit(READ_DR5)         4         0           kv                                                               | <pre>kvm_exit(IDTR_READ)</pre>  |       |        |
| kvm_exit(INTR)         606         411           kvm_exit(INVD)         4         0           kvm_exit(INVLPG)         4         0           kvm_exit(INVLPGA)         4         0           kvm_exit(IDTC)         269         261           kvm_exit(IDTR_READ)         3         0           kvm_exit(MONITOR)         3         0           kvm_exit(MSR)         3         0           kvm_exit(MWAIT)         3         0           kvm_exit(MWAIT)         3         0           kvm_exit(MWAIT)         3         0           kvm_exit(MWAIT)         3         0           kvm_exit(NPF)         81         79           kvm_exit(POF)         3         0           kvm_exit(POFF)         3         0           kvm_exit(RDFSC)         4         0           kvm_exit(RDTSC)         4         0           kvm_exit(READ_CR0)         77730         67027           kvm_exit(READ_CR3)         4         0           kvm_exit(READ_CR4)         3         0           kvm_exit(READ_DR2)         5         0           kvm_exit(READ_DR3)         4         0           kvm_exit(RE                                                               | <pre>kvm_exit(IDTR_WRITE)</pre> |       | 0      |
| kvm_exit(INVD)         4         0           kvm_exit(INVLPG)         4         0           kvm_exit(INVLPGA)         4         0           kvm_exit(IOIO)         269         261           kvm_exit(LDTR_READ)         3         0           kvm_exit(MDRTE)         3         0           kvm_exit(MONITOR)         3         0           kvm_exit(MWAIT)         3         0           kvm_exit(MWAIT)         3         0           kvm_exit(MWAIT)         3         0           kvm_exit(MWAIT)         3         0           kvm_exit(MWAIT)         3         0           kvm_exit(MWAIT)         3         0           kvm_exit(MWAIT)         3         0           kvm_exit(MWAIT)         3         0           kvm_exit(NMI)         3         0           kvm_exit(NMI)         3         0           kvm_exit(NMI)         3         0           kvm_exit(NMI)         3         0           kvm_exit(RPOSE)         4         0           kvm_exit(RDFSC)         4         0           kvm_exit(READ_CR3)         4         0           kvm_exit(READ_CR3)         4                                                                        | <pre>kvm_exit(INIT)</pre>       | 4     | 0      |
| kvm_exit(INVLPG)         4         0           kvm_exit(INVLPGA)         4         0           kvm_exit(INVLPGA)         4         0           kvm_exit(IRET)         4         0           kvm_exit(LDTR_READ)         3         0           kvm_exit(LDTR_WRITE)         3         0           kvm_exit(MNITOR)         3         0           kvm_exit(MWAIT)         3         0           kvm_exit(MWAIT_COND)         5         0           kvm_exit(MWAIT_COND)         5         0           kvm_exit(MWAIT_COND)         5         0           kvm_exit(MWAIT_COND)         5         0           kvm_exit(NPF)         81         79           kvm_exit(NPF)         81         79           kvm_exit(POPF)         3         0           kvm_exit(POPF)         3         0           kvm_exit(RDTSC)         4         0           kvm_exit(RDTSC)         4         0           kvm_exit(READ_CR0)         77730         67027           kvm_exit(READ_CR3)         4         0           kvm_exit(READ_DR0)         4         0           kvm_exit(READ_DR1)         4         0                                                                 | <pre>kvm_exit(INTR)</pre>       | 606   | 411    |
| kvm_exit(INVLPGA)         4         0           kvm_exit(IOIO)         269         261           kvm_exit(IRET)         4         0           kvm_exit(LDTR_READ)         3         0           kvm_exit(MDNITOR)         3         0           kvm_exit(MSR)         3         0           kvm_exit(MWAIT)         3         0           kvm_exit(MWAIT_COND)         5         0           kvm_exit(NMY)         3         0           kvm_exit(NMY)         3         0           kvm_exit(NMY)         3         0           kvm_exit(NMY)         3         0           kvm_exit(NMY)         3         0           kvm_exit(NMY)         3         0           kvm_exit(NMY)         3         0           kvm_exit(NMY)         3         0           kvm_exit(NMY)         3         0           kvm_exit(NMY)         3         0           kvm_exit(NMY)         3         0           kvm_exit(POPF)         3         0           kvm_exit(RDTSC)         4         0           kvm_exit(RDTSCP)         3         0           kvm_exit(READ_CR3)         4         <                                                                             | <pre>kvm_exit(INVD)</pre>       | 4     | Θ      |
| kvm_exit(IOIO)         269         261           kvm_exit(IRET)         4         0           kvm_exit(LDTR_READ)         3         0           kvm_exit(LDTR_WRITE)         3         0           kvm_exit(MONITOR)         3         0           kvm_exit(MWAIT)         3         0           kvm_exit(MWAIT)         3         0           kvm_exit(MWAIT_COND)         5         0           kvm_exit(NMI)         3         0           kvm_exit(NMI)         3         0           kvm_exit(PAUSE)         4         0           kvm_exit(POFF)         3         0           kvm_exit(POFF)         3         0           kvm_exit(POFF)         3         0           kvm_exit(POFF)         3         0           kvm_exit(RDFOF)         3         0           kvm_exit(RDFOF)         3         0           kvm_exit(RDFOFC)         4         0           kvm_exit(READ_CR0)         77730         67027           kvm_exit(READ_CR3)         4         0           kvm_exit(READ_DR3)         4         0           kvm_exit(READ_DR2)         5         0           kvm_exit(REA                                                               | <pre>kvm_exit(INVLPG)</pre>     | 4     | 0      |
| kvm_exit(IOIO)         269         261           kvm_exit(IRET)         4         0           kvm_exit(LDTR_READ)         3         0           kvm_exit(LDTR_WRITE)         3         0           kvm_exit(MONITOR)         3         0           kvm_exit(MWAIT)         3         0           kvm_exit(MWAIT)         3         0           kvm_exit(MWAIT_COND)         5         0           kvm_exit(NMI)         3         0           kvm_exit(NMI)         3         0           kvm_exit(PAUSE)         4         0           kvm_exit(POFF)         3         0           kvm_exit(POFF)         3         0           kvm_exit(POFF)         3         0           kvm_exit(POFF)         3         0           kvm_exit(RDFOF)         3         0           kvm_exit(RDFOF)         3         0           kvm_exit(RDFOFC)         4         0           kvm_exit(READ_CR0)         77730         67027           kvm_exit(READ_CR3)         4         0           kvm_exit(READ_DR3)         4         0           kvm_exit(READ_DR2)         5         0           kvm_exit(REA                                                               |                                 | 4     | Θ      |
| kvm_exit(IRET)         4         0           kvm_exit(LDTR_READ)         3         0           kvm_exit(LDTR_WRITE)         3         0           kvm_exit(MONITOR)         3         0           kvm_exit(MSR)         3         0           kvm_exit(MWAIT)         3         0           kvm_exit(MWAIT_COND)         5         0           kvm_exit(NPF)         81         79           kvm_exit(POFF)         3         0           kvm_exit(POFF)         3         0           kvm_exit(POFF)         3         0           kvm_exit(POFF)         3         0           kvm_exit(POFF)         3         0           kvm_exit(POFF)         3         0           kvm_exit(POFF)         3         0           kvm_exit(RDMC)         3         0           kvm_exit(RDMC)         3         0           kvm_exit(RDMC)         3         0           kvm_exit(READ_CR0)         77730         67027           kvm_exit(READ_CR3)         4         0           kvm_exit(READ_DR0)         4         0           kvm_exit(READ_DR1)         4         0           kvm_exit(READ_DR3) </td <td>,</td> <td></td> <td></td>                             | ,                               |       |        |
| kvm_exit(LDTR_READ)         3         0           kvm_exit(LDTR_WRITE)         3         0           kvm_exit(MONITOR)         3         0           kvm_exit(MSR)         3         0           kvm_exit(MWAIT)         3         0           kvm_exit(MWAIT_COND)         5         0           kvm_exit(NMI)         3         0           kvm_exit(NPF)         81         79           kvm_exit(PAUSE)         4         0           kvm_exit(POPF)         3         0           kvm_exit(POPF)         3         0           kvm_exit(RDTSC)         4         0           kvm_exit(RDTSC)         4         0           kvm_exit(READ_CR0)         77730         67027           kvm_exit(READ_CR3)         4         0           kvm_exit(READ_CR3)         4         0           kvm_exit(READ_DR0)         4         0           kvm_exit(READ_DR3)         4         0           kvm_exit(READ_DR3)         4         0           kvm_exit(READ_DR5)         4         0           kvm_exit(READ_DR6)         4         0           kvm_exit(SHUTDOWN)         3         0 <t< td=""><td>, ,</td><td></td><td></td></t<>                          | , ,                             |       |        |
| kvm_exit(LDTR_WRITE)       3       0         kvm_exit(MONITOR)       3       0         kvm_exit(MWAIT)       3       0         kvm_exit(MWAIT_COND)       5       0         kvm_exit(NMI)       3       0         kvm_exit(NPF)       81       79         kvm_exit(POPF)       3       0         kvm_exit(POPF)       3       0         kvm_exit(PUSHF)       5       0         kvm_exit(RDTSC)       4       0         kvm_exit(RDTSC)       4       0         kvm_exit(READ_CR0)       77730       67027         kvm_exit(READ_CR3)       4       0         kvm_exit(READ_CR4)       3       0         kvm_exit(READ_DCR4)       3       0         kvm_exit(READ_DR3)       4       0         kvm_exit(READ_DR2)       5       0         kvm_exit(READ_DR3)       4       0         kvm_exit(READ_DR6)       4       0         kvm_exit(READ_DR7)       4       0         kvm_exit(SHUTDOWN)       3       0         kvm_exit(SWINT)       6       0         kvm_exit(SWINT)       6       0         kvm_exit(TASK_SWITCH) <td< td=""><td></td><td></td><td></td></td<>                                                                                     |                                 |       |        |
| kvm_exit(MONITOR)       3       0         kvm_exit(MSR)       3       0         kvm_exit(MWAIT)       3       0         kvm_exit(MWAIT_COND)       5       0         kvm_exit(NMI)       3       0         kvm_exit(NPF)       81       79         kvm_exit(PAUSE)       4       0         kvm_exit(POPF)       3       0         kvm_exit(PUSHF)       5       0         kvm_exit(RDTSC)       4       0         kvm_exit(RDTSC)       4       0         kvm_exit(READ_CR0)       77730       67027         kvm_exit(READ_CR3)       4       0         kvm_exit(READ_CR4)       3       0         kvm_exit(READ_DCR4)       3       0         kvm_exit(READ_DR0)       4       0         kvm_exit(READ_DR1)       4       0         kvm_exit(READ_DR2)       5       0         kvm_exit(READ_DR3)       4       0         kvm_exit(READ_DR6)       4       0         kvm_exit(READ_DR7)       4       0         kvm_exit(SMI)       5       0         kvm_exit(SWINT)       6       0         kvm_exit(TAS_WINTOH)       3                                                                                                    |                                 |       |        |
| kvm_exit(MSR)       3       0         kvm_exit(MWAIT)       3       0         kvm_exit(MWAIT_COND)       5       0         kvm_exit(NMI)       3       0         kvm_exit(NPF)       81       79         kvm_exit(PAUSE)       4       0         kvm_exit(POPF)       3       0         kvm_exit(PUSHF)       5       0         kvm_exit(RDPMC)       3       0         kvm_exit(RDTSC)       4       0         kvm_exit(READ_CR0)       77730       67027         kvm_exit(READ_CR3)       4       0         kvm_exit(READ_CR3)       4       0         kvm_exit(READ_CR4)       3       0         kvm_exit(READ_DR0)       4       0         kvm_exit(READ_DR0)       4       0         kvm_exit(READ_DR2)       5       0         kvm_exit(READ_DR3)       4       0         kvm_exit(READ_DR6)       4       0         kvm_exit(READ_DR7)       4       0         kvm_exit(SMI)       5       0         kvm_exit(SWINT)       6       0         kvm_exit(SWINT)       6       0         kvm_exit(TR_READ)       3       <                                                                                                    |                                 |       |        |
| kvm_exit(MWAIT)       3       0         kvm_exit(MWAIT_COND)       5       0         kvm_exit(NMI)       3       0         kvm_exit(NPF)       81       79         kvm_exit(POPF)       3       0         kvm_exit(POPF)       3       0         kvm_exit(PUSHF)       5       0         kvm_exit(RDPMC)       3       0         kvm_exit(RDTSC)       4       0         kvm_exit(READ_CR0)       77730       67027         kvm_exit(READ_CR3)       4       0         kvm_exit(READ_CR3)       4       0         kvm_exit(READ_CR4)       3       0         kvm_exit(READ_DR0)       4       0         kvm_exit(READ_DR0)       4       0         kvm_exit(READ_DR1)       4       0         kvm_exit(READ_DR2)       5       0         kvm_exit(READ_DR3)       4       0         kvm_exit(READ_DR6)       4       0         kvm_exit(READ_DR7)       4       0         kvm_exit(SMI)       5       0         kvm_exit(SWINT)       6       0         kvm_exit(SWINT)       6       0         kvm_exit(TASK_SWITCH)       3                                                                                                    |                                 |       |        |
| kvm_exit(MWAIT_COND)       5       0         kvm_exit(NMI)       3       0         kvm_exit(NPF)       81       79         kvm_exit(PAUSE)       4       0         kvm_exit(POPF)       3       0         kvm_exit(PUSHF)       5       0         kvm_exit(RDTSC)       4       0         kvm_exit(RDTSC)       4       0         kvm_exit(READ_CR0)       77730       67027         kvm_exit(READ_CR3)       4       0         kvm_exit(READ_CR3)       4       0         kvm_exit(READ_CR4)       3       0         kvm_exit(READ_DR0)       4       0         kvm_exit(READ_DR0)       4       0         kvm_exit(READ_DR1)       4       0         kvm_exit(READ_DR2)       5       0         kvm_exit(READ_DR3)       4       0         kvm_exit(READ_DR4)       5       0         kvm_exit(READ_DR5)       4       0         kvm_exit(READ_DR7)       4       0         kvm_exit(SMI)       5       0         kvm_exit(SMI)       5       0         kvm_exit(SWINT)       6       0         kvm_exit(TR_READ)       3                                                                                                    |                                 |       |        |
| kvm_exit(NMI)       3       0         kvm_exit(NPF)       81       79         kvm_exit(PAUSE)       4       0         kvm_exit(POPF)       3       0         kvm_exit(PUSHF)       5       0         kvm_exit(RDTSC)       4       0         kvm_exit(RDTSCP)       3       0         kvm_exit(READ_CR0)       77730       67027         kvm_exit(READ_CR3)       4       0         kvm_exit(READ_CR3)       4       0         kvm_exit(READ_CR4)       3       0         kvm_exit(READ_DR0)       4       0         kvm_exit(READ_DR0)       4       0         kvm_exit(READ_DR1)       4       0         kvm_exit(READ_DR2)       5       0         kvm_exit(READ_DR3)       4       0         kvm_exit(READ_DR4)       5       0         kvm_exit(READ_DR5)       4       0         kvm_exit(READ_DR7)       4       0         kvm_exit(RSM)       2       0         kvm_exit(SMI)       5       0         kvm_exit(SWINT)       6       0         kvm_exit(TASK_SWITCH)       3       0         kvm_exit(VINTR)       25                                                                                                    |                                 |       |        |
| kvm_exit(NPF)       81       79         kvm_exit(PAUSE)       4       0         kvm_exit(POPF)       3       0         kvm_exit(PUSHF)       5       0         kvm_exit(RDTSC)       4       0         kvm_exit(RDTSCP)       3       0         kvm_exit(READ_CR0)       77730       67027         kvm_exit(READ_CR3)       4       0         kvm_exit(READ_CR3)       4       0         kvm_exit(READ_CR4)       3       0         kvm_exit(READ_CR8)       4       0         kvm_exit(READ_DR0)       4       0         kvm_exit(READ_DR1)       4       0         kvm_exit(READ_DR2)       5       0         kvm_exit(READ_DR3)       4       0         kvm_exit(READ_DR4)       5       0         kvm_exit(READ_DR5)       4       0         kvm_exit(READ_DR6)       4       0         kvm_exit(SMI)       5       0         kvm_exit(SMI)       5       0         kvm_exit(SMI)       5       0         kvm_exit(SWINT)       6       0         kvm_exit(TR_READ)       3       0         kvm_exit(VMLOAD)       4                                                                                                    |                                 |       |        |
| kvm_exit(PAUSE)       4       0         kvm_exit(POPF)       3       0         kvm_exit(PUSHF)       5       0         kvm_exit(RDPMC)       3       0         kvm_exit(RDTSC)       4       0         kvm_exit(RDTSCP)       3       0         kvm_exit(READ_CR0)       77730       67027         kvm_exit(READ_CR3)       4       0         kvm_exit(READ_CR3)       4       0         kvm_exit(READ_CR4)       3       0         kvm_exit(READ_DR0)       4       0         kvm_exit(READ_DR1)       4       0         kvm_exit(READ_DR2)       5       0         kvm_exit(READ_DR3)       4       0         kvm_exit(READ_DR4)       5       0         kvm_exit(READ_DR5)       4       0         kvm_exit(READ_DR7)       4       0         kvm_exit(SHUTDOWN)       3       0         kvm_exit(SKINIT)       6       0         kvm_exit(SWINT)       6       0         kvm_exit(SWINT)       6       0         kvm_exit(TR_READ)       3       0         kvm_exit(VINTR)       25       18         kvm_exit(VMCALL)       2<                                                                                                    |                                 |       |        |
| kvm_exit(POPF)       3       0         kvm_exit(PUSHF)       5       0         kvm_exit(RDPMC)       3       0         kvm_exit(RDTSC)       4       0         kvm_exit(RDTSCP)       3       0         kvm_exit(READ_CR0)       77730       67027         kvm_exit(READ_CR3)       4       0         kvm_exit(READ_CR3)       4       0         kvm_exit(READ_CR8)       4       0         kvm_exit(READ_DR0)       4       0         kvm_exit(READ_DR1)       4       0         kvm_exit(READ_DR2)       5       0         kvm_exit(READ_DR3)       4       0         kvm_exit(READ_DR4)       5       0         kvm_exit(READ_DR5)       4       0         kvm_exit(READ_DR6)       4       0         kvm_exit(READ_DR7)       4       0         kvm_exit(SHITD)       6       0         kvm_exit(SWINT)       6       0         kvm_exit(SWINT)       6       0         kvm_exit(TR_READ)       3       0         kvm_exit(VINTR)       25       18         kvm_exit(VMCALL)       2       0         kvm_exit(VMSAVE)       2<                                                                                                    |                                 |       |        |
| kvm_exit(PUSHF)       5       0         kvm_exit(RDPMC)       3       0         kvm_exit(RDTSC)       4       0         kvm_exit(RDTSCP)       3       0         kvm_exit(READ_CR0)       77730       67027         kvm_exit(READ_CR3)       4       0         kvm_exit(READ_CR4)       3       0         kvm_exit(READ_CR8)       4       0         kvm_exit(READ_DR0)       4       0         kvm_exit(READ_DR1)       4       0         kvm_exit(READ_DR2)       5       0         kvm_exit(READ_DR3)       4       0         kvm_exit(READ_DR4)       5       0         kvm_exit(READ_DR5)       4       0         kvm_exit(READ_DR6)       4       0         kvm_exit(READ_DR7)       4       0         kvm_exit(SHUTDOWN)       3       0         kvm_exit(SMI)       5       0         kvm_exit(SWINT)       6       0         kvm_exit(TASK_SWITCH)       3       0         kvm_exit(TR_READ)       3       0         kvm_exit(VINTR)       25       18         kvm_exit(VMCALL)       2       0         kvm_exit(VMSAVE)                                                                                                    |                                 |       |        |
| kvm_exit(RDPMC)       3       0         kvm_exit(RDTSC)       4       0         kvm_exit(READ_CR0)       77730       67027         kvm_exit(READ_CR3)       4       0         kvm_exit(READ_CR4)       3       0         kvm_exit(READ_CR4)       3       0         kvm_exit(READ_CR8)       4       0         kvm_exit(READ_DR0)       4       0         kvm_exit(READ_DR1)       4       0         kvm_exit(READ_DR2)       5       0         kvm_exit(READ_DR3)       4       0         kvm_exit(READ_DR4)       5       0         kvm_exit(READ_DR5)       4       0         kvm_exit(READ_DR6)       4       0         kvm_exit(READ_DR7)       4       0         kvm_exit(SHUTDOWN)       3       0         kvm_exit(SKINIT)       6       0         kvm_exit(SWINT)       6       0         kvm_exit(TASK_SWITCH)       3       0         kvm_exit(TR_READ)       3       0         kvm_exit(VINTR)       25       18         kvm_exit(VMLOAD)       4       0         kvm_exit(VMRUN)       3       0         kvm_exit(VMSAVE)                                                                                                    |                                 |       |        |
| kvm_exit(RDTSC)       4       0         kvm_exit(RDTSCP)       3       0         kvm_exit(READ_CR0)       77730       67027         kvm_exit(READ_CR3)       4       0         kvm_exit(READ_CR4)       3       0         kvm_exit(READ_CR8)       4       0         kvm_exit(READ_DR0)       4       0         kvm_exit(READ_DR1)       4       0         kvm_exit(READ_DR2)       5       0         kvm_exit(READ_DR3)       4       0         kvm_exit(READ_DR4)       5       0         kvm_exit(READ_DR5)       4       0         kvm_exit(READ_DR6)       4       0         kvm_exit(READ_DR7)       4       0         kvm_exit(SHUTDOWN)       3       0         kvm_exit(SKINIT)       6       0         kvm_exit(SMI)       5       0         kvm_exit(SWINT)       6       0         kvm_exit(TR_READ)       3       0         kvm_exit(TR_READ)       3       0         kvm_exit(VINTR)       25       18         kvm_exit(VMCALL)       2       0         kvm_exit(VMSAVE)       2       0                                                                                                    |                                 |       |        |
| kvm_exit(RDTSCP)       3       0         kvm_exit(READ_CR0)       77730       67027         kvm_exit(READ_CR3)       4       0         kvm_exit(READ_CR4)       3       0         kvm_exit(READ_CR8)       4       0         kvm_exit(READ_DR0)       4       0         kvm_exit(READ_DR1)       4       0         kvm_exit(READ_DR2)       5       0         kvm_exit(READ_DR3)       4       0         kvm_exit(READ_DR3)       4       0         kvm_exit(READ_DR4)       5       0         kvm_exit(READ_DR5)       4       0         kvm_exit(READ_DR6)       4       0         kvm_exit(READ_DR7)       4       0         kvm_exit(SMI)       5       0         kvm_exit(SKINIT)       6       0         kvm_exit(SMI)       5       0         kvm_exit(SWINT)       6       0         kvm_exit(TASK_SWITCH)       3       0         kvm_exit(TR_READ)       3       0         kvm_exit(VINTR)       25       18         kvm_exit(VMLOAD)       4       0         kvm_exit(VMRUN)       3       0         kvm_exit(VMSAVE)                                                                                                    | <pre>kvm_exit(RDPMC)</pre>      | 3     | 0      |
| kvm_exit(READ_CR0)       77730       67027         kvm_exit(READ_CR3)       4       0         kvm_exit(READ_CR4)       3       0         kvm_exit(READ_CR8)       4       0         kvm_exit(READ_DR0)       4       0         kvm_exit(READ_DR1)       4       0         kvm_exit(READ_DR2)       5       0         kvm_exit(READ_DR3)       4       0         kvm_exit(READ_DR3)       4       0         kvm_exit(READ_DR4)       5       0         kvm_exit(READ_DR5)       4       0         kvm_exit(READ_DR6)       4       0         kvm_exit(READ_DR7)       4       0         kvm_exit(RSM)       2       0         kvm_exit(SHUTDOWN)       3       0         kvm_exit(SWINT)       6       0         kvm_exit(SWINT)       6       0         kvm_exit(TR_READ)       3       0         kvm_exit(VINTR)       25       18         kvm_exit(VMLOAD)       4       0         kvm_exit(VMRUN)       3       0         kvm_exit(VMRUN)       3       0         kvm_exit(VMSAVE)       2       0                                                                                                    | <pre>kvm_exit(RDTSC)</pre>      | 4     | 0      |
| kvm_exit(READ_CR3)       4       0         kvm_exit(READ_CR4)       3       0         kvm_exit(READ_CR8)       4       0         kvm_exit(READ_DR0)       4       0         kvm_exit(READ_DR1)       4       0         kvm_exit(READ_DR2)       5       0         kvm_exit(READ_DR3)       4       0         kvm_exit(READ_DR4)       5       0         kvm_exit(READ_DR5)       4       0         kvm_exit(READ_DR6)       4       0         kvm_exit(READ_DR7)       4       0         kvm_exit(RSM)       2       0         kvm_exit(SHUTDOWN)       3       0         kvm_exit(SKINIT)       6       0         kvm_exit(SWIN)       5       0         kvm_exit(SWINT)       6       0         kvm_exit(TR_READ)       3       0         kvm_exit(VINTR)       25       18         kvm_exit(VMLOAD)       4       0         kvm_exit(VMRCALL)       2       0         kvm_exit(VMRUN)       3       0         kvm_exit(VMSAVE)       2       0                                                                                                    | <pre>kvm_exit(RDTSCP)</pre>     | 3     | Θ      |
| kvm_exit(READ_CR4)       3       0         kvm_exit(READ_CR8)       4       0         kvm_exit(READ_DR0)       4       0         kvm_exit(READ_DR1)       4       0         kvm_exit(READ_DR2)       5       0         kvm_exit(READ_DR3)       4       0         kvm_exit(READ_DR4)       5       0         kvm_exit(READ_DR5)       4       0         kvm_exit(READ_DR6)       4       0         kvm_exit(READ_DR7)       4       0         kvm_exit(READ_DR7)       4       0         kvm_exit(SHUTDOWN)       3       0         kvm_exit(SKINIT)       6       0         kvm_exit(SMI)       5       0         kvm_exit(STGI)       5       0         kvm_exit(SWINT)       6       0         kvm_exit(TR_READ)       3       0         kvm_exit(TR_WRITE)       3       0         kvm_exit(VMLOAD)       4       0         kvm_exit(VMMCALL)       2       0         kvm_exit(VMRUN)       3       0         kvm_exit(VMSAVE)       2       0                                                                                                    | kvm_exit(READ_CR0)              | 77730 | 67027  |
| kvm_exit(READ_CR4)       3       0         kvm_exit(READ_CR8)       4       0         kvm_exit(READ_DR0)       4       0         kvm_exit(READ_DR1)       4       0         kvm_exit(READ_DR2)       5       0         kvm_exit(READ_DR3)       4       0         kvm_exit(READ_DR4)       5       0         kvm_exit(READ_DR5)       4       0         kvm_exit(READ_DR6)       4       0         kvm_exit(READ_DR7)       4       0         kvm_exit(READ_DR7)       4       0         kvm_exit(SHUTDOWN)       3       0         kvm_exit(SKINIT)       6       0         kvm_exit(SMI)       5       0         kvm_exit(STGI)       5       0         kvm_exit(SWINT)       6       0         kvm_exit(TR_READ)       3       0         kvm_exit(TR_WRITE)       3       0         kvm_exit(VMLOAD)       4       0         kvm_exit(VMMCALL)       2       0         kvm_exit(VMRUN)       3       0         kvm_exit(VMSAVE)       2       0                                                                                                    | kvm_exit(READ_CR3)              |       | 0      |
| kvm_exit(READ_CR8)       4       0         kvm_exit(READ_DR0)       4       0         kvm_exit(READ_DR1)       4       0         kvm_exit(READ_DR2)       5       0         kvm_exit(READ_DR3)       4       0         kvm_exit(READ_DR4)       5       0         kvm_exit(READ_DR5)       4       0         kvm_exit(READ_DR6)       4       0         kvm_exit(READ_DR7)       4       0         kvm_exit(RSM)       2       0         kvm_exit(SHUTDOWN)       3       0         kvm_exit(SKINIT)       6       0         kvm_exit(SMI)       5       0         kvm_exit(STGI)       5       0         kvm_exit(SWINT)       6       0         kvm_exit(TR_READ)       3       0         kvm_exit(TR_READ)       3       0         kvm_exit(VNTR)       25       18         kvm_exit(VMLOAD)       4       0         kvm_exit(VMROALL)       2       0         kvm_exit(VMSAVE)       2       0                                                                                                    |                                 |       |        |
| kvm_exit(READ_DR0)       4       0         kvm_exit(READ_DR1)       4       0         kvm_exit(READ_DR2)       5       0         kvm_exit(READ_DR3)       4       0         kvm_exit(READ_DR4)       5       0         kvm_exit(READ_DR5)       4       0         kvm_exit(READ_DR6)       4       0         kvm_exit(READ_DR7)       4       0         kvm_exit(RSM)       2       0         kvm_exit(SKINIT)       6       0         kvm_exit(SKINIT)       6       0         kvm_exit(SWINT)       5       0         kvm_exit(SWINT)       6       0         kvm_exit(TASK_SWITCH)       3       0         kvm_exit(TR_READ)       3       0         kvm_exit(TR_WRITE)       3       0         kvm_exit(VMLOAD)       4       0         kvm_exit(VMMCALL)       2       0         kvm_exit(VMRUN)       3       0         kvm_exit(VMSAVE)       2       0                                                                                                    |                                 |       |        |
| kvm_exit(READ_DR1)       4       0         kvm_exit(READ_DR2)       5       0         kvm_exit(READ_DR3)       4       0         kvm_exit(READ_DR4)       5       0         kvm_exit(READ_DR5)       4       0         kvm_exit(READ_DR6)       4       0         kvm_exit(READ_DR7)       4       0         kvm_exit(RSM)       2       0         kvm_exit(SHUTDOWN)       3       0         kvm_exit(SKINIT)       6       0         kvm_exit(SMI)       5       0         kvm_exit(SWINT)       6       0         kvm_exit(SWINT)       6       0         kvm_exit(TASK_SWITCH)       3       0         kvm_exit(TR_READ)       3       0         kvm_exit(VINTR)       25       18         kvm_exit(VMLOAD)       4       0         kvm_exit(VMMCALL)       2       0         kvm_exit(VMRUN)       3       0         kvm_exit(VMSAVE)       2       0                                                                                                    |                                 |       |        |
| kvm_exit(READ_DR2)       5       0         kvm_exit(READ_DR3)       4       0         kvm_exit(READ_DR4)       5       0         kvm_exit(READ_DR5)       4       0         kvm_exit(READ_DR6)       4       0         kvm_exit(READ_DR7)       4       0         kvm_exit(RSM)       2       0         kvm_exit(SHUTDOWN)       3       0         kvm_exit(SKINIT)       6       0         kvm_exit(SMI)       5       0         kvm_exit(SWINT)       6       0         kvm_exit(SWINT)       6       0         kvm_exit(TASK_SWITCH)       3       0         kvm_exit(TR_READ)       3       0         kvm_exit(TR_WRITE)       3       0         kvm_exit(VMLOAD)       4       0         kvm_exit(VMMCALL)       2       0         kvm_exit(VMRUN)       3       0         kvm_exit(VMSAVE)       2       0                                                                                                    |                                 |       |        |
| kvm_exit(READ_DR3)       4       0         kvm_exit(READ_DR4)       5       0         kvm_exit(READ_DR5)       4       0         kvm_exit(READ_DR6)       4       0         kvm_exit(READ_DR7)       4       0         kvm_exit(RSM)       2       0         kvm_exit(SHUTDOWN)       3       0         kvm_exit(SKINIT)       6       0         kvm_exit(SMI)       5       0         kvm_exit(SWINT)       6       0         kvm_exit(SWINT)       6       0         kvm_exit(TASK_SWITCH)       3       0         kvm_exit(TR_READ)       3       0         kvm_exit(TR_WRITE)       3       0         kvm_exit(VMLOAD)       4       0         kvm_exit(VMMCALL)       2       0         kvm_exit(VMRUN)       3       0         kvm_exit(VMSAVE)       2       0                                                                                                    |                                 |       |        |
| kvm_exit(READ_DR4)       5       0         kvm_exit(READ_DR5)       4       0         kvm_exit(READ_DR6)       4       0         kvm_exit(READ_DR7)       4       0         kvm_exit(RSM)       2       0         kvm_exit(SHUTDOWN)       3       0         kvm_exit(SKINIT)       6       0         kvm_exit(SMI)       5       0         kvm_exit(STGI)       5       0         kvm_exit(SWINT)       6       0         kvm_exit(TASK_SWITCH)       3       0         kvm_exit(TR_READ)       3       0         kvm_exit(TR_WRITE)       3       0         kvm_exit(VINTR)       25       18         kvm_exit(VMLOAD)       4       0         kvm_exit(VMRCALL)       2       0         kvm_exit(VMRUN)       3       0         kvm_exit(VMSAVE)       2       0                                                                                                    | ` ,                             |       |        |
| kvm_exit(READ_DR5)       4       0         kvm_exit(READ_DR6)       4       0         kvm_exit(READ_DR7)       4       0         kvm_exit(RSM)       2       0         kvm_exit(SHUTDOWN)       3       0         kvm_exit(SKINIT)       6       0         kvm_exit(SMI)       5       0         kvm_exit(STGI)       5       0         kvm_exit(SWINT)       6       0         kvm_exit(TASK_SWITCH)       3       0         kvm_exit(TR_READ)       3       0         kvm_exit(TR_WRITE)       3       0         kvm_exit(VINTR)       25       18         kvm_exit(VMLOAD)       4       0         kvm_exit(VMMCALL)       2       0         kvm_exit(VMRUN)       3       0         kvm_exit(VMSAVE)       2       0                                                                                                    |                                 |       |        |
| kvm_exit(READ_DR6)       4       0         kvm_exit(READ_DR7)       4       0         kvm_exit(RSM)       2       0         kvm_exit(SHUTDOWN)       3       0         kvm_exit(SKINIT)       6       0         kvm_exit(SMI)       5       0         kvm_exit(SWINT)       6       0         kvm_exit(SWINT)       6       0         kvm_exit(TASK_SWITCH)       3       0         kvm_exit(TR_READ)       3       0         kvm_exit(TR_WRITE)       3       0         kvm_exit(VINTR)       25       18         kvm_exit(VMLOAD)       4       0         kvm_exit(VMRCALL)       2       0         kvm_exit(VMRUN)       3       0         kvm_exit(VMSAVE)       2       0                                                                                                    |                                 |       |        |
| kvm_exit(READ_DR7)       4       0         kvm_exit(RSM)       2       0         kvm_exit(SHUTDOWN)       3       0         kvm_exit(SKINIT)       6       0         kvm_exit(SMI)       5       0         kvm_exit(STGI)       5       0         kvm_exit(SWINT)       6       0         kvm_exit(TASK_SWITCH)       3       0         kvm_exit(TR_READ)       3       0         kvm_exit(TR_WRITE)       3       0         kvm_exit(VINTR)       25       18         kvm_exit(VMLOAD)       4       0         kvm_exit(VMRCALL)       2       0         kvm_exit(VMRUN)       3       0         kvm_exit(VMSAVE)       2       0                                                                                                    | ,                               |       |        |
| kvm_exit(RSM)       2       0         kvm_exit(SHUTDOWN)       3       0         kvm_exit(SKINIT)       6       0         kvm_exit(SMI)       5       0         kvm_exit(STGI)       5       0         kvm_exit(SWINT)       6       0         kvm_exit(TASK_SWITCH)       3       0         kvm_exit(TR_READ)       3       0         kvm_exit(TR_WRITE)       3       0         kvm_exit(VINTR)       25       18         kvm_exit(VMLOAD)       4       0         kvm_exit(VMMCALL)       2       0         kvm_exit(VMRUN)       3       0         kvm_exit(VMSAVE)       2       0                                                                                                    |                                 |       |        |
| kvm_exit(SHUTDOWN)       3       0         kvm_exit(SKINIT)       6       0         kvm_exit(SMI)       5       0         kvm_exit(STGI)       5       0         kvm_exit(SWINT)       6       0         kvm_exit(TASK_SWITCH)       3       0         kvm_exit(TR_READ)       3       0         kvm_exit(TR_WRITE)       3       0         kvm_exit(VINTR)       25       18         kvm_exit(VMLOAD)       4       0         kvm_exit(VMMCALL)       2       0         kvm_exit(VMRUN)       3       0         kvm_exit(VMSAVE)       2       0                                                                                                    |                                 |       |        |
| kvm_exit(SKINIT)       6       0         kvm_exit(SMI)       5       0         kvm_exit(STGI)       5       0         kvm_exit(SWINT)       6       0         kvm_exit(TASK_SWITCH)       3       0         kvm_exit(TR_READ)       3       0         kvm_exit(TR_WRITE)       3       0         kvm_exit(VINTR)       25       18         kvm_exit(VMLOAD)       4       0         kvm_exit(VMMCALL)       2       0         kvm_exit(VMRUN)       3       0         kvm_exit(VMSAVE)       2       0                                                                                                    |                                 |       |        |
| kvm_exit(SMI)       5       0         kvm_exit(STGI)       5       0         kvm_exit(SWINT)       6       0         kvm_exit(TASK_SWITCH)       3       0         kvm_exit(TR_READ)       3       0         kvm_exit(TR_WRITE)       3       0         kvm_exit(VINTR)       25       18         kvm_exit(VMLOAD)       4       0         kvm_exit(VMMCALL)       2       0         kvm_exit(VMRUN)       3       0         kvm_exit(VMSAVE)       2       0                                                                                                    |                                 |       |        |
| kvm_exit(STGI)       5       0         kvm_exit(SWINT)       6       0         kvm_exit(TASK_SWITCH)       3       0         kvm_exit(TR_READ)       3       0         kvm_exit(TR_WRITE)       3       0         kvm_exit(VINTR)       25       18         kvm_exit(VMLOAD)       4       0         kvm_exit(VMMCALL)       2       0         kvm_exit(VMRUN)       3       0         kvm_exit(VMSAVE)       2       0                                                                                                    |                                 |       |        |
| kvm_exit(SWINT)       6       0         kvm_exit(TASK_SWITCH)       3       0         kvm_exit(TR_READ)       3       0         kvm_exit(TR_WRITE)       3       0         kvm_exit(VINTR)       25       18         kvm_exit(VMLOAD)       4       0         kvm_exit(VMMCALL)       2       0         kvm_exit(VMRUN)       3       0         kvm_exit(VMSAVE)       2       0                                                                                                    | <pre>kvm_exit(SMI)</pre>        |       |        |
| kvm_exit(SWINT)       6       0         kvm_exit(TASK_SWITCH)       3       0         kvm_exit(TR_READ)       3       0         kvm_exit(TR_WRITE)       3       0         kvm_exit(VINTR)       25       18         kvm_exit(VMLOAD)       4       0         kvm_exit(VMMCALL)       2       0         kvm_exit(VMRUN)       3       0         kvm_exit(VMSAVE)       2       0                                                                                                    | kvm_exit(STGI)                  | 5     | 0      |
| kvm_exit(TASK_SWITCH)       3       0         kvm_exit(TR_READ)       3       0         kvm_exit(TR_WRITE)       3       0         kvm_exit(VINTR)       25       18         kvm_exit(VMLOAD)       4       0         kvm_exit(VMMCALL)       2       0         kvm_exit(VMRUN)       3       0         kvm_exit(VMSAVE)       2       0                                                                                                    | kvm_exit(SWINT)                 | 6     | 0      |
| kvm_exit(TR_READ)       3       0         kvm_exit(TR_WRITE)       3       0         kvm_exit(VINTR)       25       18         kvm_exit(VMLOAD)       4       0         kvm_exit(VMMCALL)       2       0         kvm_exit(VMRUN)       3       0         kvm_exit(VMSAVE)       2       0                                                                                                    | kvm_exit(TASK_SWITCH)           |       |        |
| kvm_exit(TR_WRITE)       3       0         kvm_exit(VINTR)       25       18         kvm_exit(VMLOAD)       4       0         kvm_exit(VMMCALL)       2       0         kvm_exit(VMRUN)       3       0         kvm_exit(VMSAVE)       2       0                                                                                                    |                                 |       |        |
| kvm_exit(VINTR)       25       18         kvm_exit(VMLOAD)       4       0         kvm_exit(VMMCALL)       2       0         kvm_exit(VMRUN)       3       0         kvm_exit(VMSAVE)       2       0                                                                                                    |                                 |       |        |
| kvm_exit(VMLOAD)       4       0         kvm_exit(VMMCALL)       2       0         kvm_exit(VMRUN)       3       0         kvm_exit(VMSAVE)       2       0                                                                                                    |                                 |       |        |
| kvm_exit(VMMCALL)       2       0         kvm_exit(VMRUN)       3       0         kvm_exit(VMSAVE)       2       0                                                                                                    |                                 |       |        |
| <pre>kvm_exit(VMRUN) 3 0 kvm_exit(VMSAVE) 2 0</pre>                                                                                                    | kym exit(VMMCALL)               |       |        |
| <pre>kvm_exit(VMSAVE) 2 0</pre>                                                                                                    | NAIII EXT ( AMBIN)              |       |        |
| kvm_exit(WBINVD) 5 0                                                                                                    | KVIII_EXIL(VMKUN)               |       |        |
| KAIII = KTT (MRTINAD) 2 0                                                                                                    | KVIII_EXIL(VMSAVE)              |       |        |
|                                                                                                    | κ∧ιιι—axtr(MRTNΛD)              | 5     | Θ      |

| 77617 | 67027                                                                                                    |
|-------|----------------------------------------------------------------------------------------------------|
| 3     | 0                                                                                                    |
| 3     | Θ                                                                                                    |
| 4     | 0                                                                                                    |
| 4     | 0                                                                                                    |
| 3     | 0                                                                                                    |
| 4     | Θ                                                                                                    |
| 355   | 0                                                                                                    |
| 4     | 0                                                                                                    |
| 3     | 0                                                                                                    |
| 3     | 0                                                                                                    |
| 3     | Θ                                                                                                    |
| 0     | 0                                                                                                    |
| Θ     | 0                                                                                                    |
| Θ     | Θ                                                                                                    |
| 0     | Θ                                                                                                    |
| 42    | 36                                                                                                    |
| Θ     | Θ                                                                                                    |
| 42    | 36                                                                                                    |
| 79    | 79                                                                                                    |
| Θ     | Θ                                                                                                    |
| Θ     | 0                                                                                                    |
| 0     | 0                                                                                                    |
| Θ     | Θ                                                                                                    |
| Θ     | Θ                                                                                                    |
| Θ     | 0                                                                                                    |
| 0     | 0                                                                                                    |
| 79    | 79                                                                                                    |
| 42    | 36                                                                                                    |
| 264   | 261                                                                                                    |
| Θ     | 0                                                                                                    |
| 42    | 36                                                                                                    |
| 0     | 0                                                                                                    |
| 0     | Θ                                                                                                    |
| Θ     | 0                                                                                                    |
| Θ     | 0                                                                                                    |
| 243   | 243                                                                                                    |
| Θ     | Θ                                                                                                    |
| 79    | 79                                                                                                    |
|       | 3<br>3<br>4<br>4<br>3<br>3<br>5<br>5<br>4<br>3<br>3<br>0<br>0<br>0<br>42<br>0<br>42<br>79<br>0<br>0<br>0<br>0<br>0<br>0<br>0<br>0<br>0<br>0<br>0<br>0<br>0<br>0<br>0<br>0<br>0<br>0 |

# **Explanation of variables:**

## efer\_reload

The number of Extended Feature Enable Register (EFER) reloads.

#### exits

The count of all **VMEXIT** calls.

## fpu\_reload

The number of times a **VMENTRY** reloaded the FPU state. The **fpu\_reload** is incremented when a guest is using the Floating Point Unit (FPU).

# halt\_exits

Number of guest exits due to **halt** calls. This type of exit is usually seen when a guest is idle.

#### halt\_wakeup

Number of wakeups from a halt.

#### host\_state\_reload

Count of full reloads of the host state (currently tallies MSR setup and guest MSR reads).

#### hypercalls

Number of guest hypervisor service calls.

#### insn\_emulation

Number of guest instructions emulated by the host.

#### insn\_emulation\_fail

Number of failed **insn\_emulation** attempts.

#### io exits

Number of guest exits from I/O port accesses.

#### irq\_exits

Number of guest exits due to external interrupts.

#### irq\_injections

Number of interrupts sent to guests.

#### irq\_window

Number of guest exits from an outstanding interrupt window.

#### largepages

Number of large pages currently in use.

#### mmio\_exits

Number of guest exits due to memory mapped I/O (MMIO) accesses.

#### mmu\_cache\_miss

Number of KVM MMU shadow pages created.

### mmu\_flooded

Detection count of excessive write operations to an MMU page. This counts detected write operations not of individual write operations.

#### mmu\_pde\_zapped

Number of page directory entry (PDE) destruction operations.

#### mmu\_pte\_updated

Number of page table entry (PTE) destruction operations.

#### mmu\_pte\_write

Number of guest page table entry (PTE) write operations.

#### mmu\_recycled

Number of shadow pages that can be reclaimed.

#### mmu\_shadow\_zapped

Number of invalidated shadow pages.

#### mmu\_unsync

Number of non-synchronized pages which are not yet unlinked.

#### nmi\_injections

Number of Non-maskable Interrupt (NMI) injections to the guest.

#### nmi\_window

Number of guest exits from (outstanding) Non-maskable Interrupt (NMI) windows.

## pf\_fixed

Number of fixed (non-paging) page table entry (PTE) maps.

#### pf\_guest

Number of page faults injected into guests.

#### remote\_tlb\_flush

Number of remote (sibling CPU) Translation Lookaside Buffer (TLB) flush requests.

## request\_irq

Number of guest interrupt window reguest exits.

#### signal\_exits

Number of guest exits due to pending signals from the host.

#### tlb\_flush

Number of  ${\bf tlb\_flush}$  operations performed by the hypervisor.

#### kvm\_emulate\_insn

Number of guest virtual machine instructions emulated by the host physical machine.

#### kvm\_emulate\_insn

Number of VM-entries.

#### kvm\_emulate\_insn

Number of VM-exits.

#### kvm\_userspace\_exit

Number of exits to userspace.

#### kvm exit [string]

Itemized list of guest virtual machine exit counts (listed on a per-guest virtual machine basis as defined by its hardware implementation). The remaining entries are tracepoints in KVM code, therefore subject to change and particular software configurations. Consult the individual MAN pages for their meaning. The items listed here will differ depending on your configuration.

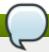

#### Note

The output information from the **kvm\_stat** command is exported by the KVM hypervisor as pseudo files located in the **/sys/kernel/debug/kvm/** directory.

# A.4. Troubleshooting with serial consoles

Linux kernels can output information to serial ports. This is useful for debugging kernel panics and hardware issues with video devices or headless servers. The subsections in this section cover setting up serial console output for host physical machines using the KVM hypervisor.

This section covers how to enable serial console output for fully virtualized guests.

Fully virtualized guest serial console output can be viewed with the **virsh console** command.

Be aware fully virtualized guest serial consoles have some limitations. Present limitations include:

output data may be dropped or scrambled.

The serial port is called **ttyS0** on Linux or **COM1** on Windows.

You must configure the virtualized operating system to output information to the virtual serial port.

To output kernel information from a fully virtualized Linux guest into the domain, modify the etc/default/grub file. Append the following to the *kernel* line: *console=tty0 console=tty50*, 115200.

```
title Red Hat Enterprise Linux Server (2.6.32-36.x86-64)
root (hd0,0)
kernel /vmlinuz-2.6.32-36.x86-64 ro root=/dev/volgroup00/logvol00 \
console=tty0 console=ttyS0,115200
initrd /initrd-2.6.32-36.x86-64.img
```

Run the following command in the guest:

```
# grub2-mkconfig -o /boot/grub2/grub.cfg
```

Reboot the guest.

On the host, access the serial console with the following command:

```
# virsh console
```

You can also use **virt-manager** to display the virtual text console. In the guest console window, select **Serial 1** in **Text Consoles** from the **View** menu.

# A.5. Virtualization log files

▶ Each fully virtualized guest log is in the /var/log/libvirt/qemu/ directory. Each guest log is named as *GuestName*.log and will be periodically compressed once a size limit is reached.

If you encounter any errors with the Virtual Machine Manager, you can review the generated data in the **virt-manager.log** file that resides in the **\$HOME/.virt-manager** directory.

# A.6. Loop device errors

If file-based guest images are used you may have to increase the number of configured loop devices. The default configuration allows up to eight active loop devices. If more than eight file-based guests or loop devices are needed the number of loop devices configured can be adjusted in the /etc/modprobe.d/directory. Add the following line:

options loop max\_loop=64

This example uses 64 but you can specify another number to set the maximum loop value. You may also have to implement loop device backed guests on your system. To use a loop device backed guests for a full virtualized system, use the **phy: device** or **file: file** commands.

# A.7. Live Migration Errors

There may be cases where a live migration causes the memory contents to be re-transferred over and over again. This process causes the guest to be in a state where it is constantly writing to memory and therefore will slow down migration. If this should occur, and the guest is writing more than several tens of MBs per second, then live migration may fail to finish (converge). This issue is not scheduled to be resolved at the moment for Red Hat Enterprise Linux 6, and is scheduled to be fixed in Red Hat Enterprise Linux 7.

The current live-migration implementation has a default migration time configured to 30ms. This value determines the guest pause time at the end of the migration in order to transfer the leftovers. Higher values increase the odds that live migration will converge

# A.8. Enabling Intel VT-x and AMD-V virtualization hardware extensions in BIOS

This section describes how to identify hardware virtualization extensions and enable them in your BIOS if they are disabled.

The Intel VT-x extensions can be disabled in the BIOS. Certain laptop vendors have disabled the Intel VT-x extensions by default in their CPUs.

The virtualization extensions cannot be disabled in the BIOS for AMD-V.

Refer to the following section for instructions on enabling disabled virtualization extensions.

Verify the virtualization extensions are enabled in BIOS. The BIOS settings for Intel VT or AMD-V are usually in the **Chipset** or **Processor** menus. The menu names may vary from this guide, the virtualization extension settings may be found in **Security Settings** or other non standard menu names.

#### Procedure A.1. Enabling virtualization extensions in BIOS

- 1. Reboot the computer and open the system's BIOS menu. This can usually be done by pressing the **delete** key, the **F1** key or **Alt** and **F4** keys depending on the system.
- 2. Enabling the virtualization extensions in BIOS

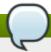

#### Note

Many of the steps below may vary depending on your motherboard, processor type, chipset and OEM. Refer to your system's accompanying documentation for the correct information on configuring your system.

- a. Open the **Processor** submenu The processor settings menu may be hidden in the **Chipset**, **Advanced CPU Configuration** or **Northbridge**.
- b. Enable Intel Virtualization Technology (also known as Intel VT-x). AMD-V extensions cannot be disabled in the BIOS and should already be enabled. The virtualization extensions may be labeled Virtualization Extensions, Vanderpool or various other names depending on the OEM and system BIOS.
- c. Enable Intel VT-d or AMD IOMMU, if the options are available. Intel VT-d and AMD IOMMU are used for PCI device assignment.
- d. Select Save & Exit.
- 3. Reboot the machine.
- 4. When the machine has booted, run **cat** /proc/cpuinfo |grep -E "vmx|svm". Specifying --color is optional, but useful if you want the search term highlighted. If the command outputs, the virtualization extensions are now enabled. If there is no output your system may not have the virtualization extensions or the correct BIOS setting enabled.

# A.9. Generating a new unique MAC address

In some cases you will need to generate a new and unique MAC address for a guest virtual machine. There is no command line tool available to generate a new MAC address at the time of writing. The script provided below can generate a new MAC address for your guest virtual machines. Save the script on your guest virtual machine as macgen.py. Now from that directory you can run the script using ./macgen.py and it will generate a new MAC address. A sample output would look like the following:

\$ ./macgen.py
00:16:3e:20:b0:11

```
#!/usr/bin/python
# macgen.py script to generate a MAC address for guest virtual machines
#
import random
#
def randomMAC():
    mac = [ 0x00, 0x16, 0x3e,
        random.randint(0x00, 0x7f),
        random.randint(0x00, 0xff),
        random.randint(0x00, 0xff) ]
    return ':'.join(map(lambda x: "%02x" % x, mac))
#
print randomMAC()
```

#### Another method to generate a new MAC for your guest virtual machine

You can also use the built-in modules of **python-virtinst** to generate a new MAC address and **UUID** for use in a guest virtual machine configuration file:

```
# echo 'import virtinst.util ; print\
virtinst.util.uuidToString(virtinst.util.randomUUID())' | python
# echo 'import virtinst.util ; print virtinst.util.randomMAC()' | python
```

The script above can also be implemented as a script file as seen below.

```
#!/usr/bin/env python
# -*- mode: python; -*-
print ""
print "New UUID:"
import virtinst.util ; print virtinst.util.uuidToString(virtinst.util.randomUUID())
print "New MAC:"
import virtinst.util ; print virtinst.util.randomMAC()
print ""
```

## A.10. KVM networking performance

By default, KVM virtual machines are assigned a virtual Realtek 8139 (rtl8139) NIC (network interface controller). Whereas Red Hat Enterprise Linux guests are assigned a virtio NIC by default, Windows guests or the guest type is not specified.

The rtl8139 virtualized NIC works fine in most environments, but this device can suffer from performance degradation problems on some networks, such as a 10 Gigabit Ethernet.

To improve performance, you can switch to the para-virtualized network driver.

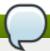

#### Note

Note that the virtualized Intel PRO/1000 (e1000) driver is also supported as an emulated driver choice. To use the e1000 driver, replace virtio in the procedure below with e1000. For the best performance it is recommended to use the virtio driver.

## Procedure A.2. Switching to the virtio driver

- 1. Shutdown the guest operating system.
- 2. Edit the guest's configuration file with the **virsh** command (where **GUEST** is the guest's name):

```
# virsh edit GUEST
```

The virsh edit command uses the **\$EDITOR** shell variable to determine which editor to use.

3. Find the network interface section of the configuration. This section resembles the snippet below:

```
<interface type='network'>
  [output truncated]
  <model type='rtl8139' />
  </interface>
```

4. Change the type attribute of the model element from 'rtl8139' to 'virtio'. This will change the driver from the rtl8139 driver to the e1000 driver.

```
<interface type='network'>
  [output truncated]
  <model type='virtio' />
</interface>
```

- 5. Save the changes and exit the text editor
- 6. Restart the guest operating system.

### Creating new guests using other network drivers

Alternatively, new guests can be created with a different network driver. This may be required if you are having difficulty installing guests over a network connection. This method requires you to have at least one guest already created (possibly installed from CD or DVD) to use as a template.

1. Create an XML template from an existing guest (in this example, named *Guest1*):

```
# virsh dumpxml Guest1 > /tmp/guest-template.xml
```

2. Copy and edit the XML file and update the unique fields: virtual machine name, UUID, disk image, MAC address, and any other unique parameters. Note that you can delete the UUID and MAC address lines and virsh will generate a UUID and MAC address.

```
# cp /tmp/guest-template.xml /tmp/new-guest.xml
# vi /tmp/new-guest.xml
```

Add the model line in the network interface section:

```
<interface type='network'>
  [output truncated]
  <model type='virtio' />
</interface>
```

3. Create the new virtual machine:

```
# virsh define /tmp/new-guest.xml
# virsh start new-guest
```

## A.11. Workaround for creating external snapshots with libvirt

There are two classes of snapshots for QEMU guests. Internal snapshots are contained completely within a qcow2 file, and fully supported by *libvirt*, allowing for creating, deleting, and reverting of snapshots. This is the default setting used by *libvirt* when creating a snapshot, especially when no option is specified. Although this file type takes a bit longer than others in creating the snapshot, it is required by *libvirt* to use qcow2 disks. Another drawback to this file type is that qcow2 disks are not subject to receive improvements from QEMU.

External snapshots, on the other hand work with any type of original disk image, can be taken with no guest downtime, and are able to receive active improvements from QEMU. In *libvirt*, they are created when using the --disk-only or --memspec option to snapshot-create-as (or when specifying an explicit XML file to snapshot-create that does the same). At the moment external snapshots are a one-way operation as *libvirt* can create them but can't do anything further with them. A workaround is described here.

## A.12. Missing characters on guest console with Japanese keyboard

On a Red Hat Enterprise Linux 7 host, connecting a Japanese keyboard locally to a machine may result in typed characters such as the underscore (the \_ character) not being displayed correctly in guest consoles. This occurs because the required keymap is not set correctly by default.

With Red Hat Enterprise Linux 6 and Red Hat Enterprise Linux 7 guests, there is usually no error message produced when pressing the associated key. However, Red Hat Enterprise Linux 4 and Red Hat Enterprise Linux 5 guests may display an error similar to the following:

```
atkdb.c: Unknown key pressed (translated set 2, code 0x0 on isa0060/serio0). atkbd.c: Use 'setkeycodes 00 <keycode>' to make it known.
```

To fix this issue in **virt-manager**, perform the following steps:

- Open the affected guest in virt-manager.
- Click View → Details.
- Select Display VNC in the list.
- Change Auto to ja in the Keymap pull-down menu.
- Click the Apply button.

Alternatively, to fix this issue using the **virsh edit** command on the target guest:

- Run virsh edit <target guest>
- Add the following attribute to the <graphics> tag: keymap='ja'. For example:

```
<graphics type='vnc' port='-1' autoport='yes' keymap='ja'/>
```

## A.13. Known Windows XP guest issues

If you perform device-add quickly followed by device-del using a Windows XP guest, the guest does not eject the device and instead it displays the following error: "The device (device name) cannot be stopped because of an unknown error. Since the device is still being used, do not remove it". It should be noted that

newer Windows OS version guests as well as all known Linux guests do not experience this problem. To prevent this issue from happening, wait to delete a device that you just added.

## A.14. Disable SMART disk monitoring for guest virtual machines

SMART disk monitoring can be safely disabled as virtual disks and the physical storage devices are managed by the host physical machine.

```
# service smartd stop
# systemctl --del smartd
```

## A.15. libguestfs troubleshooting

A test tool is available to check that libguestfs is working. Run the following command after installing libguestfs (root access not required) to test for normal operation:

```
$ libguestfs-test-tool
```

This tool prints a large amount of text to test the operation of libguestfs. If the test is successful, the following text will appear near the end of the output:

```
===== TEST FINISHED OK =====
```

## A.16. Common libvirt errors and troubleshooting

This appendix documents common **libvirt**-related problems and errors along with instructions for dealing with them.

Locate the error on the table below and follow the corresponding link under **Solution** for detailed troubleshooting information.

Table A.1. Common libvirt errors

| Error                                       | Description of problem                                                                                             | Solution                                                      |
|---------------------------------------------|----------------------------------------------------------------------------------------------------|---------------------------------------------------------------|
| libvirtd failed to start                    | The <b>libvirt</b> daemon failed to start. However, there is no information about this error in /var/log/messages. | Section A.16.1, "libvirtd failed to start"                    |
| Cannot read CA certificate                  | This is one of several errors that occur when the URI fails to connect to the hypervisor.                          | Section A.16.2, "The URI failed to connect to the hypervisor" |
| Failed to connect socket: Permission denied | This is one of several errors that occur when the URI fails to connect to the hypervisor.                          | Section A.16.2, "The URI failed to connect to the hypervisor" |
| Other connectivity errors                   | These are other errors that occur when the URI fails to connect to the hypervisor.                                 | Section A.16.2, "The URI failed to connect to the hypervisor" |

| Error                                                                                          | Description of problem                                                                                                    | Solution                                                                                                    |
|------------------------------------------------------------------------------------------------|----------------------------------------------------------------------------------------------------|----------------------------------------------------------------------------------------------------|
| Internal error guest CPU is not compatible with host CPU                                       | The guest virtual machine cannot be started because the host and guest processors are different.                                                                                                    | Section A.16.3, "The guest virtual machine cannot be started: internal error guest CPU is not compatible with host CPU" |
| Failed to create domain from vm.xml error: monitor socket did not show up.: Connection refused | The guest virtual machine (or domain) starting fails and returns this error or similar.                                                                                                    | Section A.16.4, "Guest starting fails with error: monitor socket did not show up"                                       |
| Internal error cannot find character device (null)                                             | This error can occur when attempting to connect a guest's console. It reports that there is no serial console configured for the guest virtual machine.                                                                                                    | Section A.16.5, "Internal error cannot find character device (null)"                                                    |
| No boot device                                                                                 | After building a guest virtual machine from an existing disk image, the guest booting stalls. However, the guest can start successfully using the <b>QEMU</b> command directly.                                                                                                    | Section A.16.6, "Guest virtual machine booting stalls with error:  No boot device"                                      |
| The virtual network "default" has not been started                                             | If the <i>default</i> network (or other locally-created network) is unable to start, any virtual machine configured to use that network for its connectivity will also fail to start.                                                                                                    | Section A.16.7, "Virtual network default has not been started"                                                          |
| PXE boot (or DHCP) on guest failed                                                             | A guest virtual machine starts successfully, but is unable to acquire an IP address from DHCP, boot using the PXE protocol, or both. This is often a result of a long forward delay time set for the bridge, or when the <i>iptables</i> package and kernel do not support checksum mangling rules. | Section A.16.8, "PXE boot (or DHCP) on guest failed"                                                                    |
| Guest can reach outside network, but cannot reach host when using macvtap interface            | A guest can communicate with other guests, but cannot connect to the host machine after being configured to use a macvtap (or type='direct') network interface.  This is actually not an error — it is the defined behavior of macvtap.                                                             | Section A.16.9, "Guest can reach outside network, but cannot reach host when using macvtap interface"                   |

| Error                                                                                                    | Description of problem                                                                                                    | Solution                                                                                                    |
|----------------------------------------------------------------------------------------------------|----------------------------------------------------------------------------------------------------|----------------------------------------------------------------------------------------------------|
| Could not add rule to fixup DHCP response checksums on network 'default'                                                                                           | This warning message is almost always harmless, but is often mistakenly seen as evidence of a problem.                                                                                                    | Section A.16.10, "Could not add rule to fixup DHCP response checksums on network 'default"                                    |
| Unable to add bridge br0 port vnet0: No such device                                                                                                    | This error message or the similar Failed to add tap interface to bridge 'br0': No such device reveal that the bridge device specified in the guest's (or domain's) <interface> definition does not exist.</interface>                          | Section A.16.11, "Unable to add<br>bridge br0 port vnet0: No such<br>device"                                                  |
| Warning: could not open /dev/net/tun: no virtual network emulation qemukvm: -netdev tap,script=/etc/my-qemuifup,id=hostnet0: Device 'tap' could not be initialized | The guest virtual machine does not start after configuring a type='ethernet' (or 'generic ethernet') interface in the host system. This error or similar appears either in libvirtd.log, /var/log/libvirt/qemu/na me_of_guest.log, or in both. | Section A.16.12, "Guest is unable to start with error: warning:  could not open /dev/net/tun"                                 |
| Unable to resolve<br>address <i>name_of_host</i><br>service '49155': Name or<br>service not known                                                                  | <b>QEMU</b> guest migration fails and this error message appears with an unfamiliar hostname.                                                                                                    | Section A.16.13, "Migration fails with Error: unable to resolve address"                                                      |
| Unable to allow access for disk path /var/lib/libvirt/images/ qemu.img: No such file or directory                                                                  | A guest virtual machine cannot be migrated because <b>libvirt</b> cannot access the disk image(s).                                                                                                    | Section A.16.14, "Migration fails with Unable to allow access for disk path: No such file or directory"                       |
| No guest virtual machines are present when <b>libvirtd</b> is started                                                                                              | The libvirt daemon is successfully started, but no guest virtual machines appear to be present when running virsh listall.                                                                                                    | Section A.16.15, "No guest virtual machines are present when libvirtd is started"                                             |
| Unable to connect to<br>server at 'host:16509':<br>Connection refused<br>error: failed to connect<br>to the hypervisor                                             | While <b>libvirtd</b> should listen on TCP ports for connections, the connection to the hypervisor fails.                                                                                                    | Section A.16.16, "Unable to connect to server at 'host:16509': Connection refused error: failed to connect to the hypervisor" |

| Error             | Description of problem                                                                                                    | Solution                             |
|-------------------|----------------------------------------------------------------------------------------------------|--------------------------------------|
| Common XML errors | libvirt uses XML documents to store structured data. Several common errors occur with XML documents when they are passed to libvirt through the API. This entry provides instructions for editing guest XML definitions, and details common errors in XML syntax and configuration. | Section A.16.17, "Common XML errors" |

#### A.16.1. libvirtd failed to start

### **Symptom**

The **libvirt** daemon does not start automatically. Starting the **libvirt** daemon manually fails as well:

```
# /etc/init.d/libvirtd start
* Caching service dependencies ...
[ ok ]
* Starting libvirtd ...
/usr/sbin/libvirtd: error: Unable to initialize network sockets. Check
/var/log/messages or run without --daemon for more info.
* start-stop-daemon: failed to start `/usr/sbin/libvirtd'
[ !! ]
* ERROR: libvirtd failed to start
```

Moreover, there is not 'more info' about this error in /var/log/messages.

#### Investigation

Change **libvirt's** logging in **/etc/libvirt/libvirtd.conf** by enabling the line below. To enable the setting the line, open the **/etc/libvirt/libvirtd.conf** file in a text editor, remove the hash (or #) symbol from the beginning of the following line, and save the change:

```
log_outputs="3:syslog:libvirtd"
```

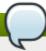

#### Note

This line is commented out by default to prevent **libvirt** from producing excessive log messages. After diagnosing the problem, it is recommended to comment this line again in the **/etc/libvirt/libvirtd.conf** file.

Restart **libvirt** to determine if this has solved the problem.

If **libvirtd** still does not start successfully, an error similar to the following will be shown in the /var/log/messages file:

```
Feb 6 17:22:09 bart libvirtd: 17576: info : libvirt version: 0.9.9
Feb 6 17:22:09 bart libvirtd: 17576: error :
virNetTLSContextCheckCertFile:92: Cannot read CA certificate
'/etc/pki/CA/cacert.pem': No such file or directory
```

```
Feb 6 17:22:09 bart /etc/init.d/libvirtd[17573]: start-stop-daemon: failed to start `/usr/sbin/libvirtd'
Feb 6 17:22:09 bart /etc/init.d/libvirtd[17565]: ERROR: libvirtd failed to start
```

The **libvirtd** man page shows that the missing **cacert.pem** file is used as TLS authority when **libvirt** is run in **Listen for TCP/IP connections** mode. This means the *--listen* parameter is being passed.

#### Solution

Configure the **libvirt** daemon's settings with one of the following methods:

Install a CA certificate.

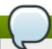

#### Note

For more information on CA certificates and configuring system authentication, refer to the Configuring Authentication chapter in the *Red Hat Enterprise Linux 7 Deployment Guide*.

- Do not use TLS; use bare TCP instead. In /etc/libvirt/libvirtd.conf set listen\_tls = 0 and listen\_tcp = 1. The default values are listen\_tls = 1 and listen\_tcp = 0.
- ▶ Do not pass the --listen parameter. In /etc/sysconfig/libvirtd.conf change the LIBVIRTD ARGS variable.

## A.16.2. The URI failed to connect to the hypervisor

Several different errors can occur when connecting to the server (for example, when running virsh).

#### A.16.2.1. Cannot read CA certificate

### **Symptom**

When running a command, the following error (or similar) appears:

```
$ virsh -c name_of_uri list
error: Cannot read CA certificate '/etc/pki/CA/cacert.pem': No such file or
directory
error: failed to connect to the hypervisor
```

#### Investigation

The error message is misleading about the actual cause. This error can be caused by a variety of factors, such as an incorrectly specified URI, or a connection that is not configured.

#### Solution

#### Incorrectly specified URI

When specifying *qemu://system* or *qemu://session* as a connection URI, **virsh** attempts to connect to hostnames *system* or *session* respectively. This is because **virsh** recognizes the text after the second forward slash as the host.

Use three forward slashes to connect to the local host. For example, specifying

*qemu:///system* instructs **virsh** connect to the *system* instance of **libvirtd** on the local host.

When a host name is specified, the **QEMU** transport defaults to **TLS**. This results in certificates.

## Connection is not configured

The URI is correct (for example, *qemu[+tls]://server/system*) but the certificates are not set up properly on your machine. For information on configuring TLS, see <u>Setting up</u> <u>libvirt</u> for TLS available from the <u>libvirt</u> website.

# A.16.2.2. Failed to connect socket ... : Permission denied Symptom

When running a **virsh** command, the following error (or similar) appears:

```
$ virsh -c qemu://system list
error: Failed to connect socket to '/var/run/libvirt/libvirt-sock':
Permission denied
error: failed to connect to the hypervisor
```

#### Investigation

Without any hostname specified, the connection to **QEMU** uses UNIX sockets by default. If there is no error running this command as root, the UNIX socket options in <code>/etc/libvirt/libvirtd.conf</code> are likely misconfigured.

#### Solution

To connect as a non-root user using UNIX sockets, configure the following options in /etc/libvirt/libvirtd.conf:

```
unix_sock_group = <group>
unix_sock_ro_perms = <perms>
unix_sock_rw_perms = <perms>
```

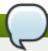

#### Note

The user running **virsh** must be a member of the **group** specified in the **unix\_sock\_group** option.

#### A.16.2.3. Other connectivity errors

Unable to connect to server at server:port: Connection refused

The daemon is not running on the server or is configured not to listen, using configuration option listen\_tcp or listen\_tls.

## End of file while reading data: nc: using stream socket: Input/output error

If you specified **ssh** transport, the daemon is likely not running on the server. Solve this error by verifying that the daemon is running on the server.

# A.16.3. The guest virtual machine cannot be started: internal error guest CPU is not compatible with host CPU

## **Symptom**

Running on an Intel Core i7 processor (which **virt-manager** refers to as **Nehalem**, or the older Core 2 Duo, referred to as **Penryn**), a KVM guest (or domain) is created using **virt-manager**. After installation, the guest's processor is changed to match the host's CPU. The guest is then unable to start and reports this error:

```
2012-02-06 17:49:15.985+0000: 20757: error : qemuBuildCpuArgStr:3565 : internal error guest CPU is not compatible with host CPU
```

Additionally, clicking **Copy host CPU configuration** in **virt-manager** shows Pentium III instead of **Nehalem** or **Penryn**.

#### Investigation

The /usr/share/libvirt/cpu\_map.xml file lists the flags that define each CPU model. The Nehalem and Penryn definitions contain this:

```
<feature name='nx'/>
```

As a result, the **NX** (or **No eXecute**) flag needs to be presented to identify the CPU as **Nehalem** or **Penryn**. However, in **/proc/cpuinfo**, this flag is missing.

#### Solution

Nearly all new BIOSes allow enabling or disabling of the **No execute** bit. However, if disabled, some CPUs do not report this flag and thus **libvirt** detects a different CPU. Enabling this functionality instructs **libvirt** to report the correct CPU. Refer to your hardware documentation for further instructions on this subject.

## A.16.4. Guest starting fails with error: monitor socket did not show up Symptom

The guest virtual machine (or domain) starting fails with this error (or similar):

```
# virsh -c qemu:///system create name_of_guest.xml error: Failed to create
domain from name_of_guest.xml error: monitor socket did not show up.:
Connection refused
```

## Investigation

This error message shows:

- 1. **libvirt** is working;
- 2. The **QEMU** process failed to start up; and
- 3. **libvirt** quits when trying to connect **QEMU** or the QEMU agent monitor socket.

To understand the error details, examine the guest log:

```
# cat /var/log/libvirt/qemu/name_of_guest.log
LC_ALL=C PATH=/sbin:/usr/sbin:/usr/bin QEMU_AUDIO_DRV=none
/usr/bin/qemu-kvm -S -M pc -enable-kvm -m 768 -smp
```

```
1, sockets=1, cores=1, threads=1 -name name of quest -uuid ebfaadbe-e908-ba92-
fdb8-3fa2db557a42 -nodefaults -chardev
socket,id=monitor,path=/var/lib/libvirt/qemu/name_of_guest.monitor,server,no
wait -mon chardev=monitor, mode=readline -no-reboot -boot c -kernel
/var/lib/libvirt/boot/vmlinuz -initrd /var/lib/libvirt/boot/initrd.img -
append method=http://www.example.com/pub/product/release/version/x86_64/os/
-drive file=/var/lib/libvirt/images/name_of_guest.img,if=none,id=drive-
ide0-0-0, boot=on -device ide-drive, bus=ide.0, unit=0, drive=drive-ide0-0-
0,id=ide0-0-0 -device virtio-net-
pci, vlan=0, id=net0, mac=52:40:00:f4:f1:0a, bus=pci.0, addr=0x4 -net
tap,fd=42,vlan=0,name=hostnet0 -chardev pty,id=serial0 -device isa-
serial, chardev=serial0 -usb -vnc 127.0.0.1:0 -k en-qb -vqa cirrus -device
virtio-balloon-pci,id=balloon0,bus=pci.0,
addr=0x3
char device redirected to /dev/pts/1
qemu: could not load kernel '/var/lib/libvirt/boot/vmlinuz':
Permission denied
```

#### Solution

The guest log contains the details needed to fix the error.

If a host physical machine is shut down while the guest is still running a **libvirt** version prior to 0.9.5, the libvirt-guest's init script attempts to perform a managed save of the guest. If the managed save was incomplete (for example, due to loss of power before the managed save image was flushed to disk), the save image is corrupted and will not be loaded by **QEMU**. The older version of **libvirt** does not recognize the corruption, making the problem perpetual. In this case, the guest log will show an attempt to use **-incoming** as one of its arguments, meaning that **libvirt** is trying to start **QEMU** by migrating in the saved state file.

This problem can be fixed by running **virsh managedsave-remove** *name\_of\_guest* to remove the corrupted managed save image. Newer versions of **libvirt** take steps to avoid the corruption in the first place, as well as adding **virsh start --force-boot** *name\_of\_guest* to bypass any managed save image.

# A.16.5. Internal error cannot find character device (null) Symptom

This error message appears when attempting to connect to a guest virtual machine's console:

# virsh console test2 Connected to domain test2 Escape character is ^] error: internal error cannot find character device (null)

#### Investigation

This error message shows that there is no serial console configured for the guest virtual machine.

#### Solution

Set up a serial console in the guest's XML file.

#### Procedure A.3. Setting up a serial console in the guest's XML

1. Add the following XML to the guest virtual machine's XML using **virsh edit**:

```
<serial type='pty'>
    <target port='0'/>
</serial>
<console type='pty'>
    <target type='serial' port='0'/>
</console>
```

2. Set up the console in the guest kernel command line.

To do this, either log in to the guest virtual machine to edit the /boot/grub/grub.conf file directly, or use the virt-edit command line tool. Add the following to the guest kernel command line:

```
console=ttyS0,115200
```

3. Run the followings command:

```
# virsh start vm && virsh console vm
```

# A.16.6. Guest virtual machine booting stalls with error: No boot device Symptom

After building a guest virtual machine from an existing disk image, the guest booting stalls with the error message **No boot device**. However, the guest virtual machine can start successfully using the **QEMU** command directly.

### Investigation

The disk's bus type is not specified in the command for importing the existing disk image:

```
# virt-install \
--connect qemu:///system \
--ram 2048 -n rhel_64 \
--os-type=linux --os-variant=rhel5 \
--disk path=/root/RHEL-Server-5.8-64-virtio.qcow2, device=disk, format=qcow2 \
--vcpus=2 --graphics spice --noautoconsole --import
```

However, the command line used to boot up the guest virtual machine using **QEMU** directly shows that it uses **virtio** for its bus type:

```
# ps -ef | grep qemu
/usr/libexec/qemu-kvm -monitor stdio -drive file=/root/RHEL-Server-5.8-32-
virtio.qcow2,index=0,if=virtio,media=disk,cache=none,format=qcow2 -net
nic,vlan=0,model=rtl8139,macaddr=00:30:91:aa:04:74 -net
tap,vlan=0,script=/etc/qemu-ifup,downscript=no -m 2048 -smp
2,cores=1,threads=1,sockets=2 -cpu qemu64,+sse2 -soundhw ac97 -rtc-td-hack -M
rhel5.6.0 -usbdevice tablet -vnc :10 -boot c -no-kvm-pit-reinjection
```

Note the **bus=** in the guest's XML generated by **libvirt** for the imported guest:

```
<domain type='qemu'>
  <name>rhel_64</name>
  <uuid>6cd34d52-59e3-5a42-29e4-1d173759f3e7</uuid>
  <memory>2097152</memory>
  <currentMemory>2097152</currentMemory>
```

```
<vcpu>2</vcpu>
<0S>
  <type arch='x86_64' machine='rhel5.4.0'>hvm</type>
  <book dev='hd'/>
</os>
<features>
  <acpi/>
  <apic/>
  <pae/>
</features>
<clock offset='utc'>
  <timer name='pit' tickpolicy='delay'/>
</clock>
<on_poweroff>destroy</on_poweroff>
<on reboot>restart</on reboot>
<on_crash>restart</on_crash>
<devices>
  <emulator>/usr/libexec/qemu-kvm</emulator>
  <disk type='file' device='disk'>
    <driver name='qemu' type='qcow2' cache='none'/>
    <source file='/root/RHEL-Server-5.8-64-virtio.gcow2'/>
    <emphasis role="bold"><target dev='hda' bus='ide'/></emphasis>
    <address type='drive' controller='0' bus='0' unit='0'/>
  </disk>
  <controller type='ide' index='0'/>
  <interface type='bridge'>
    <mac address='54:52:00:08:3e:8c'/>
    <source bridge='br0'/>
  </interface>
  <serial type='pty'>
    <target port='0'/>
  </serial>
  <console type='pty'>
    <target port='0'/>
  </console>
  <input type='mouse' bus='ps2'/>
  <graphics type='vnc' port='-1' autoport='yes' keymap='en-us'/>
  <video>
    <model type='cirrus' vram='9216' heads='1'/>
  </video>
</devices>
</domain>
```

The bus type for the disk is set as *ide*, which is the default value set by *libvirt*. This is the incorrect bus type, and has caused the unsuccessful boot for the imported guest.

#### Solution

#### Procedure A.4. Correcting the disk bus type

1. Undefine the imported guest virtual machine, then re-import it with *bus=virtio* and the following:

```
# virsh destroy rhel_64
# virsh undefine rhel_64
# virt-install \
--connect qemu://system \
--ram 1024 -n rhel_64 -r 2048 \
--os-type=linux --os-variant=rhel5 \
```

```
--disk path=/root/RHEL-Server-5.8-64-
virtio.qcow2,device=disk,bus=virtio,format=qcow2 \
--vcpus=2 --graphics spice --noautoconsole --import
```

2. Edit the imported guest's XML using **virsh edit** and correct the disk bus type.

#### A.16.7. Virtual network default has not been started

#### **Symptom**

Normally, the configuration for a virtual network named *default* is installed as part of the *libvirt* package, and is configured to autostart when **libvirtd** is started.

If the *default* network (or any other locally-created network) is unable to start, any virtual machine configured to use that network for its connectivity will also fail to start, resulting in this error message:

Virtual network *default* has not been started

#### Investigation

One of the most common reasons for a **libvirt** virtual network's failure to start is that the dnsmasq instance required to serve DHCP and DNS requests from clients on that network has failed to start.

To determine if this is the cause, run **virsh net-start default** from a root shell to start the *default* virtual network.

If this action does not successfully start the virtual network, open /var/log/libvirt/libvirtd.log to view the complete error log message.

If a message similar to the following appears, the problem is likely a systemwide dnsmasq instance that is already listening on **libvirt**'s bridge, and is preventing **libvirt**'s own dnsmasq instance from doing so. The most important parts to note in the error message are **dnsmasq** and **exit status 2**:

```
Could not start virtual network default: internal error
Child process (/usr/sbin/dnsmasq --strict-order --bind-interfaces
--pid-file=/var/run/libvirt/network/default.pid --conf-file=
--except-interface lo --listen-address 192.168.122.1
--dhcp-range 192.168.122.2,192.168.122.254
--dhcp-leasefile=/var/lib/libvirt/dnsmasq/default.leases
--dhcp-lease-max=253 --dhcp-no-override) status unexpected: exit status 2
```

#### Solution

If the machine is not using dnsmasq to serve DHCP for the physical network, disable dnsmasq completely.

If it is necessary to run dnsmasq to serve DHCP for the physical network, edit the **/etc/dnsmasq.conf** file. Add or remove the comment mark the first line, as well as one of the two lines following that line. Do not add or remove the comment from all three lines:

```
bind-interfaces
interface=name_of_physical_interface
listen-address=chosen_IP_address
```

After making this change and saving the file, restart the system wide dnsmasg service.

Next, start the *default* network with the **virsh net-start default** command.

Start the virtual machines.

## A.16.8. PXE boot (or DHCP) on guest failed

#### **Symptom**

A guest virtual machine starts successfully, but is then either unable to acquire an IP address from DHCP or boot using the PXE protocol, or both. There are two common causes of this error: having a long forward delay time set for the bridge, and when the *iptables* package and kernel do not support checksum mangling rules.

## Long forward delay time on bridge Investigation

This is the most common cause of this error. If the guest network interface is connecting to a bridge device that has STP (Spanning Tree Protocol) enabled, as well as a long forward delay set, the bridge will not forward network packets from the guest virtual machine onto the bridge until at least that number of forward delay seconds have elapsed since the guest connected to the bridge. This delay allows the bridge time to watch traffic from the interface and determine the MAC addresses behind it, and prevent forwarding loops in the network topology.

If the forward delay is longer than the timeout of the guest's PXE or DHCP client, then the client's operation will fail, and the guest will either fail to boot (in the case of PXE) or fail to acquire an IP address (in the case of DHCP).

#### Solution

If this is the case, change the forward delay on the bridge to 0, disable STP on the bridge, or both.

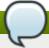

#### Note

This solution applies only if the bridge is not used to connect multiple networks, but just to connect multiple endpoints to a single network (the most common use case for bridges used by **libvirt**).

If the guest has interfaces connecting to a **libvirt**-managed virtual network, edit the definition for the network, and restart it. For example, edit the default network with the following command:

# virsh net-edit default

Add the following attributes to the **<br/>bridge>** element:

<name\_of\_bridge='virbr0' delay='0' stp='on'/>

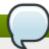

#### Note

**delay='0'** and **stp='on'** are the default settings for virtual networks, so this step is only necessary if the configuration has been modified from the default.

If the guest interface is connected to a host bridge that was configured outside of **libvirt**, change the delay setting.

Add or edit the following lines in the /etc/sysconfig/network-scripts/ifcfg-name\_of\_bridge file to turn STP on with a 0 second delay:

STP=on DELAY=0

After changing the configuration file, restart the bridge device:

/usr/sbin/ifdown name\_of\_bridge
/usr/sbin/ifup name\_of\_bridge

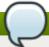

#### Note

If name\_of\_bridge is not the root bridge in the network, that bridge's delay will eventually reset to the delay time configured for the root bridge. In this case, the only solution is to disable STP completely on name\_of\_bridge.

# The *iptables* package and kernel do not support checksum mangling rules Investigation

This message is only a problem if all four of the following conditions are true:

The guest is using virtio network devices.

If so, the configuration file will contain model type='virtio'

The host has the vhost-net module loaded.

This is true if **ls** /dev/vhost-net does not return an empty result.

- The guest is attempting to get an IP address from a DHCP server that is running directly on the host.
- The iptables version on the host is older than 1.4.10.

*iptables* 1.4.10 was the first version to add the **libxt\_CHECKSUM** extension. This is the case if the following message appears in the **libvirtd** logs:

warning: Could not add rule to fixup DHCP response checksums on network *default* 

warning: May need to update iptables package and kernel to support CHECKSUM rule.

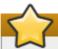

## **Important**

Unless all of the other three conditions in this list are also true, the above warning message can be disregarded, and is not an indicator of any other problems.

When these conditions occur, UDP packets sent from the host to the guest have uncomputed checksums. This makes the host's UDP packets seem invalid to the guest's network stack.

#### Solution

To solve this problem, invalidate any of the four points above. The best solution is to update the host *iptables* and kernel to *iptables-1.4.10* or newer where possible. Otherwise, the most specific fix is to disable the **vhost-net** driver for this particular quest. To do this, edit the quest configuration with this command:

```
virsh edit name_of_guest
```

Change or add a **<driver>** line to the **<interface>** section:

```
<interface type='network'>
  <model type='virtio'/>
  <driver name='qemu'/>
    ...
</interface>
```

Save the changes, shut down the guest, and then restart it.

If this problem is still not resolved, the issue may be due to a conflict between **firewalld** and the default **libvirt** network.

To fix this, stop **firewalld** with the **service firewalld stop** command, then restart **libvirt** with the **service libvirtd restart** command.

# A.16.9. Guest can reach outside network, but cannot reach host when using macvtap interface

#### **Symptom**

A guest virtual machine can communicate with other guests, but cannot connect to the host machine after being configured to use a macvtap (also known as *type='direct'*) network interface.

#### Investigation

Even when not connecting to a Virtual Ethernet Port Aggregator (VEPA) or VN-Link capable switch, macvtap interfaces can be useful. Setting the mode of such an interface to **bridge** allows the guest to be directly connected to the physical network in a very simple manner without the setup issues (or *NetworkManager* incompatibility) that can accompany the use of a traditional host bridge device.

However, when a guest virtual machine is configured to use a *type='direct'* network interface such as macvtap, despite having the ability to communicate with other guests and other external hosts on the network, the guest cannot communicate with its own host.

This situation is actually not an error — it is the defined behavior of macvtap. Due to the way in which the host's physical Ethernet is attached to the macvtap bridge, traffic into that bridge from the guests that is forwarded to the physical interface cannot be bounced back up to the host's IP stack. Additionally, traffic from the host's IP stack that is sent to the physical interface cannot be bounced back up to the macvtap bridge for forwarding to the guests.

#### Solution

Use **libvirt** to create an isolated network, and create a second interface for each guest virtual machine that is connected to this network. The host and guests can then directly communicate over this isolated network, while also maintaining compatibility with *NetworkManager*.

#### Procedure A.5. Creating an isolated network with libvirt

1. Add and save the following XML in the /tmp/isolated.xml file. If the 192.168.254.0/24 network is already in use elsewhere on your network, you can choose a different network.

- 2. Create the network with this command: virsh net-define /tmp/isolated.xml
- 3. Set the network to autostart with the virsh net-autostart isolated command.
- 4. Start the network with the **virsh net-start isolated** command.
- 5. Using **virsh edit** *name\_of\_guest*, edit the configuration of each guest that uses macvtap for its network connection and add a new *<interface>* in the *<devices>* section similar to the following (note the *<model type='virtio'/>* line is optional to include):

```
<interface type='network'>
  <source network='isolated'/>
  <model type='virtio'/>
  </interface>
```

6. Shut down, then restart each of these guests.

The guests are now able to reach the host at the address 192.168.254.1, and the host will be able to reach the guests at the IP address they acquired from DHCP (alternatively, you can manually configure the IP addresses for the guests). Since this new network is isolated to only the host and guests, all other communication from the guests will use the macvtap interface.

# A.16.10. Could not add rule to fixup DHCP response checksums on network 'default'

### **Symptom**

This message appears:

Could not add rule to fixup DHCP response checksums on network 'default'

#### Investigation

Although this message appears to be evidence of an error, it is almost always harmless.

#### Solution

Unless the problem you are experiencing is that the guest virtual machines are unable to acquire IP addresses through DHCP, this message can be ignored.

If this is the case, refer to Section A.16.8, "PXE boot (or DHCP) on guest failed" for further details on this situation.

## A.16.11. Unable to add bridge br0 port vnet0: No such device

## **Symptom**

The following error message appears:

Unable to add bridge name\_of\_bridge port vnet0: No such device

For example, if the bridge name is br0, the error message will appear as:

Unable to add bridge br0 port vnet0: No such device

In **libvirt** versions 0.9.6 and earlier, the same error appears as:

Failed to add tap interface to bridge name\_of\_bridge: No such device

Or for example, if the bridge is named *br0*:

Failed to add tap interface to bridge 'br0': No such device

#### Investigation

Both error messages reveal that the bridge device specified in the guest's (or domain's) <interface> definition does not exist.

To verify the bridge device listed in the error message does not exist, use the shell command **ifconfig**  $br\theta$ .

A message similar to this confirms the host has no bridge by that name:

br0: error fetching interface information: Device not found

If this is the case, continue to the solution.

However, if the resulting message is similar to the following, the issue exists elsewhere:

```
br0 Link encap:Ethernet HWaddr 00:00:5A:11:70:48
inet addr:10.22.1.5 Bcast:10.255.255.255 Mask:255.0.0.0
UP BROADCAST RUNNING MULTICAST MTU:1500 Metric:1
RX packets:249841 errors:0 dropped:0 overruns:0 frame:0
TX packets:281948 errors:0 dropped:0 overruns:0 carrier:0
collisions:0 txqueuelen:0
RX bytes:106327234 (101.4 MiB) TX bytes:21182634 (20.2 MiB)
```

#### Solution

### Edit the existing bridge or create a new bridge with virsh

Use **virsh** to either edit the settings of an existing bridge or network, or to add the bridge device to the host system configuration.

### Edit the existing bridge settings using virsh

Use **virsh edit** *name\_of\_guest* to change the **<interface>** definition to use a bridge or network that already exists.

For example, change type='bridge' to type='network', and <source bridge='br0'/> to <source network='default'/>.

#### Create a host bridge using virsh

For **libvirt** version 0.9.8 and later, a bridge device can be created with the **virsh iface-bridge** command. This will create a bridge device *br0* with **eth0**, the physical network interface which is set as part of a bridge, attached:

```
virsh iface-bridge eth0 br0
```

Optional: If desired, remove this bridge and restore the original **eth0** configuration with this command:

```
virsh iface-unbridge br0
```

#### Create a host bridge manually

For older versions of **libvirt**, it is possible to manually create a bridge device on the host. Refer to Section 10.5, "Bridged networking with libvirt" for instructions.

# A.16.12. Guest is unable to start with error: warning: could not open /dev/net/tun

#### **Symptom**

The guest virtual machine does not start after configuring a **type='ethernet'** (also known as 'generic ethernet') interface in the host system. An error appears either in **libvirtd.log**, /var/log/libvirt/qemu/name\_of\_guest.log, or in both, similar to the below message:

warning: could not open /dev/net/tun: no virtual network emulation qemu-kvm: -netdev tap, script=/etc/my-qemu-ifup,id=hostnet0: Device 'tap' could not be initialized

#### Investigation

Use of the generic ethernet interface type (<interface type='ethernet'>) is discouraged, because using it requires lowering the level of host protection against potential security flaws in QEMU and its guests. However, it is sometimes necessary to use this type of interface to take advantage of some other facility that is not yet supported directly in libvirt. For example, openvswitch was not supported in libvirt until libvirt-0.9.11, so in older versions of libvirt, <interface type='ethernet'> was the only way to connect a guest to an openvswitch bridge.

However, if you configure a **<interface type='ethernet'>** interface without making any other changes to the host system, the guest virtual machine will not start successfully.

The reason for this failure is that for this type of interface, a script called by **QEMU** needs to manipulate the tap device. However, with **type='ethernet'** configured, in an attempt to lock down **QEMU**, **libvirt** and SELinux have put in place several checks to prevent this. (Normally, **libvirt** performs all of the tap device creation and manipulation, and passes an open file descriptor for the tap device to **QEMU**.)

#### Solution

Reconfigure the host system to be compatible with the generic ethernet interface.

#### Procedure A.6. Reconfiguring the host system to use the generic ethernet interface

1. Set SELinux to permissive by configuring **SELINUX=permissive** in /etc/selinux/config:

```
# This file controls the state of SELinux on the system.
# SELINUX= can take one of these three values:
# enforcing - SELinux security policy is enforced.
# permissive - SELinux prints warnings instead of enforcing.
# disabled - No SELinux policy is loaded.
SELINUX=permissive
# SELINUXTYPE= can take one of these two values:
# targeted - Targeted processes are protected,
# mls - Multi Level Security protection.
SELINUXTYPE=targeted
```

- 2. From a root shell, run the command **setenforce permissive**.
- 3. In /etc/libvirt/qemu.conf add or edit the following lines:

4. Restart libvirtd.

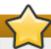

## **Important**

Since each of these steps significantly decreases the host's security protections against **QEMU** guest domains, this configuration should only be used if there is no alternative to using **<interface type='ethernet'>**.

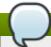

#### Note

For more information on SELinux, refer to the *Red Hat Enterprise Linux 7 Security-Enhanced Linux User Guide*.

# A.16.13. Migration fails with Error: unable to resolve address

## **Symptom**

**QEMU** guest migration fails and this error message appears:

```
# virsh migrate qemu qemu+tcp://192.168.122.12/system
error: Unable to resolve address name_of_host service '49155': Name or
service not known
```

For example, if the destination hostname is "newyork", the error message will appear as:

```
# virsh migrate qemu qemu+tcp://192.168.122.12/system
error: Unable to resolve address 'newyork' service '49155': Name or service
not known
```

However, this error looks strange as we did not use "newyork" hostname anywhere.

## Investigation

During migration, **libvirtd** running on the destination host creates a URI from an address and port where it expects to receive migration data and sends it back to **libvirtd** running on the source host.

In this case, the destination host (192.168.122.12) has its name set to 'newyork'. For some reason, libvirtd running on that host is unable to resolve the name to an IP address that could be sent back and still be useful. For this reason, it returned the 'newyork' hostname hoping the source libvirtd would be more successful with resolving the name. This can happen if DNS is not properly configured or /etc/hosts has the hostname associated with local loopback address (127.0.0.1).

Note that the address used for migration data cannot be automatically determined from the address used for connecting to destination **libvirtd** (for example, from **qemu+tcp://192.168.122.12/system**). This is because to communicate with the destination **libvirtd**, the source **libvirtd** may need to use network infrastructure different from that which **virsh** (possibly running on a separate machine) requires.

#### Solution

The best solution is to configure DNS correctly so that all hosts involved in migration are able to resolve all host names.

If DNS cannot be configured to do this, a list of every host used for migration can be added manually to the **/etc/hosts** file on each of the hosts. However, it is difficult to keep such lists consistent in a dynamic environment.

If the host names cannot be made resolvable by any means, **virsh migrate** supports specifying the migration host:

```
# virsh migrate qemu qemu+tcp://192.168.122.12/system tcp://192.168.122.12
```

Destination **libvirtd** will take the **tcp://192.168.122.12** URI and append an automatically generated port number. If this is not desirable (because of firewall configuration, for example), the port number can be specified in this command:

```
# virsh migrate qemu qemu+tcp://192.168.122.12/system
tcp://192.168.122.12:12345
```

Another option is to use tunneled migration. Tunneled migration does not create a separate connection for migration data, but instead tunnels the data through the connection used for communication with destination **libvirtd** (for example,

```
qemu+tcp://192.168.122.12/system):
```

```
# virsh migrate qemu qemu+tcp://192.168.122.12/system --p2p --tunnelled
```

# A.16.14. Migration fails with Unable to allow access for disk path: No such file or directory

### **Symptom**

A guest virtual machine (or domain) cannot be migrated because **libvirt** cannot access the disk image(s):

```
# virsh migrate qemu qemu+tcp://name_of_host/system
error: Unable to allow access for disk path
/var/lib/libvirt/images/qemu.img: No such file or directory
```

For example, if the destination hostname is "newyork", the error message will appear as:

```
# virsh migrate qemu qemu+tcp://newyork/system
error: Unable to allow access for disk path
/var/lib/libvirt/images/qemu.img: No such file or directory
```

#### Investigation

By default, migration only transfers the in-memory state of a running guest (such as memory or CPU state). Although disk images are not transferred during migration, they need to remain accessible at the same path by both hosts.

#### Solution

Set up and mount shared storage at the same location on both hosts. The simplest way to do this is to use NFS:

#### Procedure A.7. Setting up shared storage

 Set up an NFS server on a host serving as shared storage. The NFS server can be one of the hosts involved in the migration, as long as all hosts involved are accessing the shared storage through NFS.

```
# mkdir -p /exports/images
# cat >>/etc/exports <<EOF
/exports/images 192.168.122.0/24(rw,no_root_squash)
EOF</pre>
```

2. Mount the exported directory at a common location on all hosts running **libvirt**. For example, if the IP address of the NFS server is 192.168.122.1, mount the directory with the following commands:

```
# cat >>/etc/fstab <<EOF
192.168.122.1:/exports/images /var/lib/libvirt/images nfs auto 0 0
EOF
# mount /var/lib/libvirt/images</pre>
```

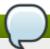

#### Note

It is not possible to export a local directory from one host using NFS and mount it at the same path on another host — the directory used for storing disk images must be mounted from shared storage on both hosts. If this is not configured correctly, the guest virtual machine may lose access to its disk images during migration, because the source host's **libvirt** daemon may change the owner, permissions, and SELinux labels on the disk images after it successfully migrates the guest to its destination.

If **libvirt** detects that the disk images are mounted from a shared storage location, it will not make these changes.

# A.16.15. No guest virtual machines are present when libvirtd is started Symptom

The **libvirt** daemon is successfully started, but no guest virtual machines appear to be present.

```
# virsh list --all
Id Name State
#
```

#### Investigation

There are various possible causes of this problem. Performing these tests will help to determine the cause of this situation:

#### Verify KVM kernel modules

Verify that KVM kernel modules are inserted in the kernel:

If you are using an AMD machine, verify the **kvm\_amd** kernel modules are inserted in the kernel instead, using the similar command **lsmod** | **grep** kvm\_amd in the root shell.

If the modules are not present, insert them using the **modprobe** <**modulename**> command.

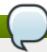

#### Note

Although it is uncommon, KVM virtualization support may be compiled into the kernel. In this case, modules are not needed.

## Verify virtualization extensions

Verify that virtualization extensions are supported and enabled on the host:

```
# egrep "(vmx|svm)" /proc/cpuinfo
flags : fpu vme de pse tsc ... svm ... skinit wdt npt lbrv svm_lock
nrip_save
flags : fpu vme de pse tsc ... svm ... skinit wdt npt lbrv svm_lock
nrip_save
```

Enable virtualization extensions in your hardware's firmware configuration within the BIOS setup. Refer to your hardware documentation for further details on this.

#### Verify client URI configuration

Verify that the URI of the client is configured as desired:

```
# virsh uri
vbox:///system
```

For example, this message shows the URI is connected to the **VirtualBox** hypervisor, not **QEMU**, and reveals a configuration error for a URI that is otherwise set to connect to a **QEMU** hypervisor. If the URI was correctly connecting to **QEMU**, the same message would appear instead as:

```
# virsh uri
qemu:///system
```

This situation occurs when there are other hypervisors present, which **libvirt** may speak to by default.

#### Solution

After performing these tests, use the following command to view a list of guest virtual machines:

```
# virsh list --all
```

# A.16.16. Unable to connect to server at 'host:16509': Connection refused ... error: failed to connect to the hypervisor

### **Symptom**

While libvirtd should listen on TCP ports for connections, the connections fail:

```
# virsh -c qemu+tcp://host/system
error: unable to connect to server at 'host:16509': Connection refused
error: failed to connect to the hypervisor
```

The **libvirt** daemon is not listening on TCP ports even after changing configuration in **/etc/libvirt/libvirtd.conf**:

```
# grep listen_ /etc/libvirt/libvirtd.conf
listen_tls = 1
listen_tcp = 1
listen_addr = "0.0.0.0"
```

However, the TCP ports for **libvirt** are still not open after changing configuration:

```
# netstat -lntp | grep libvirtd
#
```

#### Investigation

The **libvirt** daemon was started without the **--listen** option. Verify this by running this command:

```
# ps aux | grep libvirtd
root 27314 0.0 0.0 1000920 18304 ? Sl Feb16 1:19 libvirtd -
-daemon
```

The output does not contain the **--listen** option.

#### Solution

Start the daemon with the **--listen** option.

To do this, modify the **/etc/sysconfig/libvirtd** file and uncomment the following line:

```
#LIBVIRTD_ARGS="--listen"
```

Then restart the **libvirtd** service with this command:

```
# /etc/init.d/libvirtd restart
```

#### A.16.17. Common XML errors

The **libvirt** tool uses XML documents to store structured data. A variety of common errors occur with XML documents when they are passed to **libvirt** through the API. Several common XML errors — including erroneous XML tags, inappropriate values, and missing elements — are detailed below.

#### A.16.17.1. Editing domain definition

Although it is not recommended, it is sometimes necessary to edit a guest virtual machine's (or a domain's) XML file manually. To access the guest's XML for editing, use the following command:

```
# virsh edit name_of_guest.xml
```

This command opens the file in a text editor with the current definition of the guest virtual machine. After finishing the edits and saving the changes, the XML is reloaded and parsed by **libvirt**. If the XML is correct, the following message is displayed:

```
# virsh edit name_of_guest.xml
Domain name_of_guest.xml XML configuration edited.
```

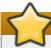

### **Important**

When using the **edit** command in **virsh** to edit an XML document, save all changes before exiting the editor.

After saving the XML file, use the **xmllint** command to validate that the XML is well-formed, or the **virt-xml-validate** command to check for usage problems:

```
# xmllint --noout config.xml

# virt-xml-validate config.xml
```

If no errors are returned, the XML description is well-formed and matches the **libvirt** schema. While the schema does not catch all constraints, fixing any reported errors will further troubleshooting.

#### XML documents stored by libvirt

These documents contain definitions of states and configurations for the guests. These documents are automatically generated and should not be edited manually. Errors in these documents contain the file name of the broken document. The file name is valid only on the host machine defined by the URI, which may refer to the machine the command was run on.

Errors in files created by **libvirt** are rare. However, one possible source of these errors is a downgrade of **libvirt** — while newer versions of **libvirt** can always read XML generated by older versions, older versions of **libvirt** may be confused by XML elements added in a newer version.

#### A.16.17.2. XML syntax errors

Syntax errors are caught by the XML parser. The error message contains information for identifying the problem.

This example error message from the XML parser consists of three lines — the first line denotes the error message, and the two following lines contain the context and location of the XML code containing the error. The third line contains an indicator showing approximately where the error lies on the line above it:

```
error: (name_of_guest.xml):6: StartTag: invalid element name <vcpu>2</vcpu><
```

# Information contained in this message: (name\_of\_guest.xml)

This is the file name of the document that contains the error. File names in parentheses are symbolic names to describe XML documents parsed from memory, and do not directly correspond to files on disk. File names that are not contained in parentheses are local files that reside on the target of the connection.

6

This is the line number in the XML file that contains the error.

#### StartTag: invalid element name

This is the error message from the **libxml2** parser, which describes the specific XML error.

#### **A.16.17.2.1.** Stray < in the document

#### **Symptom**

The following error occurs:

```
error: (name_of_guest.xml):6: StartTag: invalid element name <vcpu>2</vcpu><
```

#### Investigation

This error message shows that the parser expects a new element name after the < symbol on line 6 of a guest's XML file.

Ensure line number display is enabled in your text editor. Open the XML file, and locate the text on line 6:

```
<domain type='kvm'>
    <name>name_of_guest</name>
<memory>524288</memory>
<vcpu>2</vcpu><</pre>
```

This snippet of a guest's XML file contains an extra < in the document:

#### Solution

Remove the extra < or finish the new element.

#### A.16.17.2.2. Unterminated attribute

#### **Symptom**

The following error occurs:

```
error: (name_of_guest.xml):2: Unescaped '<' not allowed in attributes values <name>name_of_guest</name>
```

#### Investigation

This snippet of a guest's XML file contains an unterminated element attribute value:

```
<domain type='kvm>
<name>name_of_guest</name>
```

In this case, 'kvm' is missing a second quotation mark. Strings of attribute values, such as quotation marks and apostrophes, must be opened and closed, similar to XML start and end tags.

#### Solution

Correctly open and close all attribute value strings.

## A.16.17.2.3. Opening and ending tag mismatch

#### **Symptom**

The following error occurs:

```
error: (name_of_guest.xml):61: Opening and ending tag mismatch: clock line 16 and domain </domain>
```

### Investigation

The error message above contains three clues to identify the offending tag:

The message following the last colon, **clock line 16 and domain**, reveals that **<clock>** contains a mismatched tag on line 16 of the document. The last hint is the pointer in the context part of the message, which identifies the second offending tag.

Unpaired tags must be closed with />. The following snippet does not follow this rule and has produced the error message shown above:

This error is caused by mismatched XML tags in the file. Every XML tag must have a matching start and end tag.

#### Other examples of mismatched XML tags

The following examples produce similar error messages and show variations of mismatched XML tags.

This snippet contains an mismatch error for <features> because there is no end tag (</name>):

This snippet contains an end tag (</name>) without a corresponding start tag:

```
<domain type='kvm'>
  </name>
  ...
</domain>
```

#### Solution

Ensure all XML tags start and end correctly.

#### A.16.17.2.4. Typographical errors in tags

#### **Symptom**

The following error message appears:

```
error: (name_of_guest.xml):1: Specification mandate value for attribute ty <domain ty pe='kvm'>
```

## Investigation

XML errors are easily caused by a simple typographical error. This error message highlights the XML error — in this case, an extra white space within the word **type** — with a pointer.

```
<domain ty pe='kvm'>
```

These XML examples will not parse correctly because of typographical errors such as a missing special character, or an additional character:

```
<domain type 'kvm'>

<dom#ain type='kvm'>
```

#### Solution

To identify the problematic tag, read the error message for the context of the file, and locate the error with the pointer. Correct the XML and save the changes.

#### A.16.17.3. Logic and configuration errors

A well-formatted XML document can contain errors that are correct in syntax but **libvirt** cannot parse. Many of these errors exist, with two of the most common cases outlined below.

#### A.16.17.3.1. Vanishing parts

#### **Symptom**

Parts of the change you have made do not show up and have no effect after editing or defining the domain. The **define** or **edit** command works, but when dumping the XML once again, the change disappears.

#### Investigation

This error likely results from a broken construct or syntax that libvirt does not parse. The **libvirt** tool will generally only look for constructs it knows but ignore everything else, resulting in some of the XML changes vanishing after **libvirt** parses the input.

#### Solution

Validate the XML input before passing it to the **edit** or **define** commands. The **libvirt** developers maintain a set of XML schemas bundled with **libvirt** which define the majority of the constructs allowed in XML documents used by **libvirt**.

Validate libvirt XML files using the following command:

```
# virt-xml-validate libvirt.xml
```

If this command passes, **libvirt** will likely understand all constructs from your XML, except if the schemas cannot detect options which are valid only for a given hypervisor. Any XML generated by **libvirt** as a result of a **virsh dump** command, for example, should validate without error.

#### A.16.17.3.2. Incorrect drive device type

### Symptom

The definition of the source image for the CD-ROM virtual drive is not present, despite being added:

#### Solution

Correct the XML by adding the missing **<source>** parameter as follows:

```
<disk type='block' device='cdrom'>
  <driver name='qemu' type='raw'/>
  <source file='/path/to/image.iso'/>
  <target dev='hdc' bus='ide'/>
  <readonly/>
</disk>
```

A **type='block'** disk device expects that the source is a physical device. To use the disk with an image file, use **type='file'** instead.

## Additional resources

To learn more about virtualization and Red Hat Enterprise Linux, refer to the following resources.

## **B.1. Online resources**

- http://www.libvirt.org/ is the official website for the libvirt virtualization API.
- http://virt-manager.et.redhat.com/ is the project website for the Virtual Machine Manager (virt-manager), the graphical application for managing virtual machines.
- Red Hat Enterprise Virtualization

http://www.redhat.com/products/cloud-computing/virtualization/

Red Hat Documentation

https://access.redhat.com/site/documentation/

Virtualization technologies overview

http://virt.kernelnewbies.org

Red Hat Emerging Technologies group

http://et.redhat.com

## **B.2.** Installed documentation

- man virsh and /usr/share/doc/libvirt-<version-number> Contains sub commands and options for the virsh virtual machine management utility as well as comprehensive information about the libvirt virtualization library API.
- /usr/share/doc/gnome-applet-vm-<version-number> Documentation for the GNOME graphical panel applet that monitors and manages locally-running virtual machines.
- /usr/share/doc/libvirt-python-<version-number> Provides details on the Python bindings for the libvirt library. The libvirt-python package allows python developers to create programs that interface with the libvirt virtualization management library.
- /usr/share/doc/python-virtinst-<version-number> Provides documentation on the virt-install command that helps in starting installations of Fedora and Red Hat Enterprise Linux related distributions inside of virtual machines.
- /usr/share/doc/virt-manager-<version-number> Provides documentation on the Virtual Machine Manager, which provides a graphical tool for administering virtual machines.

## **NetKVM Driver Parameters**

After the NetKVM driver is installed, you can configure it to better suit your environment. The parameters listed in this section can be configured in the Windows **Device Manager** (**devmgmt.msc**).

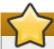

#### **Important**

Modifying the driver's parameters causes Windows to re-load that driver. This interrupts existing network activity.

### **Procedure C.1. Configuring NetKVM Parameters**

#### 1. Open Device Manager

Click on the **Start** button. In the right-hand pane, right-click on **Computer**, and click **Manage**. If prompted, click **Continue** on the **User Account Control** window. This opens the **Computer Management** window.

In the left-hand pane of the **Computer Management** window, click **Device Manager**.

## 2. Locate the correct device

In the central pane of the **Computer Management** window, click on the **+** symbol beside **Network adapters**.

Under the list of **Red Hat VirtIO Ethernet Adapter** devices, double-click on **NetKVM**. This opens the **Properties** window for that device.

#### 3. View device parameters

In the **Properties** window, click on the **Advanced** tab.

#### 4. Modify device parameters

Click on the parameter you wish to modify to display the options for that parameter.

Modify the options as appropriate, then click on **OK** to save your changes.

## **C.1.** Configurable parameters for NetKVM

#### Logging parameters

## Logging.Enable

A Boolean value that determines whether logging is enabled. The default value is **1** (enabled).

#### Logging.Level

An integer that defines the logging level. As the integer increases, so does the verbosity of the log. The default value is **0** (errors only). **1-2** adds configuration messages. **3-4** adds packet flow information. **5-6** adds interrupt and DPC level trace information.

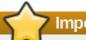

## **Important**

High logging levels will slow down your guest virtual machine.

#### Logging.Statistics(sec)

An integer that defines whether log statistics are printed, and the time in seconds between each periodical statistics printout. The default value is **0** (no logging statistics).

#### **Initial parameters**

#### **Assign MAC**

A string that defines the locally-administered MAC address for the para-virtualized NIC. This is not set by default.

#### Init.ConnectionRate(Mb)

An integer that represents the connection rate in megabytes. The default value for Windows 2008 and later is **10000**.

#### Init.Do802.1PQ

A Boolean value that enables Priority/VLAN tag population and removal support. The default value is **1** (enabled).

#### Init.UseMergedBuffers

A Boolean value that enables merge-able RX buffers. The default value is  $\mathbf{1}$  (enabled).

#### Init.UsePublishEvents

A Boolean value that enables published event use. The default value is  $\mathbf{1}$  (enabled).

#### Init.MTUSize

An integer that defines the maximum transmission unit (MTU). The default value is **1500**. Any value from 500 to 65500 is acceptable.

#### Init.IndirectTx

Controls whether indirect ring descriptors are in use. The default value is **Disable**, which disables use of indirect ring descriptors. Other valid values are **Enable**, which enables indirect ring descriptor usage; and **Enable**\*, which enables conditional use of indirect ring descriptors.

#### Init.MaxTxBuffers

An integer that represents the amount of TX ring descriptors that will be allocated. The default value is **1024**. Valid values are: 16, 32, 64, 128, 256, 512, or 1024.

#### Init.MaxRxBuffers

An integer that represents the amount of RX ring descriptors that will be allocated. The default value is **256**. Valid values are: 16, 32, 64, 128, 256, 512, or 1024.

#### Offload.Tx.Checksum

Specifies the TX checksum offloading mode.

In Red Hat Enterprise Linux 7, the valid values for this parameter are **A11** (the default), which enables IP, TCP and UDP checksum offloading for both IPv4 and IPv6; **TCP/UDP(v4,v6)**, which enables TCP and UDP checksum offloading for both IPv4 and IPv6; **TCP/UDP(v4)**, which enables TCP and UDP checksum offloading for IPv4 only; and **TCP(v4)**, which enables only TCP checksum offloading for IPv4 only.

#### Offload.Tx.LSO

A Boolean value that enables TX TCP Large Segment Offload (LSO). The default value is **1** (enabled).

#### Offload.Rx.Checksum

Specifies the RX checksum offloading mode.

In Red Hat Enterprise Linux 7, the valid values for this parameter are **A11** (the default), which enables IP, TCP and UDP checksum offloading for both IPv4 and IPv6; **TCP/UDP(v4,v6)**, which enables TCP and UDP checksum offloading for both IPv4 and IPv6; **TCP/UDP(v4)**, which enables TCP and UDP checksum offloading for IPv4 only; and **TCP(v4)**, which enables only TCP checksum offloading for IPv4 only.

#### Test and debug parameters

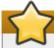

#### **Important**

Test and debug parameters should only be used for testing or debugging; they should not be used in production.

#### TestOnly.DelayConnect(ms)

The period for which to delay connection upon startup, in milliseconds. The default value is 0.

#### TestOnly.DPCChecking

Sets the DPC checking mode. **0** (the default) disables DPC checking. **1** enables DPC checking; each hang test verifies DPC activity and acts as if the DPC was spawned. **2** clears the device interrupt status and is otherwise identical to **1**.

### TestOnly.Scatter-Gather

A Boolean value that determines whether scatter-gather functionality is enabled. The default value is **1** (enabled). Setting this value to **0** disables scatter-gather functionality and all dependent capabilities.

#### TestOnly.InterruptRecovery

A Boolean value that determines whether interrupt recovery is enabled. The default value is **1** (enabled).

#### TestOnly.PacketFilter

A Boolean value that determines whether packet filtering is enabled. The default value is **1** (enabled).

#### TestOnly.BatchReceive

A Boolean value that determines whether packets are received in batches, or singularly. The default value is **1**, which enables batched packet receipt.

## **TestOnly.Promiscuous**

A Boolean value that determines whether promiscuous mode is enabled. The default value is **0** (disabled).

#### TestOnly.AnalyzeIPPackets

A Boolean value that determines whether the checksum fields of outgoing IP packets are tested and verified for debugging purposes. The default value is **0** (no checking).

### TestOnly.RXThrottle

An integer that determines the number of receive packets handled in a single DPC. The default value is **1000**.

## TestOnly.UseSwTxChecksum

A Boolean value that determines whether hardware checksum is enabled. The default value is **0** (disabled).

## The Virtual Host Metrics Daemon (vhostmd)

**vhostmd** (the Virtual Host Metrics Daemon) allows virtual machines to see limited information about the host they are running on. This daemon is only supplied with Red Hat Enterprise Linux for SAP.

In the host, a daemon (**vhostmd**) runs which writes metrics periodically into a disk image. This disk image is exported read-only to guest virtual machines. Guest virtual machines can read the disk image to see metrics. Simple synchronization stops guest virtual machines from seeing out of date or corrupt metrics.

The system administrator chooses which metrics are available for use on a per guest virtual machine basis. In addition, the system administrator may block one or more guest virtual machines from having any access to metric configurations.

Customers who want to use **vhostmd** and **vm-dump-metrics** therefore need subscriptions for "Red Hat Enterprise Linux for SAP Business Applications" to be able to subscribe their Red Hat Enterprise systems running SAP to the "RHEL for SAP" channel on RHN/Customer Portal to install the packages. The following Knowledge Base article on the Red Hat customer portal describes the the setup of vhostmd on RHEL: <a href="https://access.redhat.com/knowledge/solutions/41566">https://access.redhat.com/knowledge/solutions/41566</a>

## **Revision History**

Revision 1-145 Wed Jun 11 2014 Tahlia Richardson

Fixed broken links.

Revision 1-144 Tue Jun 3 2014 Laura Novich

Final Version for 7.0 GA

Revision 1-143 Mon Jun 2 2014 Laura Novich

Version for 7.0 GA

Revision 1-142 Mon Jun 2 2014 Laura Novich

Prepare for Final Publication

Revision 1-141 Fri May 30 2014 Dayle Parker

Last minor edits to Domain XML chapter.

Revision 1-140 Thu May 29 2014 Laura Novich

Fix for 1083342

Revision 1-139 Thurs May 29 2014 Dayle Parker

Minor edits to Domain XML chapter.

Revision 1-138 Thurs May 29 2014 Tahlia Richardson

Minor edit and new feature added to Hyper-V section.

Revision 1-137 Wed May 28 2014 Tahlia Richardson

Rewrote sub-chapter "Configuring a Virtualization Host installation" for RHEL7 content.

Revision 1-136 Tues May 27 2014 Dayle Parker

Minor edits to Domain XML chapter.

Revision 1-135 Mon May 26 2014 Dayle Parker

Minor edits to GNOME-Boxes section and Domain XML chapter.

Revision 1-134 Sun May 25 2014 Laura Novich

BZ110050 - added note to virt-manager guest virtual machine installation instructions for issues with Re Hat Enterprise Linux 5 and 4 guests.

Revision 1-133 Sun May 25 2014 Laura Novich

BZ1051267 - changed iSCSI storage pool chapter to reflect new packages and instructions

Revision 1-132 Sun May 25 2014 Laura Novich

BZ1059007- added section on CPU models to Domain XML chapter

Revision 1-131 Fri May 23 2014 Tahlia Richardson

Added new screen shots to Guest virtual machine installation overview and Installing a Red Hat Enterprise Linux 7 guest virtual machine on a Red Hat Enterprise Linux 7 host chapters.

Revision 1-130 Thurs May 22 2014 Dayle Parker

Added new screen shots to Managing guests with the Virtual Machine Manager chapter.

| Revision 1-129 prepare new version                                                                                                    | Wed May 21 2014                                                                                                    | Laura Novich                                                                                                    |
|----------------------------------------------------------------------------------------------------|----------------------------------------------------------------------------------------------------|----------------------------------------------------------------------------------------------------|
| Revision 1-128                                                                                                    | Wed May 21 2014                                                                                                    | Laura Novich                                                                                                    |
| prepare new version                                                                                                    | Wed May 21 2014                                                                                                    | Laura Novicii                                                                                                    |
| Revision 1-127                                                                                                    | Wed May 21 2014                                                                                                    | Dayle Parker                                                                                                    |
| Added new screen shots to Mar                                                                                                    | naging guests with the Virtual Machi                                                                                                    | ne Manager chapter.                                                                                                 |
| Revision 1-126                                                                                                    | Tues May 20 2014                                                                                                    | Tahlia Richardson                                                                                                   |
| Updated "RHEL 7 support limits'                                                                                                    | ' links (provided by PM).                                                                                                    |                                                                                                    |
| Revision 1-125 upgrade publican test-rebuild                                                                                                    | Mon May 19 2014                                                                                                    | Laura Novich                                                                                                    |
| upgrade publican test-rebuild                                                                                                    |                                                                                                    |                                                                                                    |
| Revision 1-124                                                                                                    | Mon May 19 2014                                                                                                    | Laura Novich                                                                                                    |
| Fixed Auto-start BZ1084371                                                                                                    |                                                                                                    |                                                                                                    |
| Revision 1-123                                                                                                    | Mon May 19 2014                                                                                                    | Laura Novich                                                                                                    |
| Add bridge connection via virt-m                                                                                                    | anager BZ1084371                                                                                                    |                                                                                                    |
| Revision 1-122                                                                                                    | Mon May 19 2014                                                                                                    | Laura Novich                                                                                                    |
| Changed kvm_stat output                                                                                                    |                                                                                                    |                                                                                                    |
|                                                                                                    |                                                                                                    |                                                                                                    |
| Revision 1-121                                                                                                    | Tue May 13 2014                                                                                                    | Laura Novich                                                                                                    |
| Revision 1-121 Updated some screens                                                                                                    | Tue May 13 2014                                                                                                    | Laura Novich                                                                                                    |
|                                                                                                    | Tue May 13 2014  Tue May 13 2014                                                                                                    | Laura Novich                                                                                                    |
| Updated some screens  Revision 1-120                                                                                                    | ·                                                                                                    | Laura Novich                                                                                                    |
| Updated some screens  Revision 1-120                                                                                                    | Tue May 13 2014                                                                                                    | Laura Novich                                                                                                    |
| Updated some screens  Revision 1-120  Added Auto-start and Boot Option                                                                                                    | Tue May 13 2014 ons as well as Creating bridges all w                                                                                               | <b>Laura Novich</b><br>vith virt-manager as per 1084371                                                             |
| Updated some screens  Revision 1-120 Added Auto-start and Boot Option  Revision 1-119                                                                                                    | Tue May 13 2014 ons as well as Creating bridges all w                                                                                               | <b>Laura Novich</b><br>vith virt-manager as per 1084371                                                             |
| Updated some screens  Revision 1-120 Added Auto-start and Boot Option  Revision 1-119 Rebuild                                                                                                    | Tue May 13 2014 ons as well as Creating bridges all w Mon May 12 2014                                                                               | Laura Novich<br>vith virt-manager as per 1084371<br>Laura Novich                                                    |
| Updated some screens  Revision 1-120 Added Auto-start and Boot Option  Revision 1-119 Rebuild  Revision 1-118                                                                                                    | Tue May 13 2014 ons as well as Creating bridges all w Mon May 12 2014                                                                               | Laura Novich<br>vith virt-manager as per 1084371<br>Laura Novich                                                    |
| Updated some screens  Revision 1-120 Added Auto-start and Boot Option  Revision 1-119 Rebuild  Revision 1-118 Rebuild for style changes                                                                                              | Tue May 13 2014 ons as well as Creating bridges all w Mon May 12 2014 Thu May 8 2014 Wed May 7 2014                                                 | Laura Novich vith virt-manager as per 1084371  Laura Novich  Laura Novich                                           |
| Updated some screens  Revision 1-120 Added Auto-start and Boot Option  Revision 1-119 Rebuild  Revision 1-118 Rebuild for style changes  Revision 1-117                                                                              | Tue May 13 2014 ons as well as Creating bridges all w Mon May 12 2014 Thu May 8 2014 Wed May 7 2014                                                 | Laura Novich vith virt-manager as per 1084371  Laura Novich  Laura Novich                                           |
| Revision 1-120 Added Auto-start and Boot Option Revision 1-119 Rebuild Revision 1-118 Rebuild for style changes Revision 1-117 fixed 1059069 - in the Domain X                                                                       | Tue May 13 2014 ons as well as Creating bridges all well with the May 12 2014  Thu May 8 2014  Wed May 7 2014  KML chapter                          | Laura Novich vith virt-manager as per 1084371  Laura Novich  Laura Novich  Laura Novich                             |
| Revision 1-120 Added Auto-start and Boot Optic Revision 1-119 Rebuild  Revision 1-118 Rebuild for style changes  Revision 1-117 fixed 1059069 - in the Domain X  Revision 1-116 fixed 1059069  Revision 1-115                        | Tue May 13 2014 ons as well as Creating bridges all well with the May 12 2014  Thu May 8 2014  Wed May 7 2014  KML chapter                          | Laura Novich vith virt-manager as per 1084371  Laura Novich  Laura Novich  Laura Novich                             |
| Revision 1-120 Added Auto-start and Boot Optic Revision 1-119 Rebuild  Revision 1-118 Rebuild for style changes  Revision 1-117 fixed 1059069 - in the Domain X  Revision 1-116 fixed 1059069  Revision 1-115 Added new screen shots | Tue May 13 2014 ons as well as Creating bridges all v  Mon May 12 2014  Thu May 8 2014  Wed May 7 2014  (ML chapter  Wed May 7 2014  Tue May 6 2014 | Laura Novich with virt-manager as per 1084371  Laura Novich  Laura Novich  Laura Novich  Laura Novich  Laura Novich |
| Revision 1-120 Added Auto-start and Boot Optic Revision 1-119 Rebuild  Revision 1-118 Rebuild for style changes  Revision 1-117 fixed 1059069 - in the Domain X  Revision 1-116 fixed 1059069  Revision 1-115                        | Tue May 13 2014  ons as well as Creating bridges all w  Mon May 12 2014  Thu May 8 2014  Wed May 7 2014  (ML chapter  Wed May 7 2014                | Laura Novich vith virt-manager as per 1084371  Laura Novich  Laura Novich  Laura Novich  Laura Novich               |

Revision 1-113 Thu May 1 2014 Laura Novich Added Virt Manager directions for virtio-RNG Revision 1-112 Tues Apr 29 2014 **Tahlia Richardson** Tweaked nested virt restriction. **Revision 1-111 Laura Novich** Tue Apr 22 2014 fixed storage volume chapter **Laura Novich Revision 1-110** Tue Apr 22 2014 fixed libguestfs chapter Revision 1-109 Fri Apr 10 2014 **Tahlia Richardson** Minor updates to Windows guest installation chapter (BZ#1073250). Revision 1-108 Wed Apr 9 2014 **Laura Novich** Prepare version for Beta Version 2 **Tahlia Richardson** Revision 1-107 Wed Apr 9 2014 Updated installation package contents (BZ#1073246). **Tahlia Richardson** Revision 0-106 Fri Apr 4 2014 Adjusted 27.9.2 to be a RHEL6 guest workaround (no longer needed for RHEL7 guests) (BZ#1059015). Fixes to offline tools chapter from BZ#1057078. Revision 0-105 **Tahlia Richardson** Fri Apr 4 2014 Additional fixes to PCI device assignment chapter based on SME feedback. Revision 0-104 Thu Apr 3 2014 **Laura Novich** fixed 1028736 Revision 0-103 **Laura Novich** Thu Apr 3 2014 fixed 1060971 Revision 0-102 Thu Apr 3 2014 Laura Novich fixed 1049562 Revision 0-101 Thu Apr 3 2014 Laura Novich fixed 1028749 Revision 0-100 Thu Apr 3 2014 **Laura Novich** fixed 1058598 Revision 0-99 **Laura Novich** Thu Apr 3 2014 added hv-clock and others Revision 0-98 Thu Apr 3 2014 **Laura Novich** added virtio-RNG to devices section Revision 0-97 Thu Apr 3 2014 **Laura Novich** 

**Laura Novich** 

edited iSCSI and included link to source domain XML section - 1059006

Thu Apr 3 2014

**Revision 0-96** 

| edited iSCSI                    |                                     |                      |
|---------------------------------|-------------------------------------|----------------------|
| Revision 0-95                   | Thurs Apr 3 2014                    | Tahlia Richardson    |
| Added correct steps to PCI devi | ce assignment setup (new for RHEL   | <b>-7</b> )          |
| Added notes on IOMMU groups     | to each PCI device assignment prod  | cedure (BZ#1051442). |
| Revision 0-94                   | Thu Apr 3 2014                      | Laura Novich         |
| edited ACLs                     |                                     |                      |
| Revision 0-93                   | Wed Apr 2 2014                      | Laura Novich         |
| fixed 1059069                   |                                     |                      |
| Revision 0-92                   | Wed Apr 2 2014                      | Laura Novich         |
| fixed 1060612                   |                                     |                      |
| Revision 0-91                   | Wed Apr 2 2014                      | Laura Novich         |
| fixed 1060615                   |                                     |                      |
| Revision 0-90                   | Wed Apr 2 2014                      | Laura Novich         |
| fixed 1060990                   |                                     |                      |
| Revision 0-89                   | Wed Apr 2 2014                      | Laura Novich         |
| fixed 1060996                   |                                     |                      |
| Revision 0-88                   | Wed Apr 2 2014                      | Laura Novich         |
| fixed 1061570                   |                                     |                      |
| Revision 0-87                   | Wed Apr 2 2014                      | Laura Novich         |
| fixed 1061573                   |                                     |                      |
| Revision 0-86                   | Wed Apr 2 2014                      | Laura Novich         |
| Added virsh dump for SR-IOV     |                                     |                      |
| Revision 0-85                   | Wed Apr 2 2014                      | Laura Novich         |
| Added virsh domfstrim           |                                     |                      |
| Revision 0-84                   | Wed Apr 2 2014                      | Laura Novich         |
| Added vhost-net zero-copy BZ1   | 069209                              |                      |
| Revision 0-83                   | Wed Apr 2 2014                      | Laura Novich         |
| Added storage pool and storage  | e volume XML information to the Don | nain XML chapter     |
| Revision 0-82                   | Tue Apr 1 2014                      | Laura Novich         |
| Fixed 1070169 - Added section   | to libguestfs chapter               |                      |
| Revision 0-81                   | Tue Apr 1 2014                      | Laura Novich         |

Added virt-sysprep as a new tool to the libguestfs chapter

|                                                                                                    | C M 00 004.4                                                                                                    | Laura Mariah                                                                                |
|----------------------------------------------------------------------------------------------------|----------------------------------------------------------------------------------------------------|---------------------------------------------------------------------------------------------|
| Revision 0-80                                                                                                    | Sun Mar 30 2014                                                                                                    | Laura Novich                                                                                |
| removed parallel ports from Don                                                                                                    | nain XML chapter                                                                                                    |                                                                                             |
|                                                                                                    |                                                                                                    |                                                                                             |
| Revision 0-79                                                                                                    | Sun Mar 30 2014                                                                                                    | Laura Novich                                                                                |
| added xref to SR-IOV chapter                                                                                                    |                                                                                                    |                                                                                             |
|                                                                                                    |                                                                                                    |                                                                                             |
| Revision 0-78                                                                                                    | Sun Mar 30 2014                                                                                                    | Laura Novich                                                                                |
| added device addressing                                                                                                    |                                                                                                    |                                                                                             |
|                                                                                                    |                                                                                                    |                                                                                             |
| Revision 0-77                                                                                                    | Sun Mar 30 2014                                                                                                    | Laura Novich                                                                                |
| added VFIO                                                                                                    |                                                                                                    |                                                                                             |
|                                                                                                    |                                                                                                    |                                                                                             |
| Revision 0-76                                                                                                    | Fri Mar 28 2014                                                                                                    | Tahlia Richardson                                                                           |
| Added a section on Boxes (BZ#                                                                                                    | 794583).                                                                                                    |                                                                                             |
| · · · · · · · · · · · · · · · · · · ·                                                                                                    |                                                                                                    |                                                                                             |
| Revision 0-75                                                                                                    | Fri Mar 28 2014                                                                                                    | Tahlia Richardson                                                                           |
| Added an introduction.                                                                                                    |                                                                                                    |                                                                                             |
|                                                                                                    |                                                                                                    |                                                                                             |
| Revision 0-74                                                                                                    | Thu Mar 27 2014                                                                                                    | Laura Novich                                                                                |
| fixed spelling                                                                                                    | 1114 Mai 27 2014                                                                                                    | Ludiu Novion                                                                                |
| nixed spenning                                                                                                    |                                                                                                    |                                                                                             |
| Revision 0-73                                                                                                    | Thu Mar 27 2014                                                                                                    | Laura Novich                                                                                |
|                                                                                                    | 1110 Mai 27 2014                                                                                                    | Laura Novicii                                                                               |
| fixed typo                                                                                                    |                                                                                                    |                                                                                             |
| Davisian 0.70                                                                                                    | Thu Mai: 07 004 4                                                                                                    | Laura Mardah                                                                                |
| Revision 0-72                                                                                                    | Thu Mar 27 2014                                                                                                    | Laura Novich                                                                                |
| Updated Domain XML chapter                                                                                                    |                                                                                                    |                                                                                             |
|                                                                                                    |                                                                                                    |                                                                                             |
| Revision 0-71                                                                                                    | Thu Mar 27 2014                                                                                                    | Laura Novich                                                                                |
|                                                                                                    |                                                                                                    |                                                                                             |
| Added SR-IOV PCI device assig                                                                                                    | nment                                                                                                    |                                                                                             |
|                                                                                                    |                                                                                                    |                                                                                             |
| Revision 0-70                                                                                                    | Thurs Mar 27 2014                                                                                                    | Tahlia Richardson                                                                           |
| Revision 0-70                                                                                                    |                                                                                                    |                                                                                             |
| Revision 0-70                                                                                                    | Thurs Mar 27 2014                                                                                                    |                                                                                             |
| Revision 0-70                                                                                                    | Thurs Mar 27 2014                                                                                                    |                                                                                             |
| Revision 0-70 Added an entry in the restriction Revision 0-69                                                                                                    | <b>Thurs Mar 27 2014</b> s list stating that nested virt is not s                                                                                                    | upported (BZ#1052438).  Tahlia Richardson                                                   |
| Revision 0-70 Added an entry in the restriction Revision 0-69                                                                                                    | Thurs Mar 27 2014 s list stating that nested virt is not s Thurs Mar 27 2014                                                                                           | upported (BZ#1052438).  Tahlia Richardson                                                   |
| Revision 0-70 Added an entry in the restriction  Revision 0-69 Removed all mentions of timer e                                                                                                    | Thurs Mar 27 2014 s list stating that nested virt is not s Thurs Mar 27 2014                                                                                           | upported (BZ#1052438).  Tahlia Richardson                                                   |
| Revision 0-70 Added an entry in the restriction  Revision 0-69 Removed all mentions of timer e                                                                                                    | Thurs Mar 27 2014 s list stating that nested virt is not s Thurs Mar 27 2014                                                                                           | upported (BZ#1052438).  Tahlia Richardson                                                   |
| Revision 0-70  Added an entry in the restriction  Revision 0-69  Removed all mentions of timer e BZ#983432.                                                                                        | Thurs Mar 27 2014 s list stating that nested virt is not s Thurs Mar 27 2014 lements hpet, platform, and tsc - uns                                                     | Tahlia Richardson supported in RHEL7 according to                                           |
| Revision 0-70 Added an entry in the restriction  Revision 0-69 Removed all mentions of timer e BZ#983432.  Revision 0-68                                                                           | Thurs Mar 27 2014 s list stating that nested virt is not s Thurs Mar 27 2014 lements hpet, platform, and tsc - uns                                                     | Tahlia Richardson supported in RHEL7 according to                                           |
| Revision 0-70 Added an entry in the restriction  Revision 0-69 Removed all mentions of timer e BZ#983432.  Revision 0-68                                                                           | Thurs Mar 27 2014 s list stating that nested virt is not s Thurs Mar 27 2014 lements hpet, platform, and tsc - uns                                                     | Tahlia Richardson supported in RHEL7 according to                                           |
| Revision 0-70  Added an entry in the restriction  Revision 0-69  Removed all mentions of timer e BZ#983432.  Revision 0-68  Added SR-IOV                                                           | Thurs Mar 27 2014 s list stating that nested virt is not s  Thurs Mar 27 2014 lements hpet, platform, and tsc - uns  Wed Mar 26 2014                                   | Tahlia Richardson supported in RHEL7 according to                                           |
| Revision 0-70 Added an entry in the restriction  Revision 0-69 Removed all mentions of timer e BZ#983432.  Revision 0-68 Added SR-IOV  Revision 0-67                                               | Thurs Mar 27 2014 s list stating that nested virt is not s  Thurs Mar 27 2014 lements hpet, platform, and tsc - uns  Wed Mar 26 2014                                   | Tahlia Richardson supported in RHEL7 according to                                           |
| Revision 0-70 Added an entry in the restriction  Revision 0-69 Removed all mentions of timer e BZ#983432.  Revision 0-68 Added SR-IOV  Revision 0-67 Added SR-IOV                                  | Thurs Mar 27 2014 s list stating that nested virt is not s  Thurs Mar 27 2014 lements hpet, platform, and tsc - uns  Wed Mar 26 2014  Wed Mar 26 2014                  | Tahlia Richardson supported in RHEL7 according to  Laura Novich  Laura Novich               |
| Revision 0-70  Added an entry in the restriction  Revision 0-69  Removed all mentions of timer e BZ#983432.  Revision 0-68  Added SR-IOV  Revision 0-67  Added SR-IOV  Revision 0-66               | Thurs Mar 27 2014 s list stating that nested virt is not s  Thurs Mar 27 2014 lements hpet, platform, and tsc - uns  Wed Mar 26 2014                                   | Tahlia Richardson supported in RHEL7 according to                                           |
| Revision 0-70 Added an entry in the restriction  Revision 0-69 Removed all mentions of timer e BZ#983432.  Revision 0-68 Added SR-IOV  Revision 0-67 Added SR-IOV                                  | Thurs Mar 27 2014 s list stating that nested virt is not s  Thurs Mar 27 2014 lements hpet, platform, and tsc - uns  Wed Mar 26 2014  Wed Mar 26 2014                  | Tahlia Richardson supported in RHEL7 according to  Laura Novich  Laura Novich               |
| Revision 0-70  Added an entry in the restriction  Revision 0-69  Removed all mentions of timer e BZ#983432.  Revision 0-68  Added SR-IOV  Revision 0-67  Added SR-IOV  Revision 0-66  Added SR-IOV | Thurs Mar 27 2014 s list stating that nested virt is not s  Thurs Mar 27 2014 lements hpet, platform, and tsc - uns  Wed Mar 26 2014  Wed Mar 26 2014  Wed Mar 26 2014 | Tahlia Richardson Supported in RHEL7 according to  Laura Novich  Laura Novich  Laura Novich |
| Revision 0-70  Added an entry in the restriction  Revision 0-69  Removed all mentions of timer e BZ#983432.  Revision 0-68  Added SR-IOV  Revision 0-67  Added SR-IOV  Revision 0-66               | Thurs Mar 27 2014 s list stating that nested virt is not s  Thurs Mar 27 2014 lements hpet, platform, and tsc - uns  Wed Mar 26 2014  Wed Mar 26 2014                  | Tahlia Richardson supported in RHEL7 according to  Laura Novich  Laura Novich               |

Added vCPU hotplug and unplug commands

Revision 0-64 Tue Mar 25 2014 Laura Novich

Added vCPU virsh commands

Revision 0-63 Thurs Mar 20 2014 Tahlia Richardson

Added virtio-scsi controller example to virt-install section (BZ#794801).

Revision 0-62 Wed Mar 19 2014 Laura Novich

Added Virtual Networking commands to the virsh chapter

Revision 0-61 Wed Mar 19 2014 Tahlia Richardson

Changed RHEL 5 example to a RHEL 6 example in 'Creating guests with virt-install'

Revision 0-60 Tue Mar 18 2014 Laura Novich

Added Virtual Networking commands to the virsh chapter

Revision 0-60 Tue Mar 18 2014 Laura Novich

Added live snapshot to virsh chapter

Revision 0-59 Tue Mar 18 2014 Laura Novich

Added new information to Storage Volumes chapter

Revision 0-58 Tue Mar 18 2014 Laura Novich

Added new introduction to Storage Pools chapter

Revision 0-57 Tues Mar 18 2014 Tahlia Richardson

Changes to KSM chapter (BZ#1059013):

Changed 'service' to 'systemctl'

Fixed file name and added description of merge across nodes

Added manual tuning example

Revision 0-56 Mon Mar 17 2014 Laura Novich

Added heading id to devices chapter

Revision 0-55 Mon Mar 17 2014 Laura Novich

Added PCI bridge to devices chapter

Revision 0-54 Mon Mar 17 2014 Laura Novich

fixed storage migration live note

Revision 0-53 Mon Mar 17 2014 Laura Novich

fixed 1058575

Revision 0-52 Mon Mar 17 2014 Laura Novich

fixed 1058541

Revision 0-51 Mon Mar 17 2014 Laura Novich

fixed 1077075

Revision 0-50 Friday Mar 14 2014 Tahlia Richardson

Edited KVM Para-virtualized Drivers chapter based on SME feedback (BZ#1075961).

Replaced "para-virtualized drivers" with "virtio drivers" throughout the guide, as per SME request.

Revision 0-49 Wednesday Mar 12 2014 Tahlia Richardson

Changed file name and added a command to A4 based on BZ#1059041.

Other minor fixes based on BZ#1059043 and BZ#1059025.

Revision 0-48 Tue Mar 11 2014 Laura Novich

Changes to iSCSI storage pools - version 1

Revision 0-47 Tues Mar 11 2014 Tahlia Richardson

Edited 'Virtualizing Red Hat Enterprise Linux on Other Platforms' to be RHEL7-centric (BZ#1062016).

Revision 0-46 Mon Mar 10 2014 Laura Novich

added cross reference links to Storage Volume chapter

Revision 0-45 Sun Mar 9 2014 Laura Novich

made corrections to fix issues found by QE

Revision 0-44 Friday March 7 2014 Tahlia Richardson

Removed most of the old security chapter as it is duplicated in the VSG; edited the remains of that chapte Changed xrefs to deleted sections into refs to Security Guide.

Revision 0-43 Thu Mar 6 2014 Laura Novich

resubmit fix

Revision 0-42 Thu Mar 6 2014 Laura Novich

resubmit fix

Revision 0-41 Thu Mar 6 2014 Laura Novich

fixed USB redirection

Revision 0-40 Mon Mar 3 2014 Laura Novich

fixed USB redirection

Revision 0-39 Mon Mar 3 2014 Laura Novich

fixed USB redirection

Revision 0-38 Sun Mar 2 2014 Laura Novich

fixed small errors

Revision 0-37 Sun Mar 2 2014 Laura Novich

fixed small errors

Revision 0-36 Sun Mar 2 2014 Laura Novich

fixed small errors

Revision 0-35 Sun Mar 2 2014 Laura Novich

Added CPU models

Revision 0-34 Sun Mar 2 2014 Laura Novich

Added Windows guest instructions for gemu-ga

Revision 0-33 Wed Feb 26 2014 Laura Novich

Chapter shuffle continued

Revision 0-32 Mon Feb 24 2014 Laura Novich

Chapter shuffle continued

Revision 0-31 Sun Feb 23 2014 Laura Novich

Format changes - created new chapter: Supplying devices to guest virtual machines and renamed Miscellaneous chapter to Using gemu-img and gemu guest agent

Revision 0-30 Tue Feb 18 2014 Laura Novich

Shuffled chapter 25 material to other sections - part 2

Revision 0-29 Mon Feb 17 2014 Laura Novich

Shuffled chapter 25 material to other sections - part 1

Revision 0-28 Mon Feb 17 2014 Laura Novich

Added new commands to Virsh Ref. Chapter

Revision 0-27 Wed Feb 12 2014 Laura Novich

Shuffle and change in chapter order

Revision 0-26 Wed Feb 12 2014 Tahlia Richardson

Made changes to virt-viewer chapter (BZ#1059048).

Made changes to remote-viewer chapter (BZ#1059054).

Revision 0-25 Thurs Feb 6 2014 Tahlia Richardson

Updated Table 20.1 Live Migration Compatibility

Further changes of rhel6 to 7 (BZ#1059022).

Revision 0-24 Wed Feb 5 2014 Tahlia Richardson

Removed "Storage live migration is not supported" from Live Migration Limitations.

Replaced "service libvirtd start" with "systemctl start libvirtd" in Procedure 20.1 and preceding text. 20.1.4 Updated virsh migrate options (BZ#1058573).

Table 25.7 QEMU guest agent package contents - updated directories (BZ#1059020).

Revision 0-23 Tues Feb 4 2014 Tahlia Richardson

Updated libvirtd command in 22.1 (BZ#1058574).

Switched 'suspend-to-disk' and 'suspend-to-mem' in 25.15 (1059017).

Updated the definition of --crash in A.2. Creating virsh dump files (BZ#1059040).

Revision 0-22 Mon Feb 3 2014 Tahlia Richardson

Changed RHEL6 references to RHEL7 in Appendices (BZ#1059025).

Revision 0-21 Sun Feb 2 2014 Laura Novich

Added new commands to Virsh Ref. Chapter

Revision 0-20 Fri Jan 31 2014 Tahlia Richardson

Changed RHEL6 references to RHEL7 in Part I of the guide (BZ#1059022). Changed RHEL6 references to RHEL7 in Part II of the guide (BZ#1059023).

Updated docs suite list for RHEL7.

Revision 0-19 Thurs Jan 30 2014 Tahlia Richardson

Added additional booleans to the table in SVirt Configuration chapter (BZ#1058566).

Revision 0-18 Sun Jan 26 2014 Laura Novich

Added USB hotpulg directions BZ1055238

Revision 0-17 Sun Jan 26 2014 Laura Novich

Added screenshots

Revision 0-16 Sun Jan 26 2014 Laura Novich

Added instuctions for attaching USB devices BZ1055238

Revision 0-15 Tue Jan 21 2014 Laura Novich

Changed CPU models list

Revision 0-14 Tue Jan 21 2014 Laura Novich

changed CPU models list

Revision 0-13 Tue Jan 21 2014 Laura Novich

B1049555

Revision 0-12 Mon Jan 13 2014 Laura Novich

B1049555

Revision 0-11 Sun Dec 15 2013 Laura Novich

Added NUMA information to Virsh Reference Chapter

Revision 0-10 Mon Dec 9 2013 Laura Novich

Beta build

Revision 0-9 Mon Dec 9 2013 Laura Novich

Changed Virsh Reference chapter

Revision 0-8 Wed Nov 27 2013 Laura Novich

Pre-Beta Build

Revision 0-7 Wed Nov 27 2013 Laura Novich

Updated Live Migration Chapter 20

Revision 0-6 Tue Nov 26 2013 Laura Novich

updated whitelist

Revision 0-5 Tue Nov 26 2013 Laura Novich

Changed chapter 20 - Live migration

Revision 0-4 Tue Nov 26 2013 Laura Novich

chapter changes and structural changes

Revision 0-3 Mon Nov 25 2013 Laura Novich

Removed the QEMU-KVM whitelist

Revision 0-2 Wed Nov 20 2013 Laura Novich

Initiating new book

Revision 0-1 Thu Nov 20 2011 Laura Novich

Merge and update all chapters for new edition.